AX6700S/AX6600S/AX6300S Software Manual

# **Operation Command Reference Vol. 1 For Version 11.7**

AX63S-S006X-C0

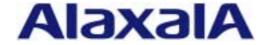

#### ■ Relevant products

This manual applies to the models in the AX6700S, AX6600S, and AX6300S series of switches. It also describes the functionality of version 11.7 of the software for the AX6700S, AX6600S, and AX6300S series switches. The described functionality is that supported by the OS-S/OS-SE basic software and optional licenses.

#### ■ Export restrictions

In the event that any or all ALAXALA products (including technologies, programs and services) described or contained herein are controlled under any of applicable export control laws and regulations (including the Foreign Exchange and Foreign Trade Law of Japan and United States export control laws and regulations), such products shall not be exported without obtaining the required export licenses from the authorities concerned in accordance with the above laws.

#### **■** Trademarks

Cisco is a registered trademark of Cisco Systems, Inc. in the United States and other countries.

Ethernet is a registered trademark of Xerox Corporation.

Internet Explorer is either a registered trademark or trademark of Microsoft Corporation in the United States and other countries.

IPX is a trademark of Novell, Inc.

Microsoft is either a registered trademark or trademark of Microsoft Corporation in the United States and other countries.

Octpower is a registered trademark of NEC Corporation.

sFlow is a registered trademark of InMon Corporation in the United States and other countries.

UNIX is a registered trademark of The Open Group in the United States and other countries.

VitalQIP and VitalQIP Registration Manager are trademarks of Lucent Technologies.

VLANaccessClient is a trademark of NEC Soft, Ltd.

VLANaccessController and VLANaccessAgent are trademarks of NEC Corporation.

Windows is a registered trademark of Microsoft Corporation in the United States and other countries.

Other company and product names in this document are trademarks or registered trademarks of their respective owners.

#### ■ Reading and storing this manual

Before you use the equipment, carefully read the manual and make sure that you understand all safety precautions.

After reading the manual, keep it in a convenient place for easy reference.

#### ■ Notes

Information in this document is subject to change without notice.

#### **■** Editions history

January 2012 (Edition 13) AX63S-S006X-C0

#### ■ Copyright

All Rights Reserved, Copyright(C), 2006, 2012, ALAXALA Networks, Corp.

## **History of Amendments**

## [For version 11.7]

## Summary of amendments

| Location and title                | Changes                                    |
|-----------------------------------|--------------------------------------------|
| 3 Terminals and Remote Operations | A parameter was added to the tftp command. |
| 23 Policy-based Switching         | This chapter was added.                    |

In addition to the above changes, minor editorial corrections were made.

## [For version 11.5]

## Summary of amendments

| Item                                           | Changes                                                                                                    |
|------------------------------------------------|----------------------------------------------------------------------------------------------------|
| Checking Software Versions and Device Statuses | The temperature-logging parameter was added to the show environment command.  A description about Mode (fan operation mode) was added to the display items for the show environment command. |
| Log                                            | The notes on the show logging command were changed.                                                                                                    |
| Ring Protocol                                  | A description about Flush Request Transmit VLAN ID was added to the display items for the show axrp command.                                                                                 |

## [For version 11.4]

## Summary of amendments

| Item                            | Changes                                                                                                    |
|---------------------------------|----------------------------------------------------------------------------------------------------|
| Terminals and Remote Operations | A parameter related to VRF was added to the ftp command.                                                                                 |
| BSU/NIF Management              | The following commands were added:<br>show redundancy nif-group                                                                          |
| Power Saving Functionality      | The following commands were added:     show engine-traffic statistics     clear engine-traffic statistics     show power     clear power |

## [For version 11.3]

The chapter Filters and all subsequent chapters were moved to *Operation Command Reference Vol. 2 For Version 11.7*.

## [For version 11.2]

## Summary of amendments

| Item                  | Changes                                                                                                    |
|-----------------------|----------------------------------------------------------------------------------------------------|
| Time Settings and NTP | A parameter related to VRF was added to the show ntp associations command.                                                                                  |
| Ethernet              | <ul> <li>The detail parameter was added to the show port command.</li> <li>A description of SFP for 10BASE-T/100BASE-TX/1000BASE-T was added.</li> </ul>    |
| Ring Protocol         | <ul> <li>The execution example and display items of the show axrp command were changed.</li> <li>The clear axrp preempt-delay command was added.</li> </ul> |

## [For version 11.1]

## Summary of amendments

| Item                                           | Changes                                                                                                    |
|------------------------------------------------|----------------------------------------------------------------------------------------------------|
| Checking Software Versions and Device Statuses | The execution example and display items of the following commands were added: show version show system show environment The explanation about the functionality of the clear control-counter command was changed. The explanations about the functionality and parameters of the reload command were changed. |
| Power Saving Functionality                     | This chapter was added.                                                                                                    |
| Checking Internal Memory and Memory Cards      | The notes on the show flash command were changed.                                                                                                    |
| Log                                            | The execution example of the show logging command was changed.                                                                                                    |
| Software Management                            | Notes on the set license command were added.                                                                                                    |
| Dump Information                               | <ul> <li>The descriptions about the parameters of the erase dumpfile command were changed.</li> <li>The execution example of the show dumpfile command was changed.</li> </ul>                                                                                                    |
| IEEE 802.1X                                    | The output format and messages of the operation log displayed by the show dotlx logging command were changed.                                                                                                    |
| Redundancy of BCUs, CSUs, and MSUs             | The explanation about the functionality of the inactivate standby command was changed.                                                                                                    |
| CFM                                            | This chapter was added.                                                                                                    |

## [For version 11.0]

## Summary of amendments

| Item                                              | Changes                                                                                                    |
|---------------------------------------------------|----------------------------------------------------------------------------------------------------|
| Terminals and Remote Operations                   | A parameter related to VRF was added to the telnet command.                                                                                                    |
| Checking Software Versions and Device<br>Statuses | The display items of the show version command were changed.                                                                                                    |
| BSU/NIF Management                                | The display items of the show nif command were changed.                                                                                                    |
| Software Management                               | Notes on the ppupdate command were added.                                                                                                    |
| Ethernet                                          | The display items of the following commands were changed: show interfaces show port  Notes on the test interfaces command were added.  The explanation about the transceiver parameter of the show port command was changed. |
| VLANs                                             | The execution example and display items of the show vlan command were changed.                                                                                                    |
| IGMP/MLD Snooping                                 | The execution example and display items of the show igmp-snooping command were changed.                                                                                                    |

| Item | Changes                                                                                                    |
|------|----------------------------------------------------------------------------------------------------|
| QoS  | <ul> <li>For the show gos queueing command, a figure of the queues to be displayed was added for when NK1GS-8M or NH1GS-6M is used.</li> <li>The displayed statistics information of the following commands was changed:         <ul> <li>show qos queueing</li> <li>show qos queueing interface</li> </ul> </li> <li>The following commands were added:         <ul> <li>show shaper</li> <li>clear shaper</li> <li>show shaper <port list=""></port></li> <li>clear shaper <port list=""></port></li> </ul> </li> </ul> |
| GSRP | <ul> <li>The execution example and display items of the show gsrp command were changed.</li> <li>The clear gsrp forced-shift command was added.</li> </ul>                                                                                                    |
| VRRP | The group parameter and the name parameter were added to the show vrrpstatus (IPv4) command.  The name parameter was added to the following commands: clear vrrpstatus (IPv4) swap vrrp (IPv4) show vrrpstatus (IPv6) clear vrrpstatus (IPv6) swap vrrp (IPv6)                                                                                                    |
| SNMP | The execution example and display items of the snmp getforward command were changed.                                                                                                    |

## [For version 10.7]

## Summary of amendments

| Item                                              | Changes                                                                                                    |
|---------------------------------------------------|----------------------------------------------------------------------------------------------------|
| Checking Software Versions and Device<br>Statuses | The notes on the following commands were changed:<br>backup<br>restore                                                                               |
| Ethernet                                          | The display items of the following commands were changed:     show interfaces     show port     test interfaces     no test interfaces               |
| Spanning Tree Protocols                           | The display items of the following commands were changed:     show spanning-tree     show spanning-tree statistics     show spanning-tree port-count |
| Web Authentication                                | The list of operation log messages of the show web-authentication logging command was modified.                                                      |
| MAC-based Authentication                          | The list of operation log messages of the show mac-authentication logging command was modified.                                                      |
| GSRP                                              | The display items of the show gsrp command were changed.                                                                                             |
| L2 Loop Detection                                 | This chapter was added.                                                                                                    |

## [For version 10.6]

## Summary of amendments

| Item                     | Changes                                                                                                    |
|--------------------------|----------------------------------------------------------------------------------------------------|
| Ethernet                 | <ul> <li>A description of the 10GBASE-ZR interface was added.</li> <li>A description of the vlan parameter was added to the show port command.</li> </ul>   |
| VLANs                    | A description of the configuration parameter was added to the show vlan command.                                                                            |
| Web Authentication       | The display items of the following commands were changed:     show web-authentication login     show web-authentication logging     show web-authentication |
| MAC-based Authentication | This chapter was added.                                                                                                    |

## [For version 10.5]

## Summary of amendments

| Item                                 | Changes                                                                                                    |
|--------------------------------------|----------------------------------------------------------------------------------------------------|
| Login Security and RADIUS or TACACS+ | The no-flash parameter was added to the adduser command.                                                                                                    |
| BSU/NIF Management                   | 1000BASE-BX and 1000BASE-SX2 were added to the line types of the show nif command.                                                                                                    |
| Dump Information                     | The output directories of the following commands were changed:     dump psp     dump bsu     dump nif                                                                                                    |
| Ethernet                             | 1000BASE-BX and 1000BASE-SX2 were added to the line type, speed, and Interface type of the following commands: show interfaces show port no test interfaces     A note on the loop connector loopback test that uses 1000BASE-BX was added to the test interfaces command. |
| Spanning Tree Protocols              | The clear spanning-tree detected-protocol command was added.                                                                                                    |
| Web Authentication                   | The description of the clear web-authentication auth-state command was changed.  The following commands were added: set web-authentication html-files clear web-authentication html-files show web-authentication html-files                                               |

## [For version 10.4]

## Summary of amendments

| Item                    | Changes                                                                                                    |
|-------------------------|----------------------------------------------------------------------------------------------------|
| VLANs                   | A description about Ring Protocol was added to the show vlan command.                                                  |
| Spanning Tree Protocols | The active parameter was added to the show spanning-tree command. The show spanning-tree port-count command was added. |
| Ring Protocol           | This chapter was added.                                                                                                |

| Item                | Changes                                                       |
|---------------------|---------------------------------------------------------------|
| Authentication VLAN | The description of the show fense server command was changed. |

## [For version 10.3]

## Summary of amendments

| Item               | Changes                                                                |  |
|--------------------|------------------------------------------------------------------------|--|
| BSU/NIF Management | The following commands were added:     activate bsu     inactivate bsu |  |
| Dump Information   | The dump bsu command was added.                                        |  |
| VLANs              | The show vlan rate command was added.                                  |  |
| IGMP/MLD Snooping  | This chapter was added.                                                |  |
| Web Authentication | This chapter was added.                                                |  |
| IEEE 802.3ah/UDLD  | This chapter was added.                                                |  |
| sFlow              | This chapter was added.                                                |  |

## **Preface**

## Applicable products and software versions

This manual applies to the models in the AX6700S, AX6600S, and AX6300S series of switches. It also describes the functionality of version 11.7 of the software for the AX6700S, AX6600S, and AX6300S series switches. The described functionality is that supported by the OS-S/OS-SE basic software and optional licenses.

Before you operate the equipment, carefully read the manual and make sure that you understand all instructions and cautionary notes. After reading the manual, keep it in a convenient place for easy reference.

Unless otherwise noted, this manual describes functionality applicable to AX6700S, AX6600S, and AX6300S series switches. Functionality specific to a model is indicated as follows:

#### [AX6700S]:

The description applies to AX6700S switches.

#### [AX6600S]:

The description applies to AX6600S switches.

#### [AX6300S]:

The description applies to AX6300S switches.

Unless otherwise noted, this manual describes functionality applicable to the basic software OS-S/OS-SE. Functionality specific to an optional license is indicated as follows:

## [OP-BGP]:

The description applies to the OP-BGP optional license.

#### [OP-DH6R]:

The description applies to the OP-DH6R optional license.

## [OP-MBSE]:

The description applies to the OP-MBSE optional license.

#### [OP-NPAR]:

The description applies to the OP-NPAR optional license.

## [OP-VAA]:

The description applies to the OP-VAA optional license.

## Corrections to the manual

Corrections to this manual might be contained in the Release Notes and Manual Corrections that come with the software.

## Intended readers

This manual is intended for system administrators who wish to configure and operate a network system that uses the Switch.

Readers must have an understanding of the following:

• The basics of network system management

#### **Manual URL**

You can view this manual on our website at:

http://www.alaxala.com/en/

## Reading sequence of the manuals

The following shows the manuals you need to consult according to your requirements determined from the following workflow for installing, setting up, and starting regular operation of the Switch.

• Unpacking the Switch and the basic settings for initial installation

AX6700S
Quick Start Guide
(AX67S-Q001X)

AX6600S
Quick Start Guide
(AX66S-Q001X)

AX6300S
Quick Start Guide
(AX63S-Q001X)

Determining the hardware setup requirements and how to handle the hardware

AX6700S
Hardware Instruction Manual
(AX67S-H001X)

AX6600S
Hardware Instruction Manual
(AX66S-H001X)

AX6300S
Hardware Instruction Manual
(AX66S-H001X)

#### Understanding the software functions, configuration settings, and operation commands

 $\nabla$  First, see the following guides to check the functions and device capacities.

- First, see the following guides to check the functions and device capacities
- Device capacities Filtering and QoS IPv4 and IPv6 packet - Basic operations, such as - Layer 2 authentication forwarding
- logging in High-reliability functionality VLANs and Spanning Tree Protocols
- forwarding
   IPv4 and IPv6 routing
  protocols

Configuration Guide Vol. 1 Configuration Guide Vol. 2 Configuration Guide Vol. 3 (AX63S-S001X)

abla If necessary, see the following references.

- Learning the syntax of commands and the details of command parameters

Configuration
Command Reference Vol. 1
(AX63S-S004X)

Configuration
Command Reference Vol. 2
(AX63S-S010X)

Configuration
Command Reference Vol. 3
(AX63S-S005X)

Operation Command Reference Vol. 1

Operation Command Reference Vol. 2

Operation Command Reference Vol. 3

Operation Command Reference Vol. 3

(AX63S-S006X)

- Understanding messages and logs

Message and Log Reference (AX63S-S008X)

- Understanding MIBs

MIB Reference (AX63S-S009X)

How to troubleshoot when a problem occurs

Troubleshooting Guide
(AX36S-T001X)

## Conventions: The terms "Switch" and "switch"

The term Switch (upper-case "S") is an abbreviation for any or all of the following models: AX6700S series switch

#### AX6600S series switch

#### AX6300S series switch

The term switch (lower-case "s") might refer to a Switch, another type of switch from the current vendor, or a switch from another vendor. The context decides the meaning.

#### Abbreviations used in the manual

ID

IEC

Identifier

Alternating Current ACK ACKnowledge Asymmetric Digital Subscriber Line ADSL Application Level Gateway
American National Standards Institute ALG ANSI Address Resolution Protocol ARP Autonomous System AS Auxiliary AUX BCU Basic Control Unit Border Gateway Protocol BGP BGP4 Border Gateway Protocol - version 4 BGP4+ Multiprotocol Extensions for Border Gateway Protocol - version 4 bits per second (can also appear as bps) bit/s BPDU Bridge Protocol Data Unit Basic Rate Interface BRI Basic Switching Unit BSU Continuity Check CC CDP Cisco Discovery Protocol CFM Connectivity Fault Management CIDR Classless Inter-Domain Routing Committed Information Rate CIR CIST Common and Internal Spanning Tree ConnectionLess Network Protocol CLNP CLNS ConnectionLess Network System CONS Connection Oriented Network System CRC Cyclic Redundancy Check CSMA/CD Carrier Sense Multiple Access with Collision Detection CSNP Complete Sequence Numbers PDU CST Common Spanning Tree CSU Control and Switching Unit Destination Address DA Direct Current DC Data Circuit terminating Equipment DCE Dynamic Host Configuration Protocol DHCP DIS Draft International Standard/Designated Intermediate System DNS Domain Name System DR Designated Router DSAP Destination Service Access Point Differentiated Services Code Point DSCP Data Terminal Equipment DTE Distance Vector Multicast Routing Protocol DVMRP Electronic Mail E-Mail Extensible Authentication Protocol EAPOL EAP Over LAN EFM Ethernet in the First Mile ES End System Fan Unit FAN Frame Check Sequence FCS FDB Filtering DataBase FTTH Fiber To The Home GBIC GigaBit Interface Converter Gigabit Switch Redundancy Protocol GSRP HMAC Keyed-Hashing for Message Authentication TANA Internet Assigned Numbers Authority ICMP Internet Control Message Protocol Internet Control Message Protocol version 6 ICMPv6

International Electrotechnical Commission

Institute of Electrical and Electronics Engineers, Inc. TEEE

TETE the Internet Engineering Task Force TGMP Internet Group Management Protocol

ΤP Internet Protocol IPCP IP Control Protocol

IPv4 Internet Protocol version 4 IPv6 Internet Protocol version 6 TPV6CP IP Version 6 Control Protocol IPX Internetwork Packet Exchange

ISO International Organization for Standardization

ISP Internet Service Provider TST Internal Spanning Tree L2LD Layer 2 Loop Detection LAN Local Area Network LCP Link Control Protocol LED Light Emitting Diode LLC Logical Link Control

LLDP Link Layer Discovery Protocol Low Latency Priority Queueing LLPO

LLQ+3WFQ Low Latency Queueing + 3 Weighted Fair Queueing

LLRLQ Low Latency Rate Limited Queueing

LSP Label Switched Path LSP Link State PDU

LSR Label Switched Router Maintenance Association MAC Media Access Control MC Memory Card MD5

Message Digest 5 MDI Medium Dependent Interface

MDI-X Medium Dependent Interface crossover

Maintenance association End Point MEP MIB Management Information Base

MIP

Maintenance domain Intermediate Point

MRIJ Maximum Receive Unit

Multiple Spanning Tree Instance MSTI MSTP Multiple Spanning Tree Protocol MSU Management and Switching Unit

Maximum Transfer Unit MTIJ Not AcKnowledge NAK NAS Network Access Server NAT Network Address Translation NCP Network Control Protocol NDP Neighbor Discovery Protocol

NET Network Entity Title NIF Network Interface

NLA ID Next-Level Aggregation Identifier

NPDU Network Protocol Data Unit NSAP Network Service Access Point

Not So Stubby Area NSSA Network Time Protocol NTP

OADP Octpower Auto Discovery Protocol

OAM Operations, Administration, and Maintenance

OSPF Open Shortest Path First

Organizationally Unique Identifier OUI

packet/s packets per second (can also appear as pps)

PADding PAD

Port Access Entity PAE PCPersonal Computer

Protocol Control Information PCT

PDU Protocol Data Unit

PICS Protocol Implementation Conformance Statement

PTD Protocol IDentifier

DTMProtocol Independent Multicast

PIM-DM Protocol Independent Multicast-Dense Mode Protocol Independent Multicast-Sparse Mode PTM-SM

PIM-SSM Protocol Independent Multicast-Source Specific Multicast

PRI Primary Rate Interface PS Power Supply

Partial Sequence Numbers PDU PSNP PSP Packet Switching Processor

OoS Quality of Service RA Router Advertisement

RADIUS Remote Authentication Dial In User Service

RDI Remote Defect Indication

REJ REJect

RFC Request For Comments Rate Guaranteed Queueing RGQ RIP Routing Information Protocol

Routing Information Protocol next generation RIPng

Remote Network Monitoring MIB Reverse Path Forwarding RMON

RPF

ReQuest RO

RSTP Rapid Spanning Tree Protocol

SA Source Address SD Secure Digital

Synchronous Digital Hierarchy SDH

SDU Service Data Unit SEL NSAP SELector

Start Frame Delimiter SFD SFP Small Form factor Pluggable Simple Mail Transfer Protocol SMTP SNAP Sub-Network Access Protocol SNMP Simple Network Management Protocol

SNP Sequence Numbers PDU

SNPA Subnetwork Point of Attachment

SOP System Operational Panel SPF Shortest Path First Source Service Access Point SSAP STP Spanning Tree Protocol

Terminal Adapter TA

TACACS+ Terminal Access Controller Access Control System Plus

TCP/IP Transmission Control Protocol/Internet Protocol

TLA ID Top-Level Aggregation Identifier

TLV Type, Length, and Value

Type Of Service TOS

TPID Tag Protocol Identifier

Time To Live TTL

UDLD Uni-Directional Link Detection

User Datagram Protocol UDP UPC Usage Parameter Control

Usage Parameter Control - Random Early Detection UPC-RED

uRPF unicast Reverse Path Forwarding

VAA VLAN Access Agent

MAJTV Virtual LAN

VPN Virtual Private Network

Virtual Routing and Forwarding/Virtual Routing and Forwarding VRF

Instance

VRRP Virtual Router Redundancy Protocol

WAN Wide Area Network

MDM Wavelength Division Multiplexing

WFQ Weighted Fair Queueing WGQ Weighted Guaranteed Queueing WRED Weighted Random Early Detection

Work Station WS World-Wide Web WWW

10 gigabit small Form factor Pluggable

## Conventions: KB, MB, GB, and TB

This manual uses the following conventions: 1 KB (kilobyte) is 1024 bytes. 1 MB (megabyte) is  $1024^2$  bytes. 1 GB (gigabyte) is  $1024^3$  bytes. 1 TB (terabyte) is  $1024^4$  bytes.

## Contents

| Prefa | ace                                                                                                    | i                                      |
|-------|----------------------------------------------------------------------------------------------------|----------------------------------------|
| PAR   | Applicable products and software versions  Corrections to the manual Intended readers Manual URL Reading sequence of the manuals Conventions: The terms "Switch" and "switch" Abbreviations used in the manual Conventions: KB, MB, GB, and TB | i<br>ii<br>ii<br>ii<br>iii             |
| 1. R  | eading the Manual                                                                                                    | 1                                      |
|       | Command description format                                                                                                    | 4<br>6                                 |
|       | RT 2: Basic Operation                                                                                                    |                                        |
| 2. Sv | witching the Command Input Mode                                                                                                    | 9                                      |
|       | enable disable quit exit logout configure (configure terminal)                                                                                                    | 11<br>12<br>13                         |
| 3. Te | erminals and Remote Operations                                                                                                    | 17                                     |
| 4. C  | set exec-timeout set terminal help set terminal pager show history telnet ftp tftp  onfigurations and File Operations                                                                                                    | 19<br>20<br>21<br>22                   |
|       | show running-config (show configuration)                                                                                                    | 36                                     |
|       | show startup-config copy erase configuration show file cd pwd ls dir cat                                                                                                    | 37<br>38<br>41<br>45<br>46<br>47<br>49 |
|       | cp                                                                                                    | 53                                     |

|           | mkdir                                          | 55  |
|-----------|------------------------------------------------|-----|
|           | mv                                             | 57  |
|           | rm                                             | 58  |
|           | rmdir                                          |     |
|           | delete                                         | 62  |
|           | undelete                                       | 64  |
|           | squeeze                                        | 66  |
| 5.        | Management Port                                | 67  |
|           | inactivate mgmt 0                              | 68  |
|           | activate mgmt 0                                | 69  |
|           | test interfaces mgmt 0                         | 70  |
|           | no test interfaces mgmt 0                      | 72  |
| 6.        | Login Security and RADIUS or TACACS+           | 75  |
|           | adduser                                        | 76  |
|           | rmuser                                         | 79  |
|           | password                                       |     |
|           | clear password                                 | 83  |
|           | show sessions (who)                            | 85  |
|           | show whoami (who am i)                         | 86  |
|           | killuser                                       | 89  |
|           | show accounting                                | 91  |
|           | clear accounting                               | 95  |
|           | restart accounting                             | 96  |
|           | dump protocols accounting                      | 98  |
| <u>7.</u> | Time Settings and NTP                          | 99  |
|           | show clock                                     | 100 |
|           | set clock                                      | 101 |
|           | show ntp associations                          |     |
|           | restart ntp                                    | 106 |
| 8.        | Utilities                                      | 107 |
|           | diff                                           | 108 |
|           | grep                                           |     |
|           | more                                           | 110 |
|           | less                                           | 111 |
|           | tail                                           | 112 |
|           | hexdump                                        | 113 |
| <b>.</b>  | ADT 4 O D                                      |     |
|           | ART 3: Operating Devices                       |     |
| <u>9.</u> | Checking Software Versions and Device Statuses | 115 |
|           | show version                                   |     |
|           | show system                                    |     |
|           | clear control-counter                          |     |
|           | show environment                               |     |
|           | reload                                         |     |
|           | show tech-support                              |     |
|           | show tcpdump (tcpdump)                         |     |
|           | backup                                         |     |
|           | restore                                        | 181 |

| <u>10.</u> | BSU/NIF Management                              | 183 |
|------------|-------------------------------------------------|-----|
|            | activate bsu [AX6700S]                          | 184 |
|            | inactivate bsu [AX6700S]                        | 186 |
|            | show nif                                        |     |
|            | clear counters nif                              |     |
|            | activate nif                                    |     |
|            | inactivate nif                                  |     |
|            | show redundancy nif-group [AX6700S] [AX6600S]   | 198 |
| <u>11.</u> | Power Saving Functionality                      | 201 |
|            | show power-control schedule [AX6700S] [AX6600S] | 202 |
|            | show engine-traffic statistics                  |     |
|            | clear engine-traffic statistics                 |     |
|            | show power                                      |     |
|            | clear power                                     | 213 |
| <u>12.</u> | Checking Internal Memory and Memory Cards       | 215 |
|            | show mc                                         | 216 |
|            | format mc                                       |     |
|            | show flash                                      | 219 |
| 13.        | Log                                             | 221 |
|            | show logging                                    | 222 |
|            | clear logging                                   |     |
|            | show logging console                            |     |
|            | set logging console                             | 227 |
| 14.        | Software Management                             | 229 |
|            | ppupdate                                        |     |
|            | set license                                     |     |
|            | show license                                    |     |
|            | erase license                                   | 237 |
| 15.        | Resource Information                            | 239 |
|            | show cpu                                        | 240 |
|            | show processes                                  |     |
|            | show memory                                     |     |
|            | df                                              | 248 |
|            | du                                              | 249 |
| 16.        | Dump Information                                | 251 |
|            | dump psp [AX6600S] [AX6300S]                    |     |
|            | dump bsu [AX6700S]                              |     |
|            | dump nif                                        |     |
|            | erase dumpfile                                  |     |
|            | show dumpfile                                   | 261 |
|            |                                                 |     |
| PA         | ART 4: Network Interfaces                       |     |
| 17.        | Ethernet                                        | 265 |
|            |                                                 |     |
|            | show interfaces                                 |     |
|            | show port                                       |     |
|            | activate                                        |     |

|            | inactivate                            |     |
|------------|---------------------------------------|-----|
|            | test interfaces                       |     |
|            | no test interfaces                    | 318 |
| 18.        | Link Aggregation                      | 325 |
|            | show channel-group                    |     |
|            | show channel-group statistics         |     |
|            | clear channel-group statistics lacp   |     |
|            | restart link-aggregation              |     |
|            | dump protocols link-aggregation       | 345 |
| D.         | DT 5. I amon 2 Comitabina             |     |
|            | ART 5: Layer 2 Switching              |     |
| <u>19.</u> | MAC Address Table                     | 347 |
|            | show mac-address-table                |     |
|            | clear mac-address-table               | 352 |
| <b>20.</b> | VLANs                                 | 355 |
|            | show vlan                             |     |
|            | show vlan mac-vlan                    |     |
|            | show vlan rate                        |     |
|            | restart vlan                          |     |
|            | dump protocols vlan                   | 375 |
| <u>21.</u> | Spanning Tree Protocols               | 377 |
|            | show spanning-tree                    |     |
|            | show spanning-tree statistics         |     |
|            | clear spanning-tree statistics        |     |
|            | clear spanning-tree detected-protocol |     |
|            | show spanning-tree port-count         |     |
|            | restart spanning-tree                 |     |
|            | dump protocols spanning-tree          | 420 |
| <u>22.</u> | Ring Protocol                         | 421 |
|            | show axrp                             |     |
|            | clear axrp                            |     |
|            | clear axrp preempt-delay              |     |
|            | restart axrp                          |     |
|            | dump protocols axrp                   | 435 |
| <u>23.</u> | Policy-based Switching                | 437 |
|            | show policy-switch                    |     |
|            | show cache policy-switch              |     |
|            | reset policy-switch-list              |     |
|            | dump policy                           |     |
|            | restart policy                        | 446 |
| <u>24.</u> | IGMP/MLD Snooping                     | 449 |
|            | show igmp-snooping                    |     |
|            | clear igmp-snooping                   |     |
|            | show mld-snooping                     |     |
|            | clear mld-snooping                    |     |
|            | restart snooping                      |     |
|            | dump protocols snooping               | 468 |

Index 469

## Chapter

## 1. Reading the Manual

Command description format Specifiable values for parameters List of character codes Error messages displayed by the entry-error location detection functionality

## **Command description format**

Each command is described in the following format:

#### **Function**

Describes the purpose of the command.

## **Syntax**

Defines the input format of the command. The format is governed by the following rules:

- 1. Parameters for setting values or character strings are enclosed in angle brackets (<>).
- 2. Characters that are not enclosed in angle brackets (<>) are keywords that must be typed exactly as they appear.
- 3.  $\{A \mid B\}$  indicates that either A or B must be selected.
- 4. Parameters or keywords enclosed in square brackets ([]) are optional and can be omitted.
- 5. For details on the parameter input format, see *Specifiable values for parameters*.

## Input mode

Indicates the mode required to enter the command.

#### **Parameters**

Describes in detail the parameters that can be set by the command. For details on the behavior of a command when all omissible parameters are omitted, see *Operation when all parameters are omitted*.

For details on the behavior when only a specific parameter is omitted, see *Operation when this parameter is omitted*. For details on the behavior when each parameter is omitted, see *Operation when each parameter is omitted*.

## **Example**

Provides examples of appropriate command usage.

## Display items

Describes the display items generated by the example.

The following table describes the Date display items displayed immediately after the command in the example is executed.

Table 1-1: Display of the time the command was received

| Item | Displayed information                                                                                                    |  |
|------|----------------------------------------------------------------------------------------------------|--|
| Date | yyyy/mm/dd hh:mm:ss timezone year/month/day hour:minute:second time zone The time the command was accepted is displayed. |  |

The Switch assigns names to corresponding interfaces set by configuration. If *<interface name>* is shown in Display items, the Switch displays any of the interface names shown in the following table.

Table 1-2: List of interface names assigned for input format

| Input format              | Interface name <interface name=""></interface>                 |
|---------------------------|----------------------------------------------------------------|
| interface gigabitethernet | geth1/1 The numeric values represent < nif no. >/< port no. >. |

| Input format                       | Interface name <interface name=""></interface>                    |
|------------------------------------|-------------------------------------------------------------------|
| interface tengigabitethernet       | tengeth1/1 The numeric values represent < nif no. >/< port no. >. |
| interface vlan <vlan id=""></vlan> | VLAN0002<br>The last four digits represent < <i>vlan id</i> >.    |
| interface loopback                 | loopback0 The numeric value represents < loopback id>.            |
| interface null 0                   | null0                                                             |
| interface mgmt 0                   | MGMT0                                                             |
| interface async 1                  | ASYNC1                                                            |

## Impact on communication

If a setting has an impact on communication, such as interruptions to communication, that impact is described here.

## Response messages

Lists the response messages that can be displayed after execution of the command.

Note that error messages displayed by the entry-error location detection functionality are not described here. For details on these messages, see *Error messages displayed by the entry-error location detection functionality*.

The Switch assigns names to corresponding interfaces set by configuration. If *<interface name>* is shown in Response messages, the Switch displays any of the interface names listed in *Table 1-2: List of interface names assigned for input format.* 

## **Notes**

Provides cautionary information on using the command.

## Specifiable values for parameters

The following table describes the values that can be specified for parameters.

Table 1-3: Specifiable values for parameters

| Parameter type                                                            | Description                                                                                                    | Input example                                                 |
|---------------------------------------------------------------------------|----------------------------------------------------------------------------------------------------|---------------------------------------------------------------|
| Name                                                                      | For the names of access lists, alphabetic characters can be used for the first character, and alphanumeric characters, hyphens (-), underscores (_), and periods (.) can be used for the second and subsequent characters.  Note that if the command input format permits specification of either a name, or a command name and parameters (or keywords), and you specify a name that is identical to a command name or a parameter (or keyword), the system assumes that the command or the parameter (or keyword) has been entered. | ip access-list standard inbound1                              |
| MAC address,<br>MAC address mask                                          | Specify these items in hexadecimal format, separating 2-byte hexadecimal values by periods (.).                                                                                                    | 1234.5607.08ef<br>0000.00ff.ffff                              |
| IPv4 address,<br>IPv4 subnet mask                                         | Specify these items in decimal format, separating 1-byte decimal values by periods (.).                                                                                                    | 192.168.0.14<br>255.255.255.0                                 |
| Wildcard mask                                                             | The same input format as IPv4 addresses. The set bits in an IPv4 address represent an arbitrary value.                                                                                                    | 255.255.0.0                                                   |
| IPv6 address                                                              | Specify this item in hexadecimal format, separating 2-byte hexadecimal values by colons (:).                                                                                                    | 3ffe:501:811:ff03::87ff:fed0:c7e0<br>fe80::200:87ff:fe5a:13c7 |
| IPv6 address with an<br>interface name (for a<br>link-local address only) | Specify a percent (%) between an IPv6 address and an interface name. Only link-local IPv6 addresses can be used as this parameter type.                                                                                                    | fe80::200:87ff:fe5a:13c7%VLAN0001                             |

## Range of <nif no.> and <port no.> values

The following tables list the range of parameter *<nif no.>* and *<port no.>* values.

*Table 1-4:* Range of <nif no.> values

| # | Model   | Range of <nif no.=""> values</nif> |  |  |
|---|---------|------------------------------------|--|--|
| 1 | AX6708S | 1 to 8                             |  |  |
| 2 | AX6604S | 1 to 4                             |  |  |
| 3 | AX6608S | 1 to 8                             |  |  |
| 4 | AX6304S | 1 to 4                             |  |  |
| 5 | AX6308S | 1 to 8                             |  |  |

Table 1-5: Range of <port no.> values [AX6700S] [AX6600S]

| # | NIF type name abbreviation | Range of <pre><port no.=""> values</port></pre> |  |  |
|---|----------------------------|-------------------------------------------------|--|--|
| 1 | NK1G-24T                   | 1 to 24                                         |  |  |
| 2 | NK1G-24S                   | 1 to 24                                         |  |  |

| # | NIF type name abbreviation | Range of <pre><pre>ron.</pre></pre> |
|---|----------------------------|-------------------------------------|
| 3 | NK1GS-8M                   | 1 to 8                              |
| 4 | NK10G-4RX                  | 1 to 4                              |
| 5 | NK10G-8RX                  | 1 to 8                              |

Table 1-6: Range of <port no.> values [AX6300S]

| # | NIF type name abbreviation | Range of <pre><pre>ron.</pre>&gt; values</pre> |
|---|----------------------------|------------------------------------------------|
| 1 | NH1G-16S                   | 1 to 16                                        |
| 2 | NH1G-24T                   | 1 to 24                                        |
| 3 | NH1G-24S                   | 1 to 24                                        |
| 4 | NH1G-48T                   | 1 to 48                                        |
| 5 | NH1GS-6M                   | 1 to 6                                         |
| 6 | NH10G-1RX                  | 1                                              |
| 7 | NH10G-4RX                  | 1 to 4                                         |
| 8 | NH10G-8RX                  | 1 to 8                                         |

## How to specify <port list> and the range of the specifiable values

If  $<port\ list>$  is written in the parameter input format, use a hyphen (-), comma (,), or asterisk (\*) in the  $<nif\ no.>/<port\ no.>$  format to specify multiple ports. You can also specify one port, as when  $<nif\ no.>/<port\ no.>$  is written as the parameter input format. The range of permitted values is the same as the range of  $<nif\ no.>$  and  $<port\ no.>$  values in the above tables.

Example of a range specification that uses a hyphen (-) and comma (,):

1/1-3.5

Example of a range specification that uses asterisks (\*):

\*/\*: Specify all ports on a switch

1/\*: Specify all ports on a switch whose NIF number is 1.

## How to specify <vlan id list>

If *<vlan id list>* is written in the parameter input format, use a hyphen (-) or comma (,) to specify multiple VLAN IDs. You can also specify one VLAN ID, as when *<vlan id>* is written as the parameter input format. The range of permitted values is VLAN ID=1 (VLAN ID for the default VLAN) and other VLAN IDs set by the configuration command.

Example of a range specification that uses a hyphen (-) and comma (,):

1-3,5,10

## How to specify <channel group list>

If *<channel group list>* is written in parameter input format, use a hyphen (-) or comma (,) to specify multiple channel group numbers. You can also specify one channel group number. The range of permitted values for the channel group number is all the channel group numbers set by the configuration command.

Example of a range specification that uses a hyphen (-) and comma (,):

1-3,5,10

## List of character codes

Character codes are listed in the following table.

Table 1-7: List of character codes

| Charac<br>ter | Code | Char<br>acter | Code | Char<br>acter | Code | Char<br>acter | Code | Char<br>acter | Code | Char<br>acter | Code |
|---------------|------|---------------|------|---------------|------|---------------|------|---------------|------|---------------|------|
| Space         | 0x20 | 0             | 0x30 | @             | 0x40 | P             | 0x50 | `             | 0x60 | p             | 0x70 |
| !             | 0x21 | 1             | 0x31 | A             | 0x41 | Q             | 0x51 | a             | 0x61 | q             | 0x71 |
| "             | 0x22 | 2             | 0x32 | В             | 0x42 | R             | 0x52 | b             | 0x62 | r             | 0x72 |
| #             | 0x23 | 3             | 0x33 | С             | 0x43 | S             | 0x53 | с             | 0x63 | s             | 0x73 |
| \$            | 0x24 | 4             | 0x34 | D             | 0x44 | T             | 0x54 | d             | 0x64 | t             | 0x74 |
| %             | 0x25 | 5             | 0x35 | Е             | 0x45 | U             | 0x55 | e             | 0x65 | u             | 0x75 |
| &             | 0x26 | 6             | 0x36 | F             | 0x46 | V             | 0x56 | f             | 0x66 | v             | 0x76 |
| 1             | 0x27 | 7             | 0x37 | G             | 0x47 | W             | 0x57 | g             | 0x67 | w             | 0x77 |
| (             | 0x28 | 8             | 0x38 | Н             | 0x48 | X             | 0x58 | h             | 0x68 | X             | 0x78 |
| )             | 0x29 | 9             | 0x39 | I             | 0x49 | Y             | 0x59 | i             | 0x69 | у             | 0x79 |
| *             | 0x2A | :             | 0x3A | J             | 0x4A | Z             | 0x5A | j             | 0x6A | Z             | 0x7A |
| +             | 0x2B | ;             | 0x3B | K             | 0x4B | ]             | 0x5B | k             | 0x6B | {             | 0x7B |
| ,             | 0x2C | <             | 0x3C | L             | 0x4C | \             | 0x5C | 1             | 0x6C | -             | 0x7C |
| -             | 0x2D | =             | 0x3D | M             | 0x4D | ]             | 0x5D | m             | 0x6D | }             | 0x7D |
|               | 0x2E | >             | 0x3E | N             | 0x4E | ^             | 0x5E | n             | 0x6E | ~             | 0x7E |
| /             | 0x2F | ?             | 0x3F | О             | 0x4F | _             | 0x5F | О             | 0x6F |               |      |

Note

To enter a question mark (?, or 0x3F), press Ctrl + V, and then type a question mark.

## Error messages displayed by the entry-error location detection functionality

The following table describes error messages output by the entry-error location detection functionality (see 5.2.3 Entry-error location detection functionality in the manual Configuration Guide Vol. 1 For Version 11.7.)

Table 1-8: List of error messages output by the entry-error location detection functionality

| #  | Message                                                       | Description                                                                   | Occurrence condition                                                                                                    |
|----|---------------------------------------------------------------|-------------------------------------------------------------------------------|----------------------------------------------------------------------------------------------------|
| 1  | % illegal parameter at '^'<br>marker                          | An invalid command or parameter is entered at '^'.                            | When an unsupported command or parameter is entered                                                                          |
| 2  | % too long at '^' marker                                      | A parameter entered at '^' exceeds the limit for the number of digits.        | When a parameter that exceeds the limit for the number of digits is entered                                                  |
| 3  | % Incomplete command at '^' marker                            | Some parameters are missing.                                                  | When some parameters are missing                                                                                             |
| 4  | % illegal option at '^' marker                                | An invalid option is entered at '^'.                                          | When an invalid option is entered                                                                                            |
| 5  | % illegal value at '^' marker                                 | An invalid numeric value is entered at                                        | When an invalid numeric value is entered                                                                                     |
| 6  | % illegal name at '^' marker                                  | An invalid name is entered at '^'.                                            | When an invalid name is entered                                                                                              |
| 7  | % out of range '^' marker                                     | A numeric value entered at '^' is out of the valid range.                     | When a numeric value that is out of the valid range is entered                                                               |
| 8  | % illegal IP address format<br>at '^' marker                  | An invalid IPv4 address or IPv6 address is entered at '^'.                    | When the input format of the IPv4 address or IPv6 address is invalid                                                         |
| 9  | % illegal combination or<br>already appeared at '^'<br>marker | A parameter entered at '^' has already been entered.                          | When a parameter that has already been entered is re-entered                                                                 |
| 10 | % illegal format at'^' marker                                 | The parameter entered at '^' has an invalid format.                           | When the input format of the parameter is invalid                                                                            |
| 11 | % Permission denied                                           | This command cannot be executed in user mode.                                 | When a command that can be executed only in administrator mode is executed in user mode.                                     |
| 12 | % internal program error                                      | A program is faulty. Contact maintenance personnel.                           | When an invalid action other than described above occurs                                                                     |
| 13 | % Command not authorized.                                     | The executed command is not authorized.                                       | When the executed command is not<br>authorized by the RADIUS/<br>TACACS+ server via RADIUS/<br>TACACS+ command authorization |
| 14 | % illegal parameter at ' <word>' word</word>                  | An invalid character ' <word>' is entered. <word>: Invalid word</word></word> | When ' <word>' is entered at positions where a character cannot be entered</word>                                            |

## Chapter

## 2. Switching the Command Input Mode

enable
disable
quit
exit
logout
configure (configure terminal)

## enable

Changes the command input mode from user mode to administrator mode. In administrator mode, you can execute commands, such as the configure command, which cannot be input from user mode.

## **Syntax**

enable

## Input mode

User mode

#### **Parameters**

None

## **Example**

Changes the command input mode from user mode to administrator mode.

```
> enable Press the Enter key.
Password:*****
#
```

If password authentication is successful, the administrator mode prompt (#) is displayed.

## **Display items**

None

## Impact on communication

None

## Response messages

Table 2-1: List of response messages for the enable command

| Message                                       | Description                                                                               |
|-----------------------------------------------|-------------------------------------------------------------------------------------------|
| Can't execute this command in standby system. | This command cannot be executed on a standby system.                                      |
| Login timed out after 60 seconds.             | A timeout occurred because there was no password input within 60 seconds.                 |
| Sorry                                         | The mode cannot be changed to administrator mode because a password entry error occurred. |

#### **Notes**

- Initially, no password is set. To ensure better security, we recommend that you use the password command to set the password.
- This command cannot be executed on a standby system.

## disable

Changes the command input mode from administrator mode to user mode.

## **Syntax**

disable

## Input mode

Administrator mode

## **Parameters**

None

## **Example**

Changes the command input mode from administrator mode to user mode. # disable Press the **Enter** key.

## **Display items**

None

## Impact on communication

None

## **Response messages**

None

## **Notes**

None

## quit

Ends the current command input mode as follows:

- 1. If you are in user mode, you are logged out.
- 2. If you are in administrator mode, the current mode ends, and you are returned to user mode. (The disable command can also be used.)

For details about operations in configuration command mode, see the manual *Configuration Command Reference*.

## **Syntax**

quit

## Input mode

User mode, administrator mode, and configuration command mode

## **Parameters**

None

## **Example**

Ends administrator mode and returns to user mode.

```
# quit Press the Enter key.
```

## **Display items**

None

## Impact on communication

None

## Response messages

None

#### **Notes**

None

## exit

Ends user mode or administrator mode and logs out from the device.

For details about operations in configuration command mode, see the manual *Configuration Command Reference*.

## **Syntax**

exit

## Input mode

User mode, administrator mode, and configuration command mode

## **Parameters**

None

## **Example**

Ends administrator mode and logs out from the device.

```
# exit Press the Enter key.
```

## **Display items**

None

## Impact on communication

None

## **Response messages**

None

## **Notes**

Use the disable command to return the command input mode from administrator mode to user mode.

## logout

Logs out from the device.

## **Syntax**

logout

## Input mode

User mode and administrator mode

## **Parameters**

None

## **Example**

```
In administrator mode, logs out from the command input mode.
# logout Press the Enter key.
login:
```

## **Display items**

None

## Impact on communication

None

## Response messages

None

## **Notes**

None

## configure (configure terminal)

Changes the command input mode from administrator mode to configuration command mode, and starts configuration editing.

#### **Syntax**

```
configure [terminal]
```

## Input mode

Administrator mode

#### **Parameters**

terminal

Enables editing of the running configuration stored in memory.

#### **Example**

```
Changes the command input mode to configuration command mode.

# configure Press the Enter key.

(config)#
```

## **Display items**

None

#### Impact on communication

None

## Response messages

For details about error messages displayed during configuration editing, see 21.1.2 Editing configurations and operation information in the manual Configuration Command Reference Vol. 1 For Version 11.7.

#### **Notes**

- 1. The device starts operation based on the settings in the startup configuration file that is read into memory at power up. The running configuration stored in memory is the file subject to editing. Note that if you do not save the settings to the startup configuration file after editing the running configuration stored in memory, the configuration settings will be lost when the device is restarted. We recommend that you execute the save configuration command to save the settings to the startup configuration file after editing.
- 2. By using the status configuration command, you can check the status of the configuration being edited.
- 3. Do not interrupt the configure command by pressing Ctrl + C before the command processing finishes. If you do so, the copy, erase configuration, synchronize, and redundancy force-switchover commands might result in an error.

If an error occurs, use this command to switch to configuration command mode, and then use the end configuration command to end the configuration command mode. If the user who interrupted the processing has logged out, use the show logging command to check the user's tty name, and then log in with that tty name. After that, use this command to switch to configuration command mode, and then use the end configuration command to end the configuration command mode.

# Chapter

# 3. Terminals and Remote Operations

set exec-timeout set terminal help set terminal pager show history telnet ftp tftp

#### set exec-timeout

Sets the idle time (in minutes) for auto-logout (see 4.3(3) Auto-logout in the manual Configuration Guide Vol. 1 For Version 11.7). This setting can be configured for each user.

#### **Syntax**

set exec-timeout <minutes>

## Input mode

User mode and administrator mode

#### **Parameters**

<minutes>

This parameter specifies the idle time for auto-logout in minutes. The specifiable values are from 0 to 60.

If 0 is specified, auto-logout does not apply. The default for an initial installation is 60 minutes.

## Example

Sets the auto-logout value to 30 minutes.

> set exec-timeout 30 Press the **Enter** key.

#### **Display items**

None

# Impact on communication

None

#### Response messages

None

- 1. To synchronize the settings for auto-logout configured using this command on a standby system, execute the synchronize command with the userfile or account parameter specified.
- 2. If an account added by the adduser command with the no-flash parameter specified configures the settings using this command, they revert to the default (60 minutes) when the device is restarted.
- 3. If any of exec-timeout, terminal-pager, or terminal-help is set for the username configuration command, the corresponding user operates with the exec-timeout setting value (specified value, or default value when the parameter is omitted) in the configuration.
- 4. A user operating with the settings of the username configuration command can also temporarily change operations only in the target session by executing this command after login.

# set terminal help

Selects the type of command help messages to be displayed. This setting can be configured for each user.

#### **Syntax**

```
set terminal help { all | no-utility }
```

#### Input mode

User mode and administrator mode

#### **Parameters**

all

Enables help messages for all permissible operation commands to be displayed. This setting is the default for initial installation.

no-utility

Enables help messages for all operation commands except for utility commands and file operation commands to be displayed.

# **Example**

- Enables help messages for all permissible operation commands to be displayed.

  > set terminal help all Press the Enter key.
- Enables help messages for all permissible operation commands except for utility commands and file operation commands to be displayed.

# Display items

None

#### Impact on communication

None

#### Response messages

None

- 1. To synchronize the settings for help message display configured using this command on a standby system, execute the synchronize command with the userfile or account parameter specified.
- 2. If an account added by the adduser command with the no-flash parameter specified configures the settings using this command, they revert to the default (all) when the device is restarted.
- 3. If any of exec-timeout, terminal-pager, or terminal-help is set for the username configuration command, the corresponding user operates with the terminal-help setting value (specified value, or default value when the parameter is omitted) in the configuration.
- 4. A user operating with the settings of the username configuration command can also temporarily change operations only in the target session by executing this command after login.

# set terminal pager

Specifies whether to perform paging (see 5.2.8 Paging in the manual Configuration Guide Vol. 1 For Version 11.7). This setting can be configured for each user.

## **Syntax**

```
set terminal pager [{ enable | disable }]
```

#### Input mode

User mode and administrator mode

#### **Parameters**

```
{ enable | disable }
enable
Paging is performed. This setting is the default for initial installation.
disable
Paging is not performed.
Operation when this parameter is omitted:
Paging is performed.
```

# **Example**

Paging is not performed.> set terminal pager disablePress the Enter key.

■ Paging is performed.
> set terminal pager enable Press the Enter key.

#### Display items

None

#### Impact on communication

None

# Response messages

None

- 1. To synchronize the settings for paging configured using this command on a standby system, execute the synchronize command with the userfile or account parameter specified.
- 2. If an account added by the adduser command with the no-flash parameter specified configures the settings using this command, they revert to the default (enable) when the device is restarted.
- 3. If any of exec-timeout, terminal-pager, or terminal-help is set for the username configuration command, the corresponding user operates with the terminal-pager setting value (specified value, or default value when the parameter is omitted) in the configuration.
- 4. A user operating with the settings of the username configuration command can also temporarily change operations only in the target session by executing this command after login.

# show history

Displays a log of operation commands executed in the past. When this command is executed in user mode or administrator mode, logs of configuration commands are not displayed.

When this command is prefixed with a dollar sign (\$) and executed in configuration command mode, logs of configuration commands are displayed.

## **Syntax**

show history

# Input mode

User mode and administrator mode

#### **Parameters**

None

# **Example**

The following is an example of executing the show history command:

```
> show history Press the Enter key.
  1 show system
  2 show interfaces
  3 show logging
  4 show history
>
```

# **Display items**

None

# Impact on communication

None

# **Response messages**

None

# **Notes**

None

#### telnet

Connects a virtual terminal to the remote operation terminal that has the specified IP address.

#### **Syntax**

## Input mode

User mode and administrator mode

#### **Parameters**

<host>

Specifies the destination host name or IP address. An IPv4 address, IPv6 address, or IPv6 address with an interface name (only a link-local address) can be specified as the IP address.

When / vrf < vrf id > is specified, the destination host name cannot be specified to < host >.

```
{/ipv4 | /ipv6}
```

/ipv4

Establishes a connection via IPv4 only.

/ipv6

Establishes a connection via IPv6 only.

/source-interface < source address>

Configures a source IP address connected via Telnet. An IPv4 or IPv6 address can be specified as an IP address.

Operation when this parameter is omitted:

The source IP address selected by the Switch is used.

```
/vrf < vrf id > [OP-NPAR]
```

Connects to the specified VRF. For <*vrf id*>, specify the VRF ID set by a configuration command.

Operation when this parameter is omitted:

Connects to global network.

<port>

Specifies a port number.

Operation when this parameter is omitted:

23 is used for the port number.

Operation when all parameters are omitted:

Connects to specified *<host>* in global networks.

#### **Example**

1. Accesses the remote operation terminal whose IP address is 192.168.0.1 via Telnet.

```
> telnet 192.168.0.1 Press the Enter key.
```

After the telnet command is executed, the following message indicating that you will need to wait for the connection with the remote operation terminal to be established is displayed.

```
Trying 192.168.0.1 ...
```

When the connection is established, the following messages are displayed. If the connection is not established within 30 seconds, it reverts to command input mode.

```
Connected to 192.168.0.1 Escape character is '^]'.
```

2. After the connection is established, you can enter the login name and password.

```
login: username Press the Enter key.
Password: ******** Press the Enter key.
```

3. Accesses the remote operation terminal whose IPv6 address is 3ffe:1:100::250 via Telnet.

```
> telnet 3ffe:1:100::250
Trying 3ffe:1:100::250...
```

# **Display items**

None

# Impact on communication

None

# Response messages

Table 3-1: List of response messages for the telnet command

| Message                                                     | Description                                                                                                    |  |
|-------------------------------------------------------------|----------------------------------------------------------------------------------------------------|--|
| <host>: hostname nor servname provided, or not known</host> | The address specified for the host or the connection method specified by option are invalid or inconsistent. <hr/> <hr/> <hr <="" td=""/> |  |
| <host>: No address associated with hostname</host>          | The connection to the host could not be established because the address could not be resolved. <host>: Remote host</host>                                                                                                    |  |
| bind: Can't assign requested address                        | An invalid source IP address has been set.                                                                                                    |  |
| bind: Invalid argument                                      | An invalid source IP address has been set.                                                                                                    |  |
| Cannot specify hostname with VRF                            | VRF and a host name cannot be specified at the same time.                                                                                                    |  |
| connect to address < host>: Connection refused              | The host rejected the connection. <host>: Remote host</host>                                                                                                    |  |
| connect to address < host>: No route to host                | The connection to the host cannot be established because no route exists.  < host>: Remote host                                                                                                    |  |
| connect to address < host>: Operation timed out             | The connection timed out. <host>: Remote host</host>                                                                                                    |  |
| Connected to <host>.</host>                                 | A connection to <i><host></host></i> was established. <i><host></host></i> : Remote host                                                                                                    |  |
| Connection closed by foreign host.                          | The connection was closed from the host.                                                                                                    |  |
| Trying <host></host>                                        | Trying to connect to <host>. <host>: Remote host</host></host>                                                                                                    |  |
| Unable to connect to remote host                            | The connection to the host could not be established.                                                                                                    |  |
| Unable to connect to remote host: Connection refused        | The host rejected the connection.                                                                                                    |  |

| Message                                               | Description               |  |
|-------------------------------------------------------|---------------------------|--|
| Unable to connect to remote host: Operation timed out | The connection timed out. |  |

- To interrupt the processing while Trying... is displayed, press the **Ctrl** + **C** keys.
- After a connection is established, to halt execution of this command while the login prompt is displayed, press the **Ctrl** + **D** keys.
- This command sends the input key codes to the login destination remote device without making any modifications. Therefore, the key code output by the terminal on which this command is entered must be the same as the key code required by the destination terminal. If they are different, the command will not operate correctly. For example, as the input key code for the carriage return control code (the **Enter** key), some terminals generate 0x0D or 0x0D0A, whereas other terminals need to receive 0x0D or 0x0A to recognize a carriage return control code from the login destination terminal. Check key code compatibility beforehand.
- When the escape character ^] (Ctrl+] keys) is entered while a connection is being established, the mode switches to telnet> mode. In this mode, inputting quit ends the telnet command (If a connection is established, it is closed). To exit from telnet> mode, enter just a line feed without any other character.

#### ftp

Transfers files between the Switch and a remote operation terminal connected via TCP/IP.

#### **Syntax**

```
ftp [<host> [{/ipv4 | /ipv6}][/source-interface <source address>]][/vrf <vrfid>]
```

#### Input mode

User mode and administrator mode

#### **Parameters**

<host>

Specifies the IP address of the remote operation terminal. An IPv4 address, IPv6 address, or IPv6 address with an interface name (only a link-local address) can be specified as the IP address.

Operation when this parameter is omitted:

Displays the ftp prompt. In this state, a connection to the remote operation terminal has not been established. Use the open command to establish the connection.

```
{/ipv4 | /ipv6}
```

/ipv4

Establishes a connection via IPv4 only.

/ipv6

Establishes a connection via IPv6 only.

Operation when this parameter is omitted:

Establishes a connection via IPv4 or IPv6.

/source-interface < source address>

Configures the source IP address used for connection via FTP. An IPv4 or IPv6 address can be specified as an IP address.

Operation when this parameter is omitted:

The source IP address selected by the Switch is used.

```
/vrf < vrf id > [OP-NPAR]
```

Connects to the specified VRF. For <*vrf id*>, specify the VRF ID set by a configuration command.

Operation when this parameter is omitted:

Connects to global network.

Operation when all parameters are omitted:

Displays the ftp prompt. In this state, a connection to the remote operation terminal has not been established. Use the open command to establish the connection.

#### Example

```
Logs in to the remote operation terminal whose IP address is 192.168.0.1.
```

```
> ftp 192.168.0.1 Press the Enter key.
```

After the ftp command is executed, wait for the connection to the remote operation terminal to be established. When the connection is established, the input prompt (see steps 1 and 2 below) is

displayed. If a connection is not established, the state is changed to ready for command input.

1. Entering the login name:

The following prompt is displayed on the command line. Enter the login name for the remote operation terminal, and then press the **Enter** key.

2. Entering the password:

The following prompt is displayed on the command line. Enter the password for the specified login name, and then press the **Enter** key.

Password:

3. Entering a file transfer command:

The following prompt is displayed on the command line. ftp>

Enter a file transfer command according to the transfer direction, and then press the **Enter** key.

The input format of the file transfer commands is as follows:

```
get < remote-file > [ < local-file > ]
```

Transfers a file from the remote operation terminal to the Switch. If *<local-file>* is omitted, the file name becomes the name of the file on the remote operation terminal.

mget < remote-files>

Use this command to receive multiple files. Enter the command in the format mget \*.txt.

```
put <local-file> [<remote-file>]
```

Transfers a file from the Switch to the remote operation terminal. If *<remote-file>* is omitted, the file name becomes the name of the file on the Switch.

mput < local-files>

Use this command to send multiple files. Enter the command in the format mput \*.txt.

4. Entering a command other than a file transfer command:

If the prompt ftp> is displayed, the following commands can be executed in addition to the get and put commands:

ascii

Sets ASCII as the transfer format of the file.

binary

Sets binary as the transfer format of the file.

[bye | quit | exit]

Ends the FTP session, and then the ftp command.

cd < remote-directory>

Changes the current directory on the remote operation terminal to *<remote-directory*>. cdup

Changes the attribute of the file specified by <*remote-file*> on the remote operation terminal to the attribute specified for <*mode*>.

close

Ends the FTP session, and then displays the prompt ftp> waiting for command input. debug

Enables (on) or disables (off) the use of debug output mode. The default is off.

delete < remote-file >

Deletes < remote-file > on the remote operation terminal.

hash

Enables (on) or disables (off) the use of hash display (# is displayed every 1024 bytes) during data transfer. The default is off.

help [<command>] ? <command>]

Displays Help for the command specified by the argument *<command>*. If no argument is specified, a list of available commands is displayed.

lcd [<directory>]

Changes the current directory on the Switch. If *<directory>* is omitted, the current directory moves to the home directory for the user.

lols [<*local-directory*>]

Lists the contents of *<local-directory>* (current directory if *<local-directory>* is not specified) of the Switch.

[lopwd|lpwd]

Displays the current directory of the Switch.

lpage < local-file>

Displays the contents of *<local-file>* on the Switch.

ls [<remote-directory>] [<local-file>]

Lists the contents of <*remote-directory*> (current directory if <*remote-directory*> is not specified) on the remote operation terminal. If <*local-file*> is specified, the contents to be displayed are stored in the file.

mdelete [<*remote-files*>]

Deletes < remote-files > on the remote operation terminal.

mkdir < directory-name >

Creates a directory on the remote operation terminal.

more [ < remote-file > | page < remote-file > ]

Displays the contents of *<remote-files>* on the remote operation terminal.

open  $< host > \lceil < port > \rceil$ 

Establishes a connection to the FTP server with the specified address. When a port number (option) is specified, the ftp command tries to connect to the FTP server on the specified port.

passive

Enables (on) or disables (off) the use of passive transfer mode. The default is off.

progress

Enables (on) or disables (off) the use of a transmission progress display bar. The default is on.

#### prompt

Enables (on) or disables (off) the use of interactive mode prompt. When you transfer multiple files, if this prompt is enabled (on), the files can be selected separately. If the prompt is off, the specified files are transferred unconditionally by the mget or mput command, and they are deleted unconditionally by the mdelete command. The default is on.

#### pwd

Displays the current directory on the remote operation terminal.

rename < from-name > < to-name >

Changes the name of a file on the remote operation terminal from *<from-name>* to *<to-name>*.

rmdir < directory-name >

Deletes a directory on the remote operation terminal.

status

Displays the current FTP status.

verbose

Enables (on) or disables (off) the use of redundant output mode. If redundant output mode is on, all responses from the FTP server are displayed for the user. In addition, when file transfer is completed, the statistics of the data transfer are displayed. The default is on.

# **Display items**

None

#### Impact on communication

None

#### Response messages

Table 3-2: List of response messages for the ftp command

| Message                                                                             | Description                                                                                                    |
|-------------------------------------------------------------------------------------|----------------------------------------------------------------------------------------------------|
| ?Ambiguous command                                                                  | Multiple commands contain the specified characters.                                                                             |
| ?Ambiguous help command < command>                                                  | Multiple help commands correspond to the specified characters. < command>: Command name                                         |
| ?Invalid command                                                                    | The specified command could not be found.                                                                                       |
| <pre><file name="">: No such file OR directory</file></pre>                         | The specified file or directory could not be found. <pre><file name="">: The specified file name or directory name</file></pre> |
| <pre><host>: bad port number <port>usage: open host-name [port]</port></host></pre> | An invalid port number was input. <pre><port>: Port number</port></pre>                                                         |
| <host>: Host name lookup failure</host>                                             | An unknown host name was input. <host>: Remote host</host>                                                                      |
| <pre><host>: hostname nor servname provided, or not known</host></pre>              | The address specified for the host or the connection method specified by option are invalid or inconsistent. <pre></pre>        |

| Message                                                      | Description                                                                                                    |  |
|--------------------------------------------------------------|----------------------------------------------------------------------------------------------------|--|
| <host>: Unknown host</host>                                  | An unknown host name was input. <host>: Remote host IP address</host>                                                                                                    |  |
| Already connected to <i><host></host></i> , use close first. | Communication with the remote device has already been established. To connect to another host, use the (ftp) close command or (ftp) quit command to stop the communication. <host>: Remote host IP address</host> |  |
| bind: Can't assign requested address                         | An invalid source IP address has been set.                                                                                                    |  |
| bind: Invalid argument                                       | An invalid source IP address has been set.                                                                                                    |  |
| Cannot specify hostname with VRF                             | VRF and a host name cannot be specified at the same time.                                                                                                    |  |
| connect to address < host>: Connection refused               | The host rejected the connection. <host>: Remote host</host>                                                                                                    |  |
| connect to address < host>: No route to host                 | The connection to the host cannot be established because no route exists. <host>: Remote host</host>                                                                                                    |  |
| connect to address < host>: Operation timed out              | The connection timed out. < host>: Remote host                                                                                                    |  |
| connect: Connection refused                                  | Connection has failed.                                                                                                    |  |
| connect: No route to host                                    | A connection cannot be established because the routing table to the remote host does not exist.                                                                                                    |  |
| connect: Operation timed out                                 | The connection timed out.                                                                                                    |  |
| Connected to <host>.</host>                                  | A connection to <i><host></host></i> was established. <i><host></host></i> : Remote host                                                                                                    |  |
| Login failed.                                                | A login attempt has failed.                                                                                                    |  |
| No address associated with hostname                          | The connection to the host could not be established because the address could not be resolved.                                                                                                    |  |
| No control connection for command: Bad file descriptor       | The command could not be executed because the control connection with the remote host was lost.                                                                                                    |  |
| Not connected.                                               | No remote communication.                                                                                                    |  |
| quit for Ctrl+Z pushed.                                      | The ftp command was ended by pressing the $\mathbf{Ctrl} + \mathbf{Z}$ keys.                                                                                                    |  |
| Service not available, remote server has closed connection   | The command could not be executed because the connection was closed on the remote host.                                                                                                    |  |
| Trying <host></host>                                         | Trying to connect to <host>. <host>: Remote host</host></host>                                                                                                    |  |

- 1. A user ID whose password is not set on the destination terminal might not be able to log in via FTP. If this occurs, set the password on the destination terminal, and then execute the ftp command again.
- 2. If commands cannot be input, enter the  $\mathbf{Ctrl} + \mathbf{Z}$  keys to exit.
- 3. When commands are executed from the Switch to an IPv4 host after login through FTP, a message 500 'EPRT |1|xx.xx.xx|xxxx|'::command not found (xx.xx.xx.xx|xxxx represents IPv4 address| port number of the Switch) might be displayed. It does not affect operations.

#### tftp

Transfers files between the Switch and a connected remote operation terminal by using UDP. This functionality is used for transferring update files to TFTP servers that support TFTP Option Extension (RFC2347, 2348, 2349).

#### **Syntax**

```
tftp [<host> [{/ipv4 | /ipv6}][/source-interface <source address>] [/vrf <vrfid>]
[<port>]]
```

#### Input mode

User mode and administrator mode

#### **Parameters**

<host>

Specifies a remote operation terminal. A host name, IPv4 address, IPv6 address, or IPv6 address with an interface name (only a link-local address) can be specified.

Operation when this parameter is omitted:

Displays the tftp prompt. In this state, a remote operation terminal has not been specified. Use the connect command to specify a remote operation terminal.

```
{/ipv4 | /ipv6}
```

/ipv4

Establishes a connection via IPv4 only.

/ipv6

Establishes a connection via IPv6 only.

Operation when this parameter is omitted:

Establishes a connection via IPv4 or IPv6.

/source-interface < source address>

Configures the source IP address used for connection via TFTP. IPv4 or IPv6 address can be specified.

Operation when this parameter is omitted:

The source IP address selected by the Switch is used.

```
/vrf < vrf id > [OP-NPAR]
```

Connects to the specified VRF. For <*vrf id*>, specify the VRF ID set by a configuration command.

If you specify a host name for <*host*>, this parameter cannot be specified.

Operation when this parameter is omitted:

Connects to global network.

<port>

Specifies the port number of the connection destination.

Operation when this parameter is omitted:

69 is used for the port number.

Operation when all parameters are omitted:

Displays the tftp prompt. In this state, a connection to the remote operation terminal has not been established. Use the connect command to establish the connection.

# **Example**

Files are sent to and received from the remote operation terminal whose IP address is 192.168.0.1.

> tftp 192.168.0.1 Press the Enter key.

After executing the tftp command, communication with the remote operation terminal is not actually started, and the tftp prompt is displayed. Even if the specified connection destination has a problem, an error is output, and then the tftp prompt is displayed. In this case, use the connect command to reset the connection destination, or use the quit command to end the tftp command.

1. Entering a file transfer command:

The following prompt is displayed on the command line. tftp>

Enter a file transfer command according to the transfer direction, and then press the **Enter** key.

The input format of the file transfer commands is as follows:

```
get < remote-file > [ < local-file > ]
```

Transfers a file from the remote operation terminal to the Switch. If *<local-file>* is omitted, the file name becomes the name of the file on the remote operation terminal.

```
put <local-file> [<remote-file>]
```

Transfers a file from the Switch to the remote operation terminal. If *<remote-file>* is omitted, the file name becomes the name of the file on the Switch.

2. Entering a command other than a file transfer command:

If the prompt tftp> is displayed, the following commands can be executed in addition to the get and put commands:

```
connect < host> [port]
```

Connects to the TFTP server with the specified address. The port number of the connection destination can also be specified.

mode

Checks the current file transfer format.

quit

Ends the tftp command.

trace

Enables (on) or disables (off) the use of trace output mode. If the trace output mode is on, traces of packets transferred to the TFTP server are displayed. The default is off.

status

Displays statuses such as file transfer format, connection destination, and timeout.

binary

Sets binary (octet) as the file transfer format (default).

ascii

Sets ascii (netascii) as the file transfer format.

? [<*command*>]

Displays Help for the command specified by the argument *<command>*. If no argument is specified, a list of available commands is displayed.

# **Display items**

None

# Impact on communication

None

# Response messages

Table 3-3: List of response messages for the tftp command

| Message                                                                                         | Description                                                                                                    |  |
|-------------------------------------------------------------------------------------------------|----------------------------------------------------------------------------------------------------|--|
| ?Invalid command                                                                                | The specified command could not be found.                                                                                                    |  |
| ?Invalid help command < command>                                                                | The help command applicable to the specified characters could not be found. < command>: Command name                                                                                                    |  |
| Cannot specify hostname with VRF                                                                | VRF and a host name cannot be specified at the same time.                                                                                                    |  |
| Error code < number >: < message >                                                              | Displaying other TFTP error messages: <number>: Error code <message>: Error description</message></number>                                                                                                    |  |
| Error code 1: File not found                                                                    | The specified file could not be found.                                                                                                    |  |
| Error code 2: Access violation                                                                  | The specified file could not be accessed.                                                                                                    |  |
| Error code 3: Disk full or allocation exceeded                                                  | The disk is full or allocation exceeds the limit.                                                                                                    |  |
| Error code 6: File already exists                                                               | The file already exists.                                                                                                    |  |
| getting from <host>:<remote file=""> to <local file=""> [<mode>]</mode></local></remote></host> | Receiving < remote file> on < host> as < local file> (the transfer mode is < mode>).   < host>: Remote host   < remote file>: Remote file name <local file="">: Local file name   <mode>: File transfer mode</mode></local>                                                   |  |
| No target machine specified, Use connect command.                                               | The connection destination has not been set. Use the connect command to set it.                                                                                                    |  |
| putting <local file=""> to <host>:<remote file=""> [<mode>]</mode></remote></host></local>      | Sending <local file=""> to <host> as <remote file=""> (the transfer mode is <mode>).   <local file="">: Local file name   <host>: Remote host   <remote file="">: Remote file name   <mode>: File transfer mode</mode></remote></host></local></mode></remote></host></local> |  |
| quit for Ctrl+Z pushed.                                                                         | The tftp command was ended by pressing the <b>Ctrl</b> + <b>Z</b> keys.                                                                                                    |  |
| tftp: <file name="">: Is a directory</file>                                                     | The specified file is a directory. <file name="">: File name</file>                                                                                                    |  |
| tftp: <file name="">: Permission denied</file>                                                  | Access permission for the specified file does not exist. <file name="">: File name</file>                                                                                                    |  |
| tftp: bind: Can't assign requested address                                                      | An invalid source IP address has been set.                                                                                                    |  |
| tftp: bind: Invalid argument                                                                    | An invalid source IP address has been set.                                                                                                    |  |
| tftp: No address associated with hostname                                                       | The connection to the host could not be established because the address could not be resolved.                                                                                                    |  |

| Message                                      | Description                                                                      |
|----------------------------------------------|----------------------------------------------------------------------------------|
| tftp: sendto: No route to host               | The connection to the remote host cannot be established because no route exists. |
| tftp: servname not supported for ai_socktype | An invalid port number was input.                                                |
| Transfer timed out.                          | Transfer timed out. Check the route to the server or the server settings.        |

- Immediately after executing the tftp command or specifying the connection destination by using the connect command in tftp> mode, no communication is actually performed except that the address of the connection destination server is obtained. When the get or put command is specified in tftp> mode, communication is started. Communication errors such as no route are also output at this time.
- If proper permissions for accessing or writing data are not configured on the TFTP server, errors such as Access violation are output, and transfer fails.
- If commands cannot be input, enter the Ctrl + Z keys to exit.
- Use TFTP servers that support TFTP Option Extension (RFC2347, 2348, 2349) for a connection destination. TFTP (RFC1350) servers that do not support TFTP Option Extension cannot accept large files such as an update file, resulting in an error (Transfer timed out.) normally.

# Chapter

# 4. Configurations and File Operations

```
show running-config (show configuration)
show startup-config
copy
erase configuration
show file
\operatorname{cd}
pwd
ls
dir
cat
cp
mkdir
mv
rm
rmdir
delete
undelete
squeeze
```

# show running-config (show configuration)

Displays the running configuration.

#### **Syntax**

show running-config
show configuration

## Input mode

Administrator mode

#### **Parameters**

None

# **Example and display items**

None

# Impact on communication

None

## Response messages

For details about error messages displayed during configuration editing, see 21.1.2 Editing configurations and operation information in the manual Configuration Command Reference Vol. 1 For Version 11.7.

#### **Notes**

- 1. If there are many items in the running configuration, command execution might take some time.
- 2. If the configuration is edited, the copy command is executed, or NIF insertion is performed while this command is being executed, this command might be aborted.
- 3. When software is updated, the last-modified time displayed on the first line before and after the switch is restarted might be slightly inaccurate.

If you restart the switch after software is updated without saving the startup configuration, the time at which the switch was restarted is displayed as the last-modified time on the first line.

# show startup-config

Displays the startup configuration used at device startup.

# **Syntax**

show startup-config

# Input mode

Administrator mode

#### **Parameters**

None

# **Example and display items**

None

# Impact on communication

None

# Response messages

For details about error messages displayed during configuration editing, see 21.1.2 Editing configurations and operation information in the manual Configuration Command Reference Vol. 1 For Version 11.7.

#### **Notes**

If the configuration is edited, the copy command is executed, or NIF insertion is performed while this command is being executed, this command might be aborted.

#### copy

Copies a configuration.

# **Syntax**

```
copy <source file> <target file> [debug]
```

#### Input mode

Administrator mode

#### **Parameters**

```
<source file>
    Specifies the copy-source configuration file or configuration.
    <source file> can be specified in the following formats:
    <file name>
```

- Specify a local configuration file Specify the name of the file in the switch.
- Specify a remotely-stored configuration file.

The following URL formats can be specified:

```
FTP
```

```
ftp://[<user name>[:<password>]@]<host>[:<port>]/<file path>
TFTP
```

tftp://<host>[:<port>]/<file path>

HTTP

http://[<user name>[:<password>]@]<host>[:<port>]/[<file path>]

```
<user name>: User name on the remote server
```

<password>: Password for the remote server

<host>: Specifies the name or IP address of the remote server.

To use an IPv6 address, it needs to be enclosed in [] parentheses.

(Example) [2001:240:400::101]

<port>: Specifies a port number.

<file path>: Specifies the path to the file on the remote server.

If *<user name>* and *<password>* are omitted when ftp or http is specified, anonymous login is performed. If *<password>* is omitted, a prompt is displayed requesting the password.

```
running-config: Running configuration startup-config: Startup configuration file <target file>
```

Specifies the copy-destination configuration file or configuration.

As was the case for *<source file>* (above), *<file name>*, running-config, and startup-config can be specified. However, the same format as that specified for *<source file>* cannot be specified for *<target file>* (For example, for a file-to-file copy, copy *<file name> <file name>* cannot be specified).

Also, HTTP specification for *<target file>* is not supported.

#### debug

Displays details on the communication status when a remote file is specified.

When the error Data transfer failed. occurs when accessing a remote file, if you re-execute the command with this debug parameter specified, then you can see details about the error such as server responses.

Operation when this parameter is omitted:

Details about communication status are not displayed.

# **Example**

■ Copy the running configuration to the startup configuration.

```
# copy running-config startup-config
Configuration file copy to startup-config?(y/n):y
```

■ Save the running configuration to a file on a remote server.

```
# copy running-config ftp://staff@[2001:240:400::101]/backup.cnf
   Configuration file copy to ftp://staff@[2001:240:400::101]/backup.cnf?
   (y/n): y

Authentication for 2001:240:400::101.
   User: staff
   Password: xxx (Enter the password stored on the remote server for the user account "staff".)
   transferring

Data transfer succeeded.
#
```

# **Display items**

None

#### Impact on communication

If you do a copy that changes the running configuration, the operating port restarts.

# Response messages

Table 4-1: List of response messages for the copy command

| Message                                                                             | Description                                                                                                    |
|-------------------------------------------------------------------------------------|----------------------------------------------------------------------------------------------------|
| Configuration file already exist. Configuration file copy to < target file>? (y/n): | That copy-destination file name already exists. This message asks for confirmation on whether or not to overwrite the file. Entering y performs the copy. Entering n aborts the copy. |
| Configuration file copy to < target file>? (y/n):.                                  | This message asks for confirmation on whether or not to copy a file to the copy-destination file name. Entering $\gamma$ performs the copy. Entering $\gamma$ aborts the copy.        |

For details about error messages displayed during configuration editing, see 21.1.2 Editing configurations and operation information in the manual Configuration Command Reference Vol. 1 For Version 11.7.

- 1. You cannot copy to a running configuration while the running configuration is being edited. Execute the copy command after the edit is completed.
- 2. When the running configuration is updated, the edited contents of the configuration are also updated.
- 3. Editing the startup configuration has no effect on the running configuration or communication.
- 4. If you do not have writing permission for the save destination file, your edits cannot be saved to the file. To save edits to a file on a remote server, change the settings to allow you to write on the remote server.
- 5. If you copy a configuration to the running configuration, the specified configuration becomes the running configuration. Note that if you were logged in via the network, the operating port is restarted.
- 6. If you copy a configuration file created using a different editor, or created for a device whose device configuration is different, operation might be unstable even if the copy command completes normally. Before copying, confirm that the configuration file contents and interface definitions to be applied are appropriate for the capacity limit of the device and that there is sufficient space for the new configuration file. If you perform a copy by mistake, use the erase configuration command to reset the configuration, and then edit it again.
- 7. If there is insufficient free space for storing files, a configuration cannot be copied. Use the show mc command to check the free space in the user area. The necessary space required for copying a configuration is the total size of the new configuration in the copy source and the existing configuration in the copy destination. About 2 MB of free capacity is required for a maximum-size configuration file.
- 8. When specifying the URL format, we recommend that you omit *<password>* when executing the command. The executed command is recorded in operation logs, and might be referenced by other users. To ensure security, we recommend that you omit *<password>* and input the password by using the inquiry prompt.
- 9. In the URL notation, a single / located between the <host> specification and the <filepath> specification is not included as a path component. For example, to specify /usr/home/staff/a.cnf on the FTP remote server, specify ftp://<host>//usr/home/staff/a.cnf.
- 10. When the copy source is a running configuration, and the copy destination is a startup configuration, the same processing as that for the save command is performed.
- 11. When the command is executed with startup-config specified as the copy source and with running-config specified as the copy destination, the interface configuration is changed depending on the interface ports equipped.
- 12. When the command is executed with a parameter other than startup-config specified as the copy source and with running-config specified as the copy destination, if an interface configuration that specifies not-equipped ports is designated as the copy source, execution of the copy command fails.

# erase configuration

Resets startup configuration and running configuration to the defaults.

#### **Syntax**

erase configuration

# Input mode

Administrator mode

#### **Parameters**

None

# **Example**

```
#erase configuration Do you wish to erase both running-config and startup-config? (y/n): \sharp
```

## **Display items**

None

## Impact on communication

When this command is executed, all operating ports stop all operations.

# Response messages

Table 4-2: List of response messages for the erase configuration command

| Message                                                             | Description                                                                                                    |
|---------------------------------------------------------------------|----------------------------------------------------------------------------------------------------|
| Do you wish to erase both running-config and startup-config? (y/n): | This message asks you to confirm whether you want to reset the current startup configuration file and running configuration file to the defaults. Entering y resets those files to the default. Entering n aborts the erase command. |

For details about error messages displayed during configuration editing, see 21.1.2 Editing configurations and operation information in the manual Configuration Command Reference Vol. 1 For Version 11.7.

- 1. This command cannot be used while the configuration is being edited. Use this command to reset the configuration file to the default, after the configuration edit is completed.
- 2. When this command is executed, the operating ports stop all operations. You need to be careful if you logged in via a network because the session is terminated by executing this command.

#### show file

Shows the contents and line numbers of a local or remote server file. For connection via FTP, specify a directory with / specified at the end of the file path to get and display the directory list.

#### **Syntax**

```
show file <file name> [debug]
```

## Input mode

User mode and administrator mode

#### **Parameters**

```
<file name>
```

Specifies the following items as file names to be displayed.

• Local file specification

Specify the name of the file in the switch.

• Remote file specification

Specifies the following types of URLs:

```
FTP
```

```
\label{lem:top:start} $$ftp://[<\!user\ name>[:<\!password>]@]<\!host>[:<\!port>]/<\!filepath> $$
```

TFTI

```
tftp://<host>[:<port>]/<filepath>
```

#### HTTP

http://[<user name>[:<password>]@]<host>[:<port>]/[<filepath>]

<user name>: User name on the remote server

<password>: Password for the remote server

<host>: Specifies the name or IP address of the remote server.

To use an IPv6 address, it needs to be enclosed in [] parentheses.

(Example) [2001:240:400::101]

<port>: Specifies a port number.

<filepath>: Specifies the path to the file on the remote server.

If *<user name>* and *<password>* are omitted when ftp or http is specified, anonymous login is performed. If *<password>* is omitted, a prompt is displayed requesting the password.

#### debug

Displays details on the communication status when a remote file is specified.

When the error Data transfer failed. occurs when accessing a remote file, if you re-execute the command with this debug parameter specified then you can see details about the error such as server responses.

Operation when this parameter is omitted:

Details about communication status are not displayed.

# **Example**

■ Show the information of a file on the remote server.

```
> show file ftp://staff@[2001:240:400::101]/backup.cnf
Date 2009/01/20 12:00:00 UTC

Authentication for 2001:240:400::101.
User: staff
Password: xxx (Enter the password stored on the remote server for the user account "staff".)
transferring
interface gigabitethernet 0/1
   switchport mode access
!
### Total 3 lines.
>
```

■ Show the information of a directory on a remote server.

```
> show file ftp://staff@[2001:240:400::101]//usr/home/staff/
Date 2009/01/20 12:00:00 UTC

Authentication for 2001:240:400::101.
User: staff
Password: xxx (Enter the password stored on the remote server for the user account "staff".)
transferring

### List of remote directory.
total 9
-rw----- 1 staff user  34 Dec  8 11:31 .clihihistory
-rw----- 1 staff user  408 Dec  8 12:32 .clihistory
-rw----- 1 staff user  0 Dec  8 12:32 .history
-rw-r---- 1 staff user  109 Dec  8 10:02 .login
-rw-r---- 1 staff user  268 Dec  8 10:02 .tcshrc
-rw-r---- 1 staff user  34 Dec  12 12:62 backup.cnf
```

# **Display items**

None

## Impact on communication

None

# Response messages

Table 4-3: List of response messages for the show file command

| Message                                    | Description                                                                                                    |
|--------------------------------------------|----------------------------------------------------------------------------------------------------|
| ### List of remote directory.              | Gets and displays the list of the specified directory.                                                                                                    |
| ### Total <number> lines.</number>         | The number of lines of the displayed file is <i><number></number></i> lines.                                                                                              |
| Data transfer failed. ( <reason>)</reason> | File transfer from the remote server failed. <pre><reason>: Additional information</reason></pre> Re-execute the command with the debug parameter specified for checking. |

#### **Notes**

1. Specify ASCII text files as the files to be displayed. Do not specify files that cannot be

displayed by terminals, such as binary-format files. If such files are specified, the display might be distorted or display invalid characters. In this case, log in to the Switch again, or reset the terminal.

For HTTP transfers, such files might be discarded partway through the transfer, the transfer might result in the error Data transfer failed., and download might not be performed.

- 2. When specifying the URL format with *<file name>*, we recommend that you omit the *<password>* when executing the command. The executed command is recorded in operation logs, and they might be checked by other users. To ensure security, we recommend that you omit *<password>* and input the password by using the inquiry prompt.
- 3. For access via FTP, specify a directory with / specified at the end of the file path to get and display the directory list.
- 4. In the URL notation, a single / located between the <host> specification and the <filepath> specification is not included as a path component. For example, to specify /usr/home/staff/a.cnf on the FTP remote server, specify ftp://<host>//usr/home/staff/a.cnf.

# cd

Changes the directory.

# **Syntax**

cd [<directory>]

# Input mode

User mode and administrator mode

#### **Parameters**

<directory>

Specifies the name of the destination directory.

Operation when this parameter is omitted:

Moves to the home directory of the current logged-in user.

# **Example and display items**

None

# Impact on communication

None

# Response messages

None

#### **Notes**

None

# pwd

Shows the path to the current directory.

# **Syntax**

pwd

# Input mode

User mode and administrator mode

# **Parameters**

None

# **Example and display items**

None

# Impact on communication

None

# Response messages

None

#### **Notes**

None

#### Is

Shows the files and directories that exist in the current directory.

#### **Syntax**

```
ls [<option>] [<names>]
ls mc-dir
```

### Input mode

User mode and administrator mode

#### **Parameters**

<option>

- -a: Shows all contents of the current directory including hidden files.
- -1: Shows detailed information related to files and directories.

Operation when this parameter is omitted:

Hidden files and detailed information are not displayed.

<names>

Specifies a file name or directory name.

Operation when this parameter is omitted:

Shows a list of the contents of the current directory.

mc-dir

Show the list of files on a memory card.

# **Example**

```
Show the list of files on a memory card.

>ls mc-dir Press the Enter key.
```

# **Display items**

None

# Impact on communication

None

#### Response messages

Table 4-4: List of response messages for the ls command

| Message        | Description                                                                                                    |
|----------------|----------------------------------------------------------------------------------------------------|
| Can't execute. | The command could not be executed. Re-execute the command.                                                                                                    |
| MC is busy.    | Another process is accessing the memory card. Wait a while, and then re-execute the command.                                                                                                    |
| MC not found.  | A memory card was not inserted.  Make sure that a memory card is inserted into the device properly.  Make sure there is no dust in the memory card slot. If there is dust, remove it with a dry cloth and then insert the memory card again. |

- 1. The mc-dir parameter cannot be used when a memory card is not inserted.
- 2. When the mc-dir parameter is specified, the ACC LED is on while the command is being executed. Do not remove or insert the memory card while the ACC LED is on.

#### dir

Lists deleted files that are recoverable on the internal flash memory of the Switch. If the /all, summary, or /deleted parameters are not specified, this command has almost the same functionality as the ls command.

#### **Syntax**

```
dir /all [summary]
dir /deleted
```

#### Input mode

User mode and administrator mode

#### **Parameters**

/all

Shows a list of files on the current directory including detailed information. Files that have been deleted by the delete command are displayed with an index added. The file names of deleted files are displayed in parentheses [].

#### summary

Shows a list of files on the current directory. Files that have been deleted by the delete command are displayed with an index added. The file names of deleted files are displayed in parentheses [].

Operation when this parameter is omitted:

Shows a list of files including detailed information.

#### /deleted

Shows all the deleted files on the specified internal flash memory with an index added to each. Deleted files are displayed with a full pathname. That full pathname is displayed in parentheses [].

#### **Example**

■ Shows files in the current directory on the internal flash memory including deleted files.

Figure 4-1: Displayed files when /all and summary are specified

■ Shows files in the current directory on internal flash memory with detailed information. An index number is added to each deleted file.

Figure 4-2: Displayed file when only /all is specified

■ Shows deleted files in the current root on internal flash memory with detailed information and index number.

Figure 4-3: Displayed deleted files

# **Display items**

Table 4-5: Display contents when the /all option is specified

| Location (digit)        | Item                   | Description                                                                                                    |
|-------------------------|------------------------|----------------------------------------------------------------------------------------------------|
| 1 to 2                  | Index number           | Indicates the index number of each deleted file (1 to 64).                                                                                                    |
| 4 to 13                 | File attribute         | Each symbol has the following meaning: d: Directory attribute r: Read permission exists. w: Write permission exists. x: Execute permission exists. Each display location has the following meanings: +0th digit: Directory attribute +1st digit: Read permission for the owner +2nd digit: Write permission for the owner +3rd digit: Execute permission for the owner +4th digit: Read permission for the group +5th digit: Write permission for the group +6th digit: Execute permission for the group +7th digit: Other read permission +8th digit: Other write permission +9th digit: Other execute permission |
| 15 to 22                | Owner name             | Indicates the owner name of a file.                                                                                                    |
| 24 to 31                | Group name             | Indicates the group name of a file.                                                                                                    |
| 33 to 40                | File size              | Indicates the file size in bytes.                                                                                                    |
| 42 to 51                | File modification date | Indicates the file modification date.                                                                                                    |
| 53 and<br>higher digits | File name              | Indicates the file name.                                                                                                    |

Table 4-6: Display contents when the /deleted option is specified

| Location (digit)     | Item                   | Description                                                |
|----------------------|------------------------|------------------------------------------------------------|
| 1 to 2               | Index number           | Indicates the index number of each deleted file (1 to 64). |
| 4 to 9               | Owner name             | Indicates the owner name of a file.                        |
| 11 to 16             | Group name             | Indicates the group name of a file.                        |
| 18 to 25             | File size              | Indicates the file size in bytes.                          |
| 27 to 38             | File modification date | Indicates the file modification date.                      |
| 40 and higher digits | Deleted file name      | Indicates the deleted file name.                           |

# Impact on communication

None

# Response messages

Table 4-7: List of response messages for the dir command

| Message                              | Description                                                                               |
|--------------------------------------|-------------------------------------------------------------------------------------------|
| dir: Current directory is not flash. | The current directory is not the internal flash memory. Move to an appropriate directory. |

# **Notes**

None

#### cat

Shows the contents of a specified file.

# **Syntax**

```
cat [<option>] <file name>
```

# Input mode

User mode and administrator mode

#### **Parameters**

```
<option>
```

-n: Shows the contents of a file with line numbers added.

Operation when this parameter is omitted:

Shows the contents of a specified file without any modification.

```
<file name>
```

Specifies a file name to be displayed.

# **Example and display items**

None

# Impact on communication

None

# Response messages

None

#### **Notes**

None

#### ср

Copies a file.

# **Syntax**

# Input mode

User mode and administrator mode

#### **Parameters**

```
<option>
```

-r: Copies a directory.

-i: Displays confirmation prompts asking whether to permit overwriting if a file or directory exists in the copy destination.

Operation when this parameter is omitted:

Copies the specified file without asking for confirmation of overwriting.

```
<file name1>
```

Specifies the copy-source file. Or, specifies the name of a file on the copy-source internal flash memory.

```
<file name2>
```

Specifies the copy destination file. Or, specifies the name of a file on the copy-destination internal flash memory.

```
mc-file <mc file name2>
```

Specifies the name of a file on the copy-destination memory card.

Alphanumeric characters, hyphens (-), underscores (\_), and periods (.) can be used for a file name on a memory card. Note that names ending in a period (.) cannot be used.

```
mc-file <mc file name1>
```

Specifies the name of a file on the copy-source memory card.

Wildcards cannot be used to specify file names on a memory card.

#### **Example**

- Copy file1 from the internal flash memory to the memory card and name as file2. >cp file1 mc-file file2 Press the **Enter** key.
- Copy file1 from the memory card to the internal flash memory and name as file2. >cp mc-file file1 file2 Press the Enter key.

# **Display items**

None

#### Impact on communication

When mc-file is specified, if the monitoring time or sending interval of the Layer 2 or Layer 3

protocol is set shorter than the initial value on neighboring devices, communication might be disconnected when the Layer 2 or Layer 3 protocol is disconnected.

# Response messages

Table 4-8: List of response messages for the cp command

| Message                | Description                                                                                                    |
|------------------------|----------------------------------------------------------------------------------------------------|
| Can't create file.     | The file could not be copied to the memory card. Check the state of the memory card such as free capacity, and then re-execute the command.                                                                                                    |
| Can't execute.         | The command could not be executed. Re-execute the command.                                                                                                    |
| copy error             | The file could not be read from or written to the memory card. Check the state of the destination such as the free capacity of the memory card and internal flash memory, and then re-execute the command.                                                                                          |
| MC is busy.            | Another process is accessing the memory card. Wait a while, and then re-execute the command.                                                                                                    |
| MC is write protected. | Make sure the memory card's protect switch is not set to  ▼ Lock. If the switch is set to ▼ Lock, slide the switch, and then insert the memory card again.  Make sure there is no dust in the memory card slot. If there is dust, remove it with a dry cloth and then insert the memory card again. |
| MC not found.          | A memory card was not inserted.  Make sure that a memory card is inserted into the device properly.  Make sure there is no dust in the memory card slot. If there is dust, remove it with a dry cloth and then insert the memory card again.                                                        |

- 1. The mc-file parameter cannot be used when a memory card is not inserted. In addition, the parameter cannot be used with the -i option and -p option.
- 2. When the mc-file parameter is specified, the ACC LED is on while the command is being executed. Do not remove or insert the memory card while the ACC LED is on.
- 3. Accessing a memory card increases load on the device. Before specifying mc-file, if monitoring time and sending interval of the Layer 2 or Layer 3 protocol, which are settings for maintaining connection with neighboring devices, are set shorter than the initial value, reset the monitoring time and sending interval to longer values.

## mkdir

Creates a new directory.

# **Syntax**

```
mkdir [<option>] <directory>
mkdir mc-dir <directory>
```

# Input mode

User mode and administrator mode

#### **Parameters**

<option>

-p: Creates a directory as necessary when no parent directory exists.

Operation when this parameter is omitted:

An error occurs when the parent directory does not exist (The parent directory is not created).

<directory>

Specifies the name of the directory to be created.

mc-dir < directory>

Creates a directory on a memory card.

Alphanumeric characters, hyphens (-), underscores (\_), and periods (.) can be used for a directory name on a memory card. Note that names ending in a period (.) cannot be used.

# **Example**

```
Creates a directory newdir on a memory card.

>mkdir mc-dir newdir Press the Enter key.
```

#### **Display items**

None

# Impact on communication

None

# Response messages

Table 4-9: List of response messages for the mkdir command

| Message                 | Description                                                                                                    |
|-------------------------|----------------------------------------------------------------------------------------------------|
| Can't create directory. | A directory could not be created on the memory card. Check the state of the memory card such as free capacity, and then re-execute the command. |
| Can't execute.          | The command could not be executed. Re-execute the command.                                                                                      |
| MC is busy.             | Another process is accessing the memory card. Wait a while, and then re-execute the command.                                                    |

| Message                | Description                                                                                                    |
|------------------------|----------------------------------------------------------------------------------------------------|
| MC is write protected. | Make sure the memory card's protect switch is not set to  ▼ Lock. If the switch is set to ▼ Lock, slide the switch, and then insert the memory card again.  Make sure there is no dust in the memory card slot. If there is dust, remove it with a dry cloth and then insert the memory card again. |
| MC not found.          | A memory card was not inserted.  Make sure that a memory card is inserted into the device properly.  Make sure there is no dust in the memory card slot. If there is dust, remove it with a dry cloth and then insert the memory card again.                                                        |

- 1. The mc-dir parameter cannot be used when a memory card is not inserted. In addition, the parameter cannot be used with the -p option.
- 2. When the mc-dir parameter is specified, the ACC LED is on while the command is being executed. Do not remove or insert the memory card while the ACC LED is on.

#### mv

Moves or renames a file.

#### **Syntax**

```
mv [<option>] <file name1> <file name2>
mv [<option>] <directory1> <directory2>
mv [<option>] <names> <dir>
```

# Input mode

User mode and administrator mode

#### **Parameters**

```
<option>
-f
```

Forcibly performs a move without requesting confirmation.

Operation when this parameter is omitted:

Displays a confirmation message, and then moves or renames a file.

```
<file name1>
```

Specifies the name of a file to be moved (renamed).

```
<file name2>
```

Specifies the name of the file after moving or renaming.

```
<directory1>
```

Specifies the name of a directory to be moved (renamed).

```
<directory2>
```

Specifies the name of a directory after moving (renaming).

<names>

Indicates the names of one or more source files or directories.

<dir>

Indicates the name of the destination directory.

# **Example and display items**

None

# Impact on communication

None

# Response messages

None

#### **Notes**

None

#### rm

Deletes a specified file.

# **Syntax**

```
rm [<option>] <file name>
rm mc-file <mc file name>
```

# Input mode

User mode and administrator mode

#### **Parameters**

```
<option>
```

-r

Recursively deletes all files in the specified directory and the directories below it.

Operation when this parameter is omitted:

Deletes only the specified file.

```
<file name>
```

Specifies a file name or directory name to be deleted.

```
mc-file <mc file name>
```

Specifies the name of a file to be deleted from a memory card.

Wildcards cannot be used to specify file names on a memory card.

# **Example**

```
Delete a file called file1 on the memory card.
    >rm mc-file file1 Press the Enter key.
```

# **Display items**

None

# Impact on communication

None

#### Response messages

Table 4-10: List of response messages for the rm command

| Message                | Description                                                                                                    |
|------------------------|----------------------------------------------------------------------------------------------------|
| Can't execute.         | The command could not be executed. Re-execute the command.                                                                                                    |
| MC is busy.            | Another process is accessing the memory card. Wait a while, and then re-execute the command.                                                                                                    |
| MC is write protected. | Make sure the memory card's protect switch is not set to  ▼ Lock. If the switch is set to ▼ Lock, slide the switch, and then insert the memory card again.  Make sure there is no dust in the memory card slot. If there is dust, remove it with a dry cloth and then insert the memory card again. |

| Message       | Description                                                                                                    |
|---------------|----------------------------------------------------------------------------------------------------|
| MC not found. | A memory card was not inserted.  Make sure that a memory card is inserted into the device properly.  Make sure there is no dust in the memory card slot. If there is dust, remove it with a dry cloth and then insert the memory card again. |

- 1. The mo-file parameter cannot be used when a memory card is not inserted. In addition, the parameter cannot be used with the -r option.
- 2. When the mc-file parameter is specified, the ACC LED is on while the command is being executed. Do not remove or insert the memory card while the ACC LED is on.
- 3. If file names or directory names include special characters, an error such as a command invalid error might occur. In this case, specify an asterisk wildcard (\*) for <file name>, and individually confirm target files, to delete files named with special characters. Special characters are characters other than alphanumeric characters listed in *List of character codes* in 1. Reading the Manual.

#### rmdir

Deletes a specified directory.

# **Syntax**

```
rmdir <directory>
rmdir mc-dir <directory>
```

# Input mode

User mode and administrator mode

#### **Parameters**

```
<directory>
```

Specifies the name of the directory to be deleted.

mc-dir < directory>

Deletes a directory on the memory card.

Wildcards cannot be used to specify directory names on a memory card.

# **Example**

```
Delete a directory deldir on the memory card.

>rmdir mc-dir deldir Press the Enter key.
```

# **Display items**

None

# Impact on communication

None

# Response messages

Table 4-11: List of response messages for the rmdir command

| Message                | Description                                                                                                    |
|------------------------|----------------------------------------------------------------------------------------------------|
| Can't execute.         | The command could not be executed. Re-execute the command.                                                                                                    |
| MC is busy.            | Another process is accessing the memory card. Wait a while, and then re-execute the command.                                                                                                    |
| MC is write protected. | Make sure the memory card's protect switch is not set to  ▼ Lock. If the switch is set to ▼ Lock, slide the switch, and then insert the memory card again.  Make sure there is no dust in the memory card slot. If there is dust, remove it with a dry cloth and then insert the memory card again. |
| MC not found.          | A memory card was not inserted.  Make sure that a memory card is inserted into the device properly.  Make sure there is no dust in the memory card slot. If there is dust, remove it with a dry cloth and then insert the memory card again.                                                        |

#### **Notes**

1. The mc-dir parameter cannot be used when a memory card is not inserted.

2. When the mc-dir parameter is specified, the ACC LED is on while the command is being executed. Do not remove or insert the memory card while the ACC LED is on.

#### delete

Recoverably deletes files on the internal flash memory used by the Switch. Note that the maximum number of files that may be deleted is 64 files.

# **Syntax**

delete <file name>

# Input mode

User mode and administrator mode

#### **Parameters**

```
<file name>
```

Specifies the name of a file to be deleted.

# **Example**

Recoverably deletes a file.

```
Figure 4-4: Executing delete for a file > delete userfile Press the Enter key. >
```

# **Display items**

None

# Impact on communication

None

# Response messages

Table 4-12: List of response messages for the delete command

| Message                                                             | Description                                                                                     |
|---------------------------------------------------------------------|-------------------------------------------------------------------------------------------------|
| delete: Delete command can not be used this flash. ( <code>)</code> | This command cannot be used for internal flash memory ( <i><internal code=""></internal></i> ). |
| delete: Directory is specified.                                     | A directory has been specified.                                                                 |
| delete: No flash file is specified.                                 | The specified file does not exist.                                                              |
| delete: No such file or directory.                                  | The specified file does not exist. or the current directory is not valid.                       |
| delete: Not enough flash space.                                     | There is not enough free space on the internal flash memory to execute this command.            |
| delete: Permission denied.                                          | No deletion permission for the specified file exists.                                           |
| delete: Specify file name.                                          | Specify a file name.                                                                            |

- 1. This command can operate only on files in internal flash memory. Files on RAM disk (memory) cannot be deleted.
- 2. If there is not enough free space on internal flash memory to recoverably store files, this command cannot be used for deletion.
- 3. To recover files deleted by this command, use the undelete command.

- 4. To completely erase files deleted by this command, use the squeeze command.
- 5. To list files deleted by this command, use the dir command.

#### undelete

Recovers recoverably deleted files on the internal flash memory used by the Switch.

#### **Syntax**

undelete < index>

# Input mode

User mode and administrator mode

#### **Parameters**

<index>

Specifies the index number of a file to be recovered. Index numbers are unique numbers assigned to each deleted file and displayed when file lists are displayed using the dir/all command or dir/deleted command.

# **Example**

Recover files deleted by the delete command.

```
Figure 4-5: File recovery
```

```
> dir /all Press the Enter key.

Directory of ./:
    - -rw-r--r- user user 123117 Jan 27 14:18 userfile1
    - rw-r--r- user user 344 Jan 27 14:55 userfile2
    - rw-r--r- user user 22310 Jan 27 17:38 userfile3
    6 -rw-r--r- user user 16 Jan 27 17:57 [userfile4]
> undelete 6
>
```

# **Display items**

None

# Impact on communication

None

# Response messages

Table 4-13: List of response messages for the undelete command

| Message                                             | Description                                                                                                    |
|-----------------------------------------------------|----------------------------------------------------------------------------------------------------|
| undelete: Current directory is not flash.           | The current directory is not the internal flash memory. Move to an appropriate directory.                                                    |
| undelete: Directory is not found for undelete file. | No directory was found for restoring undeleted files to. Create a directory for storing the file.                                            |
| undelete: Exist same name file or directory.        | A file or directory that has the same name as that of the specified file already exists in the directory for executing the undelete command. |
| undelete: Invalid index value.                      | Specify decimal values for the index value.                                                                                                  |
| undelete: No such file or directory.                | The current directory is not valid.                                                                                                    |
| undelete: Not found undelete file.                  | The specified file does not exist.                                                                                                    |
| undelete: Permission denied.                        | You do not have access permission for the current directory or specified file.                                                               |

| Message                                                                 | Description                                                                                     |
|-------------------------------------------------------------------------|-------------------------------------------------------------------------------------------------|
| undelete: Permission denied of directory for undelete file.             | You do not have write permission for the directory where the specified file is to be stored.    |
| undelete: Specify correct deleted index number.                         | Specify a proper index number for the deleted file.                                             |
| undelete: Specify correct index number [1-64].                          | Specify a numeric value between 1 and 64 for the index value.                                   |
| undelete: Specify index number.                                         | Specify an index number.                                                                        |
| undelete: Undelete command can not be used this flash. ( <code>)</code> | This command cannot be used for internal flash memory ( <i><internal code=""></internal></i> ). |

- 1. This command can operate only on internal flash memory files that have been deleted by the delete command. Files deleted by the rm command or other commands cannot be recovered.
- 2. If there is no directory in internal flash memory to store a file to be recovered, the file cannot be recovered.
- 3. To check the indexes of deleted files to be recovered by this command, use the dir command.
- 4. If files are completely erased by the squeeze command, they cannot be recovered by this command.
- 5. If the current root directory is not internal flash memory, this command will fail.

# squeeze

Completely erases files on internal flash memory used by the Switch that have been recoverably deleted by the delete command.

# **Syntax**

squeeze

#### Input mode

User mode and administrator mode

#### **Parameters**

None

# **Example**

Completely erase files deleted by the delete command.

```
Figure 4-6: Executing squeeze for a file > squeeze Press the Enter key. All deleted files will be erased. (y/n)?:y Squeezing...
```

# **Display items**

None

# Impact on communication

None

# Response messages

Table 4-14: List of response messages for the squeeze command

| Message                                                              | Description                                                                                    |
|----------------------------------------------------------------------|------------------------------------------------------------------------------------------------|
| Canceled                                                             | The squeeze command has been canceled.                                                         |
| Deleted files will be erased. OK ? (y/n):                            | Erases deleted files. Enter y to erase, otherwise n to abort.                                  |
| Done                                                                 | The erasure has been completed.                                                                |
| squeeze: Current directory is not flash.                             | The current directory is not internal flash memory.                                            |
| squeeze: No such file or directory.                                  | The current directory is not valid. Move to an appropriate directory.                          |
| squeeze: Permission denied.                                          | You do not have access permission for the current directory. Move to an appropriate directory. |
| squeeze: Squeeze command can not be used this flash.( <code>)</code> | This command cannot be used for internal flash memory ( <internal code="">).</internal>        |
| Squeezing                                                            | Erasing the file.                                                                              |

- 1. This command can operate only on files in internal flash memory.
- 2. Files completely erased by this command cannot be recovered by the undelete command.

# Chapter

# 5. Management Port

inactivate mgmt 0 activate mgmt 0 test interfaces mgmt 0 no test interfaces mgmt 0

# inactivate mgmt 0

Changes the management port from the active state to the inactive state.

# **Syntax**

inactivate mgmt 0

# Input mode

User mode and administrator mode

#### **Parameters**

None

# **Example**

```
Deactivate the management port.
```

> inactivate mgmt 0

# **Display items**

None

# Impact on communication

Communication using the management port becomes unavailable.

## Response messages

*Table 5-1:* List of response messages for the inactivate mgmt 0 command

| Message                                       | Description                                                                                |
|-----------------------------------------------|--------------------------------------------------------------------------------------------|
| Can't accept command (system is busy).        | The command cannot be accepted (because the system is busy). Re-execute the command later. |
| Can't execute this command in standby system. | This command cannot be executed on a standby system.                                       |
| Can't execute.                                | The command could not be executed. Re-execute the command.                                 |
| Line test executing.                          | A line test is being conducted.                                                            |
| Management port is disabled.                  | The management port is in the inactive state.                                              |
| No such interface management port.            | The management port could not be found.                                                    |
| Not operational interface management port.    | The management port is not operational.                                                    |

- 1. Executing this command does not change the configuration.
- 2. If the device is restarted after the management port is inactivated by executing this command, the inactive status of the management port is canceled.
- 3. To revert the status of a management port that has been changed to inactive status by this command to active status, use the activate mgmt 0 command.

# activate mgmt 0

Reverts the inactive state of a management port that has been set by the inactivate  ${\tt mgmt}$  0 command to the active state.

# **Syntax**

activate mgmt 0

# Input mode

User mode and administrator mode

#### **Parameters**

None

# **Example**

```
Activate the management port. > activate mgmt 0
```

# **Display items**

None

# Impact on communication

Communication using the management port resumes.

# **Response messages**

Table 5-2: List of response messages for the activate mgmt 0 command

| Message                                       | Description                                                                                |
|-----------------------------------------------|--------------------------------------------------------------------------------------------|
| Can't accept command (system is busy).        | The command cannot be accepted (because the system is busy). Re-execute the command later. |
| Can't execute this command in standby system. | This command cannot be executed on a standby system.                                       |
| Can't execute.                                | The command could not be executed. Re-execute the command.                                 |
| Management port is already active.            | The management port is already in the active state.                                        |
| Management port is disabled.                  | The management port is in the inactive state.                                              |
| No such interface management port.            | The management port could not be found.                                                    |
| Not operational interface management port.    | The management port is not operational.                                                    |

#### **Notes**

Executing this command does not change the configuration.

# test interfaces mgmt 0

Starts a line test for the management port.

Before performing a line test, set the applicable line by the configuration.

#### **Syntax**

test interfaces mgmt 0 internal [pattern < TestPatternNo>]

# Input mode

User mode and administrator mode

#### **Parameters**

internal

Specifies that an internal loopback test will be conducted.

pattern < TestPatternNo>

Specifies the number of the test pattern. You can specify a value from 0 to 4.

0: Repeats test patterns 1 to 4 in ascending order.

1: all Oxff

2: all 0x00

3: "\*\* THE QUICK BROWN FOX JUMPS OVER THE LAZY DOG.0123456789 \*\*" pattern repeat

4: Send a data corruption detection pattern.

Operation when this parameter is omitted:

Test pattern 3 is used.

# **Example and display items**

None

# Impact on communication

Communication using the management port becomes unavailable.

#### Response messages

Table 5-3: List of response messages for the test interfaces mgmt 0 command

| Message                                       | Description                                                                                             |
|-----------------------------------------------|----------------------------------------------------------------------------------------------------|
| Can't accept command (system is busy).        | The command cannot be accepted (because the system is busy).  Re-execute the command later.             |
| Can't execute this command in standby system. | This command cannot be executed on a standby system.                                                    |
| Can't execute.                                | The command could not be executed. Re-execute the command.                                              |
| Illegal test pattern < TestpatternNo>.        | The test pattern number is outside the valid range. <testpatternno> Test pattern number</testpatternno> |
| Management port is disabled.                  | The management port is in the inactive state.                                                           |
| No configuration Management Port.             | The management port is not set for the configuration.                                                   |
| Not operational interface management port.    | The management port is not operational.                                                                 |

| Message                 | Description                     |
|-------------------------|---------------------------------|
| Not start condition.    | A test cannot be started now.   |
| Test already executing. | A line test is being performed. |

- 1. If the applicable line is operating at the start of a line test, operation is stopped, and then the line test is performed. After the line test ends, operation resumes automatically. Note that the applicable line cannot operate while a line test is being performed.
- 2. After a line test has started, the test processing is repeated until a request to stop the test is issued. If the line is switched during execution of a management port line test, the line test is terminated. In such cases, the execution result of the line test is not displayed.

# no test interfaces mgmt 0

Stops a line test for the management port, and displays the test results.

# **Syntax**

```
no test interfaces mgmt 0
```

#### Input mode

User mode and administrator mode

#### **Parameters**

None

# **Example**

Start a loopback test in the module of the management port. The following figure shows the result of executing a line test for the management port.

Figure 5-1: Result of executing line tests

```
>test interfaces mgmt 0 internal
>no test interfaces mgmt 0
Date 2006/10/18 18:36:40 UTC
Test count
                                      :1
Send-OK
                                      :1
                                                       Send-NG
Receive-OK :1
Data compare error :0
Out underflow error :0
Out loss of carrier :0
In framing error :0
In CRC error :0
In monitor time out
                                                     Receive-NG
                                                       Receive-NG
Out buffer error
                                                                                            : 0
                                                        Out late collision
                                                                                           : 0
                                                       Out late collist.
Out retry error
In overflow error
The buffer error
                                                                                            : 0
                                                                                            :0
                                                                                            : 0
In monitor time out :0
```

# **Display items**

Table 5-4: Items displayed as line test results

| Item                | Meaning                                                     | Presumed cause | Measures                 |
|---------------------|-------------------------------------------------------------|----------------|--------------------------|
| Test count          | Number of times a test was conducted                        |                |                          |
| Send-OK             | Number of times data was sent normally                      |                |                          |
| Send-NG             | Number of times data was sent See the applicable abnormally |                | See the applicable item. |
| Receive-OK          | Number of times data was received normally                  |                |                          |
| Receive-NG          | Number of times data was received S abnormally              |                | See the applicable item. |
| Data compare error  | Data check error                                            | #1             | #2                       |
| Out buffer error    | Number of times a send buffer could not be secured          | #1             | #2                       |
| Out underflow error | Number of out underflows #1                                 |                | #2                       |
| Out late collision  | Number of out collisions #1 #2                              |                | #2                       |

| Item                | Meaning                                     | Presumed cause | Measures |
|---------------------|---------------------------------------------|----------------|----------|
| Out loss of carrier | The number of times CRSs were not detected. | #1             | #2       |
| Out retry error     | Number of out retries                       | #1             | #2       |
| In framing error    | In framing error                            | #1             | #2       |
| In overflow error   | Number of in overflows                      | #1             | #2       |
| In CRC error        | Number of CRC errors                        | #1             | #2       |
| In buffer error     | Failure to read in buffers                  | #1             | #2       |
| In monitor time out | Timeout for the reception monitoring timer  | #1             | #2       |

<sup>#1:</sup> The probable cause is a BCU failure in AX6700S series switches, a CSU failure in AX6600S series switches, or an MSU failure in AX6300S series switches.

#### Impact on communication

Communication using the management port resumes.

# Response messages

Table 5-5: List of response messages for the no test interfaces mgmt 0 command

| Message                                       | Description                                                                                |
|-----------------------------------------------|--------------------------------------------------------------------------------------------|
| Can't accept command (system is busy).        | The command cannot be accepted (because the system is busy). Re-execute the command later. |
| Can't execute this command in standby system. | This command cannot be executed on a standby system.                                       |
| Can't execute.                                | The command could not be executed. Re-execute the command.                                 |
| Management port is disabled.                  | The management port is in the inactive state.                                              |
| No configuration management port.             | The management port is not set for the configuration.                                      |
| Not operational interface management port.    | The management port is not operational.                                                    |
| Test not executing.                           | A line test is not being performed.                                                        |

#### **Notes**

When a line test is stopped, depending on the timing, the test might stop while the command is waiting for the response to a test frame that was sent. Therefore, in the displayed test results, the total of Receive-OK and Receive-NG values could be one smaller than the Send-OK value.

<sup>#2:</sup> Replace the BCU for AX6700S series switches, the CSU for AX6600S series switches, or the MSU for AX6300S series switches.

# Chapter

# 6. Login Security and RADIUS or TACACS+

adduser
rmuser
password
clear password
show sessions (who)
show whoami (who am i)
killuser
show accounting
clear accounting
restart accounting
dump protocols accounting

#### adduser

Adds an account for a new login user.

If the Switch is operating in a duplex configuration, the account is automatically synchronized on a standby system.

## **Syntax**

```
adduser <user name> [no-flash]
```

#### Input mode

Administrator mode

#### **Parameters**

<user name>

Specifies a user name for a new account. Set 1 to 16 characters for the user name. For the user name, alphabetic characters can be used for the first character, and alphanumeric characters can be used for the second and subsequent characters.

no-flash

Creates the home directory of a new account in memory, rather than internal flash memory.

Operation when this parameter is omitted:

Creates the home directory of a new account in internal flash memory.

# **Example**

1. Add a new login user user1.

```
# adduser user1 Press the Enter key.
```

A new login user account with no password is added, and then the following message is output:

User(empty password) add done. Please setting password.

2. Next, enter a password.

```
Changing local password for newuser.

New password:******* Press the Enter key.
```

If the password configuration is interrupted (press the Ctrl + D keys or press only the Enter key) at this time, a new login user with no password is created.

3. Re-type the password for confirmation.

```
Retype new password:****** Press the Enter key. \# quit
```

#### **Display items**

None

#### Impact on communication

None

# Response messages

Table 6-1: List of response messages for the adduser command

| Message                                                                                                    | Description                                                                                                    |
|----------------------------------------------------------------------------------------------------|----------------------------------------------------------------------------------------------------|
| <user name=""> is not a valid login name</user>                                                                  | This user name cannot be used.                                                                                                    |
| already a ' <user name="">' user</user>                                                                          | The specified user has already been registered. <user name="">: User name</user>                                                                                                    |
| Can't access to standby system.                                                                                  | The standby system could not be accessed.                                                                                                    |
| Can't execute this command in standby system.                                                                    | This command cannot be executed on a standby system.                                                                                                    |
| can't lock <file name=""> : <reason></reason></file>                                                             | The addition of a user was canceled because the password file was locked. Re-execute the command. <pre><file name<="" pre="">: Password file name : Detailed information</file></pre> |
| Can't synchronize accounts to standby system.                                                                    | Synchronization with the standby system has failed.                                                                                                    |
| Can't synchronize for accounts mismatch.                                                                         | Synchronization could not be performed because the account of the standby system was different.                                                                                       |
| Can't synchronize for software version mismatch.                                                                 | The command cannot be executed because the versions of software do not match.                                                                                                    |
| Mismatch; try again.                                                                                             | The new password and the re-entered password are not the same. Re-enter the password.                                                                                                 |
| no changes made                                                                                                  | The registration of the specified user was canceled. Re-execute the command.                                                                                                    |
| Now another user is executing user account command, please try again.                                            | Another user is executing a user account related command. Re-execute the command after the related command completes.                                                                 |
| Password unchanged.<br>/etc/master.passwd: unchanged                                                             | The password change was canceled.                                                                                                    |
| Permission denied                                                                                                | The password change is not allowed.                                                                                                    |
| Please don't use an all-lower case password. Unusual capitalization, control characters or digits are suggested. | We recommend that upper-case alphabetic characters, symbols, or numbers be used in addition to lower-case alphabetic characters.                                                      |
| Please enter a longer password.                                                                                  | Enter at least six characters for a password.                                                                                                    |
| synchronize accounts to standby system.                                                                          | The synchronization with the standby system has started now.                                                                                                    |

- 1. To abort password configuration, press the **Ctrl** + **D** keys. If the **Ctrl** + **D** keys are pressed while retyping, the input prompt (Mismatch: try again.) is displayed. If this happens, press the **Ctrl** + **D** keys again. If password configuration is aborted, a new login user with no password is created.
- 2. A login user name that has already been registered cannot be added. In addition, names such as root or admin cannot be used as a login user name because they are used inside the Switch.
- 3. We recommend that you use at least six characters for a password. If fewer than six characters are entered, an error is displayed. Note, however, that if you re-enter the same password, it will be accepted. Also, the maximum number of characters that can be used for a password is 128. If you enter 129 or more characters, only the first 128 characters are registered for the password. We recommend that you use upper-case alphabetic characters, numbers, and symbols in addition to lower-case alphabetic characters. If a password consists of only

- lower-case alphabetic characters, an error is displayed. Note, however, that if you re-enter the same password, it will be accepted.
- 4. If the Switch is operating in a duplex configuration, it takes a while to synchronize an account on the standby system.
- 5. If an account is added with the no-flash parameter specified, do not create any files under the home directory of the added account.
- 6. If you create an account with the adduser command and specify the no-flash parameter then configure settings using the set exec-timeout, set terminal help, or set terminal pager commands, they revert to the default settings, and logs of commands of the history functionality are cleared when the device is restarted.

#### rmuser

Deletes a user login account registered by the adduser command.

If the Switch is operating in a duplex configuration, the account is automatically synchronized on a standby system.

# **Syntax**

rmuser <user name>

# Input mode

Administrator mode

# **Parameters**

<user name>

Specifies a logged-in user name registered in the password file.

#### **Example**

1. Delete the user registration of the login user named operator.

```
# rmuser operator Press the Enter key.
```

2. If the specified login user name has been registered, a confirmation message is displayed as follows:

```
Delete user 'operator'? (y/n): _
```

If y is entered, the account is deleted.

If n is entered, the user is returned to the command prompt without deleting the account.

# **Display items**

None

# Impact on communication

None

# Response messages

Table 6-2: List of response messages for the rmuser command

| Message                                              | Description                                                                                                    |
|------------------------------------------------------|----------------------------------------------------------------------------------------------------|
| Can't access to standby system.                      | The standby system could not be accessed.                                                                                                    |
| Can't execute this command in standby system.        | This command cannot be executed on a standby system.                                                                                                    |
| can't lock <file name=""> : <reason></reason></file> | The deletion of a user was canceled because the password file was locked. Re-execute the command. <pre><file name<="" pre="">: Password file name : Detailed information</file></pre> |
| Can't synchronize accounts to standby system.        | Synchronization with the standby system has failed.                                                                                                    |
| Can't synchronize for accounts mismatch.             | Synchronization could not be performed because the account of the standby system was different.                                                                                       |
| Can't synchronize for software version mismatch.     | The command cannot be executed because the versions of software do not match.                                                                                                    |
| Last user.                                           | The last user cannot be deleted.                                                                                                    |

| Message                                                               | Description                                                                                                    |
|-----------------------------------------------------------------------|----------------------------------------------------------------------------------------------------|
| no changes made                                                       | The deletion of the specified user was canceled. Re-execute the command.                                             |
| No such user ' <user name="">'.</user>                                | The specified user has not been registered.<br><user name="">: User name</user>                                      |
| Now another user is executing user account command, please try again. | Another use is executing a user account related command. Re-execute the command after the related command completes. |
| Permission denied                                                     | The specified user could not be deleted.                                                                             |
| Remove myself?                                                        | The account of the user executing this command cannot be deleted.                                                    |
| synchronize accounts to standby system.                               | The synchronization with the standby system has started now.                                                         |

- 1. The account of the user executing this command cannot be deleted. For example, the account operator cannot be deleted by this command while the account user operator is logged in.
- 2. The default user (operator) provided during the initial installation can be deleted.
- 3. If a user is deleted, the home directory of the user is also deleted. Therefore, before deleting a user, back up user files that need to be saved.
- 4. If the Switch is operating in a duplex configuration, it takes a while to synchronize an account on the standby system.
- 5. If the specified user is logged in, the user is forcibly logged out. Therefore, the user to be deleted should be logged out by the logout command or exit command beforehand.

#### password

Only the password of the login user can be changed. The operation differs depending on the command input mode as follows:

- 1. In user mode, only the password of the current login user can be changed.
- 2. In administrator mode, the password of all users and the password for enable mode can be changed.

In addition, if the Switch is operating in a duplex configuration, the password is automatically synchronized on a standby system.

#### **Syntax**

```
password [<user name>]
password enable-mode
```

# Input mode

User mode and administrator mode

#### **Parameters**

```
<user name>
```

Specifies the login user name. In administrator mode, other users can also be specified for the user name.

Operation when this parameter is omitted:

Changes the password of the current login user.

enable-mode

In administrator mode, a password for enable mode can be set.

#### **Example**

■ Change the password of the login user name operator.

```
# password operator
Changing local password for operator
New password:******** ... Enter a new password.
Retype new password:******* ... Re-enter the new password.
#
```

■ Change the password of the current login user (with no parameters).

```
> password
Changing local password for xxxxxxx ... The login user name is displayed.
Old password:******** ... Enter the current password.
New password:******** ... Enter a new password.
Retype new password:******** ... Re-enter the new password.
>
```

#### Display items

None

#### Impact on communication

None

# Response messages

Table 6-3: List of response messages for the password command

| Message                                                                                                    | Description                                                                                                    |
|----------------------------------------------------------------------------------------------------|----------------------------------------------------------------------------------------------------|
| Can't access to standby system.                                                                                 | The standby system could not be accessed.                                                                                        |
| Can't execute this command in standby system.                                                                   | This command cannot be executed on a standby system.                                                                             |
| Can't synchronize accounts to standby system.                                                                   | Synchronization with the standby system has failed.                                                                              |
| Can't synchronize for accounts mismatch.                                                                        | Synchronization could not be performed because the account of the standby system was different.                                  |
| Can't synchronize for software version mismatch.                                                                | The command cannot be executed because the versions of software do not match.                                                    |
| Mismatch; try again.                                                                                            | The new password and the re-entered password are not the same. Re-enter both passwords.                                          |
| Now another user is executing user account command, please try again.                                           | Another use is executing a user account related command.  Re-execute the command after the related command completes.            |
| Password unchanged./etc/master.passwd: unchanged                                                                | The password change was canceled.                                                                                                |
| Permission denied.                                                                                              | The password change is not allowed.                                                                                              |
| Please don't use an all-lower case password.Unusual capitalization, control characters or digits are suggested. | We recommend that upper-case alphabetic characters, symbols, or numbers be used in addition to lower-case alphabetic characters. |
| Please enter a longer password.                                                                                 | Enter at least six characters for a password.                                                                                    |
| synchronize accounts to standby system.                                                                         | The synchronization with the standby system has started now.                                                                     |
| unknown user <user name=""></user>                                                                              | The specified user has not been registered.<br><user name="">: User name</user>                                                  |

- 1. The password of other login users cannot be changed in modes other than administrator mode. When the password of other login users is changed, the prompt (old password:) is not displayed. Start the procedure by entering the new password at the prompt (New password:).
- 2. To abort password configuration, press the **Ctrl** + **D** keys. If the **Ctrl** + **D** keys are pressed while retyping, the input prompt (Mismatch: try again.) is displayed. If this happens, press the **Ctrl** + **D** keys again.
- 3. We recommend that you use at least six characters for a password. If fewer than six characters are entered, an error is displayed. Note, however, that if you re-enter the same password, it will be accepted. Also, the maximum number of characters that can be used for a password is 128. If you enter 129 or more characters, only the first 128 characters are registered for the password. We recommend that you use upper-case alphabetic characters, numbers, and symbols in addition to lower-case alphabetic characters. If a password consists of only lower-case alphabetic characters, an error is displayed. Note, however, that if you re-enter the same password, it will be accepted.
- 4. If the Switch is operating in a duplex configuration, it takes a while to synchronize the password on the standby system.

# clear password

Clears the user login password. The operation differs depending on the command input mode as follows:

- 1. In user mode, only the password of the current login user can be deleted.
- In administrator mode, the password of any users and the password for enable mode can be deleted.

In addition, if the Switch is operating in a duplex configuration, the password is automatically synchronized on a standby system.

#### **Syntax**

```
clear password [<user name>]
clear password enable-mode
```

# Input mode

User mode and administrator mode

#### **Parameters**

<user name>

Specifies the login user name. In administrator mode, other users can also be specified for the user name.

Operation when this parameter is omitted:

Clears the password of the current login user.

enable-mode

In administrator mode, a password for enable mode can be deleted.

#### **Example**

Clear the password of the current logged-in user.

```
> clear password
Changing local password for xxxxxxx ... The login user name is displayed.
Old password:******** ... Enter the current password.
Password cleared.
>
```

## **Display items**

None

# Impact on communication

None

#### Response messages

Table 6-4: List of response messages for the clear password command

| Message                                       | Description                                                                                     |
|-----------------------------------------------|-------------------------------------------------------------------------------------------------|
| Can't access to standby system.               | The standby system could not be accessed.                                                       |
| Can't execute this command in standby system. | This command cannot be executed on a standby system.                                            |
| Can't synchronize accounts to standby system. | Synchronization with the standby system has failed.                                             |
| Can't synchronize for accounts mismatch.      | Synchronization could not be performed because the account of the standby system was different. |

| Message                                                               | Description                                                                                                    |
|-----------------------------------------------------------------------|----------------------------------------------------------------------------------------------------|
| Can't synchronize for software version mismatch.                      | The command cannot be executed because the versions of software do not match.                                         |
| Now another user is executing user account command, please try again. | Another use is executing a user account related command.  Re-execute the command after the related command completes. |
| Permission denied                                                     | The password of the specified user could not be changed.                                                              |
| synchronize accounts to standby system.                               | The synchronization with the standby system has started now.                                                          |
| unknown user < <i>user name</i> >                                     | The specified user has not been registered.<br><user name="">: User name</user>                                       |

# **Notes**

The password of other login users cannot be deleted in modes other than administrator mode.

If the Switch is operating in a duplex configuration, it takes a while to synchronize the password on the standby system.

# show sessions (who)

Display the users currently logged in to the Switch.

# **Syntax**

```
show sessions who
```

# Input mode

User mode and administrator mode

#### **Parameters**

None

#### **Example**

Display the users currently logged in to the Switch.

```
> show sessions
Date 2011/09/07 12:00:00 UTC

kikuchi console ---- 0 Sep 6 14:16 <--1
shimizu aux ---- 1 Sep 6 14:15 (ppp0:10.1.1.100) <--2
shimizu ttyp0 admin 2 Sep 6 14:16 (192.168.0.1) <--3
shimizu ttyp1 ---- 3 Sep 6 14:17 (192.168.0.1) <--4
tanaka ttyp2 ---- 4 Sep 6 15:52 (192.168.0.1 VRF:2) <--5
```

- 1. Login from CONSOLE
- 2. AUX dial-up IP connection
- 3. Login from a remote operation terminal (administrator mode)
- 4. Login from a remote operation terminal
- 5. Login from a remote operation terminal (VRF 2) [OP-NPAR]

#### Display items

The following information is displayed:

- Login user name
- tty name
- Command input mode: admin (administrator mode) or ---- (user mode)
- Login number
- Date and time
- Terminal IP address (displayed only when the user has logged in from a remote operation terminal)
- VRF ID (displayed only when the user has logged in from a VRF) [OP-NPAR]

#### Impact on communication

None

#### Response messages

None

#### **Notes**

The login number might be used to forcibly log out a login user.

# show whoami (who am i)

Displays only the user, logged in to the Switch, who executed this command. If the command is restricted, the contents of the command list, class, and situation authenticated by TACACS+, RADIUS, and local password authentication are displayed on an extended display.

#### **Syntax**

```
show whoami who am i
```

#### Input mode

User mode and administrator mode

#### **Parameters**

None

# **Example**

Displays the login name of the current login user.

```
> show whoami
Date 2011/09/07 12:00:00 UTC
shimizu ttyp0 ---- 2 Sep 6 14:17 (192.168.0.1)
>
```

Displays the login name of the current logged-in user when the user has logged in from VRF 2. [OP-NPAR]

```
> show whoami
Date 2011/09/07 12:00:00 UTC
tanaka ttyp2 ---- 4 Sep 6 15:52 (192.168.0.1 VRF:2)
```

If command authentication is set by the TACACS+ server, RADIUS server, or local (configuration), an extended display appears, as follows.

■ When staff1 is authenticated by a TACACS+ server

The following result is displayed when nothing is set for the class, show is set in the "allow" command list, and enable, inactivate, reload, config, and show ip are set in the "deny" command list:

```
> show whoami
Date 2009/01/07 12:00:00 UTC
staff1 ttyp0 ---- 2 Jan 6 14:17 (192.168.0.1)
Home-directory: /usr/home/staff1
Authentication: TACACS+ (Server 10.10.10.10)
Class: ----
Command-list:
    Allow: "show"
    Deny: "enable,inactivate,reload,config,show ip"
```

■ When staff2 is authenticated by the RADIUS server

The following result is displayed when nomanage is set for the class, and reload is set in the "deny" command list:

```
> show whoami
Date 2009/01/07 12:00:00 UTC
staff2 ttyp0 ---- 2 Jan 6 14:17 (192.168.0.1)
Home-directory: /usr/home/remote_user
Authentication: RADIUS (Server 10.10.10.10)
Class: nomanage
```

```
Allow: ----
Deny : "adduser,rmuser,clear password,password,killuser"
Command-list:
    Allow: ----
Deny : "reload"
>
```

■ When staff3 is authenticated by local password authentication

The following result is displayed when all command is set for the class, and no command list is set:

```
> show whoami
Date 2009/01/07 12:00:00 UTC
staff3 ttyp0   ---- 2   Jan  6 14:17 (192.168.0.1)

Home-directory: /usr/home/staff3
Authentication: LOCAL
Class: allcommand
   Allow: "all"
   Deny: -----
Command-list: -----
```

# **Display items**

Table 6-5: Information displayed by the show whoami command

| Item             |              | Displayed information                                                                                                    |
|------------------|--------------|----------------------------------------------------------------------------------------------------|
| User information |              | Displays information about the user who executed the command.  Login user name  tty name  Command input mode: admin (administrator mode) or (user mode)  Login number  Date and time  Terminal IP address (displayed only when the user has logged in from a remote operation terminal)  VRF ID (displayed only when the user has logged in from a VRF)  [OP-NPAR] |
| Home-directory   |              | Displays the home directory.                                                                                                    |
| Authentication   |              | Displays the authentication type (RADIUS, TACACS+, or LOCAL).  Displays the address authentication information of the remote authentication server only when the user is authenticated by RADIUS or TACACS+.                                                                                                    |
| Class            | Class        | Displays a class name.  If no class is set, is displayed.  If an invalid class name is set, a comment (Invalid Class) is displayed next to the class name. If the invalid class name includes characters that cannot be displayed such as non-ASCII characters, they are replaced by "." in the display.                                                           |
|                  | Allow        | If a class is set, the contents of the "allow" command list of the class are displayed.  If the class is root, a command "deny" list is not possible. The message (Command unlimited) is displayed. If an "allow" command list is not specified for the applicable class, is displayed.                                                                            |
|                  | Deny         | If a class is set, the contents of the "deny" command list of the class are displayed.  If the class is root, a command "deny" list is not possible. The message (Command unlimited) is displayed. If a "deny" command list is not specified for the applicable class, is displayed.                                                                               |
| Command list     | Command-list | If a command list is not specified, or the class is root, is displayed.                                                                                                    |

| Item |       | Displayed information                                                                                                    |
|------|-------|----------------------------------------------------------------------------------------------------|
|      | Allow | If an "allow" command list is set, the contents of the list are displayed. If the "allow" command list is not set, is displayed. If the command list includes characters that cannot be displayed such as non-ASCII characters, they are replaced by "." in the display. |
|      | Deny  | If a "deny" command list is set, the contents of the list are displayed. If the "deny" command list is not set, is displayed. If the command list includes characters that cannot be displayed such as non-ASCII characters, they are replaced by "." in the display.    |

# Impact on communication

None

# Response messages

None

- 1. The login number might be used to forcibly log out a logged-in user.
- 2. If the class name or command list includes characters that cannot be displayed such as non-ASCII characters, they are replaced by "." in the display.

#### killuser

Forcibly logs out a logged-in user.

#### **Syntax**

```
killuser < login no.>
```

#### Input mode

User mode and administrator mode

#### **Parameters**

```
<login no.>
```

Specifies the login number of the forced logout target. The login number might be checked by the show sessions command.

#### **Example**

Use the show sessions command to check the login number of a user to be logged out. Execute the killuser command with the login number specified.

```
> show sessions
Date 2009/01/07 12:00:00 UTC
kikuchi console ---- 0# Jan 6 14:16
shimizu aux ---- 1# Jan 6 14:16 (ppp0:10.1.1.100) <--(Note 1)
shimizu ttyp0 admin 2# Jan 6 14:17 (192.168.0.1)
kikuchi ttyp1 ---- 3# Jan 6 14:20 (localhost)
> killuser 1
#: Login number
Note 1: To force this user to log out, specify login number 1.
```

#### **Display items**

None

#### Impact on communication

When a logged-in user is forcibly logged out from the remote operation terminal, the remote access communication is disconnected.

#### Response messages

Table 6-6: List of response messages for the killuser command

| Message                        | Description                                                                                                    |
|--------------------------------|----------------------------------------------------------------------------------------------------|
| different user.                | Users other than that of the same account cannot be forcibly logged out.  For details, see item 3 in Notes.  Alternatively, the previously login user is currently logging out, and cannot be forced to log out. Wait for 10 or more seconds, and then try again. |
| invalid Login-No: < login no.> | The specified login number is invalid. < login no.>: Specified login number                                                                                                    |
| kill myself?                   | The user who is executing this command cannot forcibly log themselves out.                                                                                                    |
| no user(UserName)              | The user does not exist.                                                                                                    |

#### **Notes**

- 1. This command is prepared for forcibly logging out a login user who remains logged in due to a network failure or terminal failure occurring while the user is logged in. Use the logout command or exit command for normal logout. Do not use this command except in an emergency. Even if a user remains logged in, the user will eventually be logged out by the auto-logout functionality.
- 2. The user who is executing this command cannot specify himself as the forced logout target. If such a user is specified as described above, an error occurs. However, a user can specify himself as logout target when logged in from the console.
- 3. Only users who have the same account as the user who is executing this command can be forcibly logged out by using this command and specifying the applicable login number. In the above example, shimizu with login number 2 can forcibly log out shimizu with login number 1, but not kikuchi with login number 3. However, when this command is executed from the console, users with different accounts can be forcibly logged out.
- 4. If a failure occurs, such as a cable disconnection when the command execution results are being displayed, a forced logout might not be able to be performed. In this case, a forced logout is performed after the recovery from the failure. If the failure recovery is not successful, a forced logout is performed after the TCP protocol times out. Although the timeout period of the TCP protocol varies depending on the line speed or line quality, the protocol usually times out after 10 minutes.

# show accounting

Displays accounting information.

#### **Syntax**

show accounting

#### Input mode

User mode and administrator mode

Timeout

#### **Parameters**

None

#### **Example**

Figure 6-1: Display of accounting information

```
>show accounting
Date 2006/09/26 10:52:49 UTC
Since 2006/09/26 10:45:00 UTC
Event
   Login :
                              Logout :
   Command:
                              Config :
   Total :
                   25
   InOueue:
   Discard:
                   5
[RADIUS]
   Host: RADIUS111
     Event Counts:
                                           (Timeout: 30 Retransmit: 15)
                                       Response Information
     Request Information
       Send
                                 0
                                       Success :
                                                                    0
       Communicate Error:
                                 0
                                         Failure
                                                                    0
                                10
                                         Invalid
       Timeout
   Host: 192.168.111.111
                                           (Timeout: 30 Retransmit: 15)
     Event Counts:
                                        Response Information
     Request Information
                                        Success :
       Communicate Error:
                                5
                                          Failure
                                                          :
                                                                    0
       Timeout
                                          Invalid
                                                                    0
>show accounting
Date 2006/09/26 10:52:49 UTC
Since 2006/09/26 10:45:00 UTC
Event
   Login: 6
Command: 0
                              Logout: 6
Config: 60000
   Total :
                60012
   InQueue:
Discard:
                 512 (Congestion)
                55000
[TACACS+]
   Host: 192.168.111.112
                         500
     Event Counts:
                                                          (Timeout: 0)
     Request Information
                                        Response Information
                               500
                                          Success : Failure :
       Send
                                                                   400
                              0
       Communicate Error:
                                                          :
                                                                   100
                                          Invalid
```

# Display items

Table 6-7: Display contents of accounting information

| Item                    | Meaning                                                                                                    | Displayed information                                                                                                    |
|-------------------------|----------------------------------------------------------------------------------------------------|----------------------------------------------------------------------------------------------------|
| Since                   | Statistics start time                                                                                                    | yyyy/mm/dd hh:mm:ss year/month/day hour:minute:second                                                                                                    |
| Event                   | Displays the status of accounting events.                                                                                                    |                                                                                                    |
| Login                   | Number of login events                                                                                                    | Displays - when target event accounting is not set in the system configuration.                                                                                                    |
| Logout                  | Number of logout events                                                                                                    | Displays - when target event accounting is not set in the system configuration.                                                                                                    |
| Command                 | Number of execution events for operation commands                                                                                                    | Displays - when target event accounting is not set in the system configuration.                                                                                                    |
| Config                  | Number of execution events for configuration commands                                                                                                    | Displays - when target event accounting is not set in the system configuration.                                                                                                    |
| Total                   | Total number of accounting events                                                                                                    | Indicates the total number of the above events.                                                                                                    |
| InQueue                 | Number of transmission queue events                                                                                                    | <ul> <li>Displays the number of transmission queue accounting events when a large volume of accounting events to be transmitted occurs.</li> <li>Displays (Congestion) when a device log is output and a congested state occurs.</li> </ul> |
| Discard                 | Number of discarded events                                                                                                    | When the congesting of an accounting event transmission occurs, the number of discarded events is counted.                                                                                                    |
| [RADIUS]                | <ul> <li>This item is displayed when a RADIUS server is set to be used by the system accounting configuration.</li> <li>The following accounting statistics are displayed for each RADIUS server. (Not configured) is displayed in the following items when the RADIUS server configuration is not set or all RADIUS servers are for logon authentication only, not accounting.</li> </ul> |                                                                                                    |
| Timeout                 | Reply timeout time                                                                                                    | 1 to 30 (seconds)                                                                                                    |
| Retransmit              | Number of re-transmissions                                                                                                    | 0 to 15 (times)                                                                                                    |
| Host                    | Target host name or IP address                                                                                                    | It is displayed in order of server priority.                                                                                                    |
| Event Counts            | Number of accounting events                                                                                                    | Displays the number of events to be reported to the target RADIUS server.                                                                                                    |
| Request Information     | Displays accounting request information.                                                                                                    |                                                                                                    |
| Send                    | Number of accounting request transmissions                                                                                                    | <ul> <li>The number of times the Switch sent accounting requests to servers.</li> <li>It is counted as a response timeout (Timeout), but not as a transmission error (Communicate Error).</li> </ul>                                        |
| Communicate Error       | Number of accounting request transmission errors                                                                                                    | This item is counted when communication to servers is not successful, such as when the address corresponding to the host name is not found, or a route to the server does not exist.                                                        |
| Timeout                 | Number of accounting response timeouts                                                                                                    | This item is counted when a response from a server times out.                                                                                                    |
| Response<br>Information | Displays accounting response information.                                                                                                    |                                                                                                    |

| Item                    | Meaning                                                                                                    | Displayed information                                                                                                    |
|-------------------------|----------------------------------------------------------------------------------------------------|----------------------------------------------------------------------------------------------------|
| Success                 | Number of successful accounting responses                                                                                                    | This item is counted when an accounting response is received from a server.                                                                                                    |
| Failure                 | Number of failed accounting responses                                                                                                    | This item is counted when a response other than an accounting response is received from a server.                                                                                                  |
| Invalid                 | Number of invalid message responses                                                                                                    | This item is counted when an invalid message is received from a server.                                                                                                    |
| [TACACS+]               | <ul> <li>This item is displayed when a TACACS+ server is set to be used by the system accounting configuration.</li> <li>The following accounting statistics are displayed for each TACACS+ server. A term (Not configured) is displayed in the following items when the TACACS+ server configuration is not set or all TACACS+ servers are for logon authentication only, not accounting.</li> </ul> |                                                                                                    |
| Timeout                 | Reply timeout time                                                                                                    | 1 to 30 (seconds)                                                                                                    |
| Host                    | Target host name or IP address                                                                                                    | It is displayed in order of server priority.                                                                                                    |
| Event Counts            | Number of accounting events                                                                                                    | Displays the number of events to be reported to the target TACACS+ server.                                                                                                    |
| Request Information     | Displays accounting request information.                                                                                                    |                                                                                                    |
| Send                    | Number of accounting request transmissions                                                                                                    | <ul> <li>The number of times the Switch sent accounting requests to servers.</li> <li>It is not counted as a response timeout (Timeout) or as a transmission error (Communicate Error).</li> </ul> |
| Communicate Error       | Number of connection errors                                                                                                    | This item is counted when communication to servers is not successful, such as when the address corresponding to the host name is not found, or a route to the server does not exist.               |
| Timeout                 | Number of timeouts of accounting connections and responses                                                                                                    | This item is counted when a connection or communication to a server times out.                                                                                                    |
| Response<br>Information | Displays accounting response information.                                                                                                    |                                                                                                    |
| Success                 | Number of successful accounting responses                                                                                                    | This item is counted when an accounting success is received from a server.                                                                                                    |
| Failure                 | Number of failed accounting responses                                                                                                    | This item is counted when an accounting failure is received from a server.                                                                                                    |
| Invalid                 | Number of invalid message responses                                                                                                    | This item is counted when an invalid message is received from a server.                                                                                                    |

# Impact on communication

None

# Response messages

Table 6-8: List of response messages for the show accounting command

| Message                                       | Description                                                |
|-----------------------------------------------|------------------------------------------------------------|
| Can't execute this command in standby system. | This command cannot be executed on a standby system.       |
| Can't execute.                                | The command could not be executed. Re-execute the command. |

| Message                                  | Description                                                                                                    |
|------------------------------------------|----------------------------------------------------------------------------------------------------|
| Connection failed to accounting program. | Communication with the accounting program failed. Make sure the accounting settings have been set. If this error occurs frequently, use the restart accounting command to restart the accounting program. |

# **Notes**

# clear accounting

Clears accounting statistics information.

After accounting events that were being sent to or received from each server when this command was executed have been successfully transmitted, the service will start recording statistics about the accounting events.

#### **Syntax**

clear accounting

## Input mode

User mode and administrator mode

#### **Parameters**

None

#### **Example**

Figure 6-2: Clearing accounting information

```
>clear accounting
Date 2006/03/26 10:52:49 UTC
```

#### **Display items**

None

#### Impact on communication

None

#### Response messages

Table 6-9: List of response messages for the clear accounting command

| Message                                       | Description                                                                                                    |
|-----------------------------------------------|----------------------------------------------------------------------------------------------------|
| Can't execute this command in standby system. | This command cannot be executed on a standby system.                                                                                                    |
| Can't execute.                                | The command could not be executed. Re-execute the command.                                                                                                    |
| Connection failed to accounting program.      | Communication with the accounting program failed.  Re-execute the command. If this error occurs frequently, use the restart accounting command to restart the accounting program. |

#### **Notes**

After accounting events that were being sent to or received from each server when this command was executed have been successfully transmitted, the service will start recording statistics about the accounting events.

# restart accounting

Restarts the accounting program.

#### **Syntax**

```
restart accounting [-f] [core-file]
```

#### Input mode

User mode and administrator mode

#### **Parameters**

-f

Restarts the accounting program without outputting a restart confirmation message.

Operation when this parameter is omitted:

A confirmation message is displayed.

core-file

Outputs the core file when the program is restarted.

Operation when this parameter is omitted:

A core file is not output.

Operation when all parameters are omitted:

Restarts the accounting program after outputting a restart confirmation message.

## **Example**

Figure 6-3: Example of the restart of the accounting program

```
> restart accounting
accounting program restart OK? (y/n):y
Date 2006/03/26 11:02:42 UTC
>
> restart accounting -f
Date 2006/03/26 11:12:42 UTC
>
```

#### **Display items**

None

#### Impact on communication

None

#### Response messages

*Table 6-10:* List of response messages for the restart accounting command

| Message                                       | Description                                                                                  |
|-----------------------------------------------|----------------------------------------------------------------------------------------------|
| accounting program failed to be restarted.    | An attempt to restart the accounting program by this command failed. Re-execute the command. |
| Can't execute this command in standby system. | This command cannot be executed on a standby system.                                         |
| Can't execute.                                | The command could not be executed. Re-execute the command.                                   |

| Message                                  | Description                                                                                                    |
|------------------------------------------|----------------------------------------------------------------------------------------------------|
| Connection failed to accounting program. | Communication with the accounting program failed. Re-execute the command. If this error occurs frequently, use the restart accounting command to restart the accounting program. |

#### **Notes**

The storage directory and the name of the core file are as follows.

Storage directory: /usr/var/core/

Core file name: acctd.core

If the file has already been output, the existing file is unconditionally overwritten. If the existing file is necessary, back it up before executing the command.

# dump protocols accounting

Outputs to a file detailed event trace information and control table information collected for the accounting program.

#### **Syntax**

dump protocols accounting

#### Input mode

User mode and administrator mode

#### **Parameters**

None

#### **Example**

Figure 6-4: Example of executing accounting dump

```
> dump protocols accounting
Date 2006/03/26 11:03:19 UTC
```

#### **Display items**

None

#### Impact on communication

None

#### Response messages

Table 6-11: List of response messages for the dump protocols accounting command

| Message                                       | Description                                                                                                    |
|-----------------------------------------------|----------------------------------------------------------------------------------------------------|
| Can't execute this command in standby system. | This command cannot be executed on a standby system.                                                                                                    |
| Can't execute.                                | The command could not be executed. Re-execute the command.                                                                                                    |
| Connection failed to accounting program.      | Communication with the accounting program failed.  Re-execute the command. If this error occurs frequently, use the restart accounting command to restart the accounting program. |
| File open error.                              | An attempt to open or access a dump file failed.                                                                                                    |

#### **Notes**

The storage directory and the name of the output dump file are as follows.

Storage directory: /usr/var/accounting/

File name: accounting\_dump.gz

If the file has already been output, the existing file is unconditionally overwritten. If the existing file is necessary, back it up before executing the command.

# Chapter

# 7. Time Settings and NTP

show clock set clock show ntp associations restart ntp

#### show clock

Displays the current date and time.

#### **Syntax**

show clock

# Input mode

User mode and administrator mode

#### **Parameters**

None

Displays the current time.

# **Example**

# **Display items**

None

## Impact on communication

None

# Response messages

None

#### **Notes**

#### set clock

Displays and sets the date and time.

#### **Syntax**

```
set clock <[[[[yy]mm]dd]hh]mm[.ss]>
```

#### Input mode

User mode and administrator mode

#### **Parameters**

уу

Specifies the last two digits of the year. The specifiable values are from 69 to 99 (for the 1900s) and from 00 to 38 (for the 2000s). (For example, 00 means the year 2000.)

mm

Specifies the month in the range from 1 to 12.

dd

Specifies the day of the month in the range from 1 to 31.

hh

Specifies the hour in the range from 0 to 23.

mm

Specifies the minute in the range from 0 to 59.

SS

Specifies the second in the range from 0 to 59.

Operation when all parameters are omitted:

You can omit the year, month, day, hour, and seconds, but cannot omit the minutes. These elements must be specified in sequence without skipping any. For example, you cannot specify just the day of the month and the minutes (but skip the hour).

#### Example

```
To set the date and time as March 22, 2006 at 15:30, enter the following command: > set clock 0603221530 Wed Mar 22 15:30:00 UTC 2006
```

#### Impact on communication

Use of Web authentication or MAC authentication might affect communication. For details, see 7.4.1 Notes on changing the Switch configuration and status in the manual Configuration Guide Vol. 2 For Version 11.7.

#### Response messages

Table 7-1: List of response messages for the set clock command

| Message              | Description                                |
|----------------------|--------------------------------------------|
| illegal time format. | The input format of the time is incorrect. |

#### **Notes**

- 1. If you change the time, statistics on CPU usage collected by the Switch will be cleared to zero.
- 2. Do not specify an invalid date or time that does not actually exist. If an invalid date or time is specified, it is automatically changed to a valid date. For example, if 0431 (April 31) is specified for mmdd, the value is changed to 0501 (May 1).
- 3. If you adjust the Switch's clock when scheduled power saving is in use, the adjustment might not be reflected in the schedule until the length of the time that has been adjusted (or up to 30 minutes) lapses. [AX6700S] [AX6600S]

#### show ntp associations

Displays the activity status of the connected NTP server.

#### **Syntax**

```
show ntp associations [{vrf < vrfid> | global}]
```

#### Input mode

User mode and administrator mode

#### **Parameters**

```
\{vrf < vrf id > | global\} [OP-NPAR]
```

Displays the activity status of the NTP server of the specified VRF. Only the activity status of the NTP server of the specified VRF is displayed when  $\langle vrf id \rangle$  is specified, and only the activity status of the NTP server of the global network is displayed when global is specified. The range of the specifiable values for  $\langle vrf id \rangle$  is all the VRF IDs specified by the configuration command.

Operation when this parameter is omitted:

Displays the activity status of the NTP server of all VRFs including the global network.

#### **Example 1**

Figure 7-1: Display of the activity status of an NTP server

#### Example 2

Figure 7-2: Display of the activity status of the NTP servers of all VRFs [OP-NPAR]

Figure 7-3: Display of the activity status of the NTP server of the specified VRF [OP-NPAR]

# Display items

Table 7-2: Information displayed by the show ntp associations command

| Item          | Meaning                                                                                                    |
|---------------|----------------------------------------------------------------------------------------------------|
| VRF [OP-NPAR] | VRF ID                                                                                                    |
| remote        | Indicates the name of the time server host. If a local time server is set, LOCAL(1) is displayed.  [Meaning of the code at the beginning of the host name]  " ": A host that is treated as invalid because the activity cannot be checked, or the stratum value is high.  +: A host remaining as an available choice.  #: A selected synchronized host. However, the upper limit of the distance is exceeded.  *: A selected synchronized host.  Other symbols: Hosts that are found to be invalid by test results. |
| refid         | The destination host to which the time server is synchronized.                                                                                                    |
| st            | The stratum value of the host                                                                                                    |
| t             | Indicates a server type. [Meaning of displayed server types] u: Unicast server b: Broadcast server 1: Local server                                                                                                    |
| when          | Indicates the time elapsed since the last packet was received from the host is displayed when the elapsed time is 0 seconds or less.  [Meaning of the symbol at the end of a displayed number]  m: In minutes (for 2049 seconds or more)  h: In hours (for 301 minutes or more)  d: In days (for 97 hours or more)  If only a number is displayed with no symbol, the displayed value is in seconds.                                                                                                    |
| poll          | Indicates the host polling interval (in seconds).                                                                                                    |
| reach         | Indicates reachability in octal notation.                                                                                                    |
| delay         | Indicates the total both-way delay time from the reference source to the synchronized subnet (in milliseconds).                                                                                                    |
| offset        | Indicates the offset value (in milliseconds).                                                                                                    |
| disp          | Indicates the latency (variation) in the time from the reference source to the synchronized subnet (in milliseconds).                                                                                                    |

# Impact on communication

None

# Response messages

Table 7-3: List of response messages for the show ntp associations command

| Message                       | Description                                                          |
|-------------------------------|----------------------------------------------------------------------|
| Connection refused            | A connection with the NTP server could not be established.           |
| No association ID's returned  | The time server could not be found.                                  |
| no such VRF < <i>vrf id</i> > | The specified VRF was not found. <vrf id="">: Specified VRF ID</vrf> |
| ntp is not running            | NTP is not running.                                                  |

# **Notes**

#### restart ntp

Restarts the local NTP server.

#### **Syntax**

restart ntp

# Input mode

Administrator mode

#### **Parameters**

None

#### **Example**

```
Figure 7-4: Restarting the NTP server \# restart ntp \# Press the Enter key. \#
```

# **Display items**

None

# Impact on communication

None

#### Response messages

Table 7-4: List of response messages for the restart ntp command

| Message                      | Description                                                |
|------------------------------|------------------------------------------------------------|
| Connection refused           | A connection with the NTP server could not be established. |
| No association ID's returned | The time server could not be found.                        |

#### **Notes**

# Chapter

# 8. Utilities

diff grep more less tail hexdump

#### diff

Compares two specified files and displays their differences.

#### **Syntax**

```
diff [<option>] <file name1> <file name2>
diff [<option>] <directory1> <directory2>
```

#### Input mode

User mode and administrator mode

#### **Parameters**

```
<option>
```

- -i: Ignores the difference between upper-case and lower-case letters.
- -r: Applies the command to common subdirectories recursively (when directories are specified).

Operation when this parameter is omitted:

Compares specified files, distinguishing between upper-case and lower-case letters.

```
<file name1> <file name2>
```

Specifies the names of files to be compared.

```
<directory1> <directory2>
```

Specifies the names of directories to be compared.

#### **Example and display items**

- 1. Indicates that Test3 on the third line of aaa.txt is deleted in bbb.txt.
- 2. Indicates that Test6 on the sixth line of aaa.txt is different from Test66 on the fifth line of bbb.txt.
- 3. Indicates that Test8 was added to the seventh line of bbb.txt.

#### Impact on communication

None

#### Response messages

None

#### **Notes**

If a text file that is 4 MB or larger is specified using this command, a message (/usr/bin/diff: memory exhausted) is displayed and command execution might be aborted.

#### grep

Retrieves a specified file and outputs lines containing a specified pattern.

#### **Syntax**

```
grep[<option>] <pattern> [<file name>]
```

#### Input mode

User mode and administrator mode

#### **Parameters**

<option>

- -n: Inserts the line number at the beginning of each line in the retrieved result.
- -i: Retrieves a file without distinguishing between upper-case and lower-case letters.

Operation when this parameter is omitted:

Retrieves the specified file while distinguishing between upper-case and lower-case letters and outputs the result with no line numbers.

<pattern>

Specifies the search string.

<file name>

Specifies the file name.

Operation when this parameter is omitted:

Searches for specified *<pattern>* from the standard input.

Operation when all parameters are omitted:

Searches for specified *<pattern>* from the standard input.

#### **Example and display items**

None

#### Impact on communication

None

#### Response messages

None

#### **Notes**

#### more

Displays one page of the contents of a specified file.

#### **Syntax**

```
more [<option>] <file name>
```

# Input mode

User mode and administrator mode

#### **Parameters**

```
<option>
    -N: Displays the line number at the beginning of each line.
    Operation when this parameter is omitted:
        Line numbers are not displayed.

<file name>
        Specifies the file name.
```

# **Example and display items**

None

#### Impact on communication

None

#### Response messages

None

#### **Notes**

#### less

Displays one page of the contents of a specified file.

#### **Syntax**

```
less [<option>] <file name>
```

# Input mode

User mode and administrator mode

#### **Parameters**

```
< option >
```

- -m: Always displays a percentage representing the current line in the prompt.
- -N: Displays the line number at the beginning of each line.

Operation when this parameter is omitted:

The percentage and line number of the current line are not displayed.

```
<file name>
```

Specifies the file name.

#### **Example and display items**

None

#### Impact on communication

None

#### **Response messages**

None

#### **Notes**

#### tail

Outputs the contents of a specified file from a specified point.

#### **Syntax**

```
tail [<option>] <file name>
```

# Input mode

User mode and administrator mode

#### **Parameters**

```
<option>
    -n: Outputs n lines from the end.
    Operation when this parameter is omitted:
        Outputs 10 lines from the end.
<file name>
        Specifies the file name.
```

# **Example and display items**

None

#### Impact on communication

None

#### Response messages

None

#### **Notes**

#### hexdump

Displays a hexadecimal dump.

#### **Syntax**

```
hexdump [<option>] <file name>
```

# Input mode

User mode and administrator mode

#### **Parameters**

```
< option >
```

- -ь: Displays a dump in octal notation for every byte.
- -c: Displays a dump in characters for every byte.

Operation when this parameter is omitted:

Displays a dump in hexadecimal notation for every byte.

```
<file name>
```

Specifies the file name.

# **Example and display items**

None

#### Impact on communication

None

# **Response messages**

None

#### **Notes**

# Chapter

# 9. Checking Software Versions and Device Statuses

show version show system clear control-counter show environment reload show tech-support show tepdump (tepdump) backup restore

#### show version

Displays information about the Switch software and the board installed.

#### **Syntax**

```
show version [software]
```

#### Input mode

User mode and administrator mode

#### **Parameters**

software

Only the software information is displayed.

Operation when this parameter is omitted:

Displays information about the Switch software and the boards installed.

#### Example 1

The following examples show how to display only the switch software version.

```
Figure 9-1: Example of displaying only the software version [AX6700S]
```

```
> show version software
Date 2009/04/10 18:36:40 UTC
S/W: AX-P6300-S2 OS-SE Ver. 11.1
```

Figure 9-2: Example of displaying only the software version [AX6600S]

```
> show version software
Date 2009/04/10 18:36:40 UTC
S/W: AX-P6300-S2 OS-SE Ver. 11.1
>
```

Figure 9-3: Example of displaying only the software version [AX6300S]

```
> show version software
Date 2009/04/10 18:36:40 UTC
S/W: AX-P6300-S2 OS-SE Ver. 11.1
```

# Example 2

The following examples show how information is displayed about the Switch software and the boards installed when this command is executed from the active system.

*Figure 9-4:* Example of displaying information about the Switch software and the boards installed (when the command is executed from the active system) [AX6700S]

```
NIF5 notconnect
NIF6 notconnect
NIF7 notconnect
NIF8 notconnect
PS1 AX-F6300-1A11 [PS-A11, AB1PSA110000C000065G119]
PS2 AX-F6300-1A11 [PS-A11, AB1PSA110000C000065G116]
PS3 AX-F6300-1A11 [PS-A11, AB1PSA110000C000065G117]
PS4 AX-F6300-1A11 [PS-A11, AB1PSA110000C000065G118]
PS5 notconnect
PS6 notconnect
PS7 notconnect
PS8 notconnect
FAN1 AX-F6300-CFAN11 [FAN-11, AB1FAN110000C000064J207]
FAN2 AX-F6300-CFAN11 [FAN-11, AB1FAN110000C000064J206]
FAN3 AX-F6300-CFAN11 [FAN-11, AB1FAN110000C000064J205]
FAN4 AX-F6300-CFAN11 [FAN-11, AB1FAN110000C000064J204]
```

*Figure 9-5:* Example of displaying information about the Switch software and the boards installed (when the command is executed from the active system) [AX6600S]

```
> show version
Date 2009/04/10 18:37:50 UTC
Model: AX6608S [A10HBX87A000S000364J117]
S/W: AX-P6300-S2 OS-SE Ver. 11.1
H/W: CSU1 AX-F6600-41A [CSU-1A, AE0CSU1A0000045318AE071]
          AX-P6300-S2 OS-SE Ver. 11.1
     CSU2 AX-F6600-41A [CSU-1A, AE0CSU1A0000045318AH071]
          AX-P6300-S2 OS-SE Ver. 11.1
     NIF1 AX-F6700-713T [NK1G-24T, AB1K1G24T000S010657M089]
     NIF2 AX-F6700-713S [NK1G-24S, AB1K1G24S000S010657M089]
     NIF3 AX-F6700-722F [NK10G-4RX, AB1K10G4RX00S010657M020]
     NIF4 AX-F6700-723F [NK10G-8RX, AB1K10G8RX00S010657M777]
     NIF5 notconnect
    NIF6 notconnect
    NIF7 notconnect
     NIF8 notconnect
     PS1 AX-F6300-1A11 [PS-A11, AB1PSA110000C000065G119]
     PS2 AX-F6300-1A11 [PS-A11, AB1PSA110000C000065G116]
     PS3 notconnect
     PS4 notconnect
     PS5 notconnect
     PS6 notconnect
     FAN1 AX-F6300-CFAN11 [FAN-11, AB1FAN110000C000064J207]
     FAN2 AX-F6300-CFAN11 [FAN-11, AB1FAN110000C000064J206]
     FAN3 AX-F6300-CFAN11 [FAN-11, AB1FAN110000C000064J205]
```

*Figure 9-6:* Example of displaying information about the Switch software and the boards installed (when the command is executed from the active system) [AX6300S]

```
> show version
Date 2009/04/10 18:37:50 UTC
Model: AX6308S [AA1AX6304S00S000164J117]
S/W: AX-P6300-S2 OS-SE Ver. 11.1
H/W: MSU1 AX-F6300-51A [MSU-1A, AB1MSU1A000004401659102]
          AX-P6300-S2 OS-SE Ver. 11.1
     MSU2 AX-F6300-51A [MSU-1A, AB1MSU1A000004401659104]
         AX-P6300-S2 OS-SE Ver. 11.1
     NIF1 AX-F6300-711T [NH1G-48T, AB1NH1G48T00S010657M089]
     NIF2 AX-F6300-711T [NH1G-48T, AB1NH1G48T00S010657M090]
     NIF3 AX-F6300-712S [NH1G-16S, AB1NH1G16S00S010657M020]
     NIF4 AX-F6300-721XF [NH10G-1RX, AB1NH10G1RX0S010657M777]
    NIF5 notconnect
     NIF6 notconnect
     NIF7 notconnect
     NIF8 notconnect
     PS1 AX-F6300-1A11 [PS-A11, AB1PSA110000C000065G119]
```

```
PS2 AX-F6300-1A11 [PS-A11, AB1PSA110000C000065G116]
PS3 notconnect
PS4 notconnect
PS5 notconnect
PS6 notconnect
PS6 notconnect
FAN1 AX-F6300-CFAN11 [FAN-11, AB1FAN110000C000064J207]
FAN2 AX-F6300-CFAN11 [FAN-11, AB1FAN110000C000064J206]
FAN3 AX-F6300-CFAN11 [FAN-11, AB1FAN110000C000064J205]
```

#### **Example 3**

The following examples show how to display information about the Switch software and the boards installed when the command is executed from the standby system.

*Figure 9-7:* Example of displaying information about the Switch software and the boards installed (when the command is executed from the standby system) [AX6700S]

*Figure 9-8:* Example of displaying information about the Switch software and the boards installed (when the command is executed from the standby system) [AX6600S]

*Figure 9-9:* Example of displaying information about the Switch software and the boards installed (when the command is executed from the standby system) [AX6300S]

#### Display items in Examples 1 to 3

*Table 9-1:* Information displayed by the show version command [AX6700S]

| Iter                       | m                 | Display format                  | Meaning                                                       |
|----------------------------|-------------------|---------------------------------|---------------------------------------------------------------|
| Model <sup>#1,#2,</sup> #3 |                   | AX6708S [ssssssss]              | AX6708S model                                                 |
| S/W <sup>#1, #6</sup>      |                   | AX-P6300-S2 OS-S/OS-SE Ver. x.x | The model name, abbreviated name, and version of the software |
| H/W <sup>#2, #3</sup>      | BCU <sup>#1</sup> | AX-F6700-2S1 [BCU-S1, ssssssss] | Basic control unit                                            |

| Iter | n                 | Display format                      | Meaning                                                                                                    |
|------|-------------------|-------------------------------------|----------------------------------------------------------------------------------------------------|
|      |                   | AX-F6700-2S11 [BCU-S11, ssssssss]   | Basic control unit                                                                                                    |
|      |                   | AX-P6300-S2 OS-S/OS-SE Ver. x.x     | The model name, abbreviated name, and version of the software #7                                                                                                  |
|      | BSU <sup>#4</sup> | AX-F6700-3LA [BSU-LA, ssssssss]     | Basic switching unit                                                                                                    |
|      |                   | AX-F6700-3LB [BSU-LB, ssssssss]     | Basic switching unit                                                                                                    |
|      | NIF <sup>#4</sup> | AX-F6700-713T [NK1G-24T, ssssssss]  | 24 10BASE-T, 100BASE-TX, or 1000BASE-T lines                                                                                                    |
|      |                   | AX-F6700-713S [NK1G-24S, ssssssss]  | 24 1000BASE-X (SFP) lines                                                                                                    |
|      |                   | AX-F6700-715M [NK1GS-8M, ssssssss]  | Four 10BASE-T, 100BASE-TX, 1000BASE-T, or 1000BASE-X SFP lines (user selectable) with hierarchical shaper, and four 1000BASE-X SFP lines with hierarchical shaper |
|      |                   | AX-F6700-722F [NK10G-4RX, ssssssss] | Four 10GBASE-R (XFP) lines                                                                                                    |
|      |                   | AX-F6700-723F [NK10G-8RX, ssssssss] | Eight 10GBASE-R (XFP) lines                                                                                                    |
|      | PS <sup>#5</sup>  | AX-F6300-1A11 [PS-A11, ssssssss]    | AC power supply unit                                                                                                    |
|      |                   | AX-F6300-1D11 [PS-D11, ssssssss]    | DC power supply unit                                                                                                    |
|      | FAN               | AX-F6300-CFAN11 [FAN-11, ssssssss]  | Fan unit                                                                                                    |

- #1: This item is also displayed when this command is executed on the standby system.
- #2: The format ssss...ssss displayed in the items Model and H/W indicates the management information of the chassis or board.
- #3: When a hardware board is not mounted, notconnect is displayed in the item H/W for the applicable hardware board. In addition, ssss...ssss is not displayed.
- #4: When an unsupported hardware board is mounted, ----- [----, ssss...ssss] is displayed in the item H/W for the applicable hardware board. In this case, ssss...ssss is displayed.
- #5: When PS is equipped, if power is not supplied or voltage is in an abnormal state, ----- is displayed in the item H/W for the applicable PS. In addition, ssss...ssss is not displayed.
- #6 When the command is executed from the active system, information about software that is operating on the active system is displayed. When the command is executed from the standby system, information about software that is operating on the standby system is displayed.
- #7: Information about software installed on the target BCU board is displayed. ----- is displayed when no information can be obtained.

Table 9-2: Information displayed by the show version command [AX6600S]

| Item                    | Display format     | Meaning       |
|-------------------------|--------------------|---------------|
| Model <sup>#1,#2,</sup> | AX6604S [ssssssss] | AX6604S model |

| Item                  |                   | Display format                      | Meaning                                                                                                    |  |
|-----------------------|-------------------|-------------------------------------|----------------------------------------------------------------------------------------------------|--|
|                       |                   | AX6608S [ssssssss]                  | AX6608S model                                                                                                    |  |
| S/W <sup>#1, #6</sup> |                   | AX-P6300-S2 OS-S/OS-SE Ver. x.x     | The model name, abbreviated name, and version of the software                                                                                                    |  |
| H/W <sup>#2, #3</sup> | CSU <sup>#1</sup> | AX-F6600-41A [CSU-1A , ssssssss]    | Control and switching unit                                                                                                    |  |
|                       |                   | AX-F6600-41B [CSU-1B , ssssssss]    | Control and switching unit                                                                                                    |  |
|                       |                   | AX-P6300-S2 OS-S/OS-SE Ver. x.x     | The model name, abbreviated name, and version of the software <sup>#7</sup>                                                                                       |  |
|                       | NIF <sup>#4</sup> | AX-F6700-713T [NK1G-24T, ssssssss]  | 24 10BASE-T, 100BASE-TX, or 1000BASE-T lines                                                                                                    |  |
|                       |                   | AX-F6700-713S [NK1G-24S, ssssssss]  | 24 1000BASE-X (SFP) lines                                                                                                    |  |
|                       |                   | AX-F6700-715M [NK1GS-8M, ssssssss]  | Four 10BASE-T, 100BASE-TX, 1000BASE-T, or 1000BASE-X SFP lines (user selectable) with hierarchical shaper, and four 1000BASE-X SFP lines with hierarchical shaper |  |
|                       |                   | AX-F6700-722F [NK10G-4RX, ssssssss] | Four 10GBASE-R (XFP) lines                                                                                                    |  |
|                       |                   | AX-F6700-723F [NK10G-8RX, ssssssss] | Eight 10GBASE-R (XFP) lines                                                                                                    |  |
|                       | PS <sup>#5</sup>  | AX-F6300-1A11 [PS-A11, ssssssss]    | AC power supply unit                                                                                                    |  |
|                       |                   | AX-F6300-1D11 [PS-D11, ssssssss]    | DC power supply unit                                                                                                    |  |
|                       | FAN               | AX-F6300-CFAN11 [FAN-11, ssssssss]  | Fan unit                                                                                                    |  |

- #1: This item is also displayed when this command is executed on the standby system.
- #2: The format ssss...ssss displayed in the items Model and H/W indicates the management information of the chassis or board.
- #3: When a hardware board is not mounted, notconnect is displayed in the item H/W for the applicable hardware board. In addition, ssss...ssss is not displayed.
- #4: When an unsupported hardware board is mounted, ----- [-----, ssss...ssss] is displayed in the item H/W for the applicable hardware board. In this case, ssss...ssss is displayed.
- #5: When PS is equipped, if power is not supplied or voltage is in an abnormal state, ----- is displayed in the item H/W for the applicable PS. In addition, ssss...ssss is not displayed.
- #6 When the command is executed from the active system, information about software that is operating on the active system is displayed. When the command is executed from the standby system, information about software that is operating on the standby system is displayed.
- #7: Information about software installed on the target CSU board is displayed. ----- is displayed when no information can be obtained.

*Table 9-3:* Information displayed by the show version command [AX6300S]

| Ite                        | m                 | Display format                      | Meaning                                                                                                    |
|----------------------------|-------------------|-------------------------------------|----------------------------------------------------------------------------------------------------|
| Model <sup>#1,#2,</sup> #3 |                   | AX6304S [ssssssss]                  | AX6304S model                                                                                                    |
|                            |                   | AX6308S [ssssssss]                  | AX6308S model                                                                                                    |
| S/W <sup>#1, #6</sup>      |                   | AX-P6300-S2 OS-S/OS-SE Ver. x.x     | The model name, abbreviated name, and version of the software                                                                         |
| H/W <sup>#2, #3</sup>      | MSU <sup>#1</sup> | AX-F6300-51A [MSU-1A , ssssssss]    | Management and switching unit                                                                                                    |
|                            |                   | AX-F6300-51A1 [MSU-1A1 , ssssssss]  | Management and switching unit                                                                                                    |
|                            |                   | AX-F6300-51B [MSU-1B , ssssssss]    | Management and switching unit                                                                                                    |
|                            |                   | AX-F6300-51B1 [MSU-1B1 , ssssssss]  | Management and switching unit                                                                                                    |
|                            |                   | AX-P6300-S2 OS-S/OS-SE Ver. x.x     | The model name, abbreviated name, and version of the software #7                                                                      |
|                            | NIF <sup>#4</sup> | AX-F6300-711T [NH1G-48T, ssssssss]  | 48 10BASE-T, 100BASE-TX, or 1000BASE-T lines                                                                                          |
|                            |                   | AX-F6300-712S [NH1G-16S, ssssssss]  | 16 1000BASE-X (SFP) lines                                                                                                    |
|                            |                   | AX-F6300-721F [NH10G-1RX, ssssssss] | One 10GBASE-R (XFP) line                                                                                                    |
|                            |                   | AX-F6300-713T [NH1G-24T, ssssssss]  | 24 10BASE-T, 100BASE-TX, or 1000BASE-T lines                                                                                          |
|                            |                   | AX-F6300-713S [NH1G-24S, ssssssss]  | 24 1000BASE-X (SFP) lines                                                                                                    |
|                            |                   | AX-F6300-714M [NH1GS-6M, ssssssss]  | Four 10BASE-T, 100BASE-TX, or 1000BASE-T lines with the hierarchical shaper and two 1000BASE-X SFP lines with the hierarchical shaper |
|                            |                   | AX-F6300-722F [NH10G-4RX, ssssssss] | Four 10GBASE-R (XFP) lines                                                                                                    |
|                            |                   | AX-F6300-723F [NH10G-8RX, ssssssss] | Eight 10GBASE-R (XFP) lines                                                                                                    |
|                            | PS <sup>#5</sup>  | AX-F6300-1A11 [PS-A11, ssssssss]    | AC power supply unit                                                                                                    |
|                            |                   | AX-F6300-1D11 [PS-D11, ssssssss]    | DC power supply unit                                                                                                    |
|                            | FAN               | AX-F6300-CFAN11 [FAN-11, ssssssss]  | Fan unit                                                                                                    |

<sup>#1:</sup> This item is also displayed when this command is executed on the standby system.

<sup>#2:</sup> The format *ssss...ssss* displayed in the items Model and H/W indicates the management information of the chassis or board.

<sup>#3:</sup> When a hardware board is not mounted, notconnect is displayed in the item H/W for the applicable hardware board. In addition, ssss...ssss is not displayed.

#4: When an unsupported hardware board is mounted, ------ [-----, ssss...ssss] is displayed in the item H/W for the applicable hardware board. In this case, ssss...ssss is displayed. #5: When PS is equipped, if power is not supplied or voltage is in an abnormal state, ----- is displayed in the item H/W for the applicable PS. In addition, ssss...ssss is not displayed. #6 When the command is executed from the active system, information about software that is operating on the active system is displayed. When the command is executed from the standby system, information about software that is operating on the standby system is displayed. #7: Information about software installed on the target MSU board is displayed. ----- is displayed when no information can be obtained.

#### Impact on communication

None

#### Response messages

None

#### **Notes**

#### show system

Displays operating status.

#### **Syntax**

show system

#### Input mode

User mode and administrator mode

#### **Parameters**

None

#### **Example 1**

The following examples show the information displayed in normal operation status.

Figure 9-10: Example of displaying information in normal operation status [AX6700S]

```
> show system
Date 2009/07/15 12:00:00 UTC
System: AX6708S, OS-SE Ver. 11.2
Node : Name=System Name
    Contact=Contact Address
    Locate=Location
    Elapsed time : 2days 03:25:01
    Machine ID : 0012.e220.5101
    Device redundancy cpu status : duplex
    Power control : normal
    Power redundancy-mode : check is executed
    PS1 = active
     PS2 = active
    PS3 = active
    PS4 = active
    PS5 = notconnect
    PS6 = notconnect
    PS7 = notconnect
    PS8 = notconnect
    Fan: active No = FAN1(1), FAN1(2), FAN1(3),
                           FAN2(4), FAN2(5), FAN2(6),
                           FAN3(7), FAN3(8), FAN3(9),
                           FAN4(10), FAN4(11), FAN4(12)
                           Speed = normal
    BCU1 : active
         CPU: AX-F6700-2S1[BCU-S1 , 80200020]
         Boot : 2009/04/10 18:35:42 , power on , 0 times restart
         Lamp : STATUS LED=green , ACTIVE LED=green
                  SYSTEM1 LED=green , SYSTEM2 LED=light off
         System operation panel : No error
         Board : CPU=PowerPC 833MHz , Memory=2,097,152kB(2048MB)
         Management port: active up
                10BASE-T half(auto) , 0012.e220.3401
         Temperature : normal(27degree)
         Flash:

        user area
        config area
        dump area
        area total

        63,470kB
        91kB
        6,326kB
        69,887kB

        29,872kB
        19,318kB
        14,734kB
        63,924kB

        93,342kB
        19,409kB
        21,060kB
        133,811kB

                     29,872kB
              used
              free
              total 93,342kB
         MC : enabled
               Manufacture ID : 00000003
              19,343kB used
              103,616kB free
              122,959kB total
    BCU2 : standby
         CPU: AX-F6700-2S1[BCU-S1 , 80200020]
```

```
Boot : 2009/04/10 18:36:25 , power on , 0 times restart
    {\tt Lamp} \; : \; {\tt STATUS} \; \; {\tt LED=green} \; \; , \; \; {\tt ACTIVE} \; \; {\tt LED=light} \; \; {\tt off}
            SYSTEM1 LED=green , SYSTEM2 LED=light off
    System operation panel : No error
    Board : CPU=PowerPC 833MHz , Memory=2,097,152kB(2048MB)
    Management port: unused
    Temperature : normal(25degree)
    Flash :

        config area
        dump area
        area total

        91kB
        4,800kB
        67,590kB

        19,318kB
        16,260kB
        66,221kB

        19,409kB
        21,060kB
        133,811kB

               user area config area
         used 62,699kB
         free 30,643kB
         total 93,342kB
    MC : enabled
         Manufacture ID : 00000003
         22,863kB used
         100,096kB free
         122,959kB total
Redundancy bsu-load-balancing : port
Redundancy bsu-mode : fail-safe
BSU1 : active AX-F6700-3LA [BSU-LA]
    Lamp : STATUS LED = green , ACTIVE LED = green, 0 times restart
BSU2 : fault AX-F6700-3LA [BSU-LA]
    Lamp : STATUS LED =red , ACTIVE LED=light off, 0 times restart
BSU3 : active AX-F6700-3LA [BSU-LA]
   Lamp : STATUS LED = green , ACTIVE LED = green, 0 times restart
Forwarding Database Management
    fwdm : ipv4-uni standard
                                                   0 / 65536
         IPv4 Unicast resources Used/Max:
         IPv4 Multicast resources Used/Max:
                                                             0
                                                      0 /
         IPv6 Unicast resources Used/Max:
                                                      0 /
        IPv6 Multicast resources Used/Max: 0 / 0
MAC Address resources Used/Max: 0 / 24576
             MAC Address (Learned) used
             MAC Address (Static) used
             MAC Address (IEEE802.1X/Web/MAC) used
             MAC Address (not Learned/ARP, NDP resolved) used :
             MAC Address (IGMP/MLD Snooping) used
             VLAN config used
                                  Used/Max: 0B/1638400B
         Shared resources
                                                       0B
             IPv4 Unicast Single-path used :
             IPv4 Unicast Multi-path used :
                                                           0B
             IPv6 Unicast Single-path used:
                                                           0B
             IPv6 Unicast Multi-path used :
             IPv4 Multicast used : IPv6 Multicast used :
                                                          0B
             IPv6 Multicast used
                                                           0B
             IPv4 Policy Based Routing used:
                                                           0B
             IPv6 Policy Based Routing used:
                                                          0B
             Policy Based Switching used :
                                                           ΩB
             VLAN config used
             IGMP/MLD Snooping used
Flow Database Management
    fldm : default standard-advance
                                             1856/ 4000
         Filter resources Used/Max:
           MAC : 239 IPv4 : 1046 IPv6 : 571 Advance : 05 resources Used/Max: 1206/ 4000 MAC : 18 IPv4 : 814 IPv6 : 374 Advance :
                                                              Advance :
         QoS resources
    upc-storm-control mode : upc-in-and-storm-control
        UPC resources Used/Max: 145/ 744
            MAC: 100 IPv4: 30 IPv6: 15 Advance: 0
Hierarchical shaper Database Management
    User: 1024/ 32768
```

Figure 9-11: Example of displaying information in normal operation status [AX6600S]

```
> show system
Date 2009/07/15 12:00:00 UTC
System: AX6608S, OS-SE Ver. 11.2
```

```
Node : Name=System Name
    Contact=Contact Address
    Locate=Location
    Elapsed time: 2days 03:25:01
    Machine ID : 0012.e220.5102
    Device redundancy cpu status : duplex
    Power control : normal
    PS1 = active
    PS2 = active
    PS3 = notconnect
    PS4 = notconnect
    PS5 = notconnect
    PS6 = notconnect
    Fan: active No = FAN1(1), FAN1(2), FAN1(3),
                      FAN2(4), FAN2(5), FAN2(6),
                      FAN3(7), FAN3(8), FAN3(9)
                      Speed = normal
    CSU1 : active
        CPU : AX-F6600-41A [CSU-1A , AE0CSU1A0000045318AE071]
        Boot : 2009/04/10 13:55:35 , power on , 0 times restart
        PSP : active
        Lamp : STATUS LED=green , ACTIVE LED=green
               SYSTEM1 LED=green , SYSTEM2 LED=light off
        System operation panel : No error
        Board : CPU=PowerPC 667MHz , Memory=1,048,576kB(1024MB)
        Management port: active up
             10BASE-T half(auto) , 0012.e220.3401
        Temperature : normal(27degree)
        Flash :
                  user area config area dump area area total
                              111kB 0kB 35,756kB
282,775kB 163,660kB 693,554kB
282,886kB 163,660kB 729,310kB
            used
                  35,645kB
            free 247,119kB
            total 282,764kB
        MC : enabled
            Manufacture ID : 00000003
            19,343kB used
            103.616kB free
            122,959kB total
    CSU2 : standby
        CPU : AX-F6600-41A [CSU-1A , AE0CSU1A0000045318AH071]
        Boot : 2009/04/10 13:56:10 , power on , 0 times restart
        PSP : active
        {\tt Lamp} \; : \; {\tt STATUS} \; \; {\tt LED=green} \; \; , \; \; {\tt ACTIVE} \; \; {\tt LED=light} \; \; {\tt off}
              SYSTEM1 LED=green , SYSTEM2 LED=light off
        System operation panel : No error
        Board : CPU=PowerPC 667MHz , Memory=1,048,576kB(1024MB)
        Management port: unused
        Temperature : normal(25degree)
        Flash:
                                    g area dump area
                  user area config area
                                                          area total
            used 35,631kB
                                                    0kB
                                                            35,742kB
                                282,775kB 163,660kB
282,886kB 163,660kB
            free 247,133kB
                                                            693,568kB
            total 282,764kB
                                                            729,310kB
        MC : enabled
            Manufacture ID : 00000003
            22,863kB used
            100,096kB free
            122,959kB total
    Forwarding Database Management
        fwdm : ipv4-uni standard
            IPv4 Unicast resources Used/Max: 0 / 65536
            IPv4 Multicast resources Used/Max:
                                                      0 /
                                                                Ω
            IPv6 Unicast resources
                                      Used/Max:
                                                      0 /
                                                                0
            IPv6 Multicast resources Used/Max:
                                                     0 /
                                                                0
            MAC Address resources Used/Max:
                                                     0 / 24576
                MAC Address (Learned) used
                                                               :
```

```
MAC Address (Static) used
          MAC Address (IEEE802.1X/Web/MAC) used
          MAC Address (not Learned/ARP,NDP resolved) used :
                                                            0
          VLAN config used
          MAC Address (IGMP/MLD Snooping) used
                                                          0
       Shared resources Used/Max:
                                            0B/1638400B
          IPv4 Unicast Single-path used :
                                             0B
          IPv4 Unicast Multi-path used :
                                              0B
          IPv6 Unicast Single-path used :
                                              0B
          IPv6 Unicast Multi-path used :
                                              0B
          IPv4 Multicast used :
          IPv6 Multicast used
                                              0B
          IPv4 Policy Based Routing used:
                                              0B
          IPv6 Policy Based Routing used:
                                              0B
          Policy Based Switching used :
                                              ΩB
          VLAN config used
                                              0B
          IGMP/MLD Snooping used
                                               0B
Flow Database Management
   fldm : default standard-advance
      Filter resources Used/Max: 1856/ 4000
          MAC: 239 IPv4: 1046 IPv6:
                                           571 Advance:
       4000
                                           374
                                                 Advance :
   upc-storm-control mode : upc-in-and-storm-control
       UPC resources
                        Used/Max: 145/ 744
          MAC : 100 IPv4 : 30 IPv6 : 15 Advance :
                                                              Λ
Hierarchical shaper Database Management
   User: 1024/ 32768
Figure 9-12: Example of displaying information in normal operation status [AX6300S]
```

```
> show system
Date 2009/07/15 12:00:00 UTC
System: AX6308S, OS-SE Ver. 11.2
Node : Name=System Name
   Contact=Contact Address
   Locate=Location
   Elapsed time : 2days 03:25:01
   Machine ID : 0012.e220.5100
   Device redundancy cpu status : duplex
   Power control : normal
   Power redundancy-mode : check is executed
   PS1 = active
   PS2 = active
   PS3 = notconnect
   PS4 = notconnect
   PS5 = notconnect
   PS6 = notconnect
   Fan: active No =
                     FAN1(1), FAN1(2), FAN1(3),
                     FAN2(4), FAN2(5), FAN2(6),
                     FAN3(7), FAN3(8), FAN3(9)
                     Speed = normal
   MSU1 : active
       CPU : AX-F6300-51A [MSU-1A , 80200020]
       Boot : 2008/06/24 18:35:42 , power on , 0 times restart
       Lamp : STATUS LED=green , ACTIVE LED=green , SYSTEM1 LED=green
       System operation panel : No error
       Board : CPU=PowerPC 667MHz , Memory=1,048,576kB(1024MB)
       Management port: active up
            10BASE-T half(auto) , 0012.e220.3401
       Temperature : normal(27degree)
       Flash:
                                           dump area
                 user area config area
                                                        area total
                                           6,326kB
           used 63,470kB
                                                         69,887kB
                                   91kB
                                19,318kB
19,409kB
                  29,872kB
                                             14,734kB
                                                           63,924kB
           free
           total 93,342kB
                                             21,060kB
                                                          133,811kB
```

```
MC : enabled
         Manufacture ID : 00000003
        19,343kB used
        103,616kB free
        122,959kB total
MSU2 : standby
    CPU : AX-F6300-51A [MSU-1A , 80200020]
    Boot : 2008/06/24 18:36:25 , power on , 0 times restart
    PSP : standby
    Lamp : STATUS LED=green , ACTIVE LED=light off , SYSTEM1 LED=green
    System operation panel : No error
    Board : CPU=PowerPC 667MHz , Memory=1,048,576kB(1024MB)
    Management port: unused
    Temperature : normal(25degree)
    Flash:

        user area
        config area
        dump area
        area total

        used
        62,699kB
        91kB
        4,800kB
        67,590kB

        free
        30,643kB
        19,318kB
        16,260kB
        66,221kB

        total
        93,342kB
        19,409kB
        21,060kB
        133,811kB

    MC : enabled
        Manufacture ID : 00000003
        22,863kB used
        100,096kB free
        122,959kB total
Forwarding Database Management
    fwdm : ipv4-uni standard
        IPv4 Unicast resources Used/Max: 0 / 65536
IPv4 Multicast resources Used/Max: 0 / 0
        IPv6 Unicast resources Used/Max:
                                                     0 /
                                                                 0
        IPv6 Multicast resources Used/Max:
                                                     0 /
                                                                 0
        MAC Address resources Used/Max:
                                                     0 / 24576
             MAC Address (Learned) used
             MAC Address (Static) used
             MAC Address (IEEE802.1X/Web/MAC) used
             MAC Address (not Learned/ARP, NDP resolved) used :
             VLAN config used
                                                                           0
             MAC Address (IGMP/MLD Snooping) used
                                                                           0
        Shared resources Used/Max: 0B/1638400B
                                                      0B
             IPv4 Unicast Single-path used :
             IPv4 Unicast Multi-path used :
                                                          0B
             IPv6 Unicast Single-path used :
                                                         0B
             IPv6 Unicast Multi-path used :
                                                         0B
             IPv4 Multicast used
                                                         0B
             IPv6 Multicast used
                                                         0B
             IPv4 Policy Based Routing used:
IPv6 Policy Based Routing used:
                                                          0B
             Policy Based Switching used :
                                                         0B
             VLAN config used
             IGMP/MLD Snooping used
                                             :
                                                          OΒ
Flow Database Management
    fldm : default standard-advance
                                            1856/ 4000
        Filter resources Used/Max:
             MAC : 239 IPv4 : 1046 IPv6 :
                                                      571 Advance:
                                                                              O
        1206/
                                                     4000
                                                       374 Advance:
                                                                              0
    upc-storm-control mode : upc-in-and-storm-control
        UPC resources Used/Max: 145/ 744
            MAC: 100 IPv4: 30 IPv6:
                                                       15 Advance:
                                                                              Ω
Hierarchical shaper Database Management
    User: 1024/ 24576
```

# Example 2

The following examples show the information displayed when the standby system is in an abnormal state.

*Figure 9-13:* Example of the information displayed when the standby system is in an abnormal state [AX6700S]

```
> show system
Date 2009/07/15 12:00:00 UTC
System: AX6708S, OS-SE Ver. 11.2
Node : Name=System Name
    Contact=Contact Address
    Locate=Location
    Elapsed time : 2days 03:25:01
    Machine ID : 0012.e220.5101
    Device redundancy cpu status : simplex
    Power control : normal(changing suspended)
    Power redundancy-mode : check is not executed
    PS1 = active
    PS2 = active
    PS3 = active
    PS4 = active
    PS5 = notconnect
    PS6 = notconnect
    PS7 = notconnect
    PS8 = notconnect
    Fan: active No =
                       FAN1(1), FAN1(2), FAN1(3),
                        FAN2(4), FAN2(5), FAN2(6),
                        FAN3(7), FAN3(8), FAN3(9),
                        FAN4(10), FAN4(11), FAN4(12)
                        Speed = normal
    BCU1 : active
         CPU: AX-F6700-2S1[BCU-S1 , 80200020]
         Boot : 2009/04/10 18:35:42 , operation reboot , 0 times restart
         Lamp : STATUS LED=green , ACTIVE LED=green
                SYSTEM1 LED=orange , SYSTEM2 LED=light off
         System operation panel :
             Event level : E7
             Location of event occurrence : SOFTWARE
             Message identifier: 01600001
             Event occurrence interface identifier : none
         Board : CPU=PowerPC 833MHz , Memory=2,097,152kB(2048MB)
         Management port: active up
              10BASE-T half(auto) 0012.e220.3401
         Temperature : normal(27degree)
         Flash :

      user area
      config area
      dump area
      area total

      62,699kB
      91kB
      4,800kB
      67,590kB

      30,643kB
      19,318kB
      16,260kB
      66,221kB

      93,342kB
      19,409kB
      21,060kB
      133,811kB

             used 62,699kB
                   30,643kB
             free
             total 93,342kB
        MC : notconnect
    BCU2 : fault
         CPU: AX-F6700-2S1[BCU-S1 , 80200020]
         Boot : 2009/04/10 18:36:25, fatal , 1 times restart
         Lamp : STATUS LED=red , ACTIVE LED=light off
                {\tt SYSTEM1\ LED=red\ ,\ SYSTEM2\ LED=light\ off}
         System operation panel :
             Event level : E8
             Location of event occurrence : BCU
             Message identifier: 800000000
             Event occurrence interface identifier : none
         Board : CPU=PowerPC 833MHz , Memory=2,097,152kB(2048MB)
         Management port: unused
         Temperature : normal(25degree)
         Flash:
                                                 dump area
                    user area config area
                                                                 area total
                                                 6,326kB
                                                                69,887kB
                                 91kB
             used 63,470kB
             free 29,872kB
                                    19,318kB
                                                  14,734kB
                                                                   63,924kB
                                                 21,060kB 133,811kB
             total 93,342kB
                                    19,409kB
             : enabled
             Manufacture ID : 00000003
             19,343kB used
```

```
103,616kB free
       122,959kB total
Redundancy bsu-load-balancing : port
Redundancy bsu-mode : fail-safe
BSU1 : active AX-F6700-3LA [BSU-LA]
   Lamp : STATUS LED = green , ACTIVE LED = green, 0 times restart
BSU2 : fault AX-F6700-3LA [BSU-LA]
   Lamp : STATUS LED =red , ACTIVE LED=light off, 0 times restart
BSU3 : active AX-F6700-3LA [BSU-LA]
   Lamp: STATUS LED = green , ACTIVE LED = green, 0 times restart
Forwarding Database Management
   fwdm : ipv4-uni standard
       IPv4 Unicast resources Used/Max:
                                              0 / 65536
       IPv4 Multicast resources Used/Max:
                                              0 /
                                                      0
       IPv6 Unicast resources Used/Max:
                                             0 /
                                                      Ω
       IPv6 Multicast resources Used/Max:
                                             0 /
                                                      0
                                             0 /
                                                   24576
       MAC Address resources Used/Max:
           MAC Address (Learned) used
           MAC Address (Static) used
           MAC Address (IEEE802.1X/Web/MAC) used
           MAC Address (not Learned/ARP,NDP resolved) used :
                                                               0
           VLAN config used
           MAC Address (IGMP/MLD Snooping) used
                                              0B/1638400B
       Shared resources Used/Max:
           IPv4 Unicast Single-path used :
                                              0B
           IPv4 Unicast Multi-path used :
                                                 0B
           IPv6 Unicast Single-path used :
                                                 0B
           IPv6 Unicast Multi-path used :
                                                0B
           IPv4 Multicast used
           IPv6 Multicast used
           IPv4 Policy Based Routing used:
                                                0B
           IPv6 Policy Based Routing used:
                                                0B
           Policy Based Switching used :
                                                0B
           VLAN config used
           IGMP/MLD Snooping used
                                      :
                                                 0B
Flow Database Management
   fldm : default standard-advance
       Filter resources Used/Max: 1856/ 4000
          MAC: 239 IPv4: 1046 IPv6:
                                              571 Advance:
       QoS resources Used/Max:
                                      1206/
                                              4000
          MAC: 18 IPv4: 814 IPv6:
                                              374 Advance:
   upc-storm-control mode : upc-in-and-storm-control
       UPC resources
                          Used/Max: 145/ 744
          MAC: 100 IPv4: 30 IPv6:
                                              15 Advance:
                                                                 0
Hierarchical shaper Database Management
   User: 1024/ 32768
```

*Figure 9-14:* Example of the information displayed when the standby system is in an abnormal state [AX6600S]

```
> show system
Date 2009/07/15 12:00:00 UTC
System: AX6608S, OS-SE Ver. 11.2
Node : Name=System Name
    Contact=Contact Address
    Locate=Location
    Elapsed time: 2days 03:25:01
    Machine ID : 0012.e220.5102
    Device redundancy cpu status : simplex
    Power control : normal(changing suspended)
    Power redundancy-mode : check is not executed
    PS1 = active
    PS2 = active
    PS3 = notconnect
    PS4 = notconnect
    PS5 = notconnect
    PS6 = notconnect
```

```
Fan: active No = FAN1(1), FAN1(2), FAN1(3),
                     FAN2(4), FAN2(5), FAN2(6),
                      FAN3(7), FAN3(8), FAN3(9)
                      Speed = normal
CSU1 : active
    CPU : AX-F6600-41A [CSU-1A , AE0CSU1A0000045318AE071]
    Boot : 2009/04/10 15:40:31 , operation reboot , 1 times restart
    PSP : active
    Lamp : STATUS LED=green , ACTIVE LED=green
             SYSTEM1 LED=orange , SYSTEM2 LED=light off
    System operation panel:
         Event level : E7
         Location of event occurrence : SOFTWARE
         Message identifier: 01600001
         Event occurrence interface identifier : none
     Board : CPU=PowerPC 667MHz , Memory=1,048,576kB(1024MB)
    Management port: active up
          10BASE-T half(auto) 0012.e220.3401
    Temperature : normal(27degree)
    Flash :
                 user area config area
                                                 dump area area total

    used
    35,645kB
    111kB
    0kB

    free
    247,119kB
    282,775kB
    163,660kB

    total
    282,764kB
    282,886kB
    163,660kB

                                                   0kB 35,756kB
163,660kB 693,554kB
                                                                   729,310kB
    MC : notconnect
CSU2 : fault
    CPU : AX-F6600-41A [CSU-1A , AEOCSU1A0000045318AH071] Boot : 2009/04/10 15:41:43, fatal , 1 times restart
    PSP : fault
    Lamp : STATUS LED=red , ACTIVE LED=light off
             SYSTEM1 LED=orange , SYSTEM2 LED=light off
     System operation panel:
         Event level : E8
         Location of event occurrence : CSU
         Message identifier : 800000000
         Event occurrence interface identifier : none
    Board : CPU=PowerPC 667MHz , Memory=1,048,576kB(1024MB)
    Management port: unused
    Temperature : normal(25degree)
    Flash:

        user area
        config area
        dump area
        area total

        used
        35,631kB
        111kB
        0kB
        35,742kB

        free
        247,133kB
        282,775kB
        163,660kB
        693,568kB

        total
        282,764kB
        282,886kB
        163,660kB
        729,310kB

    MC : enabled
         Manufacture ID: 0000003
         19,343kB used
         103,616kB free
         122,959kB total
Forwarding Database Management
     fwdm : ipv4-uni standard
         IPv4 Unicast resources Used/Max: 0 / 65536
IPv4 Multicast resources Used/Max: 0 / 0
         IPv6 Unicast resources Used/Max:
                                                           0 /
                                                                        0
         IPv6 Multicast resources Used/Max:
                                                             0 /
                                                                         0
                                         Used/Max:
                                                            0 / 24576
         MAC Address resources
              MAC Address (Learned) used
              MAC Address (Static) used
              MAC Address (IEEE802.1X/Web/MAC) used
              MAC Address (not Learned/ARP, NDP resolved) used :
              VLAN config used
              MAC Address (IGMP/MLD Snooping) used
                                                                                 0
         Shared resources
                                 Used/Max:
                                                             0B/1638400B
              IPv4 Unicast Single-path used :
                                                             0B
              IPv4 Unicast Multi-path used :
                                                                 0B
              IPv6 Unicast Single-path used:
              IPv6 Unicast Multi-path used :
                                                                 0B
```

```
IPv4 Multicast used
                                             ΛR
          IPv6 Multicast used
          IPv4 Policy Based Routing used:
                                             0B
          IPv6 Policy Based Routing used:
          Policy Based Switching used :
                                             0B
          VLAN config used
                                             0B
          IGMP/MLD Snooping used
                                   :
                                             0B
Flow Database Management
   fldm : default standard-advance
                                   1856/
      Filter resources Used/Max:
                                         4000
         MAC: 239 IPv4: 1046 IPv6:
                                           571 Advance:
      QoS resources Used/Max:
                                   1206/
                                           4000
         MAC: 18 IPv4: 814 IPv6:
                                           374 Advance:
                                                             0
   upc-storm-control mode : upc-in-and-storm-control
      UPC resources Used/Max: 145/ 744
          MAC: 100 IPv4: 30 IPv6:
                                                             0
                                           15 Advance:
Hierarchical shaper Database Management
   User: 1024/ 32768
```

*Figure 9-15:* Example of the information displayed when the standby system is in an abnormal state [AX6300S]

```
> show system
Date 2009/07/15 12:00:00 UTC
System: AX6308S, OS-SE Ver. 11.2
Node : Name=System Name
    Contact=Contact Address
    Locate=Location
    Elapsed time : 2days 03:25:01
    Machine ID : 0012.e220.5100
    Device redundancy cpu status : simplex
    Power control : normal
    Power redundancy-mode : check is not executed
    PS1 = active
    PS2 = active
    PS3 = notconnect
    PS4 = notconnect
    PS5 = notconnect
    PS6 = notconnect
    Fan: active No =
                     FAN1(1), FAN1(2), FAN1(3),
                     FAN2(4), FAN2(5), FAN2(6),
                      FAN3(7), FAN3(8), FAN3(9)
                     Speed = normal
    MSU1 : active
       CPU : AX-F6300-51A [MSU-1A , 80200020]
        Boot : 2008/06/24 18:35:42 , operation reboot , 1 times restart
       PSP : active
       Lamp : STATUS LED=green , ACTIVE LED=green , SYSTEM1 LED=orange
        System operation panel :
           Event level : E7
            Location of event occurrence : SOFTWARE
           Message identifier : 01600001
           Event occurrence interface identifier : none
        Board : CPU=PowerPC 667MHz , Memory=1,048,576kB(1024MB)
        Management port: active up
             10BASE-T half(auto) 0012.e220.3401
        Temperature : normal(27degree)
        Flash:
                 user area config area
                                            dump area
                                                        area total
                                             z,ouUkB 67,590kB
16,260kB 66 02
           used 62,699kB
                  30,643kB
                                    91kB
                                91KB
19,318kB
           free
           total 93,342kB
                               19,409kB
                                             21,060kB
                                                          133,811kB
       MC : notconnect
    MSU2 : fault
       CPU : AX-F6300-51A [MSU-1A , 80200020]
       Boot : 2008/06/24 18:36:25, fatal , 1 times restart
       PSP : fault
```

```
Lamp : STATUS LED=red , ACTIVE LED=light off , SYSTEM1 LED=red
   System operation panel:
       Event level : E8
       Location of event occurrence : MSU
       Message identifier: 800000000
       Event occurrence interface identifier : none
   Board : CPU=PowerPC 667MHz , Memory=1,048,576kB(1024MB)
   Management port: unused
   Temperature : normal(25degree)
   Flash:
             user area config area
                                      dump area
                                                    area total
                                                    69,887kB
       used 63,470kB
                           эткВ
19,318kB
19,409kB
                               91kB
                                         6,320.
14,734kB
                                         6,326kB
              29,872kB
       free
                                                      63,924kB
       total 93,342kB
                                        21,060kB
                                                      133,811kB
      : enabled
       Manufacture ID : 00000003
       19,343kB used
       103,616kB free
       122,959kB total
Forwarding Database Management
    fwdm : ipv4-uni standard
       IPv4 Unicast resources Used/Max: 0 / 65536
IPv4 Multicast resources Used/Max: 0 / 0
IPv6 Unicast resources Used/Max: 0 / 0
       IPv6 Multicast resources Used/Max:
                                               0 /
                                              0 / 24576
       MAC Address resources Used/Max:
           MAC Address (Learned) used
           MAC Address (Static) used
           MAC Address (IEEE802.1X/Web/MAC) used
           MAC Address (not Learned/ARP, NDP resolved) used :
           VLAN config used
           MAC Address (IGMP/MLD Snooping) used
                                                0B/1638400B
       Shared resources Used/Max:
           IPv4 Unicast Single-path used :
           IPv4 Unicast Multi-path used :
                                                  0B
           IPv6 Unicast Single-path used :
                                                   0B
           IPv6 Unicast Multi-path used :
                                                  0B
           IPv4 Multicast used
                                                  0B
           IPv6 Multicast used
           IPv4 Policy Based Routing used:
                                                  0B
           IPv6 Policy Based Routing used:
                                                  0В
           Policy Based Switching used :
                                                  0B
           VLAN config used
                                                   0B
           IGMP/MLD Snooping used
                                       :
                                                   0B
Flow Database Management
    fldm : default standard-advance
       Filter resources Used/Max: 1856/ 4000
           MAC: 239 IPv4: 1046 IPv6:
                                               571
                                                     Advance :
       4000
                                               374
                                                     Advance :
    upc-storm-control mode : upc-in-and-storm-control
       UPC resources
                           Used/Max: 145/ 744
           MAC : 100 IPv4 : 30 IPv6 : 15 Advance :
                                                                    0
Hierarchical shaper Database Management
   User:
           1024/ 24576
```

#### Display items in Example 1 and 2

*Table 9-4:* Information displayed by the show system command (1/8)

| Item   | Displayed information | Displayed detailed information |
|--------|-----------------------|--------------------------------|
| System | Device model          | Device model                   |
|        | Software information  | Software type, version         |
| Node   | Node information      |                                |

| Item                            | Displayed information                               | Displayed detailed information                                                                                                    |
|---------------------------------|-----------------------------------------------------|----------------------------------------------------------------------------------------------------|
| Name                            | System name                                         | Identification name set by the user                                                                                                    |
| Contact                         | Contact information                                 | Contact information set by the user                                                                                                    |
| Locate                          | Installation location                               | Installation location set by the user                                                                                                    |
| Elapsed time                    | Elapsed time                                        | The time elapsed since the switch started                                                                                                    |
| Machine ID                      | Chassis MAC address                                 | Chassis MAC address                                                                                                    |
| Device redundancy cpu<br>status | CPU redundancy status                               | duplex: During normal duplex operation simplex: During normal simplex                                                                                                    |
| Power control                   | Power control mode [AX6700S] [AX6600S]              | normal: Operation is in normal power mode. saving model: Operation is in power saving mode 1. saving mode2: Operation is in power saving mode 2. changing: The power control mode is being changed. When the power control mode could not be changed by scheduling or traffic volume, the information is displayed with changing suspended added. |
|                                 | Power control mode [AX6300S]                        | normal: Operation is in normal power mode. saving: Operation is in power saving mode.                                                                                                    |
| Power redundancy-mode           | Power mode                                          | check is executed: A check of whether or not the power is in a redundant configuration is performed. check is not executed: A check of whether or not the power is in a redundant configuration is not performed.                                                                                                    |
| PS                              | Installation status of the input power supply unit. | active: Supplied normally fault: No power is being supplied or there is an abnormal voltage. notconnect: Not installed                                                                                                    |
| Fan#                            | Fan operating status                                | The numbers of active fans                                                                                                    |
|                                 | The rotational speed of the fan                     | normal: Normal rotation high: High-speed rotation stop: Stopped rotation                                                                                                    |

#: The location information of a fan is described in the format  $\mathtt{FAN}x(y)$ . In this format, the x value indicates the fan unit number, and the y value indicates the fan number. The following table describes the correspondence between information in operation log and names specified on the chassis. Front surface, inside surface, and back surface described in Location on the chassis represent the positional relation as viewed from the back of the device.

Table 9-5: Correspondence between fan numbers, operation log data, and chassis

| Device model |      | Correspondence of the fan unit    |                                                   |
|--------------|------|-----------------------------------|---------------------------------------------------|
| Chassis      | Unit | Command and operation log display | Location on the chassis                           |
| AX6708S      | FAN1 | FAN1(1)                           | Front surface of the top stage fan unit           |
|              |      | FAN1(2)                           | Inside surface of the top stage fan unit          |
|              |      | FAN1(3)                           | Back surface of the top stage fan unit            |
|              | FAN2 | FAN2(4)                           | Front surface of the middle stage upper fan unit  |
|              |      | FAN2(5)                           | Inside surface of the middle stage upper fan unit |

| Device model |      | Correspondence of the fan unit    |                                                   |  |
|--------------|------|-----------------------------------|---------------------------------------------------|--|
| Chassis      | Unit | Command and operation log display | Location on the chassis                           |  |
|              |      | FAN2(6)                           | Back surface of the middle stage upper fan unit   |  |
|              | FAN3 | FAN3(7)                           | Front surface of the middle stage lower fan unit  |  |
|              |      | FAN3(8)                           | Inside surface of the middle stage lower fan unit |  |
|              |      | FAN3(9)                           | Back surface of the middle stage lower fan unit   |  |
|              | FAN4 | FAN4(10)                          | Front surface of the bottom stage fan unit        |  |
|              |      | FAN4(11)                          | Inside surface of the bottom stage fan unit       |  |
|              |      | FAN4(12)                          | Back surface of the bottom stage fan unit         |  |
| AX6604S      | FAN1 | FAN1(1)                           | Front surface of the top stage fan unit           |  |
|              |      | FAN1(2)                           | Inside surface of the top stage fan unit          |  |
|              |      | FAN1(3)                           | Back surface of the top stage fan unit            |  |
|              | FAN2 | FAN2(4)                           | Front surface of the bottom stage fan unit        |  |
|              |      | FAN2(5)                           | Inside surface of the bottom stage fan unit       |  |
|              |      | FAN2(6)                           | Back surface of the bottom stage fan unit         |  |
| AX6608S      | FAN1 | FAN1(1)                           | Front surface of the top stage fan unit           |  |
|              |      | FAN1(2)                           | Inside surface of the top stage fan unit          |  |
|              |      | FAN1(3)                           | Back surface of the top stage fan unit            |  |
|              | FAN2 | FAN2(4)                           | Front surface of the middle stage fan unit        |  |
|              |      | FAN2(5)                           | Inside surface of the middle stage fan unit       |  |
|              |      | FAN2(6)                           | Back surface of the middle stage fan unit         |  |
|              | FAN3 | FAN3(7)                           | Front surface of the bottom stage fan unit        |  |
|              |      | FAN3(8)                           | Inside surface of the bottom stage fan unit       |  |
|              |      | FAN3(9)                           | Back surface of the bottom stage fan unit         |  |
| AX6304S      | FAN1 | FAN1(1)                           | Front surface of the top stage fan unit           |  |
|              |      | FAN1(2)                           | Inside surface of the top stage fan unit          |  |
|              |      | FAN1(3)                           | Back surface of the top stage fan unit            |  |
|              | FAN2 | FAN2(4)                           | Front surface of the bottom stage fan unit        |  |
|              |      | FAN2(5)                           | Inside surface of the bottom stage fan unit       |  |
|              |      | FAN2(6)                           | Back surface of the bottom stage fan unit         |  |
| AX6308S      | FAN1 | FAN1(1)                           | Front surface of the top stage fan unit           |  |
|              |      | FAN1(2)                           | Inside surface of the top stage fan unit          |  |
|              |      | FAN1(3)                           | Back surface of the top stage fan unit            |  |
|              | FAN2 | FAN2(4)                           | Front surface of the middle stage fan unit        |  |
|              |      | FAN2(5)                           | Inside surface of the middle stage fan unit       |  |

| Devic   | e model | Correspondence of the fan unit    |                                             |
|---------|---------|-----------------------------------|---------------------------------------------|
| Chassis | Unit    | Command and operation log display | Location on the chassis                     |
|         |         | FAN2(6)                           | Back surface of the middle stage fan unit   |
|         | FAN3    | FAN3(7)                           | Front surface of the bottom stage fan unit  |
|         |         | FAN3(8)                           | Inside surface of the bottom stage fan unit |
|         |         | FAN3(9)                           | Back surface of the bottom stage fan unit   |

Table 9-6: Information displayed by the show system command (2/8) [AX6700S]

| Item        | Displayed information                         | Displayed detailed information                                                                                                    |
|-------------|-----------------------------------------------|----------------------------------------------------------------------------------------------------|
| BCU         | Operating status of BSU                       | active: Running as active system standby: Running as standby system fault: Failed #1 initialize: Initializing inactive: Inactive status notconnect: Not installed configuration discord: Not synchronized with the active system due to a configuration mismatch #2 software version discord: Not synchronized with the active system due to a software version mismatch #2 license key discord: Not synchronized with the active system due to a license key mismatch #2 |
| CPU         | BCU information                               | The model name, abbreviated name, and CPU version of the BCU                                                                                                    |
| Boot        | Startup time of CPU                           | Startup time of CPU                                                                                                    |
|             | Cause of CPU startup                          | power on: Startup because the power switch turned on operation reboot: Restart because lines were switched or reboot command issued. fatal: Restart (a fault occurs) default restart: Restart due to a default restart default restart: Restart due to a default restart auto restart: Auto restart due to software                                                                                                    |
|             | Number of times CPU restarts due to failure   | Number of times CPU restarts due to device failure#3                                                                                                    |
| Lamp        | LED indication                                |                                                                                                    |
| STATUS LED  | LED indicating device status                  | light off: The LED is off. green: The LED is on and green. orange: The LED is on and orange. red: The LED is on and red.                                                                                                    |
| ACTIVE LED  | LED indicating BCU redundant operation status | light off: The LED is off. green: The LED is on and green.                                                                                                    |
| SYSTEM1 LED | LED indicating BCU operating status           | light off: The LED is off. orange: The LED is on and orange. green blink: The LED is green and blinking. green: The LED is on and green. red: The LED is on and red.                                                                                                    |

| Item                                  | Displayed information                                       | Displayed detailed information                                                                                                    |
|---------------------------------------|-------------------------------------------------------------|----------------------------------------------------------------------------------------------------|
| SYSTEM2 LED                           | LED indicating power control mode                           | light off: The LED is off. green blink: The LED is green and blinking. green: The LED is on and green.                                                                                                    |
| System operation panel                | Information display of system operation panel <sup>#4</sup> |                                                                                                    |
| Event level                           | Event level <sup>#5</sup>                                   | Display of an event level #: When multiple failures occur, the highest failure event level is displayed.                                                                                                    |
| Location of event occurrence          | Event location <sup>#5</sup>                                | Display of the event location                                                                                                    |
| Message identifier                    | Message ID <sup>#5</sup>                                    | Display of the message ID                                                                                                    |
| Event occurrence interface identifier | Event interface ID <sup>#5</sup>                            | Display of the event interface ID                                                                                                    |
| Board                                 | BCU information                                             | The type, clock, and CPU version of the BCU                                                                                                    |
|                                       | Amount of installed memory of the BCU                       | Amount of installed memory of the BCU                                                                                                    |
| Management port                       | Management port status <sup>#6</sup>                        | active up: Active (Normal operating status) active down: Active (During line failure) unused: Not used inactive: Inactive status test: During line test disable: Stopped by configuration                                                                                                    |
|                                       | Line speed                                                  | 10BASE-T half: 10BASE-T half duplex 10BASE-T half(auto): 10BASE-T half duplex 10BASE-T full: 10BASE-T full duplex 10BASE-T full(auto): 10BASE-T full duplex 100BASE-TX half: 100BASE-TX half duplex 100BASE-TX half(auto): 100BASE-TX half duplex 100BASE-TX full: 100BASE-TX full duplex 100BASE-TX full: 100BASE-TX full duplex |
|                                       | MAC address                                                 | MAC address of the management port                                                                                                    |
|                                       | Description                                                 | Contents of the Description configuration set for the corresponding management port #: This item is not displayed if the Description configuration has not been set.                                                                                                    |
| Temperature                           | Intake temperature information                              | normal: Normal caution: Caution (High or low temperature) critical: Warning fault: Abnormal #: If the sensor detects temperatures over 65 degrees Celsius, the software stops.                                                                                                    |

#1: This status is displayed under the following conditions:

- A hardware failure has occurred.
- Operation stopped because the BCU board type of the active system is different from that of the standby system.
- Operation stopped because an unsupported BCU board is installed.

- Operation stopped because a configuration that cannot be used in the installed BCU board is set.
- Recovery of the BCU was aborted.

In addition, this status is temporarily displayed when this command is executed immediately after the standby BSU is started. If the standby BCU remains in this status without switching the status, it indicates that an abnormality is detected by the hardware diagnostics.

#2: When the operating status of the BCU is displayed, three statuses (configuration discord, software version discord, and license key discord) might occur at the same time. Therefore, the display might cover multiple lines.

### Display example

BCU1 : configuration discord software version discord license key discord

#3: The value is initialized one hour after the device is restarted.

#4: No error is displayed if a failure has not occurred.

#5: This item is not displayed if No error is displayed on the system operation panel.

#6: When the configuration is being saved by the save configuration command, or copied by the copy command, ----- is displayed, but line speed and MAC address are not displayed in this item.

Table 9-7: Information displayed by the show system command (3/8) [AX6600S]

| Item | Displayed information                       | Displayed detailed information                                                                                                    |
|------|---------------------------------------------|----------------------------------------------------------------------------------------------------|
| CSU  | Operating status of CSU                     | active: Running as active system standby: Running as standby system fault: Failed <sup>#1</sup> initialize: Initializing inactive: Inactive status notconnect: Not installed configuration discord: Not synchronized with the active system due to a configuration mismatch <sup>#2</sup> software version discord: Not synchronized with the active system due to a software version mismatch <sup>#2</sup> license key discord: Not synchronized with the active system due to a license key mismatch <sup>#2</sup> |
| CPU  | CSU information                             | The model name, abbreviated name, and CPU version of the CSU                                                                                                    |
| Boot | Startup time of CPU                         | Startup time of CPU                                                                                                    |
|      | Cause of CPU startup                        | power on: Startup because the power switch turned on operation reboot: Restart because ACH was switched or reboot command issued fatal: Restart (a fault occurs) default restart: Restart due to a default restart default restart: Auto restart due to software                                                                                                    |
|      | Number of times CPU restarts due to failure | Number of times CPU restarts due to device failure#3                                                                                                    |

| Item                                  | Displayed information                                       | Displayed detailed information                                                                                                    |
|---------------------------------------|-------------------------------------------------------------|----------------------------------------------------------------------------------------------------|
| PSP                                   | Operating status of PSP                                     | active: Running as active system standby hot: Running as hot standby system standby cold2: Running as cold standby 2 system fault: Failed <sup>#1</sup> initialize: Initializing                                                                                                    |
| Lamp                                  | LED indication                                              |                                                                                                    |
| STATUS LED                            | LED indicating device status                                | light off: The LED is off. green: The LED is on and green. orange: The LED is on and orange. red: The LED is on and red.                                                                                                    |
| ACTIVE LED                            | LED indicating CSU redundant operation status               | light off: The LED is off. green: The LED is on and green.                                                                                                    |
| SYSTEM1 LED                           | LED indicating CSU operating status                         | light off: The LED is off. orange: The LED is on and orange. green blink: The LED is green and blinking. green: The LED is on and green. red: The LED is on and red.                                                                                                    |
| SYSTEM2 LED                           | LED indicating power control mode                           | light off: The LED is off. green blink: The LED is green and blinking. green: The LED is on and green.                                                                                                    |
| System operation panel                | Information display of system operation panel <sup>#4</sup> |                                                                                                    |
| Event level                           | Event level <sup>#5</sup>                                   | Display of an event level #: When multiple failures occur, the highest failure event level is displayed.                                                                                                    |
| Location of event occurrence          | Event location <sup>#5</sup>                                | Display of the event location                                                                                                    |
| Message identifier                    | Message ID <sup>#5</sup>                                    | Display of the message ID                                                                                                    |
| Event occurrence interface identifier | Event interface ID#5                                        | Display of the event interface ID                                                                                                    |
| Board                                 | CPU information                                             | The type and clock of the CPU                                                                                                    |
|                                       | Amount of installed memory of CSU                           | Amount of installed memory of CSU                                                                                                    |
| Management port                       | Management port status <sup>#6</sup>                        | active up: Active (Normal operating status) active down: Active (During line failure) unused: Not used inactive: Inactive status test: During line test disable: Stopped by configuration                                                                                                    |
|                                       | Line speed  MAC address                                     | 10BASE-T half: 10BASE-T half duplex 10BASE-T half(auto): 10BASE-T half duplex 10BASE-T full: 10BASE-T full duplex 10BASE-T full(auto): 10BASE-T full duplex 100BASE-TX half: 100BASE-TX half duplex 100BASE-TX half(auto): 100BASE-TX half duplex 100BASE-TX full: 100BASE-TX full duplex 100BASE-TX full: 100BASE-TX full duplex 100BASE-TX full(auto): 100BASE-TX full duplex |
|                                       |                                                             | r                                                                                                    |

| Item        | Displayed information          | Displayed detailed information                                                                                                    |
|-------------|--------------------------------|----------------------------------------------------------------------------------------------------|
|             | Description                    | Contents of the Description configuration set for the corresponding management port #: This item is not displayed if the Description configuration has not been set.           |
| Temperature | Intake temperature information | normal: Normal caution: Caution (High or low temperature) critical: Warning fault: Abnormal #: If the sensor detects temperatures over 65 degrees Celsius, the software stops. |

#1: This status is displayed under the following conditions:

- A hardware failure has occurred.
- Operation stopped because the CSU board type of the active system is different from that of the standby system.
- Operation stopped because an unsupported CSU board is installed.
- Operation stopped because a configuration that cannot be used in the installed CSU board is set.
- Recovery of the CSU was aborted.

In addition, this status is temporarily displayed when this command is executed immediately after the standby CSU is started. If the standby CSU remains in this status without switching the status, it indicates that an abnormality is detected by the hardware diagnostics.

#2: When the operating status of the CSU is displayed, three statuses (configuration discord, software version discord, and license key discord) might occur at the same time. Therefore, the display might cover multiple lines.

### Display example

```
CSU1 : configuration discord software version discord license key discord
```

- #3: The value is initialized one hour after the device is restarted.
- #4: No error is displayed if a failure has not occurred.
- #5: This item is not displayed if No error is displayed on the system operation panel.
- #6: When the configuration is being saved by the save configuration command, or copied by the copy command, ----- is displayed, but line speed and MAC address are not displayed in this item.

Table 9-8: Information displayed by the show system command (4/8) [AX6300S]

| Item                         | Displayed information                                       | Displayed detailed information                                                                                                    |
|------------------------------|-------------------------------------------------------------|----------------------------------------------------------------------------------------------------|
| MSU                          | Operating status of MSU                                     | active: Running as active system standby: Running as standby system fault: Failed#1 initialize: Initializing inactive: Inactive status notconnect: Not installed configuration discord: Not synchronized with the active system due to a configuration mismatch#2 software version discord: Not synchronized with the active system due to a software version mismatch#2 license key discord: Not synchronized with the active system due to a license key mismatch#2 |
| CPU                          | MSU information                                             | The model name, abbreviated name, and CPU version of the MSU                                                                                                    |
| Boot                         | Startup time of CPU                                         | Startup time of CPU                                                                                                    |
|                              | Cause of CPU startup                                        | power on: Startup because the power switch turned on operation reboot: Restart because ACH was switched or reboot command issued fatal: Restart (a fault occurs) default restart: Restart due to a default restart default restart: Auto restart due to software                                                                                                    |
|                              | Number of times CPU restarts due to failure                 | Number of times CPU restarts due to device failure#3                                                                                                    |
| PSP                          | Operating status of PSP                                     | active: Running as active system standby: Running as standby system fault: Failed <sup>#1</sup> initialize: Initializing                                                                                                    |
| Lamp                         | LED indication                                              |                                                                                                    |
| STATUS LED                   | LED indicating device status                                | light off: The LED is off. green: The LED is on and green. orange: The LED is on and orange. red: The LED is on and red.                                                                                                    |
| ACTIVE LED                   | LED indicating MSU redundant operation status               | light off: The LED is off. green: The LED is on and green.                                                                                                    |
| SYSTEM1 LED                  | LED indicating MSU operating status                         | light off: The LED is off. orange: The LED is on and orange. green blink: The LED is green and blinking. green: The LED is on and green. red: The LED is on and red.                                                                                                    |
| System operation panel       | Information display of system operation panel <sup>#4</sup> |                                                                                                    |
| Event level                  | Event level <sup>#5</sup>                                   | Display of an event level #: When multiple failures occur, the highest failure event level is displayed.                                                                                                    |
| Location of event occurrence | Event location <sup>#5</sup>                                | Display of the event location                                                                                                    |

| Item                                  | Displayed information                | Displayed detailed information                                                                                                    |
|---------------------------------------|--------------------------------------|----------------------------------------------------------------------------------------------------|
| Message identifier                    | Message ID <sup>#5</sup>             | Display of the message ID                                                                                                    |
| Event occurrence interface identifier | Event interface ID#5                 | Display of the event interface ID                                                                                                    |
| Board                                 | CPU information                      | The type and clock of the CPU                                                                                                    |
|                                       | Amount of installed MSU memory       | Amount of installed MSU memory                                                                                                    |
| Management port                       | Management port status <sup>#6</sup> | active up: Active (Normal operating status) active down: Active (During line failure) unused: Not used inactive: Inactive status test: During line test disable: Stopped by configuration                                                                                                    |
|                                       | Line speed                           | 10BASE-T half: 10BASE-T half duplex 10BASE-T half(auto): 10BASE-T half duplex 10BASE-T full: 10BASE-T full duplex 10BASE-T full(auto): 10BASE-T full duplex 100BASE-TX half: 100BASE-TX half duplex 100BASE-TX half(auto): 100BASE-TX half duplex 100BASE-TX full: 100BASE-TX full duplex 100BASE-TX full(auto): 100BASE-TX full duplex |
|                                       | MAC address                          | MAC address of the management port                                                                                                    |
|                                       | Description                          | Contents of the Description configuration set for the corresponding management port #: This item is not displayed if the Description configuration has not been set.                                                                                                    |
| Temperature                           | Intake temperature information       | normal: Normal caution: Caution (High or low temperature) critical: Warning fault: Abnormal #: If the sensor detects temperatures over 65 degrees Celsius, the software stops.                                                                                                    |

#1: This status is displayed under the following conditions:

- A hardware failure has occurred.
- Operation stopped because the MSU board type of the active system is different from that of the standby system.
- Operation stopped because an unsupported MSU board is installed.
- Operation stopped because a configuration that cannot be used in the installed MSU board is set.
- Recovery of the MSU was aborted.

In addition, this status is temporarily displayed when this command is executed immediately after the standby MSU is started. If the standby MSU remains in this status without switching the status, it indicates that an abnormality is detected by the hardware diagnostics.

#2: When the operating status of the MSU is displayed, three statuses (configuration discord, software version discord, and license key discord) might occur at the same time. Therefore, the display might cover multiple lines.

Display example

MSU1 : configuration discord software version discord license key discord

#3: The value is initialized one hour after the device is restarted.

#4: No error is displayed if a failure has not occurred.

#5: This item is not displayed if No error is displayed on the system operation panel.

#6: When the configuration is being saved by the save configuration command, or copied by the copy command, ----- is displayed, but line speed and MAC address are not displayed in this item.

Table 9-9: Information displayed by the show system command (5/8)

| Item  |                     | Displayed information         | Displayed detailed information                                                                                                    |
|-------|---------------------|-------------------------------|----------------------------------------------------------------------------------------------------|
| Flash |                     | Flash information             | Flash information                                                                                                    |
|       | used                | Used capacity                 | Capacity in use by the file system in the internal flash memory <sup>#1</sup> user area: Used capacity of the user area config area: Used capacity of the configuration area dump area: Used capacity of the dump area area total: Total of each used capacity of the user area, configuration area, and dump area                                                                                                    |
|       | free                | Unused capacity               | Capacity not being used by the file system in the internal flash memory <sup>#1</sup> user area: Unused capacity of the user area config area: Unused capacity of the configuration area dump area: Unused capacity of the dump area area total: Total of each unused capacity of the user area, configuration area, and dump area                                                                                       |
|       | total <sup>#2</sup> | Total capacity                | Total of capacity in use and unused capacity of the file system in the internal flash memory <sup>#1</sup> user area: Total of used and unused capacity of the user area config area: Total of used and unused capacity of the configuration area dump area: Total of used and unused capacity of the dump area area total: Total capacity being used and not being used by the file system in the internal flash memory |
| MC    |                     | Memory card status            | enabled: The memory card can be accessed. notconnect: The memory card is not installed. write protect: Writing to the memory card is not allowed: Another process is accessing the memory card.#3                                                                                                    |
|       | Manufactur<br>e ID  | Production ID number#4        | Memory card production ID number                                                                                                    |
|       | used                | Used capacity <sup>#4</sup>   | Used capacity of the memory card file system                                                                                                    |
|       | free                | Unused capacity <sup>#4</sup> | Unused capacity of the memory card file system                                                                                                    |
|       | total               | Total capacity <sup>#4</sup>  | Total of capacity in use and unused capacity of the memory card file system                                                                                                    |

<sup>#1:</sup> When used capacity exceeds 95 percent of the total capacity, unused capacity might be displayed as a negative value. If unused capacity is displayed as a negative value, delete the user files to free up sufficient unused capacity.

- #2: Even if the BCU, CSU, and MSU have the same model name, the used capacity of the internal flash memories might be different.
- #3: Another process is accessing the memory card. Wait a while, and then re-execute the command.
- #4: Those items are displayed when the memory card status is enabled or write protect.

*Table 9-10:* Information displayed by the show system command (6/8) [AX6700S]

| Item                             | Displayed information                         | Displayed detailed information                                                                                                    |
|----------------------------------|-----------------------------------------------|----------------------------------------------------------------------------------------------------|
| Redundancy<br>bsu-load-balancing | BSU load balancing mode                       | port: Distributes the load of BSU according to the number of the port that is receiving packets.  smac: Distributes the load of BSU according to the source MAC address of packets.                                                                                                    |
| Redundancy bsu-mode              | BSU operation mode                            | fail-safe: In case of BSU failure continues communication by using another normal BSU. fixed: Does not recover the communication of the applicable BSU in case of BSU failure.                                                                                                    |
| BSU                              | Operating status of BSU                       | active: Running as active system standby hot: Running as hot standby system standby cold: Running as cold standby system standby cold2: Running as cold standby 2 system fault: Failed inactive: In any of the following states • Operation stopped by the inactivate command. • An unsupported board is installed. • Different types of boards are installed. • Fixed mode is set by the redundancy bsu-mode configuration command, and the location of the installed slot of the applicable BSU is different from the max-bsu value in the configuration.  notconnect: Not installed <sup>#1</sup> initialize: Initializing disable: Operation stopped because no power enable is set by a configuration command. |
|                                  | BSU information                               | The model name and abbreviated name of a BCU, and the number of times a BSU restarts due to failure#2                                                                                                    |
| Lamp <sup>#3, #4</sup>           | LED indication                                |                                                                                                    |
| STATUS LED                       | LED indicating BSU operating status           | light off: The LED is off. orange: The LED is on and orange. green blink: The LED is green and blinking. green: The LED is on and green. red: The LED is on and red.                                                                                                    |
| ACTIVE LED                       | LED indicating BSU redundant operation status | light off: The LED is off. green: The LED is on and green.                                                                                                    |

- #1: This status is also displayed when the recovery of BCU is aborted.
- #2: The number of times a BSU was restarted due to a fault is initialized every hour.
- #3: When a hardware board is not mounted, or an unsupported hardware board is mounted, the item Lamp is not displayed for the applicable hardware board.
- #4: While the active BSU is stopping operation, the STATUS LED is off, and the ACTIVE LED is on and green.

Table 9-11: Information displayed by the show system command (7/8)

| Item                           |                            | Displayed information                                                                          | Displayed detailed information                                                                                                    |
|--------------------------------|----------------------------|------------------------------------------------------------------------------------------------|----------------------------------------------------------------------------------------------------|
| Forwarding Database Management |                            |                                                                                                |                                                                                                    |
| fwdm                           |                            | Allocation pattern for the maximum number of path table entries specified in the configuration | default standard: All entries mixed standard allocation ipv4-uni standard: IPv4 unicast is standard; no multicast and no IPv6 standard allocation ipv4-ipv6-uni standard: IPv4/ IPv6 unicast is standard; no multicast standard allocation vlan standard: L2 is standard; no multicast standard allocation default extended: All entries mixed extended allocation ipv4-uni extended: IPv4 unicast is standard; extended allocation with no multicast and no IPv6 ipv4-ipv6-uni extended: IPv4/ IPv6 unicast is standard; extended allocation with no multicast vlan extended: L2 is standard; extended allocation with no multicast |
| IPv4 Unicast resources         | Used/Max                   | Used capacity of IPv4 unicast path table                                                       | Displays the used capacity of IPv4 unicast path tables for the entire switch. <used>: Number of used entries  <max>: Maximum number of available entries</max></used>                                                                                                    |
| IPv4 Multicast resources       | Used/Max                   | Used capacity of IPv4 multicast path table                                                     | Displays the used capacity of IPv4 multicast path tables for the entire switch. <used>: Number of used entries  <max>: Maximum number of available entries</max></used>                                                                                                    |
| IPv6 Unicast<br>resources      | Used/Max                   | Used capacity of IPv6 unicast path table                                                       | Displays the used capacity of IPv6 unicast path tables for the entire switch. <used>: Number of used entries   <max>: Maximum number of available entries</max></used>                                                                                                    |
| IPv6 Multicast resources       | Used/Max                   | Used capacity of IPv6 multicast path table                                                     | Displays the used capacity of IPv6 multicast path tables for the entire switch. <used>: Number of used entries  <max>: Maximum number of available entries</max></used>                                                                                                    |
| MAC Address resources          | Used/Max                   | Used capacity of MAC address database                                                          | Displays the used capacity of MAC address databases for the entire switch. <ul> <li>Used&gt;: Number of used entries</li> <li>Max&gt;: Maximum number of available entries</li> </ul>                                                                                                    |
|                                | MAC Address (Learned) used | Displays capacity of MAC addre learning.                                                       | ss databases used by MAC address                                                                                                    |

| Item             |                                                                                                    | Displayed information                                                                                                    | Displayed detailed information                                                                                                    |  |
|------------------|----------------------------------------------------------------------------------------------------|----------------------------------------------------------------------------------------------------|----------------------------------------------------------------------------------------------------|--|
|                  | MAC Address (Static) used                                                                                       | Displays capacity of MAC address databases used by the Static MAC address or Ring Protocol functionality.                      |                                                                                                    |  |
|                  | MAC Address<br>(IEEE802.1X/Web/MAC)<br>used                                                                     | Displays capacity of MAC address databases used by IEEE 802.1X, Web authentication, or MAC-based authentication functionality. |                                                                                                    |  |
|                  | MAC Address (not<br>Learned/ARP,NDP<br>resolved) used                                                           | Displays capacity of MAC address databases used by unlearned MAC addresses resolved by ARP/NDP.                                |                                                                                                    |  |
|                  | VLAN config used                                                                                                | Displays capacity of MAC addres for MAC address learning stop.                                                                 | ess databases used by the configuration                                                                                                    |  |
|                  | MAC Address (IGMP/<br>MLD Snooping) used                                                                        | Displays capacity of MAC addre Snooping.                                                                                       | ess databases used by IGMP/MLD                                                                                                    |  |
| Shared resources | Used/Max                                                                                                    | Capacity of shared memory used by Layer 2 or Layer 3 forwarding.                                                               | Displays the used capacity of shared memory for the entire switch in bytes. < Used>: Used capacity (in bytes) < Max>: Maximum available capacity (in bytes) |  |
|                  | IPv4 Unicast Single-path used                                                                                   | Displays capacity of shared memory used by IPv4 unicast single path routes in bytes.                                           |                                                                                                    |  |
|                  | IPv4 Unicast Multi-path used Displays capacity of shared memory used by IPv4 unicast multipath routes in bytes. |                                                                                                    | nory used by IPv4 unicast multipath                                                                                                    |  |
|                  | IPv6 Unicast Single-path used                                                                                   | Displays capacity of shared memory used by IPv6 unicast single path routes in bytes.                                           |                                                                                                    |  |
|                  | IPv6 Unicast Multi-path used                                                                                    | Displays capacity of shared memory used by IPv6 unicast multipath routes in bytes.                                             |                                                                                                    |  |
|                  | IPv4 Multicast used                                                                                             | Displays capacity of shared memory used by IPv4 multicast routes in bytes.                                                     |                                                                                                    |  |
|                  | IPv6 Multicast used                                                                                             | Displays capacity of shared membytes.                                                                                          | nory used by IPv6 multicast routes in                                                                                                    |  |
|                  | IPv4 Policy Based Routing used Displays capacity of shared memobytes.                                           |                                                                                                    | ory used by IPv4 policy-based routing in                                                                                                    |  |
|                  | IPv6 Policy Based Routing used                                                                                  | Displays capacity of shared memory used by IPv6 policy-based routing in bytes.                                                 |                                                                                                    |  |
|                  | Policy Based Switching used                                                                                     | Displays the capacity of shared memory used by policy-based switching in bytes.                                                |                                                                                                    |  |
|                  | VLAN config used                                                                                                | Always 0 bytes                                                                                                    |                                                                                                    |  |
|                  | IGMP/MLD Snooping used                                                                                          | Displays capacity of shared memory used by IGMP/MLD Snooping in bytes.                                                         |                                                                                                    |  |

Table 9-12: Information displayed by the show system command (8/8)

| Item                     | Displayed information  | Displayed detailed information |
|--------------------------|------------------------|--------------------------------|
| Flow Database Management | Flow entry information |                                |

| Item             |                                          | Displayed information                                                                                                    | Displayed detailed information                                                                                                    |
|------------------|------------------------------------------|----------------------------------------------------------------------------------------------------|----------------------------------------------------------------------------------------------------|
| fldm             |                                          | Flow allocation pattern for filtering and the QoS functionality that is specified by a configuration command                                   | default standard: Standard flow allocation default standard-advance: Standard flow allocation with flow detection extended mode specified default extended: Extended flow allocation with uniform allocation between filtering and QoS default extended-advance: Extended flow allocation with uniform allocation between filtering and QoS with flow detection extended mode specified filter-only extended: Filter-only extended flow allocation filter-only extended-advance: Filter-only extended flow allocation with flow detection extended mode specified qos-only extended: QoS-only extended flow allocation with flow detection extended mode specified filter extended flow allocation with flow detection extended mode specified filter extended: Filter-oriented extended flow allocation filter extended-advance: Filter-oriented extended flow allocation with flow detection extended mode specified qos extended: QoS-oriented extended flow allocation qos extended-advance: QoS-oriented extended flow allocation with flow detection extended mode specified |
| Filter resources | Used/Max: <used>/<br/><max></max></used> | Number of filter condition entries applied to an interface whose filter functionality is enabled, and the maximum number of applicable entries | Displays the number of filter condition entries applied to an interface whose filter functionality is enabled, and the maximum number of applicable entries. The number of applied entries indicates the total of filter condition entries and implicit discard entries in the entire switch which are set during configuration.  < Used>: Number of applied entries < Max>: Maximum number of entries that can be applied                                                                                                    |
|                  | MAC:                                     |                                                                                                    | filter condition entries for a MAC access the whose filter functionality is enabled.                                                                                                    |
|                  | IPv4:                                    |                                                                                                    | filter condition entries for an IPv4 access be whose filter functionality is enabled.                                                                                                    |
|                  | IPv6:                                    |                                                                                                    | Filter condition entries for an IPv6 access the whose filter functionality is enabled.                                                                                                    |
|                  | Advance:                                 |                                                                                                    | en flow detection extended mode is set for<br>umber of filter condition entries in active                                                                                                    |

| ltem                   |                                          | Displayed information                                                                                                    | Displayed detailed information                                                                                                    |
|------------------------|------------------------------------------|----------------------------------------------------------------------------------------------------|----------------------------------------------------------------------------------------------------|
| QoS resources          | Used/Max: <used>/ <max></max></used>     | Number of flow<br>detection entries and<br>operating specification<br>entries applied to an<br>interface whose QoS<br>functionality is<br>enabled, and the<br>maximum number of<br>applicable entries | Displays the number of flow detection entries and operating specification entries applied to an interface whose QoS functionality is enabled, and the maximum number of applicable entries. The number of applied entries indicates the total of QoS flow detection entries and operating specification entries in the entire switch which are set during configuration. <used>: Number of applied entries   <used>: Number of applied entries   <max>: Maximum number of entries that can be applied</max></used></used> |
|                        | MAC:                                     |                                                                                                    | Flow detection entries and operating a MAC QoS flow list applied to an actionality is enabled.                                                                                                    |
|                        | IPv4:                                    | Displays the number of flow detection entries and operating specification entries for an IPv4 QoS flow list applied to an interface whose QoS functionality is enabled.                               |                                                                                                    |
|                        | IPv6:                                    |                                                                                                    | Flow detection entries and operating an IPv6 QoS flow list applied to an actionality is enabled.                                                                                                    |
|                        | Advance:                                 | specification entries for                                                                                                    | Flow detection entries and operating an Advance QoS flow list applied to an actionality is enabled only when flow a set for fldm.                                                                                                    |
| upc-storm-control mode |                                          | Bandwidth monitoring and storm control mode of the QoS functionality that is specified by a configuration command                                                                                     | upc-in-and-storm-control: The maximum bandwidth control or minimum bandwidth control can be set for the receiving side. Storm control can be used.  upc-in-in: The maximum bandwidth control and minimum bandwidth control can be set for the receiving side. Storm control cannot be used.  upc-in-out: The maximum bandwidth control and minimum bandwidth control and minimum bandwidth control can be set for the receiving and sending sides. Storm control cannot be used.                                          |
| UPC resources          | Used/Max: <used>/<br/><max></max></used> | Number of entries applied to an interface whose bandwidth monitoring of the QoS functionality is enabled, and the maximum number of applicable entries                                                | Displays the number of entries applied to an interface whose bandwidth monitoring of the QoS functionality is enabled, and the maximum number of applicable entries. The number of applied entries indicates the total of entries in the entire switch whose operating specification of the QoS functionality is set as bandwidth monitoring during configuration.  < Used>: Number of applied entries < Max>: Maximum number of entries that can be applied                                                              |

| Item                        |                           | Displayed information                                                                                                    | Displayed detailed information                                                                                                    |
|-----------------------------|---------------------------|----------------------------------------------------------------------------------------------------|----------------------------------------------------------------------------------------------------|
| MAC :  IPv4 :               |                           | Displays the number of flow detection entries and operating specification entries for a MAC QoS flow list applied to an interface whose bandwidth monitoring of the QoS functionality is enabled.   |                                                                                                    |
|                             |                           | Displays the number of flow detection entries and operating specification entries for an IPv4 QoS flow list applied to an interface whose bandwidth monitoring of the QoS functionality is enabled. |                                                                                                    |
|                             | IPv6:                     | specification entries for a                                                                                                    | low detection entries and operating<br>an IPv6 QoS flow list applied to an<br>th monitoring of the QoS functionality is                                                                                                    |
|                             | Advance:                  | specification entries for a interface whose bandwid                                                                                                    | low detection entries and operating an Advance QoS flow list applied to an th monitoring of the QoS functionality is ow detection extended mode is set for                                                                                                    |
| Hierarchical shaper Databas | se Management             | Hierarchical shaper user                                                                                                    | entry information                                                                                                    |
| User                        | <used>/<max></max></used> | Number of user entries<br>applied to an interface,<br>and the maximum<br>number of applicable<br>entries                                                                                            | Displays the number of user entries applied to an interface, and the maximum number of applicable entries.  < Used>: Number of applied entries  < Max>: Maximum number of entries that can be applied                                                                                                 |
|                             |                           |                                                                                                    | If the shaper auto setting functionality of the hierarchical shaper is set in the configuration, the number of applied entries are calculated from the expression below: For AX6700S/AX6600S series switches: Number of specified users Number of mountable NIFs 8 ports For AX6300S series switches: |
|                             |                           |                                                                                                    | Number of specified users Number of mountable NIFs 6 ports                                                                                                    |

# Impact on communication

None

# Response messages

Table 9-13: List of response messages for the show system command

| Message                                       | Description                                                |
|-----------------------------------------------|------------------------------------------------------------|
| Can't execute this command in standby system. | This command cannot be executed on a standby system.       |
| Can't execute.                                | The command could not be executed. Re-execute the command. |

# **Notes**

None

#### clear control-counter

Resets to zero the number of the device restarts due to a failure and due to each target part failure.

In AX6700S series switches, the number of restarts due to failures of BCU, BSU, NIFs, and ports is cleared.

In AX6600S series switches, the number of restarts due to failures of CSU, NIFs, and ports is cleared.

In AX6300S series switches, the number of restarts due to failures of MSU, NIFs, and ports is cleared.

### **Syntax**

clear control-counter

# Input mode

User mode and administrator mode

#### **Parameters**

None

#### **Example**

Resets to zero the number of restarts due to a failure.

> clear control-counter Press the **Enter** key.

# **Display items**

None

# Impact on communication

None

# Response messages

Table 9-14: List of response messages for the clear control-counter command

| Message                                       | Description                                                |  |
|-----------------------------------------------|------------------------------------------------------------|--|
| Can't execute this command in standby system. | This command cannot be executed on a standby system.       |  |
| Can't execute.                                | The command could not be executed. Re-execute the command. |  |

#### **Notes**

None

#### show environment

Shows the status of the chassis fan and power supply unit, the temperature, and the total operating hours.

### **Syntax**

```
show environment [temperature-logging]
```

#### Input mode

User mode and administrator mode

#### **Parameters**

temperature-logging

Displays the temperature history of the active system collected by the switch.

Operation when this parameter is omitted:

The environmental status of the switch is displayed.

# **Example 1**

The following shows an example of displaying the operating status.

```
Figure 9-16: Example of the information displayed for operating status [AX6700S]
```

```
> show environment
Date 2010/12/20 18:00:00 UTC
Fan environment
    FAN1(1): active FAN1(2): active FAN1(3): active
    FAN2(4): active FAN2(5): active FAN2(6): active FAN3(7): active FAN3(8): active FAN3(9): active FAN4(10): active FAN4(11): active FAN4(12): active
    Speed : normal
    Mode : 2 (cool)
Power environment
    Power supply type : AC
    PS1 : active PS2 : active PS3 : active
                                                             PS4 : active
    PS5: notconnect PS6: notconnect PS7: notconnect PS8: notconnect
Temperature environment
    BCU1 Temperature : 36 degrees C
    BCU2 Temperature : 37 degrees C
    BSU1 Temperature : 32 degrees C
    BSU2 Temperature : 34 degrees C
BSU3 Temperature : 31 degrees C
    NIF1 Temperature : 34 degrees C
    NIF2 Temperature : 32 degrees C
    NIF3 Temperature : 31 degrees C
NIF4 Temperature : 30 degrees C
    NIF5 notconnect
    NIF6 notconnect
    NIF7 notconnect
    NIF8 notconnect
    Warning level : normal
Accumulated running time
           total
                                      caution
            365 days and 18 hours : 10 days and 8 hours
    BCII1:
    BCU2: 365 days and 18 hours:
                                         10 days and
                                                      8 hours
    BSU1: 365 days and 18 hours: 10 days and 8 hours
    BSU2: 365 days and 18 hours: 10 days and 8 hours
    BSU3 : 85 days and 18 hours : 0 days and 18 hours
```

10 days and 8 hours

```
NIF2: 365 days and 18 hours: 10 days and 8 hours
    NIF3: 128 days and 20 hours:
                                           1 days and 4 hours
                                            0 days and 18 hours
    NIF4:
             85 days and 11 hours :
    NIF5 : notconnect
    NIF6 : notconnect
    NIF7 : notconnect
    NIF8 : notconnect
             365 days and 18 hours :
                                             10 days and
          : 365 days and 18 hours :
                                           10 days and 8 hours
    PS2
    PS3 : 128 days and 20 hours : 1 days and 4 hours
PS4 : 128 days and 20 hours : 1 days and 4 hours
    PS5
          : notconnect
    PS6
          : notconnect
    PS7
          : notconnect
    PS8 : notconnect
    FAN1: 365 days and 18 hours:
                                            10 days and 8 hours
    FAN2: 128 days and 20 hours: 1 days and 4 hours
FAN3: 365 days and 18 hours: 10 days and 8 hours
    FAN4: 365 days and 18 hours: 10 days and 8 hours
    Figure 9-17: Example of the information displayed for operating status [AX6600S]
> show environment
Date 2010/12/20 18:00:00 UTC
Fan environment
    FAN1(1) : active FAN1(2) : active FAN1(3) : active
    FAN2(4) : active FAN2(5) : active FAN2(6) : active FAN3(7) : active FAN3(8) : active FAN3(9) : active
    Speed : normal
    Mode : 1 (silent)
Power environment
    Power supply type : AC
    PS1 : active PS2 : active PS5 : notconnect PS6 : notconnect
                                               PS3 : notconnect PS4 : notconnect
Temperature environment
    CSU1 Temperature:
                             36 degrees C
    CSU2 Temperature : 37 degrees C
    NIF1 Temperature: 34 degrees C
    NIF2 Temperature : 32 degrees C
    NIF3 Temperature : 31 degrees C
NIF4 Temperature : 30 degrees C
    NIF5 notconnect
    NIF6 notconnect
    NIF7 notconnect
NIF8 notconnect
    Warning level : normal
Accumulated running time
    caution
CSU1: 365 days and 18 hours: 10 days and 8 hours
CSU2: 365 days and 18 hours: 10 days and 8 hours
    NIF1: 365 days and 18 hours: 10 days and 8 hours
    NIF2: 365 days and 18 hours:
NIF3: 128 days and 20 hours:
NIF4: 85 days and 11 hours:
                                          10 days and 8 hours
1 days and 4 hours
0 days and 18 hours
    NIF5 : notconnect
    NIF6 : notconnect
    NIF7 : notconnect
    NIF8 : notconnect
    PS1 : 365 days and 18 hours : 10 days and 8 hours
    PS2 : 365 days and 18 hours : 10 days and 8 hours
    PS3 : notconnect
PS4 : notconnect
```

NIF1: 365 days and 18 hours:

```
PS5
        : notconnect
    PS6 : notconnect
    FAN1: 365 days and 18 hours:
                                       10 days and 8 hours
    FAN2 : 128 days and 20 hours : FAN3 : 365 days and 18 hours :
                                       1 days and 4 hours
                                       10 days and 8 hours
    Figure 9-18: Example of the information displayed for operating status [AX6300S]
> show environment
Date 2010/12/20 18:00:00 UTC
Fan environment
                        FAN1(2) : active
    FAN1(1) : active
                                             FAN1(3) : active
                                           FAN2(6) : active
    FAN2(4): active FAN2(5): active
    FAN3(7): active FAN3(8): active FAN3(9): active
    Speed : normal
    Mode : 2 (cool)
Power environment
    Power supply type : AC
    PS1 : active PS2 : active
                                        PS3: notconnect PS4: notconnect
    PS5 : notconnect PS6 : notconnect
Temperature environment
    MSU1 Temperature : 36 degrees C
    MSU2 Temperature : 37 degrees C
NIF1 Temperature : 34 degrees C
    NIF2 Temperature : 32 degrees C
    NIF3 Temperature : 31 degrees C
NIF4 Temperature : 30 degrees C
NIF5 notconnect
    NIF6 notconnect
    NIF7 notconnect
    NIF8 notconnect
    Warning level : normal
Accumulated running time
           total
                                     caution
    MSU1 : 365 days and 18 hours : 10 days and 8 hours MSU2 : 365 days and 18 hours : 10 days and 8 hours
            365 days and 18 hours:
                                       10 days and 8 hours
    NIF1: 365 days and 18 hours:
                                       10 days and 8 hours
    NIF2: 365 days and 18 hours: 10 days and 8 hours
    NIF3 : 128 days and 20 hours : 1 days and 4 hours
    NIF4: 85 days and 11 hours:
                                       0 days and 18 hours
    NIF5 : notconnect
    NIF6 : notconnect
    NIF7 : notconnect
    NIF8 : notconnect
            365 days and 18 hours:
                                       10 days and 8 hours
        : 365 days and 18 hours :
    PS2
                                       10 days and 8 hours
    PS3
        : notconnect
    PS4
        : notconnect
    PS5
         : notconnect
        : notconnect
    PS6
    FAN1: 365 days and 18 hours: 10 days and 8 hours
    FAN2: 128 days and 20 hours: 1 days and 4 hours
    FAN3: 365 days and 18 hours: 10 days and 8 hours
```

## Display items 1

Table 9-15: Information displayed by the show environment command

| Item            | Displayed information | Displayed detailed information |
|-----------------|-----------------------|--------------------------------|
| Fan environment | Fan information       |                                |

| Item                        | Displayed information                               | Displayed detailed information                                                                                                    |
|-----------------------------|-----------------------------------------------------|----------------------------------------------------------------------------------------------------|
| FAN                         | Fan operating status                                | The number of an installed fan active: Running fault: A fault has occurred. notconnect: Not installed                                                        |
| Speed                       | The rotational speed of the fan                     | normal: Normal rotation high: High-speed rotation stop: Stopped rotation                                                                                     |
| Mode                        | Fan operation mode                                  | 1 (silent): Reducing switch noise takes priority. 2 (cool): Keeping the switch cool takes priority.                                                          |
| Power Environment           | Power supply unit information                       |                                                                                                    |
| Power supply type           | Power supply unit type                              | AC: AC (alternating-current) power DC: DC (direct-current) power                                                                                             |
| PS                          | Installation status of the input power supply unit. | active: Supplied normally fault: Not supplied/Abnormal voltage notconnect: Not installed                                                                     |
| Temperature Environment     | Intake temperature information                      |                                                                                                    |
| Warning level <sup>#1</sup> | Operating condition level                           | normal: Normal caution: Caution (High or low temperature) critical: Warning fault: Abnormal                                                                  |
| Accumulated running time    | Cumulative operating time <sup>#2</sup>             | total: Total device run time since startup <sup>#3</sup> caution: Total time this switch ran in an environment of 40 degrees Celsius or higher <sup>#4</sup> |

#1

Warning level is displayed as a result of evaluating the changes in intake temperature. If the sensor detects temperatures over 65 degrees Celsius, the software is stopped.

Table 9-16: Operating condition level and temperature

| Measured temperature | Temperature value  | Fault/recovery operation             |
|----------------------|--------------------|--------------------------------------|
| Intake temperature   | 2 degrees Celsius  | Caution detection (Low temperature)  |
|                      | 5 degrees Celsius  | Caution recovery (Low temperature)   |
|                      | 40 degrees Celsius | Caution recovery (High temperature)  |
|                      | 43 degrees Celsius | Caution detection (High temperature) |
|                      | 55 degrees Celsius | Warning recovery                     |
|                      | 58 degrees Celsius | Warning detection                    |
|                      | 65 degrees Celsius | High-temperature stop                |

#2

The cumulative operating time information in each board is updated every six hours.

Therefore, if the operating time is less than six hours, the information in each board is not updated and the operating time recorded in each board will not be correct.

The power is turned on. (Cumulative operating time = 0) 4 hours later (cumulative operating time = 4 hours, time that will be written to the board = 0 hours) 8 hours later (cumulative operating time = 8 hours, time that will be written to the board = 6 hours) 13 hours later (cumulative operating time = 13 hours, time that will be written to the board = 12 hours)

#3

In AX6700S series switches, if the operating status of a BSU is standby cold or standby cold2, the time the BSU operates as standby cold or standby cold2 is not included in the cumulative operating time.

#4

In AX6700S series switches, this information is updated based on the BCU2 temperature information when BCU2 is on, and updated based on the BCU1 temperature information when only BCU1 is on, or BCU1 and BCU2 are mounted and BCU2 is off. Therefore, even if the temperature of the target board shows 40 degrees Celsius or higher, when the corresponding BCU is lower than 40 degrees Celsius, this information is not updated. The operating status and temperature information of each BCU can be checked by using the show system command.

In AX6600S series switches, this information is updated based on the temperature information of an active CSU. Therefore, even if the temperature of the target board shows 40 degrees Celsius or higher, when the corresponding CSU is lower than 40 degrees Celsius, this information is not updated. The temperature information of an active CSU can be checked by using the show system command.

In AX6300S series switches, this information is updated based on the temperature information of an active MSU. Therefore, even if the temperature of the target board shows 40 degrees Celsius or higher, when the corresponding MSU is lower than 40 degrees Celsius, this information is not updated. The temperature information of an active MSU can be checked by using the show system command.

The location information of a fan is described in the format FANx(y). In this format, the x value indicates the fan unit number, and y value indicates the fan number. The following table describes the correspondence between information in operation log and names specified on the chassis. Front surface, inside surface, and back surface described in Location on the chassis represent the positional relation as viewed from the back of the device.

Table 0-17: Correspondence between fan numbers, operation log data, and chassis

| Tube 7-17. Correspondence between fair numbers, operation log data, and chassis |      |                                |                         |
|---------------------------------------------------------------------------------|------|--------------------------------|-------------------------|
| Device model                                                                    |      | Correspondence of the fan unit |                         |
| Chassis                                                                         | Unit | Command and operation log      | Location on the chassis |

| Device model |      | Correspondence of the fan unit    |                                                  |  |
|--------------|------|-----------------------------------|--------------------------------------------------|--|
| Chassis      | Unit | Command and operation log display | Location on the chassis                          |  |
| AX6708S      | FAN1 | FAN1(1)                           | Front surface of the top stage fan unit          |  |
|              |      | FAN1(2)                           | Inside surface of the top stage fan unit         |  |
|              |      | FAN1(3)                           | Back surface of the top stage fan unit           |  |
|              | FAN2 | FAN2(4)                           | Front surface of the middle stage upper fan unit |  |

| Device model |      | Correspondence of the fan unit    |                                                   |  |
|--------------|------|-----------------------------------|---------------------------------------------------|--|
| Chassis      | Unit | Command and operation log display | Location on the chassis                           |  |
|              |      | FAN2(5)                           | Inside surface of the middle stage upper fan unit |  |
|              |      | FAN2(6)                           | Back surface of the middle stage upper fan unit   |  |
|              | FAN3 | FAN3(7)                           | Front surface of the middle stage lower fan unit  |  |
|              |      | FAN3(8)                           | Inside surface of the middle stage lower fan unit |  |
|              |      | FAN3(9)                           | Back surface of the middle stage lower fan unit   |  |
|              | FAN4 | FAN4(10)                          | Front surface of the bottom stage fan unit        |  |
|              |      | FAN4(11)                          | Inside surface of the bottom stage fan unit       |  |
|              |      | FAN4(12)                          | Back surface of the bottom stage fan unit         |  |
| AX6604S      | FAN1 | FAN1(1)                           | Front surface of the top stage fan unit           |  |
|              |      | FAN1(2)                           | Inside surface of the top stage fan unit          |  |
|              |      | FAN1(3)                           | Back surface of the top stage fan unit            |  |
|              | FAN2 | FAN2(4)                           | Front surface of the bottom stage fan unit        |  |
|              |      | FAN2(5)                           | Inside surface of the bottom stage fan unit       |  |
|              |      | FAN2(6)                           | Back surface of the bottom stage fan unit         |  |
| AX6608S      | FAN1 | FAN1(1)                           | Front surface of the top stage fan unit           |  |
|              |      | FAN1(2)                           | Inside surface of the top stage fan unit          |  |
|              |      | FAN1(3)                           | Back surface of the top stage fan unit            |  |
|              | FAN2 | FAN2(4)                           | Front surface of the middle stage fan unit        |  |
|              |      | FAN2(5)                           | Inside surface of the middle stage fan unit       |  |
|              |      | FAN2(6)                           | Back surface of the middle stage fan unit         |  |
|              | FAN3 | FAN3(7)                           | Front surface of the bottom stage fan unit        |  |
|              |      | FAN3(8)                           | Inside surface of the bottom stage fan unit       |  |
|              |      | FAN3(9)                           | Back surface of the bottom stage fan unit         |  |
| AX6304S      | FAN1 | FAN1(1)                           | Front surface of the top stage fan unit           |  |
|              |      | FAN1(2)                           | Inside surface of the top stage fan unit          |  |
|              |      | FAN1(3)                           | Back surface of the top stage fan unit            |  |
|              | FAN2 | FAN2(4)                           | Front surface of the bottom stage fan unit        |  |
|              |      | FAN2(5)                           | Inside surface of the bottom stage fan unit       |  |
|              |      | FAN2(6)                           | Back surface of the bottom stage fan unit         |  |
| AX6308S      | FAN1 | FAN1(1)                           | Front surface of the top stage fan unit           |  |
|              |      | FAN1(2)                           | Inside surface of the top stage fan unit          |  |
|              |      | FAN1(3)                           | Back surface of the top stage fan unit            |  |
|              | FAN2 | FAN2(4)                           | Front surface of the middle stage fan unit        |  |

| Device model |      | Correspondence of the fan unit    |                                             |
|--------------|------|-----------------------------------|---------------------------------------------|
| Chassis      | Unit | Command and operation log display | Location on the chassis                     |
|              |      | FAN2(5)                           | Inside surface of the middle stage fan unit |
|              |      | FAN2(6)                           | Back surface of the middle stage fan unit   |
|              | FAN3 | FAN3(7)                           | Front surface of the bottom stage fan unit  |
|              |      | FAN3(8)                           | Inside surface of the bottom stage fan unit |
|              |      | FAN3(9)                           | Back surface of the bottom stage fan unit   |

# Example 2

The following shows an example of displaying the temperature history.

Figure 9-19: Example of displaying the temperature history

```
> show environment temperature-logging Date 2010/12/20 12:00:00 UTC

Date 0:00 6:00 12:00 18:00
2010/12/20 24.3 24.2 26.0
2010/12/19 21.8 25.1 26.0 24.0
2010/12/18 25.6 - 26.0 24.0
2010/12/17 21.0 - 26.0 24.0
2010/12/16 24.0 23.5 26.0 24.0
2010/12/15 22.2 24.9 26.0 24.0
2010/12/14 - 26.0 24.0
```

# Display items 2

Table 9-18: Information displayed by the show environment temperature-logging command

| Item  | Displayed information                  | Displayed detailed information                                                                                    |
|-------|----------------------------------------|----------------------------------------------------------------------------------------------------|
| Date  | Date                                   |                                                                                                    |
| 0:00  | Average temperature of the time period | Average temperature of the period from 18:00 (previous day) to 0:00                                               |
| 6:00  |                                        | Average temperature of the period from 0:00 to 6:00                                                               |
| 12:00 |                                        | Average temperature of the period from 6:00 to 12:00                                                              |
| 18:00 |                                        | Average temperature of the period from 12:00 to 18:00                                                             |
| "_"   | Hyphen (-)                             | The switch was not running. (Power was off or the history could not be held because the system time was changed.) |
| " "   | Blank                                  | Temperature aggregation not yet performed                                                                         |

# Impact on communication

None

# Response messages

Table 9-19: List of response messages for the show environment command

| Message                                       | Description                                                |
|-----------------------------------------------|------------------------------------------------------------|
| Can't execute this command in standby system. | This command cannot be executed on a standby system.       |
| Can't execute.                                | The command could not be executed. Re-execute the command. |

#### **Notes**

- The temperature history display is refreshed at the fixed times (0:00, 6:00, 12:00, and 18:00). The times might slightly change depending on the environment of the switch.
- For the display of temperature history, if the date of the switch is changed, the change is applied at 0:00 on the next day. Because the information items are displayed in the order they are collected, they are not displayed chronologically.
- Temperature history is retained for each BCU, MSU, and CSU board. Therefore, if a board is replaced, the information about the previous board is not used by the replacement board.

#### reload

Restarts the device, and then collect logs. In normal operation, a memory dump of the BCU, CSU, or MSU is collected.

### **Syntax**

```
reload [ stop ] [no-dump-image | dump-image \}] [-f] [System>]
```

### Input mode

User mode and administrator mode

#### **Parameters**

```
Stops without restarting.

{no-dump-image | dump-image }

no-dump-image

A memory dump of the BCU, CSU, or MSU is not collected.

dump-image

A memory dump of the BCU, CSU, or MSU is collected.

Operation when this parameter is omitted:
```

Operation is the same as the operation when dump-image is selected.

-f

Executes the command without displaying a confirmation message. A memory dump is collected if it is not specified whether or not to collect a memory dump.

Operation when this parameter is omitted:

A confirmation message is displayed.

```
<System>
```

Specifies the system to be restarted in the redundant configuration.

active

Restarts the active system. At this time, if a standby system is in the active state, a system switchover is performed.

standby

Restarts the standby system.

Operation when this parameter is omitted:

Restarts the entire switch.

#### **Example**

Specify collection of a memory dump of the BCU, CSU, or MSU, and restart the switch.

1. Enter a command.

```
> reload Press the Enter key.
```

A confirmation message appears.

```
Dump information extracted? (y/n):
```

## 2. Enter y.

Entering y collects a memory dump at the time of restart.

The following message appears:

```
act :old dump file(rmdump 08/01 11:26) delete OK? (y/n):
```

#### 3. Enter y.

Entering y overwrites a memory dump and restarts the switch.

# **Display items**

None

# Impact on communication

Communication is aborted while the active system is being restarted.

# Response messages

Table 9-20: List of response messages for the reload command

| Message                                                                         | Description                                                                             |
|---------------------------------------------------------------------------------|-----------------------------------------------------------------------------------------|
| Can't execute restarting of standby system because standby system is not ready. | An attempt to access the standby system failed. Check the status of the standby system. |
| Can't execute this command in standby system.                                   | This command cannot be executed on a standby system.                                    |
| Can't execute.                                                                  | The command could not be executed. Re-execute the command.                              |
| Standby system is notconnect.                                                   | The standby system is not installed.                                                    |

### **Notes**

- 1. The Switch boots from the memory card if a memory card that contains the software image file k.img is mounted. When you use this method, the account and configuration information reverts to the factory defaults and you cannot save your own settings. Avoid using this method under normal circumstances.
- 2. If the switch operates in a duplex configuration, when the device of a standby system is restarted by executing this command, a log message System mode changed from duplex to simplex. is displayed. In this case, line switching is suppressed until the log message System mode changed from simplex to duplex. is displayed.
- 3. The following table describes the result of executing a restart specification command to the entire switch for each standby system status.

Table 9-21: Execution results of restarting the entire switch

| Standby system status                             | Result of executing the reload command when restart of the entire switch is specified |
|---------------------------------------------------|---------------------------------------------------------------------------------------|
| A board is not mounted.                           | Only the active system is restarted.                                                  |
| Failed                                            | The command cannot be executed.#                                                      |
| Normal (During operation in duplex configuration) | The entire switch is restarted.                                                       |
| inactive state                                    | Only the active system is restarted.                                                  |

<sup>#:</sup> To restart the switch where the standby system is faulty, specify active (active system) for the parameter *System>*. If standby (standby system) is specified for the parameter *System>*, the standby system is restarted. In addition, if stop is specified for the parameter to stop the standby

system, the state of the standby BCU/CSU/MSU is displayed as failed by the show system command or MIB information.

- 4. Do not abort command execution while this command is being executed. The processing continues even if command execution is aborted.
- 5. When this command is executed, log information is collected.

## show tech-support

Collects hardware and software status information required for technical support.

## **Syntax**

```
show tech-support
[page][<password>][no-config][ftp][{unicast|multicast|layer-2}]
```

## Input mode

User mode and administrator mode

#### **Parameters**

page

Displays a page of the collected information on the console terminal screen. Pressing the **Space** key displays the next page of information, and pressing the **Enter** key displays the next line of information. Note that, this page parameter has no effect when the ftp parameter is also specified.

```
<password>
```

Enters the password if the password for administrator mode is specified. If the password includes a special character, the password needs to be enclosed in " " (double quotation marks).

This parameter can be omitted if the password for administrator mode has not been set. Note that where the password for administrator mode has been set, if the password is omitted then, a prompt requesting the password appears. If an incorrect password is specified, the results of executing commands that require administrator mode such as the show running-config command are not collected.

no-config

The configuration is not collected.

Operation when this parameter is omitted:

The configuration is collected.

ftp

Saves a text file of collected information, and the dump file and core file from the internal memory card to a remote FTP server. The dump file and core file are combined into one binary file. When this parameter is specified, collected information is not displayed. Additionally, when this parameter is specified, enter connection setting information for the FTP server as per the prompts.

{unicast|multicast|layer-2}

unicast

Collects information required for communication failure analysis of unicast routing. multicast

Collects information required for communication failure analysis of multicast routing. layer-2

Collects information required for communication failure analysis of Layer 2 protocols.

Operation when this parameter is omitted:

Collects basic information about the hardware and software.

## **Example**

■ Example of executing the show tech-support command:

Collect basic information that shows the hardware and software status, and display the information on the console terminal screen.

Figure 9-20: Example of displaying the collected information on the screen

■ Example of executing the show tech-support ftp command:

Collect basic information that shows the hardware and software status, and save it with a dump file and core file from the internal memory card to an FTP server. Specify the file name as support.

Figure 9-21: Example of saving the collected information to the FTP server

```
Press the Enter key.
> show tech-support ftp
Specify Host Name of FTP Server.
                               : ftpserver.example.com
                                                     Press the Enter
key.

Specify User ID for FTP connections. : user1

Specify Password for FTP connections. : <user1's password>

Press the Enter key.

Press the Enter key.

Files: support

Fress the Enter key.

Press the Enter key.
Check and Extract Dump Files in a Standby system?(y/n)y
Mon Mar 14 12:00:00 UTC 2011
Transferred support.txt
Executing.
Operation normal end.
######## Dump files' Information ########
**** ls -1 /dump0 ****
total 4568
-rwxrwxrwx 1 root wheel 4677464 Dec 18 21:16 rmdump
***** ls -l /usr/var/hardware ****
total 1368
-rwxrwxrwx 1 root wheel 1002811 Dec 27 11:56:16 2006 nif05.000
######## End of Dump files' Information ########
######## Core files' Information ########
**** ls -l /usr/var/core ****
***** ls -l /standby/usr/var/core ****
No Core files
######## End of Core files' Information ########
Transferred support.tgz .
Executing.
......
Operation normal end.
```

# Display items

Table 9-22: Information displayed by the show tech-support command

| Item                                                     | Displayed detailed information                                                                                                    |
|----------------------------------------------------------|----------------------------------------------------------------------------------------------------|
| ######### <information type=""> ##########</information> | A separator indicating the beginning of each type of collected information. <a href="Information Type">Information Type</a> indicates the type of information. <a href="Information Type">Information Type</a> :  Dump files' Information: List of existing dump files Core files' Information: List of existing core files Tech-Support Log: Basic information that shows the hardware and software status.  Tech-Support Unicast Log: Detailed information about unicast routing Tech-Support Multicast Log: Detailed information about multicast routing Tech-Support Layer-2 Log: Detailed information about Layer 2 protocols |
| ######### End of < <i>Information Type</i> > ##########  | A separator indicating the end of each type of collected information. < <i>Information Type</i> > indicates the type of information.                                                                                                    |
| ######### <command name=""/> #########                   | < Command Name > indicates the name of the command executed to collect the information. The execution result of the indicated command is displayed after this separator.                                                                                                    |
| ######### End of< <i>Command Name</i> > ##########       | A separator that indicates the end of the execution result of the indicated command.< <i>Command Name&gt;</i> indicates the name of the command executed to collect the information.                                                                                                    |

# Impact on communication

None

# Response messages

Table 9-23: List of response messages for the show tech-support command

| Message                                                | Description                                                                                                    |
|--------------------------------------------------------|----------------------------------------------------------------------------------------------------|
| <pre><file name="">:Permission denied.</file></pre>    | A file that has the same name as <i><file name=""></file></i> in the response message already exists in the destination directory. You do not have permission to modify the file. Change the permission for the file in the destination directory, or change the name of the file to be saved.  |
| <host name="">: Unknown host</host>                    | The host name (< <i>Host-name</i> >) is invalid.                                                                                                    |
| <path>: No such file or directory.</path>              | The directory specified for <i><path></path></i> does not exist.                                                                                                    |
| <path>: Not a directory.</path>                        | < <i>Path&gt;</i> is not a directory.                                                                                                    |
| < <i>Path&gt;</i> : Permission denied.                 | You do not have permission to access the directory specified for <i><path></path></i> .                                                                                                    |
| Check and Extract Dump Files in a Standby system?(y/n) | When y is selected in response to the message Check and Extract Dump Files in a Standby system?, a dump file and core file of the standby system are checked and saved to the FTP server. When n is selected, a dump file and core file only for the active system are saved to the FTP server. |

| Message                                   | Description                                                                                                    |
|-------------------------------------------|----------------------------------------------------------------------------------------------------|
| connection Time out.                      | An attempt to connect to the FTP server failed.<br>Check communication with the FTP server.                                                                                                    |
| Exec failed.                              | The command execution failed.                                                                                                    |
| Is the Password retyped?(y/n)             | When y is selected in response to the message Is the Password retyped?, the password can be re-entered. When n is selected, the command execution is continued assuming that an incorrect password was entered.                                                                                         |
| Login incorrect.Login failed.             | You are not permitted to log in to the specified host. A login attempt has failed.                                                                                                    |
| Operation normal end.                     | The file transfer ended normally.                                                                                                    |
| Password for Administrator Mode Invalid.  | The password for administrator mode entered in the <pre><password></password></pre> parameter is incorrect.                                                                                                    |
| Sorry, already execute show tech-support  | Another user is executing show tech-support command.                                                                                                    |
| Specify File Name of log and Dump files:  | Specify the name of a log file and dump file. If not specified, a 14-digit number is specified as the file name by using the command execution date and time. Note that the file name entered in response to this message is reflected in <i><file name=""></file></i> in subsequent response messages. |
| Specify Host Name of FTP Server. :        | Specify a host name. Note that the host name entered in response to this message is reflected in <i><host name=""></host></i> in subsequent response messages.                                                                                                    |
| Specify Password for Administrator Mode.: | Enter the password for administrator mode.                                                                                                    |
| Specify Password for FTP connections. :   | Enter the password of the User ID entered for the response message Specify User ID for FTP connections.                                                                                                    |
| Specify Path Name on FTP Server. :        | Specify a destination directory name. Note that the destination directory name entered in response to this message is reflected in <i><path></path></i> in subsequent response messages.                                                                                                    |
| Specify User ID for FTP connections. :    | Specify a logged-in user name. Note that the logged-in user name entered in response to this message is reflected in <i><user id=""></user></i> in subsequent response messages.                                                                                                    |
| Write failed.                             | An attempt to transfer the file failed. Check the free capacity of the destination and the state of the communication line.                                                                                                    |

#### **Notes**

1. If unicast, multicast, or layer-2 parameters are specified, route information and other information are collected. Accordingly, depending on the network configuration, internal flash memory might no longer be available to users if a large amount of information is collected.

If the information collected by the command is redirected to a file, make sure that the information is saved in compressed format.

## Example

- > show tech-support unicast | gzip > show-tech.txt.gz
- 2. When the collected information is displayed in the window (without the ftp parameter), the display interval is as follows:
  - When the information is displayed in the window of console terminals connected to

- RS232C, the display interval with no parameters specified is five minutes, and the display time with the unicast, multicast, or layer-2 parameters depends on the network configuration.
- When the information is displayed in the window of remote operation terminals, the display interval with no parameter is 30 seconds, and the display interval with the unicast, multicast, or layer-2 parameters depends on the network configuration.
- 3. When a dump file, core file, and collected information are saved to an FTP server (with the ftp option), the time for transferring the files to the FTP server is as follows:
  - When the dump file and core file only for the active system are saved, the transfer time is one to three minutes.
- 4. If an IP address is set for the device itself by the ip address(loopback) configuration command, the IP address is used as the source IP address during communication with the FTP server.
- 5. Only dump files and core files in the following directories can be saved to an FTP server when the ftp parameter is specified:
  - Storage directory for dump files
     /dump0 or /usr/var/hardware
  - Storage directory for core files

/usr/var/core

# show tcpdump (tcpdump)

Monitors incoming and outgoing packets.

This command can be used to check the communication status of the incoming and outgoing Layer 3 (IPv4/IPv6/ARP) traffic. For example, you can monitor packets such as remote access requests sent to the Switch or routing protocols sent from the Switch.

The following table shows a list of packets that can be monitored and analyzed.

Table 9-24: List of packets that can be monitored and analyzed

| Address family | Туре  | Description                                                          |
|----------------|-------|----------------------------------------------------------------------|
| IPv4           | ТСР   | Analyzes various types of TCP communication such as BGP4 or Telnet.  |
|                | UDP   | Analyzes various types of UDP communication such as SNMP or RIP.     |
|                | ICMP  | Analyzes ping and the like.                                          |
|                | OSPF  | Analyzes the OSPF routing protocol.                                  |
|                | IGMP  | Analyzes IGMP.                                                       |
|                | PIM   | Analyzes PIM multicast.                                              |
| IPv6           | TCP   | Analyzes various types of TCP communication such as BGP4+ or Telnet. |
|                | UDP   | Analyzes various types of UDP communication such as SNMP or RIPng.   |
|                | ICMP6 | Analyzes ping and the like.                                          |
|                | OSPF6 | Analyzes the OSPFv3 routing protocol.                                |
|                | PIM   | Analyzes PIM multicast.                                              |
| ARP            | ARP   | Analyzes the ARP protocol.                                           |

## **Syntax**

## <Monitoring interface packets>

```
show tcpdump interface <interface\ type> < interface\ number> \ [ {no-resolv} | no-domain } ] [abs-seq] [no-time] [ {brief} | detail | extensive | debug } ] [ {hex | hex-ascii } ] [count <math>< count>  ] [snaplen < snaplen> ] [writefile < file\ name> ] [< expression> ]
```

## <Displaying the packet monitoring file>

```
show tcpdump readfile < file\ name >  [{ no-resolv | no-domain }] [abs-seq] [no-time] [{ brief | detail | extensive | debug }] [{ hex | hex-ascii }] [count < count > ] [writefile < file\ name > ] [< expression > ]
```

```
#: show topdump can be abbreviated as topdump. To use topdump, enter the following parameters: topdump -i <interface type> <interface number> [\{-n \mid -N\}] [-S] [-t] [-q] [-v[v[v]]] [\{-x \mid -X\}] [-c <count>] [-s <snaplen>] [-w <file name>] [<expression>] topdump -r <file name> [\{-n \mid -N\}] [-S] [-t] [-q] [-v[v[v]]] [\{-x \mid -X\}] [-c <count>] [-w <file name>] [<expression>]
```

## Input mode

User mode and administrator mode

#### **Parameters**

interface <interface type> <interface number> (-i <interface type> <interface number>)

For *<interface type>* and *<interface number>*, you can specify the following:

• vlan <*vlan id*>

For <*vlan id*>, specify a VLAN ID set by the interface vlan configuration command.

- loopback 0
- loopback < loopback id> [OP-NPAR]

For < loopback id>, specify a loopback interface ID set by the interface loopback configuration command.

mgmt 0

readfile <file name> (-r <file name>)

Reads a packet from <file name > (created by the writefile option).

{no-resolv | no-domain}

no-resolv (-n)

Addresses (host addresses, port numbers, or others) are not converted into names.

no-domain (-N)

The domain name of the host is not displayed. For example, server is displayed rather than server.example.com.

Operation when this parameter is omitted:

Addresses (host addresses, port numbers, or others) are converted into names. A host address is displayed including the domain name.

abs-seq (-S)

Displays the TCP sequence number as an absolute value rather than a relative value.

Operation when this parameter is omitted:

Displays the TCP sequence number as a relative value.

no-time (-t)

Does not display time information on each line of a dump.

Operation when this parameter is omitted:

Displays time information on each line of a dump.

{brief | detail | extensive | debug}

brief (-q)

Partially omits the display of protocol information such as TCP or UDP to simplify the displayed information more than usual. The Layer 2 section (address family) is also not displayed.

detail (-v)

Displays the information in a little more detail than usual.

For example, the information about the time to live, identification, total length, or options of IP packets is displayed. Furthermore, a check of the integrity of packets is also added. For example, the checksum of the IP or ICMP header is checked.

extensive (-vv)

Displays the information in more detail than the detail parameter.

For example, the extended fields of NFS response packets are displayed.

debug (-vvv)

Displays the most detailed information.

For example, the sub option of the telnet protocol is also displayed.

Operation when this parameter is omitted:

Displays normal information rather than displaying the information briefly or in detail.

{hex | hex-ascii}

hex (-x)

Displays each packet in hexadecimal except for the link layer.

hex-ascii (-X)

In hexadecimal notation, ASCII characters are also displayed.

Operation when this parameter is omitted:

Only the result of analyzing each line of a dump is displayed, without hexadecimal or ASCII.

```
count < count > (-c < count >)
```

Exits after receiving *<count>* packets. The specifiable values are from 1 to 2147483647.

Operation when this parameter is omitted:

Can be exited by pressing the Ctrl + C key.

```
snaplen <snaplen> (-s <snaplen>)
```

Retrieves *<snaplen>* bytes from each packet and dumps them. The permissible values are 0, and from 4 to 65535. This value should be set at a minimum required to obtain protocol information. In the Switch, set 4 or more for *<snaplen>* because the Layer 2 section of a packet is treated as a 4-byte Null/Loopback header including the address family.

Packets truncated by the restriction set by *<snaplen>* are output in the format [ | *<proto>* ] ( *<proto>* is the protocol name corresponding to the level where the truncation occurs).

When *< snaplen>* is specified as 0, length (65535) is used (to ensure capturing the whole packet).

Operation when this parameter is omitted:

Retrieves 96 bytes from each packet and dumps them.

```
writefile <file name> (-w <file name>)
```

Writes monitored information to *<file name>* instead of analyzing or displaying packets.

The *<file name>* can be displayed later by using the readfile *<file name>* option.

Operation when this parameter is omitted:

Displays the result of analyzing each dump.

<expression>

Selects the type of packets to be dumped. When *<expression>* is specified, only the packets that match *<expression>* are monitored.

When the Switch receives or transmits a large number of packets, specify this parameter to monitor only required packets.

The following is an example of the *<expression>* specification.

Specify one basic element or a combination of multiple basic elements for *<expression>*.

The basic element consists of four qualifiers *protocol> <direction> <type> <identification>.* 

The basic element is specified by placing *<type>* in front of *<identification>* and placing *<direction>*, *<protocol>*, or *<protocol> <direction>* qualifiers without conflict in front of *<type>* and *<identification>*.

The pattern of the basic elements is as follows:

Pattern of the basic elements:

```
<type> <identification> 
<direction> <type> <identification> 
<protocol> <type> <identification> 
<protocol> <direction> <type> <identification>
```

<identification>

Indicates the name or number of addresses or port numbers.

```
Ex: 10.10.10.10, serverA, 23, telnet
```

 $\langle type \rangle$ 

Indicates the type of target for which *<identification>* is specified. The usable *<type>* is host, net, and port.

Ex: host serverA, net 192.168, port 22

When the *<type>* qualifier is omitted depending on combination with other qualifiers, it is assumed that host is specified.

Ex: src serverA represents src host serverA.

<direction>

Indicates the communication direction, such as from *<identification>*, to *<identification>*, or both ways.

Usable values for < direction > are src, dst, src or dst, and src and dst.

Ex: src serverA, dst net fe80::/64, src or dst port telnet

When the *direction* qualifier is not specified, it is assumed that src or dst is specified.

Ex: port telnet represents src or dst port telnet.

col>

This qualifier is specified to limit the use of protocols to specific protocols.

Usable values for *protocol>* are ip, ip6, tcp, and udp.

```
Ex: ip6 src fec0::1, ip net 192.168, tcp port 23
```

When the *<protocol>* qualifier is not specified, it is assumed that all the protocols that are consistent with the *<type>* specification are specified.

Ex: port 53 represents top port 53 or udp port 53.

## Example of the basic elements:

dst host < host>

This is true when the IPv4/IPv6 destination of packets is <*host*>.

src host <host>

This is true when the IPv4/IPv6 source of packets is < host>.

host < host>

This is true when the IPv4/IPv6 destination or source of packets is <host>.

IPv4 or IPv6 can be limited by adding **ip** or **ip6** to the front of the above conditional expression indicating each host.

Ex: **ip** host < host >

Ex: **ip6** src host < host>

dst net < network >/< length >

This is true when the IPv4/IPv6 destination address of packets is included in the specified < length>-bit netmask < network>.

src net <network>/<length>

This is true when the IPv4/IPv6 source address of packets is included in the specified < length>-bit netmask < network>.

net < network >/< length >

This is true when the IPv4/IPv6 destination address of packets is included in the specified *<length>*-bit netmask *<network>*.

dst port <port>

This is true when a packet is ip/tcp, ip/udp, ipv6/tcp, or ipv6/udp, if the destination port number is *<port>*.

src port <port>

This is true when a packet is ip/tcp, ip/udp, ipv6/tcp, or ipv6/udp, if the source port number is *<port>*.

port <port>

This is true when a packet is ip/tcp, ip/udp, ipv6/tcp, or ipv6/udp, if the destination or source port number is *<port>*.

tcp or udp can be limited by adding **tcp** or **udp** to the front of the above conditional expression indicating each port.

Ex: **tcp** src port <*port*>

Furthermore, basic elements for which *<identification>* or other qualifiers are not specified are as follows:

ip proto protocol number>

This is true when a packet is the IPv4 packet of the *protocol number> protocol.* 

Note that, when the protocol header is chained, it is not traced.

ip6 proto protocol number>

This is true when a packet is the IPv6 packet of the *protocol number> protocol.* 

Note that, when the protocol header is chained, it is not traced.

ip multicast

This is true when a packet is an IPv4 multicast packet.

ip6 multicast

This is true when a packet is an IPv6 multicast packet.

ip, ip6, arp (Specify any of them)

This is true when a packet is ip, ip6, or arp.

tcp, udp, icmp, icmp6 (Specify any of them)

This is true when a packet is tcp, udp, icmp, or icmp6.

Note that, when the protocol header is chained, it is not traced.

ip protochain protocol number>

The conditional expression is the same as that of ip proto *protocol number>*, but the chain of the protocol header is traced.

ip6 protochain protocol number>

The conditional expression is the same as that of ip6 proto *protocol number>*, but the chain of the protocol header is traced.

## Combinations of basic elements

A complicated filter conditional expression is represented by combining basic elements by using **and**, **or**, **not**.

To combine conditional expressions, enclose them in parentheses ().

Ex: host server1 and not (port ssh or port http)

The above expression filters packets for which host server1 is true, and port ssh or port http is false.

Explicit qualifiers can be omitted.

Ex: tcp dst port ftp or ssh or domain is

the same meaning as that of tcp dst port ftp or tcp dst port ssh or tcp dst port domain.

## Example of *<expression>* specification

host serverA

Monitors packets communication with serverA.

tcp port telnet

Monitors Telnet communication packets.

not tcp port ssh

Monitors packets other than SSH communication.

host serverA and tcp port bgp

Monitors BGP4/BGP4+ communication (IPv4 and IPv6) packets with serverA.

ip6 and host serverA and tcp port bgp

Monitors BGP4+ communication (IPv6) packets with serverA.

ip and not net 192.168.1/24

Monitors IPv4 packets whose destination and source is not the network 192.168.1/24.

udp port 520 or 521

Monitors RIP/RIPng communication (IPv4/IPv6) packets.

ip6 proto 89

Monitors OSPFv3 communication (IPv6) packets.

Operation when this parameter is omitted:

Dumps all packets without filtering received packets.

## **Example 1**

When IPv4/IPv6 packets are monitored

Figure 9-22: When IPv4/IPv6 packets are monitored

## Display items in Example 1

Table 9-25: Information displayed for monitoring IPv4/IPv6 packets

| Displayed information   | Description                                                                                                    |
|-------------------------|----------------------------------------------------------------------------------------------------|
| 1. Time stamp           | Displays a time stamp when a packet is captured (not displayed when no-time is specified).                                                              |
| 2. Protocol             | Displays the protocol name and packet length except four bytes of the null/loopback header section (not displayed when brief is specified).             |
| 3. IP address pair      | Displays a pair of the source address and destination address. For encapsulated packets such as tunneled packets, multiple address pairs are displayed. |
| 4. Upper-layer protocol | Displays upper-level protocols for packet types such as ICMP or TCP.                                                                                    |
| 5. Monitor statistics   | Displays the number of received packets.                                                                                                    |
| 6. Monitor statistics   | Displays the number of dropped packets.                                                                                                    |

## **Example 2**

When ARP packets are monitored

```
Figure 9-23: When ARP packets are monitored
```

# Display items in Example 2

Table 9-26: Information displayed for monitoring ARP packets

| Displayed information | Description                                                                                                    |
|-----------------------|----------------------------------------------------------------------------------------------------|
| 1. Time stamp         | Displays a time stamp when a packet is captured (not displayed when no-time is specified).                                        |
| 2. Protocol           | Displays ARP and the packet length except four bytes of the null/loopback header section (not displayed when brief is specified). |

| Displayed information   | Description                                   |  |
|-------------------------|-----------------------------------------------|--|
| 3. Upper-layer protocol | Displays the information of the ARP protocol. |  |
| 4. Monitor statistics   | Displays the number of received packets.      |  |
| 5. Monitor statistics   | Displays the number of dropped packets.       |  |

## Example 3

When tcpdump is executed with another parameter specified while ping (IPv4 and IPv6) is being performed from hostA.example.com (10.10.10.10) and v6hostA.example.com (fec0::1) to the Switches myhost.example.com (20.20.20.20) and v6myhost.example.com (fec0::2)

Figure 9-24: Result of executing the command with an interface name specified

```
# show tcpdump interface vlan 10
Date 2009/01/20 20:23:00 UTC
tcpdump: listening on VLAN0010
20:23:10.113591 ip 84: hostA.example.com > myhost.example.com: icmp 64: echo
request seq 20
20:23:10.113692 ip 84: myhost.example.com > hostA.example.com: icmp 64: echo
reply seq 20
20:23:10.213696 ip6 56: v6hostA.example.com > v6myhost.example.com: icmp6: echo
request seq 43
20:23:10.213765 ip6 56: v6myhost.example.com > v6hostA.example.com: icmp6: echo
reply seq 43
^C
4 packets received by filter
0 packets dropped by kernel
```

Figure 9-25: Result of executing the command with no-resolv specified not to perform reverse lookup

```
# show tcpdump interface vlan 10 no-resolv
Date 2009/01/20 20:23:00 UTC
tcpdump: listening on VLAN0010
20:23:10.113591 ip 84: 10.10.10.10 > 20.20.20.20: icmp 64: echo request seq 20
20:23:10.113692 ip 84: 20.20.20.20 > 10.10.10.10: icmp 64: echo reply seq 20
20:23:10.213696 ip6 56: fec0::1 > fec0::2: icmp6: echo request seq 43
20:23:10.213765 ip6 56: fec0::2 > fec0::1: icmp6: echo reply seq 43
^C
4 packets received by filter
0 packets dropped by kernel
```

Figure 9-26: Result of executing the command with no-domain specified not to display the host name and subsequent part (domain name)

```
# show tcpdump interface vlan10 no-domain
Date 2009/01/20 20:23:00 UTC
tcpdump: listening on VLAN0010
20:23:10.113591 ip 84: hostA > myhost: icmp 64: echo request seq 20
20:23:10.113692 ip 84: myhost > hostA: icmp 64: echo reply seq 20
20:23:10.213696 ip6 56: v6hostA > v6myhost: icmp6: echo request seq 43
20:23:10.213765 ip6 56: v6myhost > v6hostA: icmp6: echo reply seq 43
^C
4 packets received by filter
0 packets dropped by kernel
```

Figure 9-27: Result of executing the command with ip6 specified as <expression>

```
# show tcpdump interface vlan 10 ip6
Date 2009/01/20 20:23:00 UTC
tcpdump: listening on VLAN0010
20:23:10.213696 ip6 56: v6hostA > v6myhost: icmp6: echo request seq 43
20:23:10.213765 ip6 56: v6myhost > v6hostA: icmp6: echo reply seq 43
^C
4 packets received by filter
```

0 packets dropped by kernel

Figure 9-28: Result of executing the command with count < count > specified

```
# show tcpdump interface vlan 10 count 3
Date 2009/01/20 20:23:00 UTC
tcpdump: listening on VLAN0010
20:23:10.113591 ip 84: hostA.example.com > myhost.example.com: icmp 64: echo
request seq 20
20:23:10.113692 ip 84: myhost.example.com > hostA.example.com: icmp 64: echo
reply seq 20
20:23:10.213696 ip6 56: v6hostA.example.com > v6myhost.example.com: icmp6: echo
request seq 43
4 packets received by filter
0 packets dropped by kernel
```

Figure 9-29: Result of executing the command with no-time specified not to display a time stamp at each line

```
# show tcpdump interface vlan 10 no-time
Date 2009/01/20 20:23:00 UTC
tcpdump: listening on VLAN0010
ip 84: hostA.example.com > myhost.example.com: icmp 64: echo request seq 20
ip 84: myhost.example.com > hostA.example.com: icmp 64: echo reply seq 20
ip6 56: v6hostA.example.com > v6myhost.example.com: icmp6: echo request seq 43
ip6 56: v6myhost.example.com > v6hostA.example.com: icmp6: echo reply seq 43
^C
4 packets received by filter
0 packets dropped by kernel
```

Figure 9-30: Result of executing the command with writefile specified to specify the file name and save a dump to the file

```
# show tcpdump interface vlan 10 writefile mydump
Date 2009/01/20 20:23:00 UTC
tcpdump: listening on VLAN0010
^C
4 packets received by filter
0 packets dropped by kernel
```

Figure 9-31: Result of executing the command with readfile specified to specify the file name and read a dump from the file and display it

```
# show tcpdump readfile mydump
Date 2009/01/20 20:23:00 UTC
reading from file mydump, link-type NULL (BSD loopback)
20:23:10.113591 ip 84: hostA.example.com > myhost.example.com: icmp 64: echo
request seq 20
20:23:10.113692 ip 84: myhost.example.com > hostA.example.com: icmp 64: echo
reply seq 20
20:23:10.213696 ip6 56: v6hostA.example.com > v6myhost.example.com: icmp6: echo
request seq 43
20:23:10.213765 ip6 56: v6myhost.example.com > v6hostA.example.com: icmp6: echo
reply seq 43
```

Figure 9-32: Result of executing the command with readfile specified to read a dump from the file, and with icmp specified as <expression> to display only icmp

```
# show tcpdump readfile mydump icmp
Date 2009/01/20 20:23:00 UTC
reading from file mydump, link-type NULL (BSD loopback)
20:23:10.113591 ip 84: hostA.example.com > myhost.example.com: icmp 64: echo request seq 20
20:23:10.113692 ip 84: myhost.example.com > hostA.example.com: icmp 64: echo reply seq 20
```

## Display items in Example 3

None

# Impact on communication

None

# Response messages

Table 9-27: List of response messages for the show tcpdump command

| Message                                                                    | Description                                                                                                    |
|----------------------------------------------------------------------------|----------------------------------------------------------------------------------------------------|
| tcpdump: <file name="">: Is a directory</file>                             | <pre><file name=""> is a directory (Specify the name of a file).</file></pre>                                                                              |
| tcpdump: <file name="">: No such file or directory</file>                  | <file name=""> could not be found.</file>                                                                                                    |
| tcpdump: <file name="">: Permission denied</file>                          | Access to <file name=""> has not been permitted.</file>                                                                                                    |
| tcpdump: archaic file format                                               | The file format is old.                                                                                                    |
| tcpdump: bad dump file format                                              | The file format is invalid.                                                                                                    |
| tcpdump: BIOCSETIF: Device not configured                                  | An invalid interface has been specified. The command execution ends now.                                                                                   |
| tcpdump: BIOCSETIF: Network is down                                        | An invalid interface has been specified. The command execution ends now.                                                                                   |
| tcpdump: bogus savefile header                                             | The file header is invalid.                                                                                                    |
| tcpdump: ethernet addresses supported only on ethernet, FDDI or token ring | Layer 2 monitoring is not supported.                                                                                                    |
| tcpdump: expression rejects all packets                                    | The specified filter condition <i><expression></expression></i> filters all packets. So, change the condition.                                             |
| tcpdump: fread: Operation not permitted                                    | The file could not be read (an invalid file might be specified).                                                                                           |
| tcpdump: fread: Undefined error: 0                                         | The file is abnormal (an unusually short file might be specified).                                                                                         |
| tcpdump: fwrite: No space left on device                                   | The file could not be written (the disk space might be insufficient).                                                                                      |
| tcpdump: illegal char: <character></character>                             | An invalid <i><character></character></i> has been specified.                                                                                              |
| tcpdump: illegal Interface name < interface name>.                         | The specified interface has not been set. <interface name="">: Name assigned to the specified interface</interface>                                        |
| tcpdump: illegal qualifier of 'port'                                       | An invalid port condition has been specified.                                                                                                    |
| tcpdump: illegal token: <token></token>                                    | An invalid <i><token></token></i> has been specified.                                                                                                    |
| tcpdump: inbound/outbound not supported on linktype 0                      | inbound/outbound specification is not supported.                                                                                                    |
| tcpdump: invalid ip6 address < address>                                    | The IPv6 address < address> is invalid.                                                                                                    |
| tcpdump: invalid packet count < count>                                     | The <i><count></count></i> value is invalid.                                                                                                    |
| tcpdump: invalid qualifier against IPv6 address                            | An invalid qualifier has been specified for the IPv6 address.                                                                                              |
| tcpdump: invalid snaplen < snaplen>                                        | The <i><snaplen></snaplen></i> value is invalid.                                                                                                    |
| tcpdump: link layer applied in wrong context                               | Layer 2 monitoring is not supported.                                                                                                    |
| tcpdump: listening on <interface name=""></interface>                      | The interface <i><interface name=""></interface></i> is being monitored. <i><interface name=""></interface></i> : Name assigned to the specified interface |
| tcpdump: mask length must be <= <length></length>                          | The mask length should be <i><length></length></i> or less.                                                                                                |
| tcpdump: Mask syntax for networks only                                     | Masks can be specified only by the net qualifier.                                                                                                    |
| tcpdump: No match.                                                         | The specified file does not exist.                                                                                                    |

| Message                                                                                                    | Description                                                                                                    |
|----------------------------------------------------------------------------------------------------|----------------------------------------------------------------------------------------------------|
| tcpdump: no VLAN support for data link type 0                                                                                     | VLAN specification is not supported.                                                                                                    |
| tcpdump: non-network bits set in " <address>"</address>                                                                           | <address> whose host bit is not 0 has been specified.</address>                                                                                                    |
| tcpdump: only IP multicast filters supported on ethernet/FDDI                                                                     | To specify multicast, place ip or ip6 in front of it.                                                                                                    |
| tcpdump: parse error                                                                                                    | The syntax of the specified filter condition <i><expression></expression></i> is invalid.                                                                                                |
| tcpdump: pcap_loop: link-layer type < type> isn't supported in savefiles                                                          | The link layer type <i><type></type></i> of the read file is not supported.                                                                                                    |
| tcpdump: pcap_loop: truncated dump file; tried to read < <i>bytes1&gt;</i> captured bytes, only got < <i>bytes2&gt;</i> .         | The read file has been dropped on the way. <i><byte1></byte1></i> bytes were captured, but there are only <i><bytes2></bytes2></i> bytes.                                                |
| tcpdump: pcap_loop: truncated dump file; tried to read <i><bytes1></bytes1></i> header bytes, only got <i><bytes2></bytes2></i> . | The read file has been dropped on the way. The header is<br><br>bytel>-bytes, but there are only<br>bytes2> bytes.                                                                       |
| tcpdump: port ' <port>' is <pre>cprotocol&gt;</pre></port>                                                                        | The port specification <i><port></port></i> is <i><protocol></protocol></i> protocol.                                                                                                    |
| tcpdump: syntax error                                                                                                    | The syntax of the specified filter condition <i><expression></expression></i> is invalid.                                                                                                |
| tcpdump: unknown host ' <host>'</host>                                                                                            | An unknown host name <i><host></host></i> was specified. Write the network with the address.                                                                                             |
| tcpdump: unknown host ' <host>' for specified address family</host>                                                               | The address of the host < host > could not be resolved by the specified address family.                                                                                                  |
| tcpdump: unknown ip proto ' <pre>rotocol&gt;'</pre>                                                                               | The protocol name <i><protocol></protocol></i> of the specified filter condition <i><expression></expression></i> could not be specified. Specify the protocol with the protocol number. |
| tcpdump: unknown network ' <network>'</network>                                                                                   | An unknown network name < network> was specified. Write the network with the address.                                                                                                    |
| tcpdump: unknown osi proto ' <pre>rotocol&gt;'</pre>                                                                              | An unknown osi protocol <pre><pre>protocol&gt;</pre> was specified.</pre>                                                                                                    |
| tcpdump: unknown port ' <port>'</port>                                                                                            | The port name <i><port></port></i> of the specified filter condition <i><expression></expression></i> could not be specified. Specify the port with the port number.                     |
| tcpdump: unknown protocol: <pre><pre>cprotocol&gt;</pre></pre>                                                                    | An unknown protocol <pre>protocol&gt;</pre> was specified.                                                                                                    |
| tcpdump: WARNING: no IPv4 address assigned                                                                                        | This is displayed if an IPv4 address is not assigned.                                                                                                    |
| tcpdump: WARNING: SIOCGIFADDR:<br>Operation not permitted                                                                         | An invalid interface has been specified. Exit by pressing the $\mathbf{Ctrl} + \mathbf{C}$ key.                                                                                          |
| tcpdump: <filter> host filtering not implemented</filter>                                                                         | The host filter of <i><filter></filter></i> is not supported.                                                                                                    |
| tcpdump: ' <string>' modifier applied to host</string>                                                                            | The <i><string></string></i> qualifier has been added to the host (invalid).                                                                                                    |
| tcpdump: '< <i>string</i> >' modifier applied to < <i>host</i> > host                                                             | The <i><string></string></i> qualifier has been added to the host <i><host></host></i> (invalid).                                                                                        |
| tcpdump: ' <pre>rotocol&gt; proto' is bogus</pre>                                                                                 | The protocol specification <i><protocol></protocol></i> is invalid.                                                                                                    |
| tcpdump: <host> resolved to multiple address</host>                                                                               | <host> has resolved multiple addresses.</host>                                                                                                    |

## **Notes**

- 1. This command can monitor incoming and outgoing software processing packets such as routing protocols.
- 2. This command cannot monitor packets other than incoming and outgoing packets, such as an IPv4/IPv6 transfer packets, MPLS transfer packets, multicast transfer packets, or tunnel processing packets. Note that filtered packets or packets that are not processed by software

- (various Layer 2 packets such as PPP), which are one type of incoming and outgoing packet, cannot be monitored.
- 3. This command can monitor the Layer 3 packet traffic and the lower layers. The Layer 2 traffic such as Ethernet headers cannot be monitored. The Layer 2 traffic is replaced with the null/loopback header (data link type) regardless of the type of the specified VLAN < vlan id>.
- 4. The address family (ip/ip6/arp) is displayed in the information of the null/loopback header section.
- 5. The length of the null/loopback header is four bytes. This is displayed as [|null] when the <*snaplen>* setting is set to less than four bytes.
- 6. When the no-resolv parameter is not specified, if the dns-resolver configuration is wrong, displaying the monitoring status takes some time.
- 7. When there is a large amount of traffic, there might be too many packets to be monitored and packets might be dropped (Count of packets dropped by kernel is displayed after the command execution ends). In such a case, specify < expression > to monitor only required packets.
- 8. The transmission of RA packets from an interface for which VRRP is set cannot be monitored.

## backup

Saves switch information and information about active applications to a memory card or remote FTP server. The device information includes the password information, configuration, license information, and IPv6 DHCP server DUID file.

## **Syntax**

```
backup { mc | ftp <ftp-server> } <filename> [ no-software ]
```

## Input mode

Administrator mode

## **Parameters**

mc

Specifies the memory card as the backup destination.

```
ftp <ftp-server>
```

Specifies the remote FTP server as the backup destination. Specify the IP address or host name of a server (IPv4 address or IPv6 address) for *<ftp-server>*.

```
<filename>
```

Specifies the path and name of the storage-destination file.

Alphanumeric characters, hyphens (-), underscores (\_), and periods (.) can be used for a file name specified by the backup mc command. Note that file names which end with a period (.) cannot be used.

no-software

No software is backed up.

Operation when this parameter is omitted:

Backup, including software information, is performed.

## **Example 1**

Save the current device information to the MCBackup.dat file on the memory card.

```
> enable Press the Enter key.
# backup mc MCBackup.dat Press the Enter key.
Backup information to MC (MCBackup.dat).
Copy file to MC...
Backup information success!
```

## **Example 2**

Save the current device information to the MCBackup.dat file on the FTP server.

## Example 3

Save the current device information (excluding software information) to the MCBackup.dat file on the memory card.

```
> enable Press the Enter key.
# backup mc MCBackup.dat no-software Press the Enter key.
Backup information to MC (MCBackup.dat).
Copy file to MC...
Backup information success!
```

## **Display items**

None

# Impact on communication

When the mc parameter is specified, if the monitoring time or sending interval of the Layer 2 or Layer 3 protocol is set shorter than the initial value on neighboring devices, communication might be disconnected when the Layer 2 or Layer 3 protocol is disconnected.

# Response messages

Table 9-28: List of response messages for the backup command

| Message                                                                            | Description                                                                                                    |
|------------------------------------------------------------------------------------|----------------------------------------------------------------------------------------------------|
| /usr/var/update/k.img is not exist. please put k.img to /usr/var/update and retry. | The file k.img does not exist in /usr/var/update. Copy k.img to /usr/var/update and then re-execute the command.                                                                                                    |
| Filename is invalid                                                                | A file with the specified name could not be created on a memory card. Specify another file name.                                                                                                    |
| ftp transfer failed.                                                               | An attempt to transfer the device information by using the backup ftp command failed.                                                                                                    |
| MC file write error.                                                               | Writing to the memory card failed.  There might not be enough free space on the memory card. Delete unnecessary files and then re-execute the command.                                                                                                    |
| MC is busy.                                                                        | Another process is accessing the memory card. Wait a while, and then re-execute the command.                                                                                                    |
| MC is write protected.                                                             | Make sure the memory card's protect switch is not set to ▼ Lock. If the switch is set to ▼ Lock, slide the switch, and then insert the memory card again.  Make sure there is no dust in the memory card slot. If there is dust, remove it with a dry cloth and then insert the memory card again. |
| MC not found.                                                                      | A memory card was not inserted into the slot.  Make sure that a memory card is inserted into the device properly.  Make sure there is no dust in the memory card slot. If there is dust, remove it with a dry cloth and then insert the memory card again.                                         |
| Saving file( <file name=""> ) to MC failed.</file>                                 | Writing to the memory card failed.                                                                                                    |
| This command is executable only the start-up from flash memory                     | The command could not be executed because the switch booted from a memory card. Start up the switch from flash memory and then re-execute the command.                                                                                                    |

## **Notes**

- Before using the backup ftp command, make sure that the target FTP server has about 50 MB of free space.
- The files under /usr/home/ are not backed up.
- The device information saved by this command can be restored to the Switch by using the

restore command.

- Perform backup and restoration between the same models and also between the same configurations.
- When the file k.img does not exist in the directory /usr/var/update, this command cannot be executed. Before executing the command, copy the file k.img to /usr/var/update.
- Do not allow other users to log in while this command is being executed.
- Do not remove or insert the memory card while the backup mc command is backing up data to the memory card.
- Accessing a memory card increases load on the device. Before specifying the mc parameter, if the monitoring time and sending interval of the Layer 2 or Layer 3 protocol, which are settings for maintaining connection with neighboring devices, are set shorter than the initial value, reset the monitoring time and sending interval to longer values.

#### restore

Restores the switch information saved to a memory card or remote FTP server to the Switch.

## **Syntax**

```
restore { mc | ftp <ftp-server> } <filename> [ no-software ]
```

## Input mode

Administrator mode

#### **Parameters**

mc

Specifies the memory card as the location where the image is stored.

```
ftp < ftp-server>
```

Specifies the remote FTP server as the location where the image is stored. Specify the IP address or host name of a server (IPv4 address or IPv6 address) for *<ftp-server>*.

```
<filename>
```

Specifies the path and name of the file where the image is stored.

no-software

No software is restored.

Operation when this parameter is omitted:

Restores all the backup data.

## **Example 1**

Restore the device information from the file MCBackup.dat saved on the memory card.

```
> enable Press the Enter key.
# restore mc MCBackup.dat Press the Enter key.
Restore information from MC (MCBackup.dat).
Copy file from MC...
Restore software.
```

## **Example 2**

Restore the device information from the file MCBackup.dat saved on the FTP server.

```
> enable Press the Enter key.
# restore ftp ftpserver MCBackup.dat Press the Enter key.
Restore information from FTP(ftpserver) MCBackup.dat.
Input username: guest
Input password:
ftp transfer start.

Operation normal end.
ftp transfer succeeded.
Restore software.
```

#### Display items

None

## Impact on communication

When the device information has been restored, the device restarts automatically. During the restart, communication is temporarily suspended. When the mc parameter is specified, if monitoring time or sending interval of the Layer 2 or Layer 3 protocol is set shorter than the initial value on neighboring devices, communication might be disconnected when the Layer 2 or Layer

3 protocol is disconnected.

## Response messages

Table 9-29: List of response messages for the restore command

| Message                   | Description                                                                                                    |
|---------------------------|----------------------------------------------------------------------------------------------------|
| File is not found.        | The specified file could not be found.                                                                                                    |
| MC is busy.               | Another process is accessing the memory card. Wait a while, and then re-execute the command.                                                                                                    |
| MC not found.             | A memory card was not inserted into the slot.  Make sure that a memory card is inserted into the device properly.  Make sure there is no dust in the memory card slot. If there is dust, remove it with a dry cloth and then insert the memory card again. |
| Restore operation failed. | An attempt to restore the device information failed.  There might not be enough free space on the disk of the Switch.  Delete unnecessary files and then re-execute the command.                                                                           |

#### **Notes**

- When the device information has been restored, the device restarts automatically. During the restart, communication is temporarily suspended.
- Do not allow other users to log in while this command is being executed.
- Do not remove or insert the memory card while the restore mc command is restoring data from the memory card.
- Perform backup and restoration between the same models and also between the same configurations.
- Accessing a memory card increases load on the device. Before specifying the mc parameter, if the monitoring time and sending interval of the Layer 2 or Layer 3 protocol, which are settings for maintaining connection with neighboring devices, are set shorter than the initial value, reset the monitoring time and sending interval to longer values.

# Chapter

# 10. BSU/NIF Management

activate bsu [AX6700S]
inactivate bsu [AX6700S]
show nif
clear counters nif
activate nif
inactivate nif
show redundancy nif-group [AX6700S] [AX6600S]

# activate bsu [AX6700S]

Restores the status of the BSU board from inactive to active when the inactivate bsu command has been used to set inactive.

## **Syntax**

activate bsu  $<\!bsu\;no.\!>$ 

# Input mode

User mode and administrator mode

## **Parameters**

<bsu no.>

Specifies the number of a BSU to be restored to active status. Specifiable values for the BSU number are in the range from 1 to 3.

# **Example**

Return the BSU board whose BSU number is 1 to active.

> activate bsu 1

# **Display items**

None

# Impact on communication

Yes

## Response messages

Table 10-1: List of response messages for the activate bsu command

| Message                                       | Description                                                                                                    |
|-----------------------------------------------|----------------------------------------------------------------------------------------------------|
| BSU < bsu no. > is already active.            | The specified BSU is already in active status. The command does not need to be executed if you correctly specified the BSU. <a href="https://documents.com/bsu/no.">bsu no.</a> BSU number                                                                                                    |
| BSU < bsu no. > is already initializing.      | The specified BSU is already being initialized. The command does not need to be executed if you correctly specified the BSU. <i><bsu no.=""></bsu></i> BSU number                                                                                                    |
| BSU<br>bsu no.> is disabled.                  | The specified BSU is disabled in the configuration. Make sure the specified parameter is correct.<br><br><br< td=""></br<> |
| BSU<br>bsu no.> is failed.                    | The specified BSU is faulty. Make sure the specified parameter is correct.<br><br><b< td=""></b<>          |
| BSU < bsu no. > is notconnected.              | The specified BSU is not installed. Make sure the specified parameter is correct.<br><br><                     |
| Can't execute this command in standby system. | This command cannot be executed on a standby system.                                                                                                    |
| Can't execute.                                | The command could not be executed. Re-execute the command.                                                                                                    |

## **Notes**

• When the status of a BSU is restored to active from inactive, the NIFs and ports installed

on the BSU are also restored to active status.

• When a system switchover occurs automatically due to the execution of the inactivate bsu command, and the standby BSU after the system switchover changes to inactive status, use the activate bsu command to restore the standby BSU to active status.

# inactivate bsu [AX6700S]

Switches the BSU board from active to inactive status. This setting also turns off the power supply unit to the board.

# **Syntax**

inactivate [-f] bsu < bsu no.>

## Input mode

User mode and administrator mode

#### **Parameters**

-f

If this parameter is specified, this command is executed without displaying a confirmation message.

Operation when this parameter is omitted:

A confirmation message is displayed.

<bsu no.>

Specifies the number of a BSU to be switched to inactive status. Specifiable values for the BSU number are in the range from 1 to 3.

# **Example**

1. Switches the BSU board whose BSU number is 1 to inactive status.

```
> inactivate bsu 1
```

2. A confirmation message appears.

inactivate bsu OK? (y/n):

If y is entered, the BSU is changed to inactive status.

## **Display items**

None

## Impact on communication

Yes

# Response messages

Table 10-2: List of response messages for the inactivate bsu command

| Message                                            | Description                                                                                                    |
|----------------------------------------------------|----------------------------------------------------------------------------------------------------|
| BSU <i><bsu no.=""></bsu></i> is already inactive. | The specified BSU is already in inactive status. The command does not need to be executed if you correctly specified the BSU.<br><br> |
| BSU <bs></bs> bsu no.> is disabled.                | The specified BSU is disabled in the configuration. Make sure the specified parameter is correct.<br><br>         |
| BSU <i><bsu no.=""></bsu></i> is notconnected.     | The specified BSU is not installed. Make sure the specified parameter is correct.<br><br><br><br><br>                                                                                                    |

| Message                                       | Description                                                |
|-----------------------------------------------|------------------------------------------------------------|
| Can't execute this command in standby system. | This command cannot be executed on a standby system.       |
| Can't execute.                                | The command could not be executed. Re-execute the command. |

## **Notes**

- To restore the BSU board that has been changed to inactive by this command to active, use the activate bsu command.
- If the switch is operating in a redundant configuration, and system switchover is available, when this command is executed then system switchover occurs automatically, and the standby BSU after the system switchover is changed to inactive.
- If the switch is operating in a redundant configuration, and the standby BSU is in cold standby status, when this command is executed on a BSU that is in active status, the BSU status is changed to inactive. However, communication continues until the standby BSU becomes active.
- If the device is restarted after the execution of this command, the inactive status is canceled.
- Note that, when all the installed BSUs are set to inactive status, the status of NIFs and ports other than remote management ports and maintenance ports are also changed to inactive.

## show nif

Display NIF information and summary information about ports.

## **Syntax**

```
show nif [< nif no.>]
```

## Input mode

User mode and administrator mode

## **Parameters**

```
< nif no. >
```

Specifies a NIF number. For the specifiable range of values for the NIF number, see *Specifiable values for parameters*.

Operation when this parameter is omitted:

All the NIFs in the Switch are the target for the command.

## **Example**

Display NIF information and summary information about ports.

```
Figure 10-1: Execution result of specifying NIFs
```

## **Display items**

NIF information is displayed in the following format. *Table 10-3: Information displayed as NIF information* describes the displayed items.

```
NIF<nif no.>: <NIF status>[(<Necessity to restart NIF>)] <NIF type> retry:<Counts> Average:<Average used bandwidth>bps/<NIF maximum bandwidth>bps Peak:<Maximum used bandwidth>bps at <hh>:<ss>
```

Summary information about ports is displayed in the following format. *Table 10-4: Information displayed as summary information about ports* describes the displayed items.

```
Port<port no.>: <Port status> <Line type> <MAC address> <transceiver type># <transceiver status># Bandwidth:<Bandwidth of the line>kbps Average out:<Average bandwidth used on the sending side>bps Average in:<Average bandwidth used on the receiving side>bps description:<supplementary explanation>
```

#: These items are displayed for NIFs in which a transceiver can be replaced.

Table 10-3: Information displayed as NIF information

| Item                                                             | Detailed information                                                                                             | Meaning                                                                                                    |
|------------------------------------------------------------------|----------------------------------------------------------------------------------------------------|----------------------------------------------------------------------------------------------------|
| NIF <nif no.=""></nif>                                           | NIF number                                                                                                    |                                                                                                    |
| <nif status=""></nif>                                            | active                                                                                                    | Active (normal operating state)                                                                                                    |
|                                                                  | initialize                                                                                                    | Currently initializing                                                                                                    |
|                                                                  | fault                                                                                                    | Failed                                                                                                    |
|                                                                  | inactive                                                                                                    | <ul> <li>Operation stopped by the inactivate command.</li> <li>The NIF is not running.</li> <li>An unsupported board is installed.</li> </ul>                            |
|                                                                  | notconnect                                                                                                    | Not installed     Not used (If a double-sized NIF is installed, this item applies to the even NIF number.)                                                               |
|                                                                  | disable                                                                                                    | Operation was stopped by using the no power enable or the schedule-power-control shutdown configuration command.                                                         |
|                                                                  | standby cold [AX6700S] [AX6600S]                                                                                 | Placed in a cold standby status by NIF redundancy control                                                                                                    |
| ( <whether-nif-restart-required>)</whether-nif-restart-required> | restart required                                                                                                 | The NIF HDC must be updated.                                                                                                    |
| <nif type=""></nif>                                              | 24-port 10BASE-T/100BASE-TX/<br>1000BASE-T                                                                       | 24 10BASE-T, 100BASE-TX, or 1000BASE-T lines                                                                                                    |
|                                                                  | 48-port 10BASE-T/100BASE-TX/<br>1000BASE-T                                                                       | 48 10BASE-T, 100BASE-TX, or 1000BASE-T lines                                                                                                    |
|                                                                  | 16-port 1000BASE-X(SFP)                                                                                          | 16 1000BASE-X (SFP) lines                                                                                                    |
|                                                                  | 24-port 1000BASE-X(SFP)                                                                                          | 24 1000BASE-X (SFP) lines                                                                                                    |
|                                                                  | 4-port 10BASE-T/100BASE-TX/<br>1000BASE-T-SHAPER + 2-port<br>1000BASE-X(SFP)-SHAPER                              | Four 10BASE-T, 100BASE-TX, or 1000BASE-T lines with the hierarchical shaper and two 1000BASE-X SFP lines with the hierarchical shaper                                    |
|                                                                  | 4-port 10BASE-T/100BASE-TX/<br>1000BASE-T-SHAPER or<br>1000BASE-X(SFP)-SHAPER +<br>4-port 1000BASE-X(SFP)-SHAPER | Four 10BASE-T, 100BASE-TX, 1000BASE-T, or 1000BASE-X SFP lines (user selectable) with the hierarchical shaper and four 1000BASE-X SFP lines with the hierarchical shaper |
|                                                                  | 1-port 10GBASE-R(XFP)                                                                                            | One 10GBASE-R (XFP) line                                                                                                    |
|                                                                  | 4-port 10GBASE-R(XFP)                                                                                            | Four 10GBASE-R (XFP) lines                                                                                                    |
|                                                                  | 8-port 10GBASE-R(XFP)                                                                                            | Eight 10GBASE-R (XFP) lines                                                                                                    |
|                                                                  | -                                                                                                    | The NIF type is unknown.  A dash is displayed in the following cases:  No NIFs are installed.  An unsupported board is installed.                                        |
| retry: <counts></counts>                                         | Displays the number of times a NIF was restarted due to a fault.#                                                |                                                                                                    |

| Item                                                                                              | Detailed information                                                                                                    | Meaning |
|---------------------------------------------------------------------------------------------------|----------------------------------------------------------------------------------------------------|---------|
| Average:<br><average-bandwidth-used <br="">maximum-NIF-bandwidth&gt; bps</average-bandwidth-used> | Displays the average bandwidth (in bps) used for each NIF for the one minute interval before the command was executed (line bandwidth used per NIF / maximum bandwidth per NIF).  0 Mbps is displayed if there is no communication (when not even 1 bit of data is transferred). 1 Mbps is displayed if the range of the transferred data is from 1 bit to 1.5 Mbit. If the transferred data is 1.5 Mbit or more, the displayed value is rounded to one decimal place.  The frame length used to calculate bps value starts from the MAC header and ends with the FCS field. |         |
| Peak: <maximum-bandwidth-used>bps at <hh>:<mm>:<ss></ss></mm></hh></maximum-bandwidth-used>       | Displays the peak line bandwidth used per NIF for the last 24 hours before the command was executed, and the relevant time.  0 Mbps is displayed if there is no communication (when not even 1 bit of data is transferred). 1 Mbps is displayed if the range of the transferred data is from 1 bit to 1.5 Mbit. If the transferred data is 1.5 Mbit or more, the displayed value is rounded to one decimal place.  The frame length used to calculate bps value starts from the MAC header and ends with the FCS field.                                                      |         |

#: The number of times a NIF was restarted due to a fault is initialized every one hour.

Table 10-4: Information displayed as summary information about ports

| Item                                 | Detailed information                                                | Meaning                                                                                                    |  |
|--------------------------------------|---------------------------------------------------------------------|----------------------------------------------------------------------------------------------------|--|
| Port <port no.=""></port>            | Port number                                                         | ·                                                                                                    |  |
| <pre><port status=""></port></pre>   | active up                                                           | Active (normal operating state)                                                                                                    |  |
|                                      | active down                                                         | Active (normal operating state)                                                                                                    |  |
|                                      | initialize                                                          | Currently initializing or negotiating (auto-negotiation is operating)                                                                                                    |  |
|                                      | test                                                                | Line under test                                                                                                    |  |
|                                      | fault                                                               | Failed                                                                                                    |  |
|                                      | inactive                                                            | <ul> <li>Operation was stopped by using the inactivate command.</li> <li>Due to the standby link functionality of link aggregation</li> <li>Due to the BPDU guard functionality of the Spanning Tree Protocol</li> <li>Due to port resetting function of GSRP</li> <li>The port has been deactivated by unidirectional link failure detection function.</li> <li>The port has been deactivated by the L2 loop detection functionality.</li> <li>The port has been deactivated by storm control.</li> </ul> |  |
|                                      | disable                                                             | Operation was stopped by using the shutdown or schedule-power-control shutdown configuration commands.                                                                                                    |  |
| <li>e type&gt;</li>                  | For details about line types, see <i>&lt; lin show interfaces</i> . | For details about line types, see <i><li>line type&gt;</li></i> in the Display item column of the tables in <i>show interfaces</i> .                                                                                                    |  |
| <mac address=""></mac>               | The MAC address of the line                                         | The MAC address of the line                                                                                                    |  |
| <transceiver type="">#</transceiver> | SFP                                                                 | SFP                                                                                                    |  |

| Item                                                                               | Detailed information                                                                                                    | Meaning                                                                                                    |
|------------------------------------------------------------------------------------|----------------------------------------------------------------------------------------------------|----------------------------------------------------------------------------------------------------|
|                                                                                    | XFP                                                                                                    | XFP                                                                                                    |
| <transceiver status="">#</transceiver>                                             | connect                                                                                                    | Installed                                                                                                    |
|                                                                                    | notconnect                                                                                                    | Not installed                                                                                                    |
|                                                                                    | not support                                                                                                    | An unsupported transceiver is installed.                                                                                                    |
|                                                                                    | fault                                                                                                    | Failed                                                                                                    |
|                                                                                    | -                                                                                                    | The transceiver status is unknown.  A dash is displayed in the following cases:  A port is in the initialize status.  A port is in the fault status. |
| Bandwidth:<br>bandwidth of line>kbps                                               | Displays the bandwidth of the line in kbps. If the bandwidth configuration command has not been executed, the line speed of the port is displayed. If the bandwidth configuration command has been executed, the setting value is displayed. Note that this setting does not control the bandwidth of the port.                                                                                                    |                                                                                                    |
| Average out: <average bandwidth="" on="" sending="" side="" used="">bps</average>  | Displays the average bandwidth (in bps) used on the sending side of the line for the one minute interval before the command was executed.  0 Mbps is displayed if there is no communication (when not even 1 bit of data is transferred). 1 Mbps is displayed if the range of the transferred data is from 1 bit to 1.5 Mbit. If the transferred data is 1.5 Mbit or more, the displayed value is rounded to one decimal place.  The frame length used to calculate bps value starts from the MAC header and ends with the FCS field.   |                                                                                                    |
| Average in: <average bandwidth="" on="" receiving="" side="" used="">bps</average> | Displays the average bandwidth (in bps) used on the receiving side of the line for the one minute interval before the command was executed.  0 Mbps is displayed if there is no communication (when not even 1 bit of data is transferred). 1 Mbps is displayed if the range of the transferred data is from 1 bit to 1.5 Mbit. If the transferred data is 1.5 Mbit or more, the displayed value is rounded to one decimal place.  The frame length used to calculate bps value starts from the MAC header and ends with the FCS field. |                                                                                                    |
| description: <supplementary explanation=""></supplementary>                        | Displays the contents of the description configuration. The description configuration can be used to set comments, such as a comment about the purpose of the line. This item is not displayed if the description configuration has not been set.                                                                                                    |                                                                                                    |

#: These items are displayed for NIFs in which a transceiver can be replaced.

# Impact on communication

None

# Response messages

Table 10-5: List of response messages for the show nif command

| Message                                       | Description                                                                                                    |
|-----------------------------------------------|----------------------------------------------------------------------------------------------------|
| Can't execute this command in standby system. | This command cannot be executed on a standby system.                                                            |
| Can't execute.                                | The command could not be executed. Re-execute the command.                                                      |
| Illegal NIF <nif no.="">.</nif>               | The NIF number is outside the valid range. Make sure the specified parameter is correct. < nif no.>: NIF number |

# **Notes**

None

## clear counters nif

Clears to zero the statistics of a NIF.

## **Syntax**

clear counters nif [<nif no.>]

## Input mode

User mode and administrator mode

## **Parameters**

<*nif no.*>

Specifies a NIF number. For the specifiable range of values for the NIF number, see *Specifiable values for parameters*.

Operation when this parameter is omitted:

All the NIFs in the Switch are the target for the command.

# **Example and display items**

None

## Impact on communication

None

# Response messages

Table 10-6: List of response messages for the clear counters nif command

| Message                                       | Description                                                                                                    |
|-----------------------------------------------|----------------------------------------------------------------------------------------------------|
| Can't execute this command in standby system. | This command cannot be executed on a standby system.                                                                            |
| Can't execute.                                | The command could not be executed. Re-execute the command.                                                                      |
| Illegal NIF < nif no. >.                      | The NIF number is outside the valid range. Make sure the specified parameter is correct. <i><nif no.=""></nif></i> : NIF number |

## **Notes**

- The following information items displayed by the show interfaces command are cleared to zero:
  - Send and receive statistics
  - Send error statistics
  - Receive error statistics
  - Failure statistics
- Even if the statistics counter is cleared to zero, the value of the MIB information obtained by using SNMP is not cleared to zero.
- All display items are cleared in the following cases:
  - Restarting a NIF
  - NIF hardware failure
  - After an inactivate nif inactive status setting command is issued to a NIF, the NIF can

be reverted from inactive to active status by the activate nif command.

- After a no power enable or schedule-power-control shutdown configuration command is issued to a NIF to set disable status, the power enable or no schedule-power-control shutdown configuration command can be used to revert status from disable to enable.
- The restart vlan command is executed.
- An error occurs in the network interface management program (nimd).

## activate nif

Restores the status of the NIF board from inactive to active when the inactivate nif command has been used to set inactive status.

## **Syntax**

activate nif < nif no.>

# Input mode

User mode and administrator mode

## **Parameters**

<*nif no.*>

Specifies the number of a NIF to be restored to active status. For the specifiable range of values for the NIF number, see *Specifiable values for parameters*.

# **Example**

Revert the NIF board whose NIF number is 1 to active status.

> activate nif 1

# **Display items**

None

# Impact on communication

Yes

## Response messages

Table 10-7: List of response messages for the activate nif command

| Message                                                      | Description                                                                                                    |
|--------------------------------------------------------------|----------------------------------------------------------------------------------------------------|
| BSU that controls NIF < <i>nif no.</i> > is not operational. | The BSU that controls the specified NIF is not in active status. Activate the BSU. <nif no.="">: NIF number</nif>                                           |
| Can't execute this command in standby system.                | This command cannot be executed on a standby system.                                                                                                    |
| Can't execute.                                               | The command could not be executed. Re-execute the command.                                                                                                  |
| Illegal NIF < nif no.>.                                      | The NIF number is outside the valid range. Make sure the specified parameter is correct. < <i>nif no.</i> >: NIF number                                     |
| NIF < nif no. > is already active.                           | The specified NIF is already in active status. The command does not need to be executed if you correctly specified the NIF. <nif no.="">: NIF number</nif>  |
| NIF < <i>nif no.</i> > is already initializing.              | The specified NIF is already being initialized. The command does not need to be executed if you correctly specified the NIF. < <i>nif no.</i> >: NIF number |
| NIF < <i>nif no.</i> > is disabled.                          | The specified NIF is disabled in the configuration. Make sure the specified parameter is correct. < <i>nif no.</i> >: NIF number                            |
| NIF < nif no. > is failed.                                   | The specified NIF is faulty. Make sure the specified parameter is correct. <nif no.="">: NIF number</nif>                                                   |

| Message                                               | Description                                                                                                    |
|-------------------------------------------------------|----------------------------------------------------------------------------------------------------|
| NIF < nif no. > is notconnected.                      | The specified NIF is not installed, or not used. Make sure the specified parameter is correct. < <i>nif no.</i> >: NIF number |
| NIF < <i>nif no.</i> > is standby.                    | The specified NIF is in standby mode. Make sure the specified parameter is correct. < <i>nif no.</i> >: NIF number            |
| PSP that controls NIF < nif no. > is not operational. | The PSP that controls the specified NIF is not in active status. Activate the PSP. <nif no.="">: NIF number</nif>             |

# **Notes**

When the status of a NIF is restored from inactive to active, the ports installed on the NIF are also reverted to active status.

## inactivate nif

Switches the NIF board from active to inactive status. This setting also turns off the power supply unit to the board.

# **Syntax**

```
inactivate [-f] nif <nif no.>
```

## Input mode

User mode and administrator mode

#### **Parameters**

-f

If this parameter is specified, this command is executed without displaying a confirmation message.

Operation when this parameter is omitted:

A confirmation message is displayed.

<*nif no.*>

Specifies the number of a NIF to be switched to inactive status. For the specifiable range of values for the NIF number, see *Specifiable values for parameters*.

## **Example**

 $1. \quad \text{Switch the NIF board whose NIF number is 1 to inactive status.} \\$ 

```
> inactivate nif 1
```

2. A confirmation message appears.

```
nif 1 inactivate OK? (y/n):
```

If y is entered, the NIF board whose NIF number is 1 is switched to inactive status.

## **Display items**

None

## Impact on communication

Yes

# Response messages

Table 10-8: List of response messages for the inactivate command

| Message                                                      | Description                                                                                                    |
|--------------------------------------------------------------|----------------------------------------------------------------------------------------------------|
| BSU that controls NIF < <i>nif no.</i> > is not operational. | The BSU that controls the specified NIF is not in active status. Activate the BSU. <nif no.="">: NIF number</nif>               |
| Can't execute this command in standby system.                | This command cannot be executed on a standby system.                                                                            |
| Can't execute.                                               | The command could not be executed. Re-execute the command.                                                                      |
| Illegal NIF < nif no.>.                                      | The NIF number is outside the valid range. Make sure the specified parameter is correct. <i><nif no.=""></nif></i> : NIF number |

| Message                                               | Description                                                                                                    |
|-------------------------------------------------------|----------------------------------------------------------------------------------------------------|
| NIF < nif no. > is already inactive.                  | The specified NIF is already in inactive status. The command does not need to be executed if you correctly specified the NIF. < nif no. >: NIF number |
| NIF < nif no. > is disabled.                          | The specified NIF is disabled in the configuration. Make sure the specified parameter is correct. < nif no.>: NIF number                              |
| NIF < nif no. > is notconnected.                      | The specified NIF is not installed, or not used. Make sure the specified parameter is correct. < <i>nif no.</i> >: NIF number                         |
| PSP that controls NIF < nif no. > is not operational. | The PSP that controls the specified NIF is not in active status. Activate the PSP. < nif no. >: NIF number                                            |

#### **Notes**

- If the device is restarted after the execution of this command, the inactive status is canceled.
- To return the NIF board that has been changed to inactive by this command to active, use the activate command.
- When the status of a NIF is changed to inactive, the ports installed on the NIF are also changed to inactive.

#### show redundancy nif-group [AX6700S] [AX6600S]

Displays the information of a NIF redundancy group.

#### **Syntax**

```
show redundancy nif-group [<nif group no.>]
```

#### Input mode

User mode and administrator mode

#### **Parameters**

```
<nif group no.>
```

Specifies a NIF redundancy group number. The range of specifiable values for the NIF redundancy group number is all the NIF redundancy group numbers set by configuration commands.

Operation when this parameter is omitted:

Displays the information of all NIF redundancy groups.

#### **Example**

Display the information of a NIF redundancy group.

Figure 10-2: Result of executing show redundancy nif-group

```
> show redundancy nif-group
Date 2010/03/01 12:00:00 UTC
NIF Group Counts:4
NIF Group No:1
 NIF Counts: 2 Max-Standby-NIF: 0 Active NIF: 2 Standby NIF: 0
           Priority:1 Status:active
Priority:2 Status:active
  NIF:1
 NTF:2
NIF Group No:2
 NIF Counts: 2 Max-Standby-NIF: 1 Active NIF: 1 Standby NIF: 1
 NIF:3 Priority:1 Status:active
NIF:4 Priority:2 Status:standby cold
NIF Group No:3
 NIF Counts: 2 Max-Standby-NIF: 1 Active NIF: 1 Standby NIF: 0
 NIF:5 Priority:1 Status:fault
 NIF:6
           Priority:2
                          Status:active
NIF Group No:4
 NIF Counts: 2 Max-Standby-NIF: 1 Active NIF: 0 Standby NIF: 0
  NTF:7
          Priority: 2 Status: inactive
  NIF:8
           Priority:1
                          Status:disable
```

#### **Display items**

Table 10-9: Information displayed by the show redundancy nif-group command

| Item             | Displayed information                             | Displayed detailed information                    |
|------------------|---------------------------------------------------|---------------------------------------------------|
| NIF Group Counts | Number of NIF redundancy groups                   | Number of NIF redundancy groups to be displayed   |
| NIF Group No     | NIF redundancy group number                       |                                                   |
| NIF Counts       | Number of set NIFs                                | Number of NIFs belonging to NIF redundancy groups |
| Max-Standby-NIF  | Maximum number of NIFs that are in standby status | 0 to 1                                            |
| Active NIF       | Number of active NIFs                             | Number of active NIFs in NIF redundancy groups    |

| Item        | Displayed information       | Displayed detailed information                                                                                                    |
|-------------|-----------------------------|----------------------------------------------------------------------------------------------------|
| Standby NIF | Number of standby NIFs      | Number of standby NIFs in NIF redundancy groups                                                                                                    |
| NIF         | NIF information             | NIF number                                                                                                    |
| Priority    | NIF priority                | 1 to 8 (1 is the highest priority)                                                                                                    |
| Status      | Operating status of the NIF | active: Active                                                                                                    |
|             |                             | initialize: Initializing                                                                                                    |
|             |                             | fault: Failed                                                                                                    |
|             |                             | <ul> <li>inactive: In any of the following states</li> <li>Operation stopped by the inactivate command.</li> <li>The NIF is not running.</li> <li>An unsupported board is installed.</li> </ul> |
|             |                             | notconnect: Not installed                                                                                                    |
|             |                             | disable: Operation stopped by the no power enable or schedule-power-control shutdown configuration command.                                                                                     |
|             |                             | standby cold: In a cold standby status due to the NIF redundancy control functionality                                                                                                    |

### Impact on communication

None

#### Response messages

Table 10-10: List of response messages for the show redundancy nif-group command

| Message                                           | Description                                                         |
|---------------------------------------------------|---------------------------------------------------------------------|
| Can't execute this command in standby system.     | This command cannot be executed on a standby system.                |
| Can't execute.                                    | The command could not be executed. Re-execute the command.          |
| Specified redundancy nif-group is not configured. | The NIF redundancy group has not been set. Check the configuration. |

#### **Notes**

## Chapter

## 11. Power Saving Functionality

show power-control schedule [AX6700S] [AX6600S] show engine-traffic statistics clear engine-traffic statistics show power clear power

#### show power-control schedule [AX6700S] [AX6600S]

Display the current status of the power saving schedule and the dates and times the power saving schedule has been enabled.

#### **Syntax**

```
show power-control schedule [<yymmdd>] [count <count>]
```

#### Input mode

User mode and administrator mode

#### **Parameters**

```
<yymmdd>
```

The scheduled date and time is displayed from midnight of the day specified here. The specifiable values are from January 1, 2000 to January 17, 2038.

yy

Specify the last two digits of the year in the range from 00 to 38.

For example, 00 means the year 2000.

mm

Specify the month in the range from 01 to 12.

dd

Specify the day of the month in the range from 01 to 31.

Operation when this parameter is omitted:

The scheduled date and time from the time of command execution is displayed.

count < count>

Scheduled dates and times equivalent to the number of specified schedules are displayed. The specifiable range of schedules is from 1 to 50.

Operation when this parameter is omitted:

The scheduled dates and times for 10 schedules are displayed.

Operation when all parameters are omitted:

Operation proceeds as described for each Operation when this parameter is omitted section.

#### **Example**

Display the current status of the power saving schedule and the dates and times the power saving schedule has been enabled.

Figure 11-1: Result of executing the show power-control schedule command

```
> show power-control schedule 090401 count 5
Date 2009/04/01(Thu) 18:36:57 UTC
Current Schedule Status : Disable
Schedule Power Control Date:
    2009/04/01(Wed) 20:00 UTC - 2009/04/02(Thu) 06:00 UTC
    2009/04/02(Thu) 20:00 UTC - 2009/04/03(Fri) 06:00 UTC
    2009/04/03(Fri) 20:00 UTC - 2009/04/06(Mon) 06:00 UTC
    2009/04/06(Mon) 20:00 UTC - 2009/04/07(Tue) 06:00 UTC
```

### **Display items**

Table 11-1: Information displayed by the show power-control schedule command

| Item                           | Displayed information                                             | Displayed detailed information                                                                                                    |
|--------------------------------|-------------------------------------------------------------------|----------------------------------------------------------------------------------------------------|
| Current Schedule<br>Status     | Power saving schedule status                                      | Enable: Power saving is in effect as scheduled.  Disable: Normal power control is in effect.                                                                                                    |
| Schedule Power<br>Control Date | Scheduled date and time that the power saving schedule is enabled | Scheduled date and time that the power saving schedule is enabled <date and="" power="" saving="" schedule="" started="" time=""> - <date and="" ended="" power="" saving="" schedule="" time=""></date></date> |

#### Impact on communication

None

#### Response messages

Table 11-2: List of response messages for the show power-control schedule command

| Message                                       | Description                                                |
|-----------------------------------------------|------------------------------------------------------------|
| Can't execute this command in standby system. | This command cannot be executed on a standby system.       |
| Can't execute.                                | The command could not be executed. Re-execute the command. |

#### **Notes**

#### show engine-traffic statistics

Displays information about the traffic passing through the forwarding engine.

#### **Syntax**

#### Input mode

User mode and administrator mode

#### **Parameters**

```
{average-bps | peak-bps | accumulated-octets | accumulated-packets}

Specifies an item to be displayed.

average-bps
```

Displays average bandwidth used within the specified period for each forwarding engine. It is displayed in bit/s.

```
peak-bps
```

Displays the maximum bandwidth used within the specified period for each forwarding engine. It is displayed in bit/s.

```
accumulated-octets
```

Displays the total number of bytes in packets forwarded within the specified period for each forwarding engine. It is displayed in bytes.

```
accumulated-packets
```

Displays the total number of packets forwarded within the specified period for each forwarding engine.

```
{days | hours | minutes}
```

Specifies time that the information is displayed.

days

Displays statistics collected daily. Statistics for the past 30 days are displayed.

hours

Displays statistics collected hourly. Statistics for the past 24 hours are displayed.

minutes

Displays statistics collected by the minute. Statistics for the past 60 minutes are displayed.

Operation when this parameter is omitted:

Displays statistics collected by the minute.

```
{inbound | outbound}
```

Specifies receive traffic or send traffic.

inbound

Displays the volume of packets transferred from a NIF to each forwarding engine.

outbound

Displays the volume of packets transferred from each forwarding engine to a NIF.

Operation when this parameter is omitted:

Displays both inbound traffic and outbound traffic. The information is displayed for the specified time. Inbound traffic information is displayed first, and then outbound traffic information is displayed.

detail

Displays average bandwidth used within the specified period for each packet transfer bus. It is displayed in bit/s.

NIF<nif no.>

Specifies a NIF number. For the specifiable range of values, see *Specifiable values for parameters*.

Operation when this parameter is omitted:

Displays the bandwidth used for all the packet transfer buses. Displays the total values of the bandwidth used for each forwarding engine. This information is displayed in ascending order of NIF number.

#### **Example 1**

Display average bandwidth used for the last 60 minutes. [AX6700S]

Figure 11-2: Average bandwidth used for the last 60 minutes

> show engine-traffic statistics average-bps Date 2010/03/01 12:00:00 UTC BSU/Forwarding Engine 3/2 1/1 1/2 2/1 2/2 3/1 total Average bps Mar 01 11:00 17.5G Inbound 18.5G 20.0G 17.5G 0.0G 0.0G 73.5G Outbound 17.5G 18.5G 20.0G 17.5G 0.0G 0.0G 73.5G Mar 01 11:01 Inbound 17.5G 18.5G 20.0G 17.5G 0.0G 0.0G 73.5G 18.5G Outbound 17.5G 20.0G 17.5G 0.0G 0.0G 73.5G Mar 01 11:59 17.0G 18.0G 21.0G 17.0G 0.0G 0.0G 73.0G Inbound Outbound 17.0G 18.0G 21.0G 17.0G 0.0G 0.0G 73.0G

#### **Example 2**

Display the maximum bandwidth used for inbound traffic for the last 60 minutes. [AX6700S]

Figure 11-3: Maximum bandwidth used for inbound traffic for the last 60 minutes

> show engine-traffic statistics peak-bps minutes inbound Date 2010/03/01 12:00:00 UTC

| 2000 | 2 2020,00,02 |          |          |       |       |       |       |       |
|------|--------------|----------|----------|-------|-------|-------|-------|-------|
|      |              | BSU/Forw | arding E | ngine |       |       |       |       |
|      |              | 1/1      | 1/2      | 2/1   | 2/2   | 3/1   | 3/2   | total |
|      |              | Peak bps | }        |       |       |       |       |       |
| Mar  | 01 11:00     |          |          |       |       |       |       |       |
|      | Inbound      | 12.0G    | 13.0G    | 12.0G | 14.0G | 13.0G | 9.0G  | 73.0G |
| Mar  | 01 11:01     |          |          |       |       |       |       |       |
|      | Inbound      | 12.3G    | 13.5G    | 13.1G | 12.9G | 12.8G | 10.2G | 74.8G |
|      | :            |          |          |       |       |       |       |       |
|      | :            |          |          |       |       |       |       |       |
| Mar  | 01 11:59     |          |          |       |       |       |       |       |
|      | Inbound      | 12.0G    | 13.0G    | 12.0G | 14.0G | 13.0G | 9.0G  | 73.0G |

#### Example 3

Display the number of octets for outbound traffic for the last 24 hours. [AX6700S]

Figure 11-4: Number of octets for outbound traffic for the last 24 hours

> show engine-traffic statistics accumulated-octets hours outbound Date 2010/03/01 12:00:10 UTC

|     |          | BSU/Fo  | rwarding  | Engine  |         |         |         |          |
|-----|----------|---------|-----------|---------|---------|---------|---------|----------|
|     |          | 1/1     | 1/2       | 2/1     | 2/2     | 3/1     | 3/2     | total    |
|     |          | Accumu  | lated Oct | ets     |         |         |         |          |
| Feb | 28 12:00 |         |           |         |         |         |         |          |
|     | Outbound | 4800.0G | 4700.0G   | 5100.0G | 5000.0G | 3800.0G | 4100.0G | 27500.0G |
| Feb | 28 13:00 |         |           |         |         |         |         |          |
|     | Outbound | 4600.0G | 4500.0G   | 5000.0G | 5100.0G | 4000.0G | 4000.0G | 27200.0G |
|     | :        |         |           |         |         |         |         |          |
|     | :        |         |           |         |         |         |         |          |
| Mar | 01 11:00 |         |           |         |         |         |         |          |
|     | Outbound | 4900.0G | 4600.0G   | 4800.0G | 5000.0G | 4000.0G | 4200.0G | 27500.0G |

#### Example 4

Display the number of packets for the last 30 days. [AX6700S]

Figure 11-5: Number of packets for the last 30 days

> show engine-traffic statistics accumulated-packets days <code>Date 2010/03/01 12:00:15 UTC</code>

| 3/2   | total                            |
|-------|----------------------------------|
|       |                                  |
|       |                                  |
| 41.0G | 275.0G                           |
| 41.0G | 275.0G                           |
|       |                                  |
| 40.0G | 272.0G                           |
| 40.0G | 272.0G                           |
|       |                                  |
|       |                                  |
|       |                                  |
| 42.0G | 275.0G                           |
| 42.0G | 275.0G                           |
|       | 41.0G<br>41.0G<br>40.0G<br>40.0G |

#### **Example 5**

Display average bandwidth used for the last 60 minutes. [AX6600S]

Figure 11-6: Average bandwidth used for the last 60 minutes

> show engine-traffic statistics average-bps minutes Date 2010/03/01 12:00:00 UTC

|     |          | PSP/Forwa | arding | Engine |
|-----|----------|-----------|--------|--------|
|     |          | 1/1       | 2/1    | total  |
|     |          | Average b | ps     |        |
| Mar | 01 11:00 |           |        |        |
|     | Inbound  | 17.5G     | 18.5G  | 36.0G  |
|     | Outbound | 17.5G     | 18.5G  | 36.0G  |
| Mar | 01 11:01 |           |        |        |
|     | Inbound  | 17.5G     | 18.5G  | 36.0G  |
|     | Outbound | 17.5G     | 18.5G  | 36.0G  |
|     | :        |           |        |        |
|     | :        |           |        |        |
| Mar | 01 11:59 |           |        |        |
|     | Inbound  | 17.0G     | 18.0G  | 35.0G  |
|     | Outbound | 17.0G     | 18.0G  | 35.0G  |

#### **Example 6**

Display average bandwidth used for the last 60 minutes. [AX6300S]

Figure 11-7: Average bandwidth used for the last 60 minutes

> show engine-traffic statistics average-bps minutes Date 2010/03/01 12:00:00 UTC

| Da | Date Z010/05/01 12:00:00 01C |          |        |        |  |  |
|----|------------------------------|----------|--------|--------|--|--|
|    |                              | PSP/Forw | arding | Engine |  |  |
|    |                              | 1/1      | 2/1    | total  |  |  |
|    |                              | Average  | bps    |        |  |  |
| Ma | r 01 11:00                   |          |        |        |  |  |
|    | Inbound                      | 17.5G    | 0.0G   | 17.5G  |  |  |
|    | Outbound                     | 17.5G    | 0.0G   | 17.5G  |  |  |
| Ma | r 01 11:01                   |          |        |        |  |  |
|    | Inbound                      | 17.5G    | 0.0G   | 17.5G  |  |  |
|    | Outbound                     | 17.5G    | 0.0G   | 17.5G  |  |  |
|    | :                            |          |        |        |  |  |
|    | :                            |          |        |        |  |  |
| Ma | r 01 11:59                   |          |        |        |  |  |
|    | Inbound                      | 17.0G    | 0.0G   | 17.0G  |  |  |
|    | Outbound                     | 17.0G    | 0.0G   | 17.0G  |  |  |
|    |                              |          |        |        |  |  |

#### Example 7

Display bandwidth used for each packet transfer bus for the last 60 minutes. [AX6700S]

Figure 11-8: Bandwidth used for each packet transfer bus for the last 60 minutes

> show engine-traffic statistics detail
Date 2010/03/01 12:00:10 UTC

|               | BSU/Forw | arding E | Ingine |      |      |      |       |
|---------------|----------|----------|--------|------|------|------|-------|
|               | 1/1      | 1/2      | 2/1    | 2/2  | 3/1  | 3/2  | total |
|               | Average  | bps      |        |      |      |      |       |
| Mar 01 11:00  |          |          |        |      |      |      |       |
| NIF1 Inbound  | 7.0G     | 6.0G     | 7.0G   | 5.0G | 0.0G | 0.0G | 25.0G |
| NIF1 Outbound | 7.0G     | 6.0G     | 7.0G   | 5.0G | 0.0G | 0.0G | 25.0G |
| NIF2 Inbound  | 5.9G     | 4.8G     | 6.8G   | 7.1G | 0.0G | 0.0G | 24.6G |
| NIF2 Outbound | 5.9G     | 4.8G     | 6.8G   | 7.1G | 0.0G | 0.0G | 24.6G |
| NIF3 Inbound  | 5.9G     | 4.8G     | 6.8G   | 7.1G | 0.0G | 0.0G | 24.6G |
| NIF3 Outbound | 5.9G     | 4.8G     | 6.8G   | 7.1G | 0.0G | 0.0G | 24.6G |
| :             |          |          |        |      |      |      |       |
| :             |          |          |        |      |      |      |       |
| Mar 01 11:59  |          |          |        |      |      |      |       |
| NIF1 Inbound  | 7.0G     | 6.0G     | 7.0G   | 5.0G | 0.0G | 0.0G | 25.0G |
| NIF1 Outbound | 7.0G     | 6.0G     | 7.0G   | 5.0G | 0.0G | 0.0G | 25.0G |
| :             |          |          |        |      |      |      |       |
| :             |          |          |        |      |      |      |       |
| NIF7 Inbound  | 0.0G     | 0.0G     | 0.0G   | 0.0G | 0.0G | 0.0G | 0.0G  |
| NIF7 Outbound | 0.0G     | 0.0G     | 0.0G   | 0.0G | 0.0G | 0.0G | 0.0G  |
| NIF8 Inbound  | 6.1G     | 4.8G     | 6.8G   | 6.9G | 0.0G | 0.0G | 24.6G |
| NIF8 Outbound | 6.1G     | 4.8G     | 6.8G   | 6.9G | 0.0G | 0.0G | 24.6G |

#### Display items in Examples 1 to 7

Table 11-3: Information displayed by the show engine-traffic statistics command

| Item                  | Displayed information                                                    | Displayed detailed information                                  |
|-----------------------|--------------------------------------------------------------------------|-----------------------------------------------------------------|
| Interface information | BSU/Forwarding Engine                                                    | A forwarding engine in a BSU/BSU                                |
|                       | PSP/Forwarding Engine                                                    | A forwarding engine in a PSP/PSP                                |
|                       | <bsu no.="">/<forwarding engine="" no.=""></forwarding></bsu>            | BSU number/BSU forwarding engine number                         |
|                       | <pre><psp no.="">/<forwarding engine="" no.=""></forwarding></psp></pre> | PSP number/PSP forwarding engine number                         |
|                       | NIF <nif no.=""></nif>                                                   | NIF number                                                      |
|                       | Inbound                                                                  | Receive traffic for the BSU/PSP forwarding engine <sup>#1</sup> |
|                       | Outbound                                                                 | Send traffic for the BSU/PSP forwarding engine <sup>#1</sup>    |

| Item       | Displayed information | Displayed detailed information                                 |  |
|------------|-----------------------|----------------------------------------------------------------|--|
|            | total                 | Total value of traffic                                         |  |
| Statistics | Average bps           | Average bandwidth used for a packet transfer bus <sup>#2</sup> |  |
|            | Peak bps              | Maximum bandwidth used for a packet transfer bus#2             |  |
|            | Accumulated Octets    | Number of octets <sup>#2</sup>                                 |  |
|            | Accumulated Packets   | Number of packets <sup>#2</sup>                                |  |

<sup>#1:</sup> The bandwidth used is rounded down to one decimal place and is displayed rounded off to multiples of 0.1 Gbit/s. Bandwidth less than 0.1 Gbit/s is displayed as 0.0 G.

#### Impact on communication

None

#### Response messages

Table 11-4: List of response messages for the show engine-traffic statistics command

| Message                                       | Description                                                                                                    |
|-----------------------------------------------|----------------------------------------------------------------------------------------------------|
| Can't execute this command in standby system. | This command cannot be executed on a standby system.                                                                                   |
| Can't execute.                                | The command could not be executed. Re-execute the command.                                                                             |
| Illegal NIF < nif no.>.                       | The NIF number is outside the valid range. Make sure the specified parameter is correct. < <i>nif no.</i> >: Indicates the NIF number. |

#### **Notes**

If the date and time of the switch are changed, statistics for the time interval during which the change is performed might be different from actual statistics.

<sup>#2:</sup> The display unit differs depending on the time parameter specified. Specifying minutes displays the information in minutes, specifying hours displays the information in hours, and specifying days displays the information in days. If the time parameter is not specified, the information is displayed in minutes.

#### clear engine-traffic statistics

Clears the information about the traffic passing through the forwarding engine.

#### **Syntax**

clear engine-traffic statistics

#### Input mode

User mode and administrator mode

#### **Parameters**

None

#### **Example**

None

#### **Display items**

None

#### Impact on communication

None

#### Response messages

Table 11-5: List of response messages for the clear engine-traffic statistics command

| Message                                       | Description                                                |  |
|-----------------------------------------------|------------------------------------------------------------|--|
| Can't execute this command in standby system. | This command cannot be executed on a standby system.       |  |
| Can't execute.                                | The command could not be executed. Re-execute the command. |  |

#### **Notes**

If this command is executed when the traffic-based power saving functionality is enabled, the traffic monitoring time is cleared, and monitoring is restarted. [AX6700S] [AX6600S]

#### show power

Displays estimated current power consumption, power consumption totals, and power control status of the Switch and each board.

#### **Syntax**

show power

#### Input mode

User mode and administrator mode

#### **Parameters**

None

#### **Example 1**

Figure 11-9: Result of executing the show power command [AX6700S]

#### **Example 2**

Figure 11-10: Result of executing the show power command [AX6600S]

```
>show power
Date 2010/04/13 12:00:00 UTC
Elapsed time 2Days 03:25
H/W Wattage Accumulated Wattage Power-Status Status
Chassis 28.00 W 41.66 kWh - active
CSU1 194.00 W 167.40 kWh saving active
CSU2 43.00 W 144.34 kWh cold2 standby
NIF1 88.00 W 65.47 kWh normal active
NIF2 118.00 W 21.12 kWh normal active
NIF3 109.00 W 81.10 kWh normal active
NIF4 108.00 W 80.35 kWh normal active
Total 688.00 W 601.44 kWh
```

#### Example 3

Figure 11-11: Result of executing the show power command [AX6300S]

```
>show power
Date 2010/04/13 12:00:00 UTC
Elapsed time 2Days 03:25
H/W Wattage Accumulated Wattage Power-Status Status
Chassis 28.00 W 41.66 kWh - active
```

| MSU1  | 225.00 W | 167.40 kWh | normal | standby |
|-------|----------|------------|--------|---------|
| MSU2  | 225.00 W | 144.34 kWh | normal | active  |
| NIF1  | 88.00 W  | 65.47 kWh  | normal | active  |
| NIF2  | 118.00 W | 21.12 kWh  | normal | active  |
| NIF3  | 109.00 W | 81.10 kWh  | normal | active  |
| NIF4  | 108.00 W | 80.35 kWh  | normal | active  |
| Total | 901.00 W | 601.44 kWh |        |         |
| >     |          |            |        |         |

#### Display items in Examples 1 to 3

Table 11-6: Information displayed by the show power command

| Item                   | Displayed information       | Displayed detailed information                                                                                                    |
|------------------------|-----------------------------|----------------------------------------------------------------------------------------------------|
| Elapsed time           | Elapsed time                | If the clear power command was not executed, the time elapsed since the switch started is displayed. If the clear power command was executed, the time elapsed since the clear power command was executed is displayed. It is displayed in days and then hours: minutes.                                                                                     |
| H/W                    | Information of parts        | Displays the switch and each board installed on the switch.#1                                                                                                    |
| Wattage                | Power consumption           | Displays estimated power consumption. It is displayed in W.**2, #3                                                                                                    |
| Accumulated<br>Wattage | Amount of power consumption | Displays cumulative power consumption. It is displayed in kWh.#4                                                                                                    |
| Power-Status           | Power control status        | Displays the power control information set by the power-control or redundancy standby-psp [AX6600S] configuration setting. normal: Operation is in normal power mode. saving: Operation is in power saving mode. changing: The power control mode is being changed. cold2: Operation is in cold standby 2 mode. [AX6600S] -: Power control is not performed. |
| Status                 | Operating status            | Displays the operating status of the corresponding part. For details about the status, see 9. Checking Software Versions and Device Statuses and 10. BSU/NIF Management.                                                                                                    |
| Total                  | Total                       | Displays information about the current power consumption and the total power consumption for each device.                                                                                                    |

<sup>#1:</sup> This information is displayed for the number of installable boards.

#### Impact on communication

None

#### Response messages

Table 11-7: List of response messages for the show power command

| Message                                       | Description                                          |  |
|-----------------------------------------------|------------------------------------------------------|--|
| Can't execute this command in standby system. | This command cannot be executed on a standby system. |  |

<sup>#2:</sup> This estimated value is different from actual power consumption. To obtain an accurate value, measure it with a measuring instrument.

<sup>#3:</sup> The power consumption of the chassis is the total power consumption of the fans and power supply unit.

<sup>#4:</sup> Because this information is rounded off to two decimal places, there are some errors between this information and the power consumption value obtained by a MIB (axsPconPowerConSumption).

| Message        | Description                                                |
|----------------|------------------------------------------------------------|
| Can't execute. | The command could not be executed. Re-execute the command. |

#### **Notes**

- The value of cumulative power consumption is cleared when the device is restarted.
- When the board is replaced, or the installation location is changed, information saved for the original cumulative power consumption for the installation location is displayed.
- For information about the installation environment or power functionality of the device, see the values listed in the *Hardware Instruction Manual*.

#### clear power

Clears the information about the power consumption of the switch.

#### **Syntax**

clear power

#### Input mode

User mode and administrator mode

#### **Parameters**

None

#### **Example**

Clears the information about the power consumption of the switch.

```
> clear power
>
```

#### **Display items**

None

#### Impact on communication

None

#### Response messages

Table 11-8: List of response messages for the clear power command

| Message                                       | Description                                                |  |
|-----------------------------------------------|------------------------------------------------------------|--|
| Can't execute this command in standby system. | This command cannot be executed on a standby system.       |  |
| Can't execute.                                | The command could not be executed. Re-execute the command. |  |

#### **Notes**

Even if information about the power consumption is cleared by using this command, the value of the MIB information obtained by using SNMP is not cleared to zero.

## Chapter

# 12. Checking Internal Memory and Memory Cards

show mc format mc show flash

#### show mc

Displays the memory card format and card usage.

#### **Syntax**

show mc

#### Input mode

User mode and administrator mode

#### **Parameters**

None

#### **Example**

```
>show mc
Date 2006/03/13 06:35:27 UTC
MC : enabled
    Manufacture ID : 00000003
    19,343kB used
    103,616kB free
    122,959kB total
>
```

#### **Display items**

Table 12-1: Information displayed by the show mc command

|    | Item           | Displayed information              | Displayed detailed information                                                                                                    |
|----|----------------|------------------------------------|----------------------------------------------------------------------------------------------------|
| MC |                | Memory card<br>status              | enabled: The memory card can be accessed. notconnect: The memory card is not installed. write protect: Writing to the memory card is not allowed: Another process is accessing the memory card.#1 |
|    | Manufacture ID | Production ID number <sup>#2</sup> | Memory card production ID number                                                                                                    |
|    | used           | Used capacity <sup>#2</sup>        | Used capacity of the memory card file system                                                                                                    |
|    | free           | Unused capacity#2                  | Unused capacity of the memory card file system                                                                                                    |
|    | total          | Total capacity <sup>#2</sup>       | Total of capacity in use and capacity not in use for the memory card file system                                                                                                    |

#1: Another process is accessing the memory card. Wait a while, and then re-execute the command.

#2: Those items are displayed when the memory card status is enabled or write protect.

#### Impact on communication

None

#### Response messages

Table 12-2: List of response messages for the show mc command

| Message        | Description                                                |
|----------------|------------------------------------------------------------|
| Can't execute. | The command could not be executed. Re-execute the command. |

#### **Notes**

This command shows both the used and the unused capacity for the file system on the memory card.

#### format mc

Initializes formats the memory card for use by the Switch.

#### **Syntax**

format mc [-f]

#### Input mode

User mode and administrator mode

#### **Parameters**

-f

Executes the command without displaying a confirmation message.

Operation when this parameter is omitted:

A confirmation message is displayed.

#### **Example**

- 1. Insert the memory card to be initialized into the slot, and then enter the following command: 
  >format mc Press the Enter key.
- 2. A message asking for confirmation is displayed after executing the format command. MC initialize OK? (y/n):\_

If y is entered, the memory card will be initialized.

If an error occurs, an error message is displayed.

If n is entered, the memory card will not be initialized, and you will be returned to command mode.

#### **Display items**

None

#### Impact on communication

None

#### Response messages

Table 12-3: List of response messages for the format mc command

| Message                                 | Description                                                                                                    |
|-----------------------------------------|----------------------------------------------------------------------------------------------------|
| Can't access to MC by write protection. | The write protection switch of the memory card is set for the write-protected status. Reset the write protection switch to the write-permitted status, and then re-execute the command. |
| Can't execute.                          | The command could not be executed. Re-execute the command.                                                                                                    |
| Can't gain access to MC.                | The memory card is not installed, or an attempt to access the memory card failed.                                                                                                    |

#### **Notes**

- Executing this command deletes all the data on the memory card.
- When the current directory is a directory on the memory card, if this command is executed, the current directory will no longer be valid. In such a case, use the cd command to change the directory by specifying the home directory or full path name.

#### show flash

Shows internal flash memory usage.

#### **Syntax**

show flash

#### Input mode

User mode and administrator mode

#### **Parameters**

None

#### Example

```
>show flash
Date 2006/07/18 18:45:14 UTC
Flash:

user area config area dump area area total
used 62,699kB 91kB 4,800kB 67,590kB
free 30,643kB 19,318kB 16,260kB 66,221kB
total 93,342kB 19,409kB 21,060kB 133,811kB
```

#### **Display items**

Table 12-4: Information displayed by the show flash command

| I     | ltem  | Displayed information | Displayed detailed information                                                                                                    |
|-------|-------|-----------------------|----------------------------------------------------------------------------------------------------|
| Flash |       |                       |                                                                                                    |
|       | used  | Used capacity         | Capacity being used by the file system in the internal flash memory <sup>#</sup> user area: Used capacity of the user area config area: Used capacity of the configuration area dump area: Used capacity of the dump area area total: Total of each used capacity of the user area, configuration area, and dump area                                                                                                    |
|       | free  | Unused capacity       | Capacity not being used by the file system in the internal flash memory# user area: Unused capacity of the user area config area: Unused capacity of the configuration area dump area: Unused capacity of the dump area area total: Total of each unused capacity of the user area, configuration area, and dump area                                                                                                    |
|       | total | Total capacity        | Total of capacity being used and capacity not being used for the file system in the internal flash memory# user area: Total of used and unused capacity of the user area config area: Total of used and unused capacity of the configuration area dump area: Total of used and unused capacity of the dump area area total: Total capacity being used and not being used by the file system in the internal flash memory |

<sup>#:</sup> If used capacity exceeds 95 percent of the total capacity, unused capacity might be displayed as a negative value. If unused capacity is displayed as a negative value, delete user files so as to free up enough unused capacity.

#### Impact on communication

None

#### Response messages

Table 12-5: List of response messages for the show flash command

| Message        | Description                                                |
|----------------|------------------------------------------------------------|
| Can't execute. | The command could not be executed. Re-execute the command. |

#### **Notes**

- This command shows the used and unused capacity secured by the file system in the internal flash memory.
- Even if the BCU, CSU, and MSU have the same model names, the used capacity of their internal flash memory might be different.

# Chapter 13. Log

show logging clear logging show logging console set logging console

#### show logging

Shows the log entries recorded by the Switch.

This command handles two types of logs, operation logs and reference logs, which are displayed or controlled independently. The operation logs consist of entered command strings, command response messages, and various event messages. The reference logs contain statistics information obtained by compiling events that occurred for each code.

For details about the information to be displayed as the command execution results, see 1.2 Checking logs in the manual Message and Log Reference For Version Ver. 11.7.

#### **Syntax**

```
show logging [<kind>] [<command classification>] [<system>]
```

#### Input mode

User mode and administrator mode

#### **Parameters**

```
<kind>
    reference
        Specifies the reference log.
    Operation when this parameter is omitted:
        Specifies the operation log.
<command classification>
    -h
```

Displays log entries with no header information (System information).

The above system information is as follows:

For AX6700S series switches: Device model, software information, and BCU information

For AX6600S series switches: Device model, software information, and CSU information

For AX6300S series switches: Device model, software information, and MSU information

Operation when this parameter is omitted:

Log entries with header information (System information) are displayed.

```
<system>
standby
```

Specifies the log of the standby system.

Operation when this parameter is omitted:

Specifies the log of the active system.

Operation when all parameters are omitted:

Operation proceeds as described for each Operation when this parameter is omitted section.

#### **Example**

■ Display the operation log entries of the active system. > show logging Press the Enter key. The result of executing the command is described below. Figure 13-1: Operation log display [AX6700S] > show logging Date 2009/04/10 18:39:19 UTC System information AX6708S, OS-SE Ver. 11.1 (Build:100), BCU1(active) Logging information KEY 08/03 20:10:00 user1(tty00):> ping 192.111.214.10 Figure 13-2: Operation log display [AX6600S] > show logging Date 2009/04/10 18:39:19 UTC System information AX6608S, OS-SE Ver. 11.1 (Build:100), CSU1(active) Logging information KEY 08/03 20:10:00 user1(tty00):> ping 192.111.214.10 Figure 13-3: Operation log display [AX6300S] > show logging Date 2009/04/10 18:39:19 UTC System information AX6308S, OS-SE Ver. 11.1 (Build:100), MSU1(active) Logging information KEY 08/03 20:10:00 user1(tty00):> ping 192.111.214.10 ■ Display the reference log entries of the active system. Press the Enter key. > show logging reference The result of executing the command is described below. Figure 13-4: Reference log display [AX6700S] > show logging reference Date 2009/04/10 18:39:19 UTC System information AX6708S, OS-SE Ver. 11.1 (Build:100), BCU1(active) Logging information E4 PORT GigabitEthernet7/3 25011001 1350:000045e12300 Figure 13-5: Reference log display [AX6600S]

> show logging reference

Figure 13-6: Reference log display [AX6300S]

```
> show logging reference
Date 2009/04/10 18:39:19 UTC
System information
    AX6308S, OS-SE Ver. 11.1 (Build:100), MSU1(active)
Logging information
E4 PORT GigabitEthernet7/3 25011001 1350:000045e12300
    08/03 18:34:36    08/03 18:34:36    1
    .
    .
    .
    .
    .
    .
```

#### **Display items**

None

#### Impact on communication

None

#### Response messages

Table 13-1: List of response messages for the show logging command

| Message                                                                          | Description                                                                                                    |
|----------------------------------------------------------------------------------|----------------------------------------------------------------------------------------------------|
| Can't execute log command of standby system because standby system is not ready. | The standby system is not installed, or an attempt to access the standby system failed. Check the status of the standby system. |
| Can't execute.                                                                   | The command could not be executed. Re-execute the command.                                                                      |

#### Notes

- Log information is obtained at the UTC time immediately after the device is started.
- The operation log entries are displayed in reverse chronological order from the latest message or operation (the latest information is displayed at the top). Note that the reboot reason log entry of the switch appears after the startup log entry, but its timestamp is earlier than that of the startup log entry. If a device failure occurs at the same time as when event information log entries are generated, events indicating the same time might not be displayed in the order they occurred, or device failure and event information log entries might be displayed in reverse chronological order for the following logs:
  - Entered commands
  - · Command response messages
  - Routing protocol event information
  - Access list log
- The reference log entries are collected for each event in chronological order. However, the order in which command execution results are displayed is not always in chronological order because the information about events that have occurred is grouped by event type.

#### clear logging

Erases the log entries recorded by the Switch.

#### **Syntax**

```
clear logging [<kind>] [<system>]
```

#### Input mode

User mode and administrator mode

#### **Parameters**

```
<kind>
```

reference

Specifies the reference log.

Operation when this parameter is omitted:

Specifies the operation log.

<system>

standby

Specifies the log of the standby system.

Operation when this parameter is omitted:

Specifies the log of the active system.

#### **Example**

■ Erase the operation log entries.

```
> clear logging Press the Enter key.
```

■ Erase the reference log.

> clear logging reference Press the Enter key.

#### **Display items**

None

#### Impact on communication

None

#### Response messages

Table 13-2: List of response messages for the clear logging command

| Message                                                                          | Description                                                                                                    |
|----------------------------------------------------------------------------------|----------------------------------------------------------------------------------------------------|
| Can't execute log command of standby system because standby system is not ready. | The standby system is not installed, or an attempt to access the standby system failed. Check the status of the standby system. |
| Can't execute this command in standby system.                                    | This command cannot be executed on a standby system.                                                                            |
| Can't execute.                                                                   | The command could not be executed. Re-execute the command.                                                                      |

#### **Notes**

#### show logging console

Shows the contents (event level suppressing the display) set by the set logging console command.

#### **Syntax**

show logging console

#### Input mode

User mode and administrator mode

#### **Parameters**

None

#### **Example**

■ Indicate that all the system messages are set to be displayed.

```
> show logging console Press the Enter key.
System message mode : Display all
```

■ Indicate that system messages whose event level is E6 or less are prevented from being displayed.

```
> show logging console $\operatorname{Press}$ the Enter key. System message mode : E6
```

#### **Display items**

None

#### Impact on communication

None

#### Response messages

Table 13-3: List of response messages for the show logging console command

| Message        | Description                                                |
|----------------|------------------------------------------------------------|
| Can't execute. | The command could not be executed. Re-execute the command. |

#### **Notes**

#### set logging console

Controls the display of system messages by event level. Low priority system messages that might be displayed frequently due to system configuration changes can be suppressed.

#### **Syntax**

```
set logging console { disable <event level> | enable }
```

#### Input mode

User mode and administrator mode

#### **Parameters**

```
{ disable < event level> | enable }
    disable < event level>
```

Specifies an event level (E3 to E9); messages related to events at this specified level and lower levels will not be displayed.

enable

Specifies that all system messages will be displayed.

#### **Example**

■ Specify that all system messages be displayed.

```
> set logging console enable
                               Press the Enter key.
```

■ Specify that system messages whose event level is E5 or less not be displayed.

> set logging console disable E5 Press the Enter key.

#### **Display items**

None

#### Impact on communication

None

#### Response messages

Table 13-4: List of response messages for the set logging console command

| Message        | Description                                                |
|----------------|------------------------------------------------------------|
| Can't execute. | The command could not be executed. Re-execute the command. |

#### **Notes**

## Chapter

## 14. Software Management

ppupdate set license show license erase license

#### ppupdate

Updates the current software in flash memory with new software, which is downloaded via FTP or a similar method.

#### **Syntax**

```
ppupdate [test][no-display][-f] [no-reload] <file-name> {active|standby}
```

#### Input mode

Administrator mode

#### **Parameters**

test

Performs a check by simulating command execution. The software is not actually updated.

no-display

Does not display the message output when the command is executed.

-f

Forces the processing without displaying confirmation messages when the command is executed.

Operation when this parameter is omitted:

A confirmation message is displayed.

no-reload

When the update is complete, the device is not automatically restarted. Instead, the device starts up with the new software next time the device is restarted.

```
<file-name>
```

Specifies the update file name.

```
{ active | standby }
```

Specifies the system in which the software is to be updated.

active

Specifies an active system.

standby

Specifies a standby system.

#### **Example**

List the current software version and the new software version, and display a confirmation message.

```
Current version is 10.2 New version is 10.2 Automatic reboot process will be run after installation process. Do you wish to continue? (y/n) y
```

If you enter y, the system starts update processing. After the processing finishes, the system automatically restarts the switch. If you enter n, the system displays the command prompt without starting update processing.

#### **Display items**

None

#### Impact on communication

Yes

#### Response messages

Table 14-1: List of response messages for the ppupdate command

| Message                                          | Description                                                                       |
|--------------------------------------------------|-----------------------------------------------------------------------------------|
| another user is executing now.                   | Because another user is updating the software, the command could not be executed. |
| Can't execute.                                   | The command could not be executed. Re-execute the command.                        |
| Can't open <file-name>.</file-name>              | The specified file could not be opened. Specify the correct file name.            |
| extract failed.                                  | Updating has failed. Re-execute the command.                                      |
| Invalid file <i><file-name></file-name></i> .    | The contents of the specified file are invalid. Specify a valid file.             |
| OS Type mismatch.<br>Can not apply this package. | The specified file cannot be used because it is intended for a different device.  |
| Standby system not exist.                        | The standby system does not exist.                                                |
| Standby system not ready.                        | The standby system has not started up.                                            |

#### **Notes**

- 1. If the no-reload parameter is not specified, the device is automatically restarted after the update finishes. During the restart, communication is temporarily suspended. If the no-reload parameter is specified, the device is not automatically restarted after the update finishes. In this case, the device starts up with the new software the next time the device is restarted.
- 2. When software is updated, the configuration in effect before the update is inherited. Note that, when the inherited configuration includes a configuration that is not supported by the updated software version, the unsupported configuration command is not inherited. At this time, the startup configuration and running configuration do not match. Therefore, a prompt indicating that the configuration has not been saved is displayed until a save operation is performed.
  - When software is updated in a state where a BSU, CSU, or MSU is operating in a redundant configuration, if a skipped configuration command exists, the device restarts because the operating status cannot be inherited at the time of system switchover. In addition, an unsupported configuration command that is not inherited is output as an operation log entry for the system in which the software was updated. In such a case, restore the software to the version that existed before the update, delete the corresponding configuration command, and then update the software again.
- 3. When HDC (Hardware Dependent Code) is updated concurrently with the update of software

- in an active system, a standby system which is inactive is restored to active status.
- 4. If hardware support is different between versions before and after a software update, remove the applicable hardware commands from the configuration before the update.
- 5. If BSU, CSU, or MSU are operating in a redundant configuration and both systems are restarted concurrently, after software is updated with the no-reload parameter specified, if the software update involves an HDC update, the active system might be different than before the update.
- 6. If many configurations are set and software is updated, device startup might take some time because the configurations are inherited to the new version.
- 7. Where a memory card that contains the software image file k.img is mounted in a Switch, the switch boots from the memory card when it is restarted. If you do this, the account and configuration information reverts to the factory defaults and you cannot save your own settings. Avoid using this method under normal circumstances.

#### set license

Registers a purchased optional license onto the Switch. If the Switch is operating in a duplex configuration, the optional license is automatically synchronized on the standby system.

## **Syntax**

```
set license {key-file <file name> | key-code license key>}
```

## Input mode

Administrator mode

#### **Parameters**

```
key-file <file name>
```

Sets an optional license with the specified file name.

```
key-code < license key>
```

Sets an optional license with the specified license key. The license key consists of 32 characters within the range from 0 to 9 and from a to f (lower-case letters), and a hyphen is placed between every 4 digits in the license key.

## **Example**

■ Example of specifying a file name (In this example, the file addopt.dat is specified as a license key file)

```
# set license key-file addopt.dat
#
```

■ Example of specifying a license key (In this example,

```
0123-4567-89ab-cdef-0123-4567-89ab-cdef is specified as a license key) Specify the license key with hyphens.
#set license key-code 0123-4567-89ab-cdef-0123-4567-89ab-cdef
Specify the license key without hyphens.
#set license key-code 0123456789abcdef0123456789abcdef
```

## Display items

None

## Impact on communication

None

## Response messages

Table 14-2: List of response messages for the set license command

| Message                                       | Description                                                           |
|-----------------------------------------------|-----------------------------------------------------------------------|
| < license key> is not for this hardware.      | The license key is not for this hardware. < license key>: License key |
| < license key> is not for this system.        | The license key is not for this system. < license key>: License key   |
| A license key cannot be added any more.       | The number of optional licenses exceeds the maximum allowed number.   |
| Can't execute this command in standby system. | This command cannot be executed on a standby system.                  |

| Message                                            | Description                                                                                                    |  |
|----------------------------------------------------|----------------------------------------------------------------------------------------------------|--|
| Can't execute.                                     | The command could not be executed. Re-execute the command.                                                                                                 |  |
| Invalid contents of <i><file name=""></file></i> . | The contents of the specified license key file are invalid. Specify a valid license key file. <pre><file name="">: Specified license key file</file></pre> |  |
| Invalid license key < license key>.                | The entered license key is invalid.                                                                                                    |  |
| Invalid serial number < license key>.              | The license key is invalid. < <i>license key</i> >: License key                                                                                            |  |
| No such file <i><file name=""></file></i>          | The specified license key file does not exist. <pre><file name="">: Specified license key file</file></pre>                                                |  |
| This license is already registered.                | This optional license has already been set.                                                                                                    |  |

## **Notes**

- 1. The applied license key takes effect after the Switch is restarted.
- 2. When the license key information of the active system and the standby system do not match, a level-E5 failure occurs.

Operate the switch with matching license keys for the active system and the standby system. If the license keys do not match, the system can be recovered from the failure by using the synchronize command to synchronize them, and then restarting the standby system.

- 3. The optional license OP-NPAR cannot be applied for CSU-1A. [AX6600S]
- 4. The optional license OP-NPAR cannot be applied for MSU-1A and MSU-1A1. [AX6300S]

## show license

Displays authorized optional licenses.

## **Syntax**

```
show license [detail]
```

## Input mode

User mode and administrator mode

#### **Parameters**

detail

Displays optional license information that takes effect and has been set in the active system and the standby system.

Operation when this parameter is omitted:

Displays optional license information that takes effect and has been set in the active system.

## **Example**

An example of displaying authorized optional licenses is described below:

```
# show license
Date 2009/01/23 12:00:00 UTC
 Available: OP-VAA
   Serial Number
                        Licensed software
    0600-0001-0200-0000 OP-VAA(AX-P6300-F2)
# show license detail
Date 2009/01/23 12:00:00 UTC
Active System:
 Available: OP-VAA
   Serial Number
                       Licensed software
   0600-0001-0200-0000 OP-VAA(AX-P6300-F2)
Standby System:
 Available: OP-VAA
                    Licensed software
   Serial Number
    0600-0001-0200-0000 OP-VAA(AX-P6300-F2)
#
```

## **Display items**

Table 14-3: Information displayed by the show license command

| Item                                           | Displayed information                              | Displayed detailed information      |
|------------------------------------------------|----------------------------------------------------|-------------------------------------|
| Active System:                                 | Optional license information in the active system  |                                     |
| Standby System:                                | Optional license information in the standby system |                                     |
| Available: Name of an option that takes effect |                                                    | is displayed when no option exists. |
| Serial Number                                  | Specified optional license serial number           |                                     |

| Item              | Displayed information                                                                                                    | Displayed detailed information                            |
|-------------------|----------------------------------------------------------------------------------------------------|-----------------------------------------------------------|
| Licensed software | Name of purchased software (abbreviated name).  (The model name is displayed in parentheses.)  If multiple options are purchased for one license, each option is displayed. | unknown() is displayed when the software name is unknown. |

## Impact on communication

None

## Response messages

Table 14-4: List of response messages for the show license command

| Message                                       | Description                                                |
|-----------------------------------------------|------------------------------------------------------------|
| Can't execute this command in standby system. | This command cannot be executed on a standby system.       |
| Can't execute.                                | The command could not be executed. Re-execute the command. |

## **Notes**

#### erase license

Erases the specified optional license. If the Switch is operating in a duplex configuration, the optional license is synchronized on a standby system.

## **Syntax**

```
erase license < serial no.>
```

## Input mode

Administrator mode

#### **Parameters**

```
<serial no.>
```

Specifies the serial number to be deleted. The serial number consists of 16 characters within the range from 0 to 9 and from a to f (lower-case letters), and a hyphen is placed every 4 digits of the serial number.

## **Example**

List option names included in the specified serial number and display a confirmation message.

```
# erase license 0100-0001-0200-0000  
This serial number enable OP-VAA  
Erase OK? (y/n)  
If you enter y here, the optional license is deleted.  
If you enter n here, the optional license is not deleted, and the command prompt is displayed.
```

## **Display items**

None

## Impact on communication

None

## Response messages

Table 14-5: List of response messages for the erase license command

| Message                                       | Description                                                                                      |
|-----------------------------------------------|--------------------------------------------------------------------------------------------------|
| Can't execute this command in standby system. | This command cannot be executed on a standby system.                                             |
| Can't execute.                                | The command could not be executed. Re-execute the command.                                       |
| Invalid serial number < serial no.>           | The optional license of the specified serial number does not exist. < serial no.>: Serial number |

#### **Notes**

The deleted license key is no longer valid when the switch is restarted.

# Chapter

# 15. Resource Information

show cpu show processes show memory df du

## show cpu

Shows CPU usage.

#### **Syntax**

## Input mode

User mode and administrator mode

#### **Parameters**

days

Displays statistics collected daily. Statistics for the past month are displayed.

hours

Displays statistics collected hourly. Statistics for the past day are displayed.

minutes

Displays statistics collected by the minute. Statistics for the past hour are displayed.

seconds

Displays statistics collected by the second. Statistics for the past minute are displayed.

Operation when a parameter is omitted

This command displays only the information that meets the condition of the specified parameters. If you do not specify a parameter, information for the conditions specified by the parameter will not be displayed.

Operation when all parameters are omitted:

You cannot omit all of the parameters.

## **Example and display items**

Figure 15-1: Example of specifying days

Table 15-1: Information displayed by specifying days

| Item        | Displayed information                                                  |
|-------------|------------------------------------------------------------------------|
| cpu average | The average CPU utilization within the time range indicated under time |

Figure 15-2: Example of specifying hours

```
> show cpu hours
Date 2006/03/13 14:15:37 UTC
```

```
*** hour ***
date time cpu average
Dec 13 15:00:00-16:59:59 6
...

Dec 13 23:00:00-23:59:59 7
Dec 13 00:00:00-00:59:59 10
Dec 13 01:00:00-01:59:59 20
...
...
Dec 13 14:00:00-14:59:59 3
```

Table 15-2: Information displayed by specifying hours

| Item        | Displayed information                                                  |
|-------------|------------------------------------------------------------------------|
| cpu average | The average CPU utilization within the time range indicated under time |

Figure 15-3: Example of specifying minutes

Table 15-3: Information displayed by specifying minutes

| Item        | Displayed information                                                  |
|-------------|------------------------------------------------------------------------|
| cpu average | The average CPU utilization within the time range indicated under time |

Figure 15-4: Example of specifying seconds

```
> show cpu seconds
Date 2006/03/13 14:15:37 UTC
*** second ***
date
       time
                             cpu average
Dec 13 14:43:14-14:43:23 20 10 5
                                                    80
                                                       30
                                                                 50
                                            7 4
Dec 13 14:43:24-14:43:33 10 9
                                    40
                                         40
                                                     6
                                                       10
                                                              7
                                                9
Dec 13 14:43:34-14:43:43
Dec 13 14:43:44-14:43:53
       14:43:34-14:43:43 20 10
14:43:44-14:43:53 10 9
                                    5
                                                                 50
                                         4
                                             52
                                                     80
                                                         30
                                             7
                                9
                                    40
                                         40
                                                 4
                                                     6
                                                         10
                                                                 4
                           20 10
Dec 13 14:43:54-14:44:03
                                    5
                                                              7
                                         4
                                             63
                                                 9
                                                     80
                                                        30
                                                                 50
Dec 13 14:44:04-14:44:13 10
                                9
                                    40
                                         40
                                                        10
```

Table 15-4: Information displayed by specifying seconds

| Item        | Displayed information                                                      |
|-------------|----------------------------------------------------------------------------|
| cpu average | The CPU utilization per second within the time range indicated under time. |

## Impact on communication

## Response messages

Table 15-5: List of response messages for the show cpu commands

| Message                                       | Description                                                |
|-----------------------------------------------|------------------------------------------------------------|
| Can't execute this command in standby system. | This command cannot be executed on a standby system.       |
| Can't execute.                                | The command could not be executed. Re-execute the command. |

## **Notes**

## show processes

Shows information about processes being executed by the Switch.

## **Syntax**

```
show processes memory show processes cpu
```

## Input mode

User mode and administrator mode

## **Parameters**

memory

Shows the memory usage of processes with a higher priority that are being executed by the Switch.

cpu

Shows the CPU usage of processes with a higher priority that are being executed by the Switch.

## **Example**

■ Show the memory usage of processes with a higher priority.

> show processes memory Press the **Enter** key.

Figure 15-5: Example of displaying the memory usage of processes

|     | 009/01/23 12 | -    | LCDD CII | 2 Linter | ncj.  |       |                    |
|-----|--------------|------|----------|----------|-------|-------|--------------------|
|     | From         |      | Static   | Alloc    | Stack | Real  | Process            |
| 0   | ??           | 0    | 0        | 0        |       | 24396 | swapper            |
| 1   | ??           | 16   | 8        | 36       | 4     | 208   |                    |
| 2   | ??           | 0    | 0        | 0        | 0     | 24396 | tef_ev             |
| 3   | ??           | 0    | 0        | 0        | 0     | 24396 |                    |
| 4   | ??           | 0    | 0        | 0        | 0     | 24396 | tef_led            |
| 5   | ??           | 0    | 0        | 0        | 0     | 24396 | tffs_io            |
| 14  | ??           | 0    | 0        | 0        | 0     | 24396 | pagedaemon         |
| 15  | ??           | 0    | 0        | 0        | 0     | 24396 | ioflush            |
| 16  | ??           | 0    | 0        | 0        | 0     | 24396 | aiodoned           |
| 108 | console      | 24   | 40       | 8        | 4     | 316   | configEvent        |
| 110 | console      | 20   | 4        | 8        | 4     | 140   | configTimer        |
| 112 | console      | 44   | 16       | 68       | 16    | 356   | configResource     |
| 160 | console      | 232  | 44       | 12       | 12    | 500   | Node Control       |
| 162 | console      | 120  | 168      | 8        | 8     | 0     | Interface Control  |
| 163 | console      | 20   | 24       | 16       | 12    | 0     | Duplex Control     |
| 168 | console      | 40   | 16       | 12       | 12    | 236   | commandCpustat     |
| 180 | ??           | 28   |          |          |       | 0     | syslogd            |
| 212 | console      | 3620 | 552      |          |       | 556   | configManager      |
| 215 | ??           | 60   | 16       |          |       | 256   | inetd              |
| 230 | ??           | 408  | 976      |          |       | 864   | stpd               |
| 237 | console      | 312  |          |          |       |       | gsrpd              |
| 241 | console      | 252  | 716      | 28       |       | 612   | L2MacManager       |
| 285 | ??           | 72   | 16       | 8        | 4     |       | sdwatchd           |
| 295 | ??           | 2532 | 3120     | 4748     | 16    | 3352  | rtm                |
| 312 | ??           | 12   | 8        | 0        | 4     |       | krfclogd           |
| 315 | ??           | 8    | 8        | 16       |       |       | snooper            |
| 350 | console      | 72   | 28       |          |       | 556   | RFC Log Control    |
| 362 | console      | 16   |          |          |       | 0     | getty              |
| 380 | console      | 60   |          |          |       | 748   | System Log Control |
| 411 | ??           | 52   |          |          |       | 0     | ifidxd             |
| 431 | 192.168.111  |      |          |          |       | 2228  |                    |
| 445 | console      | 1480 |          |          |       |       | -                  |
| 470 | ??           | 1040 |          |          |       |       | nimd               |
| 502 | console      | 144  | 172      | 52       | 16    | 484   | configControl      |

```
        505
        console
        212
        268
        300
        20
        260
        rmon

        563
        console
        44
        104
        16
        12
        248
        Node Command Control

        575
        ??
        200
        112
        428
        16
        1604
        ntpd

        607
        console
        84
        24
        16
        36
        244
        configAPI

        794
        192.168.111.50
        12
        4
        60
        4
        628
        process

        796
        192.168.111.50
        120
        12
        16
        4
        676
        sh

        1202
        ??
        68
        16
        96
        12
        948
        telnetd
```

■ Show the CPU usage of processes with a higher priority.

Figure 15-6: Example of displaying the CPU usage of processes

|      | w process | _         |       | the <b>E</b> n | ter key |             |                      |
|------|-----------|-----------|-------|----------------|---------|-------------|----------------------|
|      | 2009/01/2 | 23 12:00: |       |                |         |             | _                    |
|      | From      |           | 5Sec  | 1Min           |         | Runtime(ms) |                      |
|      | ??        |           | 0%    | 0%             | 0%      |             | swapper              |
|      | ??        |           | 0%    | 0%             | 0%      |             | init                 |
|      | ??        |           | 0%    | 0%             | 0%      |             | tef_ev               |
|      | ??        |           | 0%    | 0%             | 0%      |             | tef_io               |
|      | ??        |           | 0%    | 0%             | 0%      |             | tef_led              |
|      | ??        |           | 9.48% | 2.20%          | 0.78%   |             | tffs_io              |
|      | ??        |           | 0%    | 0%             | 0%      |             | pagedaemon           |
|      | ??        |           | 0%    | 0%             | 0%      |             | ioflush              |
|      | ??        |           | 0%    | 0%             | 0%      |             | aiodoned             |
|      | console   |           | 0%    | 0%             | 0%      |             | configEvent          |
|      | console   |           | 0%    | 0%             | 0%      |             | configTimer          |
|      | console   |           | 0%    | 0%             | 0%      |             | configResource       |
|      | console   |           | 0%    | 0%             | 0%      |             | Node Control         |
|      | console   |           | 0%    | 0%             | 0%      |             | Interface Control    |
|      | console   |           | 0%    | 0%             | 0%      |             | Duplex Control       |
|      | console   |           | 0%    | 0%             | 0%      |             | commandCpustat       |
| 180  |           |           | 0%    | 0%             | 0%      |             | syslogd              |
|      | console   |           | 0%    | 0%             | 0%      |             | configManager        |
| 215  |           |           | 0%    | 0%             | 0%      |             | inetd                |
| 230  |           |           | 0%    | 0%             | 0%      | 93299       | =                    |
|      | console   |           | 0%    | 0%             | 0%      |             | gsrpd                |
|      | console   |           | 0%    | 0%             | 0%      |             | L2MacManager         |
| 285  |           |           | 0%    | 0%             | 0%      |             | sdwatchd             |
| 295  |           |           | 0%    | 0%             | 0%      | 324249      |                      |
| 312  |           |           | 0%    | 0%             | 0%      |             | krfclogd             |
| 315  |           |           | 0%    | 0%             | 0%      |             | snooper              |
|      | console   |           | 0%    | 0%             | 0%      |             | RFC Log Control      |
|      | console   |           | 0%    | 0%             | 0%      |             | getty                |
|      | console   |           | 0.63% | 0.24%          | 0.08%   |             | System Log Control   |
| 411  |           | 111 50    | 0%    | 0%             | 0%      |             | ifidxd               |
|      | 192.168.  | 111.50    | 5.06% | 3.75%          | 0.28%   |             | cli                  |
|      | console   |           | 0%    | 0%             | 0%      |             | snmpd                |
| 470  |           |           | 0.63% | 0.05%          | 0.02%   | 3717524     |                      |
|      | console   |           | 0%    | 0%             | 0%      |             | configControl        |
|      | console   |           | 0%    | 0%             | 0%      | 129625      |                      |
|      | console   |           | 0%    | 0%             | 0%      |             | Node Command Control |
| 575  |           |           | 0%    | 0%             | 0%      | 77018       |                      |
|      | console   |           | 0%    | 0%             | 0%      |             | configAPI            |
|      | 192.168.  |           | 0%    | 0%             | 0%      |             | sh                   |
|      | 192.168.  | 111.50    | 0%    | 0%             | 0%      |             | process              |
| 1202 | ??        |           | 0%    | 0.22%          | 0.02%   | 32          | telnetd              |
| >    |           |           |       |                |         |             |                      |

## **Display items**

Table 15-6: Items displayed when the show processes command is executed

| Item | Displayed information | Displayed detailed information                           |
|------|-----------------------|----------------------------------------------------------|
| PID  | Process number        | Displays the process management number for each process. |

| Item    | Displayed information            | Displayed detailed information                                                                                                    |
|---------|----------------------------------|----------------------------------------------------------------------------------------------------|
| From    | Input terminal                   | console Management terminal connected to the serial port (CONSOLE) on the Switch aux Management terminal connected to the serial port (AUX) on the Switch IP address IP address of a remotely connected terminal ?? No terminal associated with this process |
| Text    | Text size                        | Shows the text size of each running process in kB.                                                                                                    |
| Static  | Static data size                 | Shows the size of static data area for each running process in kB.                                                                                                    |
| Alloc   | Dynamic data size                | Shows the size of dynamic data area for each running process in kB.                                                                                                    |
| Stack   | Stack size                       | Shows the amount of stack usage for each running process in kB.                                                                                                    |
| Real    | Real memory usage                | Shows the size of real memory usage for each running process in kB.                                                                                                    |
| Process | Function name                    | Shows the function name of each running process.                                                                                                    |
| 5Sec    | CPU usage for the past 5 seconds | Shows the CPU usage of each running process for the past 5 seconds in percentages.                                                                                                    |
| 1Min    | CPU usage for the past minute    | Shows the CPU usage of each running process for the past minute in percentages.                                                                                                    |
| 5Min    | CPU usage for the past 5 minutes | Shows the CPU usage of each running process for the past 5 minutes in percentages.                                                                                                    |
| Runtime | Actual run time of CPU           | Shows actual CPU run time for each running process in milliseconds.                                                                                                    |

## Impact on communication

None

## Response messages

Table 15-7: List of response messages for the show processes command

| Message                | Description                                                |  |  |
|------------------------|------------------------------------------------------------|--|--|
| process:Can't execute. | The command could not be executed. Re-execute the command. |  |  |

## **Notes**

## show memory

Shows information about memory being used by the Switch.

#### **Syntax**

```
show memory [summary]
```

## Input mode

User mode and administrator mode

#### **Parameters**

summary

Display the installed capacity, used capacity, and free capacity of the physical memory of the device.

Operation when this parameter is omitted:

Shows information about pages related to processes with a higher priority in memory being used by the Switch.

## **Example**

 Display the installed capacity, used capacity, and free capacity of the physical memory of the device.

Figure 15-7: Example of displaying information about the physical memory being used

■ Display information about virtual memory related to processes with a higher priority in memory being used.

Figure 15-8: Example of displaying information about the memory related to processes being used

```
> show memory
Date 2009/01/23 12:00:00 UTC
process init (pid: 1):
   start size flag
                                     name
_____
01800000 20K read/exec
                                 / - ? -
             32K read/write [ heap ]
4K read/exec
01814000
01815000
             4K read/exec
36K read/write
41814000
                                        [ uvm_aobj ]
                                        [ anon ]
41815000
41820000 52K read/write/exec /usr/libexec/ld.elf_so
4182D000 4K read/write/exec [ anon ]
41830000 760K read/exec /lib/libc.so.12.114.1
418EE000 60K /lib/libc.so.12.114.1
             36K read/write/exec [ anon ]
40K read/exec /lib/libutil.so.7.3
/lib/libutil.so.7.3
418FD000
             36K read/write/exec /lib/libc.so.12.114.1
41906000
41920000
4192A000
             4K read/write/exec /lib/libutil.so.7.3
8K read/write/exec [ anon ]
41939000
4193A000
             20K read/exec
41940000
                                       /lib/libcrypt.so.0.1
41945000
                                       /lib/libcrypt.so.0.1
41954000
              4K read/write/exec /lib/libcrypt.so.0.1
41955000
              16K read/write/exec [ anon ]
```

| EE000000 | 30720K |            | ] | stack | ] |
|----------|--------|------------|---|-------|---|
| EFE00000 | 1984K  | read/write | ] | stack | ] |
| 00009993 | 64K    | read/write | 1 | stack | 1 |

## **Display items**

The following table describes the items displayed when the summary parameter is specified.

Table 15-8: Information displayed when the summary parameter is specified

| Item            | Displayed information                               |
|-----------------|-----------------------------------------------------|
| physical memory | Displays the installed capacity of physical memory. |
| used memory     | Displays the used capacity of physical memory.      |
| free memory     | Displays the free capacity of physical memory.      |

The following table describes the items displayed when the summary parameter is omitted.

Table 15-9: Information displayed when the summary parameter is omitted

| Item    | Displayed information                                                                                                    |
|---------|----------------------------------------------------------------------------------------------------|
| process | Displays the name of processes running in the device.                                                                                             |
| pid     | Displays the number of processes running in the device.                                                                                           |
| start   | Displays the start address of virtual memory.                                                                                                    |
| size    | Displays the size of virtual memory.                                                                                                    |
| flag    | Displays the attribute of virtual memory.  [read] The memory can be read.  [write] The memory can be written.  [exec] The memory can be executed. |
| name    | Displays a summary of information in memory.                                                                                                    |

## Impact on communication

None

## Response messages

Table 15-10: List of response messages for the show memory command

| Message        | Description                                                |
|----------------|------------------------------------------------------------|
| Can't execute. | The command could not be executed. Re-execute the command. |

## **Notes**

## df

Shows the available disk space.

## **Syntax**

```
df [<option>] [<file name>]
```

## Input mode

User mode and administrator mode

## **Parameters**

```
<option>
    -t: Specifies the type of file system.
<file name>
```

Displays information about the file system in which this file or directory exists.

## **Example and display items**

None

## Impact on communication

None

## Response messages

None

## **Notes**

## du

Shows the amount of space being used by the files in a directory.

## **Syntax**

```
du [<option>] [<file name>]
```

## Input mode

User mode and administrator mode

## **Parameters**

```
<option>
    -s: Displays only the total number of blocks.
<file name>
```

Displays information about this file or directory.

## **Example and display items**

None

## Impact on communication

None

## Response messages

None

## **Notes**

## Chapter

# 16. Dump Information

dump psp [AX6600S] [AX6300S] dump bsu [AX6700S] dump nif erase dumpfile show dumpfile

## dump psp [AX6600S] [AX6300S]

Collects memory dump information for PSP.

The collected memory dump file is stored as the file name psp01.cmd (if the collection is performed in CSU1 or MSU1) or psp02.cmd (if the collection is performed in CSU2 or MSU2) in /usr/var/hardware in the system where the command was executed. For details about how to collect the information, see the *Troubleshooting Guide*.

## **Syntax**

```
dump [-f][-r] psp [<system>] [directory <directory>]
```

## Input mode

User mode and administrator mode

## **Parameters**

-f

Executes the command without displaying a confirmation message.

Operation when this parameter is omitted:

A confirmation message is displayed.

-r

Restarts the switch and collects a memory dump. Concurrently, the file rmdump is stored in / dump0. Note that if the command is executed in a state where the operating status of PSP is a status other than active or standby, a memory dump is collected without restarting the switch.

When the command is executed from a standby system, this parameter cannot be specified.

Operation when this parameter is omitted:

Collects a memory dump without restarting the switch.

```
<system>
```

Specifies a system where a memory dump is to be collected when the switch is operating in a redundant configuration.

standby

Collects the memory dump of PSP in a standby system.

active

Collects the memory dump of PSP in an active system.

When the command is executed from a standby system, this parameter cannot be specified.

Operation when this parameter is omitted:

Collects the memory dump of PSP in the system where the command was executed.

```
directory < directory>
```

Specifies the path to a directory where a memory dump file is to be stored. You can specify a maximum of 280 characters for a directory path. Specify a directory path under the user home directory. To specify the directory path, place ~ (tilde) at the beginning or use an absolute path. The number of characters for specifying ~ is calculated by adding the number of characters obtained by replacing the ~ part with an absolute path to the number of characters of the directory path below ~.

Operation when this parameter is omitted:

A memory dump file is stored in /usr/var/hardware in the system where the command is executed.

Operation when all parameters are omitted:

Operation proceeds as described for each Operation when this parameter is omitted section.

## **Example**

1. Restart the switch and collect a memory dump in the internal memory.

```
>dump -r psp
restart psp OK? (y/n):y
old dump file(psp01.cmd) delete OK? (y/n):y
Dump command accept.
>
```

2. A PSP dump confirmation message is displayed.

```
restart psp OK? (y/n):
```

If y is entered, the memory dump of PSP is collected. If the memory dump file of the same PSP already exists in the specified directory,

```
old dump file (psp01.cmd) delete OK? (y/n):
```

the above message appears. If y is entered, the existing memory dump file is deleted. When the collection processing of the PSP memory dump is accepted, the execution result is displayed.

```
Dump command accept.
```

When the collection of the memory dump has been completed, the message PSP offline dump command executed. is displayed in the system where the memory dump was collected. The collected memory dump file is stored as the file name psp01.cmd (if the collection is performed in CSU1 or MSU1) or psp02.cmd (if the collection is performed in CSU2 or MSU2) in /usr/yar/hardware in the system where the command was executed.

## Impact on communication

None

## Response messages

Table 16-1: List of response messages for the dump psp command

| Message                                                                   | Description                                                                                                    |
|---------------------------------------------------------------------------|----------------------------------------------------------------------------------------------------|
| <directory>: No such directory.</directory>                               | The specified directory does not exist. Specify the correct directory name. <pre><directory></directory></pre> Directory name                               |
| <directory>: Permission denied.</directory>                               | The access permission to the specified directory does not exist. Change the specified directory. <pre><directory< pre=""> Directory name</directory<></pre> |
| Can't execute <i><parameter></parameter></i> parameter in standby system. | This parameter cannot be specified in a standby system. <pre><parameter></parameter></pre> Parameter name                                                   |
| Can't execute.                                                            | The command could not be executed. Re-execute the command.                                                                                                  |
| Directory length over.                                                    | The length of the specified path exceeds 280 characters. Reduce the length of the specified path.                                                           |
| Dump command accept.                                                      | The dump collection has been accepted normally.                                                                                                    |

| Message                                                                                                    | Description                                                                                                    |
|----------------------------------------------------------------------------------------------------|----------------------------------------------------------------------------------------------------|
| Illegal directory name <i><directory></directory></i> . The top of directory name is " <i><user directory="" home=""></user></i> ". | The specified path is invalid. Specify a path under the user home directory. <pre><directory> Directory name</directory></pre> <pre><user directory="" home=""> User home directory name</user></pre> |

## **Notes**

While specifying a parameter for restart and collecting a dump, the switch stops operation. Accordingly, communication via the switch cannot be performed.

## dump bsu [AX6700S]

Collects memory dump information on BSU.

The collected memory dump file is stored in /usr/var/hardware in the system where the command was executed with the file name bsu\*\*.cmd. The specified BSU number is displayed in "\*\*". For details about how to collect the information, see the *Troubleshooting Guide*.

## **Syntax**

```
dump [-f][-r] bsu <bsu no.> [directory < directory>]
```

## Input mode

User mode and administrator mode

#### **Parameters**

-f

Executes the command without displaying a confirmation message.

Operation when this parameter is omitted:

A confirmation message is displayed.

-r

Restarts the BSU and collects a memory dump. Note that where the operating status of BSU is other than active, standby hot, or standby cold, when the command is executed, a memory dump is collected without restarting the BSU.

When the command is executed from the standby BSU, this parameter cannot be specified.

Operation when this parameter is omitted:

Collects a memory dump without restarting the switch.

```
<bsu no.>
```

Specifies the number of a BSU whose memory dump is to be collected. Specifiable values for the BSU number are in the range from 1 to 3.

```
directory < directory>
```

Specifies the path to a directory where a memory dump file is to be stored. You can specify a maximum of 280 characters for a directory path. Specify a directory path under the user home directory. To specify the directory path, place  $\sim$  (tilde) at the beginning or use an absolute path. The number of characters for specifying  $\sim$  is calculated by adding the number of characters obtained by replacing the  $\sim$  part with an absolute path to the number of characters of the directory path below  $\sim$ .

Operation when this parameter is omitted:

A memory dump file is stored in /usr/var/hardware in the system where the command is executed.

Operation when all parameters are omitted:

Operation proceeds as described for each Operation when this parameter is omitted section.

## **Example**

Restart the BSU and collect a memory dump in the internal memory.

```
>dump -r bsu 1 restart bsu 1 OK? (y/n):y old dump file(bsu01.cmd) delete OK? (y/n):y Dump command accept.
```

>

1. A BSU dump confirmation message appears.

```
restart bsu 1 OK? (y/n):
```

2. If y is entered, the memory dump of BSU is collected. If the memory dump file of the same BSU already exists in the specified directory, the following message appears: old dump file(bsu01.cmd) delete OK? (y/n):

- 3. If y is entered, the existing memory dump file is deleted. When the collection processing of the BSU memory dump is accepted, the execution result is displayed.

  Dump command accept.
- 4. When the collection of the memory dump has been completed, the message BSU offline dump command executed. is displayed in the system where the memory dump was collected. The collected memory dump file is stored as the file name bsu0\*.cmd in /usr/var/hardware in the system where the command was executed.

## **Display items**

None

## Impact on communication

None

## Response messages

Table 16-2: List of response messages for the dump bsu command

| Message                                                                                                    | Description                                                                                                    |
|----------------------------------------------------------------------------------------------------|----------------------------------------------------------------------------------------------------|
| <directory>: No such directory.</directory>                                                                                        | The specified directory does not exist. Specify the correct directory name. <pre><directory< pre="">&gt; Directory name</directory<></pre>                                                                                                    |
| <directory>: Permission denied.</directory>                                                                                        | The access permission to the specified directory does not exist. Change the specified directory. <directory> Directory name</directory>                                                                                                    |
| Can't execute <i><parameter></parameter></i> parameter in standby system.                                                          | This parameter cannot be specified in the standby BSU. <pre><pre><pre><pre><pre><pre>parameter&gt;</pre> Parameter name</pre></pre></pre></pre></pre>                                                                                                    |
| Can't execute.                                                                                                    | The command could not be executed. Re-execute the command.                                                                                                    |
| Directory length over.                                                                                                    | The length of the specified path exceeds 280 characters. Reduce the length of the specified path.                                                                                                    |
| Dump command accept.                                                                                                    | The dump collection has been accepted normally.                                                                                                    |
| Illegal BSU <bsu no.="">.</bsu>                                                                                                    | The BSU number is outside the valid range. Make sure the specified parameter is correct.<br><br>< |
| Illegal directory name <i><directory></directory></i> .The top of directory name is " <i><user directory="" home=""></user></i> ". | The specified path is invalid. Specify a path under the user home directory. <pre> <directory> Directory name <user directory="" home=""> User home directory name</user></directory></pre>                                                                                                    |

## **Notes**

While specifying a parameter for restart and collecting a dump, the BSU stops operation.

Accordingly, communication via the BSU cannot be performed.

## dump nif

Collects memory dump information on NIF.

The collected memory dump file is stored in /usr/var/hardware in an active system with the file name nif\*\*.cmd. The specified NIF number is displayed in "\*\*". For details about how to collect the information, see the *Troubleshooting Guide*.

## **Syntax**

```
dump [-f][-r] nif <nif no.> [directory <directory>]
```

## Input mode

User mode and administrator mode

#### **Parameters**

-f

Executes the command without displaying a confirmation message.

Operation when this parameter is omitted:

A confirmation message is displayed.

-r

Restarts the NIF and collects a memory dump. Note that if the command is executed in a state where the operating status of NIF is other than active, a memory dump is collected without restarting the NIF.

Operation when this parameter is omitted:

Collects a memory dump without restarting the switch.

```
<nif no.>
```

Specifies the number of a NIF whose memory dump is to be collected. For the specifiable range of values for the NIF number, see *Specifiable values for parameters*.

```
directory < directory>
```

Specifies the path to a directory where a memory dump file is to be stored. You can specify a maximum of 280 characters for a directory path. Specify a directory path under the user home directory. To specify the directory path, place ~ (tilde) at the beginning or use an absolute path. The number of characters for specifying ~ is calculated by adding the number of characters obtained by replacing the ~ part with an absolute path to the number of characters of the directory path below ~.

Operation when this parameter is omitted:

A memory dump file is stored in /usr/var/hardware in the active system.

Operation when all parameters are omitted:

Operation proceeds as described for each *Operation when this parameter is omitted* section.

## **Example**

1. Collect the memory dump of the NIF whose NIF number is 1 in the internal memory.

```
>dump -r nif 1
restart nif 1 OK? (y/n):y
old dump file(nif01.cmd) delete OK? (y/n):y
Dump command accept.
>
```

2. A NIF dump confirmation message is displayed.

```
restart nif 1 OK? (y/n):
```

If y is entered, the memory dump of NIF is collected. If the memory dump file of the same NIF already exists in the specified directory,

```
old dump file(nif01.cmd) delete OK? (y/n):
```

the above message appears. If y is entered, the existing memory dump file is deleted. When the collection processing of the NIF memory dump is accepted, the execution result is displayed.

Dump command accept.

When the memory dump has been successfully collected, the message NIF offline dump command executed. is displayed in the system where the memory dump was collected. The collected memory dump file is stored with the file name nif0\*.cmd in /usr/var/hardware in the active system. The specified NIF number is displayed in "\*".

## Impact on communication

None

#### Response messages

Table 16-3: List of response messages for the dump nif command

| Message                                                                                                    | Description                                                                                                    |
|----------------------------------------------------------------------------------------------------|----------------------------------------------------------------------------------------------------|
| <directory>: No such directory.</directory>                                                                                         | The specified directory does not exist. Specify the correct directory name. <pre><directory< pre=""> Directory name</directory<></pre>                                                           |
| <directory>: Permission denied.</directory>                                                                                         | The access permission to the specified directory does not exist. Change the specified directory. <pre> <directory< pre=""> Directory name</directory<></pre>                                     |
| Can't execute this command in standby system.                                                                                       | This command cannot be executed on a standby system.                                                                                                    |
| Can't execute.                                                                                                    | The command could not be executed. Re-execute the command.                                                                                                    |
| Directory length over.                                                                                                    | The length of the specified path exceeds 280 characters. Reduce the length of the specified path.                                                                                                |
| Dump command accept.                                                                                                    | The dump collection has been accepted normally.                                                                                                    |
| Illegal directory name <i><directory></directory></i> . The top of directory name is " <i><user directory="" home=""></user></i> ". | The specified path is invalid. Specify a path under the home directory. <pre><directory> Directory name</directory></pre> <pre><user directory="" home=""> User home directory name</user></pre> |
| Illegal NIF < nif no.>.                                                                                                    | The NIF number is outside the valid range. Make sure the specified parameter is correct. < <i>nif no.</i> >: NIF number                                                                          |

#### **Notes**

While specifying a parameter for restart and collecting a dump, the NIF stops operation. Accordingly, communication via the NIF cannot be performed.

## erase dumpfile

Deletes dump files stored in the dump file storage directory.

The dump file storage directory is /dump0 and /usr/var/hardware.

#### **Syntax**

```
erase dumpfile { all | <file name> }
```

## Input mode

User mode and administrator mode

#### **Parameters**

all

Specifies all dump files.

<file name>

Specifies the name of a file to be deleted. The permissible format of the file name is as follows. # represents a number in the range from 0 to 9.

- rmdump: Memory dump file of a BCU, CSU, or MSU
- bsu##.##: BSU failure dump file [AX6700S]
- psp##.###: PSP failure dump file [AX6600S] [AX6300S]
- nif##.###: NIF failure dump file
- bsu##.cmd: BSU command dump file [AX6700S]
- psp##.cmd: PSP command dump file [AX6600S] [AX6300S]
- nif##.cmd: NIF command dump file

## **Example**

- Delete all the dump files stored in the dump file storage directory.

  > erase dumpfile all Press the Enter key.
- Delete the rmdump dump file stored in the dump file storage directory.
  > erase dumpfile rmdump Press the Enter key.

## Impact on communication

None

#### Response messages

Table 16-4: List of response messages for the erase dumpfile command

| Message                                                      | Description                                                                   |
|--------------------------------------------------------------|-------------------------------------------------------------------------------|
| <pre><file name="">: No such file or directory.</file></pre> | The specified file does not exist. Or, the specified file is not a dump file. |
| Can't execute.                                               | The command could not be executed. Re-execute the command.                    |

#### **Notes**

This command deletes dump files only in the system where the command was executed.

## show dumpfile

Lists the dump files stored in the dump file storage directory.

## **Syntax**

```
show dumpfile [<system>]
```

## Input mode

User mode and administrator mode

#### **Parameters**

```
<System>
    active
    Displays a dump file in an active system.
    standby
    Displays a dump file in a standby system.
```

Operation when this parameter is omitted:

Displays a dump file in an active system and standby system.

## **Example**

Display dump files stored in the dump file storage directory.

■ For AX6700S series switches:

```
> show dumpfile Press the Enter key.
Date 2009/04/10 18:43:22 UTC
  BCU1(active):
    [/dump0]:
      File name rmdump
Date 2009/03/18 17:11:00
      Date
      Version
                       1 10.3
      Version 1 10.3
Serial No AB1BCUS1000004401659102
Factor User operation
      Factor
                       User operation
   [/usr/var/hardware]
      File name bsu02.000
Date 2009/03/31 09:39:51
      BCU2(standby):
    [/standby/dump0]:
       File name rmdump

Date 2009/03/18 18:34:37

Version 1 10.3

Serial No AB1BCUS1000004401659104
                        1000 00003005
       Factor
    [/standby/usr/var/hardware]
      No dump file
```

## ■ For AX6600S series switches:

```
Serial No AEOCSU1A000004
Factor User operation
                        AE0CSU1A0000045318AE071
   [/usr/var/hardware]
     File name nif04.cmd
Version
Serial No
Factor
CSU2(standby):
                           2009/03/03 16:02:37
     Date
                         OS-SE Ver. 11.1
                          AB1K1G24T000S010657M089
                           User operation
   [/standby/dump0]:
     File name rmdump
Date 2009/03/18 18:34:37
Version 1 11.1
Serial No AEOCSU1A0000045318AH071
Factor 1000 00003005
                        1000 00003005
     Factor
   [/standby/usr/var/hardware]
     No dump file
```

#### ■ For AX6300S series switches:

```
> show dumpfile Press the Enter key.
Date 2009/04/10 18:43:22 UTC
  MSU1(active):
     [/dump0]:
       File name rmdump
Date 2009/03/18 17:11:00
Version 1 10.3
Serial No AB1MSU1A000004401659102
Factor User operation
     [/usr/var/hardware]
        File name nif04.cmd
                             2009/03/31 16:02:37
OS-SE Ver. 11.1
        Date
        Version
       Version
Serial No
Factor
                              AA0H10G1RX000600169T000
                               User operation
  MSU2(standby):
     [/standby/dump0]:
       File name rmdump
Date 2009/03/18 18:34:37
Version 1 10.3
Serial No AB1MSU1A000004401659104
Factor 1000 00003005
                            1000 00003005
        Factor
     [/standby/usr/var/hardware]
        No dump file
```

## **Display items**

Table 16-5: Information displayed by the show dumpfile command

| Item                     | Displayed information      | Displayed detailed information                                                          |  |
|--------------------------|----------------------------|-----------------------------------------------------------------------------------------|--|
| File name                | File name                  | Dump file name                                                                          |  |
| Date                     | Dump collection date       | Date and time of the dump file collection                                               |  |
| Version <sup>#</sup>     | Version information        | Software type and version                                                               |  |
| Serial No. Serial number |                            | Serial number                                                                           |  |
| Factor                   | Reason for collecting dump | xxxx xxxxxxxx: Error description User operation: A dump is collected by user operation. |  |

<sup>#:</sup> The version information of rmdump is displayed as x yy.y. "x" means nothing. "yy.y" represents the version information. Software type is not displayed.

## Impact on communication

None

## Response messages

Table 16-6: List of response messages for the show dumpfile command

| Message                                                                                       | Description                                                                                                    |
|-----------------------------------------------------------------------------------------------|----------------------------------------------------------------------------------------------------|
| Can't execute dump information command of standby system because standby system is not ready. | The standby system is not installed, or an attempt to access the standby system failed. Check the status of the standby system. |
| Can't execute this command in standby system.                                                 | This command cannot be executed on a standby system.                                                                            |
| Can't execute.                                                                                | The command could not be executed. Re-execute the command.                                                                      |
| Standby system is notconnect.                                                                 | The standby system is not installed.                                                                                            |

## **Notes**

- When the displayed content is for rmdump, the dump collection date (Date) is displayed in UTC time. Additionally, software type is not displayed in the version information. Instead, internal management information, which indicates software type is displayed in the version information.
- If there is no dump information in the dump file storage directory, No dump file. is displayed. Similarly, if there is no dump file storage directory, No such directory. is displayed.
- If a standby system is not installed, or an attempt to access a standby system failed, standby system is not ready. is displayed.

## Chapter

## 17. Ethernet

show interfaces clear counters show port activate inactivate test interfaces no test interfaces

#### show interfaces

Displays Ethernet information.

#### **Syntax**

```
show interfaces {gigabitethernet | tengigabitethernet} < nif no. > / < port no. > [detail]
```

## Input mode

User mode and administrator mode

#### **Parameters**

```
{ gigabitethernet | tengigabitethernet } gigabitethernet
```

Specifies that a 10BASE-T/100BASE-TX/1000BASE-T or 1000BASE-X port will be configured.

tengigabitethernet

Specifies that a 10GBASE-R port will be configured.

```
<nif no.>/<port no.>
```

Specifies the NIF number and the port number. For the specifiable range of values, see *Specifiable values for parameters*.

detail

Specifies that detailed statistics be displayed.

Operation when this parameter is omitted:

Normal statistics are displayed.

## Example 1

The following shows an example of displaying the NIF information and detailed port information about the specified 10BASE-T/100BASE-TX/1000BASE-T interface.

Figure 17-1: Execution results when a 10BASE-T/100BASE-TX/1000BASE-T interface is specified

```
> show interfaces gigabitethernet 1/1
Date 2008/04/16 12:00:00 UTC
NIF1: active(restart required) 48-port 10BASE-T/100BASE-TX/1000BASE-T
                                                                                       1
retry:0
        Average:700Mbps/24Gbps Peak:750Mbps at 08:10:30
Port1: active up 1000BASE-T full(auto) 0012.e240.0a04
                                                                                     <-2
        Time-since-last-status-change:10:30:30
         Bandwidth:1000000kbps Average out:350Mbps Average in:350Mbps
         Peak out:380Mbps at 08:10:30 Peak in:370Mbps at 08:10:30
         Output rate:290Mbps 340pps
         Input rate:290Mbps 340pps
                                                                                      13
         Flow control send :on
         Flow control receive:on
         TPID:8100
         Frame size:1518 Octets retry:1 Interface name:geth1/1
         description:test lab area network
         <Out octets/packets counter>
                                                <In octets/packets counter>
        Octets : 0 Octets : Unicast packets : 0 Unicast packets
Multicast packets : 0 Multicast packets
Broadcast packets : 0 Broadcast packets
Pause packets : 0 Pause packets
                                            0 Octets
                                                                                    0
                                                                                    0 4
                                                                        :
                                                                                    0
                                                                         :
                                                                                    0
                                                                                    0 –
```

| <out counter<="" error="" line="" th=""><th><u>c</u>&gt;</th><th></th><th></th><th></th><th>-  </th><th></th></out> | <u>c</u> > |   |                    |   | -     |   |
|----------------------------------------------------------------------------------------------------|------------|---|--------------------|---|-------|---|
| Late collision                                                                                                    | :          | 0 | Carrier sense lost | : | 0     |   |
| Single collision                                                                                                    | :          | 0 | Defer indication   | : | 0 5   | ŝ |
| Multiple collisions                                                                                                 | :          | 0 | Excessive deferral | : | 0     |   |
| Excessive collisions                                                                                                | :          | 0 | Underrun           | : | 0     |   |
| Error frames                                                                                                    | :          | 0 |                    |   | -     |   |
| <pre><in counter="" error="" line=""></in></pre>                                                                    | >          |   |                    |   | -     |   |
| CRC errors                                                                                                    | :          | 0 | Symbol errors      | : | 0     |   |
| Alignment                                                                                                    | :          | 0 | Short frames       | : | 0   6 | 5 |
| Fragments                                                                                                    | :          | 0 | Long frames        | : | 0     |   |
| Jabber                                                                                                    | :          | 0 | Error frames       | : | 0 -   |   |
| <line counter="" fault=""></line>                                                                                   |            |   |                    |   | -     |   |
| MDI cross over changed                                                                                              | :          | 0 |                    |   | 7     | 1 |
| Link down                                                                                                    | :          | 0 |                    |   |       |   |
| Link down in operations                                                                                             | al state   |   |                    | : | 0 -   |   |

>

- 1. NIF information
- 2. Summary port information
- 3. Detailed port information
- 4. Send and receive statistics
- 5. Send error statistics
- 6. Receive error statistics
- 7. Failure statistics

## **Example 2**

The following shows an example of displaying the NIF information, detailed port information, and detailed statistics about the specified 10BASE-T/100BASE-TX/1000BASE-T interface.

Figure 17-2: Execution results for the specification of 10BASE-T/100BASE-TX/1000BASE-T detailed statistics

```
> show interfaces gigabitethernet 1/1 detail
Date 2008/04/16 12:00:00 UTC
NIF1: active(restart required) 48-port 10BASE-T/100BASE-TX/1000BASE-T
retry:0
                                                                    1
      Average:700Mbps/24Gbps Peak:750Mbps at 08:10:30
Port1: active up 1000BASE-T full(auto) 0012.e240.0a04
                                                                    <-2
      Time-since-last-status-change:10:30:30
      Bandwidth:1000000kbps Average out:350Mbps Average in:350Mbps
       Peak out:380Mbps at 08:10:30 Peak in:370Mbps at 08:10:30
       Output rate:290Mbps 340pps
       Input rate:290Mbps 340pps
                                                                     3
       Flow control send :on
      Flow control receive:on
      TPID:8100
      Frame size:1518 Octets retry:1 Interface name:geth1/1
      description:test lab area network
      <Out octets/packets counter>
                                      <In octets/packets counter>
                                   0 Octets :
                                                                   0
                                                                  0
                                                                   0
                                                          :
                                                                  Ω
                                                                  0
                                                                  Ω
                                                                  Ω
                                                          :
                                                                  Ω
                                                          :
                                                                   0 –
       <Out line error counter>
                                 0 Carrier sense lost
      Late collision
                                                                   0
```

| Single collision                                 | :        | 0 | Defer indication   | : | 0   | 5 |
|--------------------------------------------------|----------|---|--------------------|---|-----|---|
| Multiple collisions                              | :        | 0 | Excessive deferral | : | 0   |   |
| Excessive collisions                             | :        | 0 | Underrun           | : | 0   |   |
| Error frames                                     | :        | 0 |                    |   | -   |   |
| <pre><in counter="" error="" line=""></in></pre> | •        |   |                    |   | -   |   |
| CRC errors                                       | :        | 0 | Symbol errors      | : | 0   |   |
| Alignment                                        | :        | 0 | Short frames       | : | 0   | 6 |
| Fragments                                        | :        | 0 | Long frames        | : | 0   |   |
| Jabber                                           | :        | 0 | Error frames       | : | 0 – |   |
| <line counter="" fault=""></line>                |          |   |                    |   | -   |   |
| MDI cross over changed                           | :        | 0 |                    |   |     | 7 |
| Link down                                        | :        | 0 |                    |   |     |   |
| Link down in operations                          | al state |   |                    | : | 0 - |   |

>

- 1. NIF information
- 2. Summary port information
- 3. Detailed port information
- 4. Send and receive statistics
- 5. Send error statistics
- 6. Receive error statistics
- 7. Failure statistics

## Display items in Example 1 and 2

The following table describes the items displayed as the NIF information, detailed port information, and detailed statistics for 10BASE-T/100BASE-TX/1000BASE-T interfaces.

Table 17-1: NIF information about 10BASE-T/100BASE-TX/1000BASE-T interfaces

| Item                                                 | Detailed information                           | Meaning                                                                                                    |
|------------------------------------------------------|------------------------------------------------|----------------------------------------------------------------------------------------------------|
| NIF <nif no.=""></nif>                               | NIF number                                     |                                                                                                    |
| <nif status=""></nif>                                | active                                         | Active (normal operating state)                                                                                                    |
|                                                      | initialize                                     | Currently initializing                                                                                                    |
|                                                      | fault                                          | Failed                                                                                                    |
|                                                      | inactive                                       | <ul> <li>Operation stopped by the inactivate command.</li> <li>The NIF is not running.</li> <li>An unsupported board is installed.</li> </ul> |
|                                                      | notconnect                                     | <ul> <li>Not installed</li> <li>Not used (If a double-sized NIF is installed, this item applies to the even NIF number.)</li> </ul>           |
|                                                      | disable                                        | Operation was stopped by using the no power enable or the schedule-power-control shutdown configuration command.                              |
|                                                      | standby cold [AX6700S]<br>[AX6600S]            | Placed in a cold standby status by NIF redundancy control                                                                                     |
| ( <whether nif="" required="" restart="">)</whether> | restart required                               | The NIF HDC must be updated.                                                                                                    |
| <nif type="">#1</nif>                                | 24-port 10BASE-T/<br>100BASE-TX/<br>1000BASE-T | 24 10BASE-T, 100BASE-TX, or 1000BASE-T lines                                                                                                  |

| Item                                                                                     | Detailed information                                                                                                    | Meaning                                                                                                    |
|------------------------------------------------------------------------------------------|----------------------------------------------------------------------------------------------------|----------------------------------------------------------------------------------------------------|
|                                                                                          | 48-port 10BASE-T/<br>100BASE-TX/<br>1000BASE-T                                                                                                    | 48 10BASE-T, 100BASE-TX, or 1000BASE-T lines                                                                                                    |
|                                                                                          | 4-port 10BASE-T/<br>100BASE-TX/<br>1000BASE-T-SHAPER<br>+ 2-port<br>1000BASE-X(SFP)-SH<br>APER                                                                                                    | Four 10BASE-T, 100BASE-TX, or 1000BASE-T lines with the hierarchical shaper and two 1000BASE-X SFP lines with the hierarchical shaper                                    |
|                                                                                          | 4-port 10BASE-T/<br>100BASE-TX/<br>1000BASE-T-SHAPER<br>or<br>1000BASE-X(SFP)-SH<br>APER + 4-port<br>1000BASE-X(SFP)-SH<br>APER                                                                                                    | Four 10BASE-T, 100BASE-TX, 1000BASE-T, or 1000BASE-X SFP lines (user selectable) with the hierarchical shaper and four 1000BASE-X SFP lines with the hierarchical shaper |
|                                                                                          | -                                                                                                    | The NIF type is unknown.  A dash is displayed in the following cases:  No NIFs are installed.  An unsupported board is installed.                                        |
| retry: <counts></counts>                                                                 | Displays the number of tin                                                                                                    | nes a NIF was restarted due to a fault.#2                                                                                                    |
| Average: <average<br>bandwidth used/<br/>maximum NIF<br/>bandwidth&gt; Mbps</average<br> | Displays the average bandwidth (in Mbps) used per NIF for the one minute interval before the command was executed. (line bandwidth used per NIF / maximum bandwidth per NIF)  0 Mbps is displayed if there is no communication (when not even 1 bit of data is transferred).  1 Mbps is displayed if the range of the transferred data is from 1 bit to 1.5 Mbit. If the transferred data is 1.5 Mbit or more, the displayed value is rounded to one decimal place.  The frame length used to calculate bps value starts from the MAC header and ends with the FCS field. |                                                                                                    |
| Peak: < maximum<br>bandwidth used > Mbps at<br>< hh>: < mm> : < ss>                      | Displays the peak line bandwidth used per NIF for the last 24 hours before the command was executed, and the relevant time.  0 Mbps is displayed if there is no communication (when not even 1 bit of data is transferred).  1 Mbps is displayed if the range of the transferred data is from 1 bit to 1.5 Mbit. If the transferred data is 1.5 Mbit or more, the displayed value is rounded to one decimal place. The frame length used to calculate bps value starts from the MAC header and ends with the FCS field.                                                   |                                                                                                    |

- #1: This item is displayed when the interface is normally operating.
- #2: The number of times a NIF was restarted due to a fault is reset every hour.

*Table 17-2:* Summary information about 10BASE-T/100BASE-TX/1000BASE-T interfaces

| Item                               | Displayed information                     |                                                                       |  |
|------------------------------------|-------------------------------------------|-----------------------------------------------------------------------|--|
|                                    | Detailed information                      | Meaning                                                               |  |
| Port <port no.=""></port>          | Port number                               |                                                                       |  |
| <pre><port status=""></port></pre> | active up Active (normal operating state) |                                                                       |  |
|                                    | active down                               | Active (Line failure)                                                 |  |
|                                    | initialize                                | Currently initializing or negotiating (auto-negotiation is operating) |  |
|                                    | test                                      | Line under test                                                       |  |

| Item                    | Displayed information   |                                                                                                    |  |
|-------------------------|-------------------------|----------------------------------------------------------------------------------------------------|--|
|                         | Detailed information    | Meaning                                                                                                    |  |
|                         | fault                   | Failed                                                                                                    |  |
|                         | inactive                | <ul> <li>Operation stopped by the inactivate command.</li> <li>Due to standby link functionality of link aggregation</li> <li>Due to the BPDU guard functionality of the Spanning Tree Protocol</li> <li>Due to port resetting function of GSRP</li> <li>The port has been deactivated by unidirectional link failure detection function.</li> <li>The port has been deactivated by the L2 loop detection functionality.</li> <li>The port has been deactivated by storm control.</li> </ul> |  |
|                         | disable                 | Operation was stopped by using the shutdown or schedule-power-control shutdown configuration commands.                                                                                                    |  |
| <li>eline type&gt;</li> | 10BASE-T half           | 10BASE-T half duplex                                                                                                    |  |
|                         | 10BASE-T half(auto)     | 10BASE-T half duplex (Line type determined by auto-negotiation.)                                                                                                    |  |
|                         | 10BASE-T full           | 10BASE-T full duplex                                                                                                    |  |
|                         | 10BASE-T full(auto)     | 10BASE-T full duplex (Line type determined by auto-negotiation.)                                                                                                    |  |
|                         | 100BASE-TX half         | 100BASE-TX half duplex                                                                                                    |  |
|                         | 100BASE-TX half(auto)   | 100BASE-TX half duplex (Line type determined by auto-negotiation.)                                                                                                    |  |
|                         | 100BASE-TX full         | 100BASE-TX full duplex                                                                                                    |  |
|                         | 100BASE-TX full(auto)   | 100BASE-TX full duplex (Line type determined by auto-negotiation.)                                                                                                    |  |
|                         | 1000BASE-T full(auto)   | 1000BASE-T full duplex (Line type determined by auto-negotiation.)                                                                                                    |  |
|                         | -                       | The line type is unknown.  A dash is displayed in the following cases:  • Auto-negotiation is enabled but the port status is neither active up nor test.  • A port is in the initialize status.  • A port is in the fault status.                                                                                                    |  |
| <mac address=""></mac>  | MAC address of the port |                                                                                                    |  |

*Table 17-3:* Detailed information and statistics about 10BASE-T/100BASE-TX/1000BASE-T interfaces

| Item                          | Displayed information |                                                                                                    |
|-------------------------------|-----------------------|----------------------------------------------------------------------------------------------------|
|                               | Detailed information  | Meaning                                                                                            |
| Time-since-last-status-change | seconds)              | ours or less: $hh$ = hours, $mm$ = minutes, $ss$ = nore than 24 hours: $dd$ = number of days, $hh$ |

| Item                                                                                                    | Displayed information                                                                                                    |                                 |
|----------------------------------------------------------------------------------------------------|----------------------------------------------------------------------------------------------------|---------------------------------|
|                                                                                                    | Detailed information                                                                                                    | Meaning                         |
| Bandwidth:<br>  Sandwidth of line   Sandwidth of line   Sandwidth   Sandwidth   Sandwidt | Displays the bandwidth of the line in kbps.  If the bandwidth configuration command has not been executed, the line speed of the port is displayed. If the bandwidth configuration command has been executed, the setting value is displayed. Note that this setting does not control the bandwidth of the port.                                                                                                    |                                 |
| Average out: <average bandwidth="" on="" sending="" side="" used="">Mbps</average>                                                                                                    | Displays the average bandwidth (in Mbps) used on the sending side of the line for the one minute interval before the command was executed.  0 Mbps is displayed if there is no communication (when not even 1 bit of data is transferred). 1 Mbps is displayed if the range of the transferred data is from 1 bit to 1.5 Mbit. If the transferred data is 1.5 Mbit or more, the displayed value is rounded to one decimal place.  The frame length used to calculate bps value starts from the MAC header and ends with the FCS field.             |                                 |
| Average in: <average bandwidth="" on="" receiving="" side="" used="">Mbps</average>                                                                                                    | Displays the average bandwidth (in Mbps) used on the receiving side of the line for the one minute interval before the command was executed.  0 Mbps is displayed if there is no communication (when not even 1 bit of data is transferred). 1 Mbps is displayed if the range of the transferred data is from 1 bit to 1.5 Mbit. If the transferred data is 1.5 Mbit or more, the displayed value is rounded to one decimal place.  The frame length used to calculate bps value starts from the MAC header and ends with the FCS field.           |                                 |
| Peak out                                                                                                    | Displays the maximum bandwidth used on the sending side of the line for the 24-hour interval before the command was executed, and the relevant time.  0 Mbps is displayed if there is no communication (when not even 1 bit of data is transferred). 1 Mbps is displayed if the range of the transferred data is from 1 bit to 1.5 Mbit. If the transferred data is 1.5 Mbit or more, the displayed value is rounded to one decimal place.  The frame length used to calculate bps value starts from the MAC header and ends with the FCS field.   |                                 |
| Peak in                                                                                                    | Displays the maximum bandwidth used on the receiving side of the line for the 24-hour interval before the command was executed, and the relevant time.  0 Mbps is displayed if there is no communication (when not even 1 bit of data is transferred). 1 Mbps is displayed if the range of the transferred data is from 1 bit to 1.5 Mbit. If the transferred data is 1.5 Mbit or more, the displayed value is rounded to one decimal place.  The frame length used to calculate bps value starts from the MAC header and ends with the FCS field. |                                 |
| Output rate <sup>#1</sup>                                                                                                    | Displays the send throughput of the line (in bps and pps) for the 1 second interval before the command was executed, rounded to two decimal places.  The frame length used to calculate bps value starts from the MAC header and ends with the FCS field.                                                                                                    |                                 |
| Input rate <sup>#1</sup>                                                                                                    | Displays the receive throughput of the line (in bps and pps) for the 1 second interval before the command was executed, rounded to two decimal places.  The frame length used to calculate bps value starts from the MAC header and ends with the FCS field.                                                                                                    |                                 |
| Flow control send <sup>#2</sup>                                                                                                    | on A pause packet is sent.                                                                                                    |                                 |
|                                                                                                    | off                                                                                                    | A pause packet is not sent.     |
| Flow control receive#2                                                                                                    | on                                                                                                    | A pause packet is received.     |
|                                                                                                    | off                                                                                                    | A pause packet is not received. |
| TPID                                                                                                    | Displays a TagProtocolIDentifier value that is used on the port to identify the VLAN.                                                                                                    |                                 |

| Item                                                                                                    |                                         | Displayed information                                                                                                    |                                                                                                    |  |
|----------------------------------------------------------------------------------------------------|-----------------------------------------|----------------------------------------------------------------------------------------------------|----------------------------------------------------------------------------------------------------|--|
|                                                                                                    |                                         | Detailed information                                                                                                    | Meaning                                                                                                    |  |
| Frame size <sup>#3</sup> Displays the maximum frame length of a port in octets.  The maximum frame length is calculated starting from the MAC head with the DATA/PAD field. For details about frame formats, see the deframe formats in 15.1.3 Control on the MAC and LLC sublayers in the Configuration Guide Vol. 1 For Version 11.7. |                                         | ated starting from the MAC header and ending s about frame formats, see the description of the MAC and LLC sublayers in the manual                                                                                                    |                                                                                                    |  |
| retry: <counts< td=""><td>&gt;</td><td>Displays the number of times the por</td><td>t was reactivated due to a fault.#4</td></counts<>                                                                                                    | >                                       | Displays the number of times the por                                                                                                    | t was reactivated due to a fault.#4                                                                                                    |  |
| Interface name                                                                                                    | 2)                                      | Displays the name assigned to a port                                                                                                    |                                                                                                    |  |
| description: <s explanation=""></s>                                                                                                    | upplementary                            | Displays the contents of the description configuration.  The description configuration can be used to set comments, such as a comment about the purpose of the port. This item is not displayed if the description configuration has not been set. |                                                                                                    |  |
| Statistics                                                                                                    | Category                                | <out counter="" octets="" packets=""></out>                                                                                                    | Send statistics                                                                                                    |  |
|                                                                                                    |                                         | <in counter="" octets="" packets=""></in>                                                                                                    | Receive statistics                                                                                                    |  |
|                                                                                                    |                                         | <out counter="" error="" line=""></out>                                                                                                    | Send error statistics                                                                                                    |  |
|                                                                                                    |                                         | <in counter="" error="" line=""></in>                                                                                                    | Receive error statistics                                                                                                    |  |
|                                                                                                    |                                         | <line counter="" fault=""></line>                                                                                                    | Failure statistics                                                                                                    |  |
| Detailed statistical items for sending and receiving                                                                                                    | statistical<br>items for<br>sending and | Octets                                                                                                    | The number of octets The frame length used to calculate the number of octets starts from the DA field in the MAC header and ends with the FCS field (bad packets included).                                                                          |  |
|                                                                                                    |                                         | Unicast packets                                                                                                    | Number of unicast packets Sending side: Includes send error statistics. Receiving side: Does not include receive error statistics.                                                                                                    |  |
|                                                                                                    |                                         | Multicast packets                                                                                                    | Number of multicast packets Does not include send and receive error statistics.  Note that the value increments when pause packets are sent and received. However, for the following NIFs, the value does not increment:  NK1GS-8M NH1G-48T NH1GS-6M |  |
|                                                                                                    |                                         | Broadcast packets                                                                                                    | Number of broadcast packets Does not include send and receive error statistics.                                                                                                    |  |

| Item                              |                      | Displayed information |                                                                                                    |  |
|-----------------------------------|----------------------|-----------------------|----------------------------------------------------------------------------------------------------|--|
|                                   |                      | Detailed information  | Meaning                                                                                                    |  |
|                                   |                      | Pause packets         | Number of pause packets.  The value increments regardless of the send flow control settings. However, the following operations apply to some NIFs, which are listed below.  Sending side: The value increments regardless of the send flow control settings.  Receiving side: The value increments only when the receive flow control settings are specified to receive pause packets.  NK1GS-8M  NH1GS-6M |  |
|                                   |                      | 64 packets            | The number of packets whose frame length is 64 octets.#5 Includes send and receive error statistics.                                                                                                    |  |
|                                   |                      | 65-127 packets        | The number of packets whose frame length is from 65 to 127 octets. #5 Includes send and receive error statistics.                                                                                                    |  |
|                                   |                      | 128-255 packets       | The number of packets whose frame length is from 128 to 255 octets. #5 Includes send and receive error statistics.                                                                                                    |  |
|                                   |                      | 256-511 packets       | The number of packets whose frame length is from 256 to 511 octets. #5 Includes send and receive error statistics.                                                                                                    |  |
|                                   |                      | 512-1023 packets      | The number of packets whose frame length is from 512 to 1023 octets. #5 Includes send and receive error statistics.                                                                                                    |  |
|                                   |                      | 1024-1518 packets     | The number of packets whose frame length is 1024 or more octets.#5 Includes send and receive error statistics (Jabber and Long frames are excluded). Note that for the following NIFs, this information indicates the number of packets whose frame length is from 1024 to 1518 octets#5 (includes send and receive error statistics):  NK1GS-8M NH1G-48T NH1GS-6M                                         |  |
| Detai<br>statis<br>items<br>error | stical<br>s for send | Late collision        | The number of collisions detected after the 512-bit time has elapsed                                                                                                    |  |
|                                   |                      | Carrier sense lost    | The number of no-carrier errors that occurred during sending                                                                                                    |  |
|                                   |                      | Single collision      | The number of transmissions that were successful after one collision                                                                                                    |  |

| Item |                                                        | Displayed information  |                                                                                                    |  |
|------|--------------------------------------------------------|------------------------|----------------------------------------------------------------------------------------------------|--|
|      |                                                        | Detailed information   | Meaning                                                                                                    |  |
|      |                                                        | Multiple collisions    | The number of transmissions that were successful after two or more collisions                                                                                                   |  |
|      |                                                        | Defer indication       | The number of times the initial transmission was delayed because the transmit line was busy                                                                                     |  |
|      |                                                        | Excessive deferral     | The number of times an excessive delay occurred                                                                                                    |  |
|      |                                                        | Excessive collisions   | The number of transfer failures due to excessive collisions (16 collisions)                                                                                                    |  |
|      |                                                        | Underrun               | The number of underrun errors that occurred                                                                                                    |  |
|      |                                                        | Error frames           | The total number of frames discarded due to errors (total value of the following items: Late collision, Excessive deferral, Excessive collisions, Carrier sense lost, Underrun) |  |
|      | Detailed<br>statistical<br>items for<br>receive errors | CRC errors             | The number of times the frame length was valid but an error was detected by the FCS check <sup>#5</sup>                                                                         |  |
|      |                                                        | Alignment              | The number of times the frame length was invalid and an error was detected by the FCS check <sup>#5</sup>                                                                       |  |
|      |                                                        | Fragments              | The number of times a short frame (whose length is shorter than 64 octets) is received and an FCS error or an alignment error occurred <sup>#5</sup>                            |  |
|      |                                                        | Jabber                 | The number of times a long frame (whose length exceeds the max frame length) was received and an FCS error or an alignment error occurred #5                                    |  |
|      |                                                        | Symbol errors          | The number of symbol errors                                                                                                    |  |
|      |                                                        | Short frames           | The number of received packets that are shorter than the frame length <sup>#5</sup>                                                                                             |  |
|      |                                                        | Long frames            | The number of received packets that exceed the frame length <sup>#5</sup>                                                                                                    |  |
|      |                                                        | Error frames           | The total number of frames discarded due to errors (total value of the following items: Short frames, Fragments, Jabber, CRC errors, Long frames, Symbol errors)                |  |
|      | Detailed<br>statistical<br>items for<br>errors         | MDI cross over changed | The number of times the send or receive pin of a twisted pair cable was changed                                                                                                 |  |
|      |                                                        | Link down              | The number of times a link was not established                                                                                                    |  |

| Item | Displayed i                    | nformation                                                     |
|------|--------------------------------|----------------------------------------------------------------|
|      | Detailed information           | Meaning                                                        |
|      | Link down in operational state | The number of link failures that occurred during communication |

#1: If the displayed value is smaller than 10000, the decimal point is not displayed.

If the displayed value is 10000 or larger, the unit is K and one digit is displayed below the decimal point. If the displayed value is 10000 K or larger, the unit is M and one digit is displayed below the decimal point.

- #2: This item is always off except when the status of the port is either active up or test.
- #3: This item is always except when the status of the port is either active up or test.
- #4: The number of times the port was reactivated due to a fault is initialized every one hour.
- #5: The frame length indicates the length starting from the MAC header and ending with the FCS field.

For details about frame formats, see 15.1.3 Control on the MAC and LLC sublayers in the manual Configuration Guide Vol. 1 For Version 11.7.

#### Example 3

The following shows an example of displaying the NIF information and detailed port information about the 1000BASE-X interface.

Figure 17-3: Execution results when 1000BASE-X is specified

```
>show interfaces gigabitethernet 1/1
Date 2008/04/16 12:00:00 UTC
NIF1: active(restart required) 16-port 1000BASE-X(SFP) retry:0
                                                                                   - | 1
        Average:700Mbps/8000Mbps Peak:750Mbps at 08:10:30
Port1: active up 1000BASE-SX full(auto) 0012.e240.0a04
                                                                                     2
        SFP connect
        Time-since-last-status-change:10:30:30
        Bandwidth:1000000kbps Average out:350Mbps Average in:350Mbps
        Peak out:380Mbps at 08:10:30 Peak in:370Mbps at 08:10:30
        Output rate:290Mbps 340pps
        Input rate:290Mbps 340pps
                                                                                     3
        Flow control send :on
        Flow control receive:on
        TPID:8100
        Frame size:1518 Octets retry:0 Interface name:geth1/1
        description:test lab area network
        <Out octets/packets counter>
                                              <In octets/packets counter>
        Unicast packets : 0 Unicast packets : Multicast packets : 0 Multicast packets : Broadcast packets : 0 Broadcast packets : Pause packets : 0 Pause packets : 0 Pause packets :
                                          0 Octets :
                                                                                 0 |
                                                                                 0
                                                                                 Ω
                                                                      :
                                                                                 0 –
        <Out line error counter>
                                                                                     5
        Underrun
                                         0 Error frames
                                                                       :
                                                                                 0 –
        <In line error counter>
                                      0 Symbol errors
0 Short frames
0 Long frames
0 Overrun
0
        CRC errors :
                                                                                 Ω
        Alignment
                                                                                 0 1
                                                                       :
        Fragments
Jabber
Error frames
                                :
                                                                                 0
                                                                       :
                                                                                 0
        <Line fault counter>
        Link down : 0 Signal detect errors : Transceiver notconnect : 0
                                                                                     7
                                                                                 0
        Link down in operational state
        Signal detect errors in operational state
                                                                       :
                                                                                 Ω
        Transceiver notconnect in operational state
```

>

- 1. NIF information
- 2. Summary port information
- 3. Detailed port information
- 4. Send and receive statistics
- 5. Send error statistics
- 6. Receive error statistics
- 7. Failure statistics

#### **Example 4**

The following shows an example of displaying the NIF information, detailed port information, and detailed statistics about the 1000BASE-X interface.

Figure 17-4: Execution results for the specification of 1000BASE-X detailed statistics

```
>show interfaces gigabitethernet 1/1 detail
Date 2008/04/16 12:00:00 UTC
NIF1: active(restart required) 16-port 1000BASE-X(SFP) retry:0
      Average:700Mbps/8000Mbps Peak:750Mbps at 08:10:30
Port1: active up 1000BASE-SX full(auto) 0012.e240.0a04
       SFP connect
       Time-since-last-status-change:10:30:30
       Bandwidth:1000000kbps Average out:350Mbps Average in:350Mbps
       Peak out:380Mbps at 08:10:30 Peak in:370Mbps at 08:10:30
       Output rate:290Mbps 340pps
                                                                     3
       Input rate:290Mbps 340pps
       Flow control send :on
       Flow control receive:on
       TPID:8100
       Frame size:1518 Octets retry:0 Interface name:geth1/1
      description:test lab area network
                                                                 0 | 4
                                                                  0 | 6
                                                                     17
       Link down in operational state
       Signal detect errors in operational state
                                                          :
                                                                  0
       Transceiver notconnect in operational state
                                                                  0 – ĺ
```

- 1. NIF information
- 2. Summary port information

- 3. Detailed port information
- 4. Send and receive statistics
- 5. Send error statistics
- 6. Receive error statistics
- 7. Failure statistics

# Display items in Example 3 and 4

The following table describes the items displayed as the NIF information, detailed port information, and statistics about the 1000BASE-X interface.

Table 17-4: NIF information about 1000BASE-X interfaces

| Item                                                 | Detailed information                                                                                             | Meaning                                                                                                    |
|------------------------------------------------------|----------------------------------------------------------------------------------------------------|----------------------------------------------------------------------------------------------------|
| NIF <nif no.=""></nif>                               | NIF number                                                                                                    |                                                                                                    |
| <nif status=""></nif>                                | active                                                                                                    | Active (normal operating state)                                                                                                    |
|                                                      | initialize                                                                                                    | Currently initializing                                                                                                    |
|                                                      | fault                                                                                                    | Failed                                                                                                    |
|                                                      | inactive                                                                                                    | <ul> <li>Operation stopped by the inactivate command.</li> <li>The NIF is not running.</li> <li>An unsupported board is installed.</li> </ul>                            |
|                                                      | notconnect                                                                                                    | <ul> <li>Not installed</li> <li>Not used (If a double-sized NIF is installed, this item applies to the even NIF number.)</li> </ul>                                      |
|                                                      | disable                                                                                                    | Operation was stopped by using the no power enable or the schedule-power-control shutdown configuration command.                                                         |
|                                                      | standby cold [AX6700S] [AX6600S]                                                                                 | Placed in a cold standby status by NIF redundancy control                                                                                                    |
| ( <whether nif="" required="" restart="">)</whether> | restart required                                                                                                 | The NIF HDC must be updated.                                                                                                    |
| <nif type=""></nif>                                  | 16-port 1000BASE-X(SFP)                                                                                          | 16 1000BASE-X (SFP) lines                                                                                                    |
|                                                      | 24-port 1000BASE-X(SFP)                                                                                          | 24 1000BASE-X (SFP) lines                                                                                                    |
|                                                      | 4-port 10BASE-T/100BASE-TX/<br>1000BASE-T-SHAPER + 2-port<br>1000BASE-X(SFP)-SHAPER                              | Four 10BASE-T, 100BASE-TX, or 1000BASE-T lines with the hierarchical shaper and two 1000BASE-X SFP lines with the hierarchical shaper                                    |
|                                                      | 4-port 10BASE-T/100BASE-TX/<br>1000BASE-T-SHAPER or<br>1000BASE-X(SFP)-SHAPER + 4-port<br>1000BASE-X(SFP)-SHAPER | Four 10BASE-T, 100BASE-TX, 1000BASE-T, or 1000BASE-X SFP lines (user selectable) with the hierarchical shaper and four 1000BASE-X SFP lines with the hierarchical shaper |
|                                                      | -                                                                                                    | The NIF type is unknown.  A dash is displayed in the following cases:  No NIFs are installed.  An unsupported board is installed.                                        |
| retry: <counts></counts>                             | Displays the number of times a NIF was resta                                                                     | arted due to a fault.#                                                                                                    |

| Item                                                                                           | Detailed information                                                                                                    | Meaning |
|------------------------------------------------------------------------------------------------|----------------------------------------------------------------------------------------------------|---------|
| Average: <average<br>bandwidth used/<br/>maximum NIF<br/>bandwidth&gt; Mbps</average<br>       | Displays the average bandwidth (in Mbps) used per NIF for the one minute interval before the command was executed. (line bandwidth used per NIF / maximum bandwidth per NIF)  0 Mbps is displayed if there is no communication (when not even 1 bit of data is transferred). 1 Mbps is displayed if the range of the transferred data is from 1 bit to 1.5 Mbit. If the transferred data is 1.5 Mbit or more, the displayed value is rounded to one decimal place.  The frame length used to calculate bps value starts from the MAC header and ends with the FCS field. |         |
| Peak: <maximum<br>bandwidth<br/>used&gt;Mbps at<br/><hh>:<mm>:<ss></ss></mm></hh></maximum<br> | Displays the peak line bandwidth used per NIF for the last 24 hours before the command was executed, and the relevant time.  0 Mbps is displayed if there is no communication (when not even 1 bit of data is transferred). 1 Mbps is displayed if the range of the transferred data is from 1 bit to 1.5 Mbit. If the transferred data is 1.5 Mbit or more, the displayed value is rounded to one decimal place.  The frame length used to calculate bps value starts from the MAC header and ends with the FCS field.                                                  |         |

#: The number of times a NIF was restarted due to a fault is reset every hour.

Table 17-5: Summary information about 1000BASE-X interfaces

| Item                               | Displayed information |                                                                                                    |
|------------------------------------|-----------------------|----------------------------------------------------------------------------------------------------|
|                                    | Detailed information  | Meaning                                                                                                    |
| Port <port no.=""></port>          | Port number           |                                                                                                    |
| <pre><port status=""></port></pre> | active up             | Active (normal operating state)                                                                                                    |
|                                    | active down           | Active (Line failure)                                                                                                    |
|                                    | initialize            | Currently initializing or negotiating (auto-negotiation is operating)                                                                                                    |
|                                    | test                  | Line under test                                                                                                    |
|                                    | fault                 | Failed                                                                                                    |
|                                    | inactive              | <ul> <li>Operation stopped by the inactivate command.</li> <li>Due to standby link functionality of link aggregation</li> <li>Due to the BPDU guard functionality of the Spanning Tree Protocol</li> <li>Due to port resetting function of GSRP</li> <li>The port has been deactivated by unidirectional link failure detection function.</li> <li>The port has been deactivated by the L2 loop detection functionality.</li> <li>The port has been deactivated by storm control.</li> </ul> |
|                                    | disable               | Operation was stopped by using the shutdown or schedule-power-control shutdown configuration commands.                                                                                                    |
| <li>eline type&gt;</li>            | 1000BASE-LX full      | 1000BASE-LX full duplex                                                                                                    |
|                                    | 1000BASE-SX full      | 1000BASE-SX full duplex                                                                                                    |
|                                    | 1000BASE-SX2 full     | 1000BASE-SX2 full duplex                                                                                                    |
|                                    | 1000BASE-LH full      | 1000BASE-LH full duplex                                                                                                    |
|                                    | 1000BASE-BX10-D full  | 1000BASE-BX-D (10km) full duplex                                                                                                    |

| Item                                        | Displayed information      |                                                                                                    |  |
|---------------------------------------------|----------------------------|----------------------------------------------------------------------------------------------------|--|
|                                             | Detailed information       | Meaning                                                                                                    |  |
|                                             | 1000BASE-BX10-U full       | 1000BASE-BX-U (10km) full duplex                                                                                                    |  |
|                                             | 1000BASE-BX40-D full       | 1000BASE-BX-D (40km) full duplex                                                                                                    |  |
|                                             | 1000BASE-BX40-U full       | 1000BASE-BX-U (40km) full duplex                                                                                                    |  |
|                                             | 1000BASE-LHB full          | 1000BASE-LHB full duplex                                                                                                    |  |
|                                             | 1000BASE-LX full(auto)     | 1000BASE-LX full duplex (Line type determined by auto-negotiation.)                                                                                                    |  |
|                                             | 1000BASE-SX full(auto)     | 1000BASE-SX full duplex (Line type determined by auto-negotiation.)                                                                                                    |  |
|                                             | 1000BASE-SX2 full(auto)    | 1000BASE-SX2 full duplex<br>(Line type determined by auto-negotiation.)                                                                                                    |  |
|                                             | 1000BASE-LH full(auto)     | 1000BASE-LH full duplex (Line type determined by auto-negotiation.)                                                                                                    |  |
|                                             | 1000BASE-BX10-D full(auto) | 1000BASE-BX-D (10km) full duplex (Line type determined by auto-negotiation.)                                                                                                    |  |
|                                             | 1000BASE-BX10-U full(auto) | 1000BASE-BX-U (10km) full duplex (Line type determined by auto-negotiation.)                                                                                                    |  |
|                                             | 1000BASE-BX40-D full(auto) | 1000BASE-BX-D (40km) full duplex (Line type determined by auto-negotiation.)                                                                                                    |  |
|                                             | 1000BASE-BX40-U full(auto) | 1000BASE-BX-U (40km) full duplex (Line type determined by auto-negotiation.)                                                                                                    |  |
|                                             | 1000BASE-LHB full(auto)    | 1000BASE-LHB full duplex<br>(Line type determined by auto-negotiation.)                                                                                                    |  |
|                                             | -                          | The line type is unknown.  A dash is displayed in the following cases:  • A port is in the initialize status.  • A port is in the fault status.  • The transceiver status is not connect. |  |
| <mac address=""></mac>                      | MAC address of the port    |                                                                                                    |  |
| <type of<br="">transceiver&gt;</type>       | SFP                        | SFP                                                                                                    |  |
| <transceiver<br>status&gt;</transceiver<br> | connect                    | Installed                                                                                                    |  |
|                                             | notconnect                 | Not installed                                                                                                    |  |
|                                             | not support                | An unsupported transceiver is installed.                                                                                                    |  |
|                                             | fault                      | Failed                                                                                                    |  |
|                                             | -                          | The transceiver status is unknown.  A dash is displayed in the following cases:  • A port is in the initialize status.  • A port is in the fault status.                                  |  |

Table 17-6: Detailed information and statistics about 1000BASE-X interfaces

| Item                                                                                                    | Displayed information                                                                                                    |  |  |  |
|----------------------------------------------------------------------------------------------------|----------------------------------------------------------------------------------------------------|--|--|--|
|                                                                                                    | Detailed information Meaning                                                                                                    |  |  |  |
| Time-since-last-status-change  Bandwidth:<br>bandwidth of line>kbps                                                                 | Displays the elapsed time since the last change in status.  hh: mm: ss (when the elapsed time is 24 hours or less: hh = hours, mm = minutes, ss = seconds)  dd.hh: mm:ss (when the elapsed time is more than 24 hours: dd = number of days, hh = hours, mm = minutes, ss = seconds)  Over 100 days (when the elapsed time is more than 100 days)  Displays the bandwidth of the line in kbps.  If the bandwidth configuration command has not been executed, the line speed of the port is displayed. If the bandwidth configuration command has been executed, the setting value is displayed. Note that this setting does not control the bandwidth of the |  |  |  |
| Average out consume handwidd                                                                                                    | port.                                                                                                    |  |  |  |
| Average out: <a href="https://example.com/average-bandwidth-used-on-sending-side">average bandwidth-used-on-sending-side</a> > Mbps | Displays the average bandwidth (in Mbps) used on the sending side of the line for the one minute interval before the command was executed.  0 Mbps is displayed if there is no communication (when not even 1 bit of data is transferred). 1 Mbps is displayed if the range of the transferred data is from 1 bit to 1.5 Mbit. If the transferred data is 1.5 Mbit or more, the displayed value is rounded to one decimal place.  The frame length used to calculate bps value starts from the MAC header and ends with the FCS field.                                                                                                    |  |  |  |
| Average in: <average bandwidth="" on="" receiving="" side="" used=""> Mbps</average>                                                | Displays the average bandwidth (in Mbps) used on the receiving side of the line for the one minute interval before the command was executed.  0 Mbps is displayed if there is no communication (when not even 1 bit of data is transferred). 1 Mbps is displayed if the range of the transferred data is from 1 bit to 1.5 Mbit. If the transferred data is 1.5 Mbit or more, the displayed value is rounded to one decimal place.  The frame length used to calculate bps value starts from the MAC header and ends with the FCS field.                                                                                                    |  |  |  |
| Peak out                                                                                                    | Displays the maximum bandwidth used on the sending side of the line for the 24-hour interval before the command was executed, and the relevant time.  0 Mbps is displayed if there is no communication (when not even 1 bit of data is transferred). 1 Mbps is displayed if the range of the transferred data is from 1 bit to 1.5 Mbit. If the transferred data is 1.5 Mbit or more, the displayed value is rounded to one decimal place.  The frame length used to calculate bps value starts from the MAC header and ends with the FCS field.                                                                                                    |  |  |  |
| Peak in                                                                                                    | Displays the maximum bandwidth used on the receiving side of the line for the 24-hour interval before the command was executed, and the relevant time.  0 Mbps is displayed if there is no communication (when not even 1 bit of data is transferred). 1 Mbps is displayed if the range of the transferred data is from 1 bit to 1.5 Mbit. If the transferred data is 1.5 Mbit or more, the displayed value is rounded to one decimal place.  The frame length used to calculate bps value starts from the MAC header and ends with the FCS field.                                                                                                    |  |  |  |
| Output rate <sup>#1</sup>                                                                                                    | Displays the send throughput of the line (in bps and pps) for the 1 second interval before the command was executed, rounded to two decimal places.  The frame length used to calculate bps value starts from the MAC header and ends with the FCS field.                                                                                                    |  |  |  |
| Input rate <sup>#1</sup>                                                                                                    | Displays the receive throughput of the line (in bps and pps) for the 1 second interval before the command was executed, rounded to two decimal places.  The frame length used to calculate bps value starts from the MAC header and ends with the FCS field.                                                                                                    |  |  |  |
| Flow control send <sup>#2</sup>                                                                                                    | on A pause packet is sent.                                                                                                    |  |  |  |

| Item                                               |                                                                  | Displayed information                                                                                                    |                                                                                                    |  |  |
|----------------------------------------------------|------------------------------------------------------------------|----------------------------------------------------------------------------------------------------|----------------------------------------------------------------------------------------------------|--|--|
|                                                    |                                                                  | Detailed information                                                                                                    | Meaning                                                                                                    |  |  |
|                                                    |                                                                  | off                                                                                                    | A pause packet is not sent.                                                                                                    |  |  |
| Flow control receive#2                             |                                                                  | on                                                                                                    | A pause packet is received.                                                                                                    |  |  |
|                                                    |                                                                  | off                                                                                                    | A pause packet is not received.                                                                                                    |  |  |
| TPID                                               |                                                                  | Displays a TagProtocolIDentifier va VLAN.                                                                                                    | lue that is used on the port to identify the                                                                                                    |  |  |
| Frame size <sup>#3</sup>                           |                                                                  | Displays the maximum frame length of a port in octets.  The maximum frame length is calculated starting from the MAC header and ending with the DATA/PAD field. For details about frame formats, see the description of frame formats in 15.1.3 Control on the MAC and LLC sublayers in the manual Configuration Guide Vol. 1 For Version 11.7. |                                                                                                    |  |  |
| retry: <counts></counts>                           |                                                                  | Displays the number of times the port was                                                                                                    | reactivated due to a fault.#4                                                                                                    |  |  |
| Interface name                                     |                                                                  | Displays the name assigned to a port.                                                                                                    |                                                                                                    |  |  |
| description: <supplexplanation></supplexplanation> | plementary                                                       | The description configuration can be u                                                                                                    | Displays the contents of the description configuration.  The description configuration can be used to set comments, such as a comment about the purpose of the port. This item is not displayed if the description configuration has not been set.  |  |  |
| Statistics                                         | Category                                                         | <out counter="" octets="" packets=""></out>                                                                                                    | Send statistics                                                                                                    |  |  |
|                                                    |                                                                  | <in counter="" octets="" packets=""></in>                                                                                                    | Receive statistics                                                                                                    |  |  |
|                                                    |                                                                  | <out counter="" error="" line=""></out>                                                                                                    | Send error statistics                                                                                                    |  |  |
|                                                    |                                                                  | <in counter="" error="" line=""></in>                                                                                                    | Receive error statistics                                                                                                    |  |  |
|                                                    |                                                                  | <line counter="" fault=""></line>                                                                                                    | Failure statistics                                                                                                    |  |  |
|                                                    | Detailed<br>statistical<br>items for<br>sending and<br>receiving | Octets                                                                                                    | The number of octets The frame length used to calculate the number of octets starts from the DA field in the MAC header and ends with the FCS field (bad packets included).                                                                         |  |  |
|                                                    |                                                                  | Unicast packets                                                                                                    | Number of unicast packets Sending side: Includes send error statistics. Receiving side: Does not include receive error statistics.                                                                                                    |  |  |
|                                                    |                                                                  | Multicast packets                                                                                                    | Number of multicast packets Does not include send and receive error statistics. Note that the value increments when pause packets are sent and received. However, for the following NIFs, the value does not increment:  NK1GS-8M NH1G-16S NH1GS-6M |  |  |
|                                                    |                                                                  | Broadcast packets                                                                                                    | Number of broadcast packets  Does not include send and receive error statistics.                                                                                                    |  |  |

| Item                                               | Displayed information |                                                                                                    |  |  |
|----------------------------------------------------|-----------------------|----------------------------------------------------------------------------------------------------|--|--|
|                                                    | Detailed information  | Meaning                                                                                                    |  |  |
|                                                    | Pause packets         | Number of pause packets.  The value increments regardless of the send flow control settings. However, the following operations apply to some NIFs, which are listed below.  Sending side: The value increments regardless of the send flow control settings.  Receiving side: The value increments only when the receive flow control settings are specified to receive pause packets.  NK1GS-8M  NH1GS-6M |  |  |
|                                                    | 64 packets            | The number of packets whose frame length is 64 octets. #5 Includes send and receive error statistics.                                                                                                    |  |  |
|                                                    | 65-127 packets        | The number of packets whose frame length is from 65 to 127 octets. #5 Includes send and receive error statistics.                                                                                                    |  |  |
|                                                    | 128-255 packets       | The number of packets whose frame length is from 128 to 255 octets. #5 Includes send and receive error statistics.                                                                                                    |  |  |
|                                                    | 256-511 packets       | The number of packets whose frame length is from 256 to 511 octets. #5 Includes send and receive error statistics.                                                                                                    |  |  |
|                                                    | 512-1023 packets      | The number of packets whose frame length is from 512 to 1023 octets.#5 Includes send and receive error statistics.                                                                                                    |  |  |
|                                                    | 1024-1518 packets     | The number of packets whose frame length is 1024 or more octets.#5 Includes send and receive error statistics (Jabber and Long frames are excluded). Note that for the following NIFs, this information indicates the number of packets whose frame length is from 1024 to 1518 octets#5 (includes send and receive error statistics):  • NK1GS-8M • NH1G-16S • NH1GS-6M                                   |  |  |
| Detailed<br>statistical<br>items for sen<br>errors | Underrun              | The number of underrun errors that occurred                                                                                                    |  |  |
|                                                    | Error frames          | The total number of frames discarded due to errors                                                                                                    |  |  |

| Item                                                   | Displayed information                       |                                                                                                    |  |
|--------------------------------------------------------|---------------------------------------------|----------------------------------------------------------------------------------------------------|--|
|                                                        | Detailed information                        | Meaning                                                                                                    |  |
| Detailed<br>statistical<br>items for<br>receive errors | CRC errors                                  | The number of times the frame length was valid but an error was detected by the FCS check <sup>#5</sup>                                                                   |  |
|                                                        | Symbol errors                               | The number of symbol errors                                                                                                    |  |
|                                                        | Alignment                                   | The number of times the frame length was invalid and an error was detected by the FCS check <sup>#5</sup>                                                                 |  |
|                                                        | Fragments                                   | The number of times a short frame (whose length is shorter than 64 octets) is received and an FCS error or an alignment error occurred #5                                 |  |
|                                                        | Jabber                                      | The number of times a long frame (whose length exceeds the max frame length) was received and an FCS error or an alignment error occurred #5                              |  |
|                                                        | Short frames                                | The number of received packets that are shorter than the frame length <sup>#5</sup>                                                                                       |  |
|                                                        | Long frames                                 | The number of received packets that exceed the frame length <sup>#5</sup>                                                                                                 |  |
|                                                        | Overrun                                     | The number of overrun errors that occurred                                                                                                    |  |
|                                                        | Error frames                                | The total number of frames discarded due to errors (total value of the following items: Short frames, Fragments, Jabber, CRC errors, Long frames, Symbol errors, Overrun) |  |
| Detailed<br>statistical<br>items for<br>errors         | Link down                                   | The number of times a link was not established                                                                                                    |  |
|                                                        | Signal detect errors                        | The number of times a signal line could not be detected                                                                                                    |  |
|                                                        | Transceiver notconnect                      | The number of times a transceiver was disconnected                                                                                                    |  |
|                                                        | Link down in operational state              | The number of link failures that occurred during communication                                                                                                    |  |
|                                                        | Signal detect errors in operational state   | The number of failures that occurred during communication (signal line was not detected)                                                                                  |  |
|                                                        | Transceiver notconnect in operational state | The number of failures that occurred during communication (transceiver was removed)                                                                                       |  |

#1: If the displayed value is smaller than 10000, the decimal point is not displayed.

If the displayed value is 10000 or larger, the unit is K and one digit is displayed below the decimal point. If the displayed value is 10000 K or larger, the unit is M and one digit is

displayed below the decimal point.

- #2: This item is always off except when the status of the port is either active up or test.
- #3: This item is always except when the status of the port is either active up or test.
- #4: The number of times the port was reactivated due to a fault is initialized every one hour.
- #5: The frame length indicates the length starting from the MAC header and ending with the FCS field.

For details about frame formats, see 15.1.3 Control on the MAC and LLC sublayers in the manual Configuration Guide Vol. 1 For Version 11.7.

## Example 5

The following shows an example of displaying the NIF information and detailed port information about the 10GBASE-R interface.

Figure 17-5: Execution results when the 10GBASE-R is specified

```
>show interfaces tengigabitethernet 1/1
Date 2008/04/16 12:00:00 UTC
NIF1: active(restart required) 1-port 10GBASE-R(XFP) retry:0
                                                                            - | 1
       Average:7000Mbps/20Gbps Peak:7500Mbps at 08:10:30
Port1: active up 10GBASE-LR 0012.e240.0a04
                                                                            - | 2
        XFP connect
        Time-since-last-status-change:10:30:30
        Bandwidth:10000000kbps Average out:3500Mbps Average in:3500Mbps
        Peak out:3800Mbps at 08:10:30 Peak in:3700Mbps at 08:10:30
        Output rate:2900Mbps 3400pps
        Input rate:2900Mbps 3400pps
                                                                              3
                          :on
        Flow control send
        Flow control receive:on
        TPID:8100
        Frame size:1518 Octets retry: 0 Interface name:tengeth1/1
        description:test lab area network
        <Out octets/packets counter>
        Octets
                                                                           0
                                                                           0
                                                                              4
        Unicast packets
        Multicast packets
                                                                           0
        Broadcast packets
                                                        :
                                                                           0
                                                                           0 –
        Pause packets
        <In octets/packets counter>
                                                                           0
        Octets
        Unicast packets
                                                                           0
                                                                              5
        Multicast packets
                                                        :
                                                                           Λ
                                                                           0
        Broadcast packets
        Pause packets
                                                                           0 –
        <Out line error counter>
                                         0
        Underrun/Overrun
                                                                              6
        Error frames
                                                                           0 –
        <In line error counter>
                                                                           0
        CRC errors
                                                                           0
        Alignment
        Fragments
                                                                           n
                                                                              7
        Jabber
                                                                           0
        Underrun/Overrun :
        Symbol errors
                                                                           0
        Short frames
                                                        :
                                                                           0
        Long frames
                                                        :
                                                                           0
                                                                           0 -
        Error frames
        <Line fault counter>
        Signal detect errors :
                                                                           0
       Transceiver notconnect:
                                        0 LF
                                                                           0
        LOS of sync
                                        0 RF
                                                                           0
                                                                              8
        Signal detect errors in operational state
                                                                           0
                                                                           0
        Transceiver notconnect in operational state
        LOS of sync in operational state
                                                                           0
```

```
HI_BER in operational state : 0 |
LF in operational state : 0 |
RF in operational state : 0-
```

>

- 1. NIF information
- 2. Summary port information
- 3. Detailed port information
- 4. Send statistics
- 5. Receive statistics
- 6. Send error statistics
- 7. Receive error statistics
- 8. Failure statistics

#### Example 6

The following shows an example of displaying the NIF information, detailed port information, and detailed statistics about the 10BASE-R interface.

Figure 17-6: Execution results for the specification of 10GBASE-R detailed statistics

```
>show interfaces tengigabitethernet 1/1 detail
Date 2008/04/16 12:00:00 UTC
NIF1: active(restart required) 1-port 10GBASE-R(XFP) retry:0
                                                                             - | 1
        Average:7000Mbps/20Gbps Peak:7500Mbps at 08:10:30
Port1: active up 10GBASE-LR 0012.e240.0a04
                                                                               2
        XFP connect
        Time-since-last-status-change:10:30:30
        Bandwidth:10000000kbps Average out:3500Mbps Average in:3500Mbps
        Peak out:3800Mbps at 08:10:30 Peak in:3700Mbps at 08:10:30
        Output rate:2900Mbps 3400pps
        Input rate:2900Mbps 3400pps
                                                                               3
        Flow control send :on
        Flow control receive:on
        TPID:8100
        Frame size:1518 Octets retry:0 Interface name:tengeth1/1
        description:test lab area network
        <Out octets/packets counter>
                                                                            0
        Octets
        Unicast packets
                                                                            0
        Multicast packets
                                                                            0
                                                                            0
        Broadcast packets
        Pause packets
                                                                            0
        64 packets
                                                                            0
        65-127 packets
                                                                            0
        128-255 packets
                                                                            0
                                                                            0
        256-511 packets
        512-1023 packets
                                                                            0
        1024-1518 packets
                                                                            0 –
        <In octets/packets counter>
                                                                            0
        Octets
                                                                            0
        Unicast packets
                                                                            Ω
        Multicast packets
                                                                            0
        Broadcast packets
                                                                            0
        Pause packets
                                                                            0
        64 packets
        65-127 packets
                                                                            0
        128-255 packets
                                                                            0
        256-511 packets
                                                                            0
        512-1023 packets
                                                                            0
        1024-1518 packets
                                                                            0 -
        <Out line error counter>
        Underrun/Overrun
                                                                              6
```

| Error frames                          |      |          | : |   | 0 – |   |
|---------------------------------------|------|----------|---|---|-----|---|
| <in counter="" error="" line=""></in> |      |          |   |   |     | ļ |
| CRC errors                            |      |          | : |   | 0   | ļ |
| Alignment                             |      |          | : |   | 0   |   |
| Fragments                             |      |          | : |   | 0   |   |
| Jabber                                |      |          | : |   | 0   | 7 |
| Underrun/Overrun :                    | 0    |          |   |   |     | İ |
| Symbol errors                         |      |          | : |   | 0   | ĺ |
| Short frames                          |      |          | : |   | 0   | İ |
| Long frames                           |      |          | : |   | 0   | ĺ |
| Error frames                          |      |          | : |   | 0 – | İ |
| <line counter="" fault=""></line>     |      |          |   |   | _   | İ |
| Signal detect errors :                | 0    | HI_BER   |   | : | 0   | Ì |
| Transceiver notconnect:               | 0    | LF       |   | : | 0   | ĺ |
| LOS of sync :                         | 0    | RF       |   | : | 0   | İ |
| Signal detect errors in operation     | onal | state    |   | : | 0   | 8 |
| Transceiver notconnect in operat      | cion | al state |   | : | 0   | İ |
| LOS of sync in operational state      | =    |          |   | : | 0   | İ |
| HI_BER in operational state           |      |          |   | : | 0   | İ |
| LF in operational state               |      |          |   | : | 0   | i |
| RF in operational state               |      |          |   | : | 0 – | İ |

>

- 1. NIF information
- 2. Summary port information
- 3. Detailed port information
- 4. Send statistics
- 5. Receive statistics
- 6. Send error statistics
- 7. Receive error statistics
- 8. Failure statistics

# Display items in Example 5 and 6

The following table describes the items displayed as the NIF information, detailed port information, and statistics about the 10GBASE-R interface.

Table 17-7: NIF information about 10GBASE-R interfaces

| Item                   | Detailed information | Meaning                                                                                                    |
|------------------------|----------------------|----------------------------------------------------------------------------------------------------|
| NIF <nif no.=""></nif> | NIF number           |                                                                                                    |
| <nif status=""></nif>  | active               | Active (normal operating state)                                                                                                    |
|                        | initialize           | Currently initializing                                                                                                    |
|                        | fault                | Failed                                                                                                    |
|                        | inactive             | <ul> <li>Operation stopped by the inactivate command.</li> <li>The NIF is not running.</li> <li>An unsupported board is installed.</li> </ul> |
|                        | notconnect           | Not installed     Not used (If a double-sized NIF is installed, this item applies to the even NIF number.)                                    |

| Item                                                                                | Detailed information                                                                                                    | Meaning                                                                                                    |  |
|-------------------------------------------------------------------------------------|----------------------------------------------------------------------------------------------------|----------------------------------------------------------------------------------------------------|--|
|                                                                                     | disable                                                                                                    | Operation was stopped by using the no power enable or the schedule-power-control shutdown configuration command.               |  |
|                                                                                     | standby cold<br>[AX6700S][AX6600S]                                                                                                    | Placed in a cold standby status by NIF redundancy control                                                                      |  |
| ( <whether nif="" required="" restart="">)</whether>                                | restart required                                                                                                    | The NIF HDC must be updated.                                                                                                   |  |
| <nif type=""></nif>                                                                 | 1-port 10GBASE-R(XFP)                                                                                                    | One 10GBASE-R (XFP) line                                                                                                    |  |
|                                                                                     | 4-port 10GBASE-R(XFP)                                                                                                    | Four 10GBASE-R (XFP) lines                                                                                                    |  |
|                                                                                     | 8-port 10GBASE-R(XFP)                                                                                                    | Eight 10GBASE-R (XFP) lines                                                                                                    |  |
|                                                                                     | -                                                                                                    | The NIF type is unknown. A dash is displayed in the following cases: No NIFs are installed. An unsupported board is installed. |  |
| retry: <counts></counts>                                                            | Displays the number of times a NIF was restarted due to a fault.#                                                                                                    |                                                                                                    |  |
| Average: <average bandwidth="" maximum="" nif="" used=""> Mbps</average>            | Displays the average bandwidth (in Mbps) used per NIF for the one minute interval before the command was executed. (line bandwidth used per NIF / maximum bandwidth per NIF)  0 Mbps is displayed if there is no communication (when not even 1 bit of data is transferred). 1 Mbps is displayed if the range of the transferred data is from 1 bit to 1.5 Mbit. If the transferred data is 1.5 Mbit or more, the displayed value is rounded to one decimal place. The frame length used to calculate bps value starts from the MAC header and ends with the FCS field. |                                                                                                    |  |
| Peak: <maximum bandwidth="" used="">Mbps at <hh>:<mm>:<ss></ss></mm></hh></maximum> | Displays the peak line bandwidth used per NIF for the last 24 hours before the command was executed, and the relevant time.  0 Mbps is displayed if there is no communication (when not even 1 bit of data is transferred). 1 Mbps is displayed if the range of the transferred data is from 1 bit to 1.5 Mbit. If the transferred data is 1.5 Mbit or more, the displayed value is rounded to one decimal place. The frame length used to calculate bps value starts from the MAC header and ends with the FCS field.                                                  |                                                                                                    |  |

#: The number of times a NIF was restarted due to a fault is initialized every one hour.

Table 17-8: Summary information about 10GBASE-R interfaces

| Item                               | Displayed information             |                                 |  |
|------------------------------------|-----------------------------------|---------------------------------|--|
|                                    | Detailed information              | Meaning                         |  |
| Port <port no.=""></port>          | Port number                       |                                 |  |
| <pre><port status=""></port></pre> | active up                         | Active (normal operating state) |  |
|                                    | active down Active (Line failure) |                                 |  |
|                                    | initialize                        | Currently initializing          |  |
|                                    | test                              | Line under test                 |  |
| fault Failed                       |                                   | Failed                          |  |

| Item                                        | Displayed information   |                                                                                                    |  |
|---------------------------------------------|-------------------------|----------------------------------------------------------------------------------------------------|--|
|                                             | Detailed information    | Meaning                                                                                                    |  |
|                                             | inactive                | <ul> <li>Operation stopped by the inactivate command.</li> <li>Due to standby link functionality of link aggregation</li> <li>Due to the BPDU guard functionality of the Spanning Tree Protocol</li> <li>Due to port resetting function of GSRP</li> <li>The port has been deactivated by unidirectional link failure detection function.</li> <li>The port has been deactivated by the L2 loop detection functionality.</li> <li>The port has been deactivated by storm control.</li> </ul> |  |
|                                             | disable                 | Operation was stopped by using the shutdown or schedule-power-control shutdown configuration commands.                                                                                                    |  |
| <li>eline type&gt;</li>                     | 10GBASE-SR              | 10GBASE-SR                                                                                                    |  |
|                                             | 10GBASE-LR              | 10GBASE-LR                                                                                                    |  |
|                                             | 10GBASE-ER              | 10GBASE-ER                                                                                                    |  |
|                                             | 10GBASE-ZR              | 10GBASE-ZR                                                                                                    |  |
|                                             | -                       | The line type is unknown.  A dash is displayed in the following cases:  • A port is in the initialize status.  • A port is in the fault status.  • The transceiver status is not connect.                                                                                                    |  |
| <mac address=""></mac>                      | MAC address of the port |                                                                                                    |  |
| <type of<br="">transceiver&gt;</type>       | XFP                     | XFP                                                                                                    |  |
| <transceiver<br>status&gt;</transceiver<br> | connect                 | Installed                                                                                                    |  |
|                                             | notconnect              | Not installed                                                                                                    |  |
|                                             | not support             | An unsupported transceiver is installed.                                                                                                    |  |
|                                             | fault                   | Failed                                                                                                    |  |
|                                             | -                       | The transceiver status is unknown.  A dash is displayed in the following cases:  • A port is in the initialize status.  • A port is in the fault status.                                                                                                    |  |

Table 17-9: Detailed information and statistics about 10GBASE-R interfaces

| Item                          | Displayed information                                                                                                    |                                                |
|-------------------------------|----------------------------------------------------------------------------------------------------|------------------------------------------------|
|                               | Detailed information Meaning                                                                                                    |                                                |
| Time-since-last-status-change | Displays the elapsed time since the last cha hh: mm: ss (when the elapsed time is 24 hou seconds)  dd.hh: mm: ss (when the elapsed time is more hours, mm = minutes, ss = seconds)  Over 100 days (when the elapsed time is not seconds) | ore than 24 hours: $dd =$ number of days, $hh$ |

| Item                                                                                 | Displayed information                                                                                                    |                                 |  |  |  |
|--------------------------------------------------------------------------------------|----------------------------------------------------------------------------------------------------|---------------------------------|--|--|--|
|                                                                                      | Detailed information Meaning                                                                                                    |                                 |  |  |  |
| Bandwidth:<br>  Bandwidth of line>kbps                                               | Displays the bandwidth of the line in kbps.  If the bandwidth configuration command has not been executed, the line speed of the port is displayed. If the bandwidth configuration command has been executed, the setting value is displayed. Note that this setting does not control the bandwidth of the port.                                                                                                    |                                 |  |  |  |
| Average out: <average bandwidth="" on="" sending="" side="" used="">Mbps</average>   | Displays the average bandwidth (in Mbps) used on the sending side of the line for the one minute interval before the command was executed.  0 Mbps is displayed if there is no communication (when not even 1 bit of data is transferred). 1 Mbps is displayed if the range of the transferred data is from 1 bit to 1.5 Mbit. If the transferred data is 1.5 Mbit or more, the displayed value is rounded to one decimal place.  The frame length used to calculate bps value starts from the MAC header and ends with the FCS field.             |                                 |  |  |  |
| Average in: <average bandwidth="" on="" receiving="" side="" used=""> Mbps</average> | Displays the average bandwidth (in Mbps) used on the receiving side of the line for the one minute interval before the command was executed.  0 Mbps is displayed if there is no communication (when not even 1 bit of data is transferred). 1 Mbps is displayed if the range of the transferred data is from 1 bit to 1.5 Mbit. If the transferred data is 1.5 Mbit or more, the displayed value is rounded to one decimal place.  The frame length used to calculate bps value starts from the MAC header and ends with the FCS field.           |                                 |  |  |  |
| Peak out                                                                             | Displays the maximum bandwidth used on the sending side of the line for the 24-hour interval before the command was executed, and the relevant time.  O Mbps is displayed if there is no communication (when not even 1 bit of data is transferred). 1 Mbps is displayed if the range of the transferred data is from 1 bit to 1.5 Mbit. If the transferred data is 1.5 Mbit or more, the displayed value is rounded to one decimal place.  The frame length used to calculate bps value starts from the MAC header and ends with the FCS field.   |                                 |  |  |  |
| Peak in                                                                              | Displays the maximum bandwidth used on the receiving side of the line for the 24-hour interval before the command was executed, and the relevant time.  0 Mbps is displayed if there is no communication (when not even 1 bit of data is transferred). 1 Mbps is displayed if the range of the transferred data is from 1 bit to 1.5 Mbit. If the transferred data is 1.5 Mbit or more, the displayed value is rounded to one decimal place.  The frame length used to calculate bps value starts from the MAC header and ends with the FCS field. |                                 |  |  |  |
| Output rate <sup>#1</sup>                                                            | Displays the send throughput of the line (in bps and pps) for the 1 second interval before the command was executed, rounded to two decimal places.  The frame length used to calculate bps value starts from the MAC header and ends with the FCS field.                                                                                                    |                                 |  |  |  |
| Input rate <sup>#1</sup>                                                             | Displays the receive throughput of the line (in bps and pps) for the 1 second interval before the command was executed, rounded to two decimal places.  The frame length used to calculate bps value starts from the MAC header and ends with the FCS field.                                                                                                    |                                 |  |  |  |
| Flow control send <sup>#2</sup> on                                                   |                                                                                                    | A pause packet is sent.         |  |  |  |
|                                                                                      | off A pause packet is no                                                                                                    |                                 |  |  |  |
| Flow control receive#2                                                               | low control receive <sup>#2</sup> on A pause packet is received.                                                                                                    |                                 |  |  |  |
|                                                                                      | off                                                                                                    | A pause packet is not received. |  |  |  |
| TPID                                                                                 | Displays a TagProtocolIDentifier value that is used on the port to identify the VLAN.                                                                                                    |                                 |  |  |  |

| Item                                                        |                                                                  | Displayed information                                                                                                    |                                                                                                    |  |  |  |  |
|-------------------------------------------------------------|------------------------------------------------------------------|----------------------------------------------------------------------------------------------------|----------------------------------------------------------------------------------------------------|--|--|--|--|
|                                                             |                                                                  | Detailed information                                                                                                    | Meaning                                                                                                    |  |  |  |  |
| Frame size <sup>#3</sup>                                    |                                                                  | Displays the maximum frame length of a port in octets.  The maximum frame length is calculated starting from the MAC header and ending with the DATA and PAD fields. For details about frame formats, see the description of frame formats in 15.1.3 Control on the MAC and LLC sublayers in the manual Configuration Guide Vol. 1 For Version 11.7. |                                                                                                    |  |  |  |  |
| retry: <counts></counts>                                    |                                                                  | Displays the number of times the port was reactivated due to a fault. #4                                                                                                    |                                                                                                    |  |  |  |  |
| Interface name                                              |                                                                  | Displays the name assigned to a port                                                                                                    | Displays the name assigned to a port.                                                                                                    |  |  |  |  |
| description: <supplementary explanation=""></supplementary> |                                                                  | Displays the contents of the description configuration.  The description configuration can be used to set comments, such as a comment about the purpose of the port. This item is not displayed if the description configuration has not been set.                                                                                                   |                                                                                                    |  |  |  |  |
| Statistics                                                  | Category                                                         | <out counter="" octets="" packets=""></out>                                                                                                    | Send statistics                                                                                                    |  |  |  |  |
|                                                             |                                                                  | <in counter="" octets="" packets=""></in>                                                                                                    | Receive statistics                                                                                                    |  |  |  |  |
|                                                             |                                                                  | <out counter="" error="" line=""></out>                                                                                                    | Send error statistics                                                                                                    |  |  |  |  |
|                                                             |                                                                  | <in counter="" error="" line=""></in>                                                                                                    | Receive error statistics                                                                                                    |  |  |  |  |
|                                                             |                                                                  | <line counter="" fault=""></line>                                                                                                    | Failure statistics                                                                                                    |  |  |  |  |
|                                                             | Detailed<br>statistical<br>items for<br>sending and<br>receiving | Octets                                                                                                    | The number of octets The frame length used to calculate the number of octets starts from the DA field in the MAC header and ends with the FCS field (bad packets included).                                                          |  |  |  |  |
|                                                             |                                                                  | Unicast packets                                                                                                    | Number of unicast packets  Does not include send and receive error statistics.                                                                                                    |  |  |  |  |
|                                                             |                                                                  | Multicast packets                                                                                                    | Number of multicast packets Does not include send and receive error statistics. Note that the value increments when pause packets are sent and received.                                                                             |  |  |  |  |
|                                                             |                                                                  | Broadcast packets                                                                                                    | Number of broadcast packets  Does not include send and receive error statistics.                                                                                                    |  |  |  |  |
|                                                             |                                                                  | Pause packets                                                                                                    | Number of pause packets.  Sending side: The value increments regardless of the send flow control settings.  Receiving side: The value increments only when the receive flow control settings are specified to receive pause packets. |  |  |  |  |
|                                                             |                                                                  | 64 packets                                                                                                    | The number of packets whose frame length is 64 octets. <sup>#5</sup> Includes send and receive error statistics.                                                                                                    |  |  |  |  |
|                                                             |                                                                  | 65-127 packets                                                                                                    | The number of packets whose frame length is from 65 to 127 octets. <sup>#5</sup> Includes send and receive error statistics.                                                                                                    |  |  |  |  |

| ltem                                                   | Displayed information |                                                                                                    |  |  |  |
|--------------------------------------------------------|-----------------------|----------------------------------------------------------------------------------------------------|--|--|--|
|                                                        | Detailed information  | Meaning                                                                                                    |  |  |  |
|                                                        | 128-255 packets       | The number of packets whose frame length is from 128 to 255 octets. #5 Includes send and receive error statistics.                                                                 |  |  |  |
|                                                        | 256-511 packets       | The number of packets whose frame length is from 256 to 511 octets. #5 Includes send and receive error statistics.                                                                 |  |  |  |
|                                                        | 512-1023 packets      | The number of packets whose frame length is from 512 to 1023 octets. #5 Includes send and receive error statistics.                                                                |  |  |  |
|                                                        | 1024-1518 packets     | The number of packets whose frame length is 1024 or more octets. #5 Includes send and receive error statistics (Jabber and Long frames are excluded).                              |  |  |  |
| Detailed<br>statistical<br>items for send<br>errors    | Underrun/Overrun      | The number of underrun and overrun errors that occurred                                                                                                    |  |  |  |
|                                                        | Error frames          | The total number of frames discarded due to errors                                                                                                    |  |  |  |
| Detailed<br>statistical<br>items for<br>receive errors | CRC errors            | The number of times the frame length was valid but an error was detected by the FCS check <sup>#5</sup>                                                                            |  |  |  |
|                                                        | Alignment             | The number of times the frame length was invalid and an error was detected by the FCS check <sup>#5</sup>                                                                          |  |  |  |
|                                                        | Fragments             | The number of times a short frame (whose length is shorter than 64 octets) is received and an FCS error or an alignment error occurred <sup>#5</sup>                               |  |  |  |
|                                                        | Jabber                | The number of times a long frame (whose length exceeds the max frame length) was received and an FCS error or an alignment error occurred <sup>#5</sup>                            |  |  |  |
|                                                        | Underrun/Overrun      | The number of underrun and overrun errors that occurred                                                                                                    |  |  |  |
|                                                        | Symbol errors         | The number of symbol errors that occurred                                                                                                    |  |  |  |
|                                                        | Short frames          | The number of received packets that are shorter than the frame length <sup>#5</sup>                                                                                                |  |  |  |
|                                                        | Long frames           | The number of received packets that exceed the frame length <sup>#5</sup>                                                                                                    |  |  |  |
|                                                        | Error frames          | The total number of frames discarded due to errors (total value of the following items: Short frames, Fragments, Jabber, CRC errors, Long frames, Symbol errors, Underrun/Overrun) |  |  |  |

| Item                                           | Displayed information                       |                                                                                          |  |  |
|------------------------------------------------|---------------------------------------------|------------------------------------------------------------------------------------------|--|--|
|                                                | Detailed information                        | Meaning                                                                                  |  |  |
| Detailed<br>statistical<br>items for<br>errors | Signal detect errors                        | The number of times a signal line could not be detected                                  |  |  |
|                                                | HI_BER                                      | The number of HI_BER (High Bit Error Rate) errors that occurred                          |  |  |
|                                                | Transceiver notconnect                      | The number of times a transceiver was disconnected                                       |  |  |
|                                                | LF                                          | The number of LF (Local Fault) errors that occurred                                      |  |  |
|                                                | LOS of sync                                 | The number of synchronization errors that occurred                                       |  |  |
|                                                | RF                                          | The number of RF (Remote Fault) errors that occurred                                     |  |  |
|                                                | Signal detect errors in operational state   | The number of failures that occurred during communication (signal line was not detected) |  |  |
|                                                | Transceiver notconnect in operational state | The number of failures that occurred during communication (transceiver was removed)      |  |  |
|                                                | LOS of sync in operational state            | The number of failures (synchronization errors) that occurred during communication       |  |  |
|                                                | HI_BER in operational state                 | The number of failures (HI_BER errors) that occurred during communication                |  |  |
|                                                | LF in operational state                     | The number of failures (LF errors) that occurred during communication                    |  |  |
|                                                | RF in operational state                     | The number of failures (RF errors) that occurred during communication                    |  |  |

#1: If the displayed value is smaller than 10000, the decimal point is not displayed.

If the displayed value is 10000 or larger, the unit is K and one digit is displayed below the decimal point. If the displayed value is 10000 K or larger, the unit is M and one digit is displayed below the decimal point.

- #2: This item is always off except when the status of the port is either active up or test.
- #3: This item is always except when the status of the port is either active up or test.
- #4: The number of times the port was reactivated due to a fault is initialized every one hour.
- #5: The frame length indicates the length starting from the MAC header and ending with the FCS field.

For details about frame formats, see 15.1.3 Control on the MAC and LLC sublayers in the manual Configuration Guide Vol. 1 For Version 11.7.

#### Impact on communication

None

# Response messages

Table 17-10: List of response messages for the show interfaces (Ethernet) command

| Message                                                            | Description                                                                                                    |
|--------------------------------------------------------------------|----------------------------------------------------------------------------------------------------|
| <nif no.="">/<port no.=""> is not gigabitethernet.</port></nif>    | The specified port is neither a 10BASE-T/100BASE-TX/1000BASE-T port nor a 1000BASE-X port. Make sure the specified parameter is correct. <nif no.="">: Indicates the NIF number.  <pre> <pre> <pre> <pre> <pre></pre></pre></pre></pre></pre></nif>                       |
| <nif no.="">/<port no.=""> is not tengigabitethernet.</port></nif> | The specified port is not a 10GBASE-R port. Make sure the specified parameter is correct. <nif no.="">: Indicates the NIF number. <pre><port no.="">: Indicates the port number.</port></pre></nif>                                                                       |
| Can't execute this command in standby system.                      | This command cannot be executed on a standby system.                                                                                                    |
| Can't execute.                                                     | The command could not be executed. Re-execute the command.                                                                                                    |
| Illegal NIF < nif no. >.                                           | The NIF number is outside the valid range. Make sure the specified parameter is correct. < <i>nif no.</i> >: Indicates the NIF number.                                                                                                    |
| Illegal Port <port no.="">.</port>                                 | The port number is outside the valid range. Make sure the specified parameter is correct. <pre><pre>port no.&gt;: Indicates the port number.</pre></pre>                                                                                                    |
| NIF $<\!n\!i\!fn\!o.\!>$ is notconnected.                          | The specified NIF is not installed. Make sure the specified parameter is correct. < <i>nif no.</i> >: Indicates the NIF number.                                                                                                    |
| NIF $< nif no.>$ that controls Port $< port no.>$ is inactive.     | The NIF that controls the specified port is in the inactive state. Make sure the specified parameter is correct. <nif no.="">: Indicates the NIF number. <pre><pre><pre><pre><pre><pre>port no.&gt;: Indicates the port number.</pre></pre></pre></pre></pre></pre></nif> |
| No operational Port.                                               | There are no available ports. Make sure the specified parameter is correct.                                                                                                    |

#### **Notes**

- To display only the NIF information and the line summary information, execute the show nif command.
- All display items are cleared in the following cases:
  - A NIF is restarted.
  - A NIF hardware failure occurs.
  - After the inactivate nif command is used to deactivate a NIF, the activate nif command is used to re-activate the NIF.
  - After the no power enable or schedule-power-control shutdown configuration command is used to disable a NIF, the power enable or no schedule-power-control shutdown configuration command is used to re-enable the NIF.
  - The restart vlan command is executed.
  - An error occurs in the network interface management program (nimd).

#### clear counters

Clears the Ethernet statistics counters to zero.

#### **Syntax**

```
clear counters
clear counters {gigabitethernet | tengigabitethernet} < nif no. > / < port no. >
```

#### Input mode

User mode and administrator mode

#### **Parameters**

```
\{gigabite thernet \mid tengigabite thernet\}
```

gigabitethernet

Specifies that a 10BASE-T/100BASE-TX/1000BASE-T or 1000BASE-X port will be configured.

tengigabitethernet

Specifies that a 10GBASE-R port will be configured.

```
<nif no.>/<port no.>
```

Specifies the NIF number and the port number. For the specifiable range of values, see *Specifiable values for parameters*.

Operation when all parameters are omitted:

The statistics counters of all Ethernet interfaces are cleared to zero.

# **Example and display items**

None

## Impact on communication

None

### Response messages

Table 17-11: List of response messages for the clear counters (Ethernet) command

| Message                                                            | Description                                                                                                    |
|--------------------------------------------------------------------|----------------------------------------------------------------------------------------------------|
| <nif no.="">/<port no.=""> is not gigabitethernet.</port></nif>    | The specified port is neither a 10BASE-T/100BASE-TX/1000BASE-T port nor a 1000BASE-X port. Make sure the specified parameter is correct. <nif no.="">: Indicates the NIF number.  <pre><port no.="">: Indicates the port number.</port></pre></nif> |
| <nif no.="">/<port no.=""> is not tengigabitethernet.</port></nif> | The specified port is not a 10GBASE-R port. Make sure the specified parameter is correct. <nif no.="">: Indicates the NIF number.  <pre><port no.="">: Indicates the port number.</port></pre></nif>                                                |
| Can't execute this command in standby system.                      | This command cannot be executed on a standby system.                                                                                                    |
| Can't execute.                                                     | The command could not be executed. Re-execute the command.                                                                                                    |
| Illegal NIF < nif no. >.                                           | The NIF number is outside the valid range. Make sure the specified parameter is correct. < <i>nif no.&gt;</i> : Indicates the NIF number.                                                                                                    |

| Message                                                        | Description                                                                                                    |
|----------------------------------------------------------------|----------------------------------------------------------------------------------------------------|
| Illegal Port < port no.>.                                      | The port number is outside the valid range. Make sure the specified parameter is correct. <port no.="">: Indicates the port number.</port>                                                                      |
| NIF $<\!nifno.>$ is notconnected.                              | The specified NIF is not installed. Make sure the specified parameter is correct. < <i>nif no.</i> >: Indicates the NIF number.                                                                                 |
| NIF $<\!nifno.>$ that controls Port $<\!portno.>$ is inactive. | The NIF that controls the specified port is in the inactive state. Make sure the specified parameter is correct. <nif no.="">: Indicates the NIF number. <port no.="">: Indicates the port number.</port></nif> |
| No operational Port.                                           | There are no available ports. Make sure the specified parameter is correct.                                                                                                    |

#### **Notes**

- Even if the statistics counter is cleared to zero, the value of the MIB information obtained by using SNMP is not cleared to zero.
- The following information items displayed by the show interfaces command are cleared to zero:
  - Send and receive statistics
  - Send error statistics
  - Receive error statistics
  - Failure statistics
- All display items are cleared in the following cases:
  - A NIF is restarted.
  - A NIF hardware failure occurs.
  - After the inactivate nif command is used to deactivate a NIF, the activate nif command is used to re-activate the NIF.
  - After the no power enable or schedule-power-control shutdown configuration command is used to disable a NIF, the power enable or no schedule-power-control shutdown configuration command is used to re-enable the NIF.
  - The restart vlan command is executed.
  - An error occurs in the network interface management program (nimd).

## show port

Lists information about the Ethernet ports implemented on the device.

#### **Syntax**

```
show port [<port list>]
show port protocol [<port list>]
show port statistics [<port list>] [{ up | down }] [discard]
show port transceiver [<port list>] [detail]
show port vlan [<port list>] [{ access | trunk | protocol | mac | tunnel }]
```

#### Input mode

User mode and administrator mode

#### **Parameters**

<port list>

Lists information about the port numbers specified for Ethernet ports in list format. For details about how to specify *<port list>* and the specifiable range of values, see *Specifiable values for parameters*.

Operation when this parameter is omitted:

Displays the Ethernet information for all ports in list format.

protocol

Displays the protocol information of the port.

statistics

Displays the number of sent, received, and discarded packets for ports implemented on the device.

```
{ up | down }
up
```

Displays information for ports whose status is up.

down

Displays information for ports whose status is not up. The statuses other than up are as follows:

- down: A line failure has occurred.
- init: Initialization or auto-negotiation is in progress.
- test: A line test is in progress.
- fault: A fault has occurred.
- inact: Operation has been stopped by the inactivate command.
- dis: Operation has been stopped by using the shutdown or schedule-power-control shutdown configuration command.

Operation when this parameter is omitted:

Information is displayed with no conditions applied.

discard

Displays only the information for ports on which the number of discarded packets is 1 or more.

Operation when this parameter is omitted:

Information is displayed with no conditions applied.

#### transceiver

Lists information about whether transceivers are installed on ports that can use removable transceivers and provides type and identification information.

This command allows you to check the identification information of each transceiver.

For AX6700S and AX6600S series switches, for a port that can be used as either a 10BASE-T/100BASE-TX/1000BASE-T port or a 1000BASE-X port, information about the 1000BASE-X (SFP) port is displayed even if rj45 is specified by using the media-type configuration command.

#### detail

Displays detailed information about transceivers.

Operation when this parameter is omitted:

Normal information about transceivers is displayed.

vlan

Displays VLAN information for ports.

```
{ access | trunk | protocol | mac | tunnel }
```

Specifies one of the above keywords as the type of port for which information is to be displayed.

access

Displays VLAN information for access ports.

trunk

Displays VLAN information for trunk ports.

protocol

Displays VLAN information for protocol ports.

mac

Displays VLAN information for MAC ports.

tunnel

Displays VLAN information for tunneling ports.

Operation when this parameter is omitted:

Displays information for all kinds of ports.

Operation when all parameters are omitted:

Lists information for all implemented Ethernet ports.

### **Example 1**

Figure 17-7: Example of listing link information for ports

```
>show port
Date 2009/02/10 11:23:29 UTC
Port Counts: 24

Port Name Status Speed Duplex FCtl FrLen ChGr/Status
1/ 1 geth1/1 up 1000BASE-SX full(auto) off 1518 -/-
1/ 2 geth1/2 up 1000BASE-SX full on 1518 -/-
1/ 3 geth1/3 dis 1000BASE-SX full(auto) - - -/-
1/ 4 geth1/4 inact 1000BASE-SX full(auto) - - -/-
```

| 1/5  | geth1/5  | test  | 1000BASE-SX | full(auto) | off | 1518 | -/-     |
|------|----------|-------|-------------|------------|-----|------|---------|
| 1/6  | geth1/6  | up    | 1000BASE-SX | full(auto) | off | 9596 | -/-     |
| 1/ 7 | geth1/7  | down  | 1000BASE-SX | full(auto) | -   | -    | -/-     |
| 1/8  | geth1/8  | inact | -           | _          | -   | -    | -/-     |
| 1/9  | geth1/9  | up    | 1000BASE-SX | full(auto) | off | 1518 | 10/up   |
| 1/10 | geth1/10 | up    | 1000BASE-SX | full(auto) | off | 1518 | 10/up   |
| 1/11 | geth1/11 | up    | 1000BASE-SX | full(auto) | off | 1518 | 11/down |
| 1/12 | geth1/12 | up    | 1000BASE-SX | full(auto) | off | 1518 | 11/down |
| 1/13 | geth1/13 | up    | 1000BASE-SX | full(auto) | off | 1518 | 12/dis  |
| 1/14 | geth1/14 | down  | -           | _          | -   | -    | -/-     |
| 1/15 | geth1/15 | down  | -           | _          | -   | -    | -/-     |
| 1/16 | geth1/16 | down  | -           | _          | -   | -    | -/-     |
| 1/17 | geth1/17 | down  | -           | _          | -   | -    | -/-     |
| 1/18 | geth1/18 | down  | -           | _          | -   | -    | -/-     |
| 1/19 | geth1/19 | down  | -           | _          | -   | -    | -/-     |
| 1/20 | geth1/20 | down  | -           | _          | -   | -    | -/-     |
| 1/21 | geth1/21 | down  | -           | _          | -   | -    | -/-     |
| 1/22 | geth1/22 | down  | -           | _          | -   | -    | -/-     |
| 1/23 | geth1/23 | down  | _           | _          | -   | -    | -/-     |
| 1/24 | geth1/24 | down  | _           | _          | -   | -    | -/-     |
| >    |          |       |             |            |     |      |         |

# Display items in Example 1

Table 17-12: Display of the link information list for ports

| Item        | Meaning                | Displayed information                                                                                                    |
|-------------|------------------------|----------------------------------------------------------------------------------------------------|
| Port Counts | Number of target ports |                                                                                                    |
| Port        | Port                   | NIF number/port number                                                                                                    |
| Name        | Port name              | The name assigned to a port is displayed.                                                                                                    |
| Status      | Port state             | up: Active (normal operating state). down: Active (a line failure has occurred). init: Currently initializing or waiting for establishment of negotiation     (auto-negotiation is operating) test: During line test fault: Failed inact: Operation has been stopped by the inactivate command.  - The standby link functionality of link aggregation - The BPDU guard functionality of the Spanning Tree Protocol - Port resetting of GSRP - The port has been deactivated by the unidirectional link failure detection functionality The port has been deactivated by the L2 loop detection functionality The port has been deactivated by storm control. dis: Operation has been stopped by using the shutdown or schedule-power-control shutdown configuration command. |

| Item         | Meaning                  | Displayed information                                                                                                    |
|--------------|--------------------------|----------------------------------------------------------------------------------------------------|
| Speed        | Line speed               | 10BASE-T: 10BASE-T 100BASE-TX: 100BASE-TX 1000BASE-TX: 1000BASE-T 1000BASE-LX: 1000BASE-LX 1000BASE-LX: 1000BASE-SX 1000BASE-SX: 1000BASE-SX 1000BASE-SX2: 1000BASE-SX2 1000BASE-LH: 1000BASE-LH 1000BASE-BX10-D: 1000BASE-BX10-D 1000BASE-BX10-U: 1000BASE-BX10-U 1000BASE-BX40-D: 1000BASE-BX40-D 1000BASE-BX40-U: 1000BASE-BX40-U 1000BASE-LHB: 1000BASE-BX40-U 1000BASE-LHB: 1000BASE-LHB 10GBASE-SR: 10GBASE-LR 10GBASE-LR: 10GBASE-LR 10GBASE-R: 10GBASE-R 10GBASE-R: 10GBASE-R 10GBASE-R: 10GBASE-R 10GBASE-T/100BASE-TX/1000BASE-T port and Status is neither up nor test, if Status is init or fault, or if the transceiver status is not connect, a hyphen (-) is displayed.) |
| Duplex       | Full duplex/half duplex  | full: Full duplex full(auto): Full duplex (resulting from auto-negotiation) half: Half duplex half(auto): Half duplex (resulting from auto-negotiation) -: The duplex mode is unknown (If auto-negotiation is enabled for a 10BASE-T/100BASE-TX/1000BASE-T port and Status is neither up nor test, if Status is init or fault, or if the transceiver status is not connect, a hyphen (-) is displayed.)                                                                                                    |
| FCtl         | Flow control             | on: Flow control is enabled. off: Flow control is disabled: Status is neither up nor test.                                                                                                    |
| FrLen        | Maximum frame length     | Displays the maximum frame length of a port in octets. The maximum frame length is calculated starting from the MAC header and ending with the DATA/PAD field. For details about frame formats, see the description of frame formats in 15.1.3 Control on the MAC and LLC sublayers in the manual Configuration Guide Vol. 1 For Version 11.7.  —: Status is neither up nor test.                                                                                                    |
| ChGr /Status | Channel group and status | The channel group to which the port belongs and the status.  Channel group number  up: Data packets can be sent and received.  down: Data packets cannot be sent or received.  dis: Link aggregation is disabled.  For a port that does not belong to link aggregation, -/- is displayed.                                                                                                    |

# Example 2

Figure 17-8: Example of listing protocol information for ports

> show port protocol Date 2007/01/26 17:01:40 UTC Port Counts: 24

| Port | Name     | Type     | VLAN | STP | QoS | Filter | MACTbl | Ext. |
|------|----------|----------|------|-----|-----|--------|--------|------|
| 1/ 1 | geth1/1  | Trunk    | 1    | 1   | 0   | 0      | 0      |      |
| 1/ 2 | geth1/2  | Trunk    | 1024 | 250 | 100 | 100    | 7      |      |
| 1/ 3 | geth1/3  | Trunk    | 256  | 200 | 0   | 0      | 0      |      |
| 1/ 4 | geth1/4  | Protocol | 16   | 0   | 1   | 1      | 0      |      |
| 1/5  | geth1/5  | Access   | 1    | 0   | 0   | 0      | 0      |      |
| 1/ 6 | geth1/6  | Access   | 1    | 0   | 0   | 0      | 0      |      |
| 1/ 7 | geth1/7  | Access   | 1000 | 100 | 0   | 0      | 0      |      |
| 1/8  | geth1/8  | Access   | 1    | 0   | 0   | 0      | 0      |      |
| 1/9  | geth1/9  | Access   | 1    | 0   | 0   | 0      | 0      |      |
| 1/10 | geth1/10 | Access   | 1    | 0   | 0   | 0      | 0      |      |
| 1/11 | geth1/11 | Access   | 1    | 0   | 0   | 0      | 0      |      |
| 1/12 | geth1/12 | Trunk    | 4000 | 0   | 1   | 1      | 8000   | T L  |
| 1/13 | geth1/13 | Trunk    | 4000 | 0   | 1   | 1      | 3      | T L  |
| 1/14 | geth1/14 | Trunk    | 4000 | 0   | 1   | 1      | 0      | T L  |
| 1/15 | geth1/15 | Access   | 1    | 0   | 0   | 0      | 0      | T L  |
| 1/16 | geth1/16 | Access   | 1    | 0   | 0   | 0      | 0      |      |
| 1/17 | geth1/17 | Access   | 1    | 0   | 0   | 0      | 0      |      |
| 1/18 | geth1/18 | Access   | 1    | 0   | 0   | 0      | 0      |      |
| 1/19 | geth1/19 | Access   | 1    | 0   | 0   | 0      | 0      | 0 -  |
| 1/20 | geth1/20 | Access   | 1    | 0   | 0   | 0      | 0      |      |
| 1/21 | geth1/21 | Access   | 1    | 0   | 0   | 0      | 0      |      |
| 1/22 | geth1/22 | Access   | 1    | 0   | 0   | 0      | 0      |      |
| 1/23 | geth1/23 | Access   | 1    | 0   | 0   | 0      | 0      |      |
| 1/24 | geth1/24 | Access   | 1    | 0   | 0   | 0      | 0      |      |
| >    |          |          |      |     |     |        |        |      |

# Display items in Example 2

Table 17-13: Display of the protocol information list for ports

| Item        | Meaning                                                        | Displayed information                                                                                                    |
|-------------|----------------------------------------------------------------|----------------------------------------------------------------------------------------------------|
| Port Counts | Number of target ports                                         |                                                                                                    |
| Port        | Port                                                           | NIF number/port number                                                                                                    |
| Name        | Port name                                                      | The name assigned to a port is displayed.                                                                                                    |
| Туре        | Port type                                                      | Protocol: Protocol VLAN port Trunk: Trunk port Access: Access port MAC: MAC VLAN port Tunnel: Tunneling port                                                                                                    |
| VLAN        | Number of VLANs that share the port                            | Number of VLANs that share the port (including the default VLAN and VLANs in suspend status.)                                                                                                    |
| STP         | The number used in the Spanning Tree topology calculation      | When single is used: 1 When pvst+ is used: The number of VLANs set by pvst+ When mstp is used: The number of instances (When single and pvst+ are mixed, the number of VLANs set by pvst+ +1)                                            |
| QoS         | The number of QoS flow lists                                   | Displays the number of QoS flow lists set for the port. This number includes the number of QoS flow lists set for the VLAN to which the port belongs.                                                                                    |
| Filter      | The number of access lists                                     | Displays the number of access lists set for the port. This number includes the number of access lists set for the VLAN to which the port belongs. Note that this value does not include the number of implicitly discarded access lists. |
| MACTbl      | The number of dynamically learned entries in mac-address-table | The number of dynamically learned mac-address-table entries                                                                                                    |

| Item | Meaning                            | Displayed information                                                                                                    |
|------|------------------------------------|----------------------------------------------------------------------------------------------------|
| Ext. | Extended functionality information | S: Indicates that storm control information is set.  T: Indicates that tag translation is set.  L: Indicates that LLDP is running.  O: Indicates that OADP is running.  A: Indicates that the Ring Protocol is running.  - is displayed if the relevant extended functionality is not set or is not running. |

#### Example 3

> show port statistics

1/21 geth1/21

1/22 geth1/22

1/23 geth1/23

1/24 geth1/24

inact

inact

inact

inact

Tx

Rx

Tx

Rx

Tx

Rx

Figure 17-9: Example of displaying the number of sent, received, and discarded packets for

Date 2006/03/23 12:00:00 UTC Port Counts: 24 Status T/R Unicast Multicast Discard Port Name Broadcast 1/ 1 geth1/1 down Tx Rx 1/ 2 geth1/2 down TxRx1/ 3 geth1/3 down Tx Rx 1/ 4 geth1/4 down Tx Rx 1/ 5 geth1/5 down Tx Rx 1/ 6 geth1/6 down TxRx 1/ 7 geth1/7 down Tx Rx 1/ 8 geth1/8 down Tx Rx 1/ 9 geth1/9 down Tx Rx1/10 geth1/10 inact Tx Rx 1/11 geth1/11 dis TxRx 1/12 geth1/12 inact Tx Rx 1/13 geth1/13 inact Tx Rx 1/14 geth1/14 inact TxRx 1/15 geth1/15 inact Rx 1/16 geth1/16 inact Tx Rx 1/17 geth1/17 inact Tx Rx 1/18 geth1/18 inact Tx Rx 1/19 geth1/19 inact Tx Rx 1/20 geth1/20 inact Tx Rx

Rx 0 0 0 0

# Display items in Example 3

Table 17-14: Display of the number of sent, received, and discarded packets for ports

| Item        | Meaning                                                                                                    | Displayed information                                                                                                    |
|-------------|----------------------------------------------------------------------------------------------------|----------------------------------------------------------------------------------------------------|
| Port Counts | Number of target ports                                                                                                    |                                                                                                    |
| Port        | Port                                                                                                    | NIF number/port number                                                                                                    |
| Name        | Port name                                                                                                    | The name assigned to a port is displayed.                                                                                                    |
| Status      | Port state                                                                                                    | up: Active (normal operating state). down: Active (a line failure has occurred). init: Currently initializing or waiting for establishment of negotiation (auto-negotiation is operating). test: During line test fault: Failed inact: Operation has been stopped by the inactivate command.  - The standby link functionality of link aggregation - The BPDU guard functionality of the Spanning Tree Protocol - Port resetting of GSRP - The port has been deactivated by the unidirectional link failure detection functionality The port has been deactivated by the L2 loop detection functionality The port has been deactivated by storm control. dis: Operation has been stopped by using the shutdown or schedule-power-control shutdown configuration command. |
| T/R         | Receiving/sending                                                                                                    | Tx: Sending Rx: Receiving                                                                                                    |
| Unicast     | The number of unicast packets (excluding discarded ones)                                                                                                    |                                                                                                    |
| Multicast   | The number of multicast packets (excluding discarded ones)  Note that the value increments when pause packets are sent and received.  However, for the following NIFs, the value does not increment:  NK1GS-8M  NH1G-16S  NH1G-48T  NH1GS-6M |                                                                                                    |
| Broadcast   | The number of broadcast packets (excluding discarded ones)                                                                                                    |                                                                                                    |
| Discard     | Number of discarded packets                                                                                                    |                                                                                                    |

# **Example 4**

Figure 17-10: Example of listing transceiver information

## **Example 5**

Figure 17-11: Example of listing detailed transceiver information

```
> show port transceiver detail
Date 2009/10/08 12:00:00 UTC
Port Counts: 16
Port: 1/ 1 Status:connect Type:SFP Speed:1000BASE-SX
        Vendor SN :xxxxxxxxxxxxxxxx
        Vendor PN :xxxxxxxxxxxxxxx
                                   Vendor rev:xxxx
        Tx power :-4.7dBm
                                   Rx power :-40.0dBm
Port: 1/ 2 Status:notconnect Type:SFP Speed:-
        Vendor name:-
                                    Vendor SN :-
        Vendor PN :-
                                    Vendor rev:-
        Tx power :-
                                    Rx power :-
Port: 1/ 3 Status:not support Type:SFP Speed:-
                                    Vendor SN :-
        Vendor name:-
        Vendor PN :-
                                    Vendor rev:-
        Tx power
                                    Rx power
Port: 1/ 4 Status:connect Type:SFP Speed:1000BASE-SX
        Vendor rev:xxxx
        :-4.7dBm
                                   Rx power :-40.0dBm
        Tx power
```

# Display items in Example 4 and 5

Table 17-15: Display of the transceiver information list

| Item        | Meaning                   | Displayed information                                                                                                    |
|-------------|---------------------------|----------------------------------------------------------------------------------------------------|
| Port Counts | Number of target ports    |                                                                                                    |
| Port        | Port                      | NIF number/port number                                                                                                    |
| Status      | Status of the transceiver | connect: A transceiver is installed. notconnect: Not installed not support: An unsupported transceiver is installed. fault: Failed -: The status of the transceiver is unknown (- is displayed if the port status is init or fault). |
| Туре        | Type of transceiver       | SFP:SFP<br>XFP:XFP                                                                                                    |

| Item        | Meaning                 | Displayed information                                                                                                    |
|-------------|-------------------------|----------------------------------------------------------------------------------------------------|
| Speed       | Line speed              | 10BASE-T/100BASE-TX/1000BASE-T: 10BASE-T/ 100BASE-TX/1000BASE-T 1000BASE-LX: 1000BASE-LX 1000BASE-SX: 1000BASE-SX 1000BASE-SX: 1000BASE-SX2 1000BASE-SX2: 1000BASE-SX2 1000BASE-LH: 1000BASE-LH 1000BASE-BX10-D: 1000BASE-BX10-D 1000BASE-BX10-U: 1000BASE-BX10-U 1000BASE-BX40-D: 1000BASE-BX40-D 1000BASE-BX40-U: 1000BASE-BX40-U 1000BASE-LHB: 1000BASE-LHB 10GBASE-SR: 10GBASE-SR 10GBASE-LR: 10GBASE-LR 10GBASE-LR: 10GBASE-LR 10GBASE-ZR: 10GBASE-ZR -: Unknown line speed (- is displayed if the port status is init or fault, or if the transceiver state is not connect). |
| Vendor name | Vendor name             | Displays the vendor's name.#1#2                                                                                                    |
| Vendor SN   | Vendor serial number    | Displays the serial number added by the vendor.#1#2                                                                                                    |
| Vendor PN   | Vendor part number      | Displays the part number added by the vendor.#1#2                                                                                                    |
| Vendor rev  | Vendor revision         | Displays a part number revision added by the vendor.#1#2                                                                                                    |
| Tx power    | Sending optical power   | Displays the sending optical power in dBm.#1#2#3#4                                                                                                    |
| Rx power    | Receiving optical power | Displays the receiving optical power in dBm.#1#2#3#4                                                                                                    |

<sup>#1: -</sup> is displayed if the transceiver status is neither connect nor fault.

- #3: If the optical power is outside the range from -40 to 8.2 dBm, a hyphen (-) is displayed.
- #4: An error might arise depending on the ambient conditions. For checking the correct value, use an optical power meter.

#### **Example 6**

Figure 17-12: Example of listing VLAN information for ports

```
> show port vlan
Date 2007/11/15 14:15:00
Port Counts: 13
                      Status Type
Port Name
                                        VLAN
                                        100,1100-1103
 1/ 1 geth1/1
                             Protocol
 1/ 2 geth1/2
                                        200,1200,1204,1205
                             Mac
                      up
 1/ 3 geth1/3
                             Trunk
                                        1-4095
                      up
 1/ 4 geth1/4
                             Trunk
                                        1,3,5,7,9,11,13,15,17,19,21,23,25,27,
                      up
                                        29,31,33,35,37,39,41,43,45,47,49,120,
                                        130,140
 1/ 5 geth1/5
                      up
                             Access
                                        100 (Global IP Network VLAN)
                                            (Global IP Network VLAN)
 1/ 6 geth1/6
                      down
                             Access
                                        100
                             Access
 1/ 7 geth1/7
                      down
                                       100 (Global IP Network VLAN)
 1/ 8 geth1/8
                      up
                             Access
                                            (DefaultVLAN)
                             Access
 1/ 9 geth1/9
                                        1
                                            (DefaultVLAN)
                      up
                            Access
Access
Access
 1/10 geth1/10
                                        1
                                            (DefaultVLAN)
                      up
                                       1
 1/11 geth1/11
                                            (DefaultVLAN)
                      up
 1/12 geth1/12
                                       1 (DefaultVLAN)
                      up
 2/ 1 tengeth2/1
                      up
                                             (DefaultVLAN)
```

<sup>#2: \*\*\*\*</sup> is displayed while transceiver information is being loaded even if the transceiver status is neither connect nor fault. Information is displayed when you re-execute the command. If transceiver information could not be loaded, a hyphen (-) is displayed.

Figure 17-13: Example of listing VLAN information for trunk ports

> show port vlan trunk
Date 2007/11/15 14:15:00

Port Counts: 2

 Port
 Name
 Status
 Type
 VLAN

 1/ 3 geth1/3
 up
 Trunk
 1-4095

 1/ 4 geth1/4
 up
 Trunk
 1,3,5,7

/ 4 geth1/4 up Trunk 1,3,5,7,9,11,13,15,17,19,21,23,25,27, 29,31,33,35,37,39,41,43,45,47,49,120,

130,140

## Display items in Example 6

Table 17-16: Description of displayed items (VLAN information for ports)

| Item        | Meaning                | Displayed information                                                                                                    |
|-------------|------------------------|----------------------------------------------------------------------------------------------------|
| Port counts | Number of target ports |                                                                                                    |
| Port        | Port number            | The NIF number and the port number of the port whose information is to be displayed                                                                                                    |
| Name        | Model name             | The name assigned to a port                                                                                                    |
| Status      | Port state             | up: Active (normal operating state). down: Active (a line failure has occurred). init: Currently initializing or waiting for establishment of negotiation (auto-negotiation is operating). test: During line test fault: Failed inact: Operation has been stopped by the inactivate command.  - The standby link functionality of link aggregation - The BPDU guard functionality of the Spanning Tree Protocol - Port resetting of GSRP - The port has been deactivated by the unidirectional link failure detection functionality The port has been deactivated by the L2 loop detection functionality The port has been deactivated by storm control. dis: Operation has been stopped by using the shutdown or schedule-power-control shutdown configuration command. |
| Туре        | Port type              | Access: Access port Trunk: Trunk port Protocol: Protocol VLAN port Mac: MAC VLAN port Tunnel: Tunneling port                                                                                                    |
| VLAN        | VLAN ID                | The list of VLANs set for a port.  If only one VLAN has been set, the VLAN name is also displayed.  If no VLAN exists, a hyphen (-) is displayed.                                                                                                    |

## Impact on communication

None

# Response messages

Table 17-17: List of response messages for the show port command

| Message                                       | Description                                                                                                    |
|-----------------------------------------------|----------------------------------------------------------------------------------------------------|
| Can't execute this command in standby system. | This command cannot be executed on a standby system.                                                                                                    |
| Can't execute.                                | The command could not be executed. Re-execute the command.                                                                                                    |
| Connection failed to L2 Manager.              | Communication with the L2Manager program failed.  Re-execute the command. If this message is output frequently, execute the restart vlan command to restart the L2Manager program.                          |
| Connection failed to Link Aggregation.        | Communication with the link aggregation program failed. Re-execute the command. If this message is output frequently, execute the restart link-aggregation command to restart the link aggregation program. |
| Connection failed to LLDP.                    | Communication with the LLDP program failed. Re-execute the command. If the failure occurs frequently, use the restart lldp command to restart the LLDP program.                                             |
| Connection failed to OADP.                    | Communication with the OADP program failed. Re-execute the command. If the failure occurs frequently, use the restart oadp command to restart the OADP program.                                             |
| Connection failed to Ring Protocol.           | Communication with the Ring Protocol program failed. Re-execute the command. If this message is output frequently, execute the restart axrp command to restart the Ring Protocol program.                   |
| Connection failed to Spanning Tree.           | Communication with the Spanning Tree program failed. Re-execute the command. If this message is output frequently, execute the restart spanning-tree command to restart the Spanning Tree program.          |
| No operational Port.                          | There are no available ports. Make sure the specified parameter is correct.                                                                                                    |

## **Notes**

• The displayed number of discarded packets is the total of the values for the items listed in the following table.

Table 17-18: Statistical items used for calculating the number of discarded packets

| Port     | S                    | Statistical item |  |
|----------|----------------------|------------------|--|
|          | Sending              | Receiving        |  |
| Ethernet | Late collision       | CRC errors       |  |
|          | Excessive collisions | Alignment        |  |
|          | Carrier sense lost   | Fragments        |  |
|          | Excessive deferral   | Jabber           |  |
|          | Underrun             | Overrun          |  |
|          | Underrun/Overrun     | Underrun/Overrun |  |
|          |                      | Symbol errors    |  |
|          |                      | Short frames     |  |
|          |                      | Long frames      |  |

- The statistic counter is cleared in the following cases:
  - A NIF is restarted.

- A NIF hardware failure occurs.
- After the inactivate nif command is used to deactivate a NIF, the activate nif command is used to re-activate the NIF.
- After the no power enable or schedule-power-control shutdown configuration command is used to disable a NIF, the power enable or no schedule-power-control shutdown configuration command is used to re-enable the NIF.
- The clear counters command is executed
- The restart vlan command is executed.
- An error occurs in the network interface management program (nimd).
- The execution results of this command are displayed only for the lines of a NIF whose status is Active. The command execution results are not displayed for lines of a NIF whose status is not Active.

#### activate

Returns the status of the Ethernet port to active from inactive when the inactivate command has been used to set inactive.

#### **Syntax**

```
activate {gigabitethernet | tengigabitethernet} < nif no. > / < port no. >
```

## Input mode

User mode and administrator mode

#### **Parameters**

```
{gigabitethernet | tengigabitethernet}
```

gigabitethernet

Specifies that a 10BASE-T/100BASE-TX/1000BASE-T or 1000BASE-X port will be configured.

tengigabitethernet

Specifies that a 10GBASE-R port will be configured.

<*nif no.*>/<*port no.*>

Specifies the NIF number and the port number. For the specifiable range of values, see *Specifiable values for parameters*.

## **Example**

In the following example, the status of the port whose NIF number is 1 and port number is 1 is reset to active.

activate gigabitethernet 1/1

## **Display items**

None

## Impact on communication

Yes

#### Response messages

Table 17-19: List of response messages for the activate command

| Message                                                          | Description                                                                                                    |
|------------------------------------------------------------------|----------------------------------------------------------------------------------------------------|
| <nif no.="">/<port no.=""> is already active.</port></nif>       | The specified port is already active. The command does not need to be executed if you correctly specified the port. <nif no.="">: Indicates the NIF number. <pre><port no.="">: Indicates the port number.</port></pre></nif>            |
| <nif no.="">/<port no.=""> is already initializing.</port></nif> | The specified port is already being initialized. The command does not need to be executed if you correctly specified the port. <nif no.="">: Indicates the NIF number. <pre><port no.="">: Indicates the port number.</port></pre></nif> |
| <nif no.="">/<port no.=""> is disabled.</port></nif>             | The specified port is in disable status due to the configuration. Make sure the specified parameter is correct. <nif no.="">: Indicates the NIF number. <pre><port no.="">: Indicates the port number.</port></pre></nif>                |

| Message                                                                        | Description                                                                                                    |
|--------------------------------------------------------------------------------|----------------------------------------------------------------------------------------------------|
| <nif no.="">/<port no.=""> is failed.</port></nif>                             | A failure has occurred or a line test is being conducted on the specified port. Make sure the specified parameter is correct. < <i>nif no.</i> >: Indicates the NIF number. < <i>port no.</i> >: Indicates the port number.                                                                                                    |
| <nif no.="">/<port no.=""> is not gigabitethernet.</port></nif>                | The specified port is neither a 10BASE-T/100BASE-TX/1000BASE-T port nor a 1000BASE-X port. Make sure the specified parameter is correct. <nif no.="">: Indicates the NIF number.  <pre> <pre> <pre> <pre> <pre> </pre> </pre> <pre> </pre> <pre> <pre> </pre> <pre> <pre> </pre> <pre> </pre> <pre> <pre> </pre> <pre> <pre> </pre> <pre> <pre> <pre> </pre> <pre> <pre> <pre> </pre> <pre> <pre></pre></nif>                                                                                |
| <nif no.="">/<port no.=""> is not tengigabitethernet.</port></nif>             | The specified port is not a 10GBASE-R port. Make sure the specified parameter is correct. <nif no.="">: Indicates the NIF number. <pre><port no.="">: Indicates the port number.</port></pre></nif>                                                                                                    |
| Can't execute this command in standby system.                                  | This command cannot be executed on a standby system.                                                                                                    |
| Can't execute.                                                                 | The command could not be executed. Re-execute the command.                                                                                                    |
| Illegal NIF < nif no.>.                                                        | The NIF number is outside the valid range. Make sure the specified parameter is correct. < <i>nif no.</i> >: Indicates the NIF number.                                                                                                    |
| Illegal Port <pre>rort no.&gt;.</pre>                                          | The port number is outside the valid range. Make sure the specified parameter is correct. <pre><pre>correct.</pre></pre> <pre>port number</pre>                                                                                                    |
| Line test executing.                                                           | A line test is being conducted. To change the status of the specified port to inactive, cancel the line test, and then re-execute the command (for details about canceling a line test, see <i>no test interfaces</i> .                                                                                                    |
| NIF < <i>nif no.</i> > is notconnected.                                        | The specified NIF is not installed, or not used. Make sure the specified parameter is correct. < <i>nif no.</i> >: Indicates the NIF number.                                                                                                    |
| NIF < <i>nif no.</i> > that controls Port < <i>port no.</i> > is disabled.     | The NIF that controls the specified port is in disable status due to configuration. Make sure the specified parameter is correct. <nif no.="">: Indicates the NIF number.  <pre> <pre> <pre> <pre> </pre> <pre> <pre></pre></pre></pre></pre></pre></nif>                                                                                                    |
| NIF < <i>nif no.</i> > that controls Port < <i>port no.</i> > is failed.       | The NIF that controls the specified port has failed. Make sure the specified parameter is correct. <nif no.="">: Indicates the NIF number.  <pre> <pre> <pre> <pre> <pre> </pre> </pre> <pre> </pre> <pre> <pre> <pre> <pre> </pre> <pre> </pre> <pre> <pre> <pre> <pre> </pre> <pre> <pre> <pre> <pre> <pre> <pre> </pre> <pre> <pre></pre></nif> |
| NIF < <i>nif no.</i> > that controls Port < <i>port no.</i> > is inactive.     | The NIF that controls the specified port is in the inactive state. Make sure the specified parameter is correct. <nif no.="">: Indicates the NIF number. <pre><pre><pre><pre><pre><pre>cport no.&gt;: Indicates the port number.</pre></pre></pre></pre></pre></pre></nif>                                                                                                    |
| NIF < <i>nif no.</i> > that controls Port < <i>port no.</i> > is initializing. | The NIF that controls the specified port is being initialized.  Make sure the specified parameter is correct. <nif no.="">: Indicates the NIF number.  <pre> <pre> <pre> <pre> <pre></pre></pre></pre></pre></pre></nif>                                                                                                    |
| NIF < <i>nif no.</i> > that controls Port < <i>port no.</i> > is standby.      | The NIF that controls the specified port is in standby status. Make sure the specified parameter is correct. <nif no.="">: Indicates the NIF number. <pre><port no.="">: Indicates the port number.</port></pre></nif>                                                                                                    |

| Message                                           | Description                                                                                                    |
|---------------------------------------------------|----------------------------------------------------------------------------------------------------|
| No operational Port <i><port no.=""></port></i> . | The specified port is not in a state in which commands can be executed. Make sure the specified parameter is correct. <pre><port no.="">: Indicates the port number.</port></pre> |

## **Notes**

Executing this command does not change the configuration.

#### inactivate

Changes the status of an Ethernet port from active to inactive without changing the configuration. As a result, power to the port is cut.

#### **Syntax**

inactivate {gigabitethernet | tengigabitethernet} <nif no.>/<port no.>

## Input mode

User mode and administrator mode

#### **Parameters**

{gigabitethernet | tengigabitethernet}

gigabitethernet

Specifies that a 10BASE-T/100BASE-TX/1000BASE-T or 1000BASE-X port will be configured.

tengigabitethernet

Specifies that a 10GBASE-R port will be configured.

<*nif no.*>/<*port no.*>

Specifies the NIF number and the port number. For the specifiable range of values, see *Specifiable values for parameters*.

#### **Example**

In the following example, the status of the port whose NIF number is 1 and port number is 1 is changed to inactive.

inactivate gigabitethernet 1/1

## **Display items**

None

#### Impact on communication

Yes

## **Response messages**

Table 17-20: List of response messages for the inactivate command

| Message                                                         | Description                                                                                                    |
|-----------------------------------------------------------------|----------------------------------------------------------------------------------------------------|
| <nif no.="">/<port no.=""> is already inactive.</port></nif>    | The specified port is already inactive. The command does not need to be executed if you correctly specified the port. <nif no.="">: Indicates the NIF number. <pre><port no.="">: Indicates the port number.</port></pre></nif>                     |
| <nif no.="">/<port no.=""> is disabled.</port></nif>            | The specified port is in disable status due to the configuration. Make sure the specified parameter is correct. <nif no.="">: Indicates the NIF number. <pre><port no.="">: Indicates the port number.</port></pre></nif>                           |
| <nif no.="">/<port no.=""> is not gigabitethernet.</port></nif> | The specified port is neither a 10BASE-T/100BASE-TX/1000BASE-T port nor a 1000BASE-X port. Make sure the specified parameter is correct. <nif no.="">: Indicates the NIF number.  <pre><port no.="">: Indicates the port number.</port></pre></nif> |

| Message                                                                        | Description                                                                                                    |
|--------------------------------------------------------------------------------|----------------------------------------------------------------------------------------------------|
| <nif no.="">/<port no.=""> is not tengigabitethernet.</port></nif>             | The specified port is not a 10GBASE-R port. Make sure the specified parameter is correct. <nif no.="">: Indicates the NIF number.  <port no.="">: Indicates the port number.</port></nif>                                             |
| Can't execute this command in standby system.                                  | This command cannot be executed on a standby system.                                                                                                    |
| Can't execute.                                                                 | The command could not be executed. Re-execute the command.                                                                                                    |
| Illegal NIF < nif no.>.                                                        | The NIF number is outside the valid range. Make sure the specified parameter is correct. < <i>nif no.&gt;</i> : Indicates the NIF number.                                                                                             |
| Illegal Port <pre>port no.&gt;.</pre>                                          | The port number is outside the valid range. Make sure the specified parameter is correct. <port no.="">: Indicates the port number.</port>                                                                                            |
| Line test executing.                                                           | A line test is being conducted. To change the status of the specified port to inactive, cancel the line test, and then re-execute the command (for details about canceling a line test, see <i>no test interfaces</i> .               |
| NIF < nif no. > is notconnected.                                               | The specified NIF is not installed, or not used. Make sure the specified parameter is correct. < <i>nif no.</i> >: Indicates the NIF number.                                                                                          |
| NIF < nif no. > that controls Port < port no. > is disabled.                   | The NIF that controls the specified port is in disable status due to configuration. Make sure the specified parameter is correct. <nif no.="">: Indicates the NIF number.  <pre>cport no.&gt;: Indicates the port number.</pre></nif> |
| NIF < <i>nif no.</i> > that controls Port < <i>port no.</i> > is failed.       | The NIF that controls the specified port has failed. Make sure the specified parameter is correct. <nif no.="">: Indicates the NIF number.  <port no.="">: Indicates the port number.</port></nif>                                    |
| NIF < nif no. > that controls Port < port no. > is inactive.                   | The NIF that controls the specified port is in the inactive state. Make sure the specified parameter is correct. <nif no.="">: Indicates the NIF number. <port no.="">: Indicates the port number.</port></nif>                       |
| NIF < <i>nif no.</i> > that controls Port < <i>port no.</i> > is initializing. | The NIF that controls the specified port is being initialized.  Make sure the specified parameter is correct. <nif no.="">: Indicates the NIF number.  <port no.="">: Indicates the port number.</port></nif>                         |
| NIF < nif no. > that controls Port < port no. > is standby.                    | The NIF that controls the specified port is in standby status.  Make sure the specified parameter is correct. <nif no.="">: Indicates the NIF number.  <port no.="">: Indicates the port number.</port></nif>                         |
| No operational Port <i><port no.=""></port></i> .                              | The specified port is not in a state in which commands can be executed. Make sure the specified parameter is correct. <pre><port no.="">: Indicates the port number.</port></pre>                                                     |

## **Notes**

- Executing this command does not change the configuration.
- If the device is restarted after command execution, the inactive status is canceled.
- To re-activate an Ethernet port that has been inactivated by this command, use the activate

command.

- This command cannot be executed for a line being tested, as well as the higher-level NIF and the lower-level port. Before executing the command, make sure you execute the no test interfaces command to stop the line test.
- This command cannot be executed for a port for which a line test is being conducted. Before executing the command, make sure you use the no test interfaces command to stop the line test.

#### test interfaces

If an error occurs in communication over an Ethernet network, this command can be used to identify the faulty part. After the faulty part (such as a cable) has been replaced, this command can also be used to verify operation (conduct a line test) on a frame basis.

Before you conduct a line test, make sure you use the inactivate command to change the status of the port to inactive. For details about line tests, see the *Troubleshooting Guide*.

#### **Syntax**

#### Input mode

User mode and administrator mode

#### **Parameters**

gigabitethernet

Specifies that a 10BASE-T/100BASE-TX/1000BASE-T or 1000BASE-X port will be configured.

tengigabitethernet

Specifies that a 10GBASE-R port will be configured.

```
<nif no.>/<port no.>
```

Specifies the NIF number and the port number. For the specifiable range of values, see *Specifiable values for parameters*.

internal

Specifies that an internal loopback test will be conducted.

connector

Specifies that a loop connector loopback test will be conducted.

Before you conduct a loop connector loopback test, make sure that the loop connector has been connected.

```
auto_negotiation {10base-t | 100base-tx | 1000base-t}
```

Specifies the segment standard that will be used for a line test conducted when auto is specified in the speed configuration command.

Note that this parameter can be specified only when auto is specified in the speed command. Also note that this parameter can be specified only when the line type is 10BASE-T/100BASE-TX/1000BASE-T.

Operation when this parameter is omitted:

The command assumes that 100base-tx is specified.

interval <interval time>

Specifies the number of seconds as the sending interval. You can specify a decimal number from 1 to 30.

Operation when this parameter is omitted:

The sending interval defaults to 1 second.

pattern <test pattern no.>

Specifies the number of the test pattern. You can specify a value from 0 to 4.

0: Repeats using test patterns 1 to 4.

1: all 0xff

2: all 0x00

3:

\*\* THE QUICK BROWN FOX JUMPS OVER THE LAZY DOG.0123456789 \*\* pattern repeated

4: Send a data corruption detection pattern.

Operation when this parameter is omitted:

Test pattern 3 is used.

length < data length>

Specifies in octets the data length of the frame (excluding the MAC header and the FCS field) to be used for the test. For the value that you can specify, see the following table.

Table 17-21: Specifiable range of values for each test

| # | Test                         | Data length (in octets) | Default (in octets) |
|---|------------------------------|-------------------------|---------------------|
| 1 | Internal loopback test       | 46 to 1500              | 500                 |
| 2 | Loop connector loopback test | 46 to 9582 <sup>#</sup> | 500                 |

#: If 10base-t is specified for the auto\_negotiation parameter, a value from 46 to 1500 can be specified.

Operation when all parameters are omitted:

Operation proceeds as described for each Operation when this parameter is omitted section.

#### Example

The following figure shows an example of the screen displayed at the start of an Ethernet line test. This example starts an internal loopback test that sends a 100-octet frame in the all-0xff test pattern at five-second intervals to the port with a NIF number of 1 and a port number of 2.

Figure 17-14: Example of a screen displayed at the start of a line test

> test interfaces gigabitethernet 1/2 internal interval 5 pattern 1 length 100

## **Display items**

None

#### Impact on communication

Yes

# Response messages

Table 17-22: List of response messages for the test interfaces command

| Message                                                            | Description                                                                                                    |
|--------------------------------------------------------------------|----------------------------------------------------------------------------------------------------|
| <nif no.="">/<port no.=""> is disabled.</port></nif>               | The specified port is in disable status due to the configuration. Make sure the specified parameter is correct. <nif no.="">: Indicates the NIF number. <port no.="">: Indicates the port number.</port></nif>                                                                                                    |
| <nif no.="">/<port no.=""> is failed.</port></nif>                 | The specified port has failed. Make sure the specified parameter is correct. <nif no.="">: Indicates the NIF number.  <port no.="">: Indicates the port number.</port></nif>                                                                                                    |
| <nif no.="">/<port no.=""> is not gigabitethernet.</port></nif>    | The specified port is neither a 10BASE-T/100BASE-TX/1000BASE-T port nor a 1000BASE-X port. Make sure the specified parameter is correct. <nif no.="">: Indicates the NIF number.  <pre><port no.="">: Indicates the port number.</port></pre></nif>                                                                                                    |
| <nif no.="">/<port no.=""> is not tengigabitethernet.</port></nif> | The specified port is not a 10GBASE-R port. Make sure the specified parameter is correct. <nif no.="">: Indicates the NIF number.  <port no.="">: Indicates the port number.</port></nif>                                                                                                    |
| Can't execute this command in standby system.                      | This command cannot be executed on a standby system.                                                                                                    |
| Can't execute.                                                     | The command could not be executed. Re-execute the command.                                                                                                    |
| Illegal NIF < nif no.>.                                            | The NIF number is outside the valid range. Make sure the specified parameter is correct. < <i>nif no.</i> >: Indicates the NIF number.                                                                                                    |
| Illegal Port <pre>cport no.&gt;.</pre>                             | The port number is outside the valid range. Make sure the specified parameter is correct. <pre><pre>cport no.&gt;: Indicates the port number.</pre></pre>                                                                                                    |
| NIF < nif no. > is notconnected.                                   | The specified NIF is not installed, or not used. Make sure the specified parameter is correct. < <i>nif no.</i> >: Indicates the NIF number.                                                                                                    |
| NIF < nif no. > that controls Port < port no. > is disabled.       | The NIF that controls the specified port is in disable status due to configuration. Make sure the specified parameter is correct. <nif no.="">: Indicates the NIF number.  <pre> <pre> <pre> <pre> </pre> </pre> <pre> <pre> <pre></pre></pre></pre></pre></pre></nif>                                                                                                    |
| NIF < nif no. > that controls Port < port no. > is failed.         | The NIF that controls the specified port has failed. Make sure the specified parameter is correct. <nif no.="">: Indicates the NIF number.  <port no.="">: Indicates the port number.</port></nif>                                                                                                    |
| NIF < nif no. > that controls Port < port no. > is inactive.       | The NIF that controls the specified port is in the inactive state. Make sure the specified parameter is correct. <nif no.="">: Indicates the NIF number. <pre><port no.="">: Indicates the port number.</port></pre></nif>                                                                                                    |
| NIF < nif no. > that controls Port < port no. > is initializing.   | The NIF that controls the specified port is being initialized.  Make sure the specified parameter is correct. <nif no.="">: Indicates the NIF number.  <pre> <pre> <pre> <pre> <pre> <pre> <pre> </pre> </pre> <pre> <pre> <pre> <pre> </pre> <pre> </pre> <pre> <pre> <pre> <pre> <pre> </pre> <pre> <pre> <pre> <pre> <pre> </pre> <pre> <pre> &lt;</pre></pre></nif> |

| Message                                                     | Description                                                                                                    |
|-------------------------------------------------------------|----------------------------------------------------------------------------------------------------|
| NIF < nif no. > that controls Port < port no. > is standby. | The NIF that controls the specified port is in standby status.  Make sure the specified parameter is correct. <nif no.="">: Indicates the NIF number.  <port no.="">: Indicates the port number.</port></nif>                            |
| No auto negotiation Port < nif no. >/< port no. >           | The specified port is not subject to auto-negotiation. Make sure the specified parameter is correct. <nif no.="">: Indicates the NIF number.  <port no.="">: Indicates the port number.</port></nif>                                     |
| No operational Port <i><port no.=""></port></i> .           | The specified port is not in a state in which commands can be executed. Make sure the specified parameter is correct. <pre><port no.="">: Indicates the port number.</port></pre>                                                        |
| No support auto negotiation parameter.                      | The specified port does not support auto-negotiation parameters. Make sure the specified parameter is correct.                                                                                                    |
| Test already executing.                                     | A test is already being conducted on the specified port or another port. The command does not need to be executed if you correctly specified the port. Alternatively, stop the test for the other port, and then re-execute the command. |

#### **Notes**

- Before you insert or remove a loop connector, make sure that the port is in inactive status.
- After a line test has started, the test processing is repeated until a request to stop the test is issued.
- To conduct a loop connector loopback test by specifying 1000base-t for the auto\_negotiation parameter, an eight-core, four-pair loop connector of category 5 or higher is required.
- Please conduct a line test for each port.
- To conduct a loop connector loopback test on a 1000BASE-LH, 1000BASE-LHB, 10GBASE-ER, or 10GBASE-ZR port, an optical attenuator is required. For details about optical attenuation, see the following table.

Table 17-23: Optical attenuation

| Line type    | Attenuation value (dB) |
|--------------|------------------------|
| 1000BASE-LH  | 5 to 22                |
| 1000BASE-LHB | 17 to 36               |
| 10GBASE-ER   | 5 to 11                |
| 10GBASE-ZR   | 15 to 24               |

- You cannot conduct a loop connector loopback test on a 1000BASE-BX port because the port
  uses a one-core optical fiber cable to perform both sending and receiving with lights of
  different wavelengths.
- Before you conduct a line test on a NIF that supports the hierarchical shaper functionality (NK1GS-8M or NH1GS-6M), make sure that a user ID of 1 or llrlq1 is set for the line.
- When you conduct a line test on a NIF that supports the hierarchical shaper functionality (NK1GS-8M or NH1GS-6M), if you specify a value of 1983 or more octets, only the first 1982 octets are used for the test.

#### no test interfaces

Stops an Ethernet line test, and displays the test results.

For details about line tests, see the *Troubleshooting Guide*.

#### **Syntax**

```
no test interfaces gigabitethernet < nif no. > / < port no. > no test interfaces tengigabitethernet < nif no. > / < port no. >
```

#### Input mode

User mode and administrator mode

#### **Parameters**

gigabitethernet

Specifies that a 10BASE-T/100BASE-TX/1000BASE-T or 1000BASE-X port will be configured.

tengigabitethernet

Specifies that a 10GBASE-R port will be configured.

```
<nif no.>/<port no.>
```

Specifies the NIF number and the port number. For the specifiable range of values, see *Specifiable values for parameters*.

## **Example 1**

■ Line test for 10BASE-T/100BASE-TX/1000BASE-T

This example starts an internal loopback test that sends a 100-octet frame in the all-0xff test pattern at five-second intervals to the port with a NIF number of 1 and a port number of 2. The following figure shows an example of displaying the line test results for a 10BASE-T/100BASE-TX/1000BASE-T Ethernet board.

Figure 17-15: Example of displaying line test results (for 10BASE-T/100BASE-TX/1000BASE-T)

```
>test interfaces gigabitethernet 1/2 internal interval 5 pattern 1 length 100
>no test interfaces gigabitethernet 1/2
Date 2006/03/23 12:00:00 UTC
Interface type
                          :100BASE-TX
Test count
                          :60
Send-OK
                          :60
                                          Send-NG
                                                                  : 0
                                                                  : 0
                          :60
                                          Receive-NG
Receive-OK
                                          Out underrun
Data compare error
                          : 0
                                                                  : 0
                         :0
                                          Out line error
Out buffer hunt error
                                                                 : 0
In CRC error
                          : 0
                                          In alignment
                                                                 : 0
                                                                 : 0
In monitor time out
                          : 0
                                          In line error
H/W error
                          :none
```

*Table 17-24:* Items displayed as line test results (for 10BASE-T/100BASE-TX/1000BASE-T)

| Item           | Meaning                                             | Presumed cause | Measures |
|----------------|-----------------------------------------------------|----------------|----------|
| Interface type | Line type (10BASE-T, 100BASE-TX, 1000BASE-T, or #1) |                |          |

| Item                  | Meaning                                                                                                    | Presumed cause                                                                                                    | Measures                                                                                                    |
|-----------------------|----------------------------------------------------------------------------------------------------|----------------------------------------------------------------------------------------------------|----------------------------------------------------------------------------------------------------|
| Test count            | Number of times a test was conducted                                                                                    |                                                                                                    |                                                                                                    |
| Send-OK               | Number of times data was sent normally                                                                                  |                                                                                                    |                                                                                                    |
| Send-NG               | Number of times data was sent abnormally                                                                                | Sum of frames discarded due to a line error                                                                                 | For a loop connector loopback test, verify that a loopback connector is correctly connected to the port.    |
| Receive-OK            | Number of times data was received normally                                                                              |                                                                                                    |                                                                                                    |
| Receive-NG            | Number of times data was received abnormally                                                                            | Sum of the number of times<br>a data compare error<br>occurred and the number of<br>times reception monitoring<br>timed out | See <i>Data compare error</i> and subsequent items in this table.                                           |
| Data compare error    | Number of data compare<br>errors (number of received<br>frames that did not match the<br>sent frames)                   | NIF failure                                                                                                    | Replace the NIF.                                                                                            |
| Out underrun          | Number of times an underrun error occurred                                                                              | NIF failure                                                                                                    | Replace the NIF.                                                                                            |
| Out buffer hunt error | Number of times a send<br>buffer could not be secured                                                                   | Congestion on another port                                                                                                  | Resolve the congestion on the other port, and then try again.                                               |
| Out line error        | Number of send line errors that occurred                                                                                | NIF failure                                                                                                    | Replace the NIF.                                                                                            |
| In CRC error          | The number of times the frame length was valid but an error was detected by the FCS check <sup>#2</sup>                 | NIF failure                                                                                                    | Replace the NIF.                                                                                            |
| In alignment          | The number of times the frame length was invalid and an error was detected by the FCS check <sup>#2</sup>               | NIF failure                                                                                                    | Replace the NIF.                                                                                            |
| In monitor time out   | Timeout for the reception monitoring timer                                                                              | Line error                                                                                                    | For a loop connector loopback test, verify that a loopback connector is correctly connected to the port. #3 |
| In line error         | Number of receive line errors that occurred                                                                             | Line error                                                                                                    | For a loop connector loopback test, verify that a loopback connector is correctly connected to the port.    |
| H/W error             | Whether a hardware error has occurred. none: No hardware errors have occurred. occurred: Hardware errors have occurred. | NIF failure                                                                                                    | Replace the NIF.                                                                                            |

#1: The line type is unknown. This indication is used in the following cases:

- A line test was stopped immediately after it was started.
- A NIF failure occurred.

#2: The frame length indicates the length starting from the MAC header and ending with the FCS field. For details about frame formats, see 15.1.3 Control on the MAC and LLC sublayers in the manual Configuration Guide Vol. 1 For Version 11.7.

#3: If the loop connector is connected correctly, packets for the line test might have accumulated in the device. Make sure that the packet forwarding load on the device on which a line test is being conducted becomes low, and then try again.

## Example 2

#### ■ Line test for 1000BASE-X

This example starts an internal loopback test that sends a 100-octet frame in the all-0xff test pattern at five-second intervals to the port with a NIF number of 1 and a port number of 2. The following figure shows an example of displaying the line test results for a 1000BASE-X Ethernet board.

Figure 17-16: Example of displaying line test results (for 1000BASE-X)

```
>test interfaces gigabitethernet 1/2 internal interval 5 pattern 1 length 100
>no test interfaces gigabitethernet 1/2
Date 2006/03/23 12:00:00 UTC
                           : 1000BASE-LX
Interface type
                           :60
Test count
Send-OK
                           :60
                                            Send-NG
                                                                    : 0
Receive-OK
                           :60
                                            Receive-NG
                                                                    : 0
Data compare error
                           : 0
                                            Out underrun
                                                                    : 0
Out buffer hunt error
                           : 0
                                                                    : 0
                                            Out line error
In CRC error
                           : 0
                                            In alignment
                                                                    : 0
In overrun
                           : 0
                                            In monitor time out
                                                                   : 0
In line error
                           :0
                                            H/W error: none
```

Table 17-25: Items displayed as line test results (for 1000BASE-X)

| Item           | Meaning                                                                                                    | Presumed cause                              | Measures                                                                                                 |
|----------------|----------------------------------------------------------------------------------------------------|---------------------------------------------|----------------------------------------------------------------------------------------------------|
| Interface type | Line type (1000BASE-LX,<br>1000BASE-SX,<br>1000BASE-SX2,<br>1000BASE-LH,<br>1000BASE-BX10-D,<br>1000BASE-BX10-U,<br>1000BASE-BX40-D,<br>1000BASE-BX40-U,<br>1000BASE-LHB, or #1) |                                             |                                                                                                    |
| Test count     | Number of times a test was conducted                                                                                                    |                                             |                                                                                                    |
| Send-OK        | Number of times data was sent normally                                                                                                    |                                             |                                                                                                    |
| Send-NG        | Number of times data was sent abnormally                                                                                                    | Sum of frames discarded due to a line error | For a loop connector loopback test, verify that a loopback connector is correctly connected to the port. |
| Receive-OK     | Number of times data was received normally                                                                                                    |                                             |                                                                                                    |

| Item                  | Meaning                                                                                                    | Presumed cause                                                                                                    | Measures                                                                                                 |
|-----------------------|----------------------------------------------------------------------------------------------------|----------------------------------------------------------------------------------------------------|----------------------------------------------------------------------------------------------------|
| Receive-NG            | Number of times data was received abnormally                                                                            | Sum of the number of times<br>a data compare error<br>occurred and the number of<br>times reception monitoring<br>timed out | See <i>Data compare error</i> and subsequent items in this table.                                        |
| Data compare error    | Number of data compare<br>errors (number of received<br>frames that did not match the<br>sent frames)                   | NIF failure                                                                                                    | Replace the NIF.                                                                                         |
| Out underrun          | Number of times an underrun error occurred                                                                              | NIF failure                                                                                                    | Replace the NIF.                                                                                         |
| Out buffer hunt error | Number of times a send<br>buffer could not be secured                                                                   | Congestion on another port                                                                                                  | Resolve the congestion on the other port, and then try again.                                            |
| Out line error        | Number of send line errors that occurred                                                                                | NIF failure                                                                                                    | Replace the NIF.                                                                                         |
| In CRC error          | The number of times the frame length was valid but an error was detected by the FCS check <sup>#2</sup>                 | NIF failure                                                                                                    | Replace the NIF.                                                                                         |
| In overrun            | Number of times an overrun error occurred                                                                               | NIF failure                                                                                                    | Replace the NIF.                                                                                         |
| In alignment          | The number of times the frame length was invalid and an error was detected by the FCS check <sup>#2</sup>               | NIF failure                                                                                                    | Replace the NIF.                                                                                         |
| In monitor time out   | Timeout for the reception monitoring timer                                                                              | Line error                                                                                                    | For a loop connector loopback test, verify that a loopback connector is correctly connected to the port. |
| In line error         | Number of receive line errors that occurred                                                                             | Line error                                                                                                    | For a loop connector loopback test, verify that a loopback connector is correctly connected to the port. |
| H/W error             | Whether a hardware error has occurred. none: No hardware errors have occurred. occurred: Hardware errors have occurred. | NIF failure                                                                                                    | Replace the NIF.                                                                                         |

#1: The line type is unknown. This indication is used in the following cases:

- The transceiver status is not connect.
- A line test was stopped immediately after it was started.
- A NIF failure occurred.

#2: The frame length indicates the length starting from the MAC header and ending with the FCS field. For details about frame formats, see 15.1.3 Control on the MAC and LLC sublayers in the manual Configuration Guide Vol. 1 For Version 11.7.

## **Example 3**

#### ■ Line test for 10GBASE-R

This example starts an internal loopback test that sends a 100-octet frame in the all-0xff test pattern at five-second intervals to the port with a NIF number of 1 and a port number of 1. The following figure shows an example of displaying the line test results for a 10GBASE-R Ethernet board.

Figure 17-17: Example of displaying line test results (for 10GBASE-R)

>test interfaces tengiqabitethernet 1/1 internal interval 5 pattern 1 length 100 >no test interfaces tengigabitethernet 1/1 Date 2006/03/23 12:00:00 UTC :10GBASE-LR Interface type Test count :60 Send-OK :60 Send-NG : 0 :60 : 0 Receive-OK Receive-NG Data compare error :0
Out buffer hunt error :0 Out underrun/overrun : 0 Out line error
In alignment :0 In CRC error :0
In underrun/overrun :0
In line error In monitor time out : 0 H/W error :none

*Table 17-26:* Items displayed as line test results (for 10GBASE-R)

| Item                 | Meaning                                                                                               | Presumed cause                                                                                                    | Measures                                                                                                    |
|----------------------|----------------------------------------------------------------------------------------------------|----------------------------------------------------------------------------------------------------|----------------------------------------------------------------------------------------------------|
| Interface type       | Line type (10GBASE-SR,<br>10GBASE-LR, 10GBASE-ER,<br>10GBASE-ZR, or<br>#1)                            |                                                                                                    |                                                                                                    |
| Test count           | Number of times a test was conducted                                                                  |                                                                                                    |                                                                                                    |
| Send-OK              | Number of times data was sent normally                                                                |                                                                                                    |                                                                                                    |
| Send-NG              | Number of times data was sent abnormally                                                              | Sum of the number of times<br>an underrun or overrun<br>error occurred and the<br>number of times a frame<br>was discarded due to a line<br>error | For a loop connector loopback test, if the number of underrun and overrun errors is not counted, verify that a loopback connector is correctly connected to the port. |
| Receive-OK           | Number of times data was received normally                                                            |                                                                                                    |                                                                                                    |
| Receive-NG           | Number of times data was received abnormally                                                          | Sum of the number of times<br>a data compare error<br>occurred and the number of<br>times reception monitoring<br>timed out                       | See Data compare error and subsequent items in this table.                                                                                                    |
| Data compare error   | Number of data compare<br>errors (number of received<br>frames that did not match the<br>sent frames) | NIF failure                                                                                                    | Replace the NIF.                                                                                                    |
| Out underrun/overrun | Number of times an underrun or overrun error occurred                                                 | NIF failure                                                                                                    | Replace the NIF.                                                                                                    |

| Item                  | Meaning                                                                                                    | Presumed cause             | Measures                                                                                                 |
|-----------------------|----------------------------------------------------------------------------------------------------|----------------------------|----------------------------------------------------------------------------------------------------|
| Out buffer hunt error | Number of times a send<br>buffer could not be secured                                                                   | Congestion on another port | Resolve the congestion on the other port, and then try again.                                            |
| Out line error        | Number of send line errors that occurred                                                                                | NIF failure                | Replace the NIF.                                                                                         |
| In CRC error          | The number of times the frame length was valid but an error was detected by the FCS check <sup>#2</sup>                 | NIF failure                | Replace the NIF.                                                                                         |
| In underrun/overrun   | Number of times an underrun or overrun error occurred                                                                   | NIF failure                | Replace the NIF.                                                                                         |
| In alignment          | The number of times the frame length was invalid and an error was detected by the FCS check <sup>#2</sup>               | NIF failure                | Replace the NIF.                                                                                         |
| In monitor time out   | Timeout for the reception monitoring timer                                                                              | Line error                 | For a loop connector loopback test, verify that a loopback connector is correctly connected to the port. |
| In line error         | Number of receive line errors that occurred                                                                             | Line error                 | For a loop connector loopback test, verify that a loopback connector is correctly connected to the port. |
| H/W error             | Whether a hardware error has occurred. none: No hardware errors have occurred. occurred: Hardware errors have occurred. | NIF failure                | Replace the NIF.                                                                                         |

#1: The line type is unknown. This indication is used in the following cases:

- The transceiver status is not connect.
- A line test was stopped immediately after it was started.
- A NIF failure occurred.

#2: The frame length indicates the length starting from the MAC header and ending with the FCS field. For details about frame formats, see 15.1.3 Control on the MAC and LLC sublayers in the manual Configuration Guide Vol. 1 For Version 11.7.

## Impact on communication

None

## Response messages

Table 17-27: List of response messages for the no test interfaces command

| Message                                                            | Description                                                                                                    |
|--------------------------------------------------------------------|----------------------------------------------------------------------------------------------------|
| <nif no.="">/<port no.=""> is not gigabitethernet.</port></nif>    | The specified port is neither a 10BASE-T/100BASE-TX/1000BASE-T port nor a 1000BASE-X port. Make sure the specified parameter is correct. <nif no.="">: Indicates the NIF number.  <pre> <pre> <pre> <pre> <pre> </pre> </pre> <pre> <pre> <pre> </pre> <pre> </pre> <pre> <pre> <pre> </pre> <pre> </pre> <pre> <pre> <pre> </pre> <pre> <pre> <pre> </pre> <pre> <p< td=""></p<></pre></pre></nif> |
| <nif no.="">/<port no.=""> is not tengigabitethernet.</port></nif> | The specified port is not a 10GBASE-R port. Make sure the specified parameter is correct. <nif no.="">: Indicates the NIF number.  <port no.="">: Indicates the port number.</port></nif>                                                                                                    |
| Can't execute this command in standby system.                      | This command cannot be executed on a standby system.                                                                                                    |
| Can't execute.                                                     | The command could not be executed. Re-execute the command.                                                                                                    |
| Illegal NIF < nif no. >.                                           | The NIF number is outside the valid range. Make sure the specified parameter is correct. <nif no.="">: Indicates the NIF number.</nif>                                                                                                    |
| Illegal Port <pre></pre>                                           | The port number is outside the valid range. Make sure the specified parameter is correct. <port no.="">: Indicates the port number.</port>                                                                                                    |
| Test not executing.                                                | No line test has been conducted. Make sure the specified parameter is correct.                                                                                                    |
| NIF < nif no. > is notconnected.                                   | The specified NIF is not installed, or not used. Make sure the specified parameter is correct. <nif no.="">: Indicates the NIF number.</nif>                                                                                                    |
| NIF < nif no. > that controls Port < port no. > is disabled.       | The NIF that controls the specified port is in disable status due to configuration. Make sure the specified parameter is correct. <nif no.="">: Indicates the NIF number.  <pre> <pre> <pre> <pre> </pre> </pre> <pre> <pre> <pre></pre></pre></pre></pre></pre></nif>                                                                                                    |
| NIF < nif no. > that controls Port < port no. > is inactive.       | The NIF that controls the specified port is in the inactive state. Make sure the specified parameter is correct. <nif no.="">: Indicates the NIF number. <pre><port no.="">: Indicates the port number.</port></pre></nif>                                                                                                    |

#### **Notes**

- Before you insert or remove a loop connector, make sure that the port is in inactive status.
- When a line test is stopped, depending on the timing, the test might stop while the command is waiting for the response to a test frame that was sent. Therefore, in the displayed test results, the total of Receive-OK and Receive-NG values could be one smaller than the Send-OK value.

# Chapter

# 18. Link Aggregation

show channel-group show channel-group statistics clear channel-group statistics lacp restart link-aggregation dump protocols link-aggregation

## show channel-group

Link aggregation information is displayed.

## **Syntax**

```
show channel-group [{[<channel group list>] [detail] | summary}]
```

#### Input mode

User mode and administrator mode

#### **Parameters**

```
{[<channel group list>] [detail] | summary}
<channel group list>
```

Displays link aggregation information for the channel group numbers specified in list format. For details about how to specify *<channel group list>*, see *Specifiable values for parameters*.

Operation when this parameter is omitted:

All link aggregation information is displayed.

detail

Displays detailed link aggregation information.

Operation when this parameter is omitted:

Link aggregation information is displayed.

summary

Displays summary information about link aggregation.

Operation when this parameter is omitted:

Complete link aggregation information is displayed.

## **Example 1**

Figure 18-1: Example of displaying information about link aggregation

```
>show channel-group
Date 2006/03/14 12:00:00 UTC
channel-group Counts:4
ChGr:1 Mode:LACP
                         Elapsed Time:10:10:39
 CH Status
            :Up
 Multi Speed :Off
                         Load Balance: MAC-IP-PORT
 Max Active Port:16
 Max Detach Port:15
 Description: 6 ports aggregated.
 MAC address: 0012.e2ac.8301
                               VLAN ID:
 Periodic Timer:Short
 Actor information: System Priority:1
                                            MAC: 0012.e212.ff02
                      KEY:1
 Partner information: System Priority:10000 MAC: 0012.e2f0.69be
                      KEY:10
 Port(6)
                :1/1-3,10,12-13
 Up Port(2)
                :1/1-2
              :1/3,10,12-13
  Down Port(4)
ChGr:11 Mode:LACP
                         Elapsed Time:-
 CH Status : Down
 Multi Speed :Off
                         Load Balance: MAC-IP-PORT
 Max Active Port:16
 Max Detach Port:15
```

```
MAC address: 0012.e2ac.830b
                               VLAN ID:30-35,40
 Periodic Timer:Long
        information: System Priority:1
                                         MAC: 0012.e212.ff02
 Actor
                     KEY:11
 Partner information: System Priority:10000 MAC: 0012.e2f0.69bd
                     KEY:20
 Port(3)
               :1/4-6
 Down Port(3) :1
               :1/4-6
ChGr:21 Mode:Static
 CH Status : Disabled Elapsed Time:-
 Multi Speed :Off
                       Load Balance:MAC-IP-PORT
 Max Active Port:16
 Max Detach Port:15
 MAC address: 0012.e2ac.8315 VLAN ID:200
               :1/7-8
 Port(2)
 Up Port(0)
 Down Port(2)
               :1/7-8
ChGr:22 Mode:Static
 CH Status : Up
                        Elapsed Time:160.11:45:10
 Multi Speed :Off
                       Load Balance:MAC-IP-PORT
 Max Active Port:2 (no-link-down mode)
 Max Detach Port:15
 MAC address: 0012.e2ac.8316
                               VLAN ID:250
               :1/9,14-15
 Port(3)
               :1/9,14
 Up Port(2)
 Down Port(1)
               :1/15
 Standby Port(1):1/15
```

Figure 18-2: Example of displaying the link aggregation information for a specific channel group number

```
>show channel-group 21-30
Date 2006/03/14 12:00:00 UTC
channel-group Counts:2
ChGr:21 Mode:Static
 CH Status
             :Disabled Elapsed Time:-
 Multi Speed :Off
                       Load Balance: MAC-IP-PORT
 Max Active Port:16
 Max Detach Port:15
 Port(2)
              :1/7-8
 Up Port(0)
 Down Port(2) :1/7-8
ChGr:22 Mode:Static
 CH Status : Up
                       Elapsed Time:160.11:45:10
 Multi Speed :Off
                      Load Balance:MAC-IP-PORT
 Max Active Port:2 (no-link-down mode)
 Max Detach Port:15
 MAC address: 0012.e2ac.8316
                              VLAN ID:250
 Port(3)
               :1/9,14-15
              :1/9,14
 Up Port(2)
 Down Port(1) :1/15
 Standby Port(1):1/15
```

Table 18-1: Display items for link aggregation information

| Item                    | Meaning                                  | Displayed information    |
|-------------------------|------------------------------------------|--------------------------|
| channel-group<br>Counts | Number of channel groups to be displayed | Number of channel groups |
| ChGr                    | Channel group number                     | Channel group number     |

| Item              | Meaning                                               | Displayed information                                                                                                    |
|-------------------|-------------------------------------------------------|----------------------------------------------------------------------------------------------------|
| Mode              | Link aggregation mode                                 | LACP: LACP link aggregation mode                                                                                                    |
|                   |                                                       | Static: Static link aggregation mode                                                                                                    |
|                   |                                                       | -: Link aggregation mode is not set.                                                                                                    |
| CH Status         | Channel group status                                  | Up: Data packets can be sent and received.                                                                                                    |
|                   |                                                       | Down: Data packets cannot be sent or received.                                                                                                    |
|                   |                                                       | Disabled: Link aggregation is disabled.                                                                                                    |
| Elapsed Time      | Time the channel group has been up                    | hh:mm:ss (when the elapsed time is less than 24 hours) ddd.hh:mm:ss (when the elapsed time exceeds 24 hours) Over 1000 days (when the elapsed time is more than 1000 days) - is displayed when the channel group status is not Up. |
| Max Active Port   | Maximum number of ports used by link aggregation      | 1 to 16 (16 is displayed as the initial value.) - is displayed when link aggregation mode is not set.                                                                                                    |
|                   | Standby link mode                                     | Standby link link-down mode                                                                                                    |
|                   |                                                       | (link-down mode): Link-down mode                                                                                                    |
|                   |                                                       | (no-link-down mode): Link-not-down mode                                                                                                    |
| Max Detach Port   | Restriction on the number of detached ports           | 0 or 15 (15 is displayed as the initial value.)  - is displayed when link aggregation mode is not set.                                                                                                    |
| Load Balance      | Distribution method                                   | MAC-IP-PORT: Distributes traffic based on the information in frames.  VLAN: Distributes traffic on a VLAN basis.                                                                                                    |
| Multi Speed       | Mixed-speed mode                                      | Off: Does not permit a channel group to consist of ports with different transmission speeds. On: Permits a channel group to consist of ports with different transmission speeds.                                                   |
| Description       | Supplementary explanation regarding the channel group | This item is not displayed if a supplementary explanation has not been set in the configuration.                                                                                                    |
| MAC Address       | Channel group's MAC address                           | The MAC address of the group.                                                                                                    |
| VLAN ID           | VLAN ID to which the channel group belongs            | VLAN ID                                                                                                    |
| Periodic Time     | Sending interval for LACPDU                           | This item is displayed only when LACP mode is enabled.                                                                                                    |
|                   |                                                       | Short: The sending interval is 1 second.                                                                                                    |
|                   |                                                       | Long: The sending interval is 30 seconds.                                                                                                    |
| Actor information | Information about the actor system                    | Information about the actor system. This item is displayed only when LACP mode is enabled.                                                                                                    |
| System Priority   | System priority                                       | Priority of the LACP system ID 1 to 65535 can be specified as the priority value (1 indicates the highest priority).                                                                                                    |
| MAC               | MAC address                                           | The MAC address of the LACP system ID                                                                                                    |
| KEY               | Group key                                             | Group key This value is the same as the channel group number.                                                                                                    |

| Item                | Meaning                                                                                 | Displayed information                                                                                                    |
|---------------------|-----------------------------------------------------------------------------------------|----------------------------------------------------------------------------------------------------|
| Partner information | Information about the partner system                                                    | Information about the partner system.  This item is displayed only when LACP mode is enabled.  - is displayed if the partner system is not defined for LACP.                                                                                |
| System Priority     | System priority                                                                         | Priority of the LACP system ID 0 to 65535 can be specified as the priority value (0 indicates the highest priority).                                                                                                    |
| MAC                 | MAC address                                                                             | MAC address                                                                                                    |
| KEY                 | Group key                                                                               | 0 to 65535                                                                                                    |
| Port(n)             | Port information of a channel group                                                     | n: Number of ports NIF number/port number of a channel group                                                                                                    |
| Up Port(n)          | Information about ports that can be used for sending or receiving in a channel group    | n: Number of ports that can be used for sending and receiving NIF number/port number of a port that can be used for sending or receiving                                                                                                    |
| Down Port(n)        | Information about ports that cannot be used for sending or receiving in a channel group | n: Number of ports that cannot be used for sending and receiving NIF number/port number of a port that cannot be used for sending or receiving (For a standby link in link-not-down mode, sending is impossible but receiving is possible.) |
| Standby Port(n)     | Information about standby ports in a channel group                                      | n: Number of standby ports NIF number/port number of a port in a standby state                                                                                                    |

## Example 2

Figure 18-3: Example of displaying summary information about link aggregation

>show channel-group summary Date 2006/03/14 12:00:00 UTC CH Status :ChGr ID Up(2) :1,22 :11 Down(1) :21 Disabled(1)

## Display items in Example 2

Table 18-2: Display items for the summary information about link aggregation

| Item        | Meaning                                                | Displayed information                                                      |
|-------------|--------------------------------------------------------|----------------------------------------------------------------------------|
| Up(n)       | Information about link aggregations in Up status       | n: Number of link aggregations IDs of link aggregations in Up status       |
| Down(n)     | Information about link aggregations in Down status     | n: Number of link aggregations IDs of link aggregations in Down status     |
| Disabled(n) | Information about link aggregations in Disabled status | n: Number of link aggregations IDs of link aggregations in Disabled status |

## Example 3

Figure 18-4: Example of displaying detailed information about link aggregation

>show channel-group detail Date 2006/03/14 12:00:00 UTC channel-group Counts:4

ChGr:1 Mode:LACP

```
Elapsed Time:10:10:39
  CH Status
              :Up
 Multi Speed :Off
                        Load Balance:MAC-IP-PORT
 Max Active Port:16
  Max Detach Port:15
 Description : All 100M Full-Duplex
 MAC address: 0012.e2ac.8301 VLAN ID:
  Periodic Timer:Short
         information: System Priority:1
                                             MAC: 0012.e212.ff02
                       KEY:1
  Partner information: System Priority:10000 MAC: 0012.e2f0.69be
                      KEY:10
  Port Counts:6
                      Up Port Counts:2
            Status:Up Reason:-
Speed :100M Duplex:Full LACP Activity:Active
  Port:1/1 Status:Up
            Actor Priority:128 Partner Priority:100
  Port:1/2
            Status:Up Reason:-
            Speed :100M Duplex:Full LACP Activity:Active
             Actor Priority:128
                                  Partner Priority:100
            Status:Down Reason:LACPDU Expired
  Port:1/3
            Speed :100M Duplex:Full LACP Activity:Active
            Actor Priority:128
                                    Partner Priority:100
 Port:1/10 Status:Down Reason:LACPDU Expired Speed: 100M Duplex:Full LACP Activity:Passive
             Actor Priority:128 Partner Priority:100
  Port:1/12 Status:Down Reason:Partner Aggregation Individual
            Speed: 100M Duplex:Full LACP Activity:Passive
             Actor Priority:128
                                   Partner Priority:100
  Port:1/13 Status:Down Reason:Synchronization OUT_OF_SYNC
            Speed: 100M Duplex:Full LACP Activity:Passive
            Actor Priority:128
                                     Partner Priority:100
ChGr:11
        Mode:LACP
 CH Status :Down
Multi Speed :Off
                         Elapsed Time:-
                         Load Balance: MAC-IP-PORT
 Max Active Port:16
 Max Detach Port:15
  MAC address: 0012.e2ac.830b
                                VLAN ID:30-35,40
  Periodic Timer:Long
 Actor information: System Priority:1
                                            MAC: 0012.e212.ff02
                      KEY:11
 Partner information: System Priority:10000 MAC: 0012.e2f0.69bd
                      KEY:20
                      Up Port Counts:0
  Port Counts:3
  Port:1/4 Status:Down Reason:Port Down
            Speed :100M Duplex:Full LACP Activity:Active
             Actor Priority:128 Partner Priority:100
  Port:1/5
             Status:Down Reason:Partner Key Unmatch
            Speed :100M Duplex:Full LACP Activity:Active
             Actor Priority:128
                                     Partner Priority:100
            Unmatched Partner Key:201
            Status:Down Reason:Partner System ID Unmatch
Speed:100M Duplex:Full LACP Activity:Active
  Port: 1/6
            Actor
                   Priority:128 Partner Priority:1
            Unmatched System ID: Priority:5000
                                                  MAC:0012.e2f0.69ba
ChGr:21
         Mode:Static
  CH Status
            :Disabled Elapsed Time:-
 Multi Speed :Off
                         Load Balance:MAC-IP-PORT
 Max Active Port:16
 Max Detach Port:15
 MAC address: 0012.e2ac.8315
                                VLAN ID:200
  Port Counts: 2 Up Port Counts: 0
  Port:1/7 Status:Down Reason:CH Disabled
            Speed:100M Duplex:Full Priority:128
            Status:Down Reason:CH Disabled
 Port:1/8
            Speed:100M Duplex:Full Priority:128
        Mode:Static
ChGr:22
 CH Status :Up Elapsed Time:160.11:45:10 Multi Speed :Off Load Balance:MAC-IP-PORT
```

```
Max Active Port:2 (no-link-down mode)
Max Detach Port:15
MAC address: 0012.e2ac.8316
                                VLAN ID:250
Port Counts:3 Up Port Counts:2
Port:1/9
          Status:Up Reason:-
           Speed :100M Duplex:Full
                                         Priority:0
Port:1/14 Status:Up
                       Reason:-
           Speed:100M Duplex:Full
                                         Priority:0
           Status:Down Reason:Standby
Speed:100M Duplex:Full
Port:1/15
                                         Priority:0
```

Figure 18-5: Example of displaying the detailed link aggregation information for a specific channel group number

```
>show channel-group 10-21 detail
Date 2006/03/14 12:00:00 UTC
channel-group Counts:2
ChGr:11
        Mode:LACP
  CH Status
              :Down
                         Elapsed Time:-
 Multi Speed :Off
                         Load Balance:MAC-IP-PORT
 Max Active Port:16
 Max Detach Port:15
  MAC address: 0012.e2ac.830b
                                   VLAN ID:30-35,40
  Periodic Timer:Long
        information: System Priority:1
                                             MAC: 0012.e212.ff02
  Actor
                       KEY:11
  Partner information: System Priority:10000 MAC: 0012.e2f0.69bd
                        KEY:20
  Port Counts:3
                       Up Port Counts:0
  Port:1/4 Status:Down Reason:Port Down
             Speed :100M Duplex:Full LACP Activity:Active
             Actor Priority:128
                                    Partner Priority:100
             Status:Down Reason:Partner Key Unmatch
Speed :100M Duplex:Full LACP Activity:Active
  Port:1/5
             Actor
                     Priority:128
                                       Partner Priority:100
             Unmatched Partner Key:201
             Status:Down Reason:Partner System ID Unmatch Speed :100M Duplex:Full LACP Activity:Active
  Port:1/6
             Actor
                    Priority:128 Partner Priority:1
             Unmatched System ID: Priority:5000 MAC:0012.e2f0.69ba
ChGr:21
         Mode:Static
  CH Status
               :Disabled Elapsed Time:-
 Multi speed :Off
                       Load Balance:MAC-IP-PORT
 Max Active Port:16
 Max Detach Port:15
 MAC address: 0012.e2ac.8315
                                   VLAN ID:200
                      Up Port Counts:0
 Port Counts:2
  Port:1/7 Status:Down Reason:CH Disabled
             Speed :100M Duplex:Full
                                            Priority:128
            Status:Down Reason:CH Disabled
Speed:100M Duplex:Full Pr
  Port:1/8
                                            Priority:128
```

Table 18-3: Display items for the detailed link aggregation information

| Item                    | Meaning                                  | Displayed information                |
|-------------------------|------------------------------------------|--------------------------------------|
| channel-group<br>Counts | Number of channel groups to be displayed | Number of channel groups             |
| ChGr                    | Channel group number                     | Channel group number                 |
| Mode                    | Link aggregation mode                    | LACP: LACP link aggregation mode     |
|                         |                                          | Static: Static link aggregation mode |

| Item              | Meaning                                               | Displayed information                                                                                                    |
|-------------------|-------------------------------------------------------|----------------------------------------------------------------------------------------------------|
|                   |                                                       | -: Link aggregation mode is not set.                                                                                                    |
| CH Status         | Channel group status                                  | Up: Data packets can be sent and received.                                                                                                    |
|                   |                                                       | Down: Data packets cannot be sent or received. (For a standby link in link-not-down mode, sending is impossible but receiving is possible.)                                                                                        |
|                   |                                                       | Disabled: Link aggregation is disabled.                                                                                                    |
| Elapsed Time      | Time the channel group has been up                    | hh:mm:ss (when the elapsed time is less than 24 hours) ddd.hh:mm:ss (when the elapsed time exceeds 24 hours) Over 1000 days (when the elapsed time is more than 1000 days) - is displayed when the channel group status is not Up. |
| Max Active Port   | Maximum number of ports used by link aggregation      | 1 to 16 (16 is displayed as the initial value.)  - is displayed when link aggregation mode is not set.                                                                                                    |
|                   | Standby link mode                                     | Standby link link-down mode                                                                                                    |
|                   |                                                       | (link-down mode): Link-down mode                                                                                                    |
|                   |                                                       | (no-link-down mode): Link-not-down mode                                                                                                    |
| Max Detach Port   | Restriction on the number of detached ports           | 0 or 15 (15 is displayed as the initial value.)  - is displayed when link aggregation mode is not set.                                                                                                    |
| Load Balance      | Distribution method                                   | MAC-IP-PORT: Distributes traffic based on the information in frames.  VLAN: Distributes traffic on a VLAN basis.                                                                                                    |
| Multi Speed       | Mixed-speed mode                                      | off: Does not permit a channel group to consist of ports with different transmission speeds. on: Permits a channel group to consist of ports with different transmission speeds.                                                   |
| Description       | Supplementary explanation regarding the channel group | This item is not displayed if a supplementary explanation has not been set in the configuration.                                                                                                    |
| MAC Address       | Channel group's MAC address                           | The MAC address of the group.                                                                                                    |
| VLAN ID           | VLAN ID to which the channel group belongs            | VLAN ID                                                                                                    |
| Periodic Time     | Sending interval for LACPDU                           | This item is displayed only when LACP mode is enabled.                                                                                                    |
|                   |                                                       | Short: The sending interval is 1 second.                                                                                                    |
|                   |                                                       | Long: The sending interval is 30 seconds.                                                                                                    |
| Actor information | Information about the actor system                    | Information about the actor system. This item is displayed only when LACP mode is enabled.                                                                                                    |
| System Priority   | System priority                                       | Priority of the LACP system ID  1 to 65535 can be specified as the priority value (1 indicates the highest priority).                                                                                                    |
| MAC               | MAC address                                           | The MAC address of the LACP system ID                                                                                                    |
| KEY               | Group key                                             | Group key This value is the same as the channel group number.                                                                                                    |

| Item                | Meaning                                                                 | Displayed information                                                                                                    |  |
|---------------------|-------------------------------------------------------------------------|----------------------------------------------------------------------------------------------------|--|
| Partner information | Information about the partner system                                    | Information about the partner system. This item is displayed only when LACP mode is enabled is displayed if the partner system is not defined for LACP.                                     |  |
| System Priority     | System priority                                                         | Priority of the LACP system ID 0 to 65535 can be specified as the priority value (0 indicates the highest priority).                                                                        |  |
| MAC                 | MAC address                                                             | MAC address                                                                                                    |  |
| KEY                 | Group key                                                               | 0 to 65535                                                                                                    |  |
| Port Counts         | Number of ports that have been set up                                   | Number of ports that have been set up by configuration                                                                                                    |  |
| Up Port Counts      | Number of ports that can be used for sending and receiving data packets | Number of ports that can be used for sending and receiving data                                                                                                    |  |
| Port                | Port information<br>(NIF number/port number)                            | Port number                                                                                                    |  |
| Status              | Status of the port aggregation                                          | Up: Data packets can be sent and received.                                                                                                    |  |
|                     |                                                                         | Down: Data packets cannot be sent or received.                                                                                                    |  |
| Reason              | Cause of the failure                                                    | -: Status is Up.                                                                                                    |  |
|                     |                                                                         | Standby: The ports in the local channel group are in Standby status.                                                                                                    |  |
|                     |                                                                         | CH Disabled: The status of the local channel group is Disable.                                                                                                    |  |
|                     |                                                                         | Port Down: The ports in the local channel group are in Down status.                                                                                                    |  |
|                     |                                                                         | Port Speed Unmatch: Ports in the local channel group do not use the same line speed.                                                                                                    |  |
|                     |                                                                         | Duplex Half: The ports in the local channel group are in half duplex mode.                                                                                                    |  |
|                     |                                                                         | Port Selecting: A port aggregation condition check is being conducted on the local channel group.                                                                                           |  |
|                     |                                                                         | Waiting Partner Synchronization: The port aggregation condition check on the local channel group has finished, and the channel group is waiting for the connected port to synchronize.      |  |
|                     |                                                                         | LACPDU Expired: The valid time period of the LACPDU received from the connected port expired.                                                                                               |  |
|                     |                                                                         | Partner System ID Unmatch: The partner system ID received from the connected port is different from the partner system ID of the group.  The unmatched partner system ID is also displayed. |  |
|                     |                                                                         | Partner Key Unmatch: The key received from the connected port is different from the partner key of the group. The unmatched partner key is also displayed.                                  |  |
|                     |                                                                         | Partner Aggregation Individual: The connected port cannot be a member of link aggregation.                                                                                                  |  |

| Item                           | Meaning                             | Displayed information                                                                                                    |
|--------------------------------|-------------------------------------|----------------------------------------------------------------------------------------------------|
|                                |                                     | Partner Synchronization OUT_OF_SYNC: The port connected to the local port cannot synchronize with the local port.                             |
|                                |                                     | Port Moved: A port moved in the channel group.                                                                                                |
|                                |                                     | Operation of Detach Port Limit: The maximum number of ports that can be detached is limited.                                                  |
| Speed                          | Line speed                          | 10M: 10 Mbit/s                                                                                                    |
|                                |                                     | 100M: 100 Mbit/s                                                                                                    |
|                                |                                     | 1g: 1 Gbit/s                                                                                                    |
|                                |                                     | 10G: 10 Gbit/s                                                                                                    |
| Duplex                         | Duplex mode                         | Full: Full duplex                                                                                                    |
|                                |                                     | Half: Half duplex                                                                                                    |
| LACP Activity                  | LACP activation method              | This item is displayed only when LACP mode is enabled.                                                                                        |
|                                |                                     | Active: LACPDUs are always sent.                                                                                                    |
|                                |                                     | Passive: An LACPDU is sent after an LACPDU is received.                                                                                       |
| Actor Priority                 | Priority of the actor system port   | 0 to 65535 can be specified as the priority value (0 indicates the highest priority).  This item is displayed only when LACP mode is enabled. |
| Partner Priority               | Priority of the partner system port | 0 to 65535 can be specified as the priority value (0 indicates the highest priority). This item is displayed only when LACP mode is enabled.  |
| Priority                       | Priority of the actor system port   | 0 to 65535 can be specified as the priority value (0 indicates the highest priority). This item is displayed only in static mode.             |
| Unmatched<br>Partner Key       | Partner key that is unmatched       | 1 to 65535 This item is displayed only when Status is Down and Reason is Unmatched Partner Key.                                               |
| Unmatched<br>Partner System ID | Partner system ID that is unmatched | This item is displayed only when Status is Down and Reason is Unmatched Partner System ID.                                                    |
| Priority                       | System priority                     | 0 to 65535 can be specified as the priority value (0 indicates the highest priority).                                                         |
| MAC Address                    | MAC address                         | The MAC address for the system ID                                                                                                    |

# Impact on communication

None

## Response messages

Table 18-4: List of response messages for the show channel-group command

| Message                                       | Description                                                |
|-----------------------------------------------|------------------------------------------------------------|
| Can't execute this command in standby system. | This command cannot be executed on a standby system.       |
| Can't execute.                                | The command could not be executed. Re-execute the command. |

| Message                                    | Description                                                                                                    |
|--------------------------------------------|----------------------------------------------------------------------------------------------------|
| Connection failed to L2 Manager.           | Communication with the L2Manager program failed. Re-execute the command. If this message is output frequently, execute the restart vlan command to restart the L2Manager program.                           |
| Connection failed to Link Aggregation.     | Communication with the link aggregation program failed. Re-execute the command. If this message is output frequently, execute the restart link-aggregation command to restart the link aggregation program. |
| Specified channel-group is not configured. | The channel group has not been configured. Check the configuration.                                                                                                    |

## **Notes**

None

## show channel-group statistics

Displays link aggregation statistics.

#### **Syntax**

show channel-group statistics [lacp] [<channel group list>]

#### Input mode

User mode and administrator mode

#### **Parameters**

lacp

Displays for each port the statistics for sent and received LACPDUs in link aggregation. Information is not displayed if static link aggregation mode is enabled or link aggregation mode has not been set.

<channel group list>

Displays link aggregation statistics for the channel group numbers specified in list format. For details about how to specify *<channel group list>*, see *Specifiable values for parameters*.

Operation when this parameter is omitted:

Statistics for all link aggregations are displayed.

Operation when all parameters are omitted:

Statistics for sent and received data packets (for each port) in all link aggregations are displayed.

## **Example 1**

Figure 18-6: Example of displaying statistics on sent and received data packets for link aggregation (by port)

| >show channe<br>Date 2006/03 |            |     |          |     |         |
|------------------------------|------------|-----|----------|-----|---------|
| channel-grou                 | p counts:4 |     |          |     |         |
| ChGr:1(Up)                   |            |     |          |     |         |
| Total:                       | Octets     | Tx: | 12760301 | Rx: | 9046110 |
|                              | Frames     | Tx: | 71483    | Rx: | 64377   |
|                              | Discards   | Tx: | 96       | Rx: | 9       |
| Port:1/1                     | Octets     | Tx: | 12745991 | Rx: | 9033008 |
|                              | Frames     | Tx: | 71432    | Rx: | 64332   |
|                              | Discards   | Tx: | 95       | Rx: | 5       |
| Port:1/2                     | Octets     | Tx: | 14310    | Rx: | 13102   |
|                              | Frames     | Tx: | 51       | Rx: | 45      |
|                              | Discards   | Tx: | 1        | Rx: | 4       |
| Port:1/3                     | Octets     | Tx: | 0        | Rx: | 0       |
|                              | Frames     | Tx: | 0        | Rx: | 0       |
|                              | Discards   | Tx: | 0        | Rx: | 0       |
| Port:1/10                    | Octets     | Tx: | 0        | Rx: | 0       |
|                              | Frames     | Tx: | 0        | Rx: | 0       |
|                              | Discards   | Tx: | 0        | Rx: | 0       |
| Port:1/12                    | Octets     | Tx: | 0        | Rx: | 0       |
|                              | Frames     | Tx: | 0        | Rx: | 0       |
|                              | Discards   | Tx: | 0        | Rx: | 0       |
| Port:1/13                    | Octets     | Tx: | 0        | Rx: | 0       |
|                              | Frames     | Tx: | 0        | Rx: | 0       |
|                              | Discards   | Tx: | 0        | Rx: | 0       |
| ChGr:11(Up)                  |            |     |          |     |         |
| Total:                       | Octets     | Tx: | 2031141  | Rx: | 1643359 |
|                              | Frames     | Tx: | 3344     | Rx: | 2353    |
|                              | Discards   | Tx: | 14       | Rx: | 25      |

| Port:1/4           | Octets      | Tx: | 2008831       | Rx: | 1623147 |
|--------------------|-------------|-----|---------------|-----|---------|
|                    | Frames      | Tx: | 3312          | Rx: | 2332    |
|                    | Discards    | Tx: | 10            | Rx: | 22      |
| Port:1/5           | Octets      | Tx: | 22310         | Rx: | 20212   |
|                    | Frames      | Tx: | 32            | Rx: | 21      |
|                    | Discards    | Tx: | 4             | Rx: | 3       |
| Port:1/6           | Octets      | Tx: | 0             | Rx: | 0       |
|                    | Frames      | Tx: | 0             | Rx: | 0       |
|                    | Discards    | Tx: | 0             | Rx: | 0       |
| ChGr:21(Down       | ı)          |     |               |     |         |
| Total:             | Octets      | Tx: | 0             | Rx: | 0       |
|                    | Frames      | Tx: | 0             | Rx: | 0       |
|                    | Discards    | Tx: | 0             | Rx: | 0       |
| Port:1/7           | Octets      | Tx: | 0             | Rx: | 0       |
|                    | Frames      | Tx: | 0             | Rx: | 0       |
|                    | Discards    | Tx: | 0             | Rx: | 0       |
| Port:1/8           | Octets      | Tx: | 0             | Rx: | 0       |
|                    | Frames      | Tx: | 0             | Rx: | 0       |
|                    | Discards    | Tx: | 0             | Rx: | 0       |
| ChCm: 22 (IIm)     |             |     |               |     |         |
| ChGr:22(Up) Total: | Octets      | Tx: | 5971370       | Rx: | 5205702 |
| IULaI.             |             |     | 11133         | Rx: | 10286   |
|                    | Frames      | Tx: |               |     | 32      |
| Damb : 1 / 0       | Discards    | Tx: | 12<br>4023121 | Rx: | 3403392 |
| Port:1/9           | Octets      | Tx: |               | Rx: |         |
|                    | Frames      | Tx: | 7211          | Rx: | 6884    |
| D 1 - 1 / 1 4      | Discards    | Tx: | 0             | Rx: | 1000310 |
| Port:1/14          | Octets<br>- | Tx: | 1948249       | Rx: | 1802310 |
|                    | Frames      | Tx: | 3922          | Rx: | 3402    |
|                    | Discards    | Tx: | 12            | Rx: | 32      |
| Port:1/15          | Octets      | Tx: | 0             | Rx: | 0       |
|                    | Frames      | Tx: | 0             | Rx: | 0       |
|                    | Discards    | Tx: | 0             | Rx: | 0       |
| >                  |             |     |               |     |         |

Figure 18-7: Example of displaying statistics on sent and received data packets for a specific channel group number (by port)

```
>show channel-group statistics 22-30
Date 2006/03/14 12:00:00 UTC
channel-group counts:1
ChGr:22(Up)
                                   5971370 Rx:
                                                           5205702
Total:
            Octets
                     Tx:
            Frames Tx:
                                    11133 Rx:
                                                             10286
            Discards Tx:
                                        12 Rx:
                                                                32
                                   4023121 Rx:
7211 Rx:
0 Rx:
           Octets Tx:
Frames Tx:
Port:1/9
                                                           3403392
            Frames
                     Tx:
                                                              6884
           Discards Tx:
 Port:1/14 Octets Tx:
                                   1948249 Rx:
                                                           1802310
            Frames Tx:
                                      3922 Rx:
                                                              3402
            Discards Tx:
                                        12 Rx:
                                                                32
            Octets Tx:
 Port:1/15
                                          0 Rx:
                                                                 0
                                         0 Rx:
                                                                 0
            Discards Tx:
                                          0 Rx:
                                                                 0
```

*Table 18-5:* Display items for the statistics for sent and received data packets related to link aggregation

| Item                    | Meaning                                  | Displayed information    |  |
|-------------------------|------------------------------------------|--------------------------|--|
| channel-group<br>counts | Number of channel groups to be displayed | Number of channel groups |  |

| Item     | Meaning                                                                                     | Displayed information                                                                                                    |
|----------|---------------------------------------------------------------------------------------------|----------------------------------------------------------------------------------------------------|
| ChGr     | Channel group number. The status of the channel group is displayed enclosed in parentheses. | Channel group number Up: Data packets can be sent and received. Down: Data packets cannot be sent or received. Disabled: Link aggregation is disabled.                                                                                                    |
| Total    | Total statistics                                                                            | Statistics are displayed for each channel group.                                                                                                    |
| Port     | NIF number/port number                                                                      | Statistics are displayed for each port.                                                                                                    |
| Octets   | Data size of the sent and received data packets                                             | Tx: Total number of sent bytes Rx: Total number of received bytes This item is displayed in octets starting with the MAC header and ending with the FCS.                                                                                                    |
| Frames   | Number of sent and received data frames                                                     | Tx: Total number of sent data frames Rx: Total number of received data frames                                                                                                    |
| Discards | Number of discarded sent and received data frames                                           | Tx: Total number of discarded sent data frames Rx: Total number of discarded received data frames For details about the items used for counting the number of discarded frames, see <i>Table 17-18: Statistical items used</i> for calculating the number of discarded packets. |

#### **Example 2**

Figure 18-8: Displaying statistics for sent and received LACPDUs in link aggregation

```
>show channel-group statistics lacp
Date 2006/03/14 12:00:00 UTC
channel-group counts:2
ChGr:1
          Port Counts:6
  Port:1/1
    ort:1/1
TxLACPDUs : 50454011 RxLACPDUs : 16507650
    TxMarkerResponsePDUs: 10 RxMarkerPDUs:
    RxDiscards :
  Port:1/2
    TxLACPDUs : 50454011 RxLACPDUs : 16507650
    TxMarkerResponsePDUs: 10 RxMarkerPDUs: 10
    RxDiscards :
                                    8
  Port:1/3
    trt:1/3
TxLACPDUs : 100 RxLACPDUs :
TxMarkerResponsePDUs: 10 RxMarkerPDUs:
RxDiscards : 8
                                                              100
                                                                10
  Port:1/10
    Trt:1/10
TxLACPDUs : 100 RxLACPDUs :
TxMarkerResponsePDUs: 10 RxMarkerPDUs:
RxDiscards : 8
                                                               100
                                                               10
  Port:1/12
    TxLACPDUS : 100 RxLACPDUS : TxMarkerResponsePDUS: 10 RxMarkerPDUS: RxDiscards : 8
                                                               100
                                                                10
  Port:1/13
                  : 100 RxLACPDUs : ponsePDUs: 10 RxMarkerPDUs:
                                                               100
    TxLACPDUs
    TxMarkerResponsePDUs:
    RxDiscards :
                                    8
    : 100 RxLACPDUs :
.xmarkerResponsePDUs: 10 RxMarkerPDUg:
RxDiscards : 8
ort:1/5
TxLACDD:
           Port counts:3
  Port:1/4
                                                               100
                                                                10
  Port:1/5
    rt:1/5
TxLACPDUs : 100 RxLACPDUs : 100
TxMarkerResponsePDUs: 10 RxMarkerPDUs: 10
RxDiscards : 8
  Port:1/6
```

```
TxLACPDUs : 100 RxLACPDUs : 100
TxMarkerResponsePDUs: 10 RxMarkerPDUs: 10
RxDiscards : 8
```

>

Figure 18-9: Displaying statistics for sent and received LACPDUs for the specified channel group

```
>show channel-group statistics lacp 10-20
Date 2006/03/14 12:00:00 UTC
channel-group counts:1
ChGr:11 Port counts:3
  Port:1/4
                          : 100 RxLACPDUs : 100
Js: 10 RxMarkerPDUs: 10
: 8
    TxLACPDUs
    TxMarkerResponsePDUs:
    RxDiscards :
                                    8
  Port:1/5
    Txt:1/5
TxLACPDUs : 100 RxLACPDUs : 100
TxMarkerResponsePDUs: 10 RxMarkerPDUs: 10
TxmarkerPDUs: 8
                                   8
    RxDiscards :
  Port:1/6
    TXLACPDUS : 100 RxLACPDUS : 100
TXMarkerResponsePDUS: 10 RxMarkerPDUS: 10
PyDiscards : 8
    RxDiscards :
```

## Display items in Example 2

*Table 18-6:* Display items for the statistics for sent and received LACPDUs in link aggregation

| Item                  | Meaning                                  | Displayed information                               |
|-----------------------|------------------------------------------|-----------------------------------------------------|
| channel-group counts  | Number of channel groups to be displayed | Number of channel groups                            |
| ChGr                  | Channel group number                     | Channel group number                                |
| Port Counts           | Number of ports to be displayed          | Number of ports                                     |
| Port                  | NIF number/port number                   |                                                     |
| TxLACPDUs             | Number of sent LACPDUs                   |                                                     |
| RxLACPDUs             | Number of received LACPDUs               |                                                     |
| Tx MarkerResponsePDUs | Number of sent marker response PDUs      |                                                     |
| RxMarkerPDUs          | Number of received marker PDUs           |                                                     |
| RxDiscards            | Number of discarded received PDUs        | Number of LACPDUs discarded due to parameter errors |

## Impact on communication

None

## Response messages

Table 18-7: List of response messages for the show channel-group statistics command

| Message                                       | Description                                                |  |
|-----------------------------------------------|------------------------------------------------------------|--|
| Can't execute this command in standby system. | This command cannot be executed on a standby system.       |  |
| Can't execute.                                | The command could not be executed. Re-execute the command. |  |

| Message                                    | Description                                                                                                    |
|--------------------------------------------|----------------------------------------------------------------------------------------------------|
| Connection failed to L2 Manager.           | Communication with the network interface management program failed. Re-execute the command. If this message is output frequently, execute the restart vlan command to restart the network interface management program. |
| Connection failed to Link Aggregation.     | Communication with the link aggregation program failed. Re-execute the command. If this message is output frequently, execute the restart link-aggregation command to restart the link aggregation program.             |
| Specified channel-group is not configured. | The channel group has not been configured. Check the configuration.                                                                                                    |

#### **Notes**

- Statistics are cleared when the device starts up or when the following commands are executed:
   Statistics for sent and received data packets: clear counters
   Information about sent and received LACPs: clear channel-group statistics lacp
- The statistics for the sent and received data packets displayed by this command are the sum of the statistics on the Ethernet lines for each channel group. To clear the statistics for sent and received data packets, use a command that clears Ethernet lines. The following are related commands:

Related commands: show interfaces, clear counters

# clear channel-group statistics lacp

Clears the statistics for sent and received LACPDUs in link aggregation.

# **Syntax**

clear channel-group statistics lacp [<channel group list>]

# Input mode

User mode and administrator mode

#### **Parameters**

<channel group list>

Specifies a list of the channel group numbers for which you want to clear LACPDU statistics. For details about how to specify *<channel group list>*, see *Specifiable values for parameters*.

Operation when this parameter is omitted:

The statistics on the sent and received LACPDUs for all channel groups are cleared.

# **Example**

```
Figure 18-10: Clearing statistics on sent and received LACPDUs for link aggregation >clear channel-group statistics lacp
```

Figure 18-11: Clearing statistics on sent and received LACPDUs for a specific channel group

```
>clear channel-group statistics lacp 11
>
```

# **Display items**

None

# Impact on communication

None

#### Response messages

Table 18-8: List of response messages for the clear channel-group statistics lacp command

| Message                                       | Description                                                                                                    |
|-----------------------------------------------|----------------------------------------------------------------------------------------------------|
| Can't execute this command in standby system. | This command cannot be executed on a standby system.                                                                                                    |
| Can't execute.                                | The command could not be executed. Re-execute the command.                                                                                                    |
| Connection failed to Link Aggregation.        | Communication with the link aggregation program failed. Re-execute the command. If this message is output frequently, execute the restart link-aggregation command to restart the link aggregation program. |
| Specified channel-group is not configured.    | The channel group has not been configured. Check the configuration.                                                                                                    |

#### **Notes**

- This command clears only LACPDU statistics. It cannot clear the statistics for the data packets for each channel group. Also see *Notes* for the show channel-group statistics command.
- Even if statistics are cleared, the value for the MIB information obtained by using SNMP is

not cleared.

• If deletion or addition is performed in the configuration, the relevant LACPDU statistical items are cleared to zero.

# restart link-aggregation

Restarts the link aggregation program.

#### **Syntax**

```
restart link-aggregation [-f] [core-file]
```

# Input mode

User mode and administrator mode

#### **Parameters**

-f

Restarts the link aggregation program without outputting any confirmation messages.

Operation when this parameter is omitted:

A confirmation message is displayed.

core-file

Outputs the link aggregation program's core file (LAd.core) when restarting the link aggregation program.

Operation when this parameter is omitted:

A core file is not output.

Operation when all parameters are omitted:

After a restart confirmation message is output, the link aggregation program is restarted.

# Example

```
Figure 18-12: Restarting the link aggregation program
```

```
> restart link-aggregation
Link Aggregation restart OK? (y/n):y
>
    Figure 18-13: Restarting the link aggregation program (-f parameter specified)
> restart link-aggregation -f
```

# Impact on communication

Ports for which link aggregation is enabled temporarily become unable to send or receive data.

# Response messages

Table 18-9: List of response messages for the restart link-aggregation command

| Message                                      | Description                                                                                                    |
|----------------------------------------------|----------------------------------------------------------------------------------------------------|
| Can't execute.                               | The command could not be executed. Re-execute the command.                                                                                                    |
| Link Aggregation doesn't seem to be running. | Because the link aggregation program has not started, the command could not be executed. The link aggregation program starts only when link aggregations are set up. If no link aggregations are set up, this message is output.  If this message is output when link aggregations have been set up, wait until the link aggregation program is restarted, and then re-execute the command. |

# **Notes**

The storage directory and the name of the core file are as follows.

Storage directory: /usr/var/core/

File name: LAd.core

If necessary, back up the file in advance because the specified file is unconditionally overwritten if it already exists.

# dump protocols link-aggregation

Outputs to a file detailed event trace information and control table information collected for the link aggregation program.

# **Syntax**

dump protocols link-aggregation

# Input mode

User mode and administrator mode

#### **Parameters**

None

# **Example**

```
Figure 18-14: Obtaining a link aggregation dump > dump protocols link-aggregation >
```

# Impact on communication

None

# **Response messages**

Table 18-10: List of response messages for the dump protocols link-aggregation command

| Message                                    | Description                                                                                                    |
|--------------------------------------------|----------------------------------------------------------------------------------------------------|
| Can't execute.                             | The command could not be executed. Re-execute the command.                                                                                                    |
| Connection failed to Link-Aggregation.     | Communication with the link aggregation program failed.  Re-execute the command. If this message is output frequently, execute the restart link-aggregation command to restart the link aggregation program. |
| Specified channel-group is not configured. | The channel group has not been configured. Check the configuration.                                                                                                    |

#### **Notes**

The storage directory and the name of the output dump file are as follows.

```
Storage directory: /usr/var/LA/
File name: LAd_dump.gz
```

If necessary, back up the file in advance because the specified file is unconditionally overwritten if it already exists.

# Chapter

# 19. MAC Address Table

show mac-address-table clear mac-address-table

#### show mac-address-table

Displays information about the MAC address table.

#### **Syntax**

```
show mac-address-table [ <mac> ] [ vlan <vlan id list> ] [ port <port list> ]
        [channel-group-number <channel group list>]
        [{ static | dynamic | snoop | dotlx | wa | macauth }]
show mac-address-table learning-counter [ port <port list> ]
        [channel-group-number <channel group list>]
show mac-address-table learning-counter vlan [<vlan id list>]
```

#### Input mode

User mode and administrator mode

#### **Parameters**

<mac>

Displays the information in the MAC address table for the specified MAC address.

vlan <*vlan id list*>

Displays the information in the MAC address table for the VLAN IDs specified in list format.

For details about how to specify *<vlan id list>*, see *Specifiable values for parameters*.

```
[port <port list>] [channel-group-number <channel group list>]
```

Displays the information in the MAC address table for the specified ports or the specified channel groups. If you specify both a list of ports and a list of channel groups, the information the MAC address table for either the specified ports or channel groups is displayed.

```
port port list>
```

Displays the information in the MAC address table for the ports specified in list format. The mac-address-table entries that include at least one of the ports specified in the list are displayed. For details about how to specify *<port list>* and the specifiable range of values, see *Specifiable values for parameters*.

```
channel-group-number < channel group list>
```

Displays the information in the MAC address table for the channel groups specified in list format for the specified link aggregation. For details about how to specify *<channel group list>*, see *Specifiable values for parameters*.

Even if the command is executed with this parameter set, information about the MAC address table is displayed in port-list format.

Operation when this parameter is omitted:

The information in the MAC address table for all ports and channel groups is displayed.  $\{ \text{ static} \mid \text{dynamic} \mid \text{snoop} \mid \text{dot} 1x \mid \text{wa} \mid \text{macauth} \}$ 

Displays the information in the MAC address table that was registered under the specified condition.

static

Displays the information in the MAC address table registered by the mac-address-table static configuration command.

dynamic

Displays the information in the MAC address table registered dynamically through MAC address learning.

#### snoop

Displays the information in the MAC address table registered by using the IGMP snooping or MLD snooping functionality.

#### dot1x

Displays the information in the MAC address table registered by using the IEEE 802.1X.

wa

Displays the information in the MAC address table registered by using the Web authentication functionality.

#### macauth

Displays the information in the MAC address table registered by using the MAC-based authentication functionality.

#### Operation when a parameter is omitted

This command can display only information relevant to the condition applied by a parameter that has been set. If the parameter has not been set, information is displayed with no condition applied. If multiple parameters are specified, information conforming to the conditions will be displayed.

#### learning-counter

Displays the number of learned addresses in the MAC address table. If the vlan parameter is not specified, the command displays the number of learned addresses for each port.

#### vlan

Displays the number of learned addresses in the MAC address table for each VLAN.

Operation when this parameter is omitted:

Displays the number of learned addresses in the MAC address table for each port.

#### [<vlan id list>]

Displays the number of learned addresses for the specified VLANs. For details about how to specify *<vlan id list>*, see *Specifiable values for parameters*.

Operation when this parameter is omitted:

Displays the number of learned addresses for all VLANs.

Operation when all parameters are omitted:

Displays all information about the MAC address table.

# **Example 1**

Figure 19-1: Displaying all information in a MAC address table

```
>show mac-address-table
Date 2006/03/11 11:16:46 UTC

MAC address VLAN Aging-Time Type Port-list
0012.e200.1111 100 - Static 1/10
0012.e211.2222 200 - Static 1/10
0012.e200.1111 1 100 Dynamic 1/5
0012.e244.f073 100 230 Dynamic 1/21-22
0012.e244.f072 100 10000 Dynamic 1/21-22
0012.e244.f070 100 10 Dynamic 1/24
```

# Display items in Example 1

Table 19-1: Display items for the information in the MAC address table

| Item        | Meaning                           | Displayed information                                                                                                    |
|-------------|-----------------------------------|----------------------------------------------------------------------------------------------------|
| MAC address | MAC address                       |                                                                                                    |
| VLAN        | VLAN ID                           |                                                                                                    |
| Aging-Time  | Aging time.                       | Aging time: A hyphen (-) is displayed if Type is Static, Dotlx, Wa, or Macauth and aging-time 0 (aging disabled) is specified by the MAC address table configuration.                                                |
| Туре        | Type of a mac-address-table entry | Dynamic: Entry registered dynamically Static: Entry registered statically Dot1x: Entry registered via IEEE 802.1X Wa: Entry registered via Web authentication Macauth: Entry registered via MAC-based authentication |
| Port-list   | Port<br>(NIF number/port number)  | Ports are listed.                                                                                                    |

# **Example 2**

Figure 19-2: Displaying the status of learning in the MAC address table

>show mac-address-table learning-counter port 1/1-10 Date 2006/03/21 20:00:57 UTC Port counts:10 Port Count Maximum Threshold Status 1/1 3 1/2 1000 1000 800 Learning 1/3 0 40 Stop learning 40 Learning 40 Learning 1/4 50 60 1/5 45 60 60 1/6 0 1/7 22 1000 1000 Learning 0 1/8 1/9 0 1/10 0 >show mac-address-table learning-counter vlan Date 2006/03/21 20:00:57 UTC VLAN counts:4 Count Maximum Threshold Status ID 3 1000 800 Stop learning 100 1000 200 0 - No learning 100 Learning 4095 90 100

# Display items in Example 2

Table 19-2: Display items for the status of learning in the MAC address table

| Item        | Meaning                          | Displayed information |
|-------------|----------------------------------|-----------------------|
| Port counts | Number of target ports           |                       |
| VLAN counts | Number of applicable VLANs       |                       |
| Port        | Port<br>(NIF number/Port number) |                       |
| ID          | VLAN ID                          | VLAN ID               |

| Item      | Meaning                                                                                  | Displayed information                                                                                                    |
|-----------|------------------------------------------------------------------------------------------|----------------------------------------------------------------------------------------------------|
| Maximum   | Maximum number of addresses that can be learned in the mac-address-table                 | 0: Learning is prohibited.     -: The maximum number of addresses that can be learned is not set.                                                                                                    |
| Threshold | Threshold value for the number of addresses that can be learned in the mac-address-table | -: The maximum number of addresses that can be learned is either 0 or not set.                                                                                                    |
| Count     | Number of addresses that are currently learned in the mac-address-table                  |                                                                                                    |
| Status    | Status of learning                                                                       | Learning: Learning is possible. Stop learning: Learning is stopped by mac-address-table limit. No learning: Learning is suppressed by no mac-address-table learning. If suppression or limitation for learning is not set, a hyphen (-) is displayed. |

# Impact on communication

None

# Response messages

Table 19-3: List of response messages for the show mac-address-table command

| Message                                       | Description                                                                                                    |
|-----------------------------------------------|----------------------------------------------------------------------------------------------------|
| Can't execute.                                | The command could not be executed. Re-execute the command.                                                                                                    |
| Can't execute this command in standby system. | This command cannot be executed on a standby system.                                                                                                    |
| Connection failed to L2 Mac Manager.          | Communication with the L2 Mac Manager program failed.  Re-execute the command. If this message is output frequently, execute the restart vlan command to restart the L2 Mac Manager program.                |
| Connection failed to L2 Manager.              | Communication with the L2Manager program failed. Re-execute the command. If this message is output frequently, execute the restart vlan command to restart the L2Manager program.                           |
| Connection failed to Snoopd.                  | Communication with the IGMP or MLD snooping program failed. Re-execute the command. If this message is output frequently, execute the restart snooping command to restart the IGMP or MLD snooping program. |
| No mac-address-table entry.                   | There are no mac-address-table entries. Make sure the specified parameter is correct, and then try again.                                                                                                   |
| No operational Port.                          | There are no available ports. Make sure the specified parameter is correct, and then try again.                                                                                                    |
| Specified VLAN is not configured.             | The specified VLAN has not been configured. Make sure the specified parameter is correct, and then try again.                                                                                               |

# **Notes**

None

#### clear mac-address-table

Clears the information in the MAC address table registered dynamically through MAC address learning.

# **Syntax**

```
clear mac-address-table [ vlan <vlan id list> ]
     [ port <port list> ][channel-group-number <channel group list>][-f]
```

# Input mode

User mode and administrator mode

#### **Parameters**

vlan <*vlan id list*>

Specifies a list of VLAN IDs for which you want to clear the information in the MAC address table.

For details about how to specify *<vlan id list>*, see *Specifiable values for parameters*.

```
[port channel group list>] [channel-group-number <channel group list>]
```

Specifies a list of ports or channel groups for which you want to clear the information in the MAC address table. If you specify both a list of ports and a list of channel groups, the information in the MAC address table for either the specified ports or channel groups will be cleared.

```
port port list>
```

Specifies a list of ports for which you want to clear the information in the MAC address table that have been learned. For details about how to specify *<port list>* and the specifiable range of values, see *Specifiable values for parameters*.

```
channel-group-number < channel group list>
```

Specifies a list of channel groups in the link aggregation for which you want to clear the information in the MAC address table that have been learned. For details about how to specify *<channel group list>*, see *Specifiable values for parameters*.

-f

Clears information in the MAC address table without displaying a confirmation message.

Operation when this parameter is omitted:

A confirmation message is displayed.

Operation when a parameter is omitted

This command can clear only the information in the MAC address table that meets the conditions specified by the parameter. If no parameter is specified, information in the MAC address table is cleared without being limited by any conditions. If multiple parameters are specified, the information in the MAC address table conforming to the conditions will be cleared.

Operation when all parameters are omitted:

All dynamically learned MAC address table information is cleared.

#### Example

Figure 19-3: Example of clearing mac-address-table entries when a VLAN ID and a port are specified

```
>clear mac-address-table vlan 90 port 1/9 mac-address-table clear OK? (y/n): y
```

Figure 19-4: Example of clearing MAC address table without displaying a confirmation message

```
>clear mac-address-table vlan 100-200 -f
>
```

# **Display items**

None

# Impact on communication

Frames are flooded until learning is completed again. Execute this command at a time when flooding will have a minimal impact.

# Response messages

Table 19-4: List of response messages for the clear mac-address-table command

| Message                                       | Description                                                                                                    |
|-----------------------------------------------|----------------------------------------------------------------------------------------------------|
| Can't execute.                                | The command could not be executed. Re-execute the command.                                                                                                    |
| Can't execute this command in standby system. | This command cannot be executed on a standby system.                                                                                                    |
| Connection failed to L2 Manager.              | Communication with the L2Manager program failed. Re-execute the command. If this message is output frequently, execute the restart vlan command to restart the L2Manager program. |
| No operational Port.                          | There are no available ports. Make sure the specified parameter is correct, and then try again.                                                                                   |
| Specified VLAN is not configured.             | The specified VLAN has not been configured. Make sure the specified parameter is correct, and then try again.                                                                     |

# **Notes**

None

# Chapter 20. VLANs

show vlan show vlan mac-vlan show vlan rate restart vlan dump protocols vlan

#### show vlan

Displays various VLAN statuses and the status of accommodated lines.

#### **Syntax**

```
show vlan [{ summary | detail | list | configuration }]
show vlan < vlan id list> [{ summary | detail | list | configuration }]
show vlan [port <port list>] [ channel-group-number < Channel Group list>]
          [{ summary | detail | list | configuration }]
```

# Input mode

User mode and administrator mode

#### **Parameters**

```
{ summary | detail | list | configuration }
    summary
         Displays the VLAN summary information.
    detail
         Displays detailed information about VLANs.
```

list

Displays VLAN information with the information for one VLAN being displayed on one

configuration

Displays information about the ports assigned in a VLAN.

Operation when this parameter is omitted:

VLAN information is displayed.

<vlan id list>

Displays the VLAN information for the VLAN IDs specified in list format.

For details about how to specify *<vlan id list>*, see *Specifiable values for parameters*.

Operation when this parameter is omitted:

Information about all VLANs is displayed.

```
[port <port list>] [channel-group-number <channel group list>]
```

Specify a list of ports or channel groups for which you want to display VLAN information. If you specify both a list of ports and a list of channel groups, the VLAN information for either the specified ports or channel groups is displayed.

```
port port list>
```

Specify a list of ports for which you want to display VLAN information. The information about all VLANs that contain one or more specified ports is displayed. For details about how to specify <port list> and the specifiable range of values, see Specifiable values for parameters.

channel-group-number < channel group list>

Specify a list of channel groups for which you want to display VLAN information. For details about how to specify *<channel group list>*, see *Specifiable values for parameters*.

Operation when this parameter is omitted:

All VLAN information, not limited by port or channel group, is displayed.

Operation when all parameters are omitted:

All VLAN information is displayed.

# Example 1

The following shows an example of displaying summary information about all configured VLANs.

Figure 20-1: Example of displaying VLAN summary information

```
> show vlan summary
Date 2006/03/15 14:15:00 UTC
Total(18) :1,3-5,8,10-20,100,2000
Port based(10) :1,3-5,8,10,12,14,16,18
Protocol based(8) :11,13,15,17,19-20,100,2000
MAC based(0) :
```

# Display items in Example 1

Table 20-1: Display items of VLAN summary

| Item              | Meaning                     | Displayed information                         |
|-------------------|-----------------------------|-----------------------------------------------|
| Total(n)          | Applicable VLAN information | n: Number of applicable VLANs<br>VLAN ID list |
| Port based(n)     | Port VLAN information       | n: Number of applicable VLANs<br>VLAN ID list |
| Protocol based(n) | Protocol VLAN information   | n: Number of applicable VLANs<br>VLAN ID list |
| MAC based(n)      | MAC VLAN information        | n: Number of applicable VLANs<br>VLAN ID list |

# **Example 2**

The following shows an example of displaying the statuses of all configured VLANs and the status of accommodated ports.

Figure 20-2: Example of displaying VLAN information

```
> show vlan
Date 2007/01/26 17:01:40 UTC
VLAN counts:4
VLAN ID:1
            Type:Port based
                                  Status:Up
              Tag-Translation:
 Learning:On
 BPDU Forwarding:
                        EAPOL Forwarding:
 Router Interface Name: VLAN0001
 IP Address:10.215.201.1/24
 Source MAC address: 0012.e205.0800(System)
  Description: VLAN0001
  Spanning Tree: PVST+(802.1D)
 AXRP RING ID: AXRP VLAN group:
  GSRP ID: GSRP VLAN group:
  IGMP snooping: MLD snooping:
 Flow mode:
 Untagged(18) :1/1-4,13-26
VLAN ID:3 Type:Port based
                                  Status:Up
                   Tag-Translation:On EAPOL Forwarding:
 Learning:On
  BPDU Forwarding:
  Router Interface Name: VLAN0003
 IP Address:10.215.196.1/23
            ee80::220:afff:fed7:8f0a/64
  Source MAC address: 0012.e205.0800(System)
  Description: VLAN0003
```

```
Spanning Tree:Single(802.1D)
 AXRP RING ID: AXRP VLAN group:
 GSRP ID: GSRP VLAN group:
  IGMP snooping: MLD snooping:
 Flow mode:MAC
 Untagged(8) :1/5-12
 Tagged(2)
              :1/25-26
 Tag-Trans(2) :1/25-26
VLAN ID:120 Type:Protocol based Status:Up
 Protocol VLAN Information Name:ipv6
 EtherType:08dd LLC: Snap-EtherType:
                   Tag-Translation:
 Learning:On
 BPDU Forwarding:
                        EAPOL Forwarding:
 Router Interface Name: VLAN0120
 TP Address:
  Source MAC address: 0012.e205.0800(System)
 Description: VLAN0120
  Spanning Tree:
                    AXRP VLAN group:
 AXRP RING ID:
 GSRP ID: GSRP VLAN group: L3:
 IGMP snooping: MLD snooping:
 Flow mode:MAC
 Untagged(3) :1/5,7,9
Tagged(2) :1/25-26
VLAN ID:1340 Type:Mac based
                                  Status:Up
 Learning:On Tag-Translation:
BPDU Forwarding: EAPOL Forwarding
                        EAPOL Forwarding:
 Router Interface Name: VLAN1340
 IP Address:10.215.202.1/24
 Source MAC address: 0012.e2de.053c(VLAN)
 Description: VLAN1340
 Spanning Tree:
 AXRP RING ID: AXRP VLAN group:
 GSRP ID: GSRP VLAN group:
 IGMP snooping: MLD snooping:
 Flow mode:
               :1/13-18
 Untagged(6)
              :1/25-26
 Tagged(2)
```

Figure 20-3: Example of displaying VLAN information in list format (when the Ring Protocol is used)

```
> show vlan 3,5
Date 2007/11/15 17:01:40 UTC
VLAN counts:2
VLAN ID:3
           Type:Port based
                                  Status:Up
                        Tag-Translation:
 Learning:On
 Learning:On
BPDU Forwarding:
                        EAPOL Forwarding:
 Router Interface Name: VLAN0003
  IP Address:
  Source MAC address: 0012.e212.adle(System)
  Description: VLAN0003
  Spanning Tree:
                    AXRP VLAN group:2
  AXRP RING ID:1
                   AXRP VLAN group:1
AXRP VLAN group:2
  AXRP RING ID:100
 AXRP RING ID:500
 AXRP RING ID:1000 AXRP VLAN group:2
 AXRP Virtual-Link-VLAN
  GSRP ID: GSRP VLAN group:
                                     L3:
  IGMP snooping:
                    MLD snooping:
  Flow mode:
 Untagged(8)
              :1/5-12
 Tagged(8) :1/25-32
AN ID:5 Type:Port based
VLAN ID:5
                                 Status:Up
  Learning:On
                         Tag-Translation:
 BPDU Forwarding: EAPOL Forwarding:
 Router Interface Name: VLAN0005
```

```
IP Address:
  Source MAC address: 0012.e212.adle(System)
 Description: VLAN0005
  Spanning Tree:
 AXRP RING ID:100 AXRP VLAN group:Control-VLAN
 GSRP ID: GSRP VLAN group:
                                    L3:
 IGMP snooping: MLD snooping:
 Flow mode:
 Tagged(2)
               :1/25-26
    Figure 20-4: Example of displaying VLAN information for a specific port
> show vlan port 1/5
Date 2008/12/17 17:01:40 UTC
VLAN counts:2
            Type:Port based
VLAN ID:3
                                   Status:Up
 BPDU Forwarding:
                        Tag-Translation:On
                        EAPOL Forwarding:
 Router Interface Name: VLAN0003
 VRF:3
  IP Address:10.215.196.1/23
  Source MAC address: 0012.e205.0800(System)
 Description: VLAN0003
  Spanning Tree:
                  AXRP VLAN group:
 AXRP RING ID:
  GSRP ID: GSRP VLAN group:
                                   L3:
 IGMP snooping: MLD snooping:
 Flow mode:
               :1/5-12
 Untagged(8)
               :1/25-26
 Tagged(2)
 Tag-Trans(2) :1/25-26
VLAN ID:120 Type:Protocol based Status:Up
  Protocol VLAN Information Name:ipv6
 EtherType:08dd LLC: Snap-EtherType:
  EtherType: LLC: Snap-EtherType:
                        Tag-Translation:
 Learning:On
 Learning: On Tag-Translation: BPDU Forwarding: EAPOL Forwarding:
  Router Interface Name: VLAN0120
  IP Address:
  Source MAC address: 0012.e205.0800(System)
 Description: VLAN0120
  Spanning Tree:
 AXRP RING ID:
                  AXRP VLAN group:
```

#### Display items in Example 2

Flow mode:MAC

Untagged(3) :1/5,7,9 Tagged(2) :1/25-26

Table 20-2: Basic display items for VLANs

GSRP ID: GSRP VLAN group:

IGMP snooping: MLD snooping:

| Item                   | Meaning                    | Displayed information                                                                    |
|------------------------|----------------------------|------------------------------------------------------------------------------------------|
| VLAN counts            | Number of applicable VLANs |                                                                                          |
| VLAN tunneling enabled | VLAN tunneling information | VLAN tunneling is enabled.<br>(This item is displayed only when VLAN tunneling is used.) |
| VLAN ID                | VLAN information           | VLAN ID                                                                                  |
| Туре                   | VLAN type                  | Port based: Port VLAN Protocol based: Protocol VLAN Mac based: MAC VLAN                  |

L3:

| Item                         | Meaning                                                                              | Displayed information                                                                                                    |
|------------------------------|--------------------------------------------------------------------------------------|----------------------------------------------------------------------------------------------------|
| Status                       | VLAN status                                                                          | Up: Indicates Up status.  Down: Indicates Down status.  Disable: Indicates Disable status.                                                                                                    |
| Protocol VLAN<br>Information | Protocol VLAN information                                                            | This item is displayed only for a protocol VLAN.                                                                                                    |
| Name                         | Name                                                                                 |                                                                                                    |
| EtherType                    | EtherType value of Ethernet V2 frames                                                | Displayed as a four-digit hexadecimal number                                                                                                    |
| LLC                          | LLC value of 802.3 frames                                                            | Displayed as a four-digit hexadecimal number                                                                                                    |
| Snap-EtherType               | EtherType value of 802.3 SNAP frames                                                 | Displayed as a four-digit hexadecimal number                                                                                                    |
| Learning                     | Status of MAC address learning                                                       | on: MAC address learning is enabled. off: MAC address learning is disabled.                                                                                                    |
| Tag-Translation              | Tag translation                                                                      | Blank: No setting on: Tag translation is being used.                                                                                                    |
| BPDU Forwarding              | BPDU forwarding                                                                      | Blank: No setting on: BPDU forwarding functionality is being used.                                                                                                    |
| EAPOL Forwarding             | EAPOL forwarding                                                                     | Blank: The setting for this item does not exist. on: EAPOL forwarding functionality is being used.                                                                                                    |
| Router Interface Name        | Interface name                                                                       | Displays the name of the interface assigned to the VLAN.                                                                                                    |
| VRF [OP-NPAR]                | VRF information                                                                      | VRF ID. (This item is displayed only when VRF is assigned to the VLAN interface.)                                                                                                    |
| IP Address                   | IP address (/mask)                                                                   | Blank: No setting                                                                                                    |
| Source MAC address           | Source MAC address used during<br>Layer 3 communication                              | System: The MAC address for the device is used. VLAN: The MAC address of each VLAN is used.                                                                                                    |
| Description                  | Description                                                                          | The character string set for the VLAN name is displayed. VLANXXXX is displayed if this item is not set. (XXXX: VLAN ID)                                                                                                    |
| Spanning Tree                | Spanning Tree Protocol being used                                                    | Single (802.1D): IEEE 802.1D is used for the entire Switch. Single (802.1w): IEEE 802.1w is used for the entire Switch.  PVST+ (802.1D): IEEE 802.1D is used for the VLAN.  PVST+ (802.1w): IEEE 802.1w is used for the VLAN.  MSTP (802.1s): Multiple Spanning Tree is used. |
| AXRP RING ID                 | Ring Protocol ring ID                                                                | Blank: No setting<br>(Information about a maximum of 16 IDs is displayed.)                                                                                                    |
| AXRP VLAN group              | ID of the VLAN group using the<br>Ring Protocol functionality or the<br>control VLAN | Blank: No setting 1 or 2: ID of the assigned VLAN group Control-VLAN: The control VLAN is assigned.                                                                                                    |
| AXRP<br>Virtual-Link-VLAN    | The VLAN is a virtual link VLAN for the Ring Protocol functionality.                 | This item is displayed when the VLAN is assigned to the virtual link VLAN for the Ring Protocol functionality.                                                                                                    |

| Item            | Meaning                                    | Displayed information                                                                                                    |
|-----------------|--------------------------------------------|----------------------------------------------------------------------------------------------------|
| GSRP ID         | GSRP ID                                    | Blank: The setting for this item does not exist. Alternatively, no VLAN group is assigned when the functionality limiting GSRP control to VLANs in VLAN groups is used.                                                                   |
| GSRP VLAN group | GSRP VLAN group ID                         | Blank: The setting for this item does not exist. Alternatively, no VLAN group is assigned when the functionality limiting GSRP control to VLANs in VLAN groups is used.  -: No VLAN group has been assigned.                              |
| L3              | Layer 3 redundancy switching functionality | Blank: The setting for this item does not exist. Alternatively, no VLAN group is assigned when the functionality limiting GSRP control to VLANs in VLAN groups is used. On: The Layer 3 redundancy switching functionality is being used. |
| IGMP snooping   | Setting status of IGMP snooping            | Blank: No setting on: IGMP snooping is being used.                                                                                                    |
| MLD snooping    | Setting status of MLD snooping             | Blank: No setting on: MLD snooping is being used.                                                                                                    |
| Flow mode       | Setting status of the flow mode            | Blank: No setting MAC: MAC mode is being used for the flow mode.                                                                                                    |
| Untagged(n)     | Untagged port                              | n: Number of applicable ports Port list                                                                                                    |
| Tagged(n)       | Tagged port                                | n: Number of applicable ports Port list                                                                                                    |
| Tag-Trans(n)    | Port for which tag translation is set      | n: Number of applicable ports Port list                                                                                                    |

# **Example 3**

The following shows an example of displaying VLAN detailed information when a VLAN ID is specified.

Figure 20-5: Example of displaying VLAN detailed information for a specific VLAN ID

```
>show vlan 3,1000-1500 detail
Date 2008/12/17 17:01:40 UTC
VLAN counts:2
            Type:Port based
VLAN ID:3
                                  Status:Up
                Tag-Translation:On
 Learning:On
 BPDU Forwarding:
                        EAPOL Forwarding:
 Router Interface Name: VLAN0003
  VRF:3
 IP Address:10.215.196.1/23
 Source MAC address: 0012.e205.0800(System)
 Description: VLAN0003
 Spanning Tree:
 AXRP RING ID:
                    AXRP VLAN group:
            GSRP VLAN group: L3:
 GSRP ID:
 IGMP snooping: MLD snooping:
 Flow mode:
  Port Information
           Up Forwarding
Up Blocking(STP)
  1/5
                                   Untagged
  1/6
                                   Untagged
  1/7
             Up Forwarding
                                   Untagged
  1/8
              Up Forwarding
                                   Untagged
  1/9
               Up Forwarding
                                   Untagged
```

```
1/10
               Uр
                  Forwarding
                                   Untagged
               Up Forwarding
  1/11
                                  Untagged
              Up Forwarding
  1/12
                                  Untagged
  1/25(CH:9) Up Forwarding Tagged 1/26(CH:9) Up Blocking(CH) Tagged
                                            Tag-Translation:103
                                            Tag-Translation:103
VLAN ID:1340 Type:Mac based
                             Status:Up
  Learning:On
                       Tag-Translation:
  BPDU Forwarding:
                       EAPOL Forwarding:
 Router Interface Name: VLAN1340
 IP Address:10.215.202.1/24
  Source MAC address: 0012.e2de.053c(VLAN)
 Description: VLAN1340
  Spanning Tree:
 AXRP RING ID:
                   AXRP VLAN group:
 GSRP ID: GSRP VLAN group: L3:
  IGMP snooping: MLD snooping:
  Flow mode:MAC
  Port Information
                  Forwarding
  1/13
                                   Untagged
              ЧU
  1/14
               Up Forwarding
                                  Untagged
  1/15
              Up Forwarding
                                  Untagged
               Up Forwarding
  1/16
                                  Untagged
  1/17
               Up
                   Forwarding
                                   Untagged
                  Forwarding
  1/18
                                   Untagged
               Uр
   1/25(CH:9)
                  Forwarding
                                   Tagged
               Up
  1/26(CH:9)
                    Blocking(CH)
                                  Tagged
               Uр
```

# Display items in Example 3

Table 20-3: Display items of detailed VLAN information

| Item                         | Meaning                               | Displayed information                                                                      |
|------------------------------|---------------------------------------|--------------------------------------------------------------------------------------------|
| VLAN counts                  | Number of applicable VLANs            |                                                                                            |
| VLAN tunneling enabled       | VLAN tunneling information            | VLAN tunneling is enabled.<br>(This item is displayed only when VLAN tunneling is used.)   |
| VLAN ID                      | VLAN information                      | VLAN ID                                                                                    |
| Туре                         | VLAN type                             | Port based: Port VLAN Protocol based: Protocol VLAN Mac based: MAC VLAN                    |
| Status                       | VLAN status                           | Up: Indicates Up status.  Down: Indicates Down status.  Disable: Indicates Disable status. |
| Protocol VLAN<br>Information | Protocol VLAN information             | This item is displayed only for a protocol VLAN.                                           |
| Name                         | Name                                  |                                                                                            |
| EtherType                    | EtherType value of Ethernet V2 frames | Displayed as a four-digit hexadecimal number                                               |
| LLC                          | LLC value of 802.3 frames             | Displayed as a four-digit hexadecimal number                                               |
| Snap-EtherType               | EtherType value of 802.3 SNAP frames  | Displayed as a four-digit hexadecimal number                                               |
| Learning                     | Status of MAC address learning        | on: MAC address learning is enabled. off: MAC address learning is disabled.                |
| Tag-Translation              | Tag translation                       | Blank: No setting on: Tag translation is being used.                                       |

| ltem                      | Meaning                                                                              | Displayed information                                                                                                    |
|---------------------------|--------------------------------------------------------------------------------------|----------------------------------------------------------------------------------------------------|
| BPDU Forwarding           | BPDU forwarding                                                                      | Blank: No setting on: BPDU forwarding functionality is being used.                                                                                                    |
| EAPOL Forwarding          | EAPOL forwarding                                                                     | Blank: No setting on: EAPOL forwarding functionality is being used.                                                                                                    |
| Router Interface Name     | Router interface name                                                                | Displays the name of the interface assigned to the VLAN.                                                                                                    |
| VRF [OP-NPAR]             | VRF information                                                                      | VRF ID. (This item is displayed only when VRF is assigned to the VLAN interface.)                                                                                                    |
| IP Address                | IP address (/mask)                                                                   | Blank: No setting                                                                                                    |
| Source MAC address        | Source MAC address used during<br>Layer 3 communication                              | System: The MAC address for the device is used. VLAN: The MAC address of each VLAN is used.                                                                                                    |
| Description               | Description                                                                          | The character string set for the VLAN name is displayed. VLANXXXX is displayed if this item is not set. (XXXX: VLAN ID)                                                                                                    |
| Spanning Tree             | Spanning Tree Protocol being used                                                    | Single (802.1D): IEEE 802.1D is used for the entire Switch.  Single (802.1w): IEEE 802.1w is used for the entire Switch.  PVST+ (802.1D): IEEE 802.1D is used for the VLAN.  PVST+ (802.1w): IEEE 802.1w is used for the VLAN.  MSTP (802.1s): Multiple Spanning Tree is used. |
| AXRP RING ID              | Ring Protocol ring ID                                                                | Blank: No setting (Information about a maximum of 16 IDs is displayed.)                                                                                                    |
| AXRP VLAN group           | ID of the VLAN group using the<br>Ring Protocol functionality or the<br>control VLAN | Blank: No setting 1 or 2: ID of the assigned VLAN group Control-VLAN: The control VLAN is assigned.                                                                                                    |
| AXRP<br>Virtual-Link-VLAN | The VLAN is a virtual link VLAN for the Ring Protocol functionality.                 | This item is displayed when the VLAN is assigned to the virtual link VLAN for the Ring Protocol functionality.                                                                                                    |
| GSRP ID                   | GSRP ID                                                                              | Blank: The setting for this item does not exist. Alternatively, no VLAN group is assigned when the functionality limiting GSRP control to VLANs in VLAN groups is used.                                                                                                    |
| GSRP VLAN group           | GSRP VLAN group ID                                                                   | Blank: The setting for this item does not exist. Alternatively, no VLAN group is assigned when the functionality limiting GSRP control to VLANs in VLAN groups is used.  -: No VLAN group has been assigned.                                                                   |
| L3                        | Layer 3 redundancy switching functionality                                           | Blank: The setting for this item does not exist. Alternatively, no VLAN group is assigned when the functionality limiting GSRP control to VLANs in VLAN groups is used. On: The Layer 3 redundancy switching functionality is being used.                                      |
| Virtual MAC Address       | Virtual MAC address                                                                  | The virtual MAC address used for the Layer 3 redundancy switching functionality is displayed.                                                                                                    |
| IGMP snooping             | Setting status of IGMP snooping                                                      | Blank: No setting on: IGMP snooping is being used.                                                                                                    |

| Item                                     | Meaning                                      | Displayed information                                                                                                    |
|------------------------------------------|----------------------------------------------|----------------------------------------------------------------------------------------------------|
| MLD snooping                             | Setting status of MLD snooping               | Blank: No setting on: MLD snooping is being used.                                                                                                    |
| Flow mode                                | Setting status of the flow mode              | Blank: No setting MAC: MAC mode is being used for the flow mode.                                                                                                    |
| Port Information                         | Port information<br>(NIF number/Port number) | No Port information is displayed if there is no port information for the VLAN.                                                                                                    |
| СН                                       | Channel group number                         | This item is not displayed for the ports that do not belong to the channel group.                                                                                                    |
| <li>eline status&gt;</li>                | Port state                                   | Up: Indicates that the port status is Up. Down: Indicates that the port status is Down.                                                                                                    |
| <data forwarding<br="">status&gt;</data> | Data forwarding status                       | Forwarding: Data is being forwarded.  Blocking: Data forwarding is blocked.  (VLAN): The VLAN is disabled.  (CH): Data forwarding has been stopped by link aggregation.  (STP): Data forwarding has been stopped by STP.  (GSRP): Data forwarding has been stopped by GSRP.  (dotlx): Data forwarding has been stopped by IEEE 802.1X.  (CNF): Data forwarding has been stopped because a duplicated protocol value was encountered in the protocol VLAN configuration (data is being forwarded for the protocol values that have successfully been set).  (AXRP): Forwarding has been suspended by the Ring Protocol.  -: Down status |
| Tag                                      | Tag setting status                           | Untagged: Untagged port Tagged: Tagged port                                                                                                    |
| Tag-Translation                          | ID subject to tag translation                | 1 to 4095                                                                                                    |

# **Example 4**

The following shows an example of displaying VLAN information in list format.

Figure 20-6: Example of displaying VLAN information in list format

```
> show vlan list
Date 2007/11/15 17:01:40 UTC
VLAN counts:4
ID Status Fwd/Up /Cfg Name
                                        Type Protocol
                                                             Ext. IP
  1 Up
            16/ 18/ 18 VLAN0001
                                       Port STP PVST+:1D - - - 4
                                       Port STP Single:1D - - T M 4/6
  3 Up
              9/ 10/ 10 VLAN0003
             4/ 5/ 5 VLAN0120
0/ 8/ 8 VLAN1340
120 Up
                                        Proto -
1340 Disable
                                        Mac
                                                             - - M 4
    AXRP (C:Control-VLAN)
    GSRP GSRP ID:VLAN Group ID(M:Master/B:Backup)
    S:IGMP/MLD snooping T:Tag Translation M:Flow MAC mode
     4:IPv4 address configured 6:IPv6 address configured
```

Figure 20-7: Example of displaying VLAN information in list format (when GSRP is used)

```
AXRP (C:Control-VLAN)
GSRP GSRP ID:VLAN Group ID(M:Master/B:Backup)
S:IGMP/MLD snooping T:Tag Translation M:Flow MAC mode
4:IPv4 address configured 6:IPv6 address configured
```

# Figure 20-8: Example of displaying VLAN information in list format (when the Ring Protocol is used)

```
> show vlan list
Date 2007/11/15 17:01:40 UTC
VLAN counts:4
ID Status Fwd/Up /Cfg Name
                                          Type Protocol
                                                                 Ext.
                                                                         ΙP
             1/ 2/ 2 VLAN0001
2/ 2/ 2 VLAN0005
1/ 2/ 2 VLAN0010
                                          Port AXRP (-)
  1 Up
   5 Up
                                           Port AXRP (C)
  10 Up
                                           Port AXRP (-)
               3/ 4/ 4 VLAN0020
  20 Up
                                          Port AXRP (-)
     AXRP (C:Control-VLAN)
     GSRP GSRP ID:VLAN Group ID(M:Master/B:Backup)
     S:IGMP/MLD snooping T:Tag Translation M:Flow MAC mode
     4:IPv4 address configured 6:IPv6 address configured
```

Figure 20-9: Example of displaying VLAN information in list format (when both the Ring Protocol and STP are used)

```
> show vlan list
Date 2007/11/15 17:01:40 UTC
VLAN counts:4
    Status Fwd/Up /Cfg Name
                                       Type Protocol
                                                           Ext. IP
              3/ 3/ 3 VLAN0001
                                      Port STP Single:1D - - - -
  1 Up
              2/ 2/ 2 VLAN0005
  gU 7
                                      Port AXRP (C)
 10 Up
              3/ 3/ 3 VLAN0010
                                      Port STP PVST+:1D
                                                           - - - -
 20 Up
             3/ 3/ 3 VLAN0020
                                      Port STP Single:1D - - - -
    AXRP (C:Control-VLAN)
    GSRP GSRP ID:VLAN Group ID(M:Master/B:Backup)
    S:IGMP/MLD snooping T:Tag Translation
    4:IPv4 address configured 6:IPv6 address configured
```

#### **Display items in Example 4**

Table 20-4: Display items for VLAN information in list format

| Item                   | Meaning                           | Displayed information                                                                                                   |
|------------------------|-----------------------------------|----------------------------------------------------------------------------------------------------|
| VLAN counts            | Number of applicable VLANs        |                                                                                                    |
| VLAN tunneling enabled | VLAN tunneling information        | VLAN tunneling is enabled.<br>(This item is displayed only when VLAN tunneling is used.)                                |
| ID                     | VLAN ID                           | VLAN ID                                                                                                    |
| Status                 | VLAN status                       | Up: Indicates Up status. Down: Indicates Down status. Disable: Indicates Disable status.                                |
| Fwd                    | Number of ports in Forward status | The number of ports belonging to the VLAN that are in Forward status                                                    |
| Up                     | Number of ports in Up status      | The number of ports belonging to the VLAN that are in Up status                                                         |
| Cfg                    | Number of VLAN ports              | The number of ports belonging to the VLAN                                                                               |
| Name                   | VLAN name                         | The character string set for the VLAN name is displayed. VLANXXXX is displayed if this item is not set. (XXXX: VLAN ID) |

| Item     | Meaning                                                      | Displayed information                                                                                                    |
|----------|--------------------------------------------------------------|----------------------------------------------------------------------------------------------------|
| Туре     | VLAN type                                                    | Port: Port VLAN Proto: Protocol VLAN Mac: MAC VLAN                                                                                                    |
| Protocol | STP information, GSRP information, Ring Protocol information | For STP:  STP <type>:<pre> STP <type>: <pre>Single, PVST+, or MSTP <pre> <pre> <pre> <pre> <pre> <pre> <pre> <pre> SIngle, PVST+, or MSTP <pre> <pre> <pre> <pre> <pre> <pre> <pre> SRP: GSRP: GSRP </pre> <pre> GSRP ID&gt;:</pre> <pre> <pr< td=""></pr<></pre></pre></type></pre></type> |
| Ext.     | Extended functionality information                           | S: Indicates that IGMP snooping or MLD snooping is set. T: Indicates that tag translation is set. M: Indicates that MAC mode is set as the flow mode: Indicates that the relevant functionality is not set.                                                                                                    |
| IP       | IP address setting information                               | <ul> <li>4: Indicates that an IPv4 address is set.</li> <li>6: Indicates that an IPv4 address is set.</li> <li>4/6: Indicates that both an IPv4 address and an IPv6 address are set.</li> <li>-: Indicates that an IP address is not set for the VLAN.</li> </ul>                                                                                                    |

# **Example 5**

The following shows an example of displaying VLAN information in list format.

Figure 20-10: Example of displaying information about all ports set for the VLAN

# Display items in Example 5

Table 20-5: Display items for the information about all ports set for the VLAN

| Item        | Meaning                    | Displayed information |
|-------------|----------------------------|-----------------------|
| VLAN counts | Number of applicable VLANs |                       |
| ID          | VLAN ID                    | VLAN ID               |

| Item   | Meaning          | Displayed information                                                                    |
|--------|------------------|------------------------------------------------------------------------------------------|
| Name   | VLAN name        | VLAN name (a maximum of 14 characters from the beginning)                                |
| Status | VLAN status      | Up: Indicates Up status. Down: Indicates Down status. Disable: Indicates Disable status. |
| Ports  | Port information | NIF number/port number If no port exists, a hyphen (-) is displayed.                     |

# Impact on communication

None

# **Response messages**

Table 20-6: List of response messages for the show vlan command

| Message                                       | Description                                                                                                    |
|-----------------------------------------------|----------------------------------------------------------------------------------------------------|
| Can't execute.                                | The command could not be executed. Re-execute the command.                                                                                                    |
| Can't execute this command in standby system. | This command cannot be executed on a standby system.                                                                                                    |
| Connection failed to GSRP.                    | Communication with the GSRP program failed. Re-execute the command. If the failure occurs frequently, use the restart gsrp command to restart the GSRP program.                                             |
| Connection failed to L2 Manager.              | Communication with the L2Manager program failed.  Re-execute the command. If this message is output frequently, execute the restart vlan command to restart the L2Manager program.                          |
| Connection failed to Link Aggregation.        | Communication with the link aggregation program failed. Re-execute the command. If this message is output frequently, execute the restart link-aggregation command to restart the link aggregation program. |
| Connection failed to Ring Protocol.           | Communication with the Ring Protocol program failed. Re-execute the command. If this message is output frequently, execute the restart axrp command to restart the Ring Protocol program.                   |
| Connection failed to Snoopd.                  | Communication with the IGMP or MLD snooping program failed. Re-execute the command. If this message is output frequently, execute the restart snooping command to restart the IGMP or MLD snooping program. |
| Connection failed to Spanning Tree.           | Communication with the Spanning Tree program failed. Re-execute the command. If this message is output frequently, execute the restart spanning-tree command to restart the Spanning Tree program.          |
| No operational Port.                          | There are no available ports. Make sure the specified parameter is correct, and then try again.                                                                                                    |
| No operational VLAN.                          | There are no available VLANs. Make sure the specified parameter is correct, and then try again.                                                                                                    |

# **Notes**

None

#### show vlan mac-vlan

Displays the MAC addresses registered for MAC VLANs.

#### **Syntax**

```
show vlan mac-vlan [<vlan id list>] [{ static | dynamic }] show vlan mac-vlan <mac>
```

# Input mode

User mode and administrator mode

#### **Parameters**

<vlan id list>

Displays the MAC VLAN information for the VLAN IDs specified in list format.

For details about how to specify *<vlan id list>*, see *Specifiable values for parameters*. Note that the default VLAN (VLAN ID = 1) cannot be specified for this command.

```
{ static | dynamic } static
```

Displays the MAC address information registered in the configuration.

The MAC address information disabled by hardware conditions is also displayed.

dynamic

Displays the MAC address information registered by Layer 2 authentication. The MAC address information disabled because it is also registered by configuration is also displayed.

<mac>

Displays VLANs for which the specified MAC address is registered.

The MAC address information disabled because it is registered by both configuration and Layer 2 authentication is also displayed.

The MAC address information in the configuration disabled by hardware conditions is also displayed.

#### **Example**

The following shows an example of displaying information related to MAC VLANs from the information for all configured VLANs.

Figure 20-11: Example of displaying MAC VLAN information

Figure 20-12: Example of displaying MAC VLAN information when "dynamic" is specified

```
> show vlan mac-vlan dynamic
Date 2006/03/15 14:15:00 UTC
VLAN counts:2 Total MAC Counts:3
```

```
VLAN ID:100 MAC Counts:2

* 0012.e200.0003 (dot1x) 0012.e200.0004 (dot1x)

VLAN ID:200 MAC Counts:1

0012.e200.1111 (dot1x)
```

Figure 20-13: Example of displaying MAC VLAN information when a MAC address is specified

# **Display items**

Table 20-7: Display items for MAC VLAN information

| Item                                   | Meaning                                         | Displayed information                                                                                                    |
|----------------------------------------|-------------------------------------------------|----------------------------------------------------------------------------------------------------|
| VLAN Counts                            | Number of displayed MAC VLANs                   |                                                                                                    |
| Total MAC Counts                       | Number of displayed MAC addresses               | Number of displayed MAC addresses.  The total number of MAC addresses that include valid entries already assigned to the hardware (an asterisk (*) does not appear next to the displayed MAC address) and invalid entries that have not been assigned to the hardware (an asterisk (*) appears next to the displayed MAC address).                                                                                                    |
| VLAN ID                                | VLAN information                                | VLAN ID                                                                                                    |
| MAC Counts                             | Number of displayed MAC addresses for each VLAN | Number of MAC addresses displayed for the applicable VLAN                                                                                                    |
| <mac-address><br/>(type)</mac-address> | Registered MAC address                          | type: Indicates which functionality registered the address.  static: Indicates that the address was registered by configuration.  dotlx: Indicates that the address was registered by IEEE 802.1X authentication.  vaa: Indicates that the address was registered by authentication VLAN.  wa: Indicates that the address was registered by Web authentication.  macauth: Indicates that the address was registered by MAC-based authentication.  *: An asterisk (*) is added in either of the following cases:  - Dynamically registered entry that specifies a MAC address that is also specified in an entry registered by configuration  - Entry that has not been registered on hardware due to capacity limits |

# Impact on communication

None

# Response messages

Table 20-8: List of response messages for the show vlan mac-vlan command

| Message                                       | Description                                                                                                    |
|-----------------------------------------------|----------------------------------------------------------------------------------------------------|
| Can't execute.                                | The command could not be executed. Re-execute the command.                                                                                                    |
| Can't execute this command in standby system. | This command cannot be executed on a standby system.                                                                                                    |
| Connection failed to L2 Mac Manager.          | Communication with the L2 Mac Manager program failed. Re-execute the command. If this message is output frequently, execute the restart vlan command to restart the L2 Mac Manager program. |
| No MAC address entry.                         | The relevant MAC address does not exist. Make sure the specified parameter is correct, and then try again.                                                                                  |
| No operational VLAN.                          | There are no available VLANs. Make sure the specified parameter is correct, and then try again.                                                                                             |

# **Notes**

None

#### show vlan rate

Displays VLAN traffic. The traffic of each VLAN can be obtained from the number of sent and received octets and the throughput for a one-second period after the command entry.

#### **Syntax**

```
show vlan rate [ <vlan id list> ]
```

# Input mode

User mode and administrator mode

#### **Parameters**

<vlan id list>

Specify a list of VLAN IDs for which you want to display the VLAN traffic information.

For details about how to specify *<vlan id list>*, see *Specifiable values for parameters*.

Operation when this parameter is omitted:

Information about all VLANs is displayed.

# **Example**

Figure 20-14: Example of displaying VLAN traffic information

```
>show vlan rate
Date 2006/10/15 14:15:00
VLAN counts:3
ID
            Out octets rate(bps)
                                          In octets rate(bps)
                  4400
                            35.2M
                                               320
                                                        25.6k
              12345600
                            98.8M
                                                        532.3k
 10
                                              66540
                             1600
                                             123456
                                                        987.6k
100
                   200
```

# **Display items**

Table 20-9: Display items for VLAN traffic information

| Item                    | Meaning                                                                                                    |  |  |  |
|-------------------------|----------------------------------------------------------------------------------------------------|--|--|--|
| VLAN counts             | Number of applicable VLANs                                                                                                    |  |  |  |
| ID                      | The specified VLAN ID                                                                                                    |  |  |  |
| Out octets              | The number of octets output from the VLAN during the one-second period after the command entry. The frame length used to calculate the number of octets starts from the MAC header and ends with the FCS field. #2 |  |  |  |
| rate(bps) <sup>#1</sup> | The VLAN's sending throughput for one-second period after the command entry is displayed in bps. The frame length used to calculate the bps value starts from the MAC header and ends with the FCS field.          |  |  |  |
| In octets               | The number of octets received by the VLAN during the one-second period after the command entry. The frame length used to calculate the number of octets starts from the MAC header and ends with the FCS field.**2 |  |  |  |
| rate(bps)#1             | The VLAN's reception throughput for one-second period after the command entry is displayed in bps. The frame length used to calculate the bps value starts from the MAC header and ends with the FCS field.        |  |  |  |

#1: If the value is smaller than 10000, the decimal places are not displayed. If the value is 10000 or greater, the value is displayed in Kbps, and is rounded to one decimal place. If the value is 10000000 or greater, the value is displayed in Mbps, and is rounded to one decimal place.

#2: If the frame has 8192 or more octets, the frame length minus 8192 is displayed.

# Impact on communication

None

# Response messages

Table 20-10: List of response messages for the show vlan rate command

| Message                                       | Description                                                                                                    |  |  |
|-----------------------------------------------|----------------------------------------------------------------------------------------------------|--|--|
| Can't execute.                                | The command could not be executed. Re-execute the command.                                                                                                    |  |  |
| Can't execute this command in standby system. | This command cannot be executed on a standby system.                                                                                                    |  |  |
| Connection failed to L2 Manager.              | Communication with the L2Manager program failed.  Re-execute the command. If this message is output frequently, execute the restart vlan command to restart the L2Manager program. |  |  |
| No operational VLAN.                          | There are no available VLANs. Make sure the specified parameter is correct, and then try again.                                                                                    |  |  |

#### **Notes**

This command displays the number of octets sent and received in 1 second by the VLAN and the throughput. However, depending on the load on the device, the period for which the number of octets and throughput are measured might be longer than 1 second.

The values displayed by this command as the number of octets sent by a VLAN and the sending throughput pertain to only the sending to the lower-level layer. Measurement of these values does not take into account that the outgoing traffic might exceed the LAN bandwidth or outgoing frames might be discarded by the filtering and the QoS control functionality. On the other hand, the values displayed by this command as the number of octets received by the VLAN and the reception throughput pertain to only the reception from the lower-level layer. These values do not include frames discarded by the storm control, the filtering, or the QoS functionality before arrival at the VLAN.

#### restart vlan

Restarts the VLAN program.

# **Syntax**

```
restart vlan [mac-manager] [-f] [core-file]
```

# Input mode

User mode and administrator mode

#### **Parameters**

mac-manager

Restarts the MAC management program that operates with the VLAN program (operates when MAC VLAN is set).

Operation when this parameter is omitted:

The VLAN program is restarted. If the MAC management program is running, it is also restarted.

-f

Restarts VLAN program without outputting any confirmation messages.

Operation when this parameter is omitted:

A confirmation message is displayed.

core-file

Outputs the VLAN program's core files when restarting the VLAN program.

Operation when this parameter is omitted:

A core file is not output.

Operation when all parameters are omitted:

After a restart confirmation message is output, the VLAN program is restarted.

#### **Example**

```
Figure 20-15: Restarting the VLAN program
```

```
> restart vlan
VLAN Program restart OK? (y/n): y
>
    Figure 20-16: Restarting the VLAN program (mac-manager parameter specified)
> restart vlan mac-manager
L2 Mac Manager restart OK? (y/n): y
>
    Figure 20-17: Restarting the VLAN program (-f parameter specified)
> restart vlan -f
>
```

#### Display items

None

# Impact on communication

All Ethernet interfaces are re-initialized, and the ports that make up the LAN temporarily become unable to send or receive data.

# Response messages

Table 20-11: List of response messages for the restart vlan command

| Message        | Description                                                |
|----------------|------------------------------------------------------------|
| Can't execute. | The command could not be executed. Re-execute the command. |

#### **Notes**

• The storage directory and the name of the core file are as follows.

Storage directory: /usr/var/core/

Core files: nimd.core and L2MacManager.core

If necessary, back up the file in advance because the specified file is unconditionally overwritten if it already exists.

- Because all Ethernet interfaces are re-initialized, statistics are cleared.
- If this command is executed in either of the situations listed below, the entries in the IPv4 and IPv6 routing tables might not stabilize for a few minutes. If this is the case, wait at least five minutes before executing the command:
  - 1. The active device is switched over in a duplex system.
  - 2. The restart unicast command is executed.

# dump protocols vlan

Outputs to a file detailed event trace information and control table information collected for a VLAN program.

# **Syntax**

dump protocols vlan

# Input mode

User mode and administrator mode

#### **Parameters**

None

Dumps detailed event trace information and control table information to a file.

# **Example**

```
Figure 20-18: Obtaining a VLAN dump > dump protocols vlan >
```

# **Display items**

None

# Impact on communication

None

# Response messages

None

## **Notes**

The storage directory and the name of an output file are as follows:

```
Location: /usr/var/12/
File: L2MacManager_dump.gz
```

If necessary, back up the file in advance because the specified file is unconditionally overwritten if it already exists.

# Chapter

# 21. Spanning Tree Protocols

show spanning-tree show spanning-tree statistics clear spanning-tree statistics clear spanning-tree detected-protocol show spanning-tree port-count restart spanning-tree dump protocols spanning-tree

### show spanning-tree

Displays Spanning Tree information.

#### **Syntax**

```
show spanning-tree [ { vlan [ <vlan id \ list> ] | single | mst [ instance <mst \ instance \ id \ list> ] } [ port <port \ list> ] [ channel-group-number <channel \ group \ list> ] [ virtual-link <link \ id>]][ detail ] [active]
```

#### Input mode

User mode and administrator mode

#### **Parameters**

```
{ vlan [ <vlan id list> ] | single | mst [ instance <mst instance id list> ] }
    vlan
    Displays PVST+ Spanning Tree information.
    <vlan id list>
```

Displays PVST+ Spanning Tree information for the VLAN IDs specified in list format.

For details about how to specify *<vlan id list>*, see *Specifiable values for parameters*.

Operation when this parameter is omitted:

Statistics for all VLANs for which PVST+ is operating are displayed.

single

Displays information about Single Spanning Tree.

mst

Displays information about Multiple Spanning Tree.

instance <mst instance id list>

Displays information about Multiple Spanning Tree for the MST instance IDs specified in list format. Specifiable values for MST instance ID are in the range from 0 to 4095.

If 0 is specified as an MST instance ID, information about CISTs is displayed.

Operation when this parameter is omitted:

All MST instances are subject to display.

```
port port list>
```

Displays Spanning Tree information for the specified port number. For details about how to specify *<port list>* and the specifiable range of values, see *Specifiable values for parameters*.

```
channel-group-number < channel group list>
```

Displays Spanning Tree information for the channel groups specified in list format. For details about how to specify *<channel group list>*, see *Specifiable values for parameters*.

```
virtual-link < link id>
```

Displays Spanning Tree information for the specified virtual link ID. Specifiable values for the virtual link ID are in the range from 1 to 250.

Operation when a parameter is omitted

This command displays only the specific information corresponding to the parameters. If a parameter is not specified, the displayed information is not restricted by that parameter. If

multiple parameters are specified, information conforming to the conditions will be displayed.

detail

Displays detailed information about Spanning Tree Protocols.

Operation when this parameter is omitted:

All MST instances are subject to display.

active

Displays port information for only those ports in the Up status.

Operation when this parameter is omitted:

Displays information for all ports.

Operation when all parameters are omitted:

Displays Spanning Tree information for Single Spanning Tree, PVST+ Spanning Tree Protocols, and Multiple Spanning Tree.

#### Example 1

Figure 21-1: Example of displaying PVST+ Spanning Tree information

```
> show spanning-tree vlan 10-13
Date 2006/03/14 12:00:00 UTC
VLAN 10 PVST+ Spanning Tree: Enabled Mode: Rapid PVST+
  Bridge ID Priority: 32778 MAC Address: 0012.e200.0004
    Bridge Status: Designated
  Root Bridge ID Priority: 32778 MAC Address: 0012.e200.0001
    Root Cost:2000000
    Root Port:1/1
  Port Information
    1/1 Up Status:Forwarding Role:Rect
1/3 Up Status:Discarding Role:Backup
1/4 Up Status:Forwarding Role:Designated PortFast(BPDU Guard)
-- Chattus:Discarding Role:Alternate LoopGuard
-- PootGuard
    1/8 Up Status:Forwarding Role:Designated
                                                           RootGuard
    1/9 Down Status:Disabled Role:-
1/10 Up Status:Forwarding Role:Designated
                                                           PortFast BPDU Filter
VLAN 11 PVST+ Spanning Tree:Disabled Mode:Rapid PVST+
VLAN 12 PVST+ Spanning Tree:Enabled Mode:Rapid PVST+
                  Priority: 32780 MAC Address: 0012.e200.0004
  Bridge ID
    Bridge Status: Designated
  Root Bridge ID Priority: 32780 MAC Address: 0012.e200.0002
    Root Cost:2000000
    Root Port:1/5
  Port Information
    1/5 Up
              Status:Forwarding Role:Root
                                                           Compatible
              Status:Forwarding Role:Designated
    1/6 Up
                                                           Compatible
    1/7 Up Status:Forwarding Role:Designated
    1/9 Down Status:Disabled Role:-
VLAN 13(Disabled) PVST+ Spanning Tree: Enabled Mode: Rapid PVST+
```

Table 21-1: Display items for the PVST+ Spanning Tree information

| Item                 | Meaning                                                 | Displayed information                                                                                                   |
|----------------------|---------------------------------------------------------|----------------------------------------------------------------------------------------------------|
| VLAN                 | VLAN ID                                                 | ID of the VLAN on which PVST+ Spanning Tree Protocol is operating.  (Disabled) is displayed if the VLAN is not running. |
| PVST+ Spanning Tree: | Operating status of the PVST+<br>Spanning Tree Protocol | Enabled: The Spanning Tree Protocol is running.  Disabled: The Spanning Tree Protocol is not running.                   |

| Item                                    | Meaning                                                  | Displayed information                                                                                                    |
|-----------------------------------------|----------------------------------------------------------|----------------------------------------------------------------------------------------------------|
| Mode                                    | Configured protocol type                                 | PVST+: The protocol type is set to PVST+ mode. Rapid PVST+: The protocol type is set to Rapid PVST+ mode.                                                                                                    |
| Bridge ID                               | Bridge ID on the Switch                                  |                                                                                                    |
| Priority                                | Bridge priority                                          | 0 to 65535 The lower the value, the higher the priority.                                                                                                    |
| MAC Address                             | MAC address                                              | MAC address of the Switch                                                                                                    |
| Bridge Status                           | Status of the Switch                                     | Root: Root bridge Designated: Designated bridge                                                                                                    |
| Root Bridge ID                          | Bridge ID for the root bridge                            |                                                                                                    |
| Priority                                | Bridge priority                                          | 0 to 65535 The lower the value, the higher the priority.                                                                                                    |
| MAC Address                             | MAC address                                              | MAC address for root bridge                                                                                                    |
| Root Cost                               | Root path cost                                           | Path cost value from the Switch to the root bridge 0 is displayed if the Switch is the root bridge.                                                                                                    |
| Root Port                               | Root port                                                | Displays the port number of the root port. If the root port is a link aggregation port, the port list for the channel group and the channel group number (ChGr) are displayed. If a virtual link is used, the port list for the virtual link and the virtual link ID are displayed.  A hyphen (-) is displayed if the Switch is the root bridge. |
| Port Information                        | Displays information about the                           | ports managed by the PVST+ Spanning Tree Protocol.                                                                                                    |
| <nif no.="">/<port no.=""></port></nif> | Port number, channel group<br>number, or virtual link ID | The port number, channel group number, or virtual link ID of the port for which information is displayed.                                                                                                    |
| Up                                      | The port is in Up status.                                | Indicates that the port is in Up status.  If link aggregation is used, this means that the channel group is in Up status.  If a virtual link is used, this means that at least one virtual link port is in the Up status.                                                                                                    |
| Down                                    | The port is in Down status.                              | Indicates that the port is in Down status.  If link aggregation is used, this means that the channel group is in Down status.  If a virtual link is used, this means that all virtual link ports are in the Down status.                                                                                                    |
| Status                                  | Port state                                               | If Mode is PVST+: Blocking: Blocking Listening: Listening Learning: Learning Forwarding: Indicates Forwarding status. Disabled: Disabled If Mode is Rapid PVST+: Discarding: Discarding Learning: Learning Forwarding: Indicates Forwarding status. Disabled: Disabled This parameter becomes Disabled if the port is in the Down status.        |

| Item                    | Meaning                                        | Displayed information                                                                                                    |
|-------------------------|------------------------------------------------|----------------------------------------------------------------------------------------------------|
| Role                    | The role of the port                           | Root: Root port Designated: Designated port Alternate: Alternate port Backup: Backup port If the port is in the Down status, a hyphen (-) is displayed, because ports in this status are not included in the topology calculations. These parameters are commonly used when Mode is PVST+ or Rapid PVST+. |
| PortFast                | PortFast                                       | Indicates that the port is a PortFast port.                                                                                                    |
| PortFast(BPDU<br>Guard) | PortFast (BPDU guard functionality is applied) | Indicates that the port is a PortFast port, and that the BPDU guard functionality is applied.                                                                                                    |
| BPDU Filter             | BPDU filter                                    | Indicates that the BPDU filter functionality is applied.                                                                                                    |
| LoopGuard               | Loop guard                                     | Indicates that the port applies the loop guard functionality.                                                                                                    |
| RootGuard               | Root guard                                     | Indicates that the port applies the root guard functionality.                                                                                                    |
| Compatible              | Compatible mode                                | Indicates that the port is operating in compatible mode when Mode for the Spanning Tree Protocol is Rapid PVST+. Ports operating in compatible mode do not perform rapid status transitions.                                                                                                    |

Figure 21-2: Example of displaying information about Single Spanning Tree

```
> show spanning-tree single
Date 2006/03/14 12:00:00 UTC
Single Spanning Tree: Enabled
                              Mode:STP
                Priority: 32768 MAC Address: 0012.e200.0004
  Bridge ID
    Bridge Status: Designated
 Root Bridge ID Priority: 32768 MAC Address: 0012.e200.0001
   Root Cost:2000000
   Root Port:1/1-2(ChGr:32)
  Port Information
   1/3
              Up
                   Status:Blocking
                                     Role:Alternate
    1/4
              Up
                   Status:Forwarding Role:Designated
                                                       PortFast(BPDU Guard)
   1/5
              Uр
                  Status:Blocking
                                     Role:Alternate
                                                       LoopGuard
                  Status:Forwarding Role:Designated
   1/6
              Uр
    1/7
              Up
                   Status:Forwarding Role:Designated
                                                       PortFast
   1/8
              Up
                  Status:Forwarding Role:Designated
                                                       RootGuard
    1/9
              Down Status:Disabled
                                      Role:-
                   Status:Forwarding Role:Designated
                                                       PortFast BPDU Filter
    1/10
              Up
                   Status:Forwarding Role:Root
   ChGr:32
              Uр
                                                       LoopGuard
```

Table 21-2: Display items for information about Single Spanning Tree

| Item                  | Meaning                                           | Displayed information                                                                                |
|-----------------------|---------------------------------------------------|----------------------------------------------------------------------------------------------------|
| Single Spanning Tree: | Operating status of the<br>Spanning Tree Protocol | Enabled: The Spanning Tree Protocol is running. Disabled: The Spanning Tree Protocol is not running. |
| Mode                  | Configured protocol type                          | STP: The protocol type is set to STP mode. Rapid STP: The protocol type is set to Rapid STP mode.    |
| Bridge ID             | Bridge ID on the Switch                           |                                                                                                    |

| Item                                    | Meaning                                                  | Displayed information                                                                                                    |
|-----------------------------------------|----------------------------------------------------------|----------------------------------------------------------------------------------------------------|
| Priority                                | Bridge priority                                          | 0 to 65535 The lower the value, the higher the priority.                                                                                                    |
| MAC Address                             | MAC address                                              | MAC address of the Switch                                                                                                    |
| Bridge Status                           | Status of the Switch                                     | Root: Root bridge Designated: Designated bridge                                                                                                    |
| Root Bridge ID                          | Bridge ID for the root bridge                            |                                                                                                    |
| Priority                                | Bridge priority                                          | 0 to 65535 The lower the value, the higher the priority.                                                                                                    |
| MAC Address                             | MAC address                                              | MAC address for root bridge                                                                                                    |
| Root Cost                               | Root path cost                                           | Path cost value from the Switch to the root bridge 0 is displayed if the Switch is the root bridge.                                                                                                    |
| Root Port                               | Root port                                                | Displays the port number of the root port. If the root port is a link aggregation port, the port list for the channel group and the channel group number (ChGr) are displayed. If a virtual link is used, the port list for the virtual link and the virtual link ID are displayed.  A hyphen (-) is displayed if the Switch is the root bridge. |
| Port Information                        | Displays information about the                           | ports managed by Single Spanning Tree.                                                                                                    |
| <nif no.="">/<port no.=""></port></nif> | Port number, channel group<br>number, or virtual link ID | The port number, channel group number, or virtual link ID of the port for which information is displayed.                                                                                                    |
| Up                                      | The port is in Up status.                                | Indicates that the port is in Up status.  If link aggregation is used, this means that the channel group is in Up status.  If a virtual link is used, this means that at least one virtual link port is in the Up status.                                                                                                    |
| Down                                    | The port is in Down status.                              | Indicates that the port is in Down status.  If link aggregation is used, this means that the channel group is in Down status.  If a virtual link is used, this means that all virtual link ports are in the Down status.                                                                                                    |
| Status                                  | Port state                                               | If Mode is STP: Blocking: Blocking Listening: Listening Learning: Learning Forwarding: Indicates Forwarding status. Disabled: Disabled If Mode is Rapid STP: Discarding: Discarding Learning: Learning Forwarding: Indicates Forwarding status. Disabled: Disabled This parameter becomes Disabled if the port is in the Down status.            |

| Item                    | Meaning                                        | Displayed information                                                                                                    |
|-------------------------|------------------------------------------------|----------------------------------------------------------------------------------------------------|
| Role                    | The role of the port                           | Root: Root port Designated: Designated port Alternate: Alternate port Backup: Backup port If the port is in the Down status, a hyphen (-) is displayed, because ports in this status are not included in the topology calculations. These parameters are commonly used when Mode is STP or Rapid STP. |
| PortFast                | PortFast                                       | Indicates that the port is a PortFast port.                                                                                                    |
| PortFast(BPDU<br>Guard) | PortFast (BPDU guard functionality is applied) | Indicates that the port is a PortFast port, and that the BPDU guard functionality is applied.                                                                                                    |
| BPDU Filter             | BPDU filter                                    | Indicates that the BPDU filter functionality is applied.                                                                                                    |
| LoopGuard               | Loop guard                                     | Indicates that the port applies the loop guard functionality.                                                                                                    |
| RootGuard               | Root guard                                     | Indicates that the port applies the root guard functionality.                                                                                                    |
| Compatible              | Compatible mode                                | Indicates that the port is operating in compatible mode when Mode for the Spanning Tree Protocol is Rapid STP. Ports operating in compatible mode do not perform rapid status transitions.                                                                                                    |

Figure 21-3: Example of displaying information about Multiple Spanning Tree

```
> show spanning-tree mst instance 0-4095
Date 2008/04/16 12:00:00 UTC
Multiple Spanning Tree: Enabled
Revision Level: 65535 Configuration Name: MSTP Region Tokyo
CIST Information
  VLAN Mapped: 1,3-4093,4095
  Unmatch VLAN Mapped:
               Priority: 4096
                                              : 0012.e200.0001
                                      MAC
 CIST Root
  External Root Cost : 2000000
                                     Root Port: 1/1-2(ChGr: 32)
  Regional Root Priority: 32768
                                      MAC
                                              : 0012.e200.0003
  Internal Root Cost
                      : 0
  Bridge ID
                Priority: 32768
                                      MAC
                                              : 0012.e200.0003
 Regional Bridge Status : Root
  Port Information
           Up Status:Blocking
                                     Role:Alternate
   1/4
                                                      Boundary Compatible
                  Status:Forwarding Role:Designated Status:Forwarding Role:Designated RootGuard
   1/7
              Uр
   1/8
              Uр
                  Status:Forwarding Role:Designated
   1/10
              Uр
    1/11
              Uр
                  Status:Forwarding Role:Designated BPDUGuard
                   Status:Forwarding Role:Designated BPDUFilter
   1/12
              Uр
    ChGr:32
                   Status:Forwarding Role:Root
              Uр
                                                      Boundary
MST Instance 1
  VLAN Mapped: 2,4094
  Unmatch VLAN Mapped: -
                                             : 0012.e200.0004
  Regional Root Priority: 4097
                                      MAC
  Internal Root Cost
                     : 2000000
                                      Root Port: 1/7
            Priority: 32769
  Bridge ID
                                      MAC
                                             : 0012.e200.0003
  Regional Bridge Status : Designated
  Port Information
    1/4
              Up
                   Status:Blocking
                                     Role:Alternate
                                                      Boundary Compatible
                   Status:Forwarding Role:Root
   1/7
              Uр
   1/10
                  Status:Blocking
                                     Role:Alternate
              Up
    1/11
              Uр
                  Status:Forwarding Role:Designated BPDUGuard
   ChGr:32
              Up
                  Status:Forwarding Role:Master
                                                      Boundary
```

Table 21-3: Display items for information about Multiple Spanning Tree

| Item                   | Meaning                                                              | Displayed information                                                                                                    |
|------------------------|----------------------------------------------------------------------|----------------------------------------------------------------------------------------------------|
| Multiple Spanning Tree | Operating status of Multiple<br>Spanning Tree                        | Enabled: Running Disabled: Disabled                                                                                                    |
| Revision Level         | Revision level                                                       | Displays the revision level that is set in the configuration. 0 to 65535                                                                                                    |
| Configuration Name     | Region name                                                          | Displays the region name that is set in the configuration. 0 to 32 characters                                                                                                    |
| CIST Information       | CIST Spanning Tree information                                       | CIST Spanning Tree information                                                                                                    |
| VLAN Mapped            | Instance mapping VLAN                                                | Lists the VLANs allocated to MST instance 0 (IST). A hyphen (-) is displayed if no VLANs are allocated.                                                                                                    |
| Unmatch VLAN Mapped    | Instance mapping VLAN in Blocking status                             | If Ring Protocol is also used, this item displays instance mapping VLANs whose Spanning Tree Protocols are blocked because of mismatches with the VLAN mapping of Ring Protocol. A hyphen (-) is displayed if there is no mismatch.                                                                                                    |
| CIST Root              | Bridge ID for the CIST root bridge                                   |                                                                                                    |
| Priority               | Bridge priority                                                      | 0 to 65535 The lower the value, the higher the priority.                                                                                                    |
| MAC                    | MAC address                                                          | MAC address for the CIST root bridge                                                                                                    |
| External Root Cost     | External root path cost                                              | Path cost value from the Switch's CIST internal bridge to the CIST root bridge. 0 is displayed if the Switch is the CIST root bridge.                                                                                                    |
| Root Port              | Root port                                                            | Displays the port number of the CIST root port. If the CIST root port is a link aggregation port, the link aggregation port list and the channel group number are displayed.  If a virtual link is used, the port list for the virtual link and the virtual link ID are displayed.  A hyphen (-) is displayed if the Switch is the CIST root bridge. |
| Regional Root          | Bridge ID for the regional root<br>bridge of MST instance 0<br>(IST) | Displays information about the regional root bridge of MST instance 0 (IST).                                                                                                    |
| Priority               | Bridge priority                                                      | 0 to 65535 The lower the value, the higher the priority.                                                                                                    |
| MAC                    | MAC address                                                          | MAC address for the regional root bridge of MST instance 0 (IST)                                                                                                    |
| Internal Root Cost     | Internal root path cost for MST instance 0 (IST)                     | Path cost value from the Switch to the regional root bridge of MST instance 0 (IST). 0 is displayed if the Switch is the regional root bridge of MST instance 0 (IST).  A hyphen (-) is displayed if Multiple Spanning Tree is disabled.                                                                                                    |
| Bridge ID              | Bridge ID for MST instance 0 (IST) of the Switch                     | Displays information about the bridge of MST instance 0 (IST) of the Switch.                                                                                                    |

| Item                                    | Meaning                                                     | Displayed information                                                                                                    |
|-----------------------------------------|-------------------------------------------------------------|----------------------------------------------------------------------------------------------------|
| Priority                                | Bridge priority                                             | 0 to 65535 The lower the value, the higher the priority.                                                                                                    |
| MAC                                     | MAC address                                                 | MAC address of the Switch                                                                                                    |
| Regional Bridge Status                  | Status of the bridge for MST instance 0 (IST) of the Switch | Root: Root bridge Designated: Designated bridge                                                                                                    |
| MST Instance                            | MST instance ID                                             | Displays the MST instance ID and information about the instance.                                                                                                    |
| VLAN Mapped                             | Instance mapping VLAN                                       | Lists the VLANs allocated to the MST instance. A hyphen (-) is displayed if no VLANs are allocated.                                                                                                    |
| Unmatch VLAN Mapped                     | Instance mapping VLAN in Blocking status                    | If Ring Protocol is also used, this item displays instance mapping VLANs whose Spanning Tree Protocols are blocked because of mismatches with the VLAN mapping of Ring Protocol. A hyphen (-) is displayed if there is no mismatch.                                                                                                    |
| Regional Root                           | ID for the regional root bridge of the MST instance         | Displays information about the regional root bridge of the MST instance.                                                                                                    |
| Priority                                | Bridge priority                                             | 0 to 65535 The lower the value, the higher the priority.                                                                                                    |
| MAC                                     | MAC address                                                 | MAC address for the regional root bridge of the MST instance                                                                                                    |
| Internal Root Cost                      | Internal root path cost for the MST instance                | Path cost value from the Switch to the regional root bridge of MST instance. 0 is displayed if the Switch is the regional root bridge of the MST instance.                                                                                                    |
| Root Port                               | Root port of the MST instance                               | Displays the port number of the root port of the MST instance. If the root port of the MST instance is a link aggregation port, the link aggregation port list and the channel group number are displayed.  If a virtual link is used, the port list for the virtual link and the virtual link ID are displayed.  A hyphen (-) is displayed if the Switch is the regional root bridge of the MST instance. |
| Bridge ID                               | Bridge ID for the MST instance of the Switch                | Displays information about the bridge of the MST instance of the Switch.                                                                                                    |
| Priority                                | Bridge priority                                             | 0 to 65535 The lower the value, the higher the priority.                                                                                                    |
| MAC                                     | MAC address                                                 | MAC address of the Switch                                                                                                    |
| Regional Bridge Status                  | Status of the bridge for the MST instance of the Switch     | Root: Root bridge Designated: Designated bridge                                                                                                    |
| Port Information                        | Information about the ports of the MST instance             | Displays information about the ports managed by Multiple Spanning Tree.  If no VLANs are allocated to the MST instance, a response message is displayed because there are no ports.                                                                                                    |
| <nif no.="">/<port no.=""></port></nif> | Port number, channel group<br>number, or virtual link ID    | The port numbers, channel group numbers, or virtual link IDs of the ports for which information is displayed.                                                                                                    |

| Item       | Meaning                                                  | Displayed information                                                                                                    |
|------------|----------------------------------------------------------|----------------------------------------------------------------------------------------------------|
| Up         | The port is in Up status.                                | Indicates that the port is in Up status.  If link aggregation is used, this means that the channel group is in Up status.  If a virtual link is used, this means that at least one virtual link port is in the Up status.                                    |
| Down       | The port is in Down status.                              | Indicates that the port is in Down status.  If link aggregation is used, this means that the channel group is in Down status.  If a virtual link is used, this means that all virtual link ports are in the Down status.                                     |
| Status     | Port state                                               | Discarding: Discarding Learning: Learning Forwarding: Indicates Forwarding status. Disabled: Disabled This parameter becomes Disabled if the port is in the Down status.                                                                                     |
| Role       | The role of the port                                     | Root: Root port  Designated: Designated port  Alternate: Alternate port  Backup: Backup port  Master: Master port  If the port is in the Down status, a hyphen (-) is displayed, because ports in this status are not included in the topology calculations. |
| Boundary   | Boundary port                                            | Indicates that the port is the boundary port for the region. If the role of the partner device port is alternate port or backup port, the boundary port might never receive BPDUs. In such cases, the port is not displayed as the boundary port.            |
| PortFast   | PortFast                                                 | Indicates that the port is a PortFast port.  (Received): Indicates that the port is subject to the Spanning Tree topology calculations because BPDUs are received while PortFast is being applied.                                                           |
| BPDUGuard  | Application of the BPDU guard functionality for PortFast | Indicates that the port is a PortFast port, and that the BPDU guard functionality is applied.  (Received): Indicates that the port is down because BPDUs are received while PortFast is being applied.                                                       |
| BPDUFilter | BPDU filter                                              | Indicates that the BPDU filter functionality is applied.                                                                                                    |
| RootGuard  | Root guard                                               | Indicates that the port applies the root guard functionality.                                                                                                    |
| Compatible | Compatible mode                                          | Indicates that the port is operating in compatible mode for an MSTP Spanning Tree Protocol. Ports operating in compatible mode do not perform rapid status transitions.                                                                                      |

Figure 21-4: Example of displaying detailed PVST+ Spanning Tree information

```
Root Bridge ID
 Priority: 32778
                               MAC Address: 0012.e200.0001
 Root Cost:2000000
 Root Port:1/1
                                Hello Time: 2
 Max Age:20
 Forward Delay:15
Port Information
Port:1/1 Up
 Status:Forwarding
                                Role:Root
                                Cost:2000000
 Priority:128
 LinkType:point-to-point
                                Compatible Mode: -
 LoopGuard:ON
                                PortFast:OFF
 BpduFilter:OFF
                                 RootGuard:OFF
 BPDU Parameters(2006/03/14 12:00:00):
   Designated Root
     Priority:32778
                                MAC Address: 0012.e200.0001
   Designated Bridge
     Priority:32778
                                MAC Address: 0012.e200.0001
     Root Cost:0
   Port ID
     Priority:128
                                 Number:16
   Message Age Timer:1(2)/20
Port:1/3 Up
 Status:Discarding
                                Role:Alternate
 Priority:128
                                 Cost:2000000
 LinkType:point-to-point
                                Compatible Mode: -
 LoopGuard:OFF
                                 PortFast:OFF
 BpduFilter:OFF
                                 RootGuard:OFF
 BPDU Parameters(2006/03/14 12:00:00):
   Designated Root
                                MAC Address: 0012.e200.0001
     Priority:32778
   Designated Bridge
     Priority:32778
                                MAC Address: 0012.e200.0001
     Root Cost:0
   Port ID Priority:128
                                Number:8
   Message Age Timer:5(2)/20
Port:1/4 Up
 Status:Disabled
                                Role:-
 Priority:-
                                Cost:-
 LinkType:-
                                Compatible Mode: -
 LoopGuard:OFF
                                PortFast:BPDU Guard(BPDU not received)
 BpduFilter:OFF
                                RootGuard:OFF
Port:1/5 Up
 Status:Discarding
                                Role:Alternate
  Priority:128
                                Cost:2000000
 LinkType:point-to-point
                                 Compatible Mode: -
 LoopGuard:ON(Blocking)
                                PortFast:OFF
 BpduFilter:OFF
                                 RootGuard:OFF
 BPDU Parameters(2006/03/14 12:00:00):
   Designated Root
                                MAC Address: 0012.e200.0001
     Priority:32778
   Designated Bridge
                                MAC Address: 0012.e200.0002
     Priority:32778
     Root Cost:200000
    Port ID Priority:128
                                 Number:16
   Message Age Timer:2(2)/20
Port:1/10 Up
  Status:Forwarding
                                Role:Designated
 Priority:128
                                Cost:2000000
 LinkType:point-to-point
                                Compatible Mode:-
 LoopGuard:OFF
                                PortFast:ON
 BpduFilter:ON
                                RootGuard:OFF
Port:1/11 Up
 Status:Discarding
                                Role:Designated
                                Cost:2000000
 Priority:128
 LinkType:point-to-point
                                Compatible Mode:-
 LoopGuard:OFF
                                PortFast:OFF
```

BpduFilter:OFF RootGuard:ON(Blocking)

BPDU Parameters(2006/03/14 12:00:00):

Designated Root

Priority:4096 MAC Address: 0012.e200.0011

Designated Bridge

Priority:32778 MAC Address: 0012.e200.0022

Root Cost:200000

Port ID Priority:128 Number:16

Message Age Timer:2(2)/20

Table 21-4: Display items for detailed PVST+ Spanning Tree information

| Item                    | Meaning                                                    | Displayed information                                                                                                    |
|-------------------------|------------------------------------------------------------|----------------------------------------------------------------------------------------------------|
| VLAN                    | VLAN ID                                                    | ID of the VLAN on which PVST+ Spanning Tree Protocol is operating.  (Disabled) is displayed if the VLAN is not running.                                                                                                    |
| PVST+ Spanning<br>Tree: | Operating status of the<br>PVST+ Spanning Tree<br>Protocol | Enabled: The Spanning Tree Protocol is running. Disabled: The Spanning Tree Protocol is not running.                                                                                                    |
| Mode                    | Configured protocol type                                   | PVST+: The protocol type is set to PVST+ mode. Rapid PVST+: The protocol type is set to Rapid PVST+ mode.                                                                                                    |
| Bridge ID               | Bridge ID on the Switch                                    |                                                                                                    |
| Priority                | Bridge priority                                            | 0 to 65535 The lower the value, the higher the priority.                                                                                                    |
| MAC Address             | MAC address                                                | MAC address of the Switch                                                                                                    |
| Bridge Status           | Status of the Switch                                       | Root: Root bridge Designated: Designated bridge                                                                                                    |
| Path Cost Method        | Path cost length mode                                      | Long: 32-bit values are used for the path cost value.  Short: 16-bit values are used for the path cost value.                                                                                                    |
| Max Age                 | Maximum valid time of BPDUs                                | Maximum valid time of BPDUs sent from the Switch                                                                                                    |
| Hello Time              | Interval for sending BPDUs                                 | Interval for sending BPDUs that are regularly sent from the Switch                                                                                                    |
| Forward Delay           | Time required for a state transition of the port           | Time required for a state transition when the state transition is triggered by the timer                                                                                                    |
| Root Bridge ID          | Bridge ID for the root bridge                              |                                                                                                    |
| Priority                | Bridge priority                                            | 0 to 65535 The lower the value, the higher the priority.                                                                                                    |
| MAC Address             | MAC address                                                | MAC address for root bridge                                                                                                    |
| Root Cost               | Root path cost                                             | Path cost value from the Switch to the root bridge 0 is displayed if the Switch is the root bridge.                                                                                                    |
| Root Port               | Root port                                                  | Displays the port number of the root port. If the root port is a link aggregation port, the port list for the channel group and the channel group number (ChGr) are displayed. If a virtual link is used, the port list for the virtual link and the virtual link ID are displayed.  A hyphen (-) is displayed if the Switch is the root bridge. |

| Item          | Meaning                                                      | Displayed information                                                                                                    |
|---------------|--------------------------------------------------------------|----------------------------------------------------------------------------------------------------|
| Max Age       | Maximum valid time of<br>BPDUs sent from the root<br>bridge  | Maximum valid time of BPDUs sent from the root bridge                                                                                                    |
| Hello Time    | Interval for sending BPDUs sent from the root bridge         | Interval for sending BPDUs that are regularly sent from the root bridge                                                                                                    |
| Forward Delay | Time required for a state transition of the root bridge port | Time required for a state transition when the state transition in the root bridge is triggered by the timer                                                                                                    |
| Port          | Port number, channel group<br>number, or virtual link ID     | The port number, channel group number, or virtual link ID of the port for which information is displayed.                                                                                                    |
| Up            | The port is in Up status.                                    | Indicates that the port is in Up status.  If link aggregation is used, this means that the channel group is in Up status.  If a virtual link is used, this means that at least one virtual link port is in the Up status.                                                                                                    |
| Down          | The port is in Down status.                                  | Indicates that the port is in Down status.  If link aggregation is used, this means that the channel group is in Down status.  If a virtual link is used, this means that all virtual link ports are in the Down status.                                                                                                    |
| Status        | Port state                                                   | If Mode is PVST+: Blocking: Blocking Listening: Listening Learning: Learning Forwarding: Indicates Forwarding status. Disabled: Disabled. This status is displayed when the port is in the Down status.  If Mode is Rapid PVST+: Discarding: Discarding Learning: Learning Forwarding: Indicates Forwarding status. Disabled: Disabled. This status is displayed when the port is in the Down status. |
| Role          | The role of the port                                         | Root: Root port  Designated: Designated port  Alternate: Alternate port  Backup: Backup port  If the port is in the Down status, a hyphen (-) is displayed, because ports in this status are not included in the topology calculations.  These parameters are used by both STP and Rapid STP.                                                                                                    |
| Priority      | Port priority                                                | Value set for the priority of the port on the Switch If the port is in the Down status, a hyphen (-) is displayed.                                                                                                    |
| Cost          | Port cost                                                    | Value set for the port cost of the Switch.  If the port is in the Down status, a hyphen (-) is displayed.                                                                                                    |
| Link Type     | Link type of the line                                        | point-to-point: The line is a 1-to-1 connection. shared: The line is a shared connection. A hyphen (-) is displayed when Mode is PVST+ or when the port is in the Down status.                                                                                                    |

| Item              | Meaning                                                                                                    | Displayed information                                                                                                    |
|-------------------|----------------------------------------------------------------------------------------------------|----------------------------------------------------------------------------------------------------|
| Compatible Mode   | Compatible mode                                                                                                    | ON: Operation is in progress in compatible mode.  A hyphen (-) is displayed when operation is in progress in normal mode (non-compatible mode) or when the port is in the Down status. Ports operating in compatible mode do not perform rapid status transitions.                                                                                                    |
| Loop Guard        | Loop guard functionality                                                                                              | ON: The loop guard functionality is being applied. ON(Blocking): The loop guard functionality is running and the port is blocked. OFF: The loop guard functionality is not being used.                                                                                                    |
| PortFast          | The PortFast status. The receive status of BPDUs is displayed enclosed in parentheses.                                | <ul> <li>OFF: PortFast is not operating.</li> <li>ON: PortFast is operating.</li> <li>BPDU Guard: The BPDU guard functionality is being applied to PortFast.</li> <li>The receive status of BPDUs is displayed when this item is on or BPDU Guard.</li> <li>BPDU received (when PortFast is On: The port is included in the calculations of the Spanning Tree topology, when PortFast is BPDU Guard: The port is down)</li> <li>BPDU not received (the port is not included in the calculations of the Spanning Tree topology)</li> </ul> |
| BpduFilter        | BPDU filter                                                                                                    | ON: The BPDU filter functionality is being applied. OFF: The BPDU filter functionality is not being used.                                                                                                    |
| Root Guard        | Root guard functionality                                                                                              | ON: The root guard functionality is being applied. ON(Blocking): The root guard functionality is running and the port is blocked. OFF: The root guard functionality is not being used.                                                                                                    |
| BPDU Parameters   | Information about received BPDUs on the port. The last time a BPDU was received is displayed enclosed in parentheses. | Displays information about the BPDUs received on the port. This item is not displayed if BPDUs are not received. If the port is blocked by the root guard functionality, this item displays information about the BPDUs that caused the port to be blocked.                                                                                                    |
| Designated Root   | Root bridge information stored in the BPDU                                                                            |                                                                                                    |
| Priority          | Bridge priority                                                                                                    | 0 to 65535 The lower the value, the higher the priority.                                                                                                    |
| MAC Address       | MAC address                                                                                                    | MAC address for root bridge                                                                                                    |
| Designated Bridge | Bridge information stored in the BPDU                                                                                 |                                                                                                    |
| Priority          | Bridge priority                                                                                                    | 0 to 65535 The lower the value, the higher the priority.                                                                                                    |
| MAC Address       | MAC address                                                                                                    | MAC address                                                                                                    |
| Root Cost         | Root path cost                                                                                                    | Root path cost stored in the BPDU                                                                                                    |
| Port ID           | Port information stored in the BPDU                                                                                   |                                                                                                    |
| Priority          | Port priority                                                                                                    | 0 to 255 The lower the value, the higher the priority.                                                                                                    |
| Number            | Port number                                                                                                    | 0 to 897                                                                                                    |

| Item              | Meaning                          | Displayed information                                                                                                    |
|-------------------|----------------------------------|----------------------------------------------------------------------------------------------------|
| Message Age Timer | Valid time of the received BPDUs | Indicates how long received BPDUs are valid.  A hyphen (-) is displayed if this period has expired. <urrent-time>(<time-bpdu-received>)/<maximum-time> <urrent-time>:  The time at which the BPDU is received plus the time that has elapsed  <time-bpdu-received>:  The time that has elapsed when the BPDU is received (Message Age of the received BPDU)  <maximum-time>:  Valid time (Max Age of the received BPDU)</maximum-time></time-bpdu-received></urrent-time></maximum-time></time-bpdu-received></urrent-time> |

BpduFilter:OFF

Figure 21-5: Example of displaying detailed information about Single Spanning Tree

```
> show spanning-tree single detail
Date 2006/03/14 12:00:00 UTC
Single Spanning Tree: Enabled
                             Mode:STP
 Bridge ID
                                  MAC Address: 0012.e200.0004
    Priority: 32768
    Bridge Status: Designated
                                  Path Cost Method:Long
   Max Age:20
                                  Hello Time:2
    Forward Delay:15
  Root Bridge ID
    Priority: 32768
                                  MAC Address: 0012.e200.0001
   Root Cost:2000000
   Root Port:1/1-2(ChGr:32)
                                  Hello Time:2
   Max Age:20
    Forward Delay:15
  Port Information
  Port:1/3 Up
    Status:Blocking
                                  Role:Alternate
                                  Cost:2000000
    Priority:128
    LinkType:-
                                  Compatible Mode: -
    LoopGuard:OFF
                                  PortFast:OFF
    BpduFilter:OFF
                                  RootGuard:OFF
    BPDU Parameters(2006/03/14 12:00:00):
     Designated Root
       Priority:32768
                                  MAC Address: 0012.e200.0001
     Designated Bridge
       Priority:32768
                                  MAC Address: 0012.e200.0001
       Root Cost:0
     Port ID
       Priority:128
                                  Number:8
     Message Age Timer:5(2)/20
  Port:1/4 Up
                                  Role:Designated
    Status:Forwarding
    Priority:128
                                  Cost:2000000
   LinkType:-
                                  Compatible Mode:-
   LoopGuard:OFF
                                  PortFast:BPDU Guard(BPDU not received)
   BpduFilter:OFF
                                  RootGuard:OFF
  Port:1/5 Up
    Status:Blocking
                                  Role:Alternate
    Priority:128
                                  Cost:2000000
   LinkType:-
                                  Compatible Mode:-
   LoopGuard:ON(Blocking)
                                  PortFast:OFF
    BpduFilter:OFF
                                  RootGuard:OFF
  Port:1/9 Up
    Status:Disabled(unavailable) Role:-
    Priority:-
                                  Cost:-
    LinkType:-
                                  Compatible Mode: -
    LoopGuard:OFF
                                  PortFast:OFF
```

RootGuard:OFF

```
Port:1/10 Up
 Status:Forwarding Role:Designated
Priority:128 Cost:2000000
LinkType:- Compatible Mode:-
LoopGuard:OFF PortFast:ON
                               RootGuard:OFF
 Bpdu Filter:ON
Port:1/11 Up
 Status:Blocking
                               Role:Designated
 Priority:128
                                 Cost:2000000
 LinkType:-
                                 Compatible Mode:-
 LoopGuard:OFF
                                 PortFast:OFF
                                 RootGuard:ON(Blocking)
 BpduFilter:OFF
 BPDU Parameters(2006/03/14 12:00:00):
   Designated Root
     Priority:4096
                                MAC Address: 0012.e200.0011
   Designated Bridge
                               MAC Address: 0012.e200.0022
     Priority:32768
     Root Cost:2000000
   Port ID
     Priority:128
                                Number:16
   Message Age Timer:1(2)/20
Port:ChGr:32 Up
 Status:Forwarding
                                 Role:Root
 Priority:128
                                Cost:2000000
 LinkType:-
                                Compatible Mode:-
 LoopGuard:ON
                                 PortFast:OFF
 BpduFilter:OFF
                                 RootGuard:OFF
 BPDU Parameters(2006/03/14 12:00:00):
   Designated Root
     Priority:32768
                                MAC Address: 0012.e200.0001
   Designated Bridge
                         MAC Address: 0012.e200.0001
     Priority:32768
     Root Cost:0
   Port ID
     Priority:128
                                Number:16
   Message Age Timer:1(2)/20
```

Table 21-5: Display items for detailed Single Spanning Tree information

| Item                  | Meaning                                        | Displayed information                                                                                        |
|-----------------------|------------------------------------------------|----------------------------------------------------------------------------------------------------|
| Single Spanning Tree: | Operating status of the Spanning Tree Protocol | Enabled: The Spanning Tree Protocol is running.  Disabled: The Spanning Tree Protocol is not running.        |
| Mode                  | Configured protocol type                       | STP: The protocol type is set to STP mode. Rapid STP: The protocol type is set to Rapid STP mode.            |
| Bridge ID             | Bridge ID on the Switch                        |                                                                                                    |
| Priority              | Bridge priority                                | 0 to 65535 The lower the value, the higher the priority.                                                     |
| MAC Address           | MAC address                                    | MAC address of the Switch                                                                                    |
| Bridge Status         | Status of the Switch                           | Root: Root bridge Designated: Designated bridge                                                              |
| Path Cost Method      | Path cost length mode                          | Long: 32-bit values are used for the path cost value. Short: 16-bit values are used for the path cost value. |
| Max Age               | Maximum valid time of BPDUs                    | Maximum valid time of BPDUs sent from the Switch                                                             |

| Item           | Meaning                                                      | Displayed information                                                                                                    |
|----------------|--------------------------------------------------------------|----------------------------------------------------------------------------------------------------|
| Hello Time     | Interval for sending BPDUs                                   | Interval for sending BPDUs that are regularly sent from the Switch                                                                                                    |
| Forward Delay  | Time required for a state transition of the port             | Time required for a state transition when the state transition is triggered by the timer                                                                                                    |
| Root Bridge ID | Bridge ID for the root bridge                                |                                                                                                    |
| Priority       | Bridge priority                                              | 0 to 65535 The lower the value, the higher the priority.                                                                                                    |
| MAC Address    | MAC address                                                  | MAC address for root bridge                                                                                                    |
| Root Cost      | Root path cost                                               | Path cost value from the Switch to the root bridge 0 is displayed if the Switch is the root bridge.                                                                                                    |
| Root Port      | Root port                                                    | Displays the port number of the root port. If the root port is a link aggregation port, the port list and the channel group number (ChGr) for the link aggregation are displayed. If a virtual link is used, the port list for the virtual link and the virtual link ID are displayed.  A hyphen (-) is displayed if the Switch is the root bridge. |
| Max Age        | Maximum valid time of BPDUs sent from the root bridge        | Maximum valid time of BPDUs sent from the root bridge                                                                                                    |
| Hello Time     | Interval for sending BPDUs sent from the root bridge         | Interval for sending BPDUs that are regularly sent from the root bridge                                                                                                    |
| Forward Delay  | Time required for a state transition of the root bridge port | Time required for a state transition when the state transition in the root bridge is triggered by the timer                                                                                                    |
| Port           | Port number, channel group<br>number, or virtual link ID     | The port number, channel group number, or virtual link ID of the port for which information is displayed.                                                                                                    |
| Up             | The port is in Up status.                                    | Indicates that the port is in Up status.  If link aggregation is used, this means that the channel group is in Up status.  If a virtual link is used, this means that at least one virtual link port is in the Up status.                                                                                                    |
| Down           | The port is in Down status.                                  | Indicates that the port is in Down status.  If link aggregation is used, this means that the channel group is in Down status.  If a virtual link is used, this means that at least one virtual link port is in the Up status.                                                                                                    |

| Item            | Meaning                                                                                | Displayed information                                                                                                    |
|-----------------|----------------------------------------------------------------------------------------|----------------------------------------------------------------------------------------------------|
| Status          | Port state                                                                             | If Mode is STP: Blocking: Blocking Listening: Listening Learning: Learning Forwarding: Indicates Forwarding status. Disabled: Disabled. This status is displayed when the port is in the Down status. Disabled(unavailable): Disabled. Single Spanning Tree cannot be used because PVST+ is enabled for the port. If Mode is Rapid STP: Discarding: Discarding Learning: Learning Forwarding: Indicates Forwarding status. Disabled: Disabled. This status is displayed when the port is in the Down status. Disabled(unavailable): Disabled. Single Spanning Tree cannot be used because PVST+ is enabled for the port. |
| Role            | The role of the port                                                                   | Root: Root port  Designated: Designated port  Alternate: Alternate port  Backup: Backup port  If the port is in the Down status, a hyphen (-) is displayed, because ports in this status are not included in the topology calculations.  These parameters are used by both STP and Rapid STP.                                                                                                    |
| Priority        | Port priority                                                                          | Value set for the priority of the port on the Switch If the port is in the Down status, a hyphen (-) is displayed.                                                                                                    |
| Cost            | Port cost                                                                              | Value set for the port cost of the Switch.  If the port is in the Down status, a hyphen (-) is displayed.                                                                                                    |
| Link Type       | Link type of the line                                                                  | point-to-point: The line is a 1-to-1 connection. shared: The line is a shared connection. A hyphen (-) is displayed when Mode is PVST+ or when the port is in the Down status.                                                                                                    |
| Compatible Mode | Compatible mode                                                                        | ON: Operation is in progress in compatible mode.  A hyphen (-) is displayed when operation is in progress in normal mode (non-compatible mode) or when the port is in the Down status. Ports operating in compatible mode do not perform rapid status transitions.                                                                                                    |
| Loop Guard      | Loop guard functionality                                                               | ON: The loop guard functionality is being applied. ON(Blocking): The loop guard functionality is running and the port is blocked. OFF: The loop guard functionality is not being used.                                                                                                    |
| PortFast        | The PortFast status. The receive status of BPDUs is displayed enclosed in parentheses. | OFF: PortFast is not operating. ON: PortFast is operating. BPDU Guard: The BPDU guard functionality is being applied to PortFast. The receive status of BPDUs is displayed when this item is On Or BPDU Guard.  BPDU received (when PortFast is On: The port is included in the calculations of the Spanning Tree topology, when PortFast is BPDU Guard: The port is down)  BPDU not received (the port is not included in the calculations of the Spanning Tree topology)                                                                                                    |

| Item              | Meaning                                                                                                    | Displayed information                                                                                                    |
|-------------------|----------------------------------------------------------------------------------------------------|----------------------------------------------------------------------------------------------------|
| BpduFilter        | BPDU filter                                                                                                    | ON: The BPDU filter functionality is being applied. OFF: The BPDU filter functionality is not being used.                                                                                                    |
| Root Guard        | Root guard functionality                                                                                              | ON: The root guard functionality is being applied. ON(Blocking): The root guard functionality is running and the port is blocked. OFF: The root guard functionality is not being used.                                                                                                    |
| BPDU Parameters   | Information about received BPDUs on the port. The last time a BPDU was received is displayed enclosed in parentheses. | Displays information about the BPDUs received on the port. This item is not displayed if BPDUs are not received. If the port is blocked by the root guard functionality, this item displays information about the BPDUs that caused the port to be blocked.                                                                                                    |
| Designated Root   | Root bridge information stored in the BPDU                                                                            |                                                                                                    |
| Priority          | Bridge priority                                                                                                    | 0 to 65535 The lower the value, the higher the priority.                                                                                                    |
| MAC Address       | MAC address                                                                                                    | MAC address for root bridge                                                                                                    |
| Designated Bridge | Bridge information stored in the BPDU                                                                                 |                                                                                                    |
| Priority          | Bridge priority                                                                                                    | 0 to 65535 The lower the value, the higher the priority.                                                                                                    |
| MAC Address       | MAC address                                                                                                    | MAC address                                                                                                    |
| Root Cost         | Root path cost                                                                                                    | Root path cost stored in the BPDU                                                                                                    |
| Port ID           | Port information stored in the BPDU                                                                                   |                                                                                                    |
| Priority          | Port priority                                                                                                    | 0 to 255 The lower the value, the higher the priority.                                                                                                    |
| Number            | Port number                                                                                                    | 0 to 897                                                                                                    |
| Message Age Timer | Valid time of the received BPDUs                                                                                      | Indicates how long received BPDUs are valid. A hyphen (-) is displayed if this period has expired. <pre><current-time>(<time-bpdu-received>)/<maximum-time></maximum-time></time-bpdu-received></current-time></pre> <pre><current-time>:     The time at which the BPDU is received plus the time that has elapsed <time-bpdu-received>:     The time that has elapsed when the BPDU is received (Message Age of the received BPDU) <maximum-time>:     Valid time (Max Age of the received BPDU)</maximum-time></time-bpdu-received></current-time></pre> |

Figure 21-6: Example of displaying detailed information about Multiple Spanning Tree

#### 21. Spanning Tree Protocols

```
Max Age : 20 Forward Delay : 15
Regional Root Priority: 32768 MAC : 0012.e200.0003
Internal Root Cost : 0
Remaining Hops : 20
Remaining Hops
Remaining Hops : 20
Bridge ID Priority: 32768 MAC : 0012.
Regional Bridge Status : Root Path Cost Method: Long
Max Age : 20 Hello Time : 2
Forward Delay : 15 Max Hops : 20
                                                          : 0012.e200.0003
Port Information
Port Information

Port: 1/4 Up Boundary Compatible

Status : Blocking Role : Alternate

Cost : 2000000
  Priority: 128
Link Type: shared
                                 PortFast: OFF
                                 Hello Time: 4
  RootGuard :OFF
  BPDU Parameters(2006/03/14 12:00:00):
    Protocol Version : STP(IEEE802.1D)
                         Priority: 4096
                                              MAC : 0012.e200.0001
    Root
    External Root Cost : 2000000
    Designated Bridge Priority: 32768 MAC : 0012.e200.0002
Designated Port ID Priority: 128 Number : 1
    Message Age Timer : 1(2)/20 Remaining Hops: -
Port:1/7 Up
Status : Forwarding Role : Designated Priority : 128 Cost : 2000000
  Link Type : point-to-point PortFast: OFF
  BpduFilter:OFF
                                  Hello Time: 2
  RootGuard : OFF
  BPDU Parameters(2006/03/14 12:00:00):
    Protocol Version : MSTP(IEEE802.1s)
                         Priority: 4096 MAC : 0012.e200.0001
    Root
    External Root Cost
                          : 2000000
    Regional Root Priority: 4096 MAC : 0012.e200.0003
    Internal Root Cost : 2000000
    Designated Bridge Priority: 32768 MAC : 0012.e200.0004
Designated Port ID Priority: 128 Number : 2
    Message Age Timer : 1(2)/20 Remaining Hops: 19
Port:1/10 Up
Status : Forwarding Role : Designated
Priority : 128 Cost : 2000000
LinkType : point-to-point PortFast: OFF
  BpduFilter:OFF
                                 Hello Time: 2
  RootGuard : OFF
  BPDU Parameters(2006/03/14 12:00:00):
    Protocol Version : MSTP(IEEE802.1s)
                         Priority: 4096 MAC : 0012.e200.0001
    Root
    External Root Cost
                            : 2000000
    Regional Root Priority: 4096 MAC : 0012.e200.0003
    Internal Root Cost
                             : 2000000
    Designated Bridge Priority: 32768 MAC : 0012.e200.0005
Designated Port ID Priority: 128 Number : 3
    Message Age Timer: 1(2)/20 Remaining Hops: 19
Port:1/11 Up
  Status : Forwarding
                                  Role : Designated Cost : 2000000
  Priority : 128
  Link Type : point-to-point PortFast: BPDU Guard(BPDU not received)
  BpduFilter:OFF
                                 Hello Time: 2
  RootGuard :OFF
Port:1/12 Up
Status :Forwarding Role : Designated
Priority : 128 Cost : 2000000
  Link Type : point-to-point PortFast: BPDU Filter
  BpduFilter:ON
                                  Hello Time: 2
  RootGuard:OFF
Port:ChGr:32 Up Boundary
  Status : Forwarding
                                  Role : Root
```

```
Priority : 128
                                     Cost : 2000000
    Link Type : point-to-point PortFast: OFF
    BpduFilter:OFF
                                    Hello Time: 4
    RootGuard : OFF
    BPDU Parameters(2006/03/14 12:00:00):
      Protocol Version : MSTP(IEEE802.1s)
                            Priority: 4096 MAC : 0012.e200.0001
      External Root Cost : 0

Regional Root Cost : 0

Designated Bridge Priority: 32768 MAC : 0012.e200.0001

Designated Port ID Priority: 128 Number : 800
      Message Age Timer : 1(2)/20 Remaining Hops: 19
                               Time Since Topology Change: 2.4:25:30
MST Instance 1
  VLAN Mapped: 2,4094
                                           : 0012.e200.0004
Root Port : 1/7
  Unmatch VLAN Mapped: -
  Internal Root Cost : 2000000 Root Remaining Hops
  Bridge ID Priority: 32768
                                                            : 0012.e200.0003
                                           MAC
  Regional Bridge Status : Designated
  Max Age : 20 Hello Time : 2
Forward Delay : 15 Max Hops : 20
  Port Information
  Port: 1/4 Up Boundary Compatible
Status : Blocking Role : Alternate
Priority : 128 Cost : 2000000
Link Type : shared PortFast: OFF
BpduFilter:OFF Hello Time: 2
    RootGuard :OFF
  Port:1/7 Up
Status : Forwarding Role : Root
Priority : 128 Cost : 2000000
    Link Type : point-to-point PortFast: OFF
    BpduFilter:OFF
                                    Hello Time: 4
    RootGuard :OFF
    BPDU Parameters(2006/03/14 12:00:00):
      Protocol Version : MSTP(IEEE802.1s)
      Regional Root Priority: 4096 MAC : 0012.e200.0004
      Internal Root Cost : 2000000
Designated Bridge Priority: 32768 MAC : 0012.e200.0004
Designated Port ID Priority: 128 Number : 2
      Message Age Timer : 1(2)/20 Remaining Hops: 19
  Port:1/10 Up
    Status : Blocking Role : Alternate Priority : 128 Cost : 2000000
    Link Type : point-to-point PortFast: OFF
    BpduFilter:OFF
                                    Hello Time: 4
    RootGuard :OFF
    BPDU Parameters(2006/03/14 12:00:00):
      Protocol Version : MSTP(IEEE802.1s)
      Regional Root
                           Priority: 4096
                                                 MAC : 0012.e200.0004
      Internal Root Cost : 2000000
      Designated Bridge Priority: 32768 MAC : 0012.e200.0002
Designated Port ID Priority: 128 Number : 3
      Message Age Timer : 1(2)/20 Remaining Hops: 19
  Port:1/11 Up
    Status : Forwarding Role : Designated Priority : 128 Cost : 2000000
    Priority : 128 Cost : 2000000
Link Type : point-to-point PortFast: BPDU Guard(BPDU not received)
    BpduFilter:OFF
                                     Hello Time: 2
    RootGuard :OFF
  Port:ChGr:32 Up Boundary
                                     Role : Master
Cost : 2000000
    Status : Forwarding Role
    Priority : 128
    Link Type : point-to-point PortFast: OFF
                                    Hello Time: 4
    BpduFilter:OFF
```

Table 21-6: Display items for detailed Multiple Spanning Tree information

| Item                          | Meaning                                                           | Displayed information                                                                                                    |
|-------------------------------|-------------------------------------------------------------------|----------------------------------------------------------------------------------------------------|
| Multiple Spanning Tree        | Operating status of<br>Multiple Spanning Tree                     | Enabled: Running Disabled: Disabled                                                                                                    |
| Revision Level                | Revision level                                                    | Displays the revision level that is set in the configuration. 0 to 65535                                                                                                    |
| Configuration Name            | Region name                                                       | Displays the region name that is set in the configuration.  0 to 32 characters                                                                                                    |
| CIST Information              | CIST Spanning Tree information                                    | CIST Spanning Tree information                                                                                                    |
| Time Since Topology<br>Change | Time since a topology change was detected                         | hh: mm: ss (when the elapsed time is less than 24 hours) ddd. hh: mm: ss (when the elapsed time exceeds 24 hours) Over 1000 days (when the elapsed time is more than 1000 days)                                                                                                    |
| VLAN Mapped                   | Instance mapping VLAN                                             | Lists the VLANs allocated to MST instance 0 (IST). A hyphen (-) is displayed if no VLANs are allocated.                                                                                                    |
| Unmatch VLAN Mapped           | Instance mapping VLAN in Blocking status                          | If Ring Protocol is also used, this item displays instance mapping VLANs whose Spanning Tree Protocols are blocked because of mismatches with the VLAN mapping of Ring Protocol. A hyphen (-) is displayed if there is no mismatch.                                                                                                    |
| CIST Root                     | Bridge ID for the CIST root bridge                                |                                                                                                    |
| Priority                      | Bridge priority                                                   | 0 to 65535 The lower the value, the higher the priority.                                                                                                    |
| MAC                           | MAC address                                                       | MAC address for the CIST root bridge                                                                                                    |
| External Root Cost            | External root path cost                                           | Path cost value from the Switch's CIST internal bridge to the CIST root bridge. 0 is displayed if the Switch is the CIST root bridge.                                                                                                    |
| Root Port                     | Root port                                                         | Displays the port number of the CIST root port. If the CIST root port is a link aggregation port, the link aggregation port list and the channel group number are displayed.  If a virtual link is used, the port list for the virtual link and the virtual link ID are displayed.  A hyphen (-) is displayed if the Switch is the CIST root bridge. |
| Max Age                       | Maximum valid time of<br>BPDUs sent from the<br>CIST root bridge  | Displays the maximum valid time of BPDUs sent from the CIST root bridge.                                                                                                    |
| Forward Delay                 | Time required for a state transition of the CIST root bridge port | Displays the time required for a state transition when the state transition in the CIST root bridge is triggered by the timer                                                                                                    |

| Item                          | Meaning                                                                                | Displayed information                                                                                                    |
|-------------------------------|----------------------------------------------------------------------------------------|----------------------------------------------------------------------------------------------------|
| Regional Root                 | Bridge ID for the<br>regional root bridge of<br>MST instance 0 (IST)                   | Displays information about the regional root bridge of MST instance 0 (IST).                                                                                                    |
| Priority                      | Bridge priority                                                                        | 0 to 65535 The lower the value, the higher the priority.                                                                                                    |
| MAC                           | MAC address                                                                            | MAC address for the regional root bridge of MST instance 0 (IST)                                                                                                    |
| Internal Root Cost            | Internal root path cost for MST instance 0 (IST)                                       | Path cost value from the Switch to the regional root bridge of MST instance 0 (IST). 0 is displayed if the Switch is the regional root bridge of MST instance 0 (IST).                                                              |
| Remaining Hops                | Number of remaining hops                                                               | 0 to 40 Displays the remaining number of hops for BPDUs that the regional root bridge of MST instance 0 (IST) sends.                                                                                                    |
| Bridge ID                     | Bridge ID for MST<br>instance 0 (IST) of the<br>Switch                                 | Displays information about the bridge of MST instance 0 (IST) of the Switch.                                                                                                    |
| Priority                      | Bridge priority                                                                        | 0 to 65535 The lower the value, the higher the priority.                                                                                                    |
| MAC                           | MAC address                                                                            | MAC address of the Switch                                                                                                    |
| Regional Bridge Status        | Status of the bridge for<br>MST instance 0 (IST) of<br>the Switch                      | Root: Root bridge Designated: Designated bridge                                                                                                    |
| Path Cost Method              | Path cost length mode                                                                  | Long: 32-bit values are used for the path cost value.                                                                                                    |
| Max Age                       | Maximum valid time for<br>BPDUs sent from the<br>MST instance 0 (IST) of<br>the Switch | Displays the maximum valid time for BPDUs sent from the MST instance 0 (IST) bridge of the Switch.                                                                                                    |
| Hello Time                    | Interval for sending the BPDUs of MST instance 0 (IST) of the Switch                   | Displays the interval for sending BPDUs that are regularly sent from the MST instance 0 (IST) bridge of the Switch.                                                                                                    |
| Forward Delay                 | Time required for a state transition of the MSI instance 0 (IST) port on the Switch    | Displays the time required for a state transition when the state transition in the bridge of MSI instance 0 (IST) on the Switch is triggered by the timer.                                                                          |
| Max Hops                      | Maximum number of hops in MST instance 0 (IST) of the Switch                           | 2 to 40 Displays the maximum number of hops for BPDUs sent from the MST instance 0 (IST) bridge of the Switch.                                                                                                    |
| MST Instance                  | MST instance ID                                                                        | Displays the MST instance ID and information about the instance.                                                                                                    |
| Time Since Topology<br>Change | Time since a topology change was detected                                              | hh: mm: ss (when the elapsed time is less than 24 hours) ddd. hh: mm: ss (when the elapsed time exceeds 24 hours) over 1000 days (when the elapsed time is more than 1000 days)                                                     |
| VLAN Mapped                   | Instance mapping VLAN                                                                  | Lists the VLANs allocated to the MST instance. A hyphen (-) is displayed if no VLANs are allocated.                                                                                                    |
| Unmatch VLAN Mapped           | Instance mapping VLAN in Blocking status                                               | If Ring Protocol is also used, this item displays instance mapping VLANs whose Spanning Tree Protocols are blocked because of mismatches with the VLAN mapping of Ring Protocol. A hyphen (-) is displayed if there is no mismatch. |

| Item                                    | Meaning                                                                              | Displayed information                                                                                                    |
|-----------------------------------------|--------------------------------------------------------------------------------------|----------------------------------------------------------------------------------------------------|
| Regional Root                           | Bridge ID for the regional root bridge of the MST instance                           | Displays information about the regional root bridge of the MST instance.                                                                                                    |
| Priority                                | Bridge priority                                                                      | 0 to 65535 The lower the value, the higher the priority.                                                                                                    |
| MAC                                     | MAC address                                                                          | MAC address for the regional root bridge of the MST instance                                                                                                    |
| Internal Root Cost                      | Internal root path cost for the MST instance                                         | Path cost value from the Switch to the regional root bridge of MST instance. 0 is displayed if the Switch is the regional root bridge of the MST instance.                                                                                                    |
| Root Port                               | Root port of the MST instance                                                        | Displays the port number of the root port of the MST instance. If the root port of the MST instance is a link aggregation port, the link aggregation port list and the channel group number are displayed.  If a virtual link is used, the port list for the virtual link and the virtual link ID are displayed.  A hyphen (-) is displayed if the Switch is the regional root bridge of the MST instance. |
| Remaining Hops                          | Number of remaining hops                                                             | 0 to 40 Displays the remaining number of hops for BPDUs that the regional root bridge of the MST instance sends.                                                                                                    |
| Bridge ID                               | Bridge ID for the MST instance of the Switch                                         | Displays information about the bridge of the MST instance of the Switch.                                                                                                    |
| Priority                                | Bridge priority                                                                      | 0 to 65535 The lower the value, the higher the priority.                                                                                                    |
| MAC                                     | MAC address                                                                          | MAC address of the Switch                                                                                                    |
| Regional Bridge Status                  | Status of the bridge for<br>the MST instance of the<br>Switch                        | Root: Root bridge Designated: Designated bridge                                                                                                    |
| Max Age                                 | Maximum valid time of<br>BPDUs sent from the<br>MST instance of the<br>Switch        | Displays the maximum valid time of BPDUs sent from the MST instance bridge of the Switch.                                                                                                    |
| Hello Time                              | Interval for sending<br>BPDUs sent from the<br>MST instance of the<br>Switch         | Displays the interval for sending BPDUs that are regularly sent from the MST instance bridge of the Switch.                                                                                                    |
| Forward Delay                           | Time required for a state<br>transition of the MST<br>instance port on the<br>Switch | Displays the time required for a state transition when the state transition in the bridge of the MST instance on the Switch is triggered by the timer.                                                                                                    |
| Max Hops                                | Maximum number of<br>hops in the MST<br>instance of the Switch                       | 2 to 40 Displays the maximum number of hops for BPDUs sent from the MST instance bridge of the Switch.                                                                                                    |
| Port Information                        | Information about the ports of the MST instance                                      | Displays information about the ports managed by Multiple Spanning Tree. If no VLANs are allocated to the MST instance, a response message is displayed because there are no ports.                                                                                                    |
| <nif no.="">/<port no.=""></port></nif> | Port number, channel group number, or virtual link ID                                | The port numbers, channel group numbers, or virtual link IDs of the ports for which information is displayed.                                                                                                    |

| ltem       | Meaning                                                                                | Displayed information                                                                                                    |
|------------|----------------------------------------------------------------------------------------|----------------------------------------------------------------------------------------------------|
| Up         | The port is in Up status.                                                              | Indicates that the port is in Up status. If link aggregation is used, this means that the channel group is in Up status. If a virtual link is used, this means that at least one virtual link port is in the $\ensuremath{\mathbb{U}}_{\ensuremath{\mathbb{D}}}$ status.                                                                                                    |
| Down       | The port is in Down status.                                                            | Indicates that the port is in Down status. If link aggregation is used, this means that the channel group is in Down status. If a virtual link is used, this means that all virtual link ports are in the Down status.                                                                                                    |
| Boundary   | Boundary port                                                                          | Indicates that the port is the boundary port for the region. If the role of the partner device port is alternate port or backup port, the boundary port might never receive BPDUs. In such cases, the port is not displayed as the boundary port.                                                                                                    |
| Compatible | Compatible mode                                                                        | Indicates that the port is operating in compatible mode for an MSTP Spanning Tree Protocol. Ports operating in compatible mode do not perform rapid status transitions.                                                                                                    |
| Status     | Port state                                                                             | Discarding: Discarding Learning: Learning Forwarding: Indicates Forwarding status. Disabled: Disabled This parameter becomes Disabled if the port is in the Down status.                                                                                                    |
| Role       | The role of the port                                                                   | Root: Root port  Designated: Designated port  Alternate: Alternate port  Backup: Backup port  Master: Master port  If the port is in the Down status, a hyphen (-) is displayed, because ports in this status are not included in the topology calculations.                                                                                                    |
| Priority   | Port priority                                                                          | Displays the value of the port priority setting for the MST instance of the Switch. If the port is in the Down status, a hyphen (-) is displayed.                                                                                                    |
| Cost       | Port cost                                                                              | Displays the value of the port cost setting for the MST instance of the Switch. If the port is in the Down status, a hyphen (-) is displayed.                                                                                                    |
| Link Type  | Link type of the line                                                                  | point-to-point: The line is a 1-to-1 connection. shared: The line is a shared connection.  A hyphen (-) is displayed when Mode is STP or when the port is in the Down status.                                                                                                    |
| PortFast   | The PortFast status. The status of receive BPDUs is displayed enclosed in parentheses. | OFF: PortFast is not operating. ON: PortFast is operating.  BPDU Guard: The BPDU guard functionality is being applied to PortFast. The receive status of BPDUs is displayed when this item is On or BPDU Guard.  BPDU received (when PortFast is On: The port is included in the calculations of the Spanning Tree topology, when PortFast is BPDU Guard: The port is down)  BPDU not received (the port is not included in the calculations of the Spanning Tree topology) |
| BpduFilter | BPDU filter                                                                            | ON: The BPDU filter functionality is being applied. OFF: The BPDU filter functionality is not being used.                                                                                                    |
| Hello Time | Interval for sending and receiving BPDUs on the port                                   | For the root port, alternate port, and backup port, the value on the partner device is displayed.  For the designated port, the value on the Switch is displayed.                                                                                                    |

| Item               | Meaning                                                                                                    | Displayed information                                                                                                    |
|--------------------|----------------------------------------------------------------------------------------------------|----------------------------------------------------------------------------------------------------|
| Root Guard         | Root guard functionality                                                                                              | ON: The root guard functionality is being applied. ON(Blocking): The root guard functionality is running and the port is blocked (all MSTIs for the port are blocked). OFF: The root guard functionality is not being used.                                                                                                    |
| BPDU Parameters    | Information about received BPDUs on the port. The last time a BPDU was received is displayed enclosed in parentheses. | Displays information about the BPDUs received at the CIST or MST instance port.  This item is not displayed if BPDUs are not received.  The BPDU information whose Mode Version is STP or Rapid STP is displayed only by CIST.                                                                                                    |
| Protocol Version   | Protocol versions                                                                                                    | Displays the protocol version of the received BPDUs.  STP(IEEE802.1D):  Indicates that BPDUs in which the protocol version is set to STP (IEEE 802.1D) were received from neighboring devices.  Rapid STP(IEEE802.1w):  Indicates that BPDUs in which the protocol version is set to RSTP (IEEE 802.1w) were received from neighboring devices.  MSTP(IEEE802.1s):  Indicates that BPDUs in which the protocol version is set to MSTP (IEEE 802.1s) were received from neighboring devices. |
| Root               | Root bridge information stored in the BPDU                                                                            | If Protocol Version is MSTP, information about the CIST root bridge is displayed. This item is not displayed for MST instance 1 or later instances.  If Mode Version is STP or Rapid STP, information about the root bridge is displayed.                                                                                                    |
| Priority           | Bridge priority                                                                                                    | 0 to 65535 The lower the value, the higher the priority.                                                                                                    |
| MAC                | MAC address                                                                                                    | MAC address for root bridge                                                                                                    |
| External Root Cost | External root path cost                                                                                               | If Protocol Version is MSTP, information about the CIST root path cost is displayed. This item is not displayed for MST instance 1 or later instances.  If Mode Version is STP or Rapid STP, information about the root path cost is displayed.                                                                                                    |
| Regional Root      | Regional root bridge information stored in the BPDU                                                                   | If Protocol Version is MSTP, information about the CIST and MSTI regional root bridge is displayed.  If Mode Version is STP or Rapid STP, this information is not displayed.                                                                                                    |
| Priority           | Bridge priority                                                                                                    | 0 to 65535 The lower the value, the higher the priority.                                                                                                    |
| MAC                | MAC address                                                                                                    | MAC address for the regional root bridge                                                                                                    |
| Internal Root Cost | Internal root path cost                                                                                               | If Protocol Version is MSTP, the internal root path cost is displayed.  If Mode Version is STP or Rapid STP, this information is not displayed.                                                                                                    |
| Designated Bridge  | Bridge information stored in the BPDU                                                                                 |                                                                                                    |
| Priority           | Bridge priority                                                                                                    | 0 to 65535 The lower the value, the higher the priority.                                                                                                    |

| Item              | Meaning                             | Displayed information                                                                                                    |
|-------------------|-------------------------------------|----------------------------------------------------------------------------------------------------|
| MAC               | MAC address                         | MAC address                                                                                                    |
| Port ID           | Port information stored in the BPDU |                                                                                                    |
| Priority          | Port priority                       | 0 to 255 The lower the value, the higher the priority.                                                                                                    |
| Number            | Port number                         | 0 to 892                                                                                                    |
| Message Age Timer | Valid time of the received BPDUs    | Indicates how long received BPDUs are valid.  A hyphen (-) is displayed if this period has expired. <current-time>(<time-bpdu-received>)/<maximum-time> <current-time>:  The time at which the BPDU is received plus the time that has elapsed  <time-bpdu-received>:  The time that has already elapsed when the BPDU is received (Message Age of the received BPDU)  <maximum-time>:  Valid time (Max Age of the received BPDU)</maximum-time></time-bpdu-received></current-time></maximum-time></time-bpdu-received></current-time> |
| Remaining Hops    | Number of remaining hops            | 0 to 40 Displays the number of remaining hops for the MST bridge stored in the received BPDU. A hyphen (-) is displayed if Mode Version is STP or Rapid STP.                                                                                                    |

# Impact on communication

None

# Response messages

Table 21-7: List of response messages for the show spanning-tree command

| Message                                       | Description                                                                            |
|-----------------------------------------------|----------------------------------------------------------------------------------------|
| Can't execute this command in standby system. | This command cannot be executed on a standby system.                                   |
| Can't execute.                                | The command could not be executed. Re-execute the command.                             |
| Connection failed to Spanning Tree program.   | Communication with the Spanning Tree program failed.                                   |
| No corresponding port information.            | No port and channel group information exists as Spanning Tree information.             |
| Spanning Tree is not configured.              | Spanning Tree Protocol has not been configured. Check the configuration.               |
| Specified Spanning Tree is not configured.    | The specified Spanning Tree Protocol has not been configured. Check the configuration. |

## Notes

None

### show spanning-tree statistics

Displays statistics about Spanning Tree Protocols.

#### **Syntax**

```
show spanning-tree statistics [ {vlan [ <vlan id list> ] | single | mst [ instance
<mst instance id list> ] } [ port <port list> ] [channel-group-number <channel group</pre>
list>] [virtual-link <link id>]]
```

#### Input mode

User mode and administrator mode

#### **Parameters**

```
{vlan [ <vlan id list> ] | single | mst [ instance <mst instance id list> ]}
    vlan
         Displays PVST+ statistics.
    <vlan id list>
         Displays PVST+ Spanning Tree statistics for the VLAN IDs specified in list format.
         For details about how to specify <vlan id list>, see Specifiable values for parameters.
         Operation when this parameter is omitted:
```

Statistics for all VLANs for which PVST+ is operating are displayed.

single

Displays statistics about Single Spanning Tree.

mst

Displays statistics about Multiple Spanning Tree.

instance < mst instance id list>

Displays statistics about the Multiple Spanning Tree for the MST instance IDs specified in list format. Specifiable values for MST instance ID are in the range from 0 to 4095.

If 0 is specified as the MST instance ID, CIST is subject to display.

Operation when this parameter is omitted:

All MST instances are subject to display.

```
port port list>
```

Displays Spanning Tree statistics for the specified port number. For details about how to specify <port list> and the specifiable range of values, see Specifiable values for parameters.

channel-group-number < channel group list>

Displays Spanning Tree statistics for the channel groups specified in list format. For details about how to specify *<channel group list>*, see *Specifiable values for parameters*.

virtual-link < link id>

Displays Spanning Tree statistics for the specified virtual link ID. Specifiable values for the virtual link ID are in the range from 1 to 250.

Operation when all parameters are omitted:

Displays statistics about Single Spanning Tree, PVST+, and Multiple Spanning Tree.

Figure 21-7: Example of displaying PVST+ Spanning Tree statistics

>show spanning-tree statistics vlan 10,12 Date 2006/03/14 12:00:00 UTC VLAN 10 Time Since Topology Change: 1 day 10 hour 50 minute 20 second Topology Change Times:130 Mac Address Table Clear Times:300(2006/03/14 12:00:00) Port:1/1 Up TxBPDUs : 904567 RxBPDUs
Forward Transit Times: 120 RxDiscard 130 : 120 RxDiscard BPDUs: Timeout : 3 Invalid
Not Support : 0 Other
RxTcBPDUs : 10
prt:1/2 Up Λ : 0 ort:1/2 Up

TxBPDUs : 100 RxBPDUs : 80572

Forward Transit Times: 10 RxDiscard BPDUs: 0

Discard BPDUs by reason

Timeout : 0 Invalid : 0

Not Support : 0 Other : 0

RxTcBPDUs : 10

ort:1/3 Up Port:1/2 Up Port:1/3 Up TxBPDUs : 129 RxBPDUs : 79823

Forward Transit Times: 10 RxDiscard BPDUs: 4

Discard BPDUs by reason

Timeout : 2 Invalid : 0

Not Support : 2 Other : 0

RxTCBPDUs : 10 TxBPDUs : 129 RxBPDUs :
Forward Transit Times: 10 RxDiscard BPDUs:
Discard BPDUs by reason
Timeout : 0 Invalid :
Not Support : 0 Other :
RxTcBPDUs : 10 Port:1/10 Up 79823 123 0 123 VLAN 12 Time Since Topology Change: 1 day 10 hour 50 minute 20 second Topology Change Times:130 Address Table Cloud

ort:1/1 Up

TxBPDUs : 154 RxBPDUs :

Forward Transit Times: 24 RxDiscard BPDUs:

Discard BPDUs by reason

Timeout : 2 Invalid :

Not Support : 0 Other :

Data CRPDUs : 10 Mac Address Table Clear Times:300(2006/03/14 12:00:00) Port:1/1 Up : 86231 ort:1/2 Up

TxBPDUs : 100 RxBPDUs :

Forward Transit Times: 10 RxDiscard BPDUs:

Discard BPDUs by reason

Timeout : 0 Invalid :

Not Support : 0 Other :

RxTcBPDUs : 10 Port:1/2 Up 80572 Λ RXTCBPDUS : 10
ort:1/3 Up
TXBPDUS : 421 RXBPDUS :
Forward Transit Times: 19 RXDiscard BPDUS:
Discard BPDUS by reason
Timeout : 10 Invalid :
Not Support : 0 Other : Λ Port:1/3 Up 84956 10 : Ω

Figure 21-8: Example of displaying Single Spanning Tree statistics

>show spanning-tree statistics single Date 2006/03/14 12:00:00 UTC

Time Since Topology Change: 2 day 4 hour 25 minute 50 second
Topology Change Times: 280

Mac Address Table Clear Times: 300(2006/03/14 12:00:00)
Port: 1/1 UP

TXBPDUS : 1865421 RXBPDUS : 260
Forward Transit Times: 250 RXDiscard BPDUS: 10
Discard BPDUS by reason

Timeout : 10 Invalid : 0
Not Support : 0 Other : 0

RXTCBPDUS : 1970 RXBPDUS : 183450
Forward Transit Times: 120 RXDiscard BPDUS: 5
Discard BPDUS by reason

Timeout : 1 Invalid : 1
Not Support : 3 Other : 0

Port: 1/3 UP

TXBPDUS : 1771092 RXBPDUS : 1745312
Forward Transit Times: 2 RXDiscard BPDUS: 1
Discard BPDUS by reason

Timeout : 1 Invalid : 1
Not Support : 2 RXDiscard BPDUS: 1
Port: 1/3 UP

TXBPDUS : 1771092 RXBPDUS : 1745312
Forward Transit Times: 2 RXDiscard BPDUS: 1
Discard BPDUS by reason

Timeout : 1 Invalid : 0
Not Support : 0 Other : 0

RXTCBPDUS : 10

Port: 1/10 Up

TXBPDUS : 129 RXBPDUS : 79823
Forward Transit Times: 10 RXDiscard BPDUS: 123
Discard BPDUS by reason

Timeout : 0 Invalid : 0
Not Support : 0 Other : 123
RXTCBPDUS : 123
RXTCBPDUS : 123
RXTCBPDUS : 123
RXTCBPDUS : 10

Table 21-8: Display items for PVST+ and Single Spanning Tree statistics

| Item                             | Meaning                                                                                                    | Displayed information                                                                                                    |
|----------------------------------|----------------------------------------------------------------------------------------------------|----------------------------------------------------------------------------------------------------|
| Time Since Topology<br>Change    | Time since a topology change was detected                                                                                     | n day: Days n hour: Hours n minute: Minutes n second: Seconds For Rapid STP or Rapid PVST+, this item shows the time that has elapsed since Spanning Tree Protocol operation started. |
| Topology ChangeTimes             | Number of detecting topology changes                                                                                          |                                                                                                    |
| Mac Address Table Clear<br>Times | Number of times the MAC address table was cleared. The time that the table was last cleared is also indicated in parentheses. | yyyy/mm/dd hh:mm:ss year/month/day hour:minute:second If the number of times the table was cleared is zero, the last clearance time is not displayed.                                 |
| Port                             | Port number                                                                                                    |                                                                                                    |
| ChGr                             | Channel group number                                                                                                    |                                                                                                    |
| VL                               | Virtual link ID                                                                                                    |                                                                                                    |
| VLAN ID                          | VLAN ID subject to PVST+                                                                                                    | Displayed only when vlan is specified.                                                                                                    |

| Item                  | Meaning                                               | Displayed information                                                                                                    |
|-----------------------|-------------------------------------------------------|----------------------------------------------------------------------------------------------------|
| Up                    | The port is in Up status.                             | Indicates that the port is in Up status.  If link aggregation is used, this means that the channel group is in Up status.  If a virtual link is used, this means that at least one virtual link port is in the Up status.                |
| Down                  | The port is in Down status.                           | Indicates that the port is in Down status.  If link aggregation is used, this means that the channel group is in Down status.  If a virtual link is used, this means that all virtual link ports are in the Down status.                 |
| Forward Transit Times | Number of transitions to the forwarding state         |                                                                                                    |
| TxBPDUs               | Number of sent BPDUs                                  |                                                                                                    |
| RxBPDUs               | Number of received BPDUs                              |                                                                                                    |
| RxDiscardsBPDUs       | Number of discarded received BPDUs                    |                                                                                                    |
| Timeout               | Number of BPDUs whose valid time expired              | Number of received BPDUs whose valid time (which is set in the BPDUs) expired                                                                                                    |
| Invalid               | Number of invalid BPDUs                               | Number of received BPDUs whose format was invalid                                                                                                    |
| Not Support           | Number of unsupported BPDUs                           | Number of received BPDUs that included unsupported parameters                                                                                                    |
| Other                 | Number of BPDUs discarded for another reason          | Displays the number of discarded received BPDUs when BPDU discard has been configured.  - When a BPDU filter has been set  - When the root guard functionality is operating  - When the port receives BPDUs that were sent from the port |
| RxTcBPDUs             | Number of received topology change notification BPDUs | Number of received BPDUs (RxBPDUs) whose flag is Tc (topology change)                                                                                                    |

Figure 21-9: Example of displaying Multiple Spanning Tree statistics

>show spanning-tree statistics mst Date 2006/03/14 12:00:00 UTC MST Instance ID: 0 Topology Change Times: Mac Address Table Clear Times:300(2006/03/14 12:00:00) Port:1/1 Up : 1865421 RxBPDUs 260 TxBPDUs 250 RxDiscard BPDUs: Forward Transit Times: 10 Discard BPDUs by reason Timeout : 10 Invalid : Not Support : 0 Other : Ver3Length Invalid : 0 Exceeded Hop : RxTcBPDUs : 10 0 0 0 Port:1/2 Up TxBPDUs : 1970 RxBPDUs : Forward Transit Times: 120 RxDiscard BPDUs: Discard BPDUs by reason Timeout : 1 Invalid : Not Support : 3 Other : Ver3Length Invalid : 22 Exceeded Hop : RxTcBPDUs : 10 1 0 21 Port:1/3 Up

| TxBPDUs                 | :      |            | RxBPDUs          | : 1742 |
|-------------------------|--------|------------|------------------|--------|
| Forward Transit Time    |        | 2          | RxDiscard BPDUs  | : 0    |
| Discard BPDUs by rea    |        |            |                  |        |
| Timeout                 | :      | 0          | Invalid          | : 0    |
| Not Support             | :      | 0          | Other            | : 0    |
| Ver3Length Invalid      |        | 10         | Exceeded Hop     | : 5    |
| RxTcBPDUs               | :      | 10         |                  |        |
| Port:1/4 Up             |        |            |                  |        |
| TxBPDUs                 | :      | 1092       |                  | : 1312 |
| Forward Transit Time    |        | 3          | RxDiscard BPDUs  | : 41   |
| Discard BPDUs by rea    |        |            |                  |        |
| Timeout                 | :      | 0          | Invalid          | : 2    |
| Not Support             | :      | 0          | Other            | : 39   |
| Ver3Length Invalid      | :      | 0          | Exceeded Hop     | : 0    |
| RxTcBPDUs               | :      | 10         |                  |        |
| ChGr:32 Up              |        | _          |                  |        |
| TxBPDUs                 | :      | 2          | RxBPDUs          | : 15   |
| Forward Transit Time    |        | 2          | RxDiscard BPDUs  | : 5    |
| Discard BPDUs by rea    |        |            |                  |        |
| Timeout                 | :      | 0          | Invalid          | : 0    |
| Not Support             | :      | 3          | Other            | : 2    |
| Ver3Length Invalid      | :      | 0          | Exceeded Hop     | : 0    |
| RxTcBPDUs               | :      | 10         |                  |        |
| MST Instance ID: 1 Topo |        |            |                  |        |
| Mac Address Table Clear | Time   | es:300(200 | 6/03/14 12:00:00 | )      |
| Port:1/1 Up             |        |            |                  |        |
| TxBPDUs                 | :      | 1865421    | RxBPDUs          | : 260  |
| Forward Transit Time    |        | 250        | Discard Message  | : 0    |
| Exceeded Hop            | :      | 0          |                  |        |
| RxTcBPDUs               | :      | 10         |                  |        |
| Port:1/2 Up             |        | 1000       |                  | 100450 |
| TxBPDUs                 | :      | 1970       |                  | 200100 |
| Forward Transit Time    |        | 120        | Discard Message  | : 7    |
| Exceeded Hop            | :      | 1          |                  |        |
| RxTcBPDUs               | :      | 10         |                  |        |
| Port:1/3 Up             |        | 177000     | DDDDII           | . 1740 |
| TxBPDUs                 | :      | 177092     |                  | : 1742 |
| Forward Transit Time    |        | 2          | Discard Message  | : 0    |
| Exceeded Hop            | :      | 5          |                  |        |
| RXTCBPDUS               | :      | 10         |                  |        |
| Port:1/4 Up             | _      | 1000       | D DDD!!          | . 1210 |
| TxBPDUs                 |        | 1092       | RxBPDUs          | : 1312 |
| Forward Transit Time    |        | 3          | Discard Message  | : 0    |
| Exceeded Hop            | :      | 0          |                  |        |
| RxTcBPDUs               | •      | 10         |                  |        |
| ChGr:32 Up<br>TxBPDUs   | :      | 2          | RxBPDUs          | : 15   |
| Forward Transit Time    |        | 2          |                  |        |
| Exceeded Hop            | :<br>: | 0          | Discard Message  | • 0    |
| RxTcBPDUs               | :      | 10         |                  |        |
| RXICBPDUS               | •      | 10         |                  |        |
|                         |        |            |                  |        |

Table 21-9: Display items for Multiple Spanning Tree statistics

| Item                 | Meaning                              | Displayed information |
|----------------------|--------------------------------------|-----------------------|
| MST Instance ID      | Instance ID subject to MST           |                       |
| Topology ChangeTimes | Number of detecting topology changes |                       |

| Item                             | Meaning                                                                                                    | Displayed information                                                                                                    |
|----------------------------------|----------------------------------------------------------------------------------------------------|----------------------------------------------------------------------------------------------------|
| Mac Address Table Clear<br>Times | Number of times the MAC address table was cleared. The time that the table was last cleared is also indicated in parentheses. | yyyy/mm/dd hh:mm:ss Mac Address Table Clear Times If the number of times the table was cleared is zero, the last clearance time is not displayed.                                                                                                    |
| Port                             | Port number                                                                                                    |                                                                                                    |
| ChGr                             | Channel group number                                                                                                    |                                                                                                    |
| VL                               | Virtual link ID                                                                                                    |                                                                                                    |
| Up                               | The port is in Up status.                                                                                                    | Indicates that the port is in Up status. This indicates that the channel group in link aggregation is in the Up status. If a virtual link is used, this means that at least one virtual link port is in the Up status.                                                                                                    |
| Down                             | The port is in Down status.                                                                                                   | Indicates that the port is in Down status. This indicates that the channel group in link aggregation is in the Down status.  If a virtual link is used, this means that all virtual link ports are in the Down status.                                                                                                    |
| TxBPDUs                          | Number of sent BPDUs                                                                                                    |                                                                                                    |
| RxBPDUs                          | Number of received BPDUs                                                                                                    |                                                                                                    |
| Forward Transit Times            | Number of transitions to the forwarding state                                                                                 |                                                                                                    |
| RxDiscardsFrames                 | Number of discarded received BPDUs                                                                                            | (Displayed only for MST Instance ID:0)                                                                                                    |
| Discard BPDUs by reason          | Number of discarded received BPDUs                                                                                            | (Displayed only for MST Instance ID:0)                                                                                                    |
| Timeout                          | Number of BPDUs whose valid time expired                                                                                      | Displays the number of received BPDUs whose valid time (which is set in the BPDUs) expired. (Displayed only for MST Instance ID:0)                                                                                                    |
| Invalid                          | Number of invalid BPDUs                                                                                                    | Displays the number of received BPDUs whose format is invalid (this item is displayed only for MST instance 0).  When the length of the configured BPDU is less than 35 octets  When the length of the TCN BPDU is less than 4 octets  When the length of the RST BPDU is less than 36 octets  When the length of the MST BPDU is less than 35 octets  When the Version 3 Length value of the MST BPDU is less than 64 |
| Not Support                      | Number of unsupported<br>BPDUs                                                                                                | Displays the number of received BPDUs that include unsupported parameters (this item is displayed only for MST instance 0).  When the BPDU type value is other than 0x00, 0x02, or 0x80                                                                                                    |

| Item               | Meaning                                                                       | Displayed information                                                                                                    |
|--------------------|-------------------------------------------------------------------------------|----------------------------------------------------------------------------------------------------|
| Other              | Number of BPDUs discarded for another reason                                  | Displays the number of discarded received BPDUs when PVST+ BPDUs are received or when BPDU discard has been configured.  - When BPDU filtering has been configured  - When the root guard functionality is operating (Displayed only for MST Instance ID:0)  - When the port receives BPDUs that were sent from the port |
| Discard Message    | MSTI configuration message when the received BPDUs are discarded              | Displays the number of MSTI configuration messages when BPDU discard has set by the following functionality:  - When the root guard functionality is set (Displayed only for MST instance IDs 1 to 4095.)                                                                                                    |
| Ver3Length Invalid | Number of received BPDUs whose Version 3 Length value is invalid              | Displays the number of received BPDUs whose Version 3 Length value is invalid.  - When the value is less than 64  - When the value is 1089 or more  - When the value is not a multiple of 16 (Displayed only for MST Instance ID:0)                                                                                      |
| Exceeded Hop       | Number of discarded MST configuration messages whose remaining hop value is 0 |                                                                                                    |
| RxTcBPDUs          | Number of received topology change notification BPDUs                         | Number of received BPDUs (RxBPDUs) whose flag is Tc (topology change)                                                                                                    |

# Impact on communication

None

# Response messages

Table 21-10: List of response messages for the show spanning-tree statistics command

| Message                                       | Description                                                                |  |
|-----------------------------------------------|----------------------------------------------------------------------------|--|
| Can't execute this command in standby system. | This command cannot be executed on a standby system.                       |  |
| Can't execute.                                | The command could not be executed. Re-execute the command.                 |  |
| Connection failed to Spanning Tree program.   | Communication with the Spanning Tree program failed.                       |  |
| No corresponding port information.            | No port and channel group information exists as Spanning Tree information. |  |
| No corresponding Spanning Tree information.   | The relevant Spanning Tree information does not exist.                     |  |

# Notes

None

# clear spanning-tree statistics

Clears statistics about Spanning Tree Protocols.

#### **Syntax**

```
clear spanning-tree statistics [ {vlan [ <vlan id list> ] | single | mst [ instance
  <mst instance id list> ] } [ port <port list> ] [channel-group-number <channel group
  list>] [virtual-link <link id>]]
```

#### Input mode

User mode and administrator mode

#### **Parameters**

```
{vlan [ <vlan id list> ] | single | mst [ instance <mst instance id list> ]}
vlan
Clears PVST+ statistics.
```

<vlan id list>

Specify a list of VLAN IDs for which you want to clear PVST+ Spanning Tree statistics.

For details about how to specify *<vlan id list>*, see *Specifiable values for parameters*.

Operation when this parameter is omitted:

Statistics for all VLANs for which PVST+ is operating are cleared.

single

Clears statistics about Spanning Tree Protocols.

mst

Clears statistics about Multiple Spanning Tree .

instance < mst instance id list>

Clears statistics about the Multiple Spanning Tree for the MST instance IDs specified in list format. Specifiable values for MST instance ID are in the range from 0 to 4095.

If an MST instance ID of 0 is specified, the CIST statistics are also cleared.

Operation when this parameter is omitted:

All MST instances are subject to clearance.

```
port port list>
```

Clears Spanning Tree statistics for the port numbers specified in list format. For details about how to specify *<port list>* and the specifiable range of values, see *Specifiable values for parameters*.

channel-group-number < channel group list>

Clears Spanning Tree statistics for the channel groups specified in list format. For details about how to specify *<channel group list>*, see *Specifiable values for parameters*.

virtual-link < link id>

Clears statistics about the Spanning Tree Protocols for the specified virtual link ID. Specifiable values for the virtual link ID are in the range from 1 to 250.

Operation when all parameters are omitted:

Statistics about all Spanning Tree Protocols are cleared.

```
Figure 21-10: Example of clearing the statistics for all Spanning Tree Protocols

> clear spanning-tree statistics

Figure 21-11: Example of clearing Single Spanning Tree statistics

> clear spanning-tree statistics single

Figure 21-12: Example of clearing Multiple Spanning Tree statistics

> clear spanning-tree statistics mst
```

# **Display items**

None

# Impact on communication

None

#### Response messages

Table 21-11: List of response messages for the clear spanning-tree statistics command

| Message                                       | Description                                                |
|-----------------------------------------------|------------------------------------------------------------|
| Can't execute this command in standby system. | This command cannot be executed on a standby system.       |
| Can't execute.                                | The command could not be executed. Re-execute the command. |
| Connection failed to Spanning Tree program.   | Communication with the Spanning Tree program failed.       |

#### **Notes**

• Even if statistics are cleared, the value for the MIB information obtained by using SNMP is not cleared.

To clear MIB information, use the restart spanning-tree command.

• If the configuration is deleted or added, the target statistics are cleared.

# clear spanning-tree detected-protocol

Forces recovery of STP compatible mode for Spanning Tree Protocols.

#### **Syntax**

```
clear spanning-tree detected-protocol [ { vlan [ <vlan id list> ] | single | mst }
] [ port port list> ] [ channel-group-number <channel group list> ]
```

# Input mode

User mode and administrator mode

#### **Parameters**

```
{ vlan [ <vlan id list> ] | single | mst } vlan
```

Forces recovery of STP compatible mode for PVST+.

<vlan id list>

Forces recovery of STP compatible mode for PVST+ for the VLAN IDs specified in list format.

For details about how to specify *<vlan id list>*, see *Specifiable values for parameters*.

Operation when this parameter is omitted:

All VLANs on which PVST+ is running are subject to a forced recovery of STP compatible mode.

single

Forces recovery of STP compatible mode for Single Spanning Tree.

mst

Forces recovery of STP compatible mode for Multiple Spanning Tree.

```
port port list>
```

Forces recovery of STP compatible mode for the specified port number.

For details about how to specify *<port list>* and the specifiable range of values, see *Specifiable values for parameters*.

channel-group-number < channel group list>

Forces recovery of STP compatible mode for the channel groups specified in list format.

For details about how to specify *<channel group list>*, see *Specifiable values for parameters*.

Operation when all parameters are omitted:

STP compatible mode is forcibly recovered for the ports of all Spanning Tree Protocols.

#### Example

The following shows an example of forcing recovery of STP compatible mode for Spanning Tree Protocols.

Figure 21-13: Example of forcibly recovering STP compatible mode for Spanning Tree Protocols

```
> clear spanning-tree detected-protocol
>
```

# **Display items**

None

# Impact on communication

None

# Response messages

*Table 21-12:* List of response messages for the clear spanning-tree detected-protocol command

| Message                                       | Description                                                |
|-----------------------------------------------|------------------------------------------------------------|
| Can't execute this command in standby system. | This command cannot be executed on a standby system.       |
| Can't execute.                                | The command could not be executed. Re-execute the command. |
| Connection failed to Spanning Tree program.   | Communication with the Spanning Tree program failed.       |

# **Notes**

This command is valid only for rapid PVST+, rapid Spanning Tree Protocols, and Multiple Spanning Tree.

# show spanning-tree port-count

Displays the number of accommodated Spanning Tree Protocols.

## **Syntax**

```
show spanning-tree port-count [ {vlan | single | mst} ]
```

# Input mode

User mode and administrator mode

#### **Parameters**

```
{vlan | single | mst}
vlan
```

Displays the number of accommodated PVST+ Spanning Trees.

single

Displays the number of accommodated Single Spanning Trees.

mst

Displays the number of accommodated Multiple Spanning Trees.

Operation when this parameter is omitted:

The number of accommodated PVST+ Spanning Tree Protocols, the number of accommodated Single Spanning Trees, and the number of accommodated Multiple Spanning Trees are displayed.

# **Example 1**

The following shows an example of displaying the number of accommodated PVST+ Spanning Tree Protocols.

Figure 21-14: Example of displaying the number of accommodated PVST+ Spanning Tree Protocols

```
> show spanning-tree port-count vlan
Date 2008/04/16 12:00:00 UTC
PVST+ VLAN Counts: 5 VLAN Port Counts: 20 Tree Counts: 7
```

## Display items in Example 1

*Table 21-13:* Display items for the number of accommodated PVST+ Spanning Tree Protocols

| Item              | Meaning                                    | Displayed information                                                |
|-------------------|--------------------------------------------|----------------------------------------------------------------------|
| PVST+ VLAN Counts | Number of VLANs                            | Number of VLANs in which PVST+ Spanning Tree Protocols are operating |
| VLAN Port Counts  | Number of VLAN ports                       | Total number of ports configured for all VLANs subject to PVST+      |
| Tree Counts       | Number of PVST+ Spanning<br>Tree Protocols | Number of VLANs subject to PVST+                                     |

#### Example 2

The following shows an example of displaying the number of accommodated Single Spanning Trees.

Figure 21-15: Example of displaying the number of accommodated Single Spanning Trees

```
> show spanning-tree port-count single
Date 2008/04/16 12:00:00 UTC
Single VLAN Counts: 16 VLAN Port Counts: 64
```

# Display items in Example 2

Table 21-14: Display items for the number of accommodated Single Spanning Trees

| Item               | Meaning              | Displayed information                                                              |
|--------------------|----------------------|------------------------------------------------------------------------------------|
| Single VLAN Counts | Number of VLANs      | Number of VLANs subject to the Single Spanning Tree                                |
| VLAN Port Counts   | Number of VLAN ports | Total number of ports configured for all VLANs subject to the Single Spanning Tree |

# Example 3

The following shows an example of displaying the number of accommodated Multiple Spanning Trees.

Figure 21-16: Example of displaying the number of accommodated Multiple Spanning Trees

```
> show spanning-tree port-count mst
Date 2008/04/16 12:00:00 UTC
CIST    VLAN Counts: 4073    VLAN Port Counts: 48
MST    1 VLAN Counts: 4    VLAN Port Counts: 12
MST 128 VLAN Counts: 10    VLAN Port Counts: 80
MST 1024 VLAN Counts: 8    VLAN Port Counts: 32
```

# Display items in Example 3

Table 21-15: Display items for the number of accommodated Multiple Spanning Trees

| Item             | Meaning              | Displayed information                                                                   |
|------------------|----------------------|-----------------------------------------------------------------------------------------|
| CIST VLAN Counts | Number of VLANs      | Number of CIST instance VLANs                                                           |
| MST VLAN Counts  | Number of VLANs      | Number of MSTI instance VLANs                                                           |
| VLAN Port Counts | Number of VLAN ports | Total number of ports configured for the applicable instance VLANs among existing VLANs |

## Impact on communication

None

## Response messages

Table 21-16: List of response messages for the show spanning-tree port-count command

| Message                                       | Description                                                                            |
|-----------------------------------------------|----------------------------------------------------------------------------------------|
| Can't execute this command in standby system. | This command cannot be executed on a standby system.                                   |
| Can't execute.                                | The command could not be executed. Re-execute the command.                             |
| Connection failed to Spanning Tree program.   | Communication with the Spanning Tree program failed.                                   |
| Spanning Tree is not configured.              | Spanning Tree Protocol has not been configured. Check the configuration.               |
| Specified Spanning Tree is not configured.    | The specified Spanning Tree Protocol has not been configured. Check the configuration. |

## **Notes**

- The number of PVST+ and Single Spanning Tree VLANs does not include the number of VLANs in the suspend status. The total number of PVST+ Spanning Tree Protocol VLANs, including those in the suspend status, is displayed under Tree Counts.
- The number of VLAN ports for the PVST+, Single Spanning Tree, and Multiple Spanning Tree does not include the following VLANs or ports:
  - VLANs for which the suspend parameter is set by the state configuration command
  - Ports for which VLAN tunneling is set
  - Ports for which the BPDU filter functionality is not set when the BPDU guard functionality is used.
  - Access ports for which the PortFast functionality and BPDU filter functionality are set

# restart spanning-tree

Restarts the Spanning Tree program.

## **Syntax**

```
restart spanning-tree [-f] [core-file]
```

## Input mode

User mode and administrator mode

#### **Parameters**

-f

Restarts the Spanning Tree program without outputting any confirmation messages.

Operation when this parameter is omitted:

A confirmation message is displayed.

core-file

Outputs the core file when the program is restarted.

Operation when this parameter is omitted:

A core file is not output.

Operation when all parameters are omitted:

After a restart confirmation message is output, the Spanning Tree program is restarted.

# **Example**

Figure 21-17: Example of restarting Spanning Tree Protocols

```
> restart spanning-tree
Spanning Tree restart OK? (y/n): y
>
```

# **Display items**

None

# Impact on communication

Communication over the VLANs in which Spanning Tree Protocols are operating stops until the calculation of the Spanning Tree topology finishes.

# Response messages

Table 21-17: List of response messages for the restart spanning-tree command

| Message                                       | Description                                                                      |
|-----------------------------------------------|----------------------------------------------------------------------------------|
| Can't execute.                                | The command could not be executed. Re-execute the command.                       |
| Spanning Tree program failed to be restarted. | The command could not restart the Spanning Tree program. Re-execute the command. |

#### **Notes**

The storage directory and the name of the core file are as follows.

```
Storage directory: /usr/var/core/
File name: stpd.core
```

If necessary, back up the file in advance because the specified file is unconditionally overwritten if it already exists.

# dump protocols spanning-tree

Outputs to a file detailed event trace information and control table information collected for Spanning Tree Protocols.

# **Syntax**

dump protocols spanning-tree

# Input mode

User mode and administrator mode

#### **Parameters**

None

# **Example**

```
Figure 21-18: Example of obtaining a Spanning Tree Protocol dump > dump protocols spanning-tree >
```

# **Display items**

None

# Impact on communication

None

# Response messages

Table 21-18: List of response messages for the dump protocols spanning-tree command

| Message                                     | Description                                                |
|---------------------------------------------|------------------------------------------------------------|
| Can't execute.                              | The command could not be executed. Re-execute the command. |
| Connection failed to Spanning Tree program. | Communication with the Spanning Tree program failed.       |
| File open error.                            | An attempt to open or access a dump file failed.           |

## **Notes**

The storage directory and the name of the output dump file are as follows.

```
Location: /usr/var/stp/
```

Event trace information file: stpd\_trace.gz Control table information file: stpd\_dump.gz

If necessary, back up the file in advance because the specified file is unconditionally overwritten if it already exists.

# Chapter

# 22. Ring Protocol

show axrp clear axrp clear axrp preempt-delay restart axrp dump protocols axrp

# show axrp

Displays Ring Protocol information.

#### **Syntax**

```
show axrp [<ring id list>] [detail]
```

# Input mode

User mode and administrator mode

#### **Parameters**

<ring id list>

Specify a list of ring IDs for which you want to display information. If you specify multiple ring IDs, you can specify a range.

[Specifying a range by using "-" or ", "]

All rings defined by the range are specified. The specifiable values are from 1 to 65535.

detail

Displays detailed Ring Protocol information.

Operation when all parameters are omitted:

All summary information about the Ring Protocol is displayed.

#### Example 1

The following shows an example of displaying summary information about the Ring Protocol.

Figure 22-1: Example of displaying summary information about the Ring Protocol

```
> show axrp
Date 2007/01/26 12:00:00 UTC
Total Ring Counts:4
Ring ID:1
Name:RING#1
Oper State:enable
                            Mode:Master
                                            Attribute:-
 VLAN Group ID Ring Port Role/State
                                                Ring Port Role/State
                    primary/forwarding
secondary/blocking
                                                1/2 secondary/blocking
                1/1
 2
                1/1
                                                1/2
                                                          primary/forwarding
Ring ID:2
Name:RING#2
 Oper State:enable
                            Mode:Transit
                                           Attribute:-
 VLAN Group ID Ring Port Role/State
                                                Ring Port Role/State
                1(ChGr)
1
                          -/forwarding
                                                2(ChGr)
                                                           -/forwarding
 2
                1(ChGr)
                          -/forwarding
                                                2(ChGr)
                                                           -/forwarding
Ring ID:3
 Name:
 Oper State:disable
                            Mode:-
                                            Attribute : -
VLAN Group ID Ring Port Role/State
                                                Ring Port Role/State
                          -/-
                                                           -/-
 2
                          -/-
                                                           -/-
Ring ID:4
Name:RING#4
 Oper State:enable
                           Mode:Transit Attribute:rift-ring-edge(1)
```

```
Shared Edge Port:1/3

VLAN Group ID Ring Port Role/State Ring Port Role/State

1 1/3 -/- 1/4 -/forwarding
2 1/3 -/- 1/4 -/forwarding
```

Figure 22-2: Example of displaying summary information about the Ring Protocol for a specific ring ID

```
> show axrp 1
Date 2007/01/26 12:00:00 UTC
Total Ring Counts:1
Ring ID:1
Name:RING#1
Oper State:enable
                             Mode:Master
                                             Attribute:-
VLAN Group ID Ring Port Role/State
                                                 Ring Port Role/State
                          primary/forwarding
1
                1/1
                      primary/rorward
secondary/blocking
                                                 1/2
                                                            secondary/blocking
                1/1
                                                1/2
                                                            primary/forwarding
>
```

# Display items in Example 1

Table 22-1: Items displayed for summary information about the Ring Protocol

| Item              | Meaning                                                                                                | Displayed information                                                                                                    |
|-------------------|----------------------------------------------------------------------------------------------------|----------------------------------------------------------------------------------------------------|
| Total Ring Counts | Number of rings                                                                                        | 1 to 16                                                                                                    |
| Ring ID           | Ring ID                                                                                                | 1 to 65535                                                                                                    |
| Name              | Ring identification name                                                                               |                                                                                                    |
| Oper State        | Whether the ring is enabled or disabled                                                                | enable: Enabled disable: Disabled Not Operating: Ring Protocol functionality is not operating for a reason such as invalid configuration (if all necessary configuration entries for using Ring Protocol functionality have not been set, a hyphen (-) is displayed).                                                                                                    |
| Mode              | Operating mode                                                                                         | Master: Master node<br>Transit: Transit node                                                                                                    |
| Attribute         | In a multi-ring configuration, the attribute of the Switch in a shared-link non-monitoring ring        | rift-ring: Master node in a shared-link non-monitoring ring rift-ring-edge (1): Terminal node having an edge node ID of 1 in a shared-link non-monitoring ring (both master and transit nodes can have this attribute) rift-ring-edge (2): Terminal node having an edge node ID of 2 in a shared-link non-monitoring ring (both master and transit nodes can have this attribute) -: Node that is neither a rift-ring node nor a rift-ring-edge node |
| Shared Edge Port  | Port number on the shared-link<br>side of the terminal node in a<br>shared-link non-monitoring<br>ring | Physical port number (NIF number/port number) or channel group number (ChGr)  Note: This item is displayed only for the terminal nodes in a shared-link non-monitoring ring. However, if Not Operating or a hyphen (-) is displayed for Oper State, the value that has been set is displayed regardless of the node type.                                                                                                    |

| Item          | Meaning                                                         | Displayed information                                                                                                    |
|---------------|-----------------------------------------------------------------|----------------------------------------------------------------------------------------------------|
| Shared Port   | Shared-link port number for the transit node on the shared link | Physical port number (NIF number/port number) or channel group number (ChGr)  Note: This item is displayed only for transit nodes on a shared link. However, if Not Operating or a hyphen (-) is displayed for Oper State, the value that has been set is displayed regardless of the node type. |
| VLAN Group ID | Data transfer VLAN group ID                                     | 1 to 2                                                                                                    |
| Ring Port     | Ring port number                                                | Physical port number (NIF number/port number) or channel group number (ChGr)                                                                                                    |
| Role          | The role of the ring port                                       | primary: Primary port<br>secondary: Secondary port<br>Note: A hyphen (-) is displayed for nodes other than the<br>master node on which Ring Protocol functionality is<br>enabled.                                                                                                    |
| State         | Ring port state                                                 | Forwarding: Forwarding Blocking: Blocking down: The port or channel group is down. Note: If Ring Protocol functionality is not enabled, or if the port is a shared port in a shared-link non-monitoring ring, a hyphen (-) is displayed.                                                         |

# **Example 2**

The following shows an example of displaying detailed Ring Protocol information.

Figure 22-3: Example of displaying detailed Ring Protocol information

```
> show axrp detail
Date 2009/10/06 12:00:00 UTC
Total Ring Counts:4
Ring ID:1
Name:RING#1
Oper State:enable
                            Mode:Master
                                            Attribute:-
Control VLAN ID:5
                            Ring State:normal
Health Check Interval (msec):100
Health Check Hold Time (msec):256
 Preempt Delay Time
                         (sec):-
Flush Request Counts:3
 Flush Request Transmit VLAN ID:12
 VLAN Group ID:1
 VLAN ID:6-10,12
 Ring Port:1/1
                       Role:primary
                                          State: forwarding
 Ring Port:1/2
                       Role:secondary
                                          State:blocking
 VLAN Group ID:2
 VLAN ID:16-20,22
 Ring Port:1/1
                       Role:secondary
                                          State:blocking
 Ring Port:1/2
                                          State: forwarding
                       Role:primary
 Last Transition Time:2009/10/03 10:00:00
 Fault Counts Recovery Counts
                                 Total Flush Request Counts
 1
                 1
                                    12
Ring ID:2
Name:RING#2
 Oper State:enable
                            Mode:Transit
                                            Attribute:-
Control VLAN ID:15
 Forwarding Shift Time (sec):10
```

```
Last Forwarding:flush request receive
VLAN Group ID:1
 VLAN ID:26-30,32
 Ring Port:1(ChGr) Role:- State:forwarding Ring Port:2(ChGr) Role:- State:forwarding
VLAN Group ID:2
 VLAN ID:36-40,42
 Ring Port:1(ChGr)
                      Role:-
                                        State:forwarding
                      Role:-
 Ring Port:2(ChGr)
                                       State:forwarding
Ring ID:3
Name:
Oper State:disable
                          Mode:- Attribute: -
Control VLAN ID:-
VLAN Group ID:1
 VLAN ID:-
                     Role:-
Role:-
 Ring Port:-
                                       State:-
 Ring Port:-
                                       State:-
VLAN Group ID:2
 VLAN ID:-
                                     State:-
                     Role:-
Role:-
 Ring Port:-
 Ring Port:-
                                       State:-
Ring ID: 4
Name:RING#4
 Oper State:enable
                           Mode:Transit Attribute:rift-ring-edge(1)
Shared Edge Port:1/3
 Control VLAN ID:45
Health Check Interval (msec):1000
Forwarding Shift Time (sec):10
Last Forwarding:flush request receive
VLAN Group ID:1
 VLAN ID:46-50,52
 Ring Port:1/3
                      Role:-
                                       State:-
 Ring Port:1/4
                      Role:-
                                        State:forwarding
VLAN Group ID:2
 VLAN ID:56-60,62
                      Role:-
                                      State:-
 Ring Port:1/3
 Ring Port:1/4
                       Role:-
                                        State:forwarding
```

# Display items in Example 2

Table 22-2: Items displayed for detailed information about the Ring Protocol

| Item              | Meaning                                 | Displayed information                                                                                                    |
|-------------------|-----------------------------------------|----------------------------------------------------------------------------------------------------|
| Total Ring Counts | Number of rings                         | 1 to 16                                                                                                    |
| Ring ID           | Ring ID                                 | 1 to 65535                                                                                                    |
| Name              | Ring identification name                |                                                                                                    |
| Oper State        | Whether the ring is enabled or disabled | enable: Enabled disable: Disabled Not Operating: Ring Protocol functionality is not operating for a reason such as invalid configuration (if all necessary configuration entries for using Ring Protocol functionality have not been set, a hyphen (-) is displayed). |

| Item                   | Meaning                                                                                                    | Displayed information                                                                                                    |
|------------------------|----------------------------------------------------------------------------------------------------|----------------------------------------------------------------------------------------------------|
| Mode                   | Operating mode                                                                                                    | Master: Master node<br>Transit: Transit node                                                                                                    |
| Attribute              | In a multi-ring configuration,<br>the attribute of the Switch in a<br>shared-link non-monitoring<br>ring                      | rift-ring: Master node in a shared-link non-monitoring ring rift-ring-edge (1): Terminal node having an edge node ID of 1 in a shared-link non-monitoring ring (both master and transit nodes can have this attribute) rift-ring-edge (2): Terminal node having an edge node ID of 2 in a shared-link non-monitoring ring (both master and transit nodes can have this attribute) -: Node that is neither a rift-ring node nor a rift-ring-edge node |
| Shared Edge Port       | Port number on the shared-link<br>side of the terminal node in a<br>shared-link non-monitoring<br>ring                        | Physical port number (NIF number/port number) or channel group number (ChGr)  Note: This item is displayed only for the terminal nodes in a shared-link non-monitoring ring. However, if Not Operating or a hyphen (-) is displayed for Oper State, the value that has been set is displayed regardless of the node type.                                                                                                    |
| Shared Port            | Shared-link port number for the transit node on the shared link                                                               | Physical port number (NIF number/port number) or channel group number (ChGr)  Note: This item is displayed only for transit nodes on a shared link. However, if Not Operating or a hyphen (-) is displayed for Oper State, the value that has been set is displayed regardless of the node type.                                                                                                    |
| Control VLAN ID        | Control VLAN ID                                                                                                    | 2 to 4095                                                                                                    |
| Forwarding Delay Time  | Timer value of the forwarding shift time for the control VLAN                                                                 | 1 to 65535 (seconds) (This item is displayed only for transit nodes.)                                                                                                    |
| Ring State             | Status of the ring                                                                                                    | normal: Normal fault: A fault has occurred. preempt delay: Path switchbacks are suppressed. monitoring recovery: Recovery is being monitored. Note: This item is displayed only for the master node. However, if Ring Protocol functionality is not enabled, a hyphen (-) is displayed.                                                                                                    |
| Health Check Interval  | Value of the health-check frame sending interval timer                                                                        | 10 to 10000 (milliseconds) Note: This item is displayed for the master node and terminal nodes in a shared-link non-monitoring ring.                                                                                                    |
| Health Check Hold Time | Time period during which a<br>health-check frame is not<br>received but the judgment that a<br>failure occurred is suppressed | 32 to 12288 (milliseconds) (This item is displayed only for the master node.)                                                                                                    |
| Preempt Delay Time     | Time required to complete a switchback operation that has been suppressed                                                     | 1 to 3600 (seconds), or infinity.  If a switchback operation has not been suppressed, a hyphen (-) is displayed.  Note: This item is displayed only for the master node.  However, this item is not displayed if no value has been set.                                                                                                    |
| Flush Request Counts   | Number of times a flush control frame was sent                                                                                | 1 to 10 (This item is displayed only for the master node.)                                                                                                    |

| Item                              | Meaning                                                                                                    | Displayed information                                                                                                    |
|-----------------------------------|----------------------------------------------------------------------------------------------------|----------------------------------------------------------------------------------------------------|
| Flush Request Transmit<br>VLAN ID | When a failure occurs in a ring or the failure is corrected, the ID of the VLAN from which neighboring-ring flush control frames are to be sent to the switches in the neighboring ring | 1 to 4095<br>(This item is displayed only for the master node.)                                                                                                    |
| Forwarding Shift Time             | Time required to change the status of the data-forwarding VLAN for a ring port to Forwarding                                                                                            | 1 to 65535 (seconds), or infinity.                                                                                                    |
| Last Forwarding                   | Reason of why the ring port was set for forwarding lately                                                                                                    | flush request receive: Flash control frames were received.  forwarding shift time out: The forwarding shift time expired.  (This item is displayed only for transit nodes.)                                                              |
| VLAN Group ID                     | Data transfer VLAN group ID                                                                                                    | 1 to 2                                                                                                    |
| Ring Port                         | Ring port number                                                                                                    | Physical port number (NIF number/port number) or channel group number (ChGr)                                                                                                    |
| VLAN ID                           | Data transfer VLAN ID                                                                                                    | 1 to 4095                                                                                                    |
| Role                              | The role of the ring port                                                                                                    | primary: Primary port<br>secondary: Secondary port<br>Note: A hyphen (-) is displayed for nodes other than the<br>master node on which Ring Protocol functionality is<br>enabled.                                                        |
| State                             | Ring port state                                                                                                    | Forwarding: Forwarding Blocking: Blocking down: The port or channel group is down. Note: If Ring Protocol functionality is not enabled, or if the port is a shared port in a shared-link non-monitoring ring, a hyphen (-) is displayed. |
| Last Transition Time              | Time that the failure or recovery monitoring status changed last                                                                                                    | yyyy/mm/dd hh:mm:ss UTC: Year, month, day, hour, minute, second, and time zone (This item is displayed only for the master node.)                                                                                                    |
| Fault Counts                      | Number of times a fault was detected (statistics)                                                                                                    | 0 to 4294967295<br>(This item is displayed only for the master node.)                                                                                                    |
| Recovery Counts                   | Number of times recovery was detected (statistics)                                                                                                    | 0 to 4294967295<br>(This item is displayed only for the master node.)                                                                                                    |
| Total Flush Request<br>Counts     | Total number of times a flush control frame was sent (statistics)                                                                                                    | 0 to 4294967295<br>(This item is displayed only for the master node.)                                                                                                    |

# Impact on communication

None

# Response messages

Table 22-3: List of response messages for the show axrp command

| Message                                       | Description                                          |  |
|-----------------------------------------------|------------------------------------------------------|--|
| Can't execute this command in standby system. | This command cannot be executed on a standby system. |  |

| Message                                                    | Description                                                                                                    |
|------------------------------------------------------------|----------------------------------------------------------------------------------------------------|
| Can't execute.                                             | The command could not be executed. Re-execute the command.                                                                                                    |
| Connection failed to Ring Protocol program.                | Communication with the Ring Protocol program failed. Re-execute the command. If this message is output frequently, execute the restart axrp command to restart the Ring Protocol program. |
| Ring Protocol is initializing.                             | The Ring Protocol is performing initialization. Processing, such as loading configuration entries, has not been completed. Wait a while, and then re-execute the command.                 |
| Ring Protocol is not configured.                           | The Ring Protocol has not been configured. Check the configuration.                                                                                                    |
| Specified Ring ID is not configured:< <i>ring id&gt;</i> . | The specified ring ID has not been configured. < <i>ring id&gt;</i> : Ring ID                                                                                                    |

# **Notes**

The counter values for statistical items do not increment when the upper limit is reached.

# clear axrp

Clears Ring Protocol statistics.

## **Syntax**

```
clear axrp [<ring id list>]
```

# Input mode

User mode and administrator mode

#### **Parameters**

```
<ring id list>
```

Specify a list of ring IDs for which you want to clear all Ring Protocol statistics. If you specify multiple ring IDs, you can specify a range.

```
[Specifying a range by using "-" or ", "]
```

All rings defined by the range are specified. The specifiable values are from 1 to 65535.

Operation when all parameters are omitted:

All Ring Protocol statistics are cleared.

# **Example**

```
Figure 22-4: Example of clearing all Ring Protocol statistics
```

```
> clear axrp
>
```

Figure 22-5: Example of clearing all Ring Protocol statistics for a specific ring ID

```
> clear axrp 1
>
```

# **Display items**

None

## Impact on communication

None

# Response messages

Table 22-4: List of response messages for the clear axrp command

| Message                                       | Description                                                                                                    |
|-----------------------------------------------|----------------------------------------------------------------------------------------------------|
| Can't execute this command in standby system. | This command cannot be executed on a standby system.                                                                                                    |
| Can't execute.                                | The command could not be executed. Re-execute the command.                                                                                                    |
| Connection failed to Ring Protocol program.   | Communication with the Ring Protocol program failed. Re-execute the command. If this message is output frequently, execute the restart axrp command to restart the Ring Protocol program. |
| Ring Protocol is initializing.                | The Ring Protocol is performing initialization. Processing, such as loading configuration entries, has not been completed. Wait a while, and then re-execute the command.                 |
| Ring Protocol is not configured.              | The Ring Protocol has not been configured. Check the configuration.                                                                                                    |

| Message                                                 | Description                                                                |
|---------------------------------------------------------|----------------------------------------------------------------------------|
| Specified Ring ID is not configured:< <i>ring id</i> >. | The specified ring ID has not been configured. < <i>ring id</i> >: Ring ID |

# **Notes**

- Even if statistics are cleared, the value for the MIB information obtained by using SNMP is not cleared.
- If the configuration is deleted or added, the target statistics are cleared.

# clear axrp preempt-delay

Clears the path switchback suppression status for the master node.

## **Syntax**

```
clear axrp preempt-delay < ring id> [-f]
```

# Input mode

User mode and administrator mode

#### **Parameters**

```
<ring id>
```

Specify the ID of the ring whose path switchback suppression status you want to clear.

The specifiable values are from 1 to 65535.

-f

Clears the path switchback suppression status without outputting any messages.

Operation when this parameter is omitted:

A confirmation message is displayed.

# **Example**

Figure 22-6: Example of executing the clear axrp preempt-delay command

```
>clear axrp preempt-delay 1
Fault recovery process restore OK? (y/n) :y
>
```

Figure 22-7: Example of executing the clear axrp preempt-delay command (with the -f parameter specified)

```
>clear axrp preempt-delay 1 -f
>
```

# **Display items**

None

# Impact on communication

If this command is executed on a ring for which path switchback suppression is enabled, the suppression is disabled and a path switchback operation is performed. At this time, the VLANs that belong to the VLAN group for the ring become unable to receive frames temporarily.

## Response messages

Table 22-5: List of response messages for the clear axrp preempt-delay command

| Message                                       | Description                                                                                                    |
|-----------------------------------------------|----------------------------------------------------------------------------------------------------|
| Can't execute this command in standby system. | This command cannot be executed on a standby system.                                                                                                    |
| Can't execute.                                | The command could not be executed. Re-execute the command.                                                                                                    |
| Connection failed to Ring Protocol program.   | Communication with the Ring Protocol program failed. Re-execute the command. If this message is output frequently, execute the restart axrp command to restart the Ring Protocol program. |

| Message                                                           | Description                                                                   |
|-------------------------------------------------------------------|-------------------------------------------------------------------------------|
| Ring Protocol is not configured.                                  | The Ring Protocol has not been configured. Check the configuration.           |
| Specified Ring ID is not configured:< <i>ring id</i> >.           | The specified ring ID has not been configured. < <i>ring id&gt;</i> : Ring ID |
| Specified Ring ID is not preempt delay state:< <i>ring id&gt;</i> | Path switchback suppression is not enabled for the specified ring. : Ring ID  |

# **Notes**

None

# restart axrp

Restarts a Ring Protocol program.

# **Syntax**

```
restart axrp [-f] [core-file]
```

# Input mode

User mode and administrator mode

#### **Parameters**

-f

Restarts the Ring Protocol program without outputting any confirmation messages.

Operation when this parameter is omitted:

A confirmation message is displayed.

core-file

Outputs the core file when the program is restarted.

Operation when this parameter is omitted:

A core file is not output.

Operation when all parameters are omitted:

After a restart confirmation message is output, the Ring Protocol program is restarted.

# **Example**

Figure 22-8: Example of restarting the Ring Protocol program

```
> restart axrp
axrp program restart OK? (y/n):y
>
```

Figure 22-9: Example of restarting the Ring Protocol program (when the -f parameter is specified)

```
> restart axrp -f
```

# **Display items**

None

# Impact on communication

The VLANs that belong to the VLAN group for the Ring Protocol become unable to receive frames.

# Response messages

Table 22-6: List of response messages for the restart axrp command

| Message                                   | Description                                                        |
|-------------------------------------------|--------------------------------------------------------------------|
| Can't execute.                            | The command could not be executed. Re-execute the command.         |
| Ring Protocol doesn't seem to be running. | The Ring Protocol program is not running. Check the configuration. |

| Message                                       | Description                                                                       |  |
|-----------------------------------------------|-----------------------------------------------------------------------------------|--|
| Ring Protocol program failed to be restarted. | This command could not restart the Ring Protocol program. Re-execute the command. |  |

#### **Notes**

1. The storage directory and the name of the core file are as follows.

Storage directory: /usr/var/core/

Core file name: axrpd.core

If the file has already been output, the existing file is unconditionally overwritten. If the existing file is necessary, back it up before executing the command.

2. When this command is used to restart the Ring Protocol program, if the number of entries in the table has already reached the maximum, entries can no longer be added to the table. If all necessary entries are not added to the MAC address table, the Ring Protocol functionality cannot operate correctly. Check the capacity limit for the MAC address table in the description of the applicable MAC address table in 3. Capacity Limit in the manual Configuration Guide Vol. 1 For Version 11.7, and review the configuration entries of the functions that use the MAC address table.

# dump protocols axrp

Outputs to a file detailed event trace information and control table information collected by the Ring Protocol program.

# **Syntax**

dump protocols axrp

# Input mode

User mode and administrator mode

#### **Parameters**

None

# **Example**

The following example outputs a Ring Protocol dump.

```
\begin{tabular}{ll} Figure & 22-10: Example of obtaining a Ring Protocol dump \\ \verb|> dump protocols axrp| \end{tabular}
```

# **Display items**

None

# Impact on communication

None

# Response messages

Table 22-7: List of response messages for the dump protocols axrp command

| Message                                     | Description                                                                                                    |
|---------------------------------------------|----------------------------------------------------------------------------------------------------|
| Can't execute.                              | The command could not be executed. Re-execute the command.                                                                                                    |
| Connection failed to Ring Protocol program. | Communication with the Ring Protocol program failed.  Re-execute the command. If this message is output frequently, execute the restart axrp command to restart the Ring Protocol program. |
| File open error.                            | An attempt to open or access a dump file failed.                                                                                                    |
| Ring Protocol doesn't seem to be running.   | The Ring Protocol program is not running. Check the configuration.                                                                                                    |

## **Notes**

The storage directory and the name of the output dump file are as follows.

```
Storage directory: /usr/var/axrp/
File name: axrp_dump.gz
```

If the file has already been output, the existing file is unconditionally overwritten. If the existing file is necessary, back it up before executing the command.

# Chapter

# 23. Policy-based Switching

show policy-switch show cache policy-switch reset policy-switch-list dump policy restart policy

# show policy-switch

Displays the port number and access list information about the Ethernet interfaces for which policy-based switching is enabled.

# **Syntax**

show policy-switch [port <port list>]

# Input mode

User mode and administrator mode

#### **Parameters**

port port list>

Specify a list of port numbers for which you want to display access list information.

For *<port list>*, specify the port numbers for which the policy-based switching is enabled. For details about how to specify *<port list>*, see *Specifiable values for parameters*.

Operation when this parameter is omitted:

The access list information of all port numbers for which the policy-based switching is enabled is displayed.

# **Example**

Figure 23-1: Result of displaying the access list information for the specified port numbers

|       | policy-switch port 2/1,3/12<br>012/01/11 16:20:40 UTC |          |                     |
|-------|-------------------------------------------------------|----------|---------------------|
| Port. | Access List Name/Number                               | Sequence | Policy Switch List  |
| 2/ 1  |                                                       | 100      | 1011cy Bwitten Hist |
| 2/ 1  | policy-switch-route1                                  | 110      | 10                  |
| 2/ 1  | policy-switch-route1                                  | 200      | 20                  |
| 2/ 1  | policy-switch-route2                                  | 220      | 20                  |
| 3/12  | policy-switch-route5-mac                              | 10       | 100                 |
| - •   | 1 1                                                   |          |                     |
| 3/12  | policy-switch-route5-mac                              | 20       | 100                 |
| 3/12  | policy-switch-route5-v4                               | 100      | 10                  |
| 3/12  | policy-switch-route5-v4                               | 110      | 10                  |
| 3/12  | policy-switch-route5-v6                               | 100      | 10                  |
| 3/12  | policy-switch-route5-v6                               | 110      | 10                  |
| 3/12  | policy-switch-route5-ad                               | 100      | 10                  |
| 3/12  | policy-switch-route5-ad                               | 110      | 10                  |
| >     |                                                       |          |                     |

Figure 23-2: Result of displaying the access list information about all port numbers

|        |                          |          | •                  |
|--------|--------------------------|----------|--------------------|
| > show | policy-switch            |          |                    |
| Date 2 | 012/01/11 16:20:40 UTC   |          |                    |
| Port   | Access List Name/Number  | Sequence | Policy Switch List |
| 2/ 1   | policy-switch-routel     | 100      | 10                 |
| 2/ 1   | policy-switch-routel     | 110      | 10                 |
| 2/8    | policy-switch-route2     | 200      | 20                 |
| 2/8    | policy-switch-route2     | 220      | 20                 |
| 3/12   | policy-switch-route5-mac | 10       | 100                |
| 3/12   | policy-switch-route5-mac | 20       | 100                |
| 3/12   | policy-switch-route5-v4  | 100      | 10                 |
| 3/12   | policy-switch-route5-v4  | 110      | 10                 |
| 3/12   | policy-switch-route5-v6  | 100      | 10                 |
| 3/12   | policy-switch-route5-v6  | 110      | 10                 |
| 3/12   | policy-switch-route5-ad  | 100      | 10                 |
| 3/12   | policy-switch-route5-ad  | 110      | 10                 |
| 4/20   | policy-switch-route10    | 1010     | 110                |
| 4/20   | policy-switch-route20    | 1200     | 120                |
| >      |                          |          |                    |
|        |                          |          |                    |

438

# **Display items**

Table 23-1: Items displayed by the show policy-switch command

| Item                    | Displayed information                                                                                       |  |
|-------------------------|----------------------------------------------------------------------------------------------------|--|
| Port                    | The port number (NIF number/port number) whose access list contains policy-based switching list information |  |
| Access List Name/Number | The name or number of each access list                                                                      |  |
| Sequence                | Sequence number of the access list                                                                          |  |
| Policy Switch List      | The list number of policy-based switching list information                                                  |  |

# Impact on communication

None

# Response messages

Table 23-2: List of response messages for the show policy-switch command

| Message                                                       | Description                                                                                                    |
|---------------------------------------------------------------|----------------------------------------------------------------------------------------------------|
| Can't execute this command in standby system.                 | This command cannot be executed on a standby system.                                                                      |
| Can't execute.                                                | The command could not be executed. Re-execute the command.                                                                |
| No configuration.                                             | An access group with policy-based switching enabled has not been set for the Ethernet interface. Check the configuration. |
| No policy base switching list configuration on the port list. | No policy-based switching list information is set for the specified port list.                                            |

# **Notes**

None

# show cache policy-switch

Displays the destination interface information and state information for policy-based switching list information.

# **Syntax**

```
show cache policy-switch [<policy switch list no.>]
```

# Input mode

User mode and administrator mode

#### **Parameters**

<policy switch list no.>

Specify the list whose destination interface information and state information you want to display.

For *<policy switch list no.>*, specify the list number of policy-based switching list information. The specifiable values are from 1 to 1000.

Operation when this parameter is omitted:

The destination interface information and state information for all policy-based switching list information items is displayed.

# **Example**

Figure 23-3: Result of displaying the destination interface information for the specified list number

```
> show cache policy-switch 1
Date 2012/01/11 16:20:40 UTC
Policy Base Switching Default Init Interval: 240
  Start Time : 2012/01/11 15:00:00
  End Time : 2012/01/11 15:04:00
Policy Base Switching Default Aging Interval: 240
  Start Time : 2012/01/11 16:00:00
  End Time
            : 2012/01/11 16:04:00
Policy Base Switching List:
  Default : Permit
  Recover : On
  Priority
                         VLAN ID
                                           Output Interface
              Sequence
                                   Status
               10
                         100
         1
                                   Up
                                           2/1
         2
                    20
                             100
                                           2/4
                                   Down
         3
                    30
                             100
                                   Up
                                           3/10
         4
                    40
                             100
                                           20 (ChGr)
                                  qU
```

Figure 23-4: Result of displaying the destination interface information for all list numbers

```
> show cache policy-switch
Date 2012/01/11 16:20:40 UTC
Policy Base Switching Default Init Interval:
  Start Time : 2012/01/11 15:00:00
   End Time : 2012/01/11 15:04:00
Policy Base Switching Default Aging Interval: 240
  Start Time : 2012/01/11 16:00:00
            : 2012/01/11 16:04:00
  End Time
Policy Base Switching List: 100
  Default : Permit
  Recover : On
  Priority
               Sequence
                         VLAN ID
                                   Status
                                            Output Interface
               10
                        100
         1
                                   Up
                                            2/1
         2
                     20
                             100
                                            2/4
                                   Down
         3
                     30
                             100
                                   Uр
                                            3/10
```

```
4
                      40
                               100
                                      Uр
                                               20(ChGr)
Policy Base Switching List:
   Default : Permit
   Recover : On
                Sequence
                           VLAN ID
                                               Output Interface
   Priority
                                      Status
          1
                      10
                               200
                                               2/3
                                      Down
          2
                      20
                               200
                                               2/5
                                      Down
 *>
          3
                      30
                               200
                                               3/3
                                      Uр
          4
                      40
                               200
                                      Uр
                                               3/4
```

# **Display items**

Table 23-3: Items displayed by the show cache policy-switch command

| Item                                            | Meaning                                                                                       | Displayed information                                                                                                    |  |
|-------------------------------------------------|-----------------------------------------------------------------------------------------------|----------------------------------------------------------------------------------------------------|--|
| Policy Base Switching Default<br>Init Interval  | Time during which the route is placed in the Init state                                       | The time period during which the monitoring of policy-based switching routes is temporarily stopped (for example, when the switch is being started up)                            |  |
| Policy Base Switching Default<br>Aging Interval | Time during which the route is placed in the Aging state                                      | The time period during which the monitoring of policy-based switching routes is temporarily stopped during a system switchover                                                    |  |
| Start Time                                      | Start time of the temporary<br>non-monitoring period for<br>policy-based switching routes     | yyyy/mm/dd hh:mm:ss year/month/day<br>hour:minute:second<br>A hyphen (-) is displayed when monitoring is not<br>performed.                                                        |  |
| End Time                                        | End time of the temporary<br>non-monitoring period for<br>policy-based switching routes       | yyyy/mm/dd hh:mm:ss year/month/day<br>hour:minute:second<br>A hyphen (-) is displayed when monitoring is not<br>performed or when it is being executed.                           |  |
| Policy Base Switching List                      | olicy Base Switching List The list number of policy-based switching list information          |                                                                                                    |  |
| Default                                         | Default behavior (how packets are handled if the state of all destination interfaces is Down) | Permit: Packets are forwarded normally. Deny: Packets are discarded.                                                                                                    |  |
| Recover                                         | Whether to enable the switching back of destination interfaces                                | On: Switchbacks are enabled. Off: Switchbacks are disabled.                                                                                                    |  |
| *>                                              | Destination interface currently being used                                                    | The destination interfaces that are currently being used are marked as *>.  This information is not displayed if the state of all destination interfaces is Down, Init, or Aging. |  |
| Priority                                        | Priority of the destination interface                                                         |                                                                                                    |  |
| Sequence                                        | Destination interface application sequence                                                    |                                                                                                    |  |
| VLAN ID                                         | VLAN ID of the destination interface                                                          |                                                                                                    |  |
| Status                                          | Status of the destination interface                                                           | Up: Packets can be forwarded.  Down: Packets cannot be forwarded.  Init: Now starting up  Aging: Now being switched over                                                          |  |
| Output Interface                                | Destination interface                                                                         | The Ethernet interface (NIF number/port number) or the channel group number (ChGr) that sends a packet                                                                            |  |

# Impact on communication

None

# Response messages

Table 23-4: List of response messages for the show cache policy-switch command

| Message                                       | Description                                                                                                    |
|-----------------------------------------------|----------------------------------------------------------------------------------------------------|
| Can't execute this command in standby system. | This command cannot be executed on a standby system.                                                                                                   |
| Can't execute.                                | The command could not be executed. Re-execute the command.                                                                                             |
| No such list number.                          | The specified list number of policy-based switching list information does not exist. Make sure the specified parameter is correct, and then try again. |
| Policy base switching is not configured.      | Policy-based switching is not set. Check the configuration.                                                                                            |

# **Notes**

None

# reset policy-switch-list

Used to reselect the priority of destination interface information for policy-based switching list information.

# **Syntax**

```
reset policy-switch-list [<policy switch list no.>]
```

# Input mode

User mode and administrator mode

#### **Parameters**

<policy switch list no.>

Specifies the number of the list for which you want to reselect the destination interface information priority.

For *<policy switch list no.>*, specify the list number of policy-based switching list information. The specifiable values are from 1 to 1000.

Operation when this parameter is omitted:

The priority of destination interface information for all policy-based switching list information is reselected.

# **Example**

Figure 23-5: Reselecting the priority of the destination interface information for the specified list number

```
> reset policy-switch-list 1
Date 2011/12/10 16:20:40 UTC
```

Figure 23-6: Reselecting the priority of the destination interface information for all list numbers

```
> reset policy-switch-list
Date 2011/12/10 16:20:40 UTC
```

## **Display items**

None

#### Impact on communication

If the destination interface is changed by reselecting the priority, affected packets might be discarded temporarily.

#### Response messages

Table 23-5: List of response messages for the reset policy-switch-list command

| Message                                             | Description                                                                                                    |
|-----------------------------------------------------|----------------------------------------------------------------------------------------------------|
| Can't execute during system starting or switchover. | The command cannot be executed because the system is being started or switched over. Wait until the system has started or switched over, and then re-execute the command. |
| Can't execute this command in standby system.       | This command cannot be executed on a standby system.                                                                                                    |
| Can't execute.                                      | The command could not be executed. Re-execute the command.                                                                                                    |

| Message                                  | Description                                                                                                    |  |
|------------------------------------------|----------------------------------------------------------------------------------------------------|--|
| No such list number.                     | The specified list number of policy-based switching list information does not exist. Make sure the specified parameter is correct, and then try again. |  |
| Policy base switching is not configured. | Policy-based switching is not set. Check the configuration.                                                                                            |  |

# **Notes**

You cannot execute the command by specifying the list number of policy-based switching list information while the system is being started or switched over.

# dump policy

Outputs to a file event trace information and control table information collected by the policy-based program.

# **Syntax**

dump policy

## Input mode

User mode and administrator mode

#### **Parameters**

None

# **Example**

```
Figure 23-7: Dumping the policy-based program > dump policy >
```

# **Display items**

None

# Impact on communication

None

# Response messages

Table 23-6: List of response messages for the dump policy command

| Message                                                         | Description                                                                         |
|-----------------------------------------------------------------|-------------------------------------------------------------------------------------|
| Can't execute.                                                  | The command could not be executed. Re-execute the command.                          |
| Policy base routing or policy base switching is not configured. | Policy-based routing or policy-based switching is not set. Check the configuration. |

## **Notes**

The storage directory and the name of the output dump file are as follows.

```
Storage directory: /usr/var/policy/
File: policyd_dump.gz
```

If necessary, back up the file in advance because the specified file is unconditionally overwritten if it already exists.

# restart policy

Restarts the policy-based program.

## **Syntax**

```
restart policy [-f] [core-file]
```

# Input mode

User mode and administrator mode

#### **Parameters**

-f

Restarts the policy-based program without displaying a confirmation message.

Operation when this parameter is omitted:

A confirmation message is displayed.

core-file

Outputs the core file of the policy-based program when it is restarted.

Operation when this parameter is omitted:

A core file is not output.

Operation when all parameters are omitted:

Restarts the policy-based program after displaying a confirmation message.

# **Example**

```
Figure 23-8: Restarting the policy-based program
```

```
> restart policy Policy base program restart OK? (y/n) : y >
```

# **Display items**

None

# Impact on communication

Communication that is using the route information selected by policy-based routing or communication that is using the destination interface selected by policy-based switching is temporarily suspended.

#### Response messages

Table 23-7: List of response messages for the restart policy command

| Message                                                         | Description                                                                            |  |
|-----------------------------------------------------------------|----------------------------------------------------------------------------------------|--|
| Can't execute.                                                  | The command could not be executed. Re-execute the command.                             |  |
| Policy base routing or policy base switching is not configured. | Policy-based routing or policy-based switching is not set.<br>Check the configuration. |  |

#### **Notes**

The storage directory and the name of the core file are as follows.

```
Storage directory: /usr/var/core/
```

Core file: policyd.core

If necessary, back up the file in advance because the specified file is unconditionally overwritten if it already exists.

### Chapter

# 24. IGMP/MLD Snooping

show igmp-snooping clear igmp-snooping show mld-snooping clear mld-snooping restart snooping dump protocols snooping

#### show igmp-snooping

Displays IGMP snooping information. The following information is displayed for each VLAN:

- Whether the querier functionality is set, the IGMP querier address, and multicast router ports
- Subscription multicast group information for each VLAN or port, and learned MAC addresses
- Statistics (number of IGMP packets sent and received)

#### **Syntax**

```
show igmp-snooping [ <v lan\ id\ list> ] show igmp-snooping { group [<i p\ address>] [<v lan\ id\ list>] | port <port\ list> | channel-group-number <channel\ group\ list> } show igmp-snooping statistics [<v lan\ id\ list>]
```

#### Input mode

User mode and administrator mode

#### **Parameters**

<vlan id list>

Specify a list of VLAN IDs for which you want to display IGMP snooping information.

For details about how to specify *<vlan id list>*, see *Specifiable values for parameters*. Note that the default VLAN (VLAN ID = 1) cannot be specified for this command.

Operation when this parameter is omitted:

IGMP snooping information for all VLANs is displayed.

{ group [<ip address>] [<vlan id list>] | port <port list> | channel-group-number <channel group list> }

group

Displays the subscription multicast group addresses for the VLANs.

<ip address>

Specify the multicast group IP address for which you want to display IGMP snooping information.

```
port port list>
```

Displays the subscription multicast group addresses for the specified ports. For details about how to specify *<port list>* and the specifiable range of values, see *Specifiable values for parameters*.

channel-group-number < channel group list>

Displays the subscription multicast group addresses for the specified channel groups. For details about how to specify *<channel group list>*, see *Specifiable values for parameters*.

statistics

Displays statistics.

#### Example 1

Figure 24-1: Example of displaying IGMP snooping information

```
> show igmp-snooping
Date 2008/09/15 15:20:00 UTC
VLAN counts: 2
VLAN: 100
```

```
VRF: 2
 IP address: 192.168.11.20
                              Querier: enable
 IGMP querying system: 192.168.11.20
 Querier version: V3
 IPv4 Multicast routing: On
 Fast-leave: On
 Port(5): 1/1-5
 Mrouter-port: 1/1,1/3
 Group counts:3
VLAN: 200
 IP address:
                Querier: disable
 IGMP querying system:
 Querier version: V2
 IPv4 Multicast routing: Off
 Fast-leave: Off
 Port(4): 1/6-9
 Mrouter-port: 1/6
 Group counts: 0
> show igmp-snooping 100
Date 2008/09/15 15:20:00 UTC
VLAN: 100
 VRF: 2
 IP address:192.168.11.20
                                Querier: enable
 IGMP querying system: 192.168.11.20
 Querier version: V3
 IPv4 Multicast routing: On
 Fast-leave: Off
 Port(5): 1/1-5
 Mrouter-port: 1/1,1/3
 Group counts: 3
```

Table 24-1: Items displayed for IGMP snooping information

| Item                   | Meaning                                                                | Displayed information                                                                |
|------------------------|------------------------------------------------------------------------|--------------------------------------------------------------------------------------|
| VLAN counts            | Number of VLANs on which IGMP snooping is enabled                      |                                                                                      |
| VLAN                   | VLAN information                                                       |                                                                                      |
| VRF [OP-NPAR]          | VRF ID                                                                 | This item is displayed only when VRF is assigned to the VLAN interface.              |
| IP address             | IP address                                                             | Blank: No IP address has been set.                                                   |
| Querier                | Whether the querier functionality has been set                         | enable: The functionality has been set. disable: The functionality has not been set. |
| IGMP querying system   | IGMP querier in the VLAN                                               | Blank: There is no IGMP querier.                                                     |
| Querier version        | IGMP version of the querier                                            | v2: Version 2<br>v3: Version 3                                                       |
| IPv4 Multicast routing | Whether IPv4 multicast routing has been set for the VLAN               | On: Multicast routing has been set. Off: Multicast routing has not been set.         |
| Fast-leave             | Whether the IGMP instant leave functionality has been set for the VLAN | On: The functionality has been set. Off: Not set.                                    |
| Port(n)                | Number of ports in the VLAN                                            | n: Number of applicable ports                                                        |
| Mrouter-port           | Multicast router ports                                                 |                                                                                      |

| Item         | Meaning                                | Displayed information |
|--------------|----------------------------------------|-----------------------|
| Group counts | Number of multicast groups in the VLAN |                       |

Figure 24-2: Example of displaying IGMP group information for each VLAN

```
> show igmp-snooping group
Date 2008/01/15 15:20:00 UTC
Total Groups: 5
VLAN counts: 2
VLAN: 100 Group counts: 3 IPv4 Multicast routing: Off
                MAC Address
 Group Address
                                          Version
                                                       Mode
  224.10.10.10
                   0100.5e0a.0a0a
                                          V2
    Port-list:1/1-3
  225.10.10.10
                   0100.5e0a.0a0a
                                          V3
                                                       INCLUDE
    Port-list:1/1-2
                   0100.5e40.0101
                                          V2, V3
  239.192.1.1
                                                       EXCLUDE
   Port-list:1/1
VLAN: 300 Group counts: 2 IPv4 Multicast routing: On
  Group Address
                   MAC Address
                                          Version
                                                       Mode
  239.168.10.5
                   0100.5e28.0a05
    Port-list:1/4,1/6
                   0100.5e40.1406
  239.192.20.6
    Port-list:1/2-4
> show igmp-snooping group 100
Date 2008/01/15 15:20:00 UTC
VLAN counts: 1
VLAN: 100 Group counts: 3 IPv4 Multicast routing: Off
                MAC Address
  Group Address
                                          Version
                                                       Mode
  224.10.10.10
                   0100.5e0a.0a0a
   Port-list:1/1-3
  225.10.10.10
                   0100.5e0a.0a0a
                                          V1,V2,V3
                                                       EXCLUDE
    Port-list:1/1-2
  239.192.1.1
                  0100.5e40.0101
                                          V1, V2
    Port-list:1/1
> show igmp-snooping group 224.10.10.10
Date 2008/01/15 15:20:00 UTC
Total Groups: 2
VLAN counts: 2
VLAN: 100 Group counts: 1 IPv4 Multicast routing: Off
  Group Address
                 MAC Address
                                          Version
                                                       Mode
  224.10.10.10
                   0100.5e0a.0a0a
   Port-list:1/1-3
VLAN: 300 Group counts: 1 IPv4 Multicast routing: On
                MAC Address
  Group Address
                                          Version
                                                       Mode
                   0100.5e0a.0a0a
  224.10.10.10
    Port-list:1/4,1/6
> show igmp-snooping group 224.10.10.10 100
Date 2008/01/15 15:20:00 UTC
VLAN counts: 1
VLAN: 100 Group counts: 1 IPv4 Multicast routing: Off
                MAC Address
  Group Address
                                          Version
                                                       Mode
  224.10.10.10
                   0100.5e0a.0a0a
                                          V2
    Port-list:1/1-3
```

#### **Display items in Example 2**

Table 24-2: Items displayed for IGMP group information for each VLAN

| Item                   | Meaning                                                  | Displayed information                                                                                                    |
|------------------------|----------------------------------------------------------|----------------------------------------------------------------------------------------------------|
| Total Groups           | Number of participating groups on the device             |                                                                                                    |
| VLAN counts            | Number of VLANs on which IGMP snooping is enabled        |                                                                                                    |
| VLAN                   | VLAN information                                         |                                                                                                    |
| Group counts           | Number of subscription multicast groups in the VLAN      |                                                                                                    |
| IPv4 Multicast routing | Whether IPv4 multicast routing has been set for the VLAN | On: Multicast routing has been set. Off: Multicast routing has not been set.                                                                                                    |
| Group Address          | Subscription group addresses                             |                                                                                                    |
| MAC Address            | Learned MAC addresses                                    |                                                                                                    |
| Version                | IGMP version information                                 | v1: IGMP version 1 v2: IGMP version 2 v3: IGMP version 3 If IPv4 Multicast routing is On, a hyphen (-) is displayed. In this case, to check the IGMP version information, use the show ip igmp group command. The displayed information is refreshed when an IGMP General Query message is sent or received, and when an IGMP Report message (subscription request) is received.                                                   |
| Mode                   | Group mode                                               | INCLUDE: INCLUDE mode  EXCLUDE: EXCLUDE mode  If the IGMP version information is V1 or V2, or if  IPv4 Multicast routing is On, a hyphen (-) is  displayed. If IPv4 Multicast routing is On, to  check the group mode, use the show ip igmp  group command.  The displayed information is refreshed when an  IGMP General Query message is sent or received,  and when an IGMP Report message (subscription  request) is received. |
| Port-list              | Relay port number (NIF number/port number)               |                                                                                                    |

#### Example 3

Figure 24-3: Example of displaying IGMP group information for each port

```
> show igmp-snooping port 1/1
Date 2006/10/15 15:20:00 UTC
Port 1/1 VLAN counts: 2
  VLAN: 100 Group counts: 2
    Group Address Last Reporter 224.10.10.10 192.168.1.3 239.192.1.1 192.168.1.3
                                           Uptime
                                                         Expires
                                         optime
00:10
                                                          04:10
                                            02:10
                                                          03:00
  VLAN: 150 Group counts: 1
    Group Address Last Reporter
                                             Uptime
                                                         Expires
    239.10.120.1
                       192.168.15.10
                                             01:10
                                                          02:30
```

453

#### Display items in Example 3

Table 24-3: Items displayed for IGMP group information for each port

| Item          | Meaning                                                        | Displayed information                                                                                                    |
|---------------|----------------------------------------------------------------|----------------------------------------------------------------------------------------------------|
| Port          | Applicable port in the VLAN                                    |                                                                                                    |
| VLAN counts   | Number of VLANs to which the specified port belongs            |                                                                                                    |
| VLAN          | VLAN information                                               |                                                                                                    |
| Group counts  | Number of subscription multicast groups for the specified port |                                                                                                    |
| Group Address | Subscription multicast group addresses                         |                                                                                                    |
| Last Reporter | IP address that last subscribed to the group                   |                                                                                                    |
| Uptime        | Time elapsed since the group information was generated         | xx: yy xx (minutes), yy (seconds) 1hour, 2hours, are displayed if the time is 60 minutes or more. However, 1day, 2days, are displayed if the time is 24 hours or more. |
| Expires       | Group information aging (remaining time)                       | $xx:yy \ xx \text{ (minutes)}, yy \text{ (seconds)}$                                                                                                    |

#### **Example 4**

Figure 24-4: Example of displaying IGMP snooping statistics

> show igmp-snooping statistics Date 2007/02/15 15:20:00 UTC VLAN: 100 Port 1/1 Rx: Query(V2) 14353 Tx: Query(V2) 0 Query(V3) 71 Query(V3) 29 Report(V1) 15 Report(V2) 271 Report(V3) 36 Leave 137 Error 14 Port 1/2 Rx: Query(V2) 0 Tx: Query(V2) 31 Query(V3) 12 Query(V3) Report(V1) 0 78 Report(V2) Report(V3) 24 28 Leave Error 0

Table 24-4: Items displayed for IGMP snooping statistics

| Item | Meaning                                                                                                    | Displayed information |
|------|----------------------------------------------------------------------------------------------------|-----------------------|
| VLAN | VLAN information                                                                                                    |                       |
| Port | Applicable port in the VLAN                                                                                                    |                       |
| Rx   | Number of received IGMP packets                                                                                                    |                       |
| Tx   | Number of sent IGMP packets.  Note: If the querier functionality has been set for the Switch, the number of Query messages sent by the IGMP snooping functionality is counted. |                       |

| Item       | Meaning                        | Displayed information |
|------------|--------------------------------|-----------------------|
| Query(V2)  | IGMP Version 2 Query messages  |                       |
| Query(V3)  | IGMP Version 3 Query messages  |                       |
| Report(V1) | IGMP Version 1 Report messages |                       |
| Report(V2) | IGMP Version 2 Report messages |                       |
| Report(V3) | IGMP Version 3 Report messages |                       |
| Leave      | Leave messages                 |                       |
| Error      | Error packets                  |                       |

### Impact on communication

None

### Response messages

Table 24-5: List of response messages for the show igmp-snooping command

| Message                                            | Description                                                                                                    |
|----------------------------------------------------|----------------------------------------------------------------------------------------------------|
| <command name=""/> connection failed to snoopd.    | Command execution failed because the IGMP or MLD snooping program had not been started. If this message is output when IGMP snooping is enabled, wait for the IGMP or MLD snooping program to be restarted, and then re-execute the command. <command name=""/> : Name of the entered command |
| <command name=""/> IGMP snooping not active.       | IGMP snooping is not running. <command name=""/> : Name of the entered command                                                                                                    |
| No operational Port.                               | The ports specified in <i><port list=""></port></i> did not include active ones. Alternatively, the channel groups specified in <i><channel group="" list=""></channel></i> did not include active ports.                                                                                     |
| No operational VLAN.                               | There are no available VLANs.                                                                                                    |
| Program error occurred: <error message=""></error> | A program error occurred. Re-execute the command. <error message="">: write: Write error during socket communication read: Read error during socket communication select: Select function error during socket communication</error>                                                           |

#### Notes

#### clear igmp-snooping

Clears IGMP snooping information.

#### **Syntax**

```
clear igmp-snooping { all | group [ <vlan\ id\ list> ] | statistics [ <vlan\ id\ list> ] } [ -f ]
```

#### Input mode

User mode and administrator mode

#### **Parameters**

a11

Clears all information.

group

Clears the learned MAC address information (group information).

<vlan id list>

Specify a list of VLAN IDs for which you want to clear IGMP snooping information.

For details about how to specify *<vlan id list>*, see *Specifiable values for parameters*. Note that the default VLAN (VLAN ID = 1) cannot be specified for this command.

Operation when this parameter is omitted:

IGMP snooping information for all VLANs is cleared.

statistics

Clears the statistics.

-f

Clears statistics without displaying a confirmation message.

Operation when this parameter is omitted:

A confirmation message is displayed.

#### **Example**

None

#### Display items

None

#### Impact on communication

Note that when the clear igmp-snooping all or clear igmp-snooping group command is executed, multicast communication temporarily stops.

### Response messages

Table 24-6: List of response messages for the clear igmp-snooping command

| Message                                            | Description                                                                                                    |
|----------------------------------------------------|----------------------------------------------------------------------------------------------------|
| <command name=""/> connection failed to snoopd.    | Command execution failed because the IGMP or MLD snooping program had not been started. If this message is output when IGMP or MLD snooping is enabled, wait for the IGMP or MLD snooping program to be restarted, and then re-execute the command. <command name=""/> : Name of the entered command |
| <command name=""/> IGMP snooping not active.       | IGMP snooping is not running. <command name=""/> : Name of the entered command                                                                                                    |
| No operational VLAN.                               | There are no available VLANs.                                                                                                    |
| Program error occurred: <error message=""></error> | A program error occurred. Re-execute the command. <error message="">: write: Write error during socket communication read: Read error during socket communication select: Select function error during socket communication</error>                                                                  |

#### Notes

#### show mld-snooping

Displays MLD snooping information. The following information is displayed for each VLAN:

- Whether the querier functionality is set, the MLD querier address, and the multicast router ports
- Subscription multicast group information for each VLAN or port, and learned MAC addresses
- Statistics (number of MLD packets sent and received)

#### **Syntax**

#### Input mode

User mode and administrator mode

#### **Parameters**

<vlan id list>

Displays information about MLD snooping for the VLAN IDs specified in list format.

For details about how to specify *<vlan id list>*, see *Specifiable values for parameters*. Note that the default VLAN (VLAN ID = 1) cannot be specified for this command.

Operation when this parameter is omitted:

MLD snooping information for all VLANs is displayed.

```
{ group [<ipv6 address>] [<vlan id list>] | port <port list> | channel-group-number <channel group list> }
```

group

Displays the subscription multicast group addresses for the VLANs.

```
<ipv6 address>
```

Specify the multicast group IP address for which you want to display MLD snooping information.

```
port port list>
```

Displays the subscription multicast group addresses for the specified ports. For details about how to specify *<port list>* and the specifiable range of values, see *Specifiable values for parameters*.

channel-group-number < channel group list>

Displays the subscription multicast group addresses for the specified channel groups. For details about how to specify *<channel group list>*, see *Specifiable values for parameters*.

statistics

Displays statistics.

#### **Example 1**

Figure 24-5: Example of displaying MLD snooping information

```
> show mld-snooping
Date 2008/09/15 15:20:00 UTC
VLAN counts: 2
```

```
VLAN: 100
 IP Address: fe80::b1 Querier: enable
 MLD querying system: fe80::b1
  Querier version: V2
 IPv6 Multicast routing: On
 Port(5): 1/1-5
 Mrouter-port: 1/1,1/3
 Group counts: 3
VLAN: 200
 VRF: 5
 IP Address: Querier: disable
 MLD querying system:
  Querier version: V1
  IPv6 Multicast routing: Off
 Port(4): 1/6-9
 Mrouter-port: 1/6
 Group counts: 0
> show mld-snooping 100
Date 2008/09/15 15:20:00 UTC
VLAN: 100
  IP Address: fe80::b1 Querier: enable
 MLD querying system: fe80::b1
  Querier version: V2
  IPv6 Multicast routing: On
  Port(5): 1/1-5
 Mrouter-port: 1/1,1/3
 Group counts: 3
```

Table 24-7: Items displayed for MLD snooping information

| Item                   | Meaning                                                  | Displayed information                                                                |
|------------------------|----------------------------------------------------------|--------------------------------------------------------------------------------------|
| VLAN counts            | Number of VLANs on which MLD snooping is enabled         |                                                                                      |
| VLAN                   | VLAN information                                         |                                                                                      |
| VRF [OP-NPAR]          | VRF ID                                                   | This item is displayed only when VRF is assigned to the VLAN interface.              |
| IP Address             | IP address                                               | Blank: No IP address has been set.                                                   |
| Querier                | Whether the querier functionality has been set           | enable: The functionality has been set. disable: The functionality has not been set. |
| MLD querying system    | MLD querier in the VLAN                                  | Blank: There is no MLD querier.                                                      |
| Querier version        | MLD version of the querier                               | V1: Version 1<br>V2: Version 2                                                       |
| IPv6 Multicast routing | Whether IPv6 multicast routing has been set for the VLAN | On: Multicast routing has been set. Off: Multicast routing has not been set.         |
| Port(n)                | Number of ports in the VLAN                              | n: Number of applicable ports                                                        |
| Mrouter-port           | Multicast router ports                                   |                                                                                      |
| Group counts           | Number of subscription multicast groups in the VLAN      |                                                                                      |

Figure 24-6: Example of displaying MLD group information for each VLAN

```
> show mld-snooping group
Date 2008/01/15 15:20:00 UTC
Total Groups: 3
VLAN counts: 2
VLAN: 100 Group counts: 2 IPv6 Multicast routing: Off
 Group Address MAC Address Version
                                               Mode
 ff35::1
                 3333.0000.0001
   Port-list:1/1-3
 ff35::2
                 3333.0000.0002
                                   V1,V2
                                                EXCLUDE
   Port-list:1/1-2
VLAN: 300 Group counts: 1 IPv6 Multicast routing: On
 Group Address MAC Address Version Mode
                 3333.0000.0003
 ff35::3
   Port-list:1/4,1/6
> show mld-snooping group 100
Date 2008/01/15 15:20:00 UTC
VLAN counts: 1
VLAN: 100 Group counts: 2 IPv6 Multicast routing: Off
 Group Address MAC Address Version Mode
 ff35::1
                 3333.0000.0001
                                   V1,V2
                                               EXCLUDE
   Port-list:1/1-3
  ff35::2
                                V2
                 3333.0000.0002
                                               INCLUDE
   Port-list:1/1-2
> show mld-snooping group ff35::1
Date 2008/01/15 15:20:00 UTC
Total Groups: 2
VLAN counts: 2
VLAN: 100 Group counts: 1 IPv6 Multicast routing: Off
 Group Address MAC Address Version Mode
                 3333:0000:0001
 ff35::1
   Port-list:1/1-3
VLAN: 300 Group counts: 1 IPv6 Multicast routing: On
 Group Address MAC Address
                             Version Mode
                 3333:0000:0001
 ff35::1
   Port-list:1/4,1/6
> show mld-snooping group ff35::1 100
Date 2008/01/15 15:20:00 UTC
VLAN counts: 1
VLAN: 100 Group counts: 1 IPv6 Multicast routing: Off
 Group Address MAC Address Version Mode
  ff35::1
                  3333:0000:0001
                                  V1,V2
                                               EXCLUDE
   Port-list:1/1-3
```

Table 24-8: Items displayed for MLD group information for each VLAN

| Item                   | Meaning                                                  | Displayed information                                                        |
|------------------------|----------------------------------------------------------|------------------------------------------------------------------------------|
| Total Groups           | Number of participating groups on the device             |                                                                              |
| VLAN counts            | Number of VLANs on which MLD snooping is enabled         |                                                                              |
| VLAN                   | VLAN information                                         |                                                                              |
| Group counts           | Number of subscription multicast groups in the VLAN      |                                                                              |
| IPv6 Multicast routing | Whether IPv6 multicast routing has been set for the VLAN | On: Multicast routing has been set. Off: Multicast routing has not been set. |

| Item          | Meaning                                    | Displayed information                                                                                                    |
|---------------|--------------------------------------------|----------------------------------------------------------------------------------------------------|
| Group Address | Subscription group addresses               |                                                                                                    |
| MAC Address   | Learned MAC addresses                      |                                                                                                    |
| Version       | MLD version information                    | V1: MLD version 1 V2: MLD version 2 If IPv6 Multicast routing is On, a hyphen (-) is displayed. In this case, to check the MLD version information, use the show ipv6 mld group command. The displayed information is refreshed when an MLD General Query message is sent or received, and when an MLD Report message (subscription request) is received.                                                             |
| Mode          | Group mode                                 | INCLUDE: INCLUDE mode  EXCLUDE: EXCLUDE mode  If the MLD version information is V1, or if IPv6  Multicast routing is On, a hyphen (-) is  displayed. If IPv6 Multicast routing is On, to check the group mode, use the show ipv6 mld group command.  The displayed information is refreshed when an MLD General Query message is sent or received, and when an MLD Report message (subscription request) is received. |
| Port-list     | Relay port number (NIF number/port number) |                                                                                                    |

Figure 24-7: Example of displaying MLD group information for each port

Table 24-9: Items displayed for MLD group information for each port

| Item          | Meaning                                                        | Displayed information |
|---------------|----------------------------------------------------------------|-----------------------|
| Port          | Applicable port in the VLAN                                    |                       |
| VLAN counts   | Number of VLANs to which the specified port belongs            |                       |
| VLAN          | VLAN information                                               |                       |
| Group counts  | Number of subscription multicast groups for the specified port |                       |
| Group Address | Subscription multicast group addresses                         |                       |
| Last Reporter | IP address that last subscribed to the group                   |                       |

| Item    | Meaning                                                | Displayed information                                                                                                    |
|---------|--------------------------------------------------------|----------------------------------------------------------------------------------------------------|
| Uptime  | Time elapsed since the group information was generated | xx:yy xx (minutes), yy (seconds) 1hour, 2hours, are displayed if the time is 60 minutes or more.  However, 1day, 2days, are displayed if the time is 24 hours or more. |
| Expires | Group information aging (remaining time)               | xx:yy xx (minutes), yy (seconds)                                                                                                    |

Figure 24-8: Example of displaying MLD snooping statistics

> show mld-snooping statistics Date 2007/02/15 15:20:00 UTC VLAN: 100 22 233 Port 1/1 Rx: Query(V1) Tx: Query(V1) 12 Query(V2) 123 Query(V2) Report(V1) 32 15 Report(V2) Done 28 Error 0 Port 1/2 Rx: Query(V1) 32 Tx: Query(V1) 234 Query(V2) 19 Query(V2) 115 48 Report(V1) Report(V2) 26 Done 45 Error

#### Display items in Example 4

Table 24-10: Items displayed for MLD snooping statistics

| Item       | Meaning                                                                                                    | Displayed information |
|------------|----------------------------------------------------------------------------------------------------|-----------------------|
| VLAN       | VLAN information                                                                                                    |                       |
| Port       | Applicable port in the VLAN                                                                                                    |                       |
| Rx         | Number of received MLD packets                                                                                                    |                       |
| Tx         | Number of sent MLD packets<br>(Note: If the querier functionality has been set for the Switch, the<br>number of Query messages sent by the MLD snooping functionality<br>is counted.) |                       |
| Query(V1)  | MLD Version 1 Query messages                                                                                                    |                       |
| Query(V2)  | MLD Version 2 Query messages                                                                                                    |                       |
| Report(V1) | MLD Version 1 Report messages                                                                                                    |                       |
| Report(V2) | MLD Version 2 Report messages                                                                                                    |                       |
| Done       | Done messages                                                                                                    |                       |
| Error      | Error packets                                                                                                    |                       |

### Impact on communication

### Response messages

Table 24-11: List of response messages for the show mld-snooping command

| Message                                            | Description                                                                                                    |
|----------------------------------------------------|----------------------------------------------------------------------------------------------------|
| <command name=""/> connection failed to snoopd.    | Command execution failed because the IGMP or MLD snooping program had not been started. If this message is output when MLD snooping is enabled, wait for the IGMP or MLD snooping program to be restarted, and then re-execute the command. <command name=""/> : Name of the entered command |
| <command name=""/> MLD snooping not active.        | MLD snooping is not operating. <pre><command name=""/>: Name of the entered command</pre>                                                                                                    |
| No operational Port.                               | The ports specified in <i><port list=""></port></i> did not include active ones. Alternatively, the channel groups specified in <i><channel group="" list=""></channel></i> did not include active ports.                                                                                    |
| No operational VLAN.                               | There are no available VLANs.                                                                                                    |
| Program error occurred: <error message=""></error> | A program error occurred. Re-execute the command. <error message="">: write: Write error during socket communication read: Read error during socket communication select: Select function error during socket communication</error>                                                          |

#### **Notes**

#### clear mld-snooping

Clears MLD snooping information.

#### **Syntax**

```
clear mld-snooping { all | group [ <vlan\ id\ list> ] | statistics [ <vlan\ id\ list> ] } [ -f ]
```

#### Input mode

User mode and administrator mode

#### **Parameters**

a11

Clears all information.

group

Clears the learned MAC address information (group information).

<vlan id list>

Specify a list of VLAN IDs for which you want to clear MLD snooping information.

For details about how to specify *<vlan id list>*, see *Specifiable values for parameters*. Note that the default VLAN (VLAN ID = 1) cannot be specified for this command.

Operation when this parameter is omitted:

MLD snooping information for all VLANs is cleared.

statistics

Clears the statistics.

-f

Clears statistics without displaying a confirmation message.

Operation when this parameter is omitted:

A confirmation message is displayed.

#### **Example and display items**

None

#### Impact on communication

Note that when the clear mld-snooping all or clear mld-snooping group command is executed, multicast communication temporarily stops.

#### Response messages

Table 24-12: List of response messages for the clear mld-snooping command

| Message                                         | Description                                                                                                    |
|-------------------------------------------------|----------------------------------------------------------------------------------------------------|
| <command name=""/> connection failed to snoopd. | Command execution failed because the IGMP or MLD snooping program had not been started. If this message is output when IGMP or MLD snooping is enabled, wait for the IGMP or MLD snooping program to be restarted, and then re-execute the command. <command name=""/> : Name of the entered command |

| Message                                            | Description                                                                                                    |
|----------------------------------------------------|----------------------------------------------------------------------------------------------------|
| <command name=""/> MLD snooping not active.        | MLD snooping is not operating. <command name=""/> : Name of the entered command                                                                                                    |
| No operational VLAN.                               | There are no available VLANs.                                                                                                    |
| Program error occurred: <error message=""></error> | A program error occurred. Re-execute the command. <error message="">:  write: Write error during socket communication read: Read error during socket communication select: Select function error during socket communication</error> |

#### **Notes**

#### restart snooping

Restarts the IGMP or MLD snooping program.

#### **Syntax**

restart snooping [-f] [core-file]

#### Input mode

User mode and administrator mode

#### **Parameters**

-f

Restarts the snooping program without outputting any confirmation messages.

Operation when this parameter is omitted:

A confirmation message is displayed.

core-file

Outputs the snooping program's core file when restarting the program.

Operation when this parameter is omitted:

A core file is not output.

Operation when all parameters are omitted:

After a restart confirmation message is output, the snooping program is restarted.

#### Example

None

#### **Display items**

None

#### Impact on communication

After the snooping program has been restarted, multicast communication stops until multicast groups are learned again.

#### Response messages

Table 24-13: List of response messages for the restart snooping command

| Message                                                            | Description                                                                                                    |
|--------------------------------------------------------------------|----------------------------------------------------------------------------------------------------|
| <command name=""/> connection failed to snoopd.                    | Command execution failed because the IGMP or MLD snooping program had not been started. If this message is output when IGMP or MLD snooping is enabled, wait for the IGMP or MLD snooping program to be restarted, and then re-execute the command. <command name=""/> : Name of the entered command |
| pid file <file name=""> mangled!</file>                            | The PID file for the IGMP or MLD snooping program is corrupted. <pre><file name="">: PID file name</file></pre>                                                                                                    |
| pid in file <file name=""> unreasonably small (<pid>)</pid></file> | The PID file for the IGMP or MLD snooping program is corrupted. <pre><file name="">: PID file name</file></pre> <pre><pid>: Process ID</pid></pre>                                                                                                    |

| Message                                                                     | Description                                                                                                    |
|-----------------------------------------------------------------------------|----------------------------------------------------------------------------------------------------|
| Program error occurred: <error message=""></error>                          | A program error occurred. Re-execute the command. <pre><error message="">:     write: Write error during socket communication     read: Read error during socket communication     select: Select function error during socket communication</error></pre>                                                                                                    |
| snoopd failed to terminate.                                                 | The restart snooping command could not restart the IGMP or MLD snooping program. Re-execute the command.                                                                                                    |
| snoopd restarted after termination: old pid $<$ $pid>$ , new pid $<$ $pid>$ | Command execution failed because the PID was changed during execution of the restart snooping command. The IGMP or MLD snooping program might be restarted automatically. If necessary, wait until the program is restarted, and then re-execute the command. <pre> <pre> </pre> <pre> <pre> <pre> <pre> <pre> <pre> <pre> </pre> <pre> <pre> &lt;</pre></pre> |
| snoopd signaled but still running, waiting 6 seconds more.                  | The IGMP or MLD snooping program is being restarted by using the restart snooping command. Wait a while.                                                                                                    |
| snoopd still running, sending KILL signal.                                  | The Kill signal is being sent to the IGMP or MLD snooping program so that the program can be restarted by using the restart snooping command. Wait a while.                                                                                                    |
| snoopd terminated.                                                          | The IGMP or MLD snooping program was stopped by the restart snooping command. The program will restart automatically. Wait a while.                                                                                                    |

#### **Notes**

1. The storage directory and name of the core file are as follows:

Storage directory: /usr/var/core/

File name: snoopd.core

If the file has already been output, the existing file is unconditionally overwritten. If the existing file is necessary, back it up before executing the command.

2. When this command is used to restart the IGMP or MLD snooping program, if the number of entries in the MAC address table has already reached the maximum, entries can no longer be added to the table. If all necessary entries are not added to the MAC address table, the IGMP or MLD snooping functionality cannot operate correctly. Check the capacity limit for the MAC address table in the description of the applicable MAC address table in 3. Capacity Limit in the manual Configuration Guide Vol. 1 For Version 11.7, and review the configuration entries of the functions that use the MAC address table.

#### dump protocols snooping

Exports the detailed event trace information and control table information for the IGMP or MLD snooping program to a file.

#### **Syntax**

dump protocols snooping

#### Input mode

User mode and administrator mode

#### **Parameters**

None

#### **Example**

None

#### Impact on communication

None

#### Response messages

Table 24-14: List of response messages for the dump protocols snooping command

| Message                                                            | Description                                                                                                    |
|--------------------------------------------------------------------|----------------------------------------------------------------------------------------------------|
| pid file <file name=""> mangled!</file>                            | The PID file for the IGMP or MLD snooping program is corrupted. <pre><file name="">: PID file name</file></pre>                                                                                                    |
| pid in file <file name=""> unreasonably small (<pid>)</pid></file> | The PID file for the IGMP or MLD snooping program is corrupted. <pre><file name="">: PID file name</file></pre> <pre><pid>: Process ID</pid></pre>                                                                                                  |
| Program error occurred: <error message=""></error>                 | A program error occurred. Re-execute the command. <error message="">:  write: Write error during socket communication read: Read error during socket communication select: Select function error during socket communication</error>                |
| snoopd doesn't seem to be running.                                 | Command execution failed because the IGMP or MLD snooping program had not been started. If this message is output when IGMP or MLD snooping is enabled, wait for the IGMP or MLD snooping program to be restarted, and then re-execute the command. |

#### **Notes**

The following shows the output files for the Switch and the directory to which the files are output.

Directory: /usr/var/mrp/

Dump information file: snoopd\_dump.gz Trace information file: snoopd\_trace

If the file has already been output, the existing file is unconditionally overwritten. If the existing file is necessary, back it up before executing the command.

## **Index**

dump protocols vlan 375

| A                                         | dump psp 252                 |
|-------------------------------------------|------------------------------|
| activate 308                              |                              |
| activate bsu 184                          | E                            |
| activate mgmt 0 69                        | enable 10                    |
| activate nif 194                          | erase configuration 41       |
| adduser 76                                | erase dumpfile 260           |
|                                           | erase license 237            |
| В                                         | exit 13                      |
| backup 178                                |                              |
|                                           | F                            |
| С                                         | format mc 218                |
| cat 52                                    | ftp 25                       |
| cd 45                                     |                              |
| clear accounting 95                       | G                            |
| clear axrp 429                            | grep 109                     |
| clear axrp preempt-delay 431              | grop 105                     |
| clear channel-group statistics lacp 341   | Н                            |
| clear control-counter 149                 |                              |
| clear counters 294                        | hexdump 113                  |
| clear counters nif 192                    |                              |
| clear engine-traffic statistics 209       | I                            |
| clear igmp-snooping 456                   | inactivate 311               |
| clear logging 225                         | inactivate bsu 186           |
| clear mac-address-table 352               | inactivate mgmt 0 68         |
| clear mld-snooping 464                    | inactivate nif 196           |
| clear password 83                         |                              |
| clear power 213                           | K                            |
| clear spanning-tree detected-protocol 413 | killuser 89                  |
| clear spanning-tree statistics 411        |                              |
| command description format 2              | L                            |
| configure (configure terminal) 15         | less 111                     |
| copy 38                                   | logout 14                    |
| cp 53                                     | ls 47                        |
| D                                         |                              |
| _                                         | М                            |
| delete 62                                 | mkdir 55                     |
| df 248<br>diff 108                        | more 110                     |
| dir 49                                    | mv 57                        |
| disable 11                                |                              |
| du 249                                    | N                            |
| dump bsu 255                              | no test interfaces 318       |
| dump nif 258                              | no test interfaces mgmt 0 72 |
| dump policy (policy-based switching) 445  |                              |
| dump protocols accounting 98              | Р                            |
| dump protocols axrp 435                   | password 81                  |
| dump protocols link-aggregation 345       | ppupdate 230                 |
| dump protocols snooping 468               | pwd 46                       |
| dump protocols spanning-tree 420          | -                            |

| Q                                             | show redundancy nif-group 198                |
|-----------------------------------------------|----------------------------------------------|
| quit 12                                       | show running-config (show configuration) 36  |
|                                               | show sessions (who) 85                       |
| R                                             | show spanning-tree 378                       |
| reload 158                                    | show spanning-tree port-count 415            |
| reset policy-switch-list 443                  | show spanning-tree statistics 404            |
| restart accounting 96                         | show startup-config 37                       |
| restart axrp 433                              | show system 123                              |
| restart link-aggregation 343                  | show toph support 161                        |
| restart ntp 106                               | show tech-support 161<br>show version 116    |
| restart policy (policy-based switching) 446   | show version 116<br>show vlan 356            |
| restart snooping 466                          | show vlan mac-vlan 368                       |
| restart spanning-tree 418                     | show vian mac-vian 508<br>show vian rate 371 |
| restart vlan 373                              | show whoami (who am i) 86                    |
| restore 181                                   |                                              |
| rm 58                                         | squeeze 66                                   |
| rmdir 60                                      | т                                            |
| rmuser 79                                     | -                                            |
|                                               | tail 112                                     |
| S                                             | telnet 22                                    |
| set clock 101                                 | test interfaces 314                          |
|                                               | test interfaces mgmt 0 70                    |
| set exec-timeout 18<br>set license 233        | tftp 30                                      |
|                                               |                                              |
| set logging console 227                       | U                                            |
| set terminal help 19                          | undelete 64                                  |
| set terminal pager 20                         |                                              |
| show accounting 91                            |                                              |
| show axrp 422<br>show cache policy-switch 440 |                                              |
| show channel-group 326                        |                                              |
| show channel-group statistics 336             |                                              |
| show clock 100                                |                                              |
| show cpu 240                                  |                                              |
| show dumpfile 261                             |                                              |
| show engine-traffic statistics 204            |                                              |
| show environment 150                          |                                              |
| show file 42                                  |                                              |
| show flash 219                                |                                              |
| show history 21                               |                                              |
| show igmp-snooping 450                        |                                              |
| show interfaces 266                           |                                              |
| show license 235                              |                                              |
| show logging 222                              |                                              |
| show logging console 226                      |                                              |
| show mac-address-table 348                    |                                              |
| show mc 216                                   |                                              |
| show memory 246                               |                                              |
| show mld-snooping 458                         |                                              |
| show nif 188                                  |                                              |
| show ntp associations 103                     |                                              |
| show policy-switch 438                        |                                              |
| show port 296                                 |                                              |
| show power 210                                |                                              |
| show power-control schedule 202               |                                              |
| show processes 243                            |                                              |